# Онлайн-работа с «1С: Предприятием»

Последние изменения: 2024-03-26

Онлайн-режим доступен только в уровнях лицензии «Расширенный», «Омни» и «Мегамаркет».

#### Что такое онлайн-режим

Онлайн-режим работы между учетной системой («1С: Предприятие») и мобильным устройством (ТСД, смартфон, планшет) означает, что пользователь ТСД всегда имеет доступ к актуальным справочникам и документам в учетной системе по беспроводной связи. В таком случае пропадает необходимость регулярно выгружать актуальные данные на устройство, что намного ускоряет процесс работы и исключает возможность использования неактуальных данных.

Для работы в онлайн-режиме необходима постоянная Wi-Fi-связь между мобильным устройством и сервером 1С!

Онлайн-режим работает через серверные события, которые позволяют добавить обработку различных действий, происходящих на сервере Mobile SMARTS, во внешней учетной системе. База Mobile SMARTS должна быть доступна с сервера 1С, так как выполнение кода кода всегда происходит на сервере 1С (подробнее в статье «Подключение к базе Mobile SMARTS с сервера 1С»).

Для пользователя вся работа происходит в специальной обработке 1С. С её помощью можно настраивать параметры онлайн-обмена справочниками и документами (как общие, так и для отдельных торговых объектов), менять настройки бизнес-процессов, а также конфигурировать торговые объекты.

#### Как включить онлайн-режим

Для того, чтобы включить онлайн-режим, необходимо установить опцию «Онлайн» во время первичной настройки базы Mobile SMARTS, или после ее установки (подробнее читайте в статье «Включение и настройка онлайн-режима для базы данных Mobile SMARTS»).

#### Настройка подключения 1С

Выберите режим работы с базой 1С

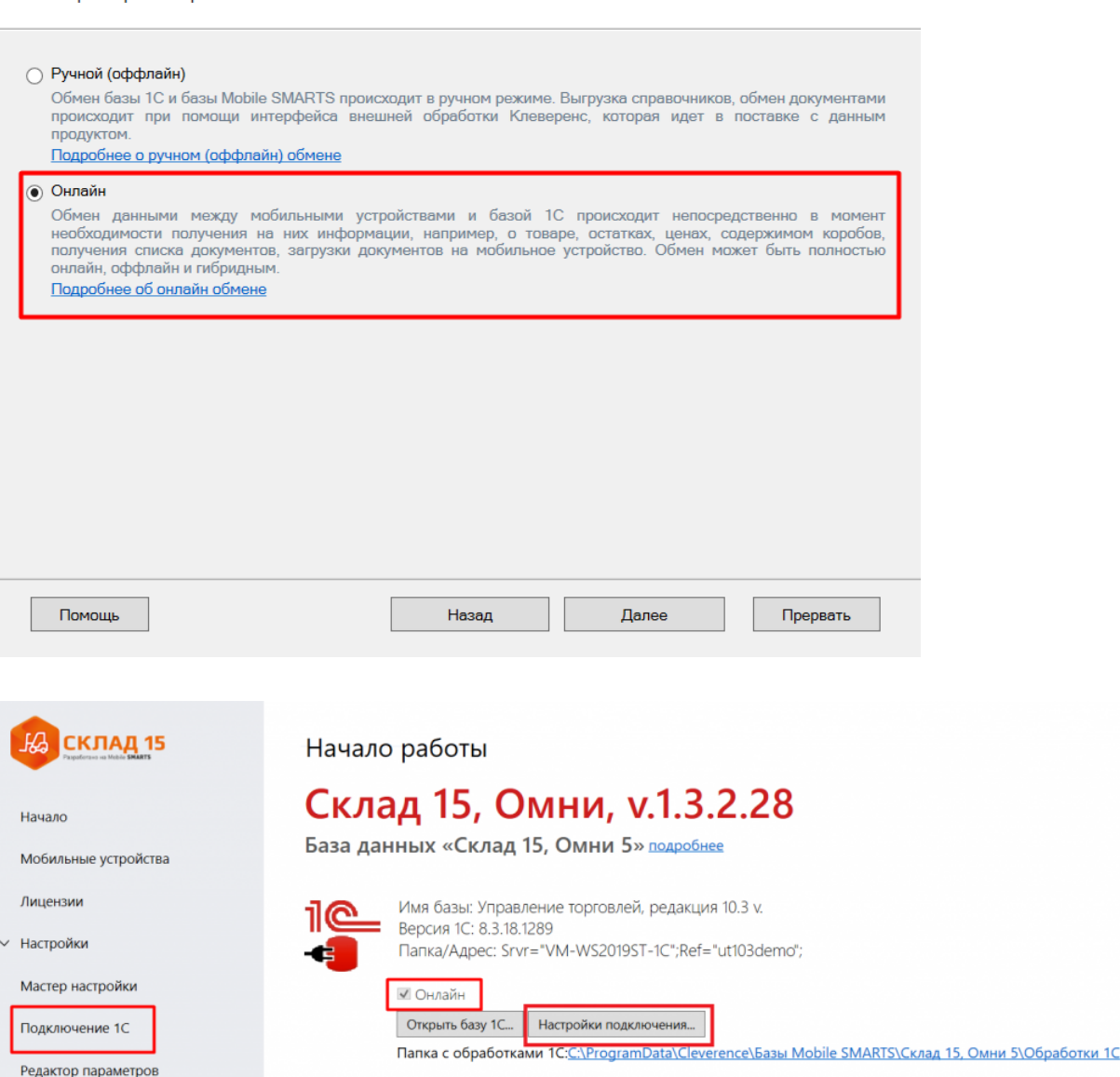

После того как вы выбрали онлайн-режим работы, потребуется указать способ обмена с вашей учетной системой:

- **Через COM-соединение** механизма для программного доступа к данным 1С из внешнего приложения (подробнее о COM-соединении в статье). Устаревший метод, но удобен в настройке и не требует дополнительных устрановленных и настроенных программ. Подходит только для работы с ОС Windows.
- **Через Web-сервис** систему обмена данными, которая использует Интернет для прямого взаимодействия между приложениями (подробнее в разделе). Подходит для работы с ОС Windows и Linux.

Дальнейшая настройка будет различаться в зависимости от выбранного способа обмена (подробнее в статьях «Установка «Склада 15»», «Установка «Магазина 15»»).

Для корректной работы в онлайн-режиме необходимо запускать обработку 1С от имени того же пользователя, который указан в настройках коннектора к «1С: Предприятию». Также для данного пользователя должна быть выбрана база Mobile SMARTS и подключена интеграционная обработка (подробнее).

#### Как работать на ТСД в онлайн-режиме

В онлайн-режиме все справочники и документы в 1С доступны для ТСД по беспроводной связи. Поэтому выгружать на мобильное устройство ничего не требуется, так же как и загружать обратно в учетную систему.

#### Не нашли что искали?

 $\odot$ Задать вопрос в техническую поддержку

# Кнопки обмена Mobile SMARTS в справочниках и документах «1С: Предприятия»

Последние изменения: 2024-03-26

Начиная с версии 1.2.1.0 «Склада 15» и 1.3.0.0 «Магазина 15», появилась возможность выгружать/загружать документы и справочники 1С в/из Mobile SMARTS не используя обработку 1С от «Клеверенс», а с помощью специальных кнопок.

Кнопки нужны для того, чтобы облегчить работу оператору в «1С: Предприятие» и не тратить много времени на обучение персонала работе с обработкой 1С от «Клеверенс». Также использование кнопок ускоряет все процессы работы с документами совместно с мобильными устройствами. Вся работа по кнопкам выполняется так же, как и в самой обработке обмена: по всем настроенным правилам, со всеми диалоговыми окнами, системными сообщениями, но гораздо удобнее.

Кнопки автоматически добавляются из расширения **CleverenceMainExtension.cfe** в процессе развертывания базы Mobile SMARTS в следующих типовых конфигурациях:

- «1С: Управление торговлей 11.4».
- «1С ERP: Управление предприятием 2.4».
- «1С: Комплексная автоматизация 2.4».
- «1С: Управление нашей фирмой 1.6».
- «1С: Бухгалтерия предприятия 3.0».
- И любые другие конфигурации на базе платформы «1С: Предприятие» с режимом совместимости не ниже 8.3.9 и использующие библиотеку стандартных подсистем 1С.

**Какие кнопки добавляются и куда:**

- Кнопка выгрузки номенклатуры в список номенклатуры и в карточки номенклатуры.
- В списки документов для выгрузки и загрузки документов.
- В форму документа для выгрузки и загрузки открытого документа.

Для того чтобы кнопки отображались на формах, интеграционная обработка должна быть запущена из справочника дополнительных отчетов и обработок.

Кнопки добавляются только в те типы документов и списки, которые заложены в интеграционной обработке «Клеверенс», и как правило, они соответствуют настроенным в ней бизнес-процессам. Поэтому, если вы добавляете свой бизнес-процесс для нового типа документа, для которого не были заложены типовые бизнес-процессы, нужно будет скорректировать интеграционную обработку и добавить в неё информацию о работе кнопок в новом типе документа.

Круг пользователей 1С, которые могут пользоваться кнопками обмена Клеверенс, можно ограничить (подробнее).

#### Как это работает

При нажатии на кнопку расширения **CleverenceMainExtension.cfe** мы передаем информацию о том, откуда была вызвана кнопка и GUID документа 1С, который выделен в списке или открыт (в случае работы с документами) в добавленную в справочник дополнительных отчетов и обработок основную обработку **КлеверенсТСД\_ОсновнаяОбработка.ep**f. Далее основная обработка отрабатывает без визуального

отображения, также, как это бы происходило при работе в самой обработке. Подгрузятся настройки отборов и бизнес-процессов, и подключится интеграционная обработка.

#### Выгрузка справочников на устройство

С помощью кнопки «Выгрузить в Клеверенс» можно выгрузить на сервер Mobile SMARTS справочник номенклатуры и другие доступные для выгрузки справочники, список которых прописывается в интеграционной обработке от «Клеверенс» и может варьироваться в зависимости от учетной системы.

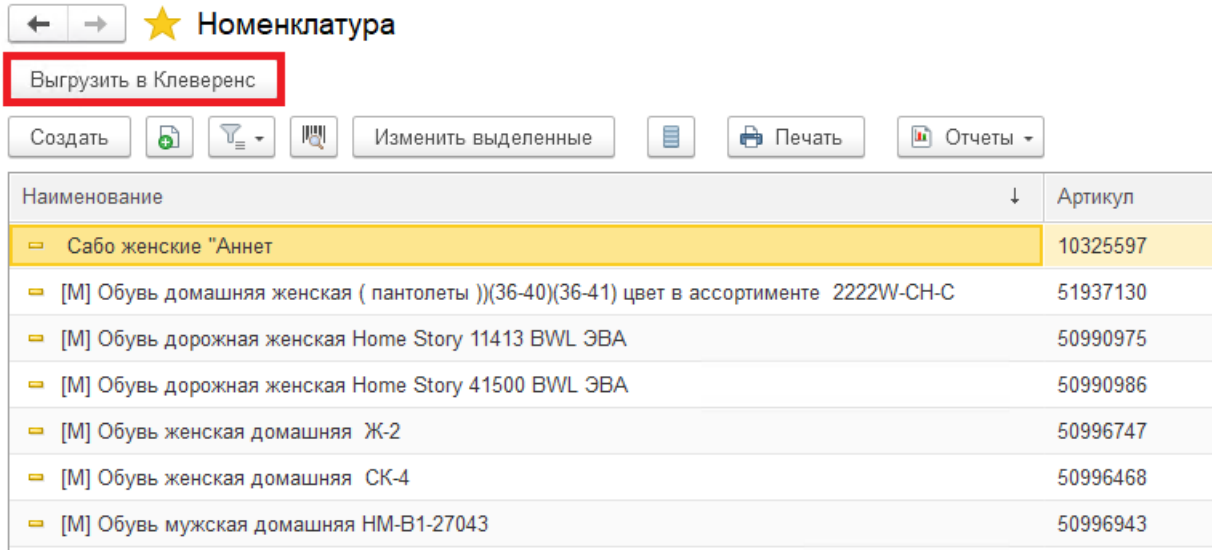

Также осталась доступна выгрузка справочников старым способом с помощью обработки 1С .

### Загрузка документов в «1С: Предприятие»

#### $\leftarrow$ • Отборы (размещения) товаров Загрузить из Клеверенс Выгрузить в Клеверенс -Статус Вид операции: Склад  $\overline{\mathbb{C}}$ Bce  $_{\rm v}$ Bce Оптовый • Создать -圃. 喝 a ≣ Печать -Установить статус -Дата Вид операции Исполнитель Номер  $\downarrow$ Статус 25.05.2021 ■ 00-00000001 Размещение Выполнено без ошибок ■ 00-00000002 25.05.2021 Выполнено без ошибок Размещение ■ 00-00000003 26.05.2021 Размещение Выполнено без ошибок

При загрузке отображается список завершенных документов, которые подходят для загрузки в открытый список документов (по настройкам бизнес-процессов в обработке). Этот список откроется после нажатия на кнопку «Загрузить из Клеверенс», после чего выделите нужный документ и нажмите кнопку «Выбрать».

#### Клеверенс: Выбор завершенного документа для загрузки

 $R_{\rm L1602T}$ 

 $\overline{a}$ 

 $\vdots$   $\Box$   $\times$ 

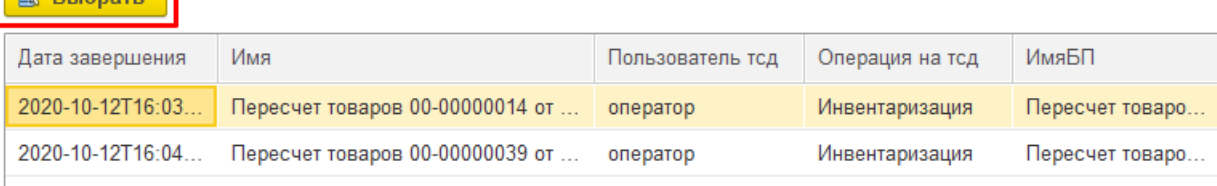

Загружать в «1С: Предприятие» в можно как отдельные документы, так и дозагружать в них информацию из Mobile SMARTS. Для этого потребуется нажать на кнопку «Загрузить из Клеверенс» в открытом документе 1С. В этом случае окно со списком документов открыто не будет и будет загружен ранее выгруженный документ.

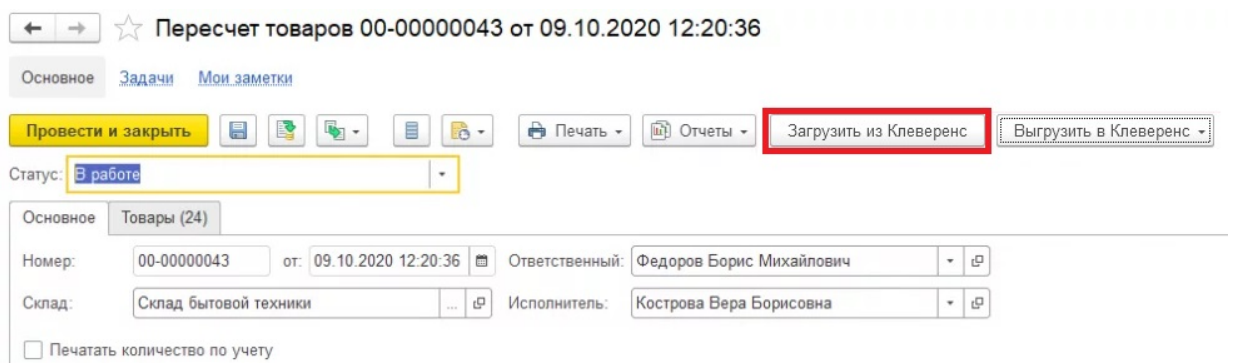

#### Выгрузка документов из «1С: Предприятия»

Для выгрузки потребуется выделить требуемый (ые) документ (ы) в списке. Можно выгружать сразу несколько документов в базу, либо выгружать несколько документов в один документ Mobile SMARTS.

После того, как нужные документы выделены, нажмите на кнопку «Выгрузить в Клеверенс», и выберите подходящий вариант выгрузки.

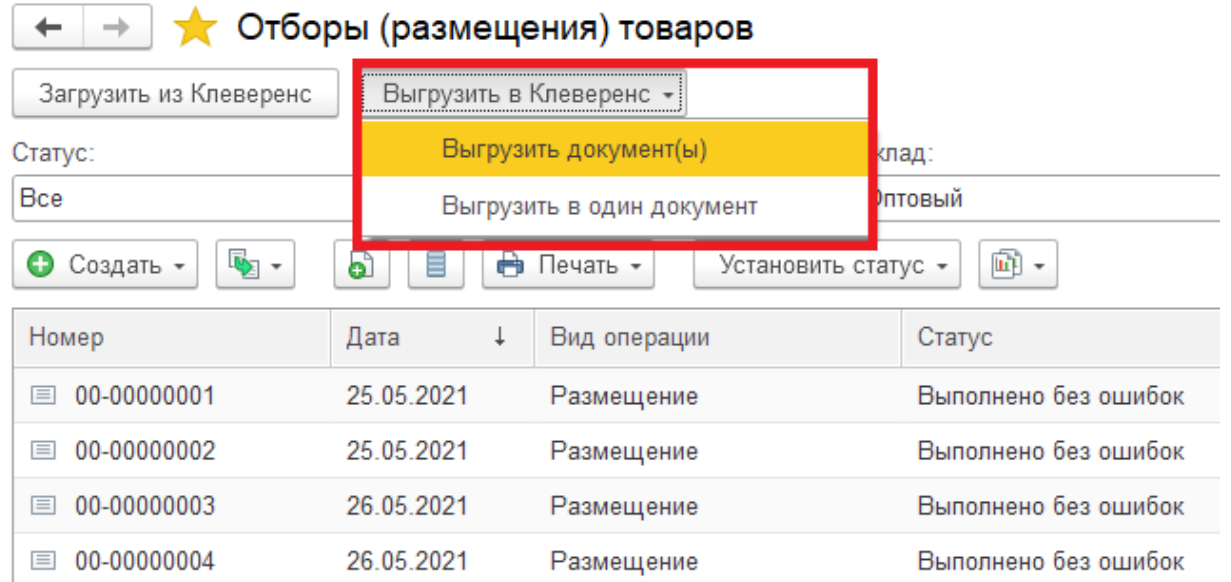

Появится окно со списком бизнес-процессов (из обработки 1С от «Клеверенс»), по которым можно произвести выгрузку документов. Выделите нужный бизнес-процесс и нажмите кнопку «Выбрать».

#### Клеверенс: Выбор бизнес-процесса

 $\vdots$   $\Box$   $\times$ 

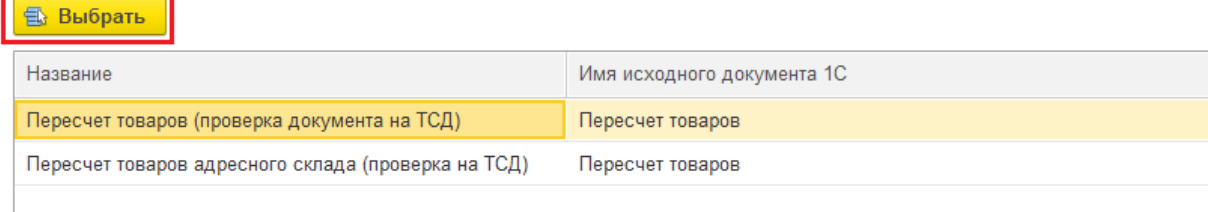

Также осталась доступна загрузка и выгрузка документов старым способом с помощью обработки 1С.

### Не нашли что искали?

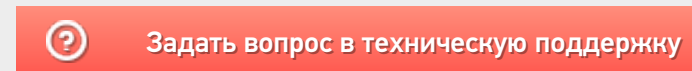

# Перемаркировка обуви в «Магазине 15»

Последние изменения: 2024-03-26

Перемаркировка обуви возможна в «Магазин 15 ПРОДУКТОВЫЙ» и «Магазин 15 Вещевой».

Поддерживается только в конфигурациях 1С «Управление нашей (небольшой) фирмой 3.0» и «Розница 3.0».

### Перемаркировка на мобильном устройстве

1. В главном меню «Магазина 15» выберите операцию «Маркировка остатков» и создайте новый документ с помощью кнопки «Добавить».

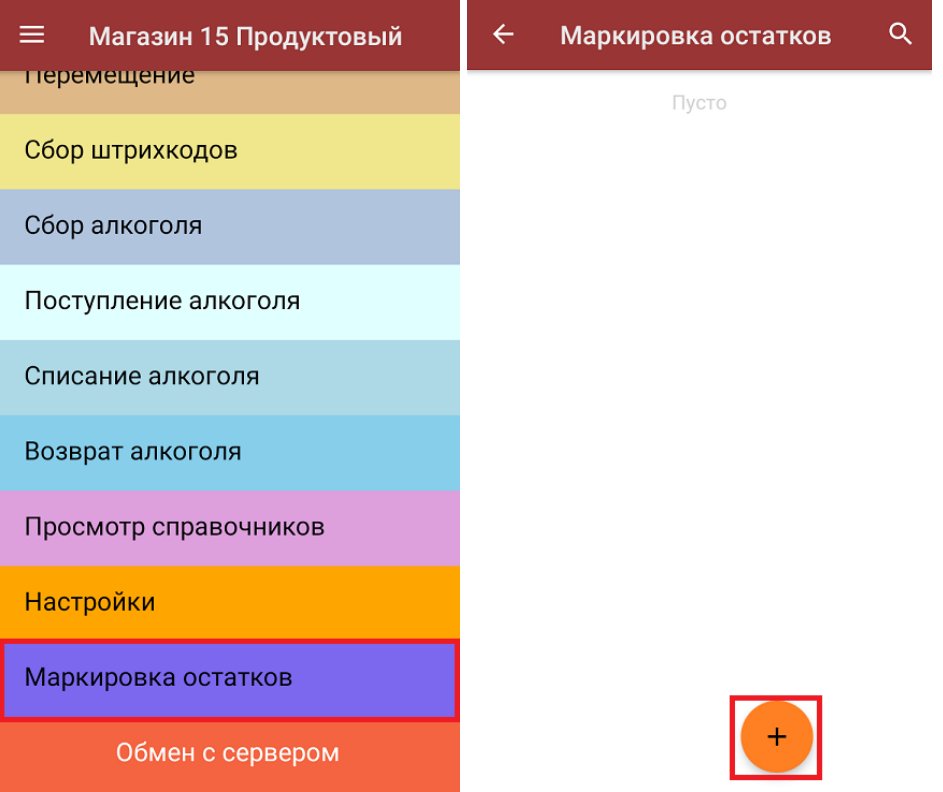

2. В главном меню операции выберите пункт «Перемаркировка». Отсканируйте старый код маркировки на товаре, и сразу после этого — новый.

В списке набранных марок старые КМ будут обозначены серым цветом, новые — зеленым.

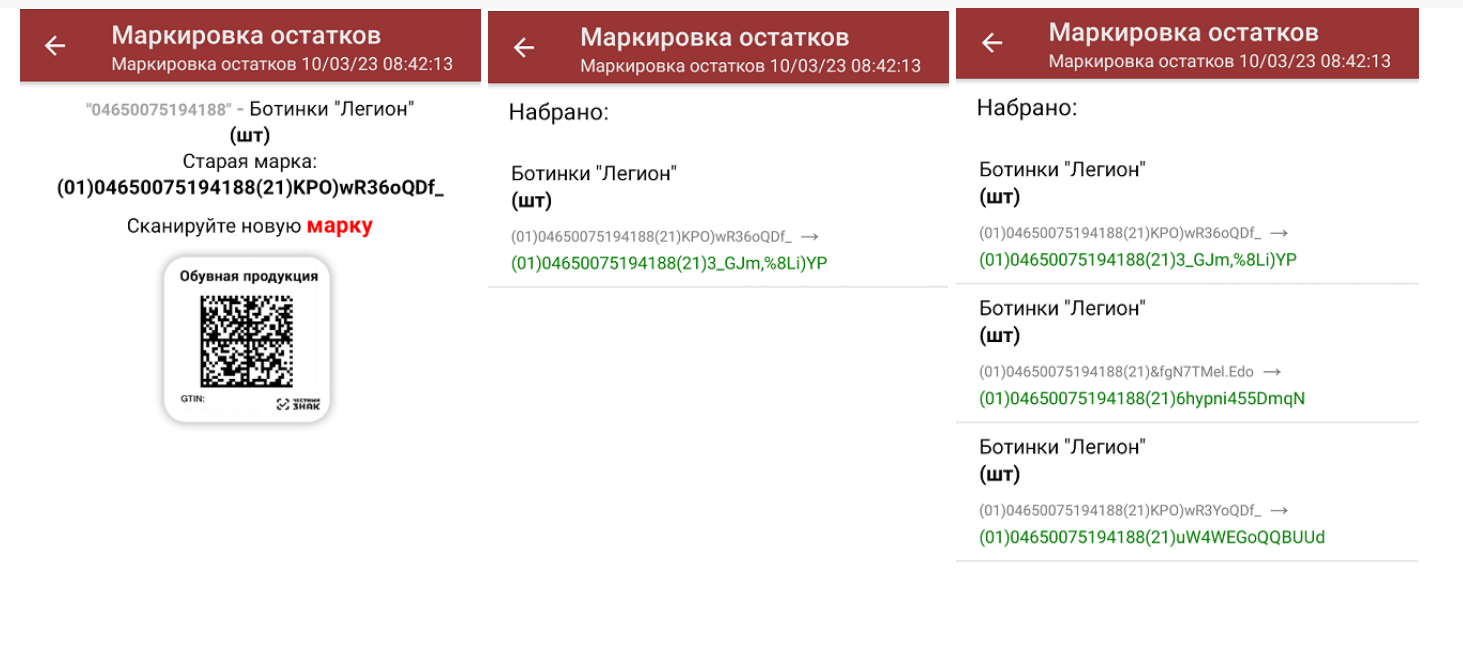

3. Если вы по ошибке отсканировали новый код маркировки, который не соответствует старому, можно просто удалить эту строку из списка.

Старый КМ можно отсканировать повторно и присвоить ему другой новый код маркировки.

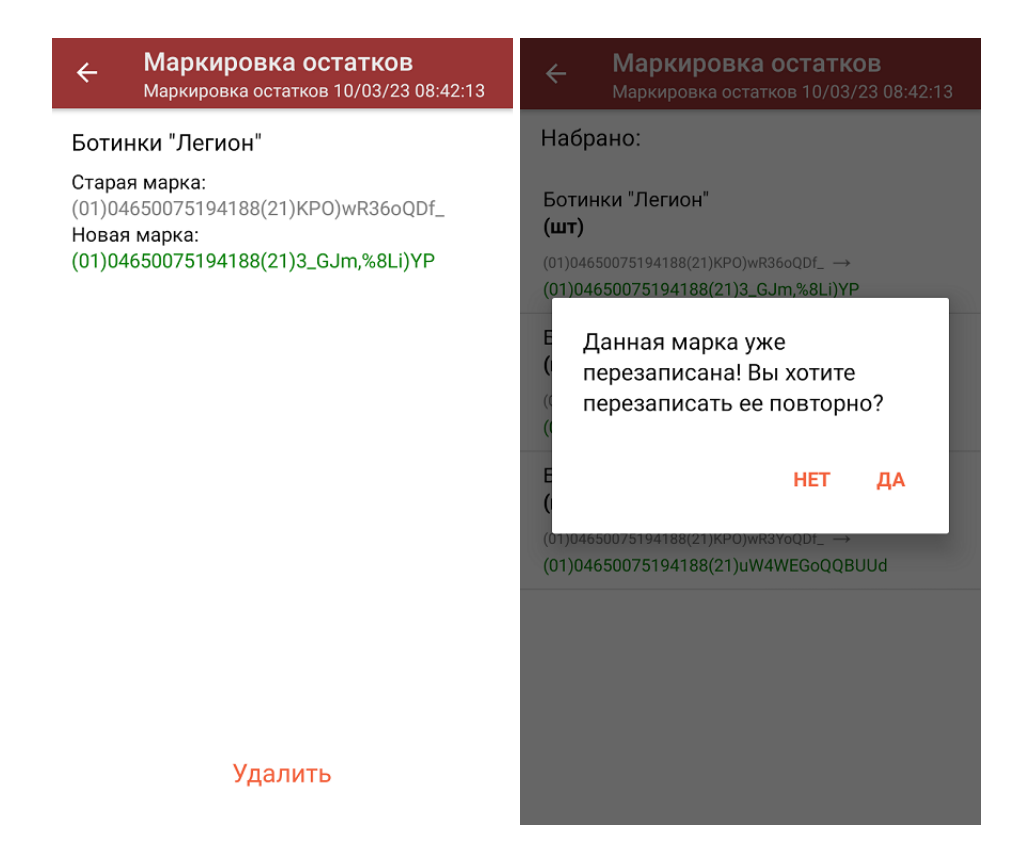

4. После того как документ собран на ТСД, завершите его.

### Загрузка документа в «1С: Предприятие»

Далее потребуется загрузить его в «1С: Предприятие». Перед этим убедитесь, что в глобальных параметрах проставлена организация и вид маркируемой позиции (обувь).

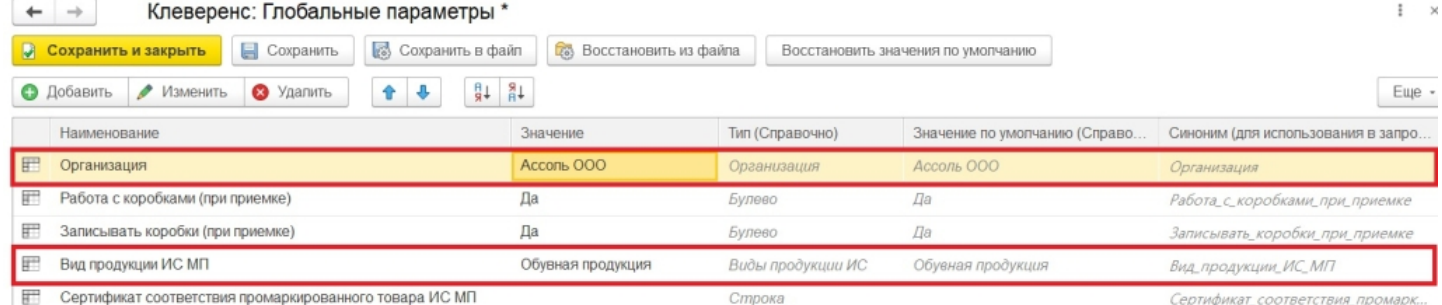

После этого можно загрузить документ в 1С вручную (если вы работаете в офлайн-режиме), или он появится там автоматически (если онлайн). На основании документа «Маркировка остатков» в 1С создается «Перемаркировка ИС МП».

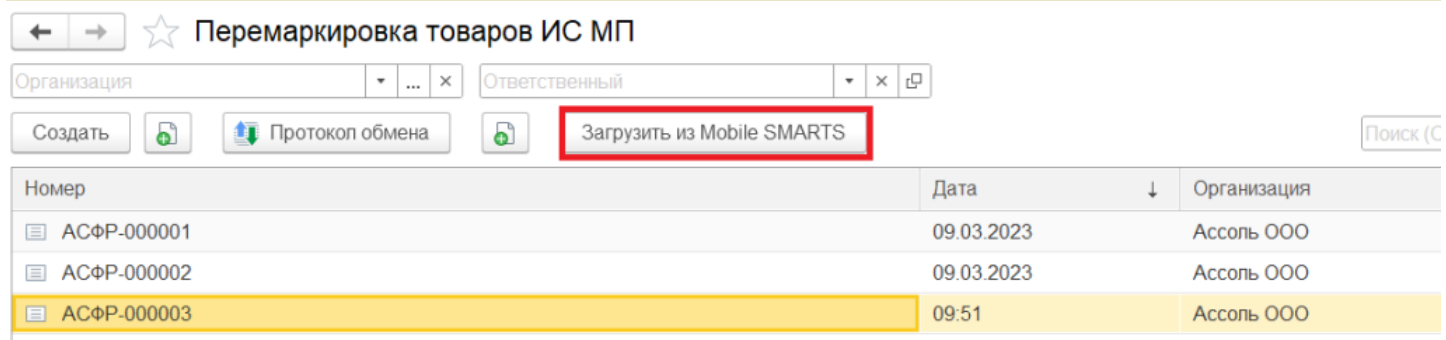

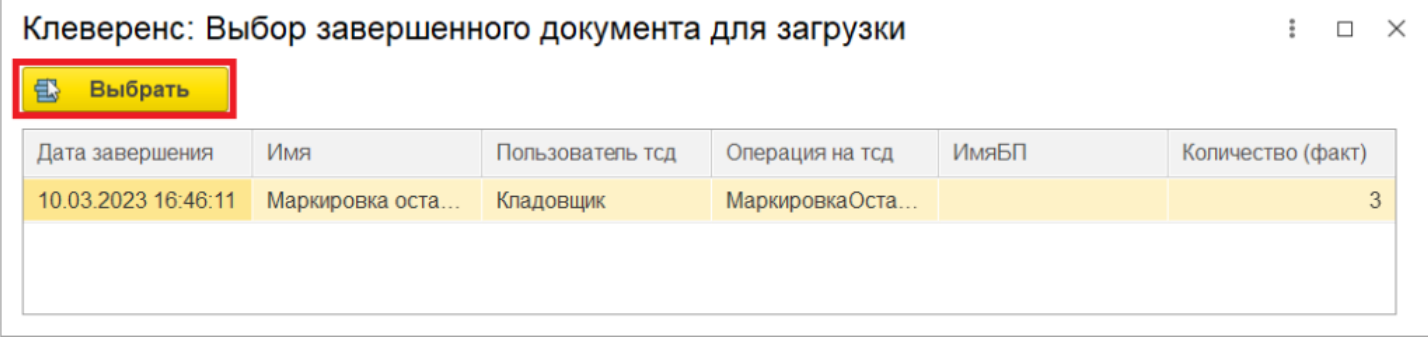

Если в карточке номенклатуры не заполнены код ТН ВЭД и страна происхождения — они будут заполнены автоматически. Все оставшиеся данные можно заполнить вручную, после чего документ готов к отправке в Честный ЗНАК.

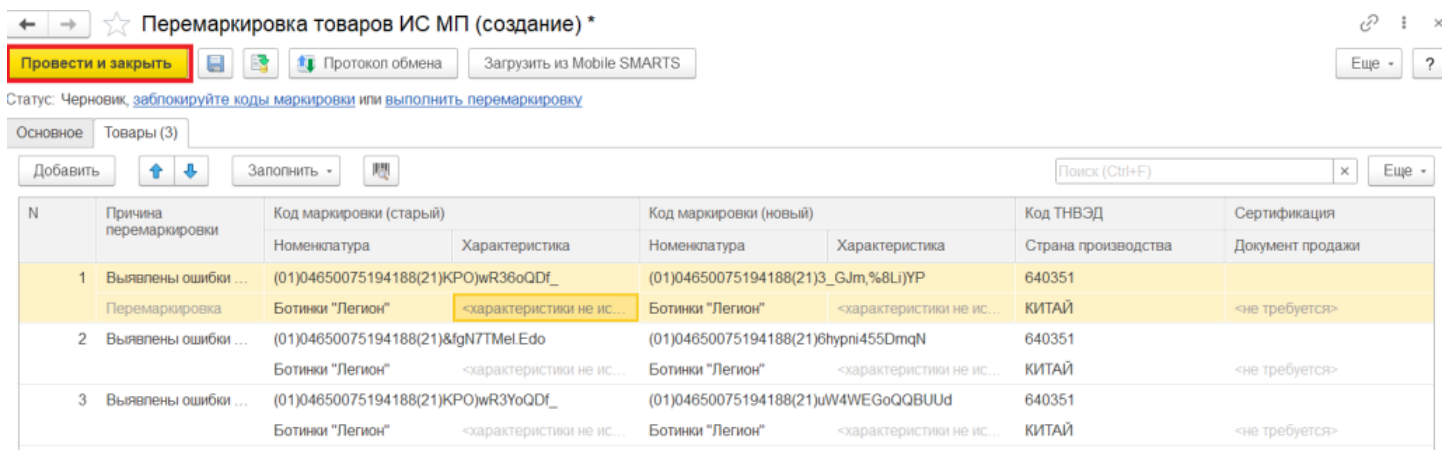

### Не нашли что искали?

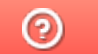

Задать вопрос в техническую поддержку

# Постановка пивного кега на кран в «Магазине 15»

Применимо к продуктам: Магазин 15

Последние изменения: 2024-04-12

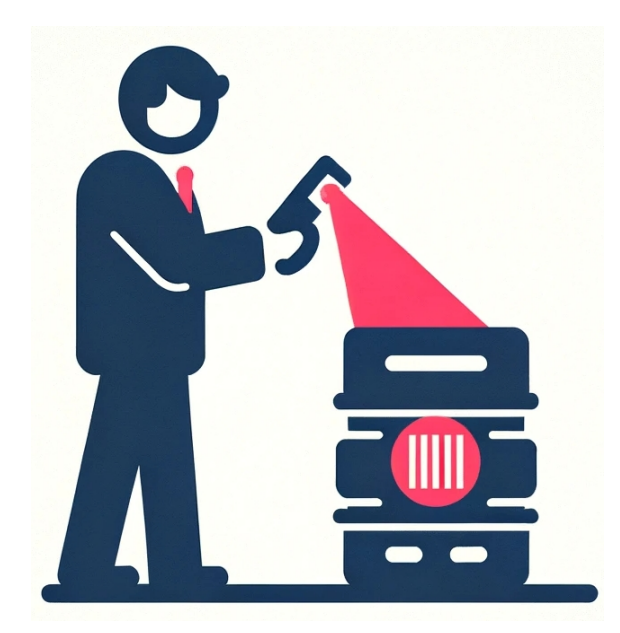

С 15 января 2024 года каждый розничный продавец разливного пива должен передавать в информационную систему мониторинга сведения для каждого кега, подключенного к оборудованию для розлива (подробнее тут). В связи с этим мы добавили в «Магазин 15» бизнес-процесс «Постановка кеги на кран», с помощью которого можно просто и удобно соблюдать новое законодательство.

Бизнес-процесс «Постановка кеги на кран» есть в следующих конфигурациях «1С: Предприятия»:

- Управление торговлей 11.5
- Розница 2.3
- Розница 3.0
- Управление нашей (небольшой) фирмой (3.0)
- Штрих-М: Торговое предприятие 7

### Настройки подключения кега в «1С: Предприятие»

Перед началом работы с кегами необходимо заполнить параметры подключения кега в 1С .

#### Подключение кега к оборудованию розлива \*  $\vdots$   $\Box$   $\times$

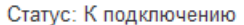

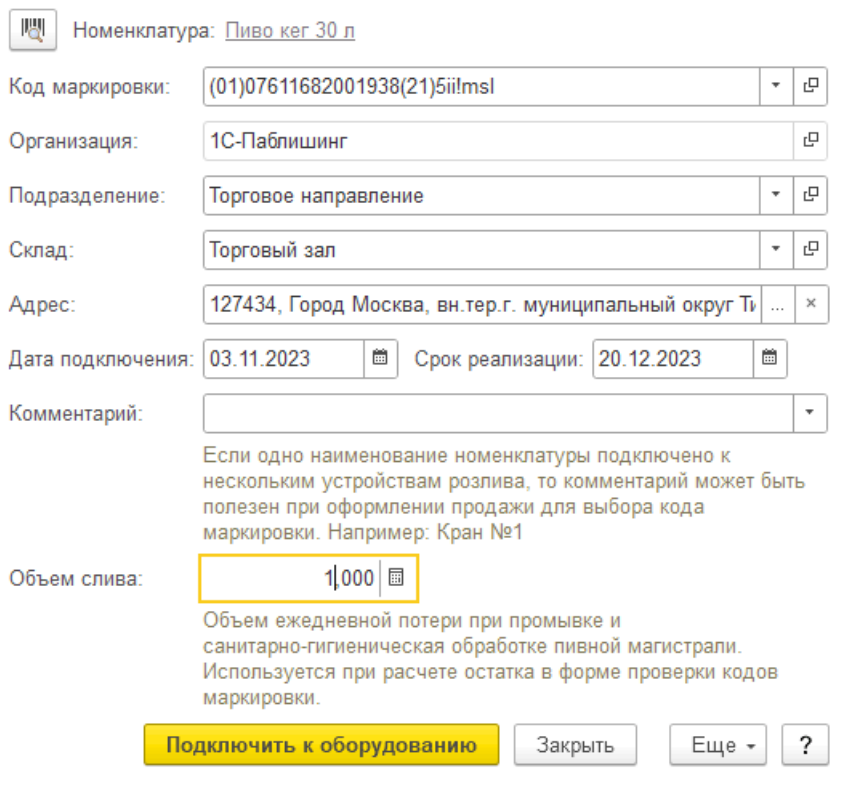

- **Организация** заполняется из соответствующего глобального параметра.
- **Подразделение** берется из данных заполнения (если организация не относится к ИП и включена константа «Использовать обособленные подразделения, выделенные на отдельный баланс»).
- **Склад** необходимо заполнить в документе «Списание» на ТСД.
- **Адрес** из данных заполнения.
- **Код ФИАС** (для ИП) из данных заполнения (если данных заполнения нет, но заполнен адрес, выполняется попытка получить код ФИАС по данным адреса).
- **Дата подключения** дата завершения документа на ТСД (если не заполнена, то текущая дата сеанса).
- **Срок реализации**:
	- Если на ТСД включена работа со сроками годности используется срок годности из документа ТСД.
	- Если на ТСД отключена работа со сроками годности [Дата подключения] + [Срок реализации по умолчанию].
- **Комментарий** не заполняется.
- **Объем слива** из данных заполнения.

После заполнения параметров нажмите кнопку «Подключить к оборудованию». Если любое из перечисленных полей было заполнено некорректно, загрузка документа отменится с ошибкой.

**Данные заполнения** — статистические данные, собранные по последним документам подключения кега в разрезе организаций. Это те данные, которые заполняются по умолчанию на типовой форме подключения кега, если создать новое подключение по кнопке «Подключить».

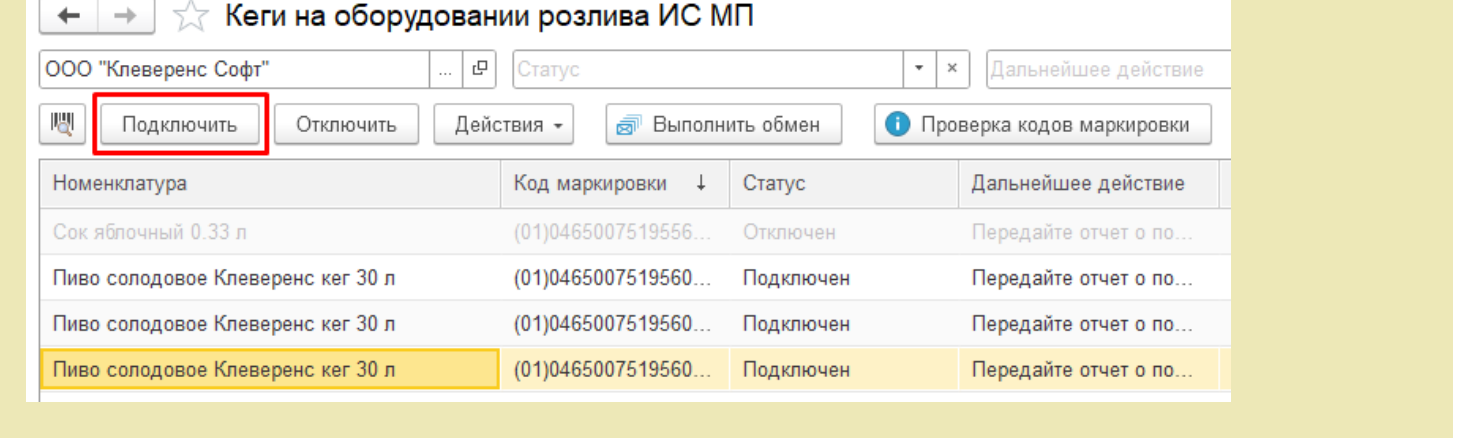

### Как собрать данные по кегам для отправки в Честный ЗНАК

- 1. Установите кегу на кран.
- 2. Откройте на ТСД или смартфоне «Магазин 15» → «Списание» → новый документ → выберите бизнес-процесс «Постановка кеги на кран (созданный на ТСД «Списание»)».

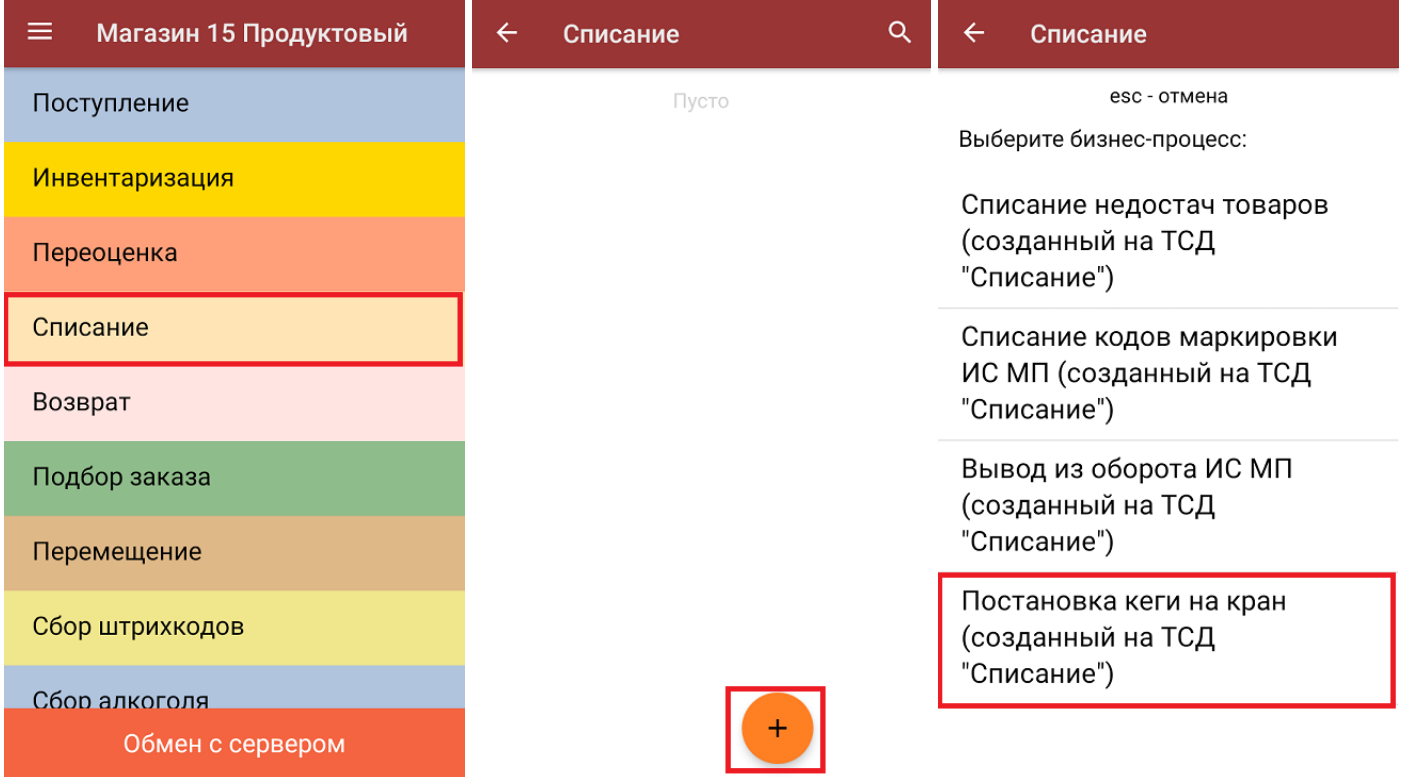

3. В главном меню операции укажите склад и нажмите «Скан», а затем отсканируйте код маркировки на кеге (в один документ списания можно сканировать несколько кег).

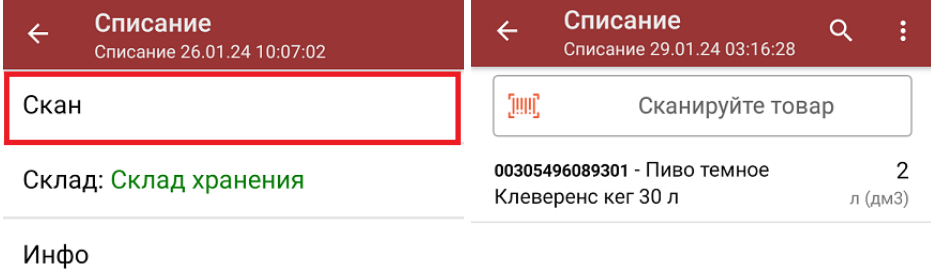

Выйти

Настройки

Причина списания: Продажа

4. Завершите документ на устройстве и отправьте его в «1С: Предприятие» (вручную или автоматически в зависимости от режима работы).

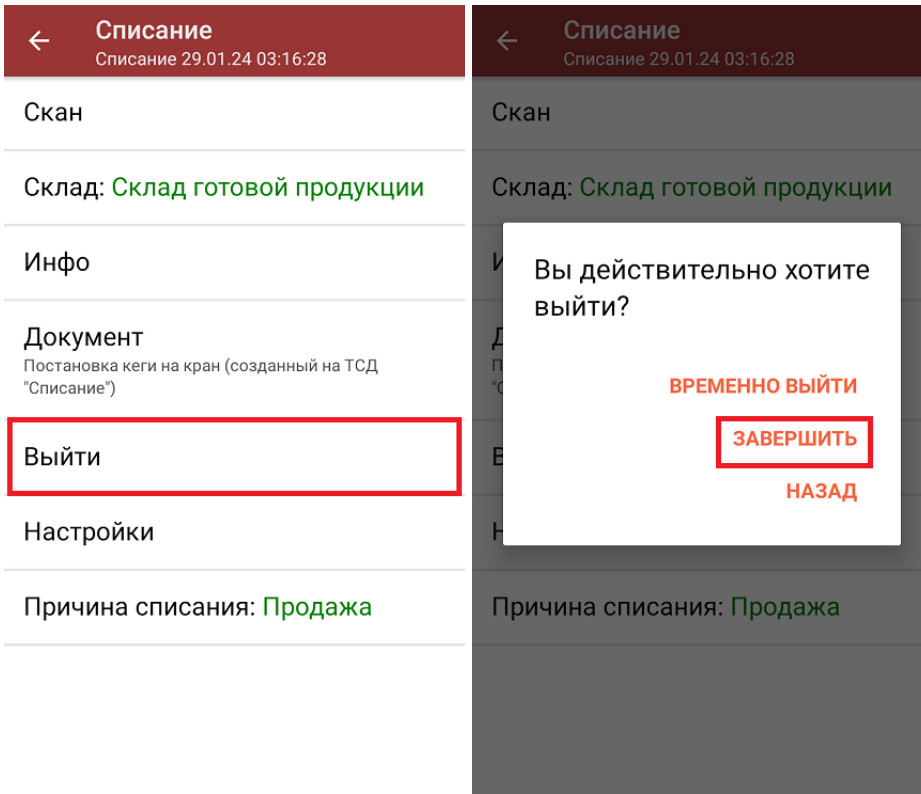

В 1С на каждую отсканированную кегу будет заведен отдельные документ (например, в один документ «Списание» были отсканированы 3 кеги, а в 1С для них будут созданы 3 документа).

5. Далее начнется проверка полученных кодов маркировки в 1С. Если при проверке возникнет ошибка, причина может быть в следующем:

Сообщения:

- Не заполнена организация в глобальных параметрах.
- Данные документа обработаны с ошибкой! Причина: Не заполнена организация в глобальных параметрах.
- в строке ТСД не заполнено поле Маркировка (или заполнено значением «ИСМП»), при этом по номенклатуре строки признак маркировки определить не удалось;
- признак маркировки не «Пиво»;
- о код маркировки отсутствует в справочнике «Штрихкоды упаковок и товаров»;
- с КМ все в порядке, но возникла ошибка при создании нового подключения или изменения существующего.
- 6. Если проверка кодов маркировки завершена успешно, необходимо самостоятельно отправить полученные документы в Честный ЗНАК.

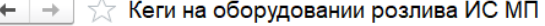

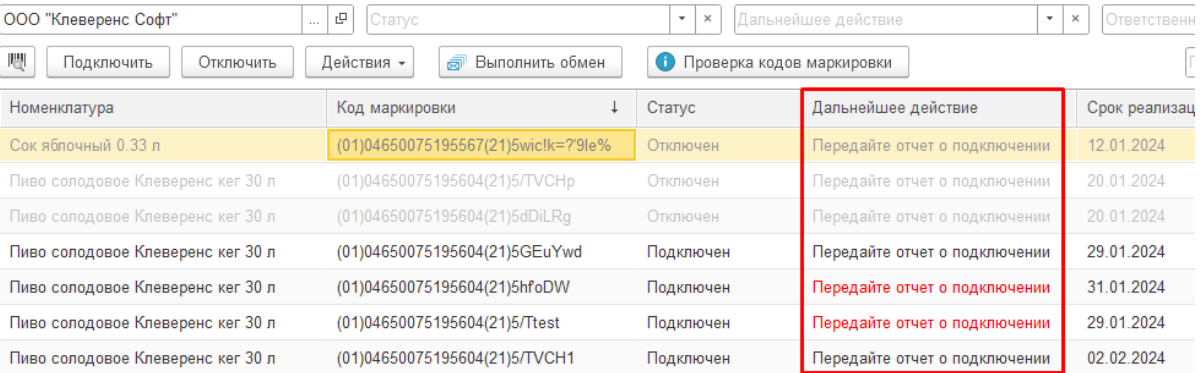

#### Не нашли что искали?

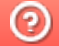

Задать вопрос в техническую поддержку

# Особенности работы с маркированным товаром в 1С. Настройка заполнения реквизитов документа по данным из глобальных параметров

Последние изменения: 2024-03-26

Работа с маркированным товаром доступна в «Складе 15» с версии 1.1.0.135 (подробнее см. в списке изменений) и в «Магазине 15» с версии 1.3.0.ххх.

Для корректной работы с документом «Маркировка товаров ИС МП» («Ввод в оборот» или «Нанесение КМ» на ТСД) в конфигурациях 1С, интегрированных со «Складом 15 с Кировкой» и «Магазином 15 с Кировкой» (например, «Управление торговлей 11.4») необходимо указать правильные настройки для этого документа, чтобы таблица марок не очищалась.

Для этого в обработке «КлеверенсТСД» необходимо изменить некоторые глобальные параметры («Организация» и «Сертификат соответствия»), на которые будут фиксироваться марки в ЦРПТ. Для этого необходимо в обработке «КлеверенсТСД» открыть «Настройку глобальных параметров».

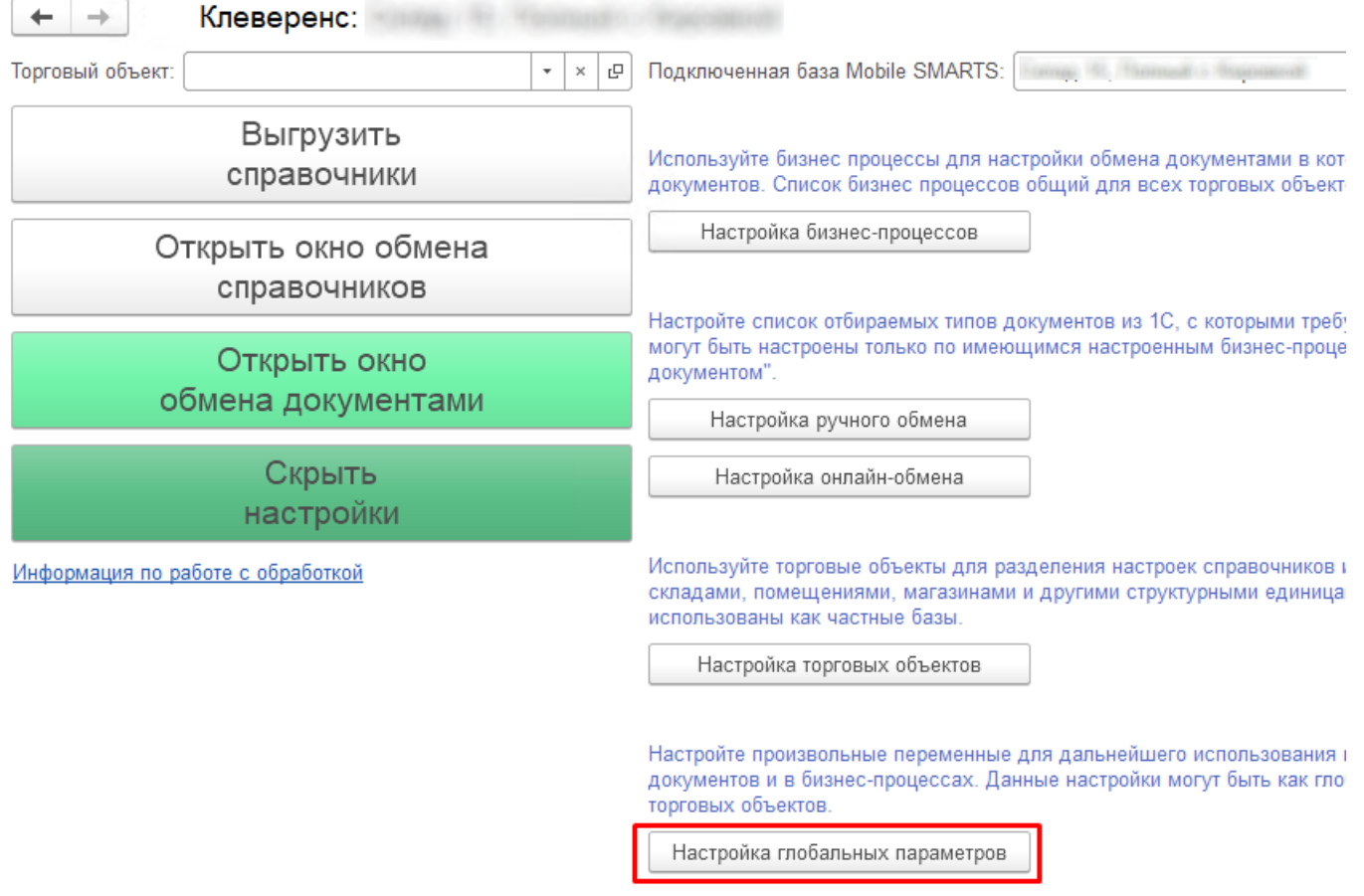

1. Далее требуется в открывшемся окне настроить **параметр «Организация»** (основной параметр).

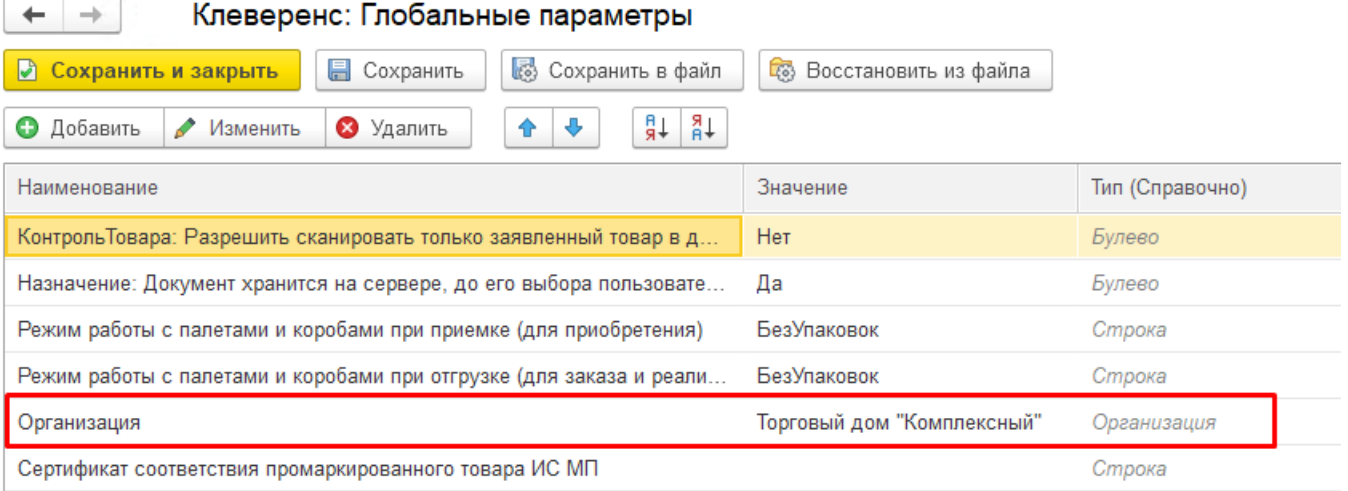

Для этого нужно выбрать в поле «Значение» справочник «Организация» (двойной щелчок правой кнопкой мыши) и указать свою организацию, на которой будут вводится в оборот марки.

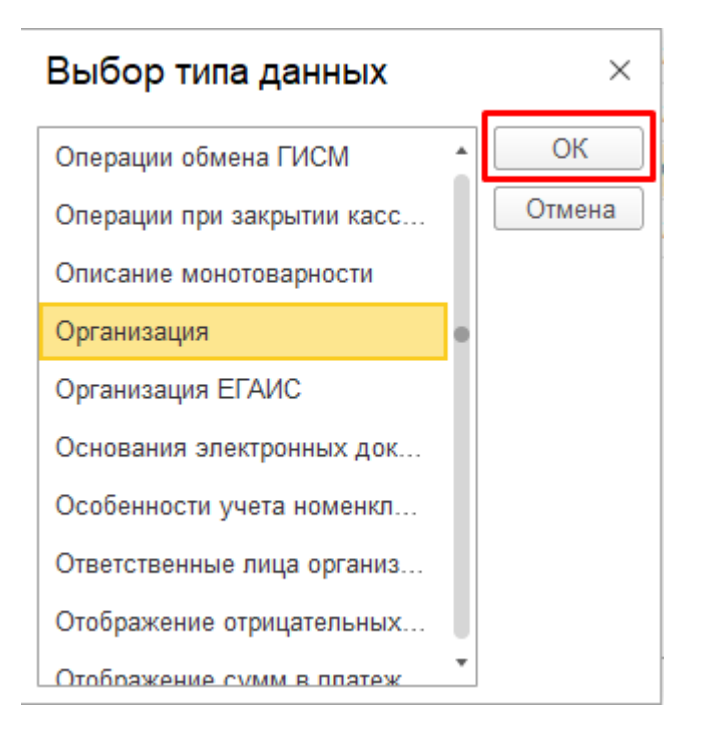

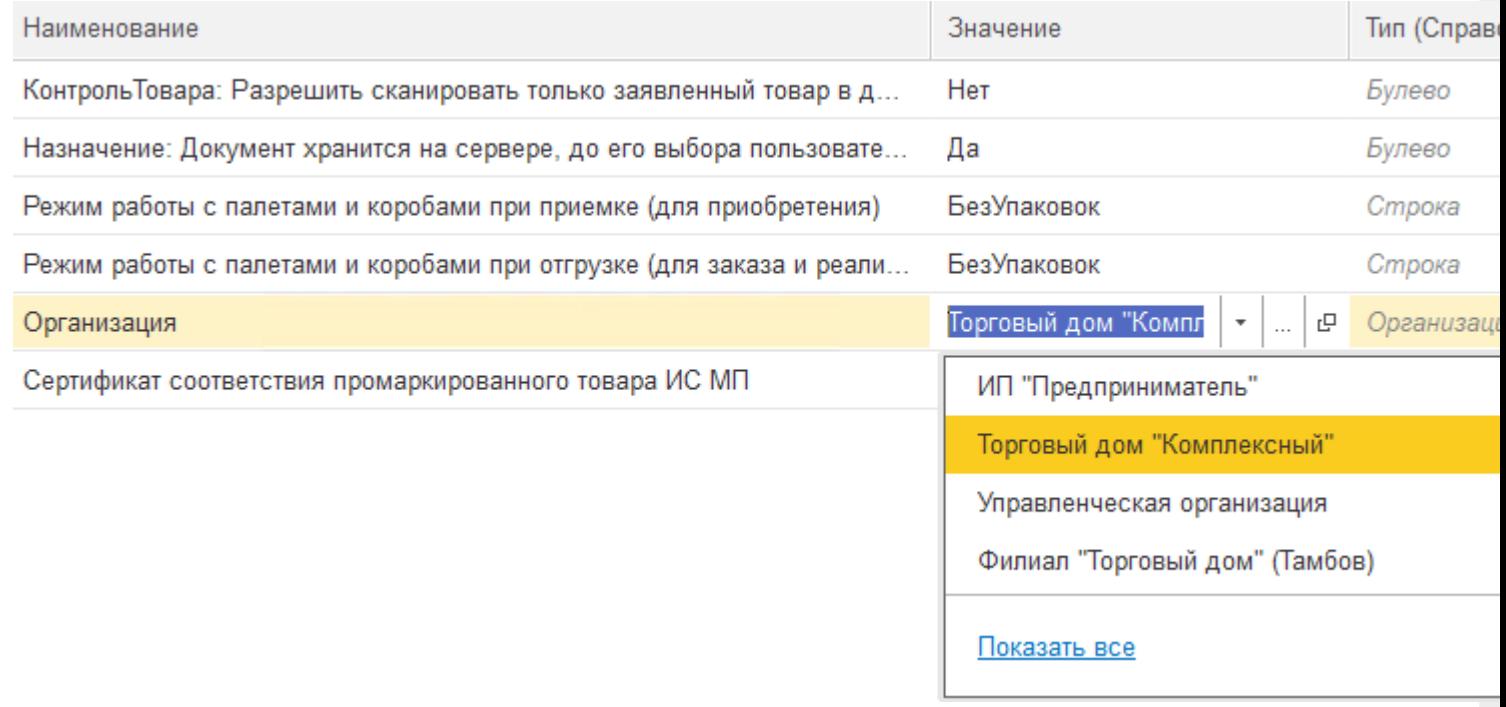

В случае если вы попытаетесь изменить наименование организации внутри самого документа «Маркировка товаров ИС МП», все товарные КМ будут утеряны!

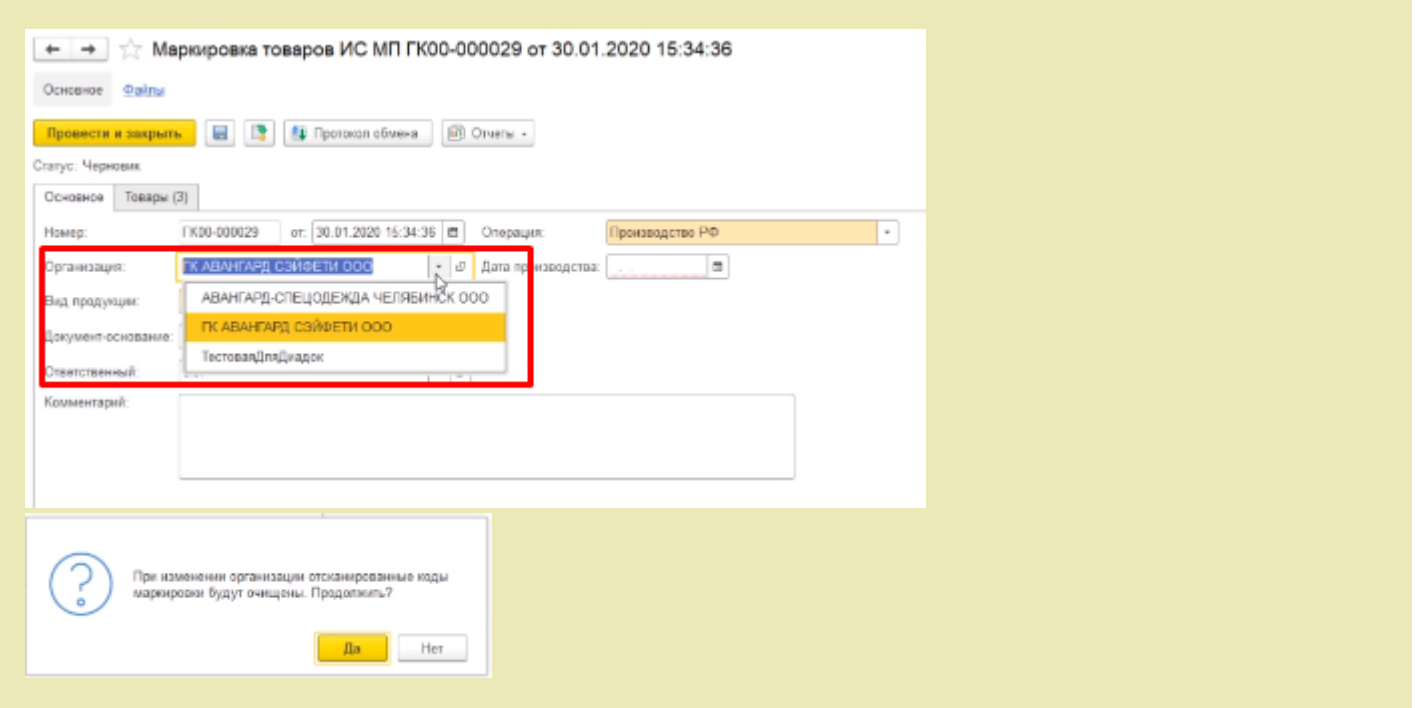

2. Далее можно настроить автоматическое заполнение **сертификата соответствия промаркированного товара ИС МП**.

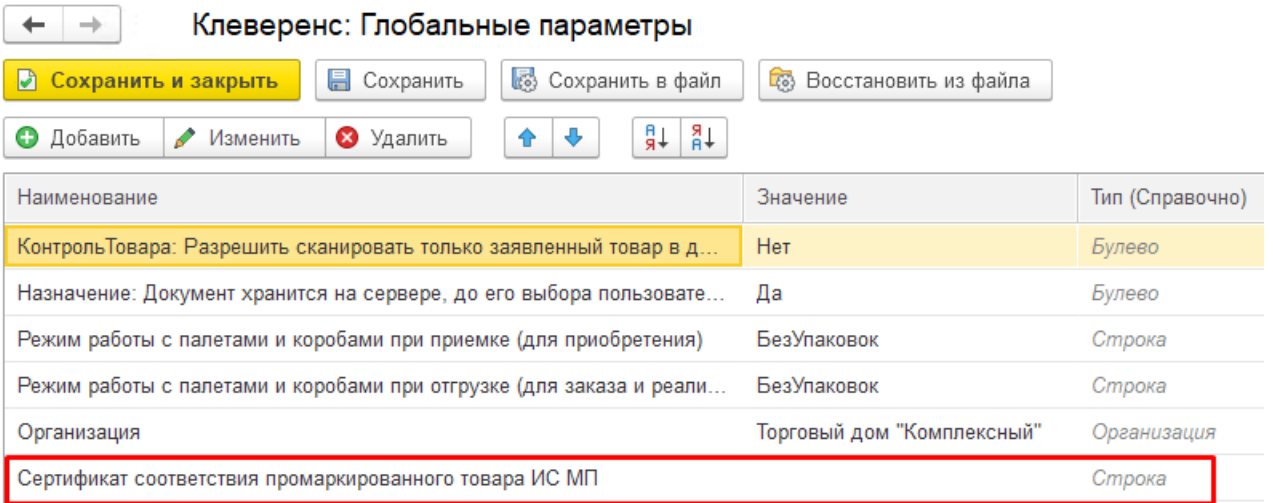

Данный параметр имеет составной тип: для него заполняется вид сертификата (в данном случае — это всегда «Сертификат соответствия»), номер и дата сертификата (день создания документа «Маркировка товаров ИС МП»).

В «Глобальных параметрах» доступно заполнение только номера сертификата.

Клеверенс: Глобальные параметры

 $\leftarrow$ 

 $\rightarrow$ 

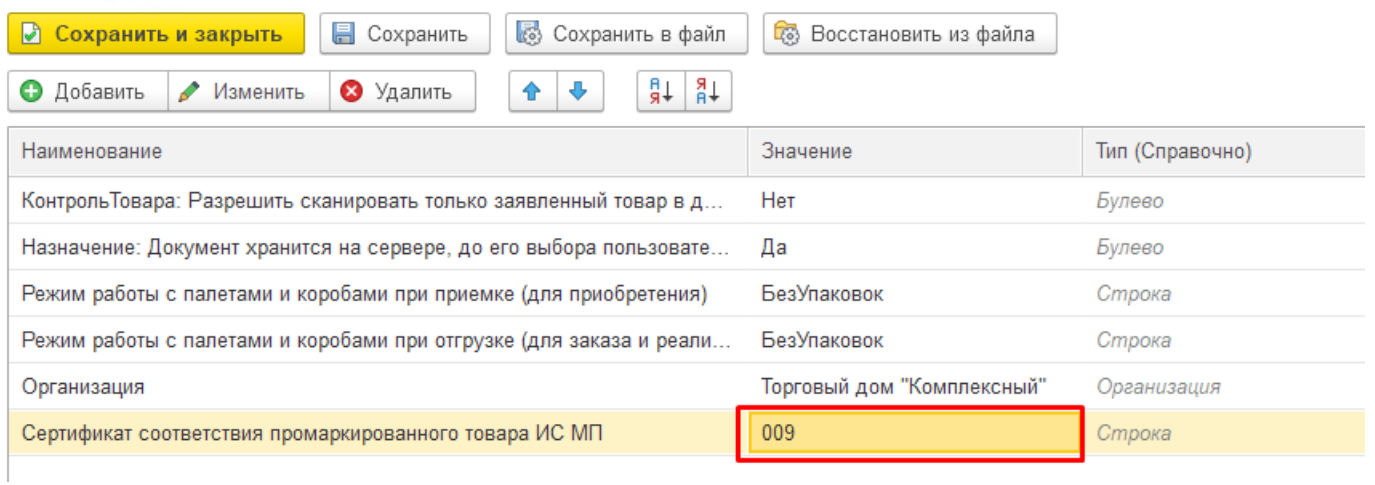

#### Все остальные данные при указанном номере дозаполнятся в документе автоматически.

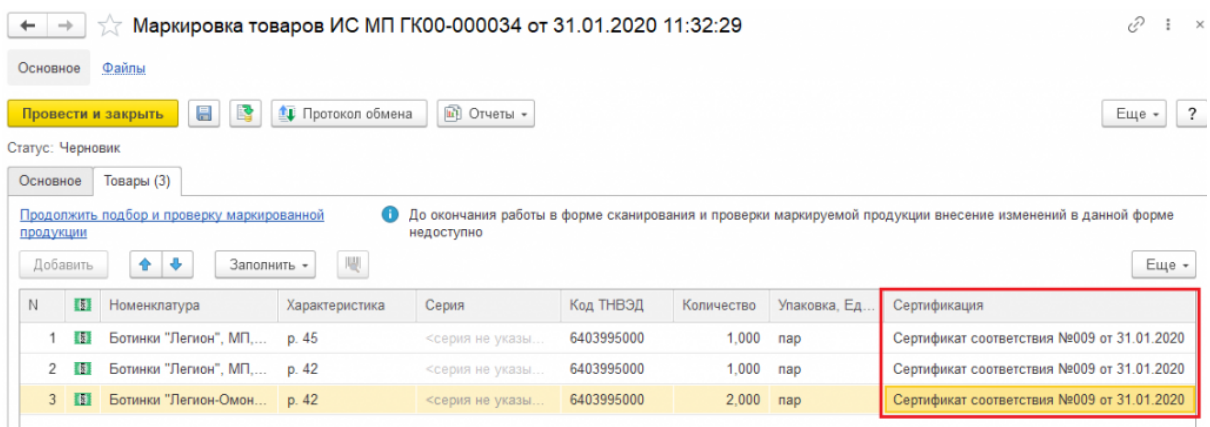

Если номер сертификата не указан в глобальных параметрах, то в документе «Маркировка товаров ИС МП» он автоматически не заполнится, но его можно ввести вручную в самом документе перед передачей марок в оборот.

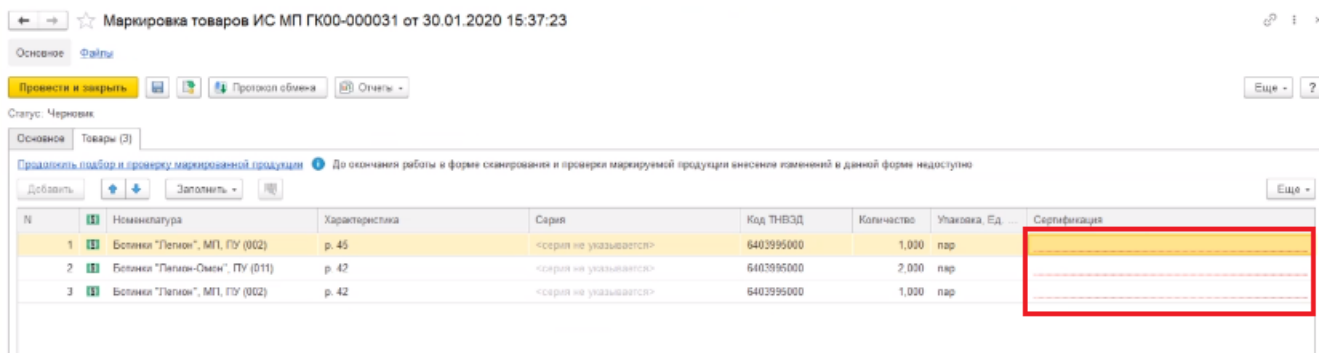

Для этого необходимо открыть окно ввода сертификата соответствия двойным щелчком правой кнопки мыши и ввести номер и дату начала действия сертификата.

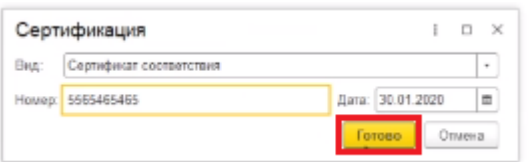

Такой способ является не очень удобным, т.к каждое поле документа «Сертификация» придется заполнять вручную.

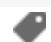

### Не нашли что искали?

 $\odot$ Задать вопрос в техническую поддержку

# Бизнес-процесс «ЕГАИС Акт фиксации марок (фактический)»

Последние изменения: 2024-03-26

### Краткая сводная по бизнес-процессу:

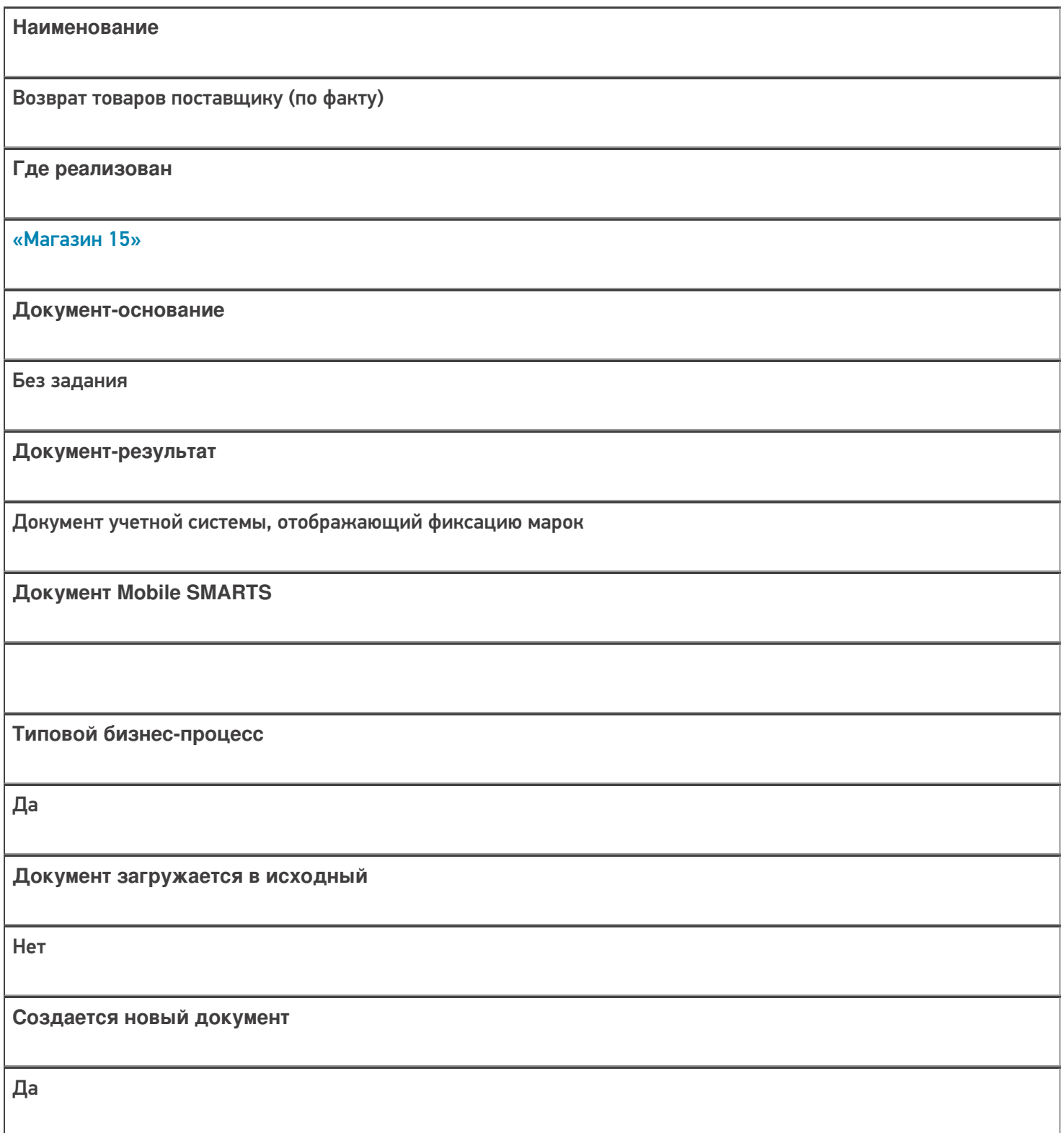

٦

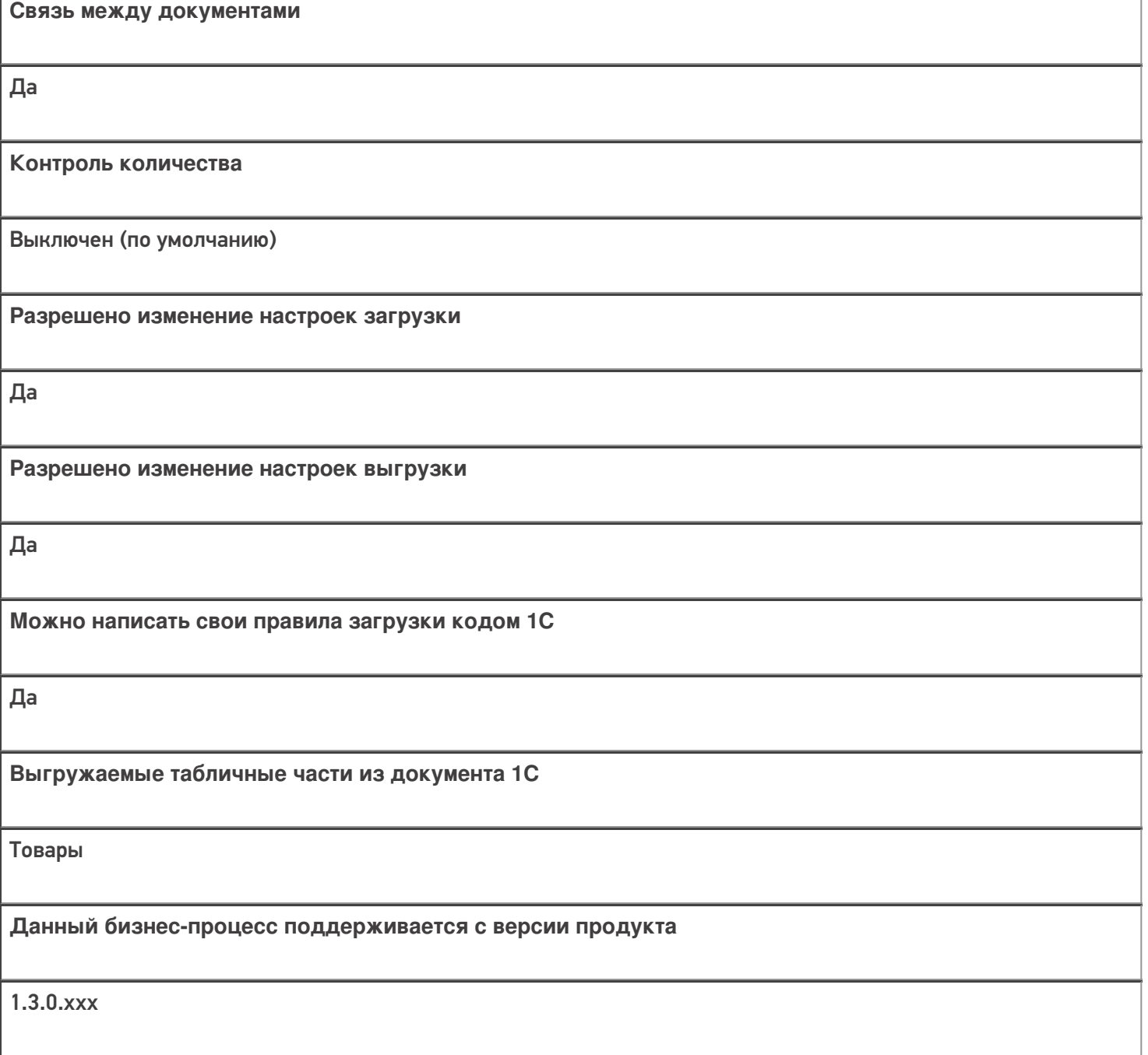

## Диаграмма бизнес-процесса:

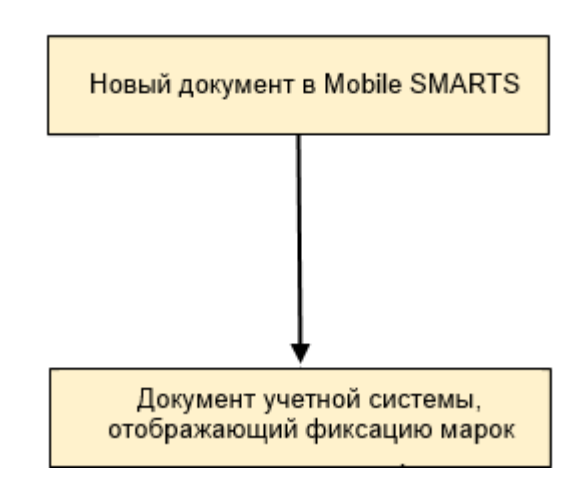

Поддержка бизнес-процесса в учетных системах:

Учетная система

Документ-основание

Документ-результат

«Штрих-М: Торговое предприятие 7.0» («Штрих-М: Торговое предприятие 5.2»)

Без задания

ЕГАИС: Акт фиксации акцизных марок в 3-м регистре

#### Не нашли что искали?

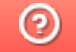

Задать вопрос в техническую поддержку

# Бизнес-процесс «ЕГАИС Выгрузка из ТСД (Помарочный)»

Последние изменения: 2024-03-26

### Краткая сводная по бизнес-процессу:

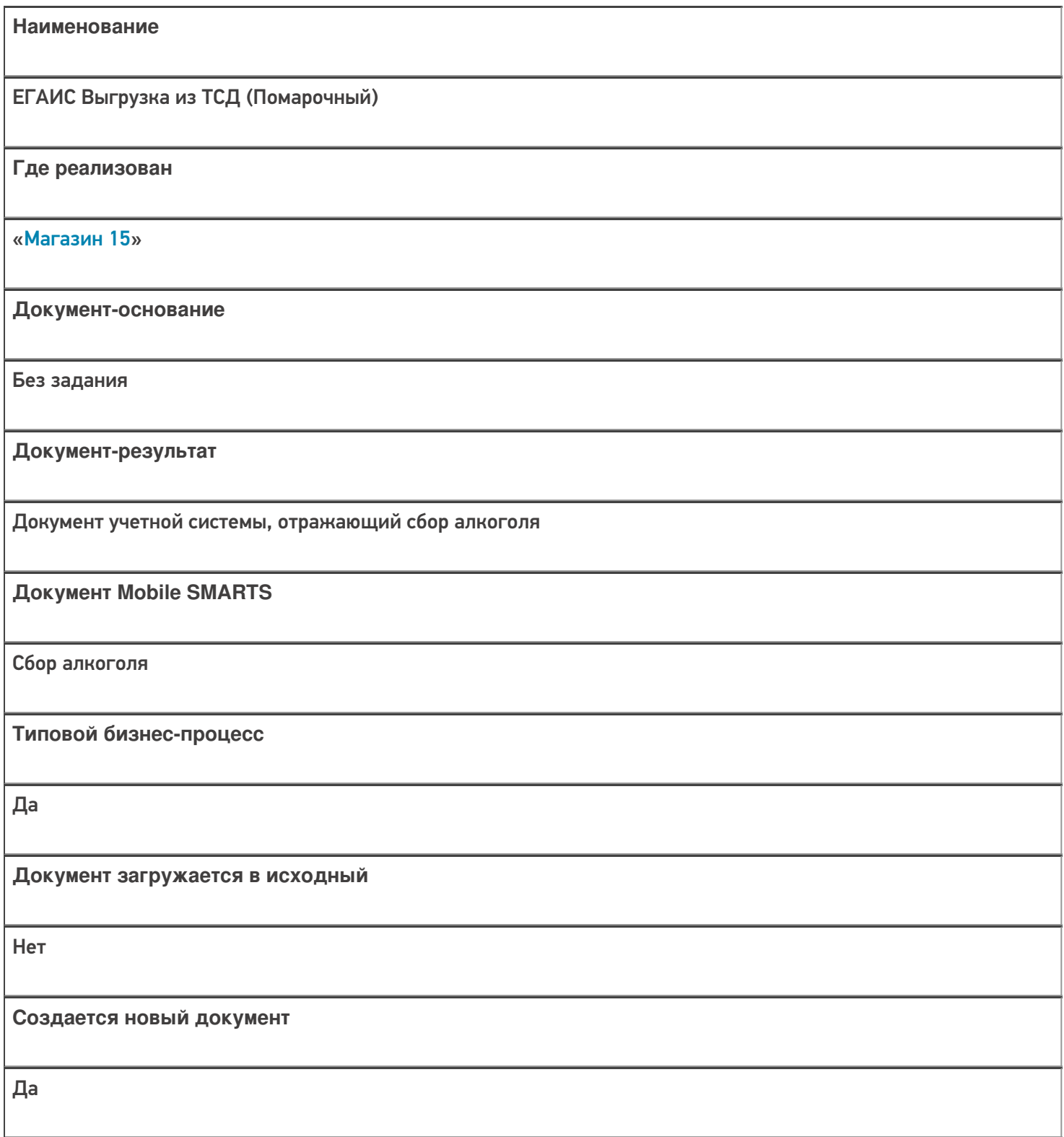

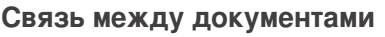

Да

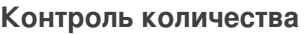

Выключен (по умолчанию)

**Разрешено изменение настроек загрузки**

Да

**Разрешено изменение настроек выгрузки**

Да

**Можно написать свои правила загрузки кодом 1С**

Да

**Выгружаемые табличные части из документа 1С**

Без задания

**Данный бизнес-процесс поддерживается с версии продукта**

1.0.0.30

### Диаграмма бизнес-процесса:

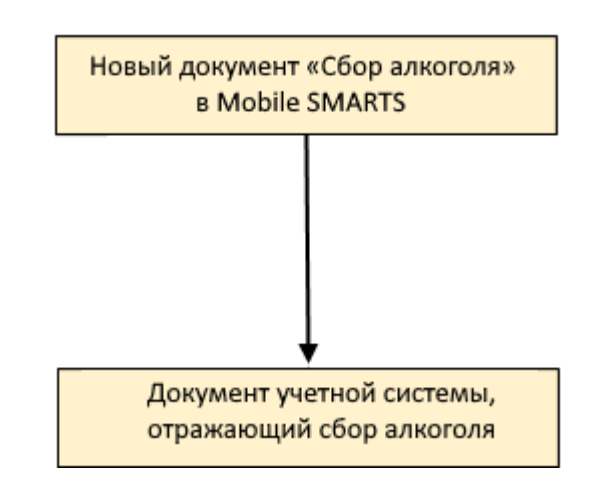

Поддержка бизнес-процесса в учетных системах:

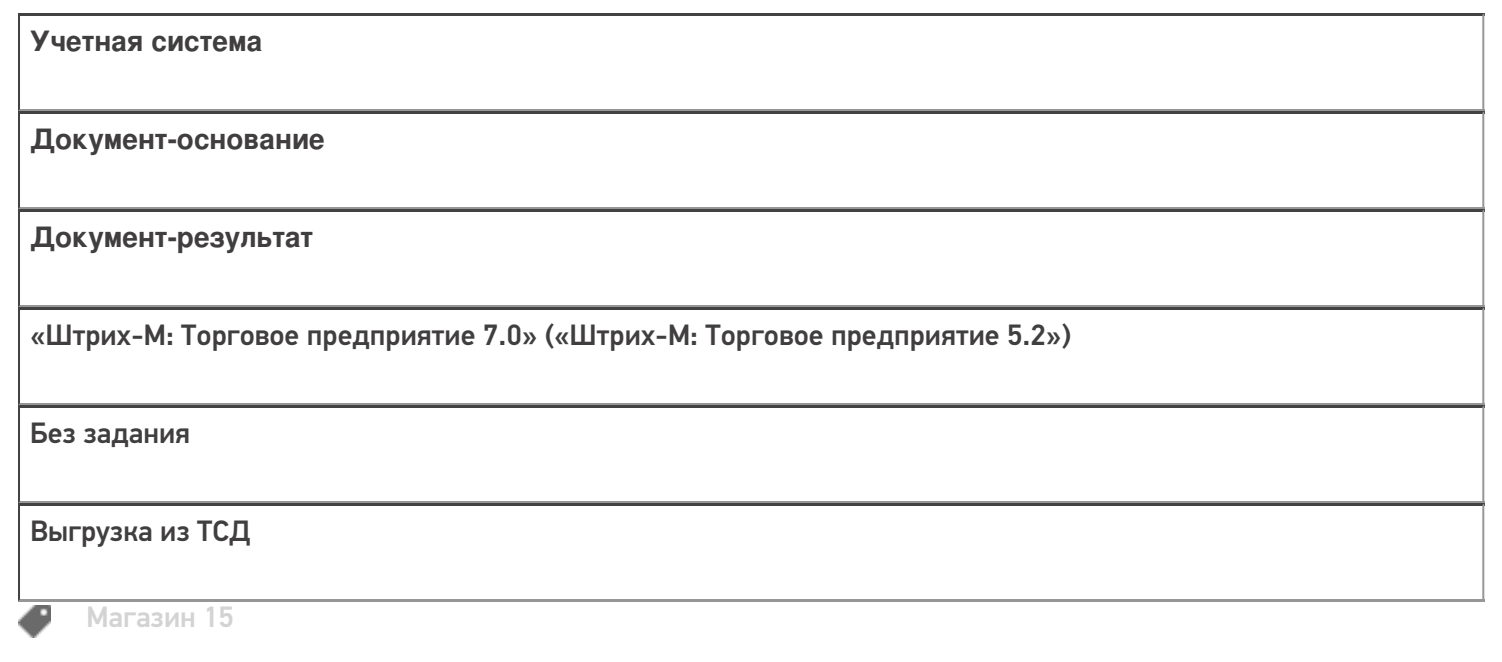

Не нашли что искали?

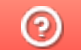

Задать вопрос в техническую поддержку

# Бизнес-процесс «Выгрузка из ТСД (созданный на ТСД «Сбор штрихкодов»)»

Последние изменения: 2024-03-26

Краткая сводная по бизнес-процессу:

# **Наименование** Выгрузка из ТСД (созданный на ТСД «Сбор штрихкодов») **Где реализован** «Магазин 15» **Документ-основание** Без задания **Документ-результат** Документ учетной системы, отображающий собранные ШК **Документ Mobile SMARTS** Сбор штрихкодов **Типовой бизнес-процесс** Да **Документ загружается в исходный** Нет **Создается новый документ** Да

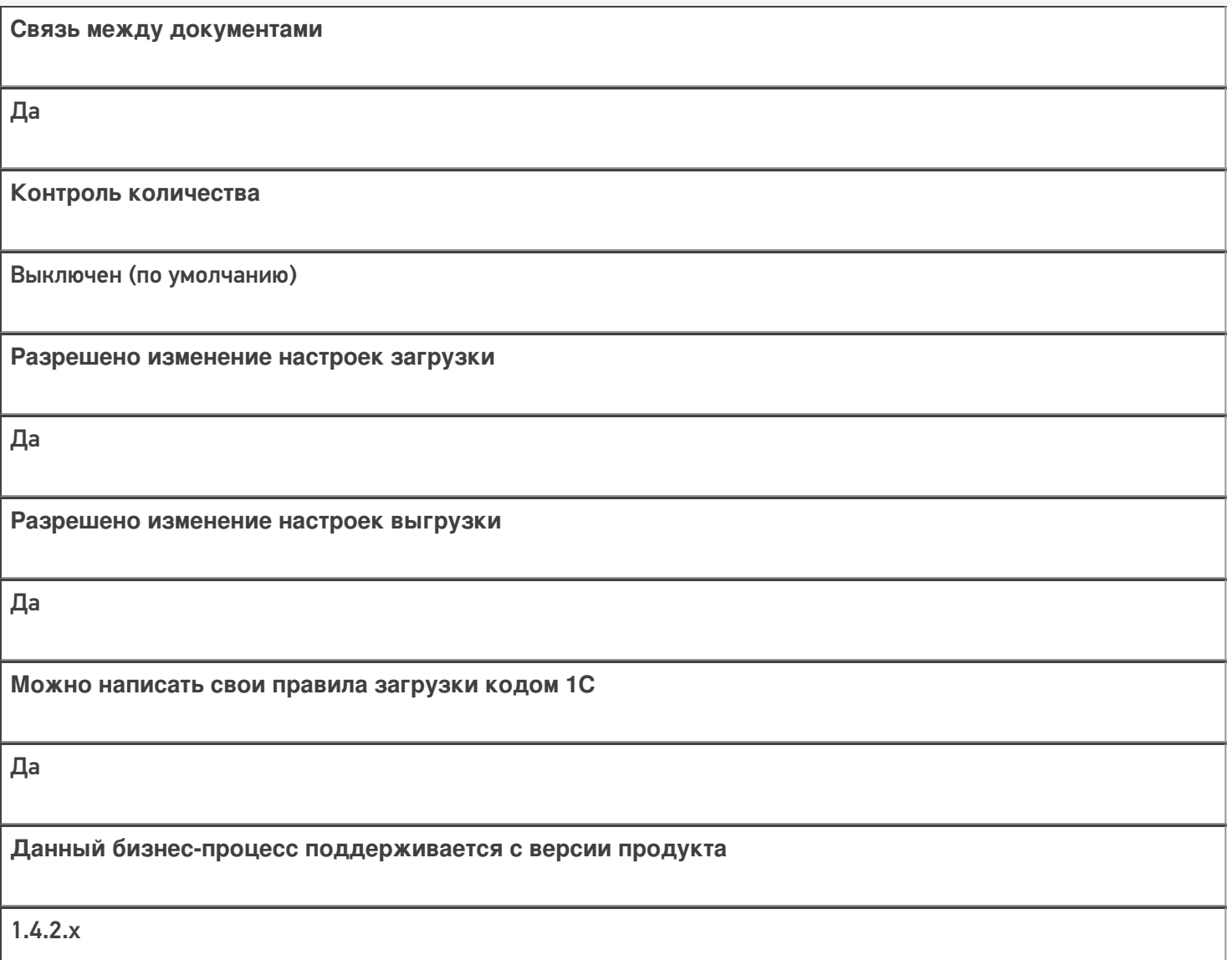

### Диаграмма бизнес-процесса:

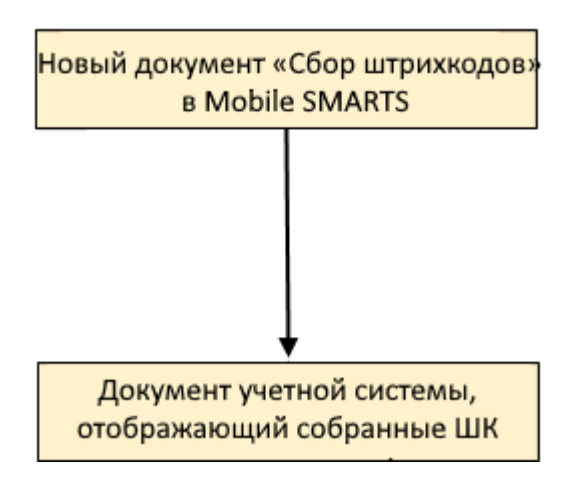

## Поддержка бизнес-процесса в учетных системах:

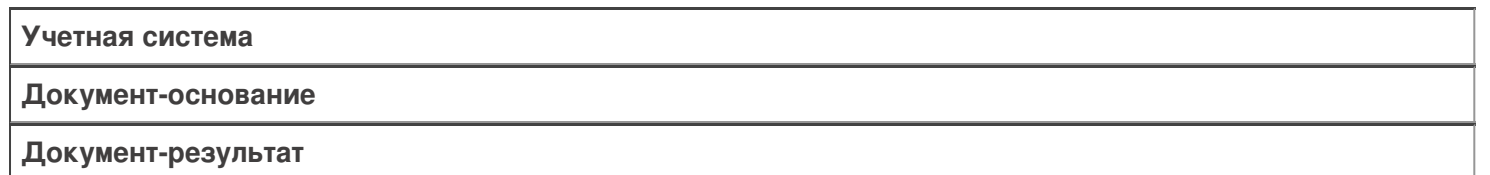

«Штрих-М: Торговое предприятие 5.2» («Штрих-М: Торговое предприятие 7.0»)

Без задания

Выгрузка из ТСД

### Не нашли что искали?

 $\odot$ Задать вопрос в техническую поддержку

# Бизнес-процессы для помарочной и партионной приемки алкоголя

Последние изменения: 2024-03-26

В связи с введением марок нового формата с 01.01.2019 в «Mobile SMARTS: Магазин 15», начиная с версии 1.1.2.120, были добавлены новые бизнес-процессы для помарочной и партионной приемки бутылок в следующие конфигурации 1С:

- Розница 2.2, начиная с версии 2.2.8.24.
- Управление небольшой (нашей) фирмой 1.6, начиная с версии 1.6.15.53.
- Управление торговлей 11.4, начиная с версии 11.4.5.129.
- Управление предприятием 2.4, начиная с версии 2.4.5.129.
- Комплексная автоматизация 2.4, начиная с версии 2.4.5.129.

Эти бизнес-процессы помогут провести операции с остатками старой партионной продукции, и начать работу с новым алкоголем, учтенным помарочно. Бизнес-процесс выбирается в зависимости от вида принимаемой продукции.

Партионная продукция – это алкогольная продукция, помарочный учет которой не производился при производстве или импорте. Или же та помарочная продукция, у которой указание марок при отгрузке, списании или перемещении не было произведено. Это возможно, если продукция была произведена или импортирована до 1 июля 2018 г.

Помарочной же является алкогольная продукция, производство или импорт которой были учтены помарочно, или по которой была выполнена привязка марок, то есть учет ведется в разрезе каждой бутылки, а не по партиям.

#### Бизнес-процесс «Смешанная приемка алкоголя (ТТН)»

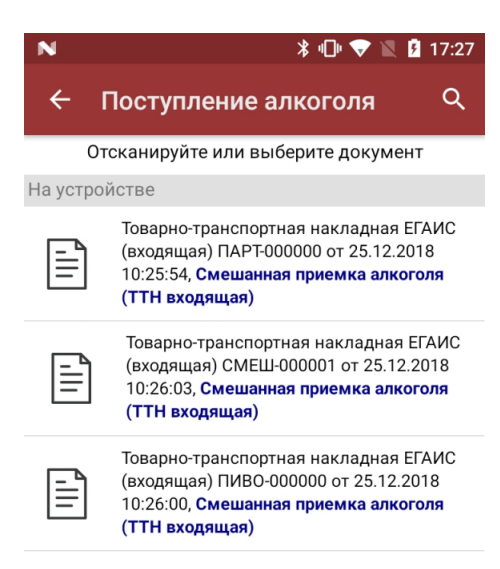

- приемка партионной продукции;
- приемка партионной и помарочной продукции (вместе в одной ТТН);
- приемка пива.

#### Приемка партионной продукции

Сканируются любые марки из одной партии.

Как партионная применяется только та алкогольная продукция, которая была произведена или импортирована до 1 июля 2018 г (старая марка).

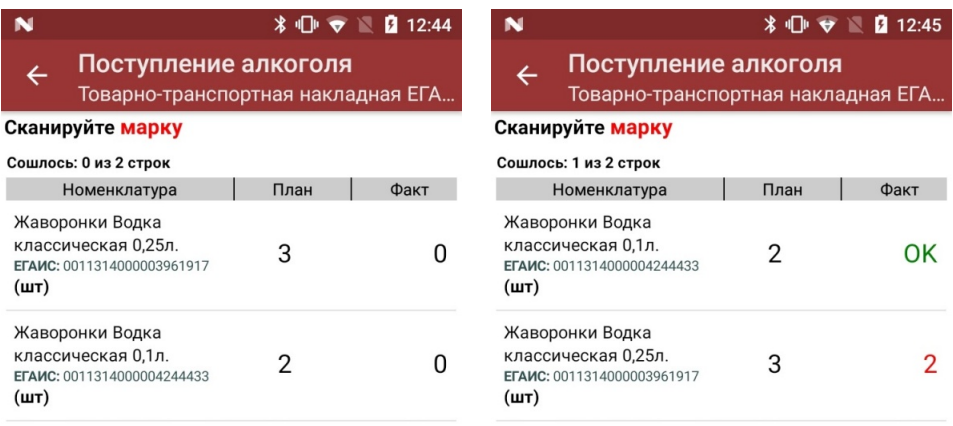

оператор

оператор  $\mathbf{\Omega} \subseteq \mathbf{R}$ 

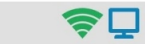

С помощью повторного сканирования марки можно удалить из списка уже отсканированную позицию.

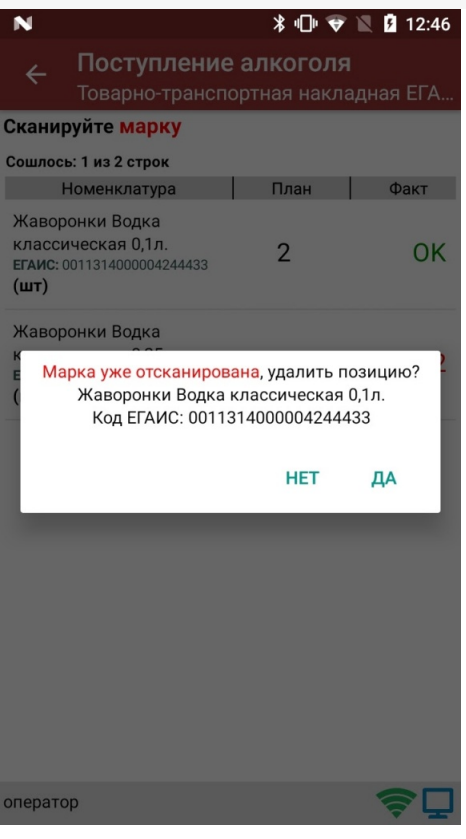

В результате приемки в 1С отправляется документ, который содержит список наименований алкоголя с указанным фактическим количеством.

### Приемка партионной и помарочной продукции

Сканируются и любые марки из одной партии, и те бутылки, которые были учтены помарочно.

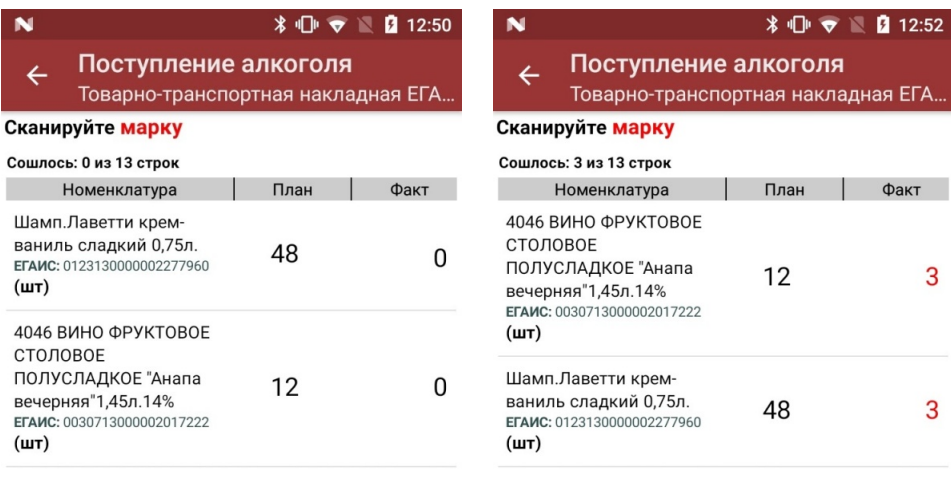

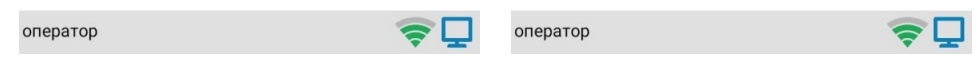

В результате приемки в 1С отправляется документ, который содержит список марок каждой бутылки для помарочного алкоголя, и список наименований алкоголя с указанным количеством для партионного.

#### Приемка пива

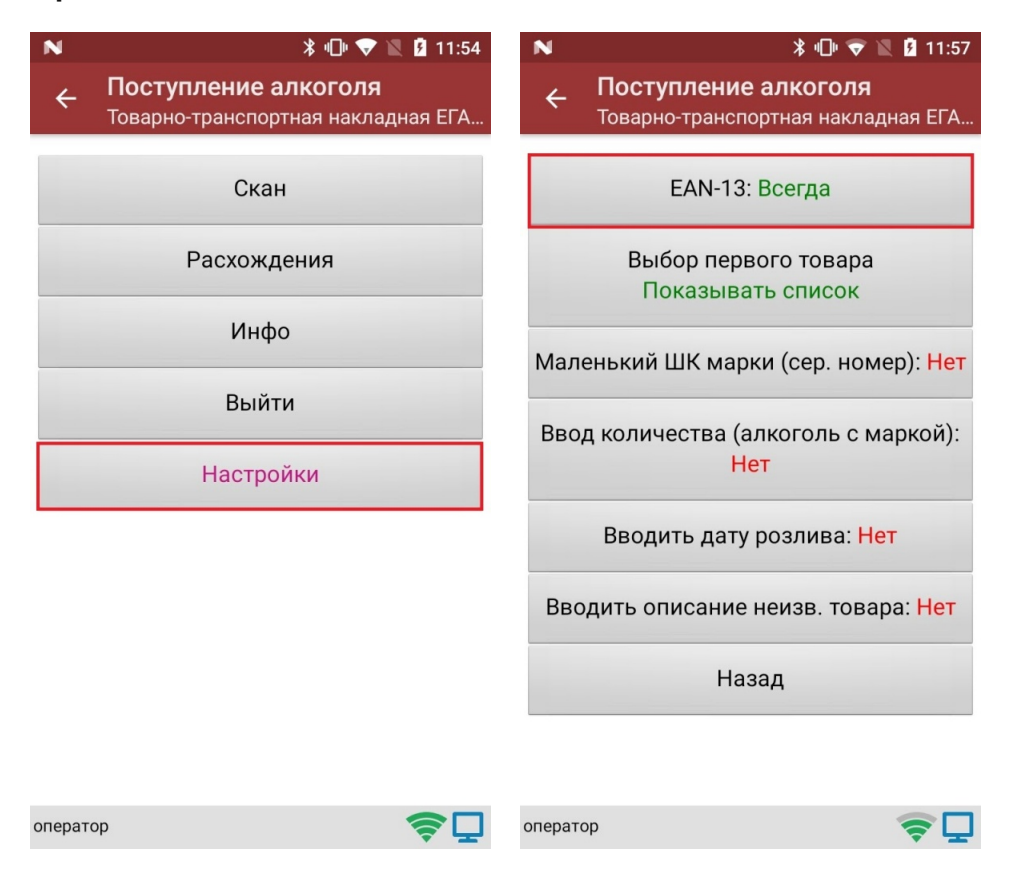

Так как пиво является немаркируемой продукцией, приемка пива происходит путем сканирования ШК EAN-13, поэтому в настройках документа необходимо включить использование EAN-13.

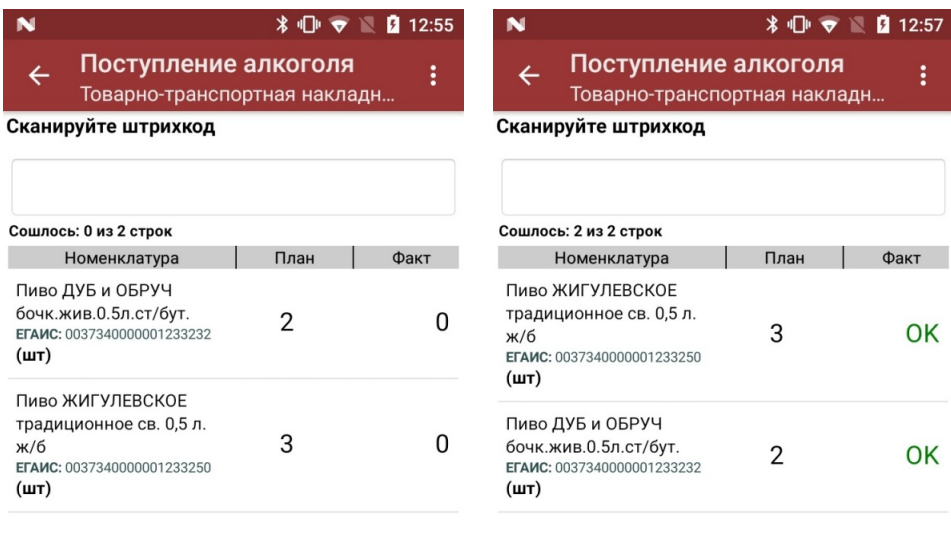

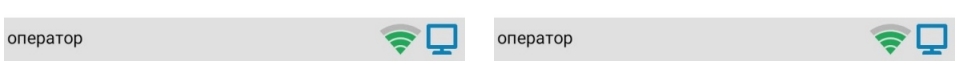

В результате приемки в 1С отправляется документ, который содержит список наименований пива с указанным фактическим количеством.

### Бизнес-процесс «Помарочная приемка алкоголя (ТТН)»

*\* 17:27

Поступление алкоголя Отсканируйте или выберите документ

#### На устройстве

 $\leftarrow$ 

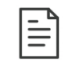

Товарно-транспортная накладная ЕГАИС (входящая) МАРК-000000 от 25.12.2018 10:25:57, Помарочная приемка алкоголя (ТТН входящая)

 $\alpha$ 

Применяется только для работы с помарочной продукцией, которая была произведена или импортирована после 1 июля 2018 г (новая марка).

Сканировать можно только те марки, который указаны в ТТН.

В результате приемки, проведенной на ТСД, в 1С формируется документ, который содержит список из марок каждой бутылки (пример таблицы из конфигурации «Розница 2.2» после заполнения данными из ТСД).

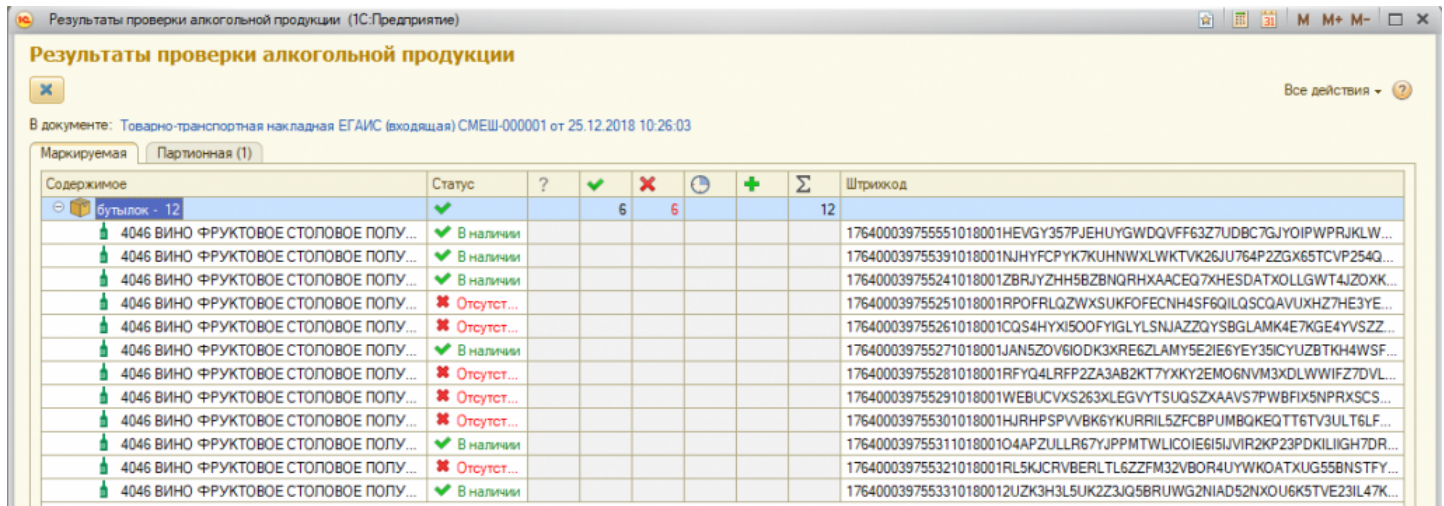

#### Не нашли что искали?

# Бизнес-процесс «Постановка кеги на кран (созданный на ТСД «Списание»)»

Применимо к продуктам: Магазин 15

Последние изменения: 2024-04-12

### Краткая сводная по бизнес-процессу:

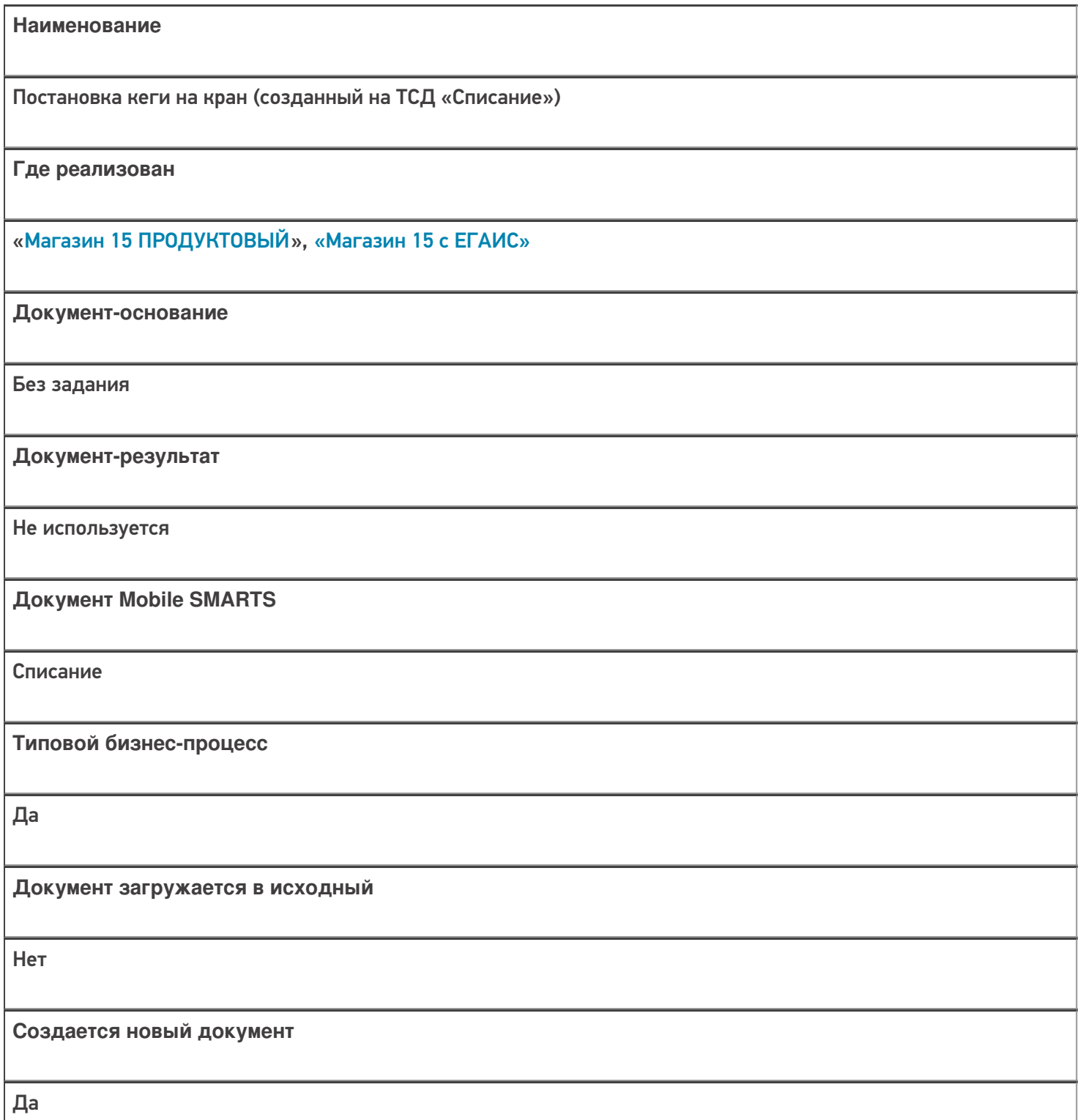
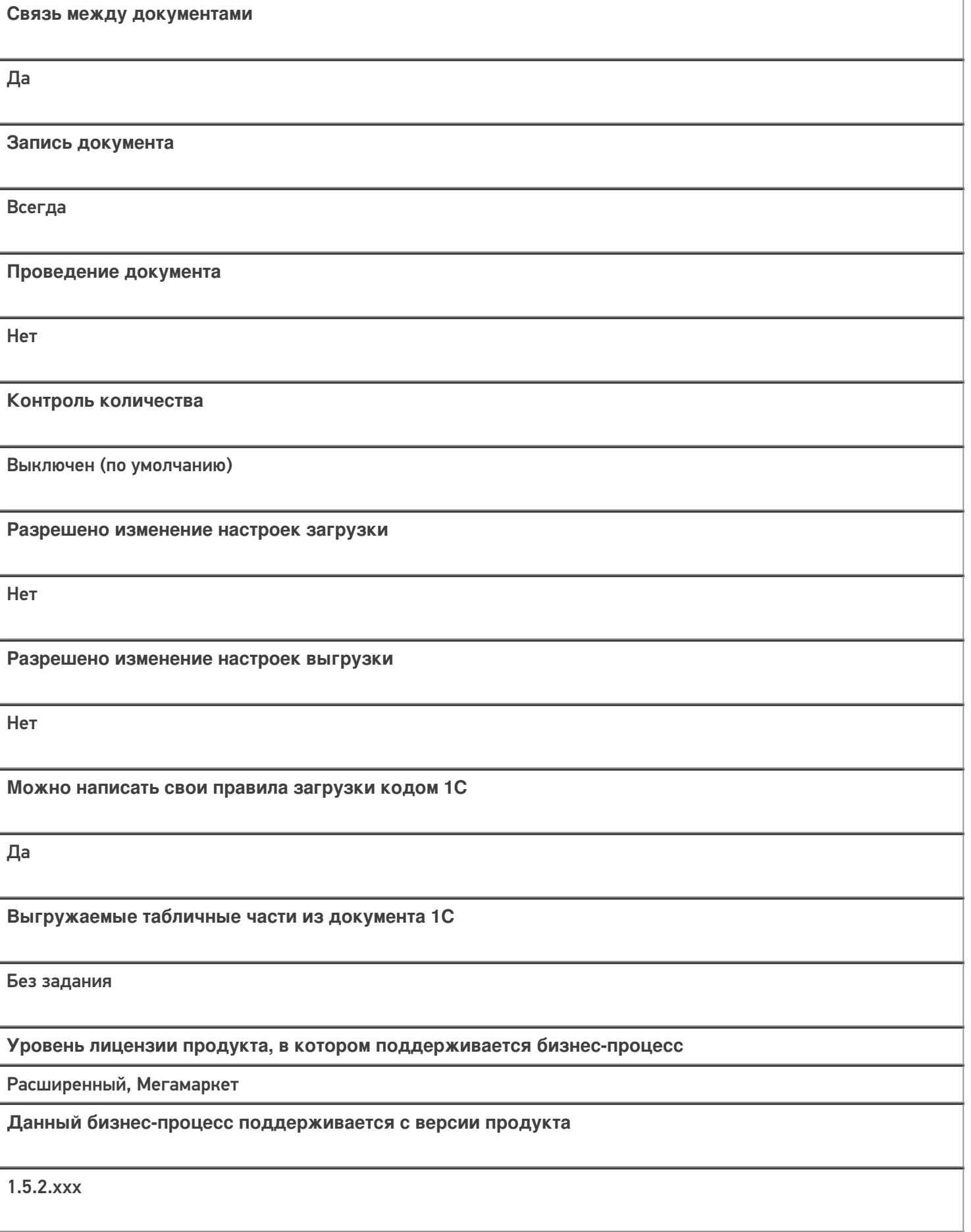

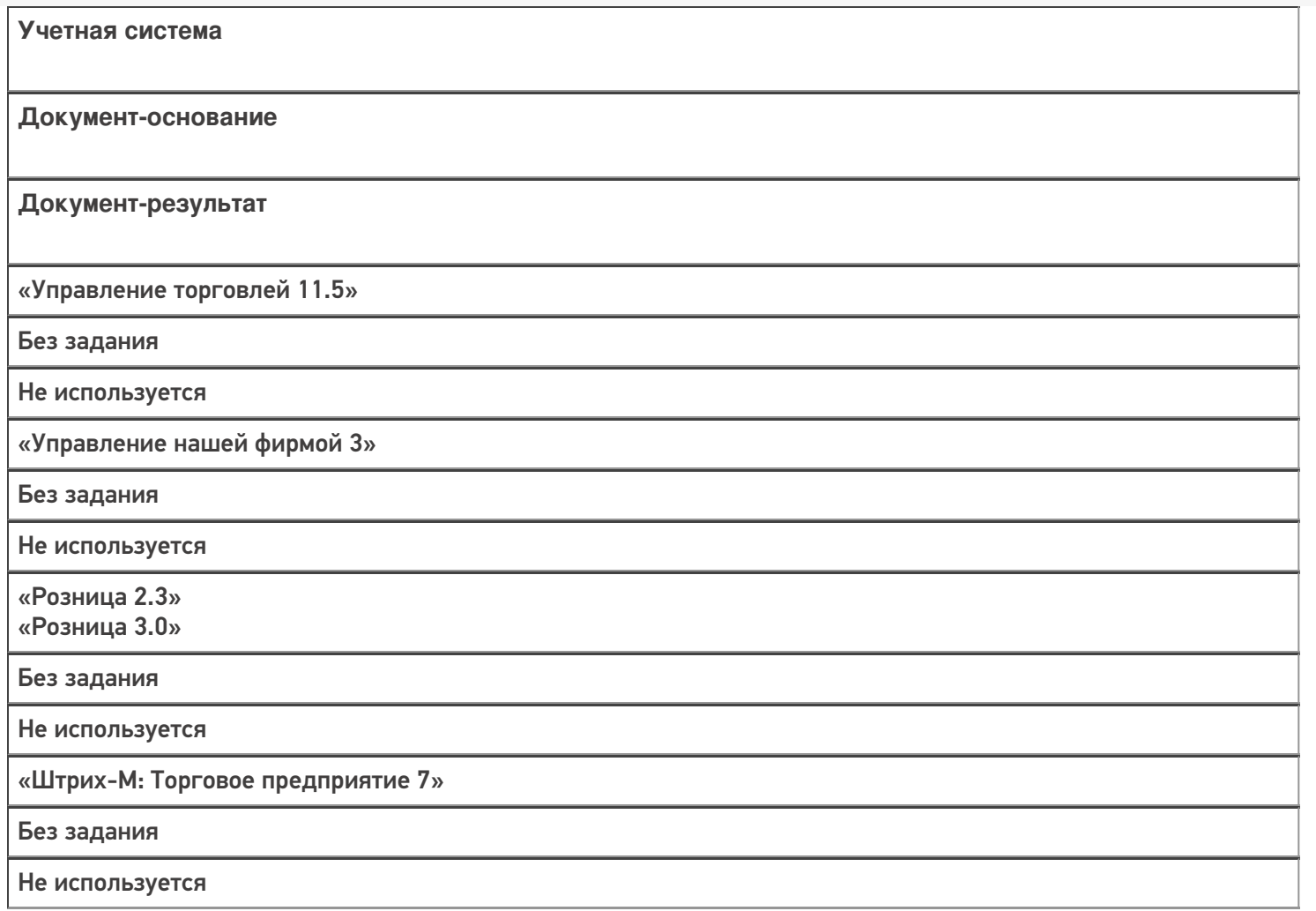

#### Не нашли что искали?

# Бизнес-процесс «Выгрузка из ТСД (созданное на ТСД «Списание»)»

Последние изменения: 2024-03-26

Краткая сводная по бизнес-процессу:

# **Наименование** Выгрузка из ТСД (созданное на ТСД «Списание») **Где реализован** «Магазин 15» **Документ-основание** Без задания **Документ-результат** Документ учетной системы, отображающий списываемые товары **Документ Mobile SMARTS** Списание **Типовой бизнес-процесс** Да **Документ загружается в исходный** Нет **Создается новый документ** Да

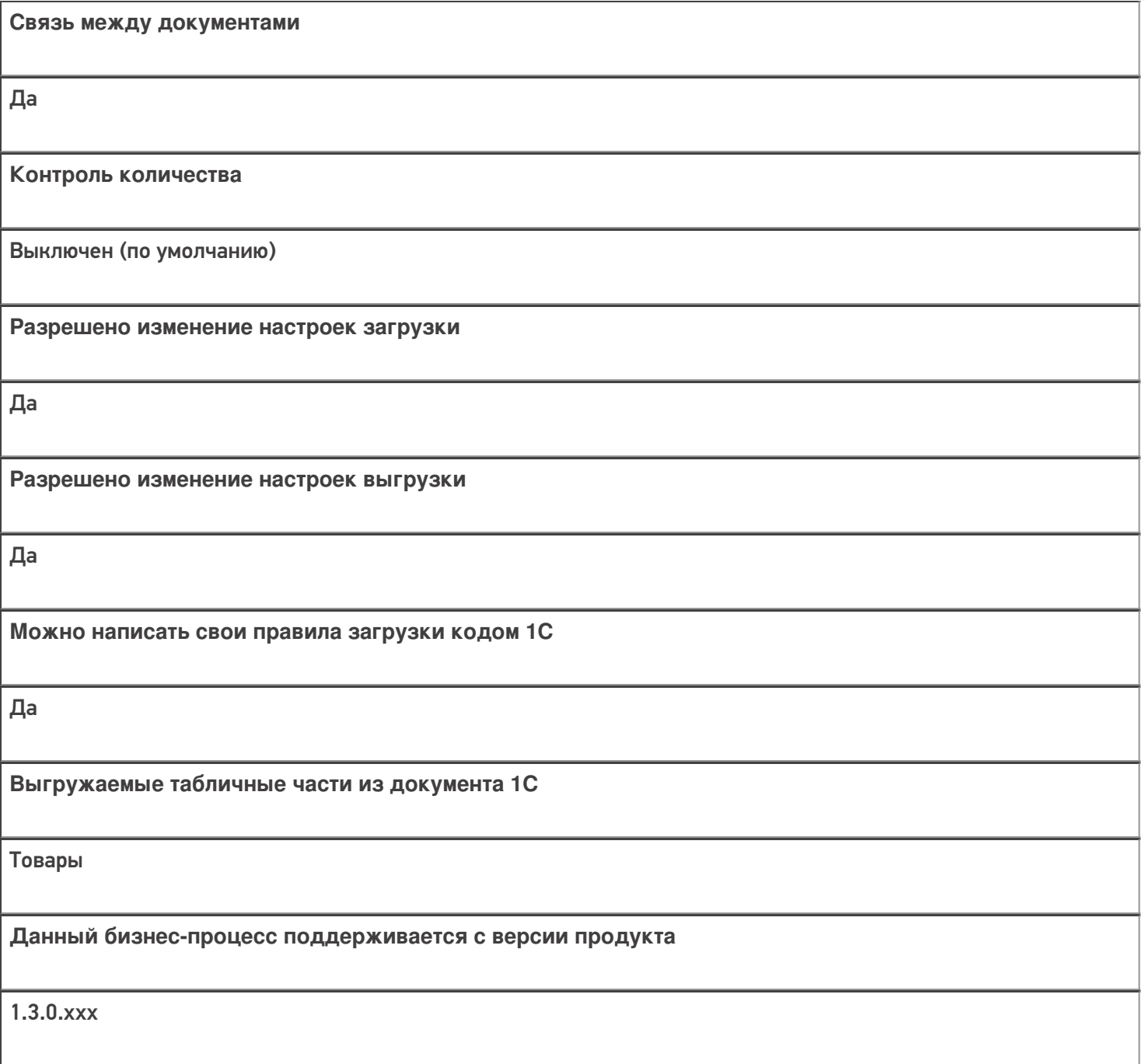

# Диаграмма бизнес-процесса:

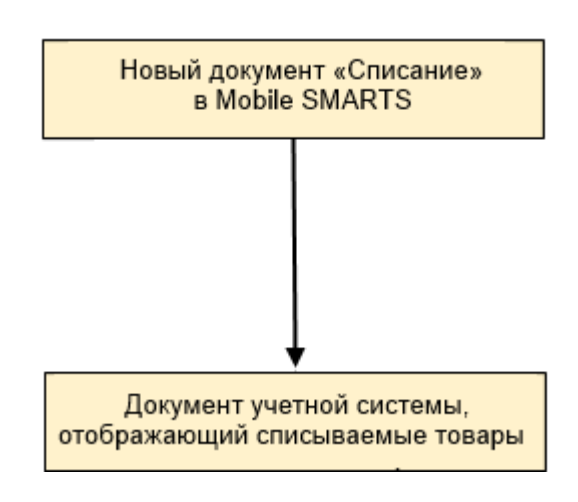

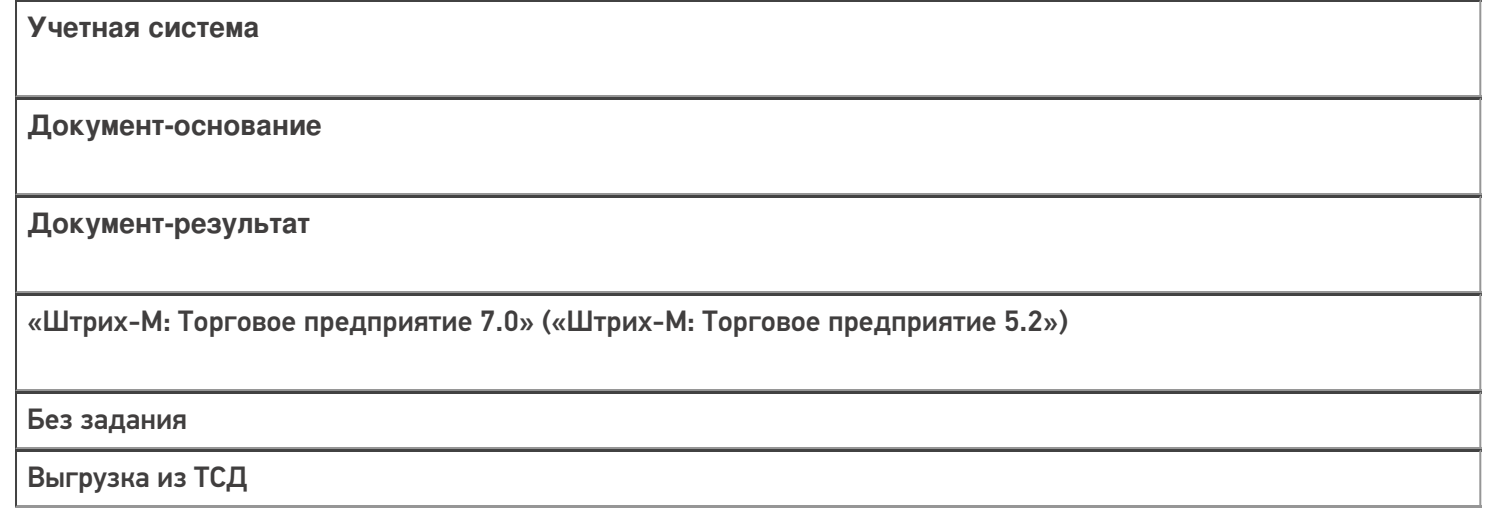

#### Не нашли что искали?

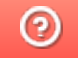

# Бизнес-процесс «Выгрузка из ТСД (созданный на ТСД «Возврат»)»

Последние изменения: 2024-03-26

Краткая сводная по бизнес-процессу:

# **Наименование** Выгрузка из ТСД (созданный на ТСД «Возврат») **Где реализован** «Магазин 15» **Документ-основание** Без задания **Документ-результат** Документ учетной системы, отображающий возврат **Документ Mobile SMARTS** Возврат **Типовой бизнес-процесс** Да **Документ загружается в исходный** Нет **Создается новый документ** Да

٦

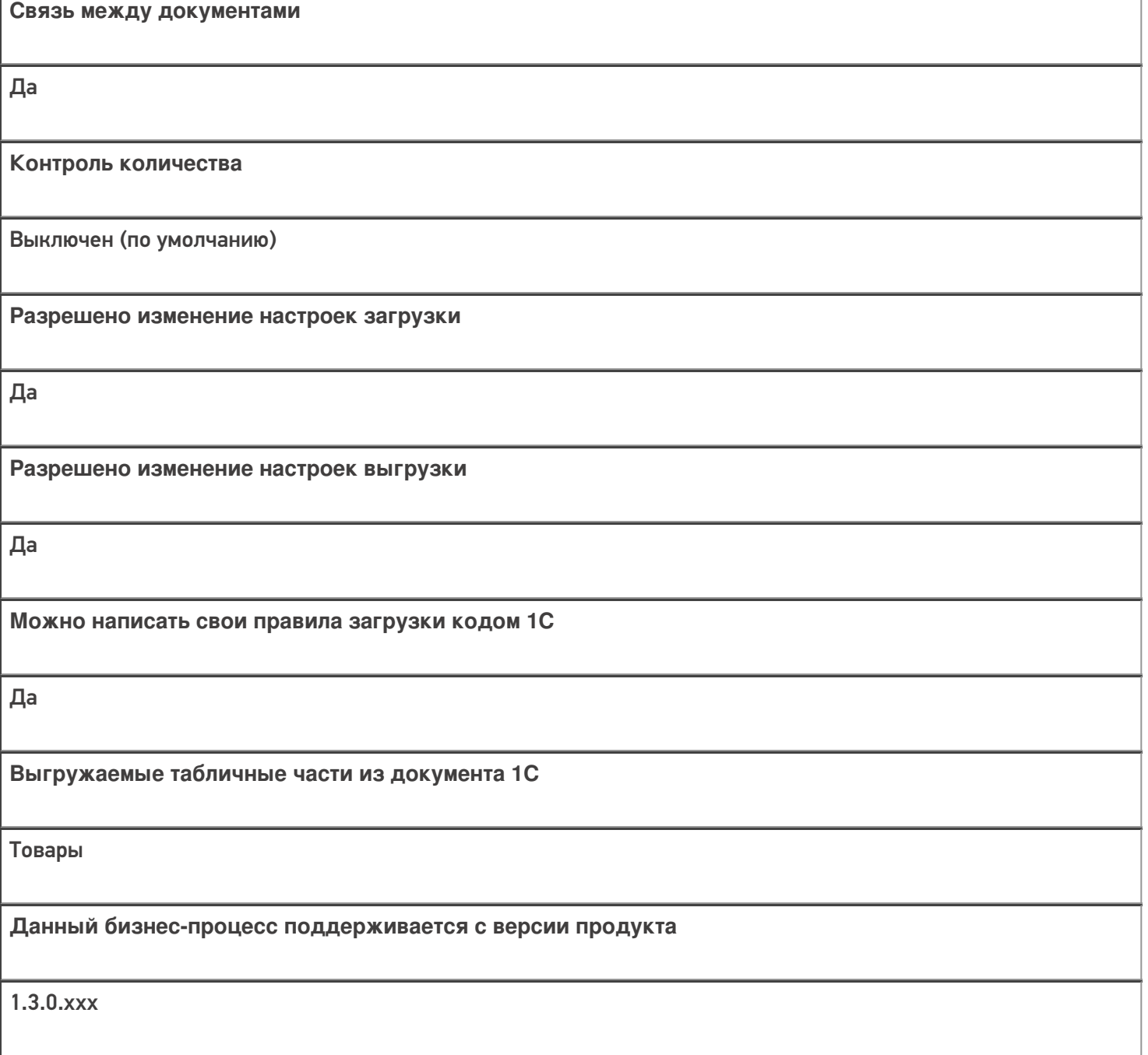

## Диаграмма бизнес-процесса:

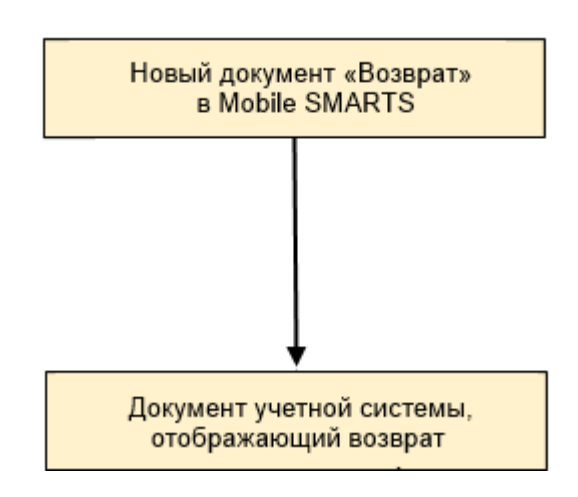

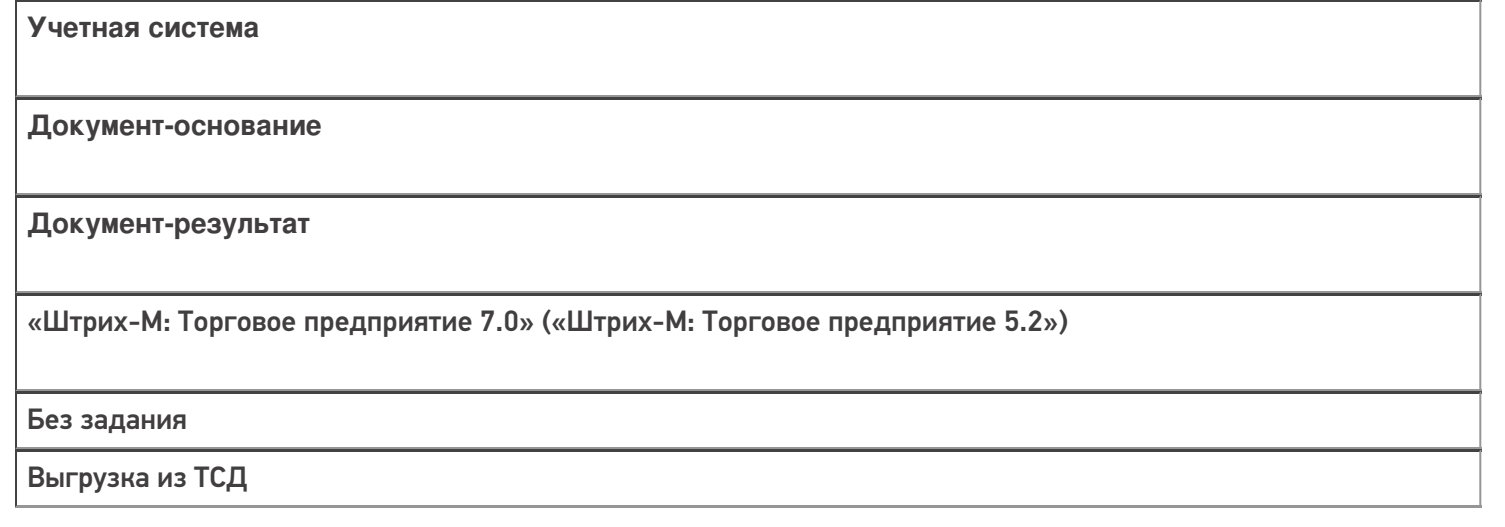

#### Не нашли что искали?

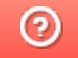

# Бизнес-процесс «Списание неотсканированных марок (по текущему остатку)»

Последние изменения: 2024-03-26

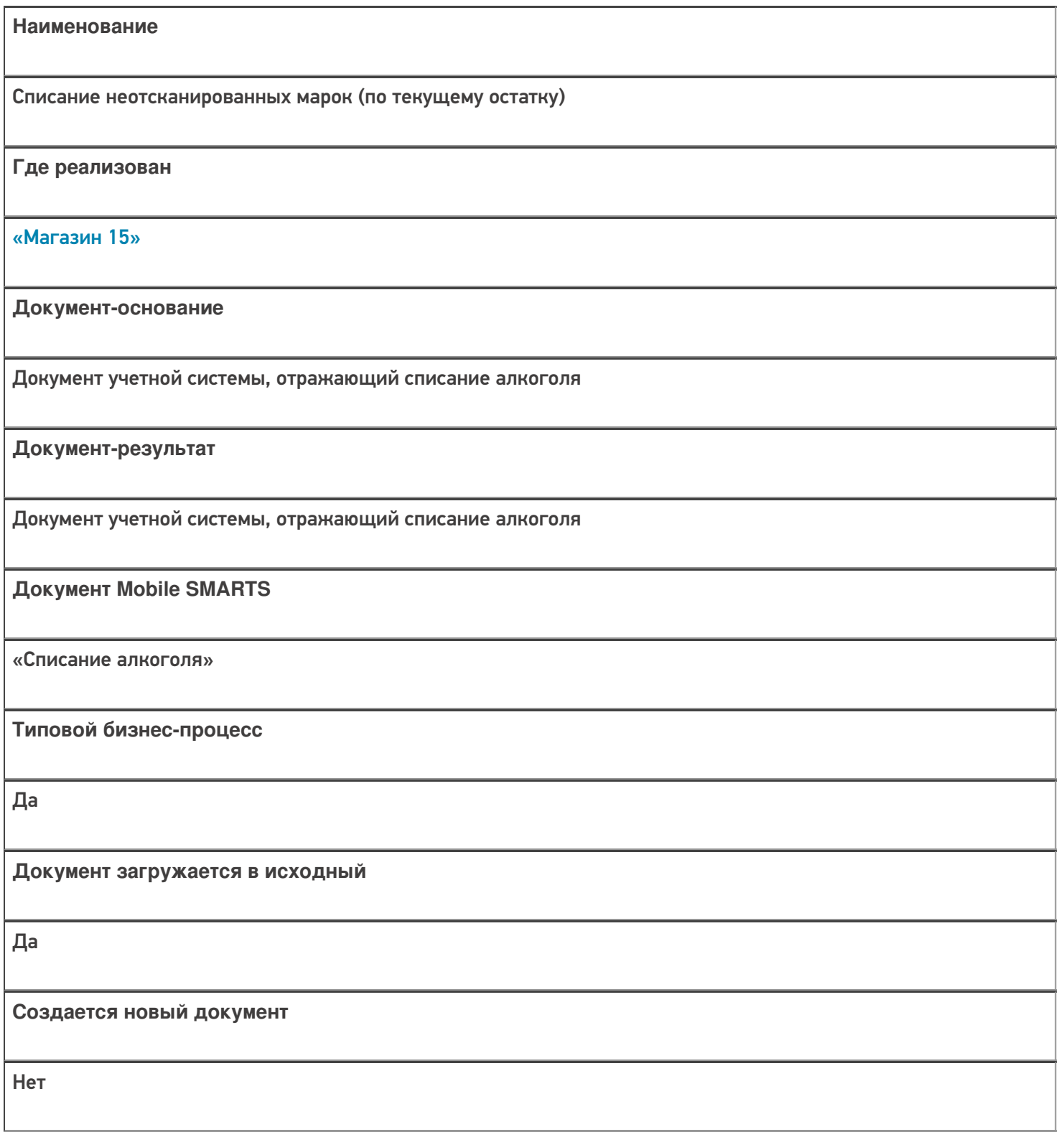

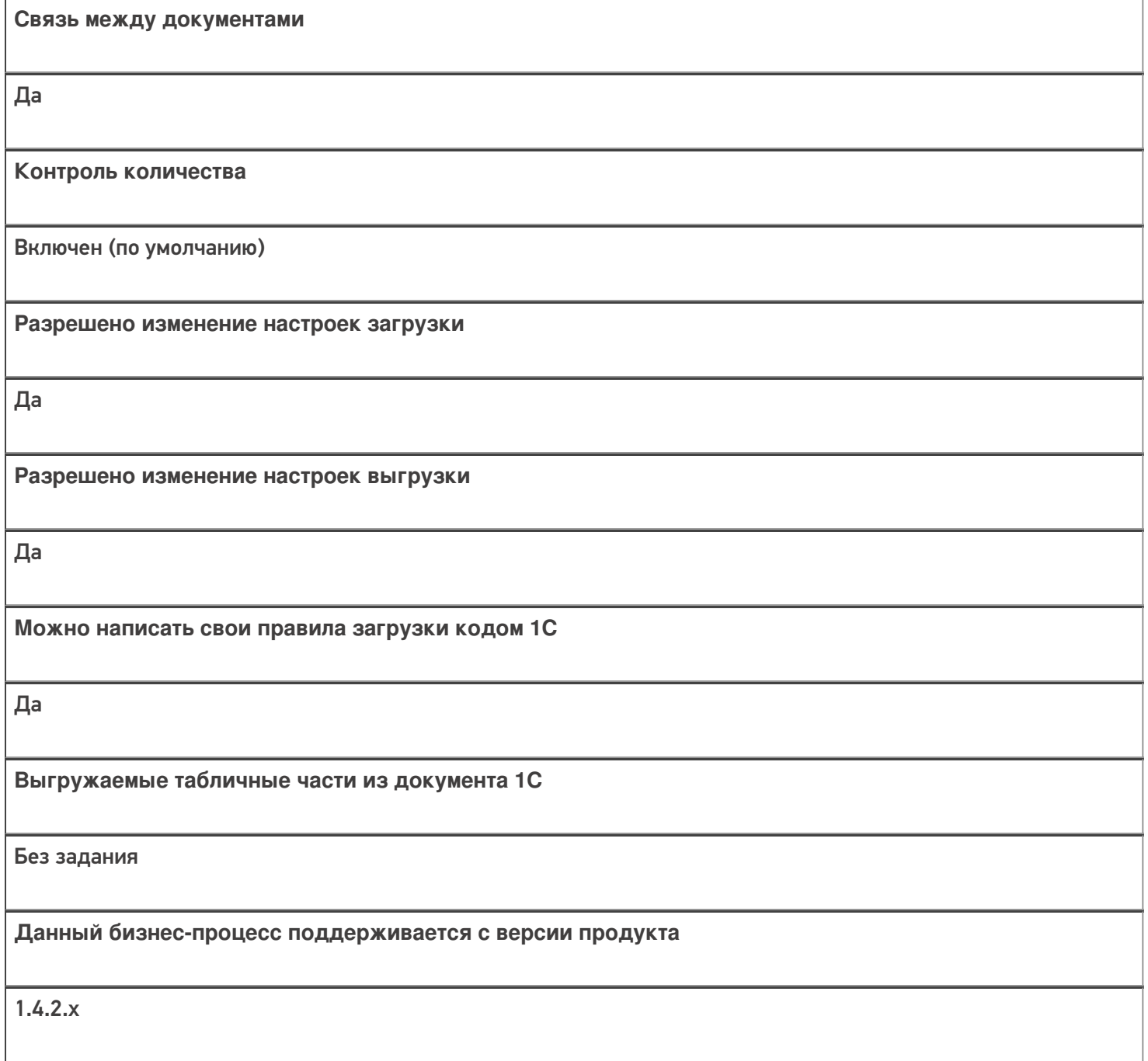

## Диаграмма бизнес-процесса:

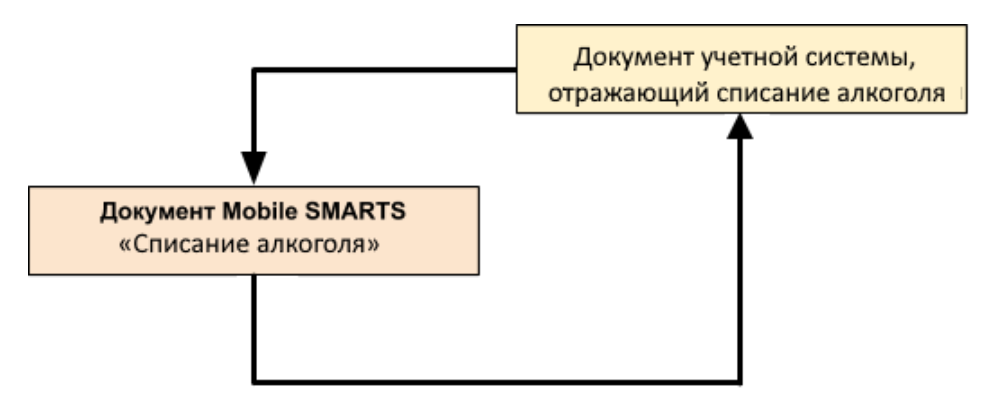

Учетная система

Документ-основание

Документ-результат

«ДАЛИОН: Управление Магазином 1.2 ПРО» («ДАЛИОН: Управление Магазином 1.2. УНО», «ДАЛИОН: Управление Магазином 1.2. СЕТЬ») «ДАЛИОН: Управление Магазином 2.0»

ЕГАИС Акт списания

ЕГАИС Акт списания

Не нашли что искали?

 $\odot$ 

# Бизнес-процесс «Возврат товаров от клиента (по факту)» в «Магазине 15»

Последние изменения: 2024-03-26

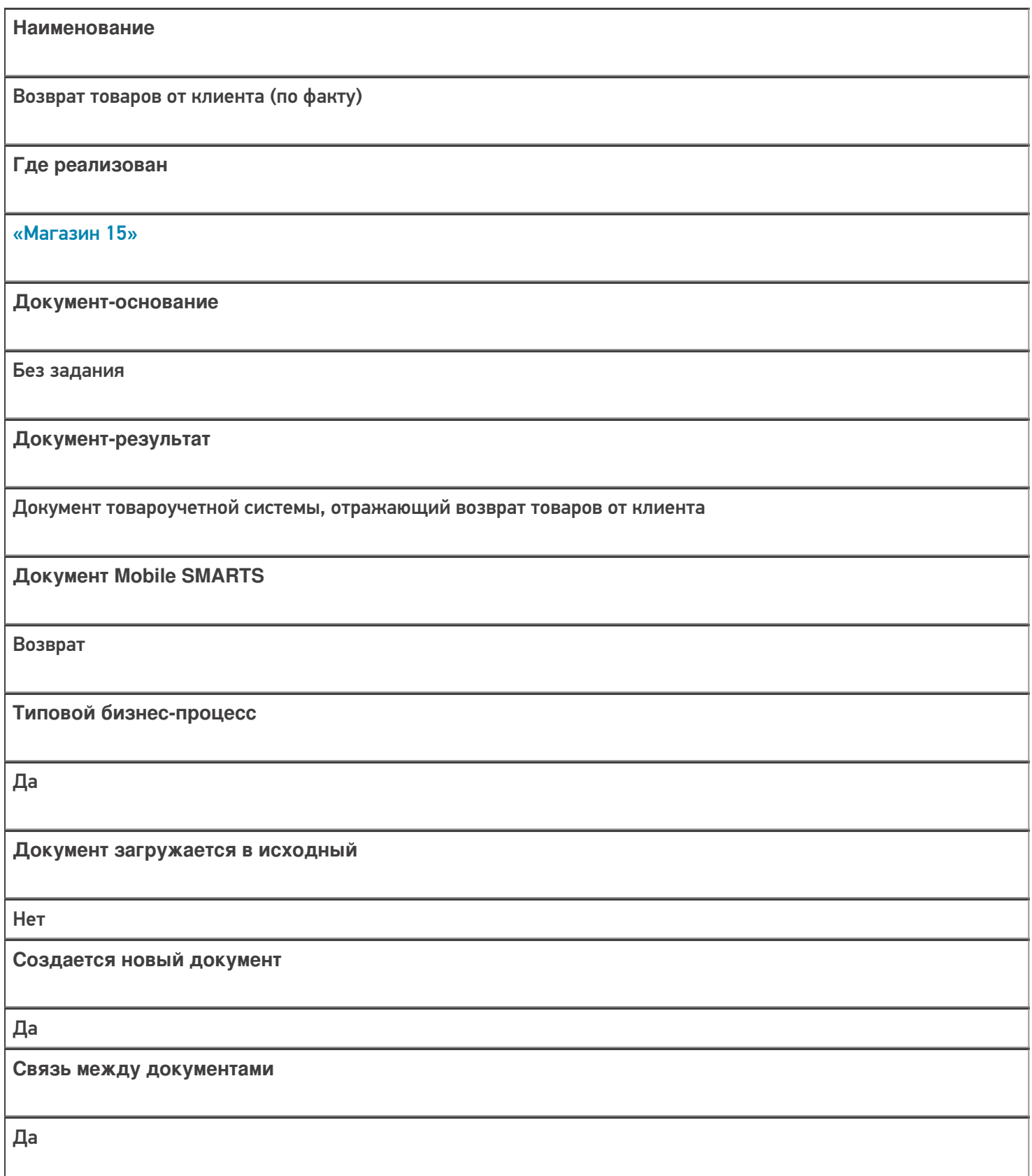

**Контроль количества**

Выключен (по умолчанию)

**Разрешено изменение настроек загрузки**

Нет

**Разрешено изменение настроек выгрузки**

Нет

**Можно написать свои правила загрузки кодом 1С**

Да

**Выгружаемые табличные части из документа 1С**

Без задания

**Данный бизнес-процесс поддерживается с версии продукта**

1.4.2.х

#### Диаграмма бизнес-процесса:

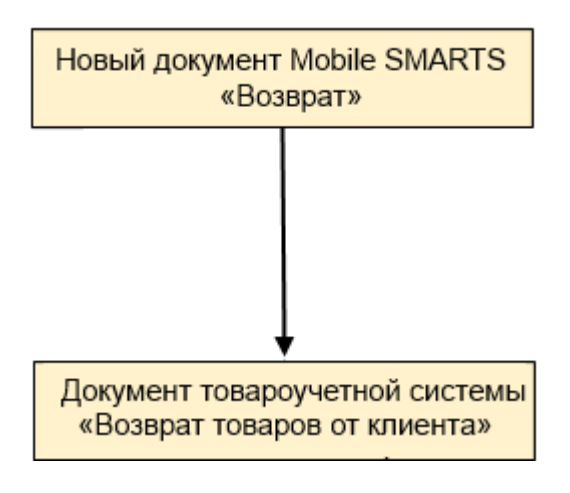

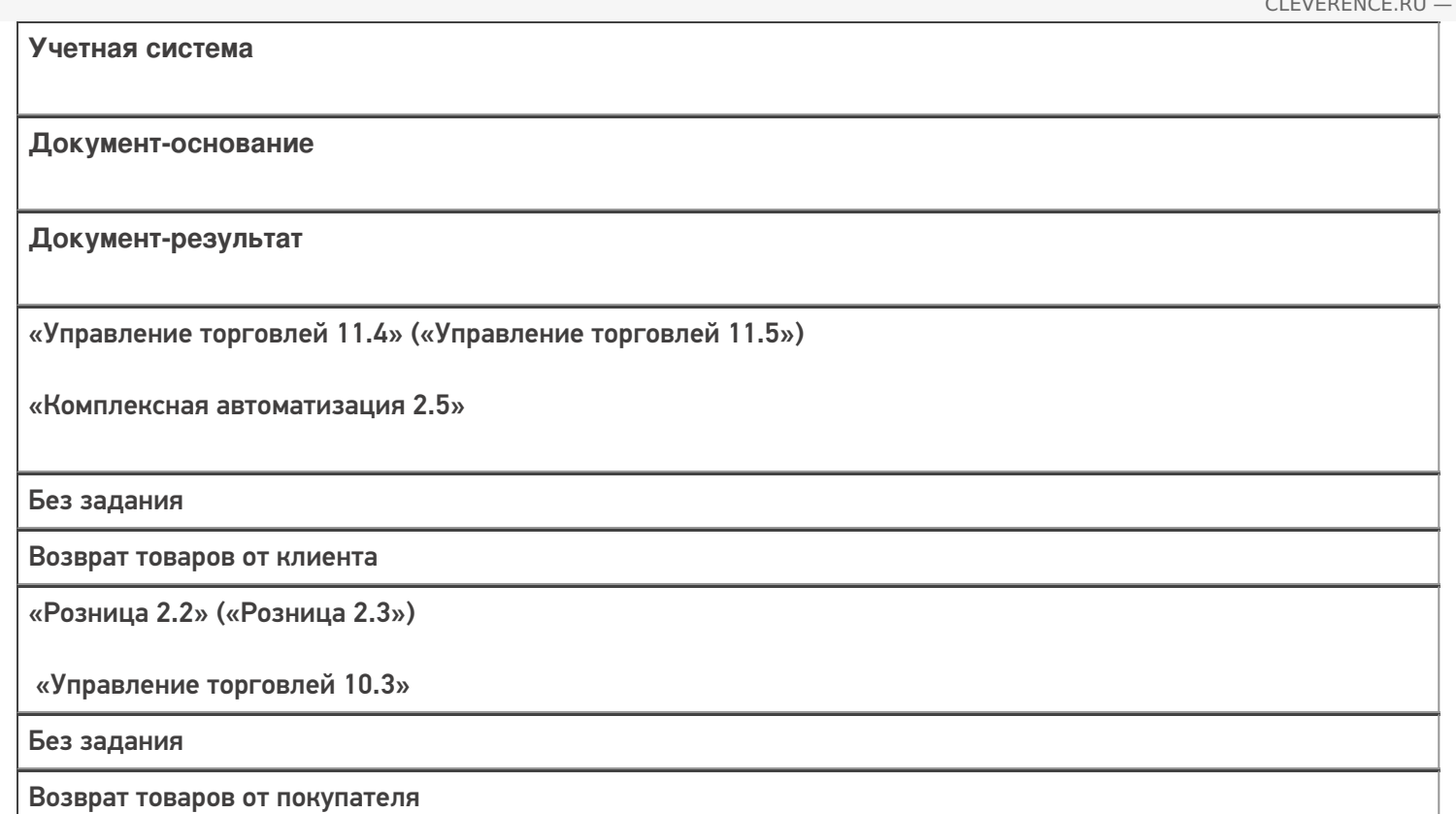

#### Не нашли что искали?

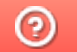

# Бизнес-процесс «Возврат товаров от клиента (созданный на ТСД «Сбор штрихкодов»)» в «Магазине 15»

Последние изменения: 2024-03-26

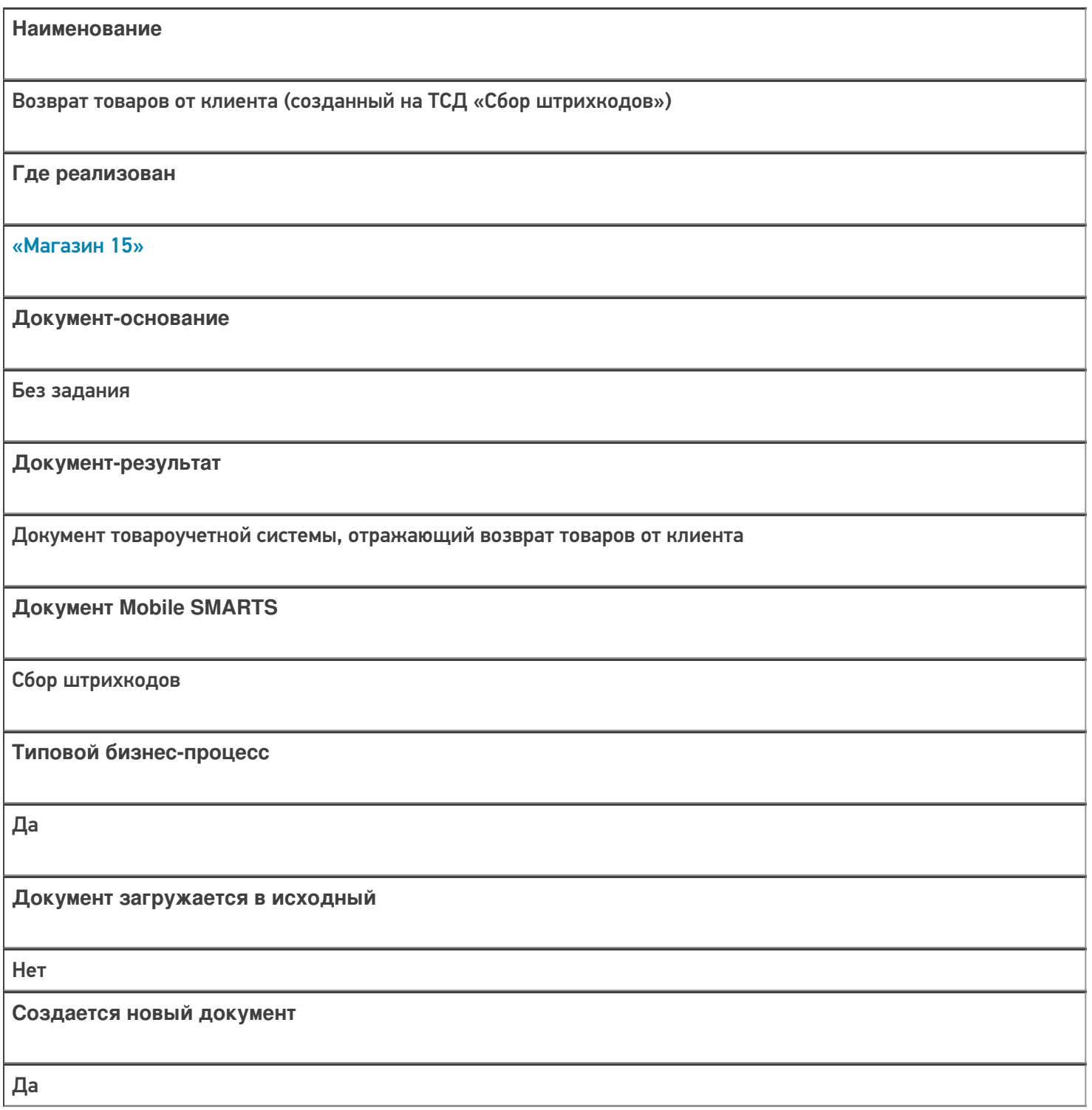

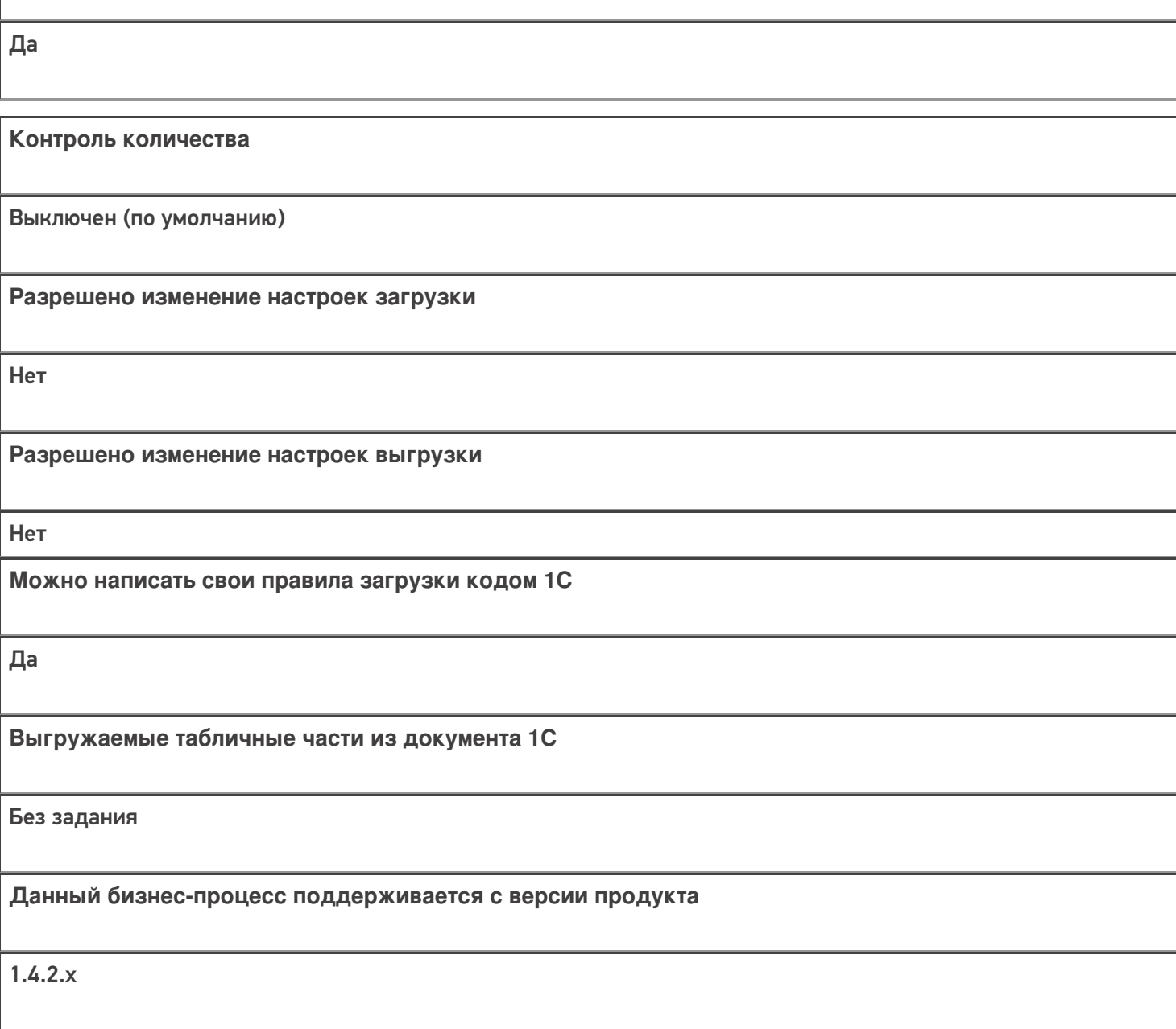

## Диаграмма бизнес-процесса:

**Связь между документами**

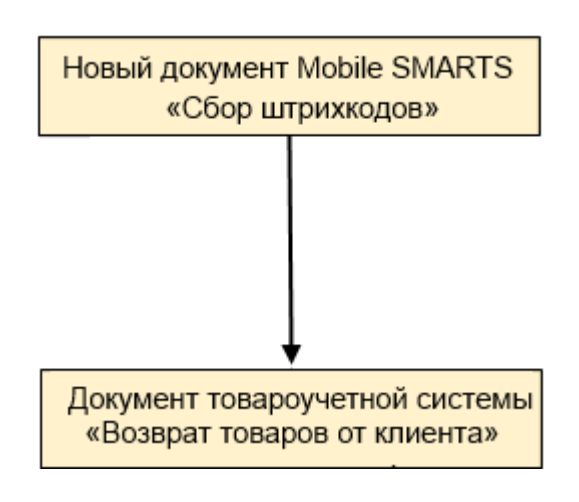

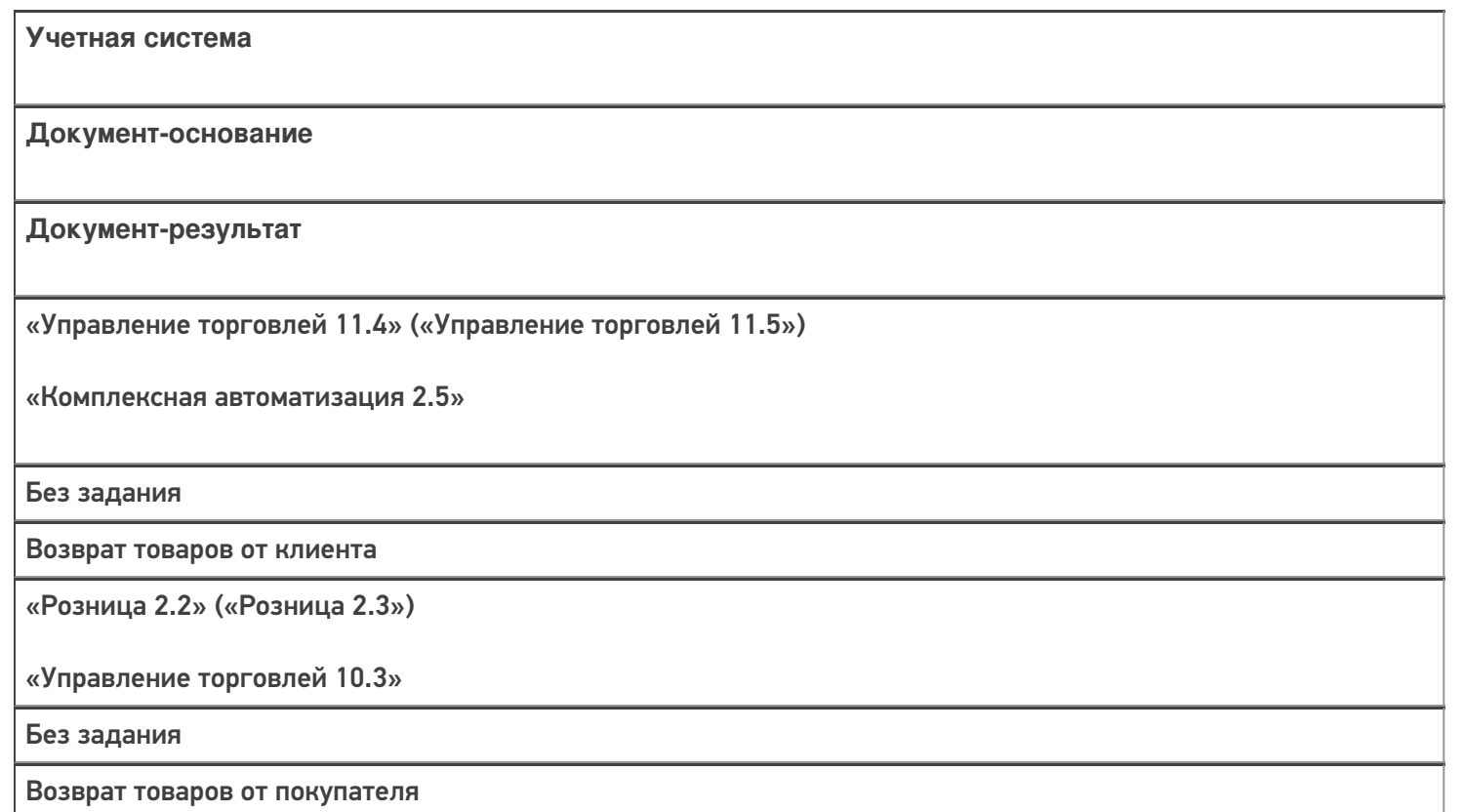

## Не нашли что искали?

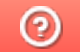

# Бизнес-процесс «Возврат товаров от клиента (проверка документа на ТСД)» в «Магазине 15»

Последние изменения: 2024-03-26

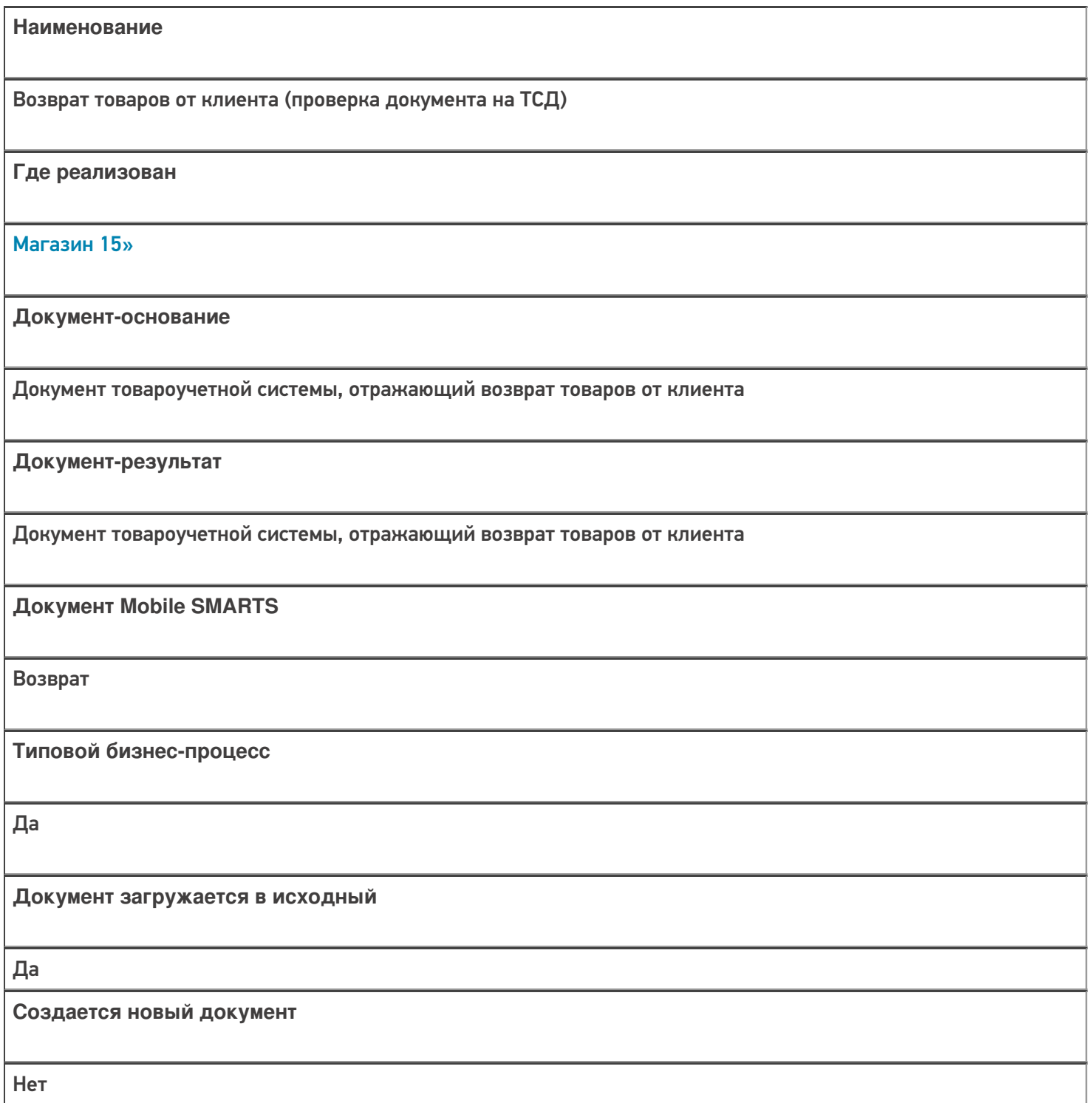

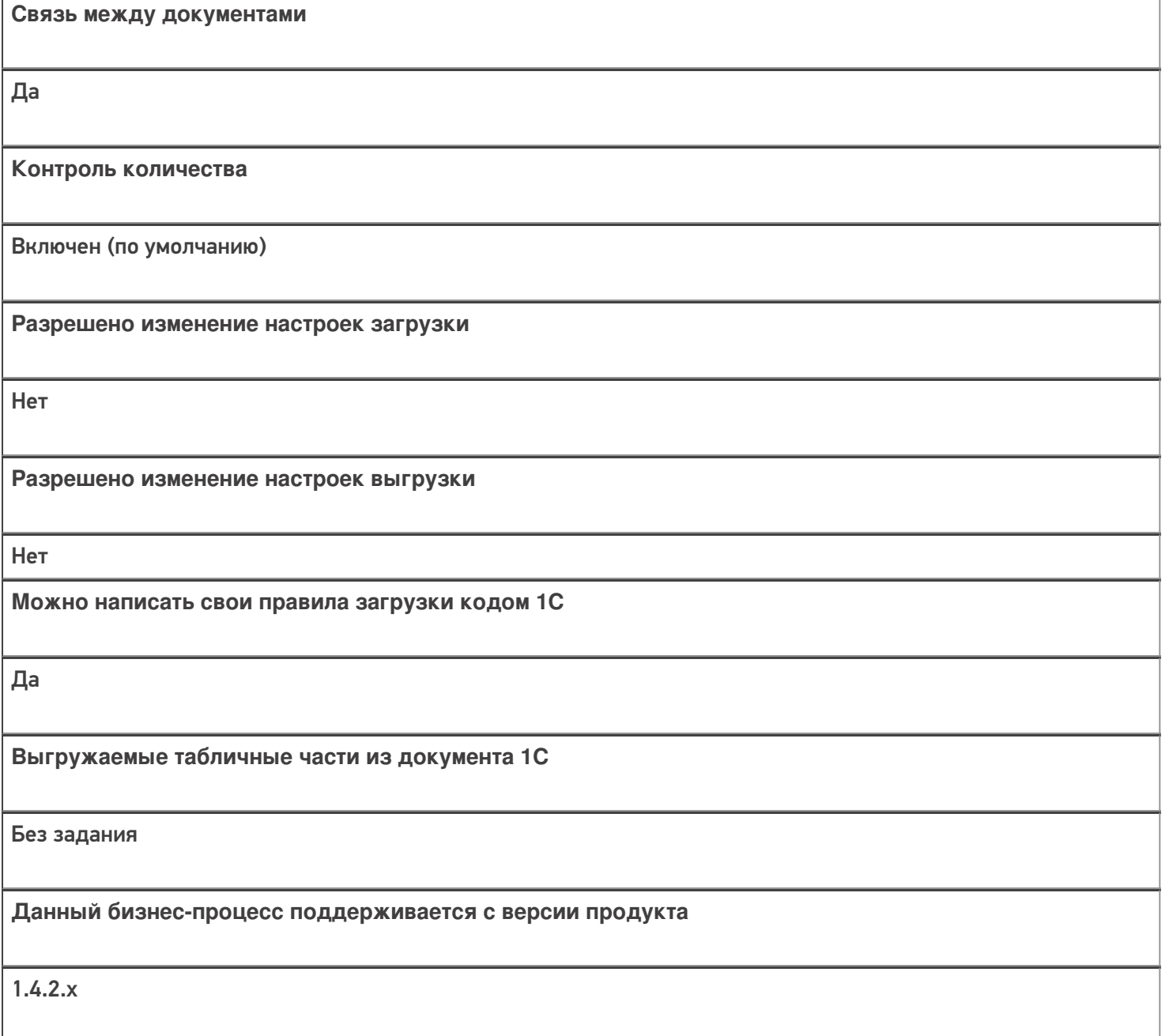

## Диаграмма бизнес-процесса:

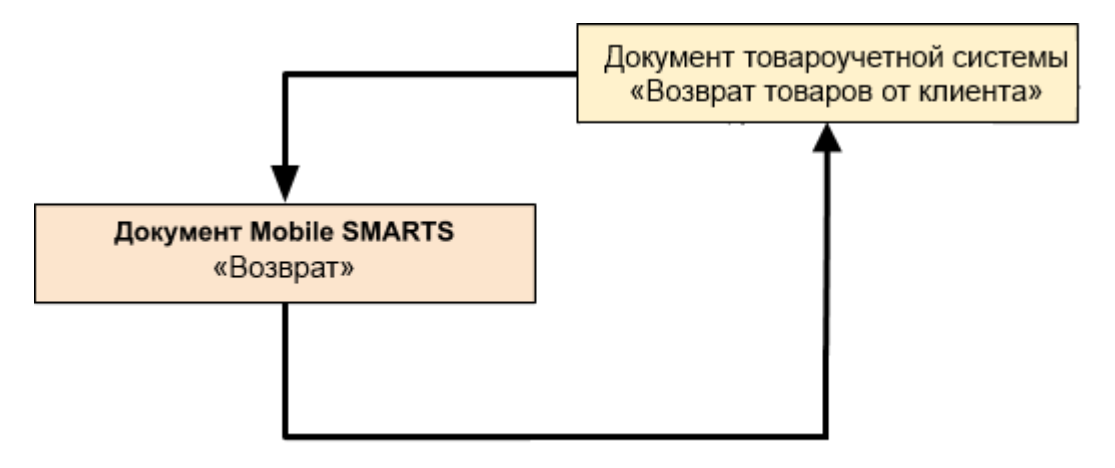

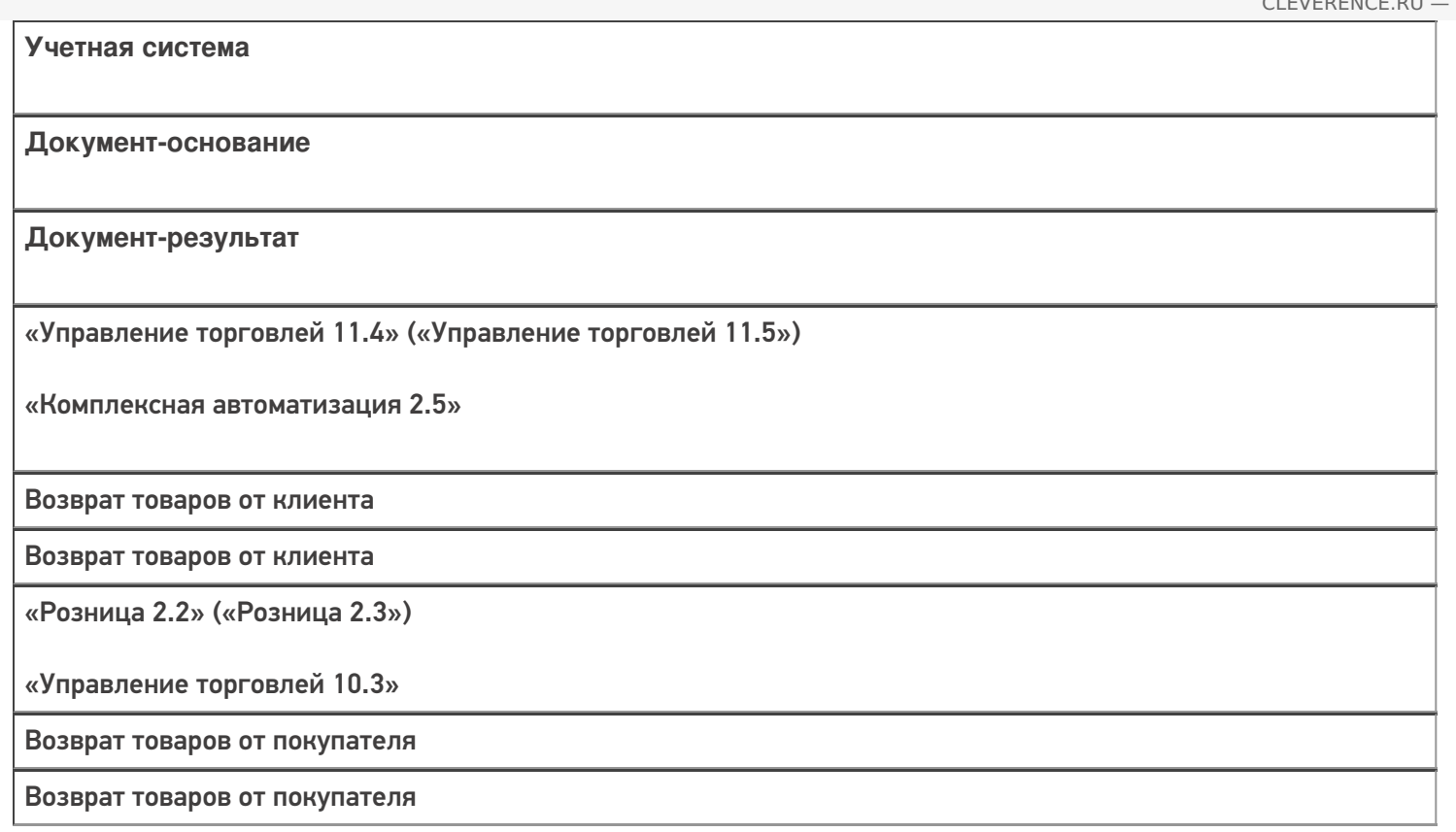

#### Не нашли что искали?

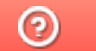

# Бизнес-процесс «Сбор ШК Списание

# товаров»

Последние изменения: 2024-03-26

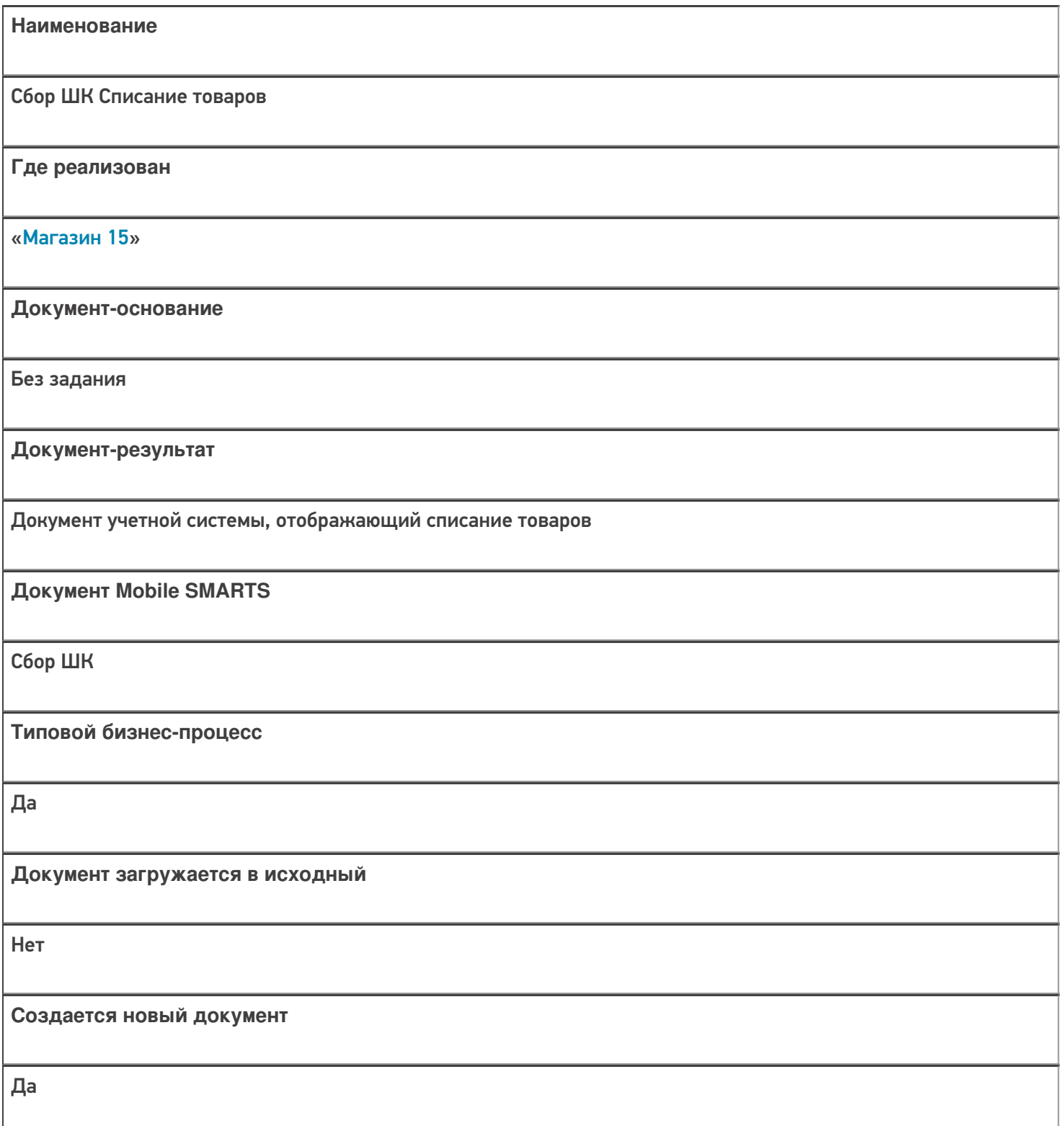

٦

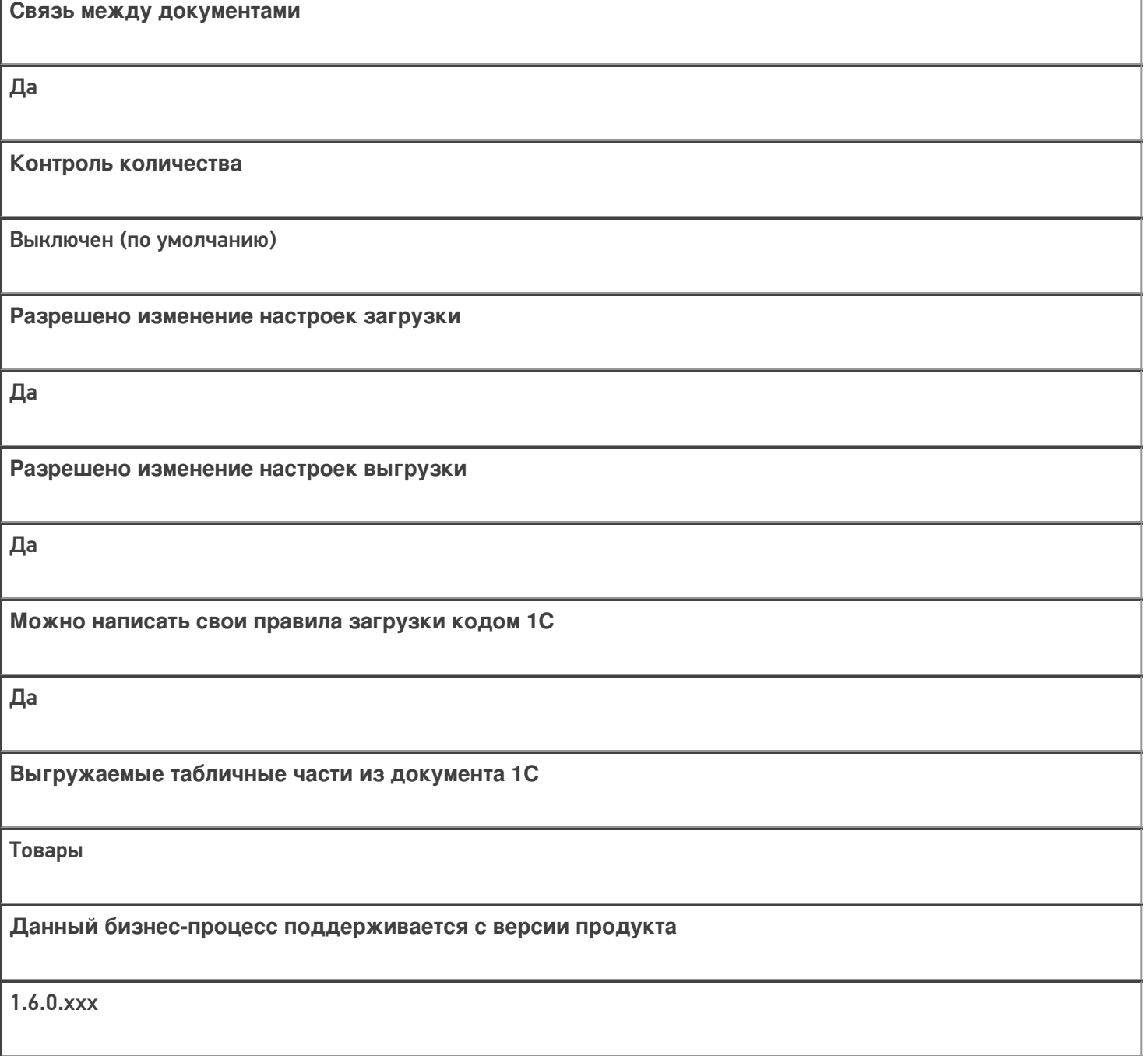

# Диаграмма бизнес-процесса:

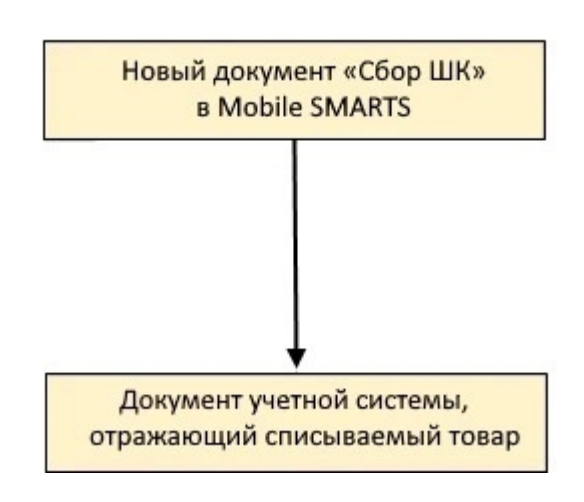

Учетная система

Документ-основание

Документ-результат

«ДАЛИОН: ТРЕНД 3.0» («ДАЛИОН: ТРЕНД 2.0», «ДАЛИОН: ТРЕНД 1.0»)

Без задания

Списание товаров

Не нашли что искали?

# Бизнес-процесс «Списание товаров (проверка документа на ТСД)»

Последние изменения: 2024-03-26

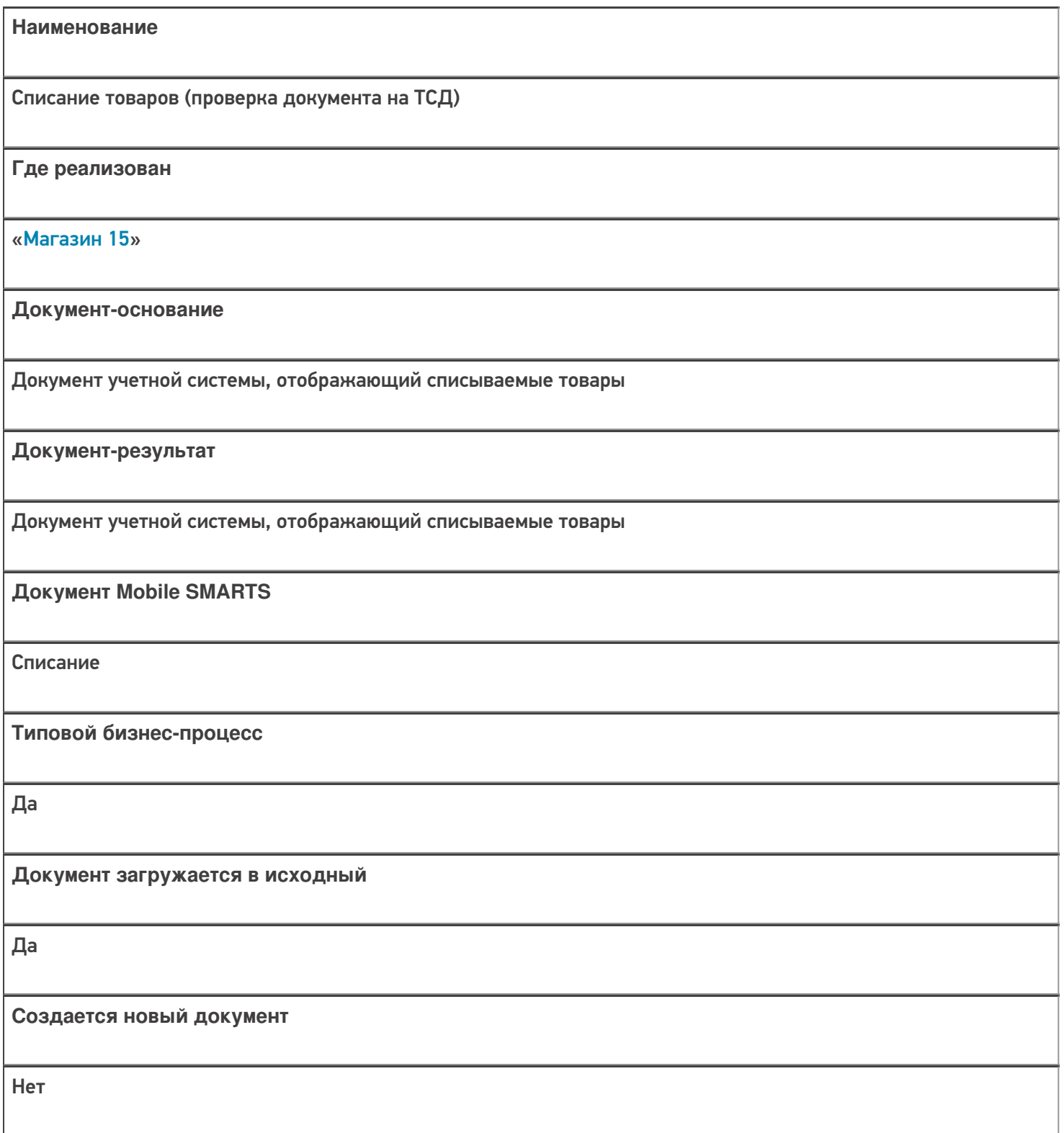

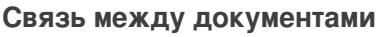

Да

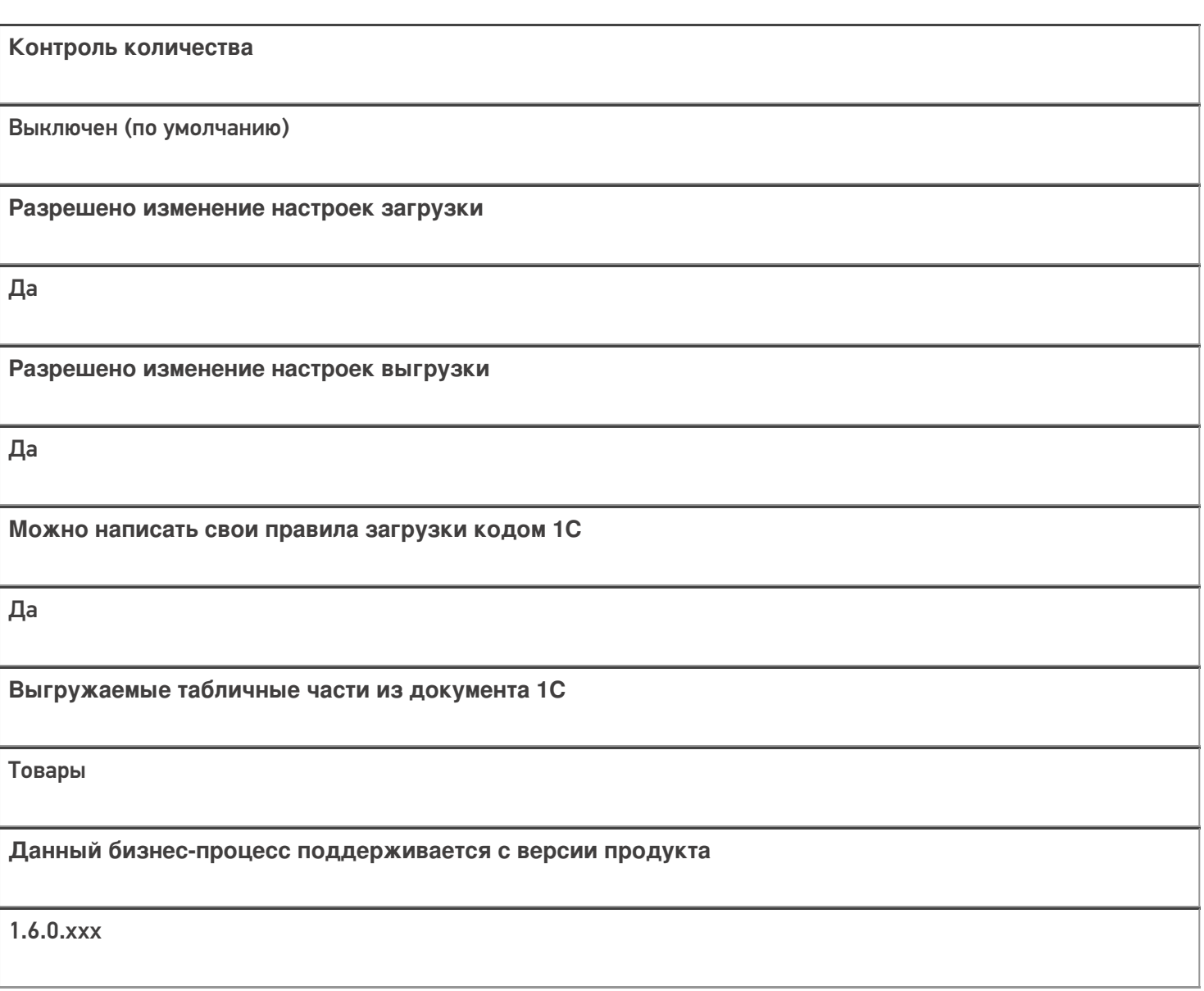

# Диаграмма бизнес-процесса:

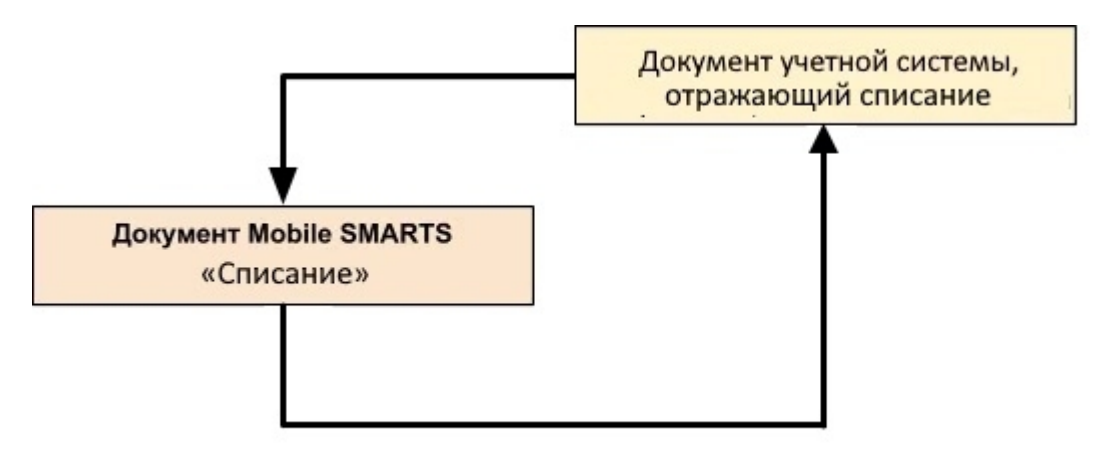

#### Поддержка бизнес-процесса в учетных системах:

Учетная система

Документ-основание

Документ-результат

«ДАЛИОН: ТРЕНД 3.0» («ДАЛИОН: ТРЕНД 2.0», «ДАЛИОН: ТРЕНД 1.0»)

Списание товаров

Списание товаров

Не нашли что искали?

 $\odot$ 

# Бизнес-процесс «Возврат товаров поставщику(по факту СборШК)»

Последние изменения: 2024-03-26

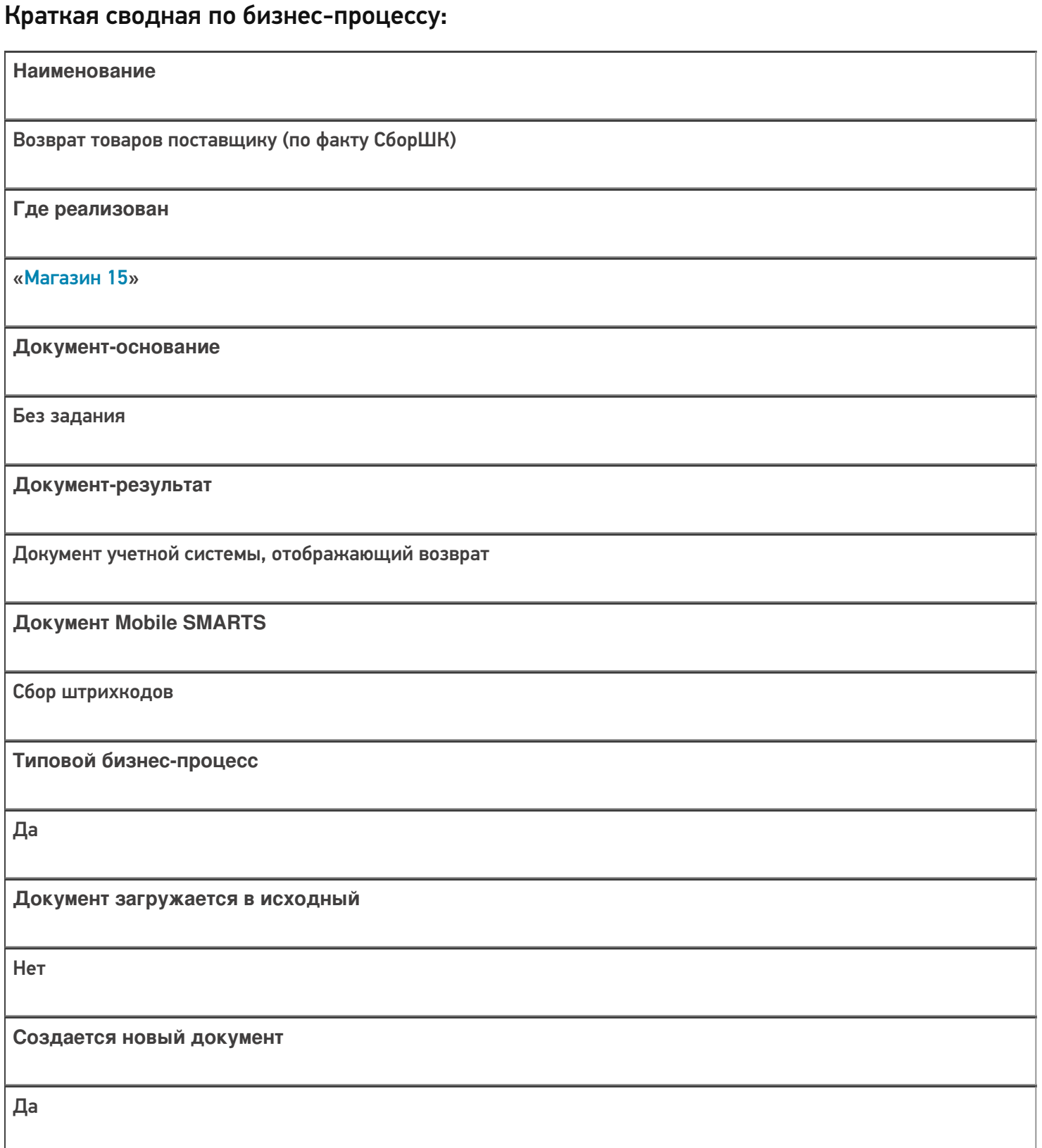

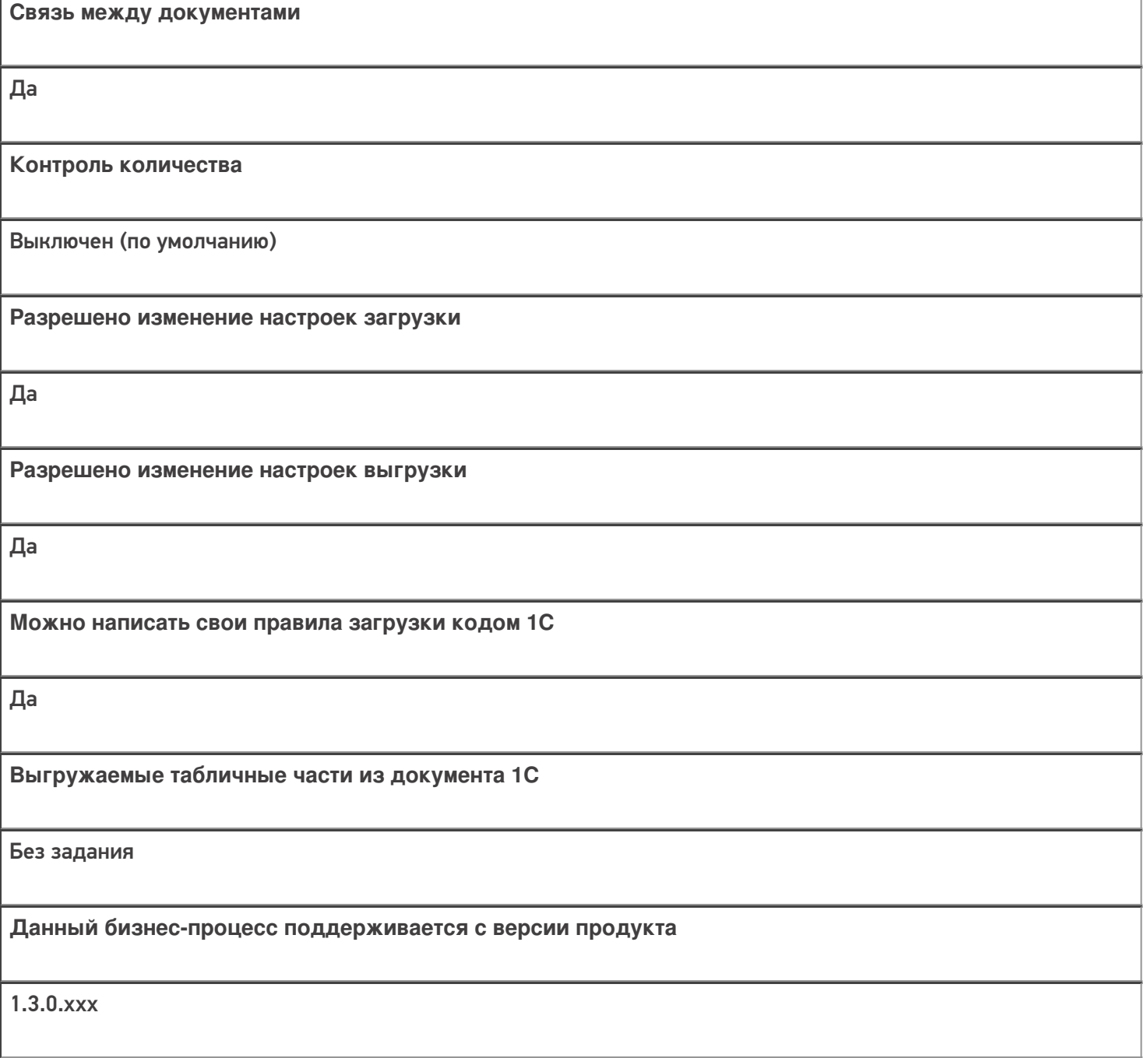

## Диаграмма бизнес-процесса:

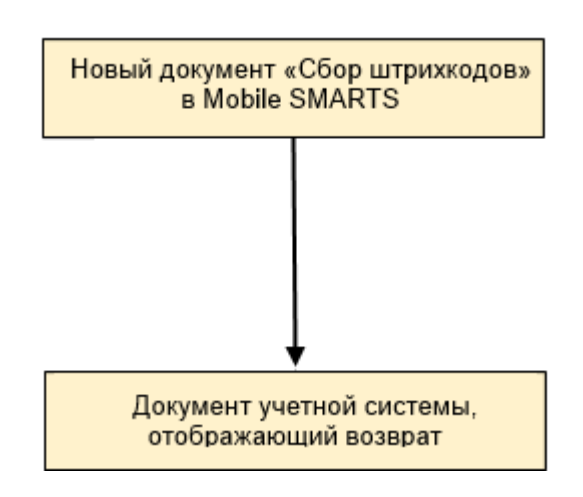

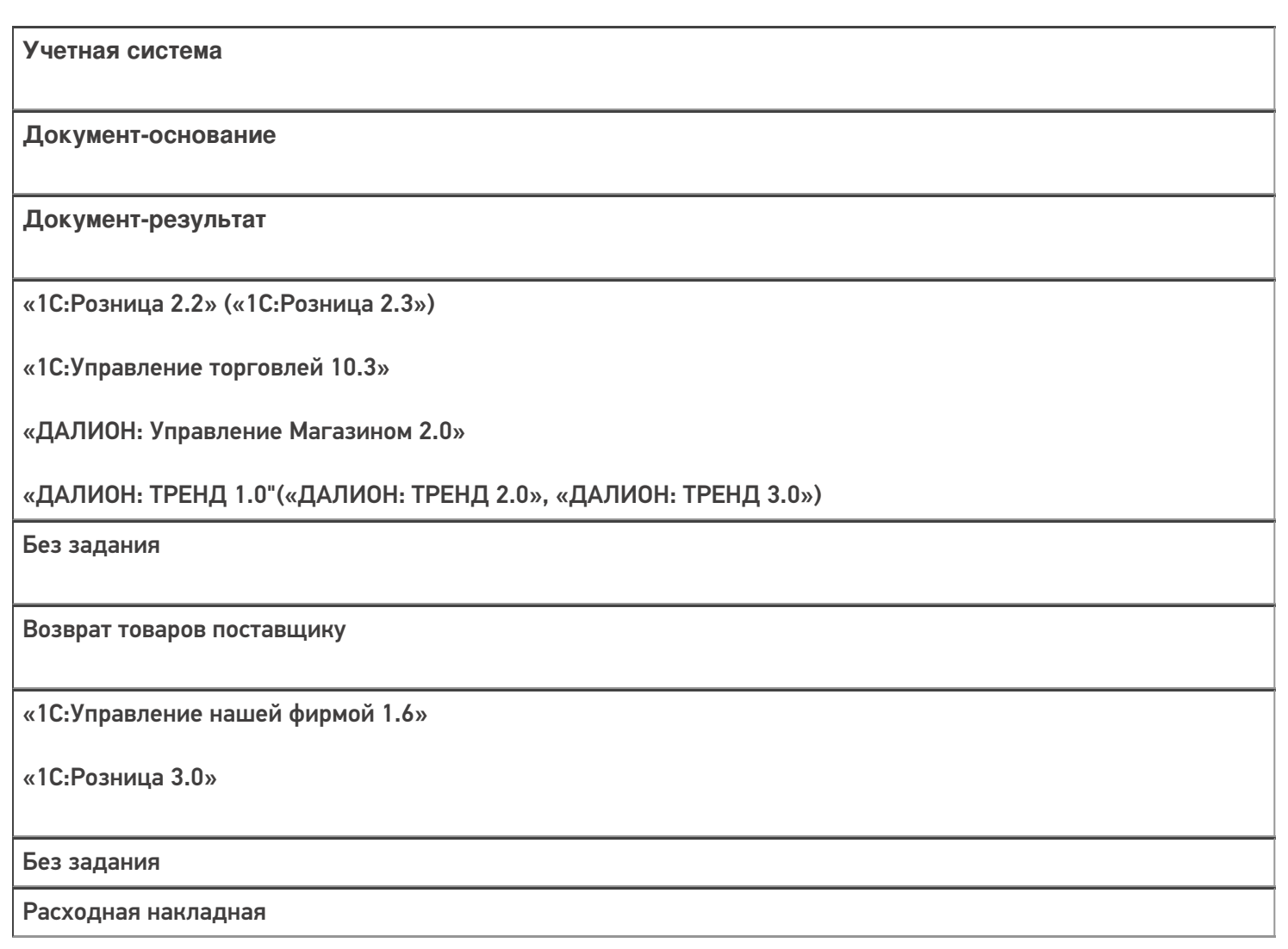

#### Не нашли что искали?

# Бизнес-процесс «Исходящая ЕГАИС ТТН (по факту)»

Последние изменения: 2024-03-26

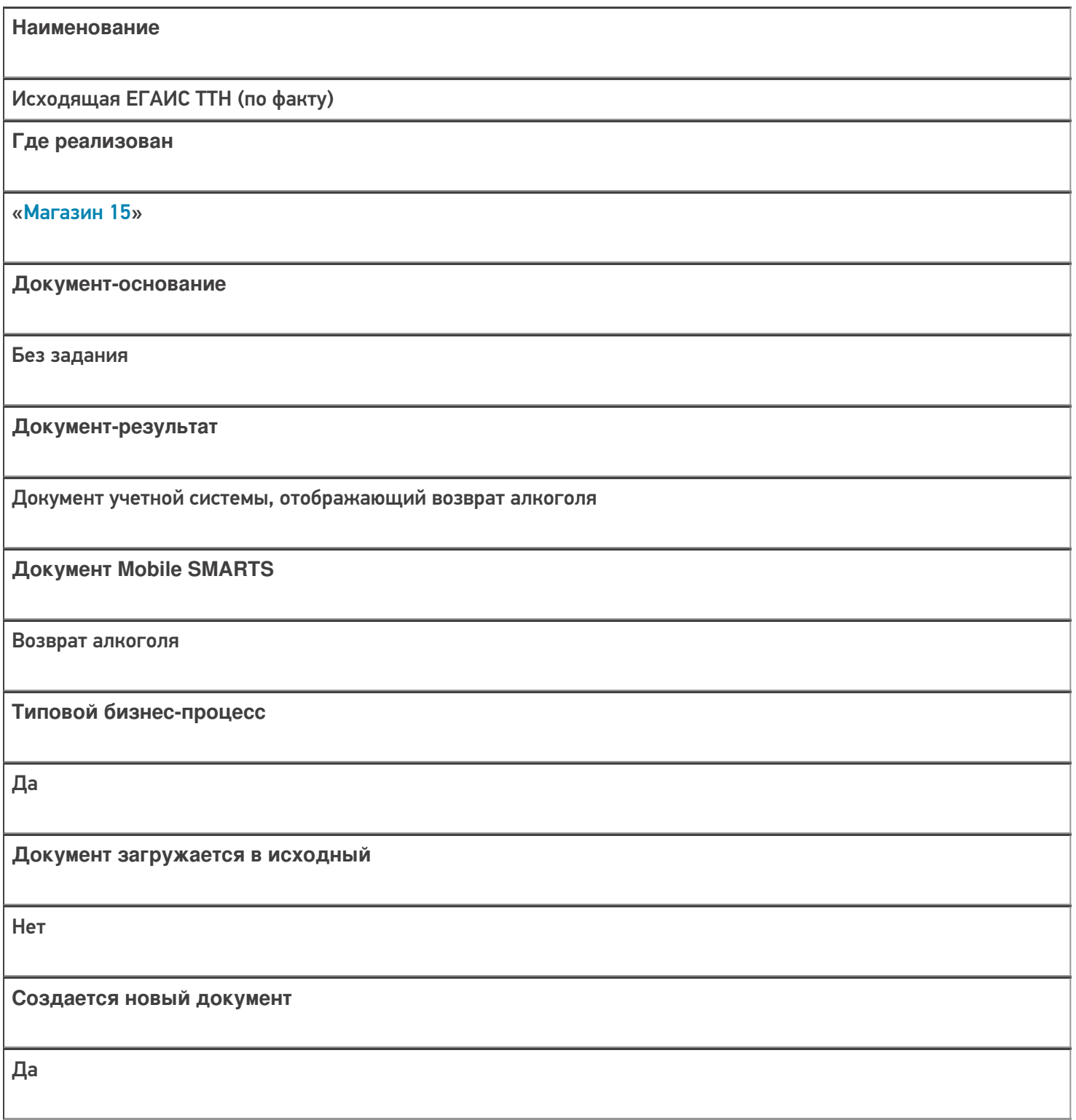

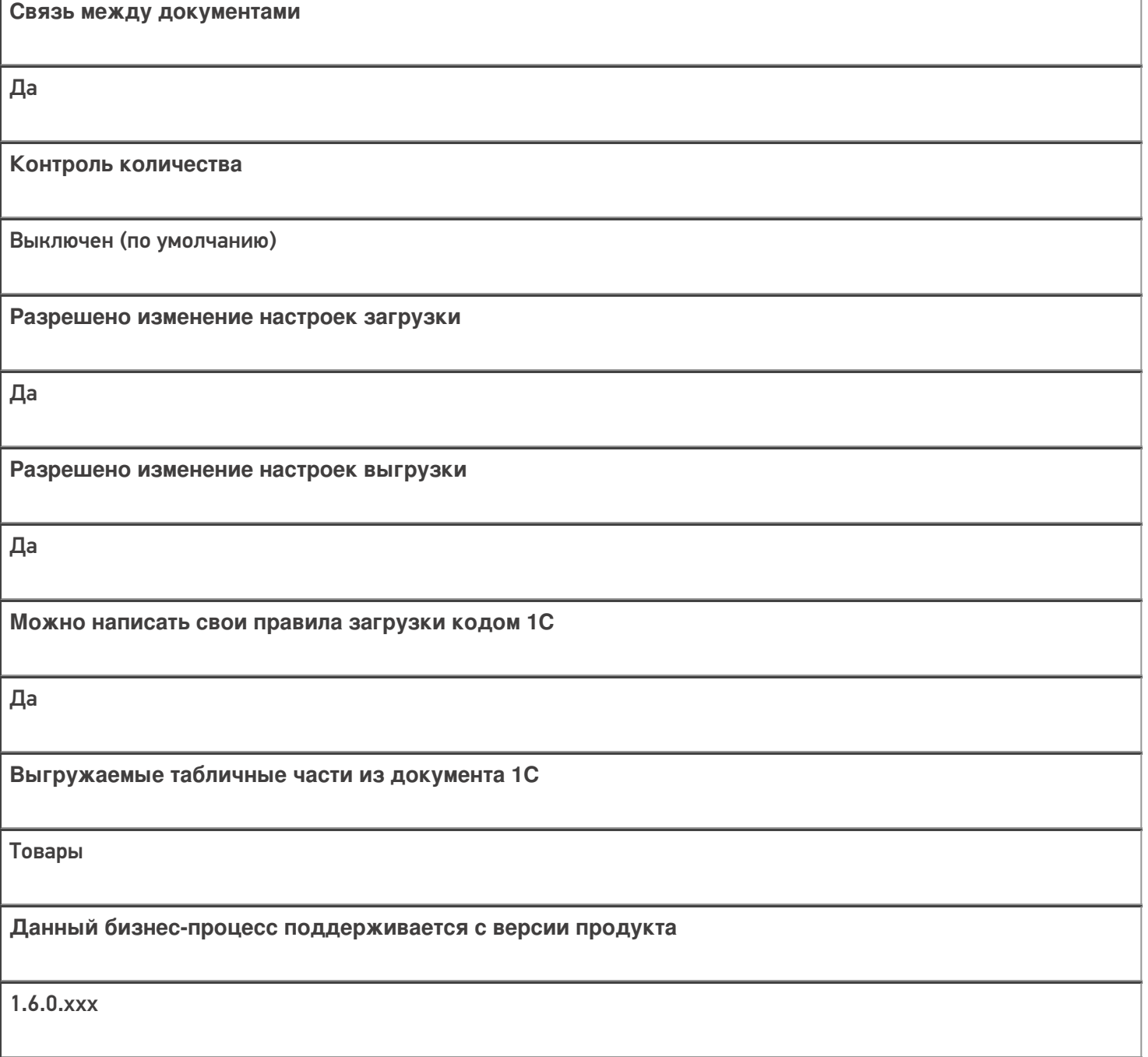

## Диаграмма бизнес-процесса:

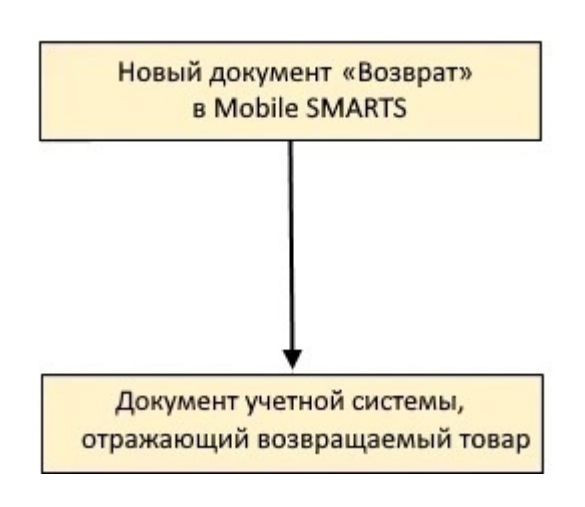

Учетная система

Документ-основание

Документ-результат

«ДАЛИОН: ТРЕНД 3.0» («ДАЛИОН: ТРЕНД 2.0», «ДАЛИОН: ТРЕНД 1.0»)

Без задания

**EFAUC TTH** 

Не нашли что искали?

# Бизнес-процесс «Списание (по факту) в документ «Списание»»

Последние изменения: 2024-03-26

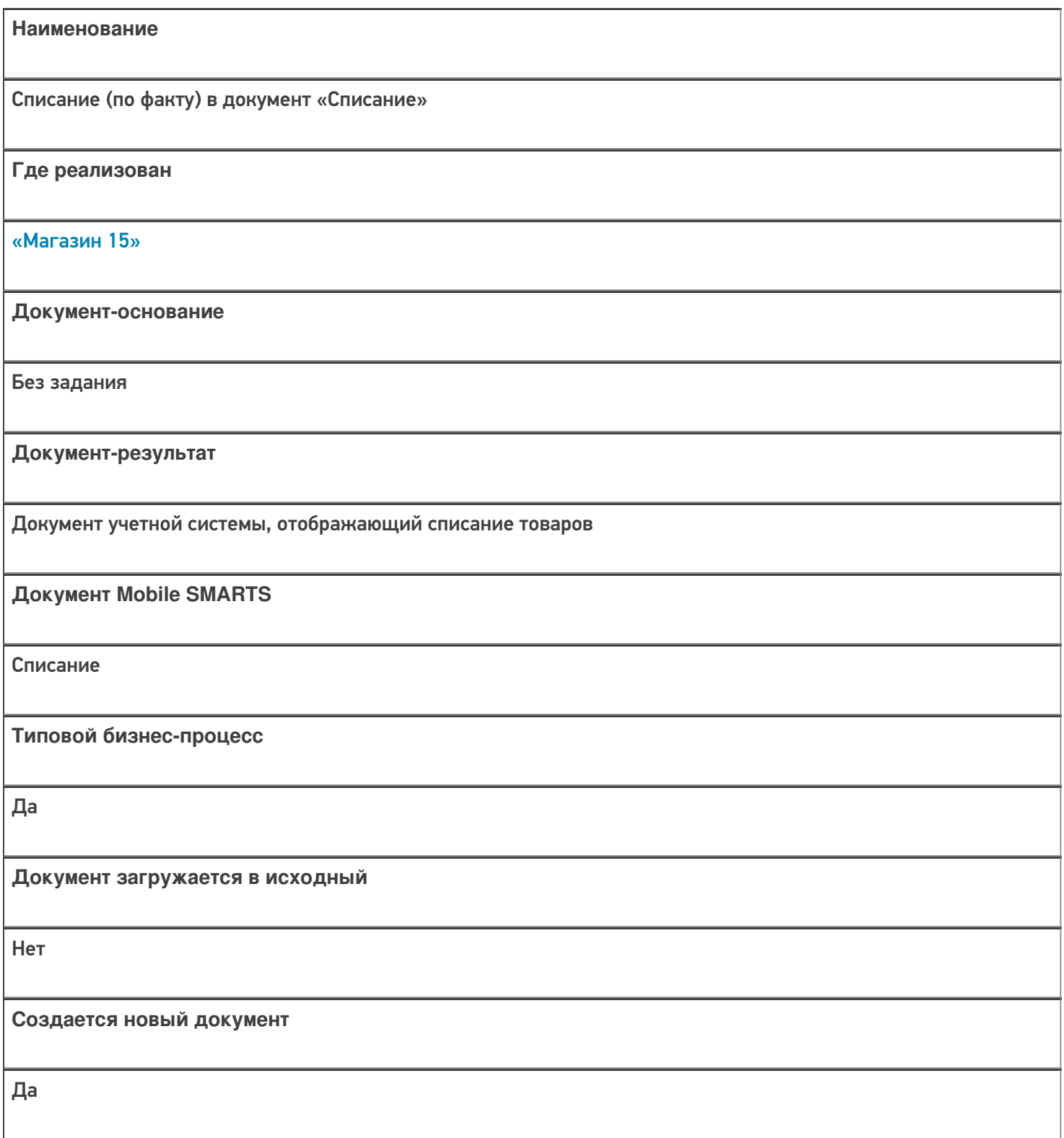

٦

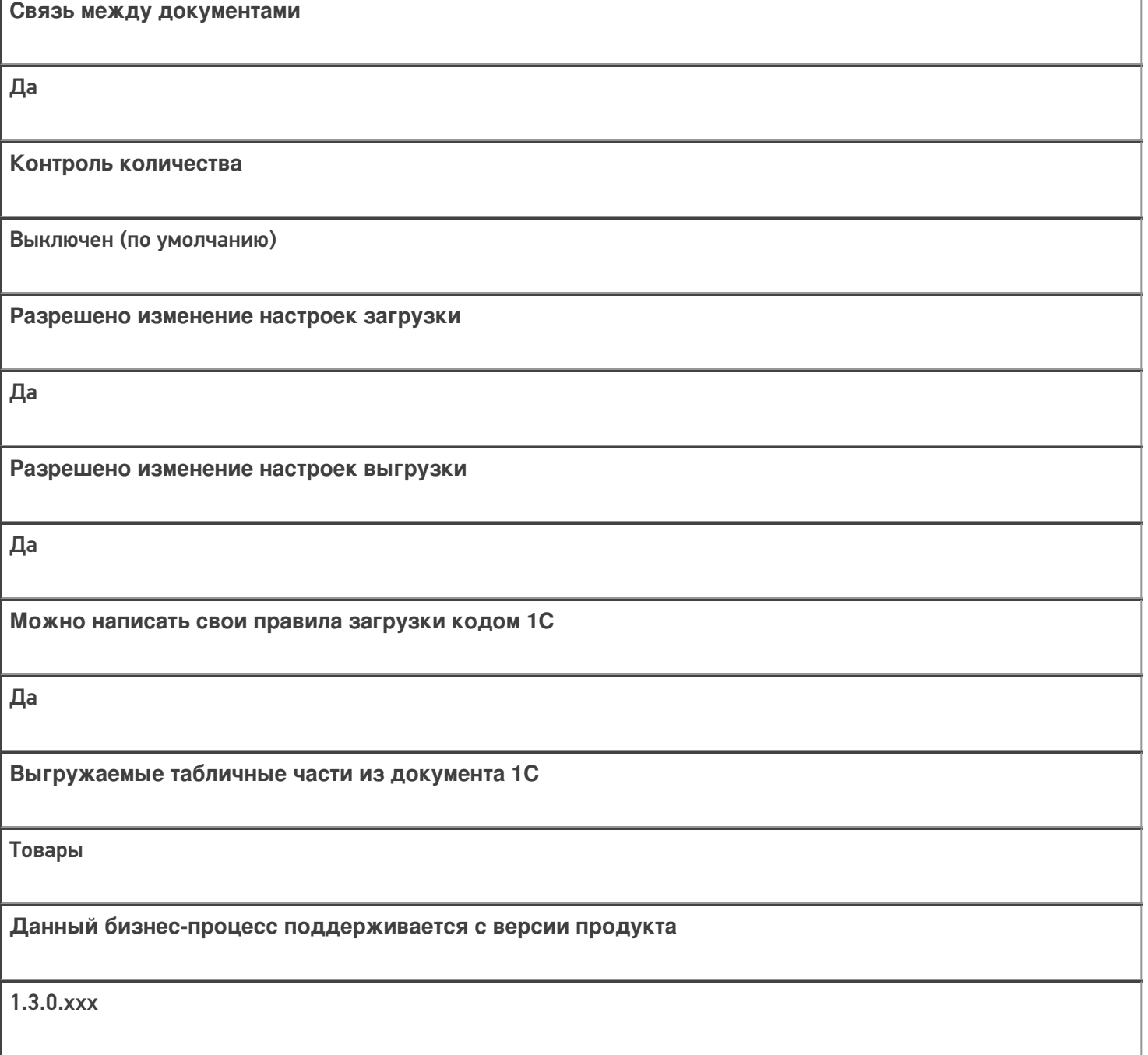

## Диаграмма бизнес-процесса:

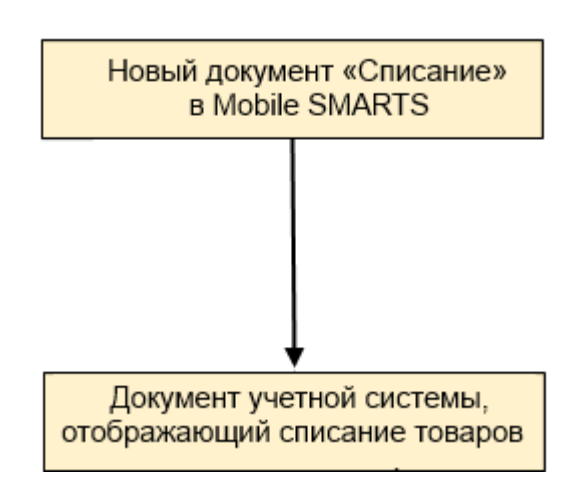

Учетная система

Документ-основание

Документ-результат

«Штрих-М: Торговое предприятие 7.0» («Штрих-М: Торговое предприятие 5.2»)

Без задания

Списание

«ДАЛИОН: ТРЕНД 1.0» («ДАЛИОН: ТРЕНД 2.0», «ДАЛИОН: ТРЕНД 3.0»)

Без задания

Списание товаров

Не нашли что искали?

 $\odot$ 

# Бизнес-процесс «Возврат товаров поставщику(На основании возврата)»

Последние изменения: 2024-03-26

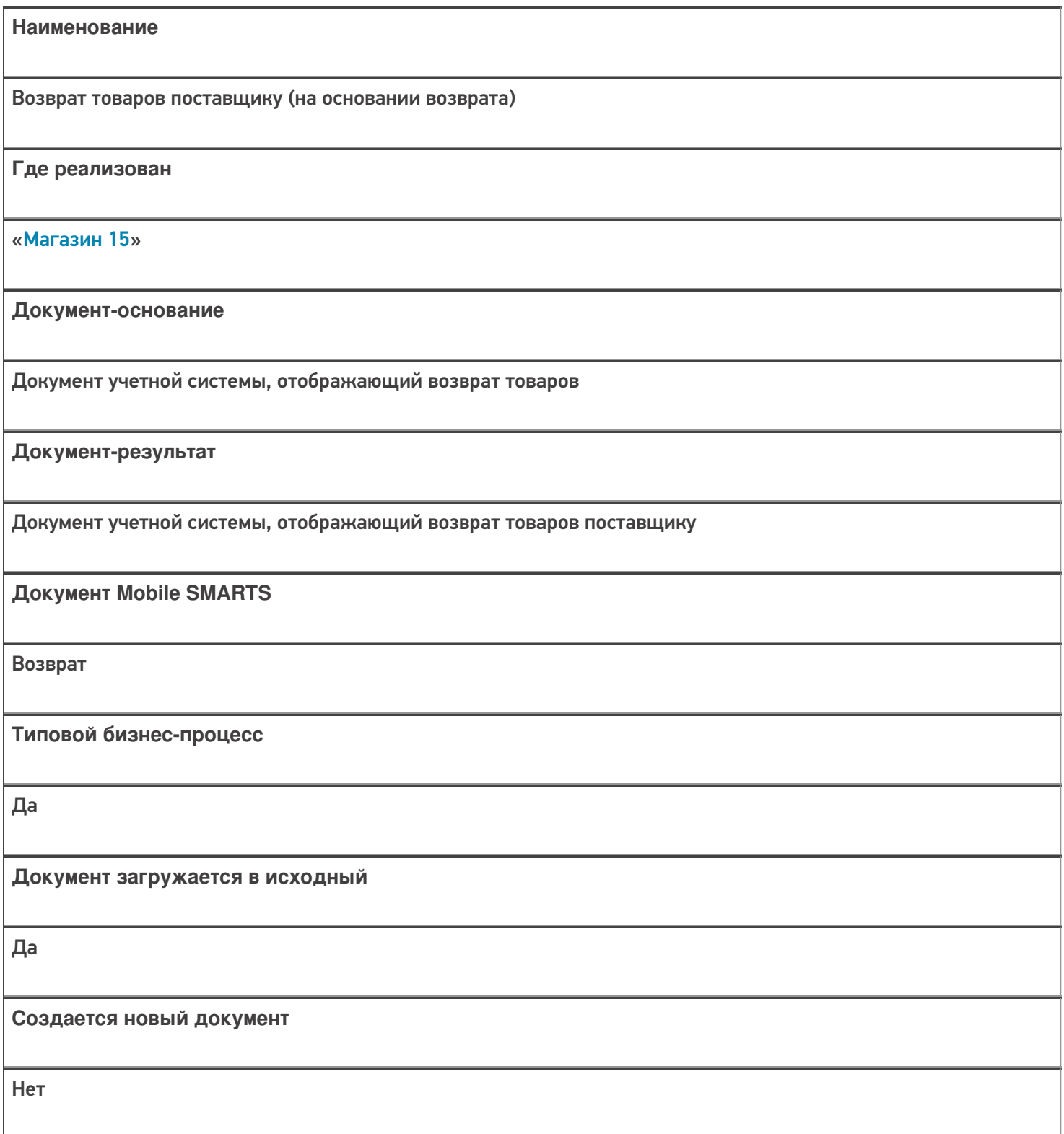
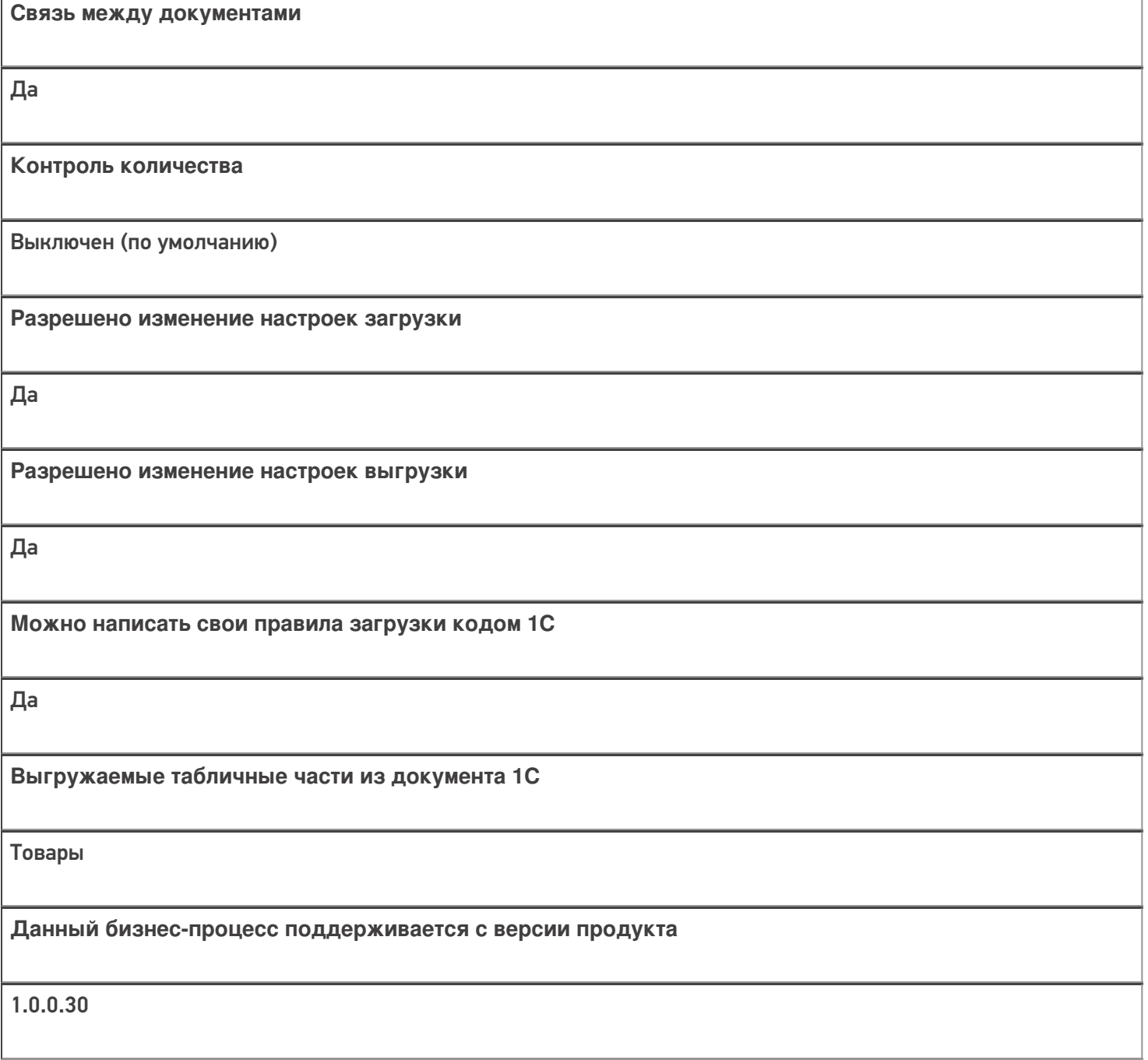

# Диаграмма бизнес-процесса:

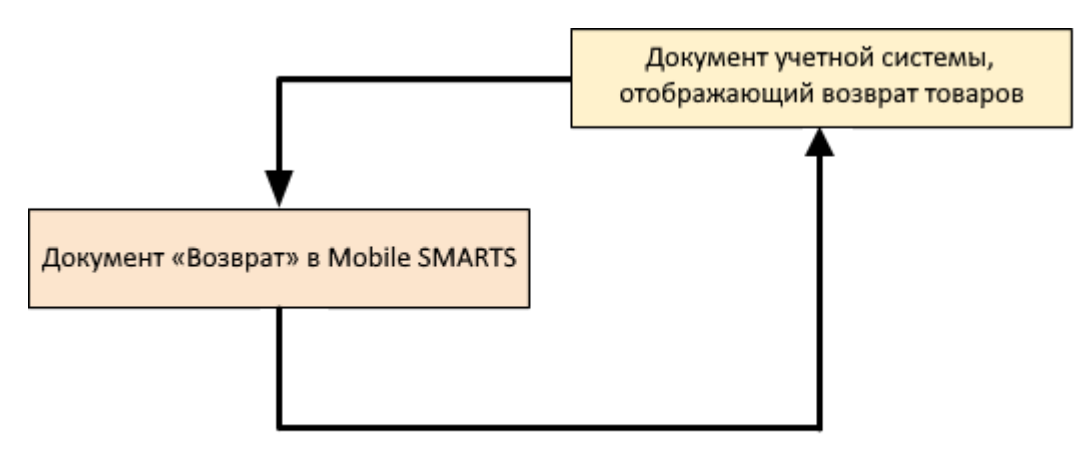

## Поддержка бизнес-процесса в учетных системах:

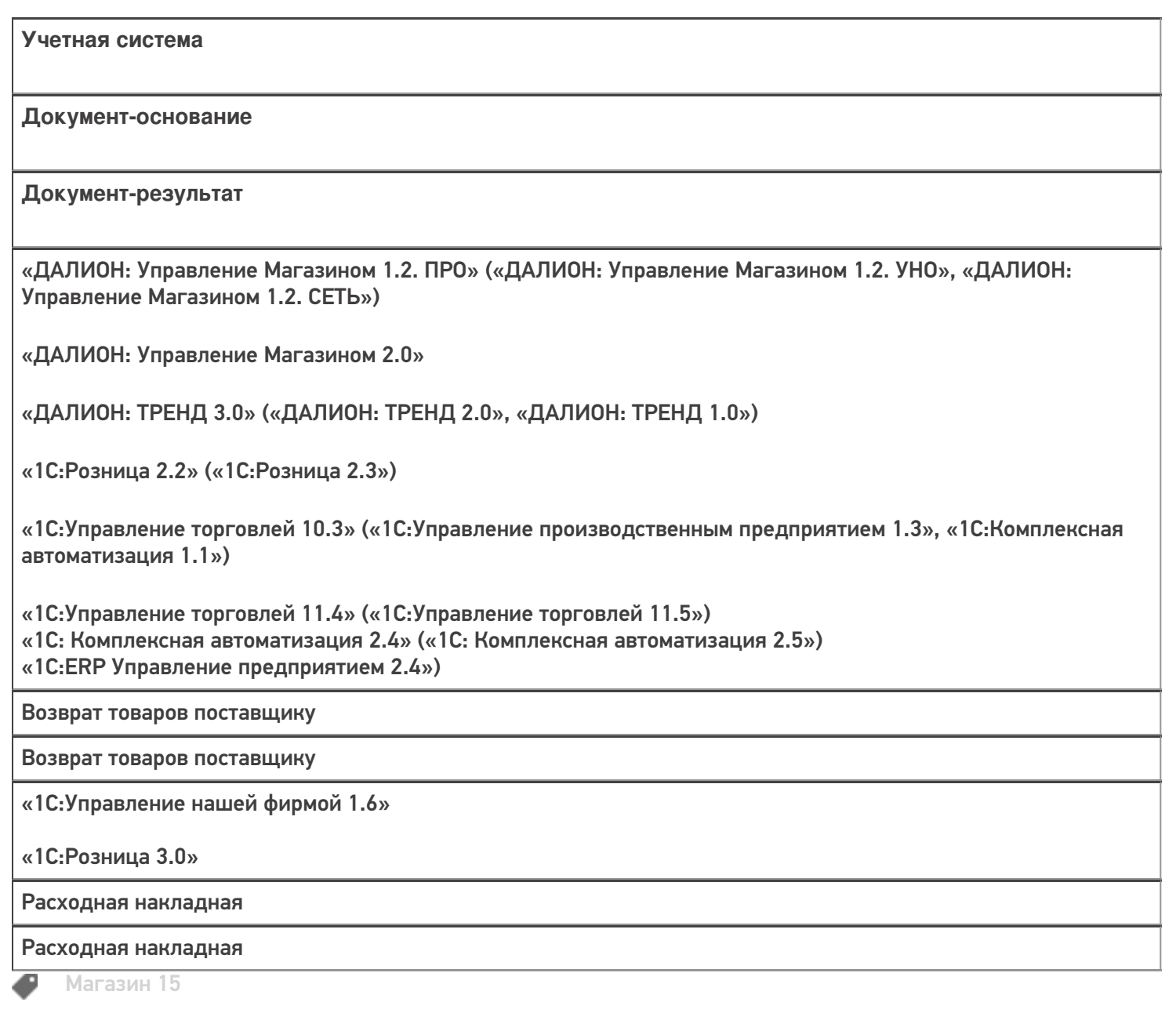

#### Не нашли что искали?

 $\odot$ Задать вопрос в техническую поддержку

# Бизнес-процесс «Возврат товаров поставщику(по факту)»

Последние изменения: 2024-03-26

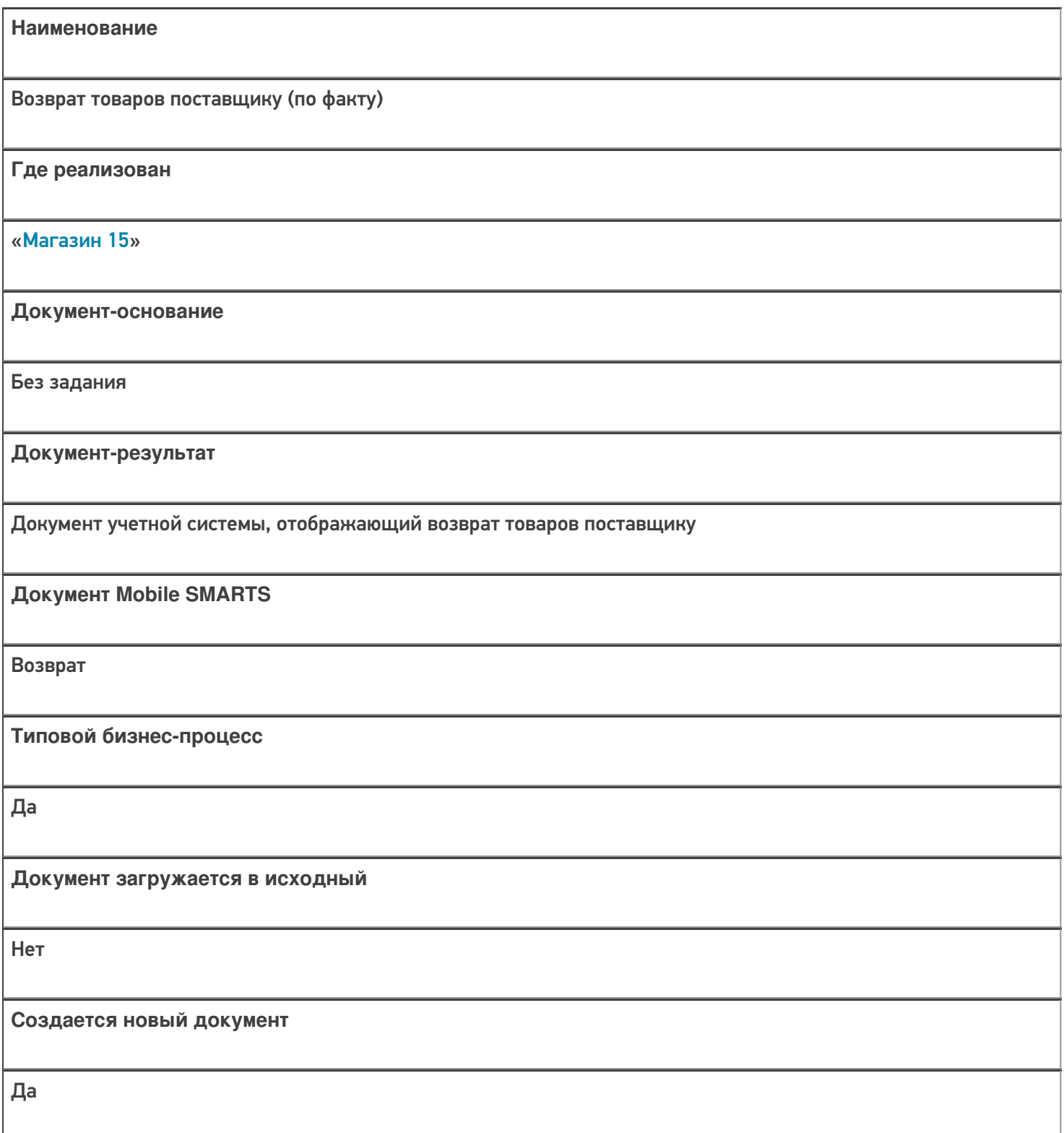

٦

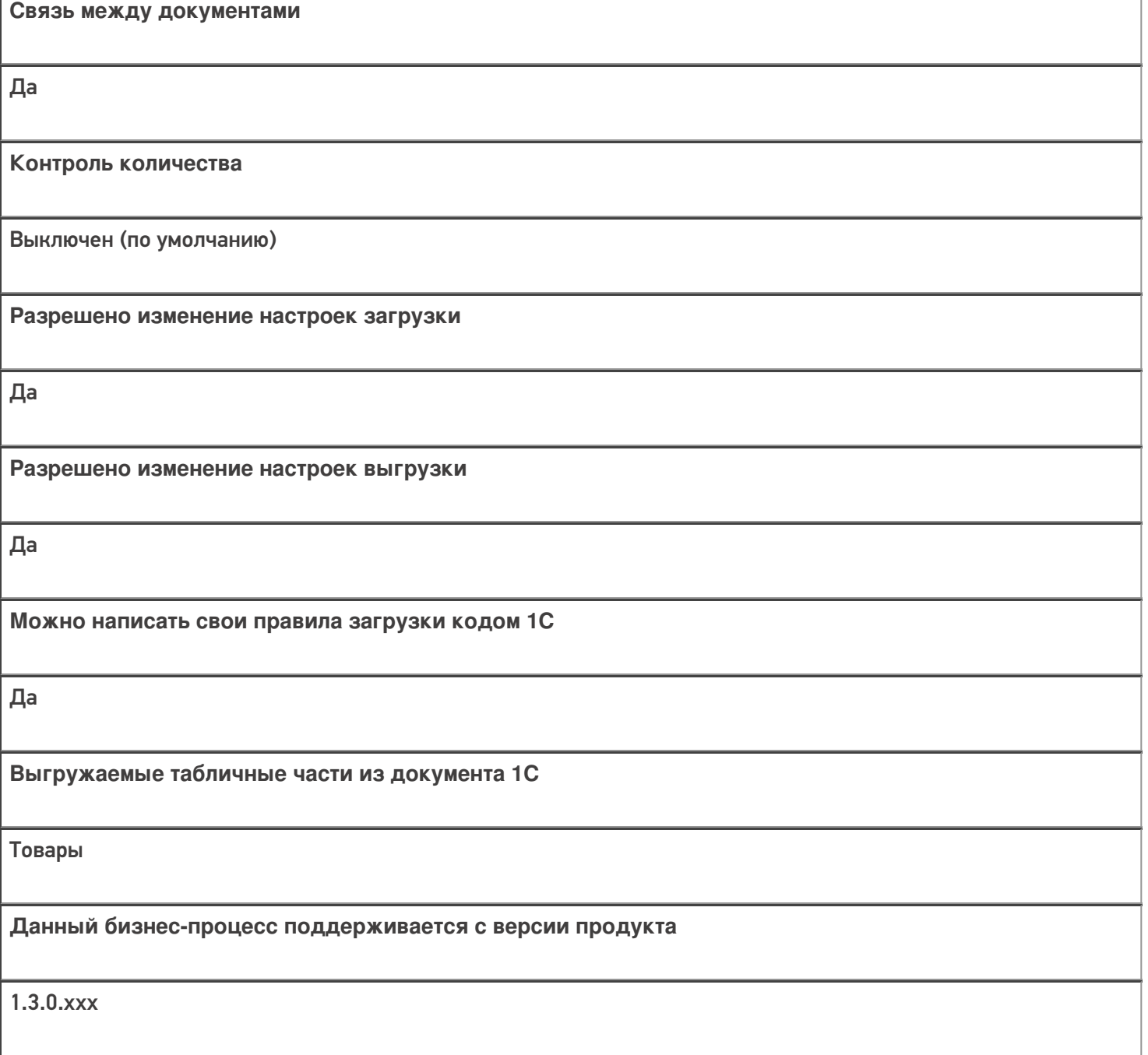

## Диаграмма бизнес-процесса:

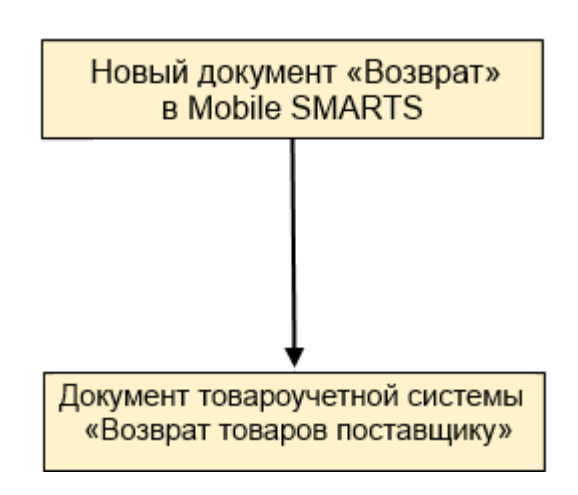

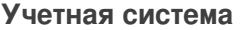

#### Документ-основание

#### Документ-результат

«1С:Розница 2.2» («1С:Розница 2.3»)

«1С:Управление торговлей 10.3»

«1С:Управление торговлей 11.4» («1С:Управление торговлей 11.5»)

«1С:Комплексная автоматизация 2.5»

«ДАЛИОН: Управление Магазином 2.0»

«ДАЛИОН: ТРЕНД 3.0» («ДАЛИОН: ТРЕНД 2.0», «ДАЛИОН: ТРЕНД 1.0»)

Без задания

Возврат товаров поставщику

«Штрих-М: Торговое предприятие 7.0» («Штрих-М: Торговое предприятие 5.2»)

Без задания

Возврат поставщику

«1С:Управление нашей фирмой 1.6»

«1С:Розница 3.0»

Без задания

Расходная накладная

#### Не нашли что искали?

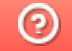

Задать вопрос в техническую поддержку

# Бизнес-процесс «Cписание пива (по факту)»

Последние изменения: 2024-03-26

# Краткая сводная по бизнес-процессу: **Наименование** Cписание пива (по факту) **Где реализован** «Магазин 15» **Документ-основание** Без задания **Документ-результат** Документ учетной системы, отражающий списание алкоголя **Документ Mobile SMARTS** Списание **Типовой бизнес-процесс** Да **Документ загружается в исходный** Нет **Создается новый документ** Да **Связь между документами** Да

**Контроль количества**

Выключен (по умолчанию)

**Разрешено изменение настроек загрузки**

Да

**Разрешено изменение настроек выгрузки**

Да

**Можно написать свои правила загрузки кодом 1С**

Да

**Выгружаемые табличные части из документа 1С**

Без задания

**Данный бизнес-процесс поддерживается с версии продукта**

1.4.2.х

### Диаграмма бизнес-процесса:

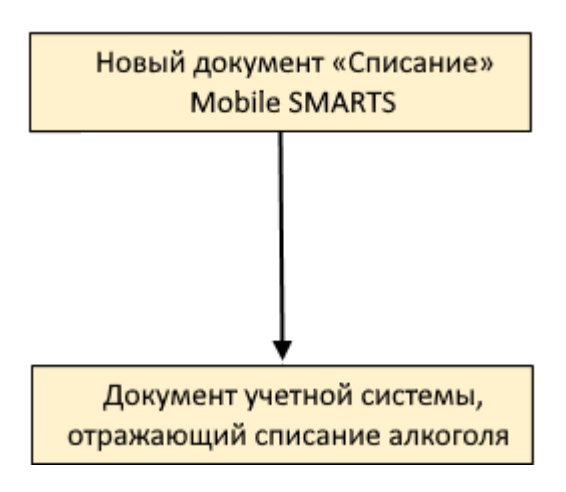

Учетная система

Документ-основание

Документ-результат

«ДАЛИОН: Управление Магазином 1.2. ПРО» («ДАЛИОН: Управление Магазином 1.2. УНО», «ДАЛИОН: Управление Магазином 1.2. СЕТЬ») «ДАЛИОН: Управление Магазином 2.0»

«ДАЛИОН: ТРЕНД 2.0» («ДАЛИОН: ТРЕНД 2.0», «ДАЛИОН: ТРЕНД 1.0»)

Без задания

ЕГАИС Акт списания

Не нашли что искали?

 $\odot$ 

Задать вопрос в техническую поддержку

# Бизнес-процесс «Помарочное списание алкоголя (выгружаемый)»

Последние изменения: 2024-03-26

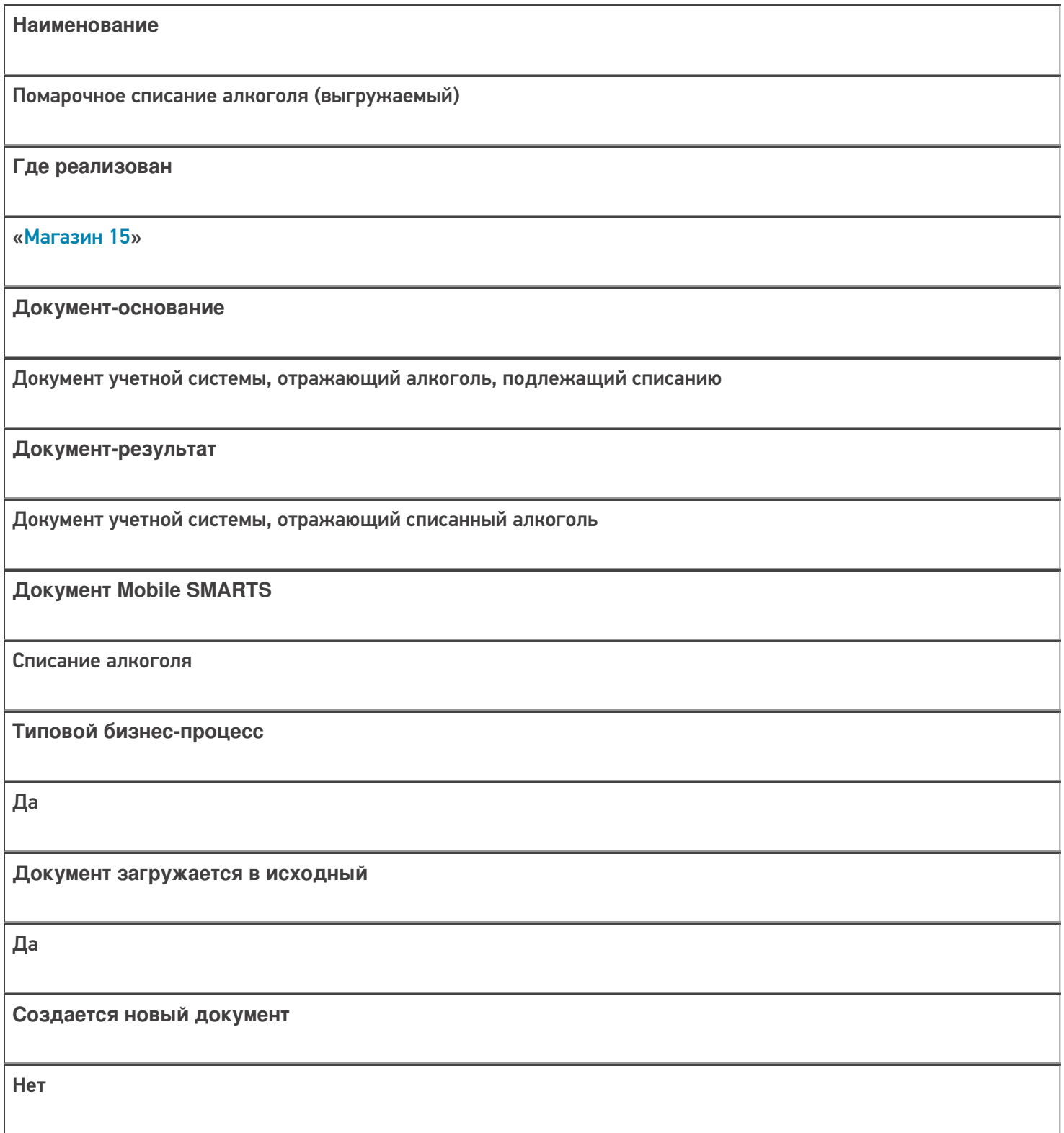

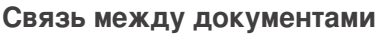

Да

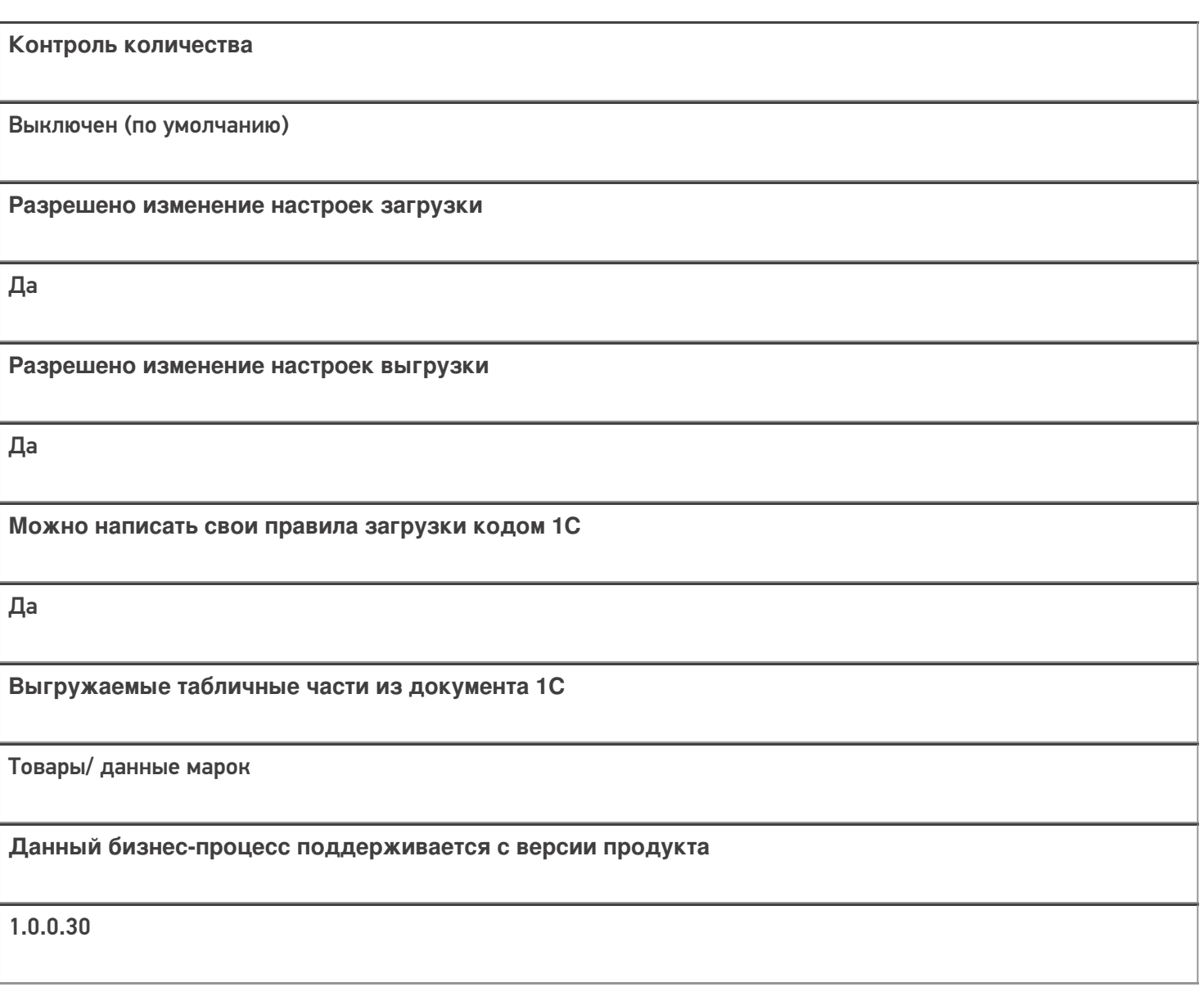

## Диаграмма бизнес-процесса:

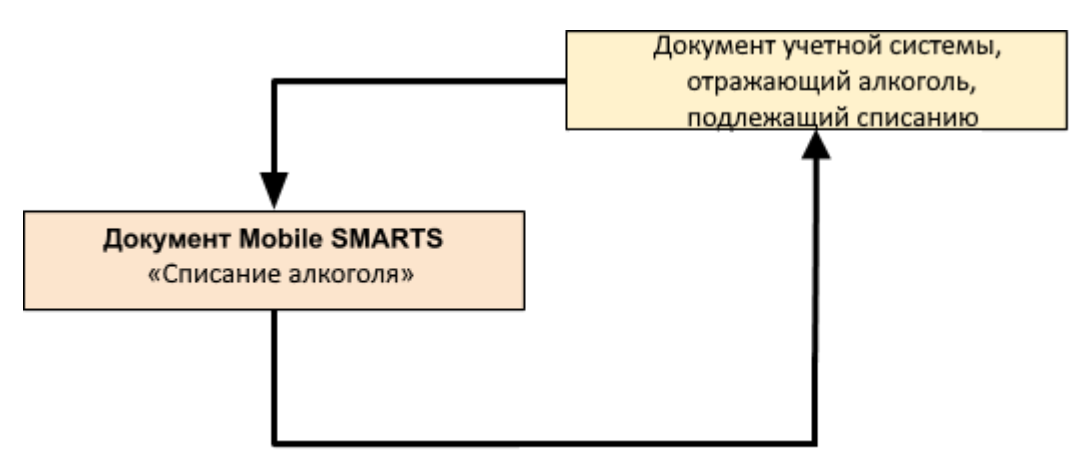

#### Поддержка бизнес-процесса в учетных системах:

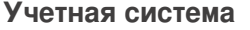

#### Документ-основание

#### Документ-результат

«ДАЛИОН: Управление Магазином 1.2. ПРО» («ДАЛИОН: Управление Магазином 1.2. УНО», «ДАЛИОН: Управление Магазином 1.2. СЕТЬ»)

«ДАЛИОН: Управление Магазином 2.0»

«1С: Розница 2.2» («1С: Розница 2.3», «1С: Розница 3.0»)

«1С: Управление торговлей 10.3»

ЕГАИС Акт списания

ЕГАИС Акт списания

«Штрих-М: Торговое предприятие 5.2»

ЕГАИС Расход

ЕГАИС Расход

 $\blacksquare$  Магазин 15

Не нашли что искали?

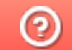

Задать вопрос в техническую поддержку

# Бизнес-процесс «Помарочное списание алкоголя (по факту)»

Последние изменения: 2024-03-26

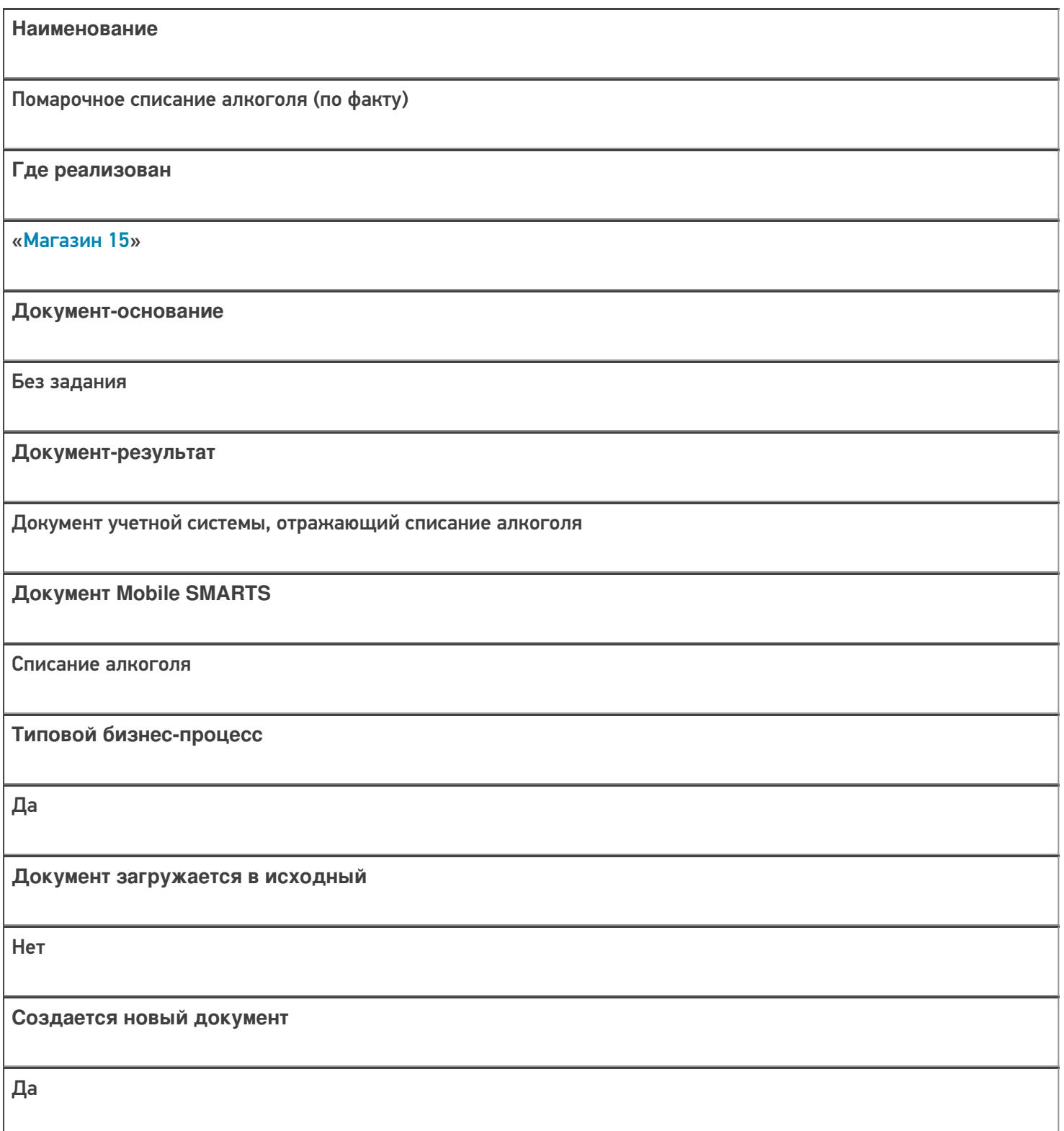

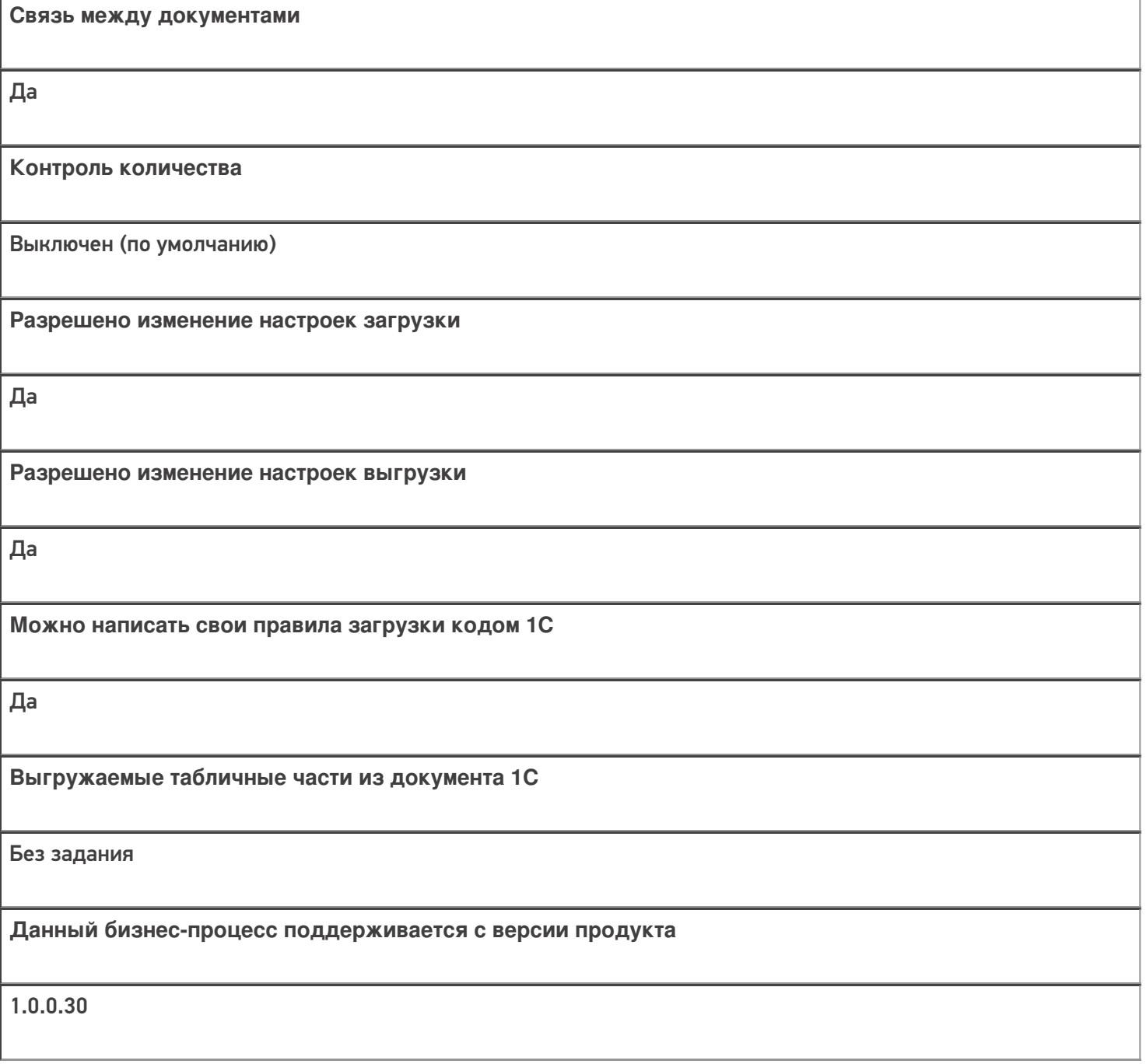

## Диаграмма бизнес-процесса:

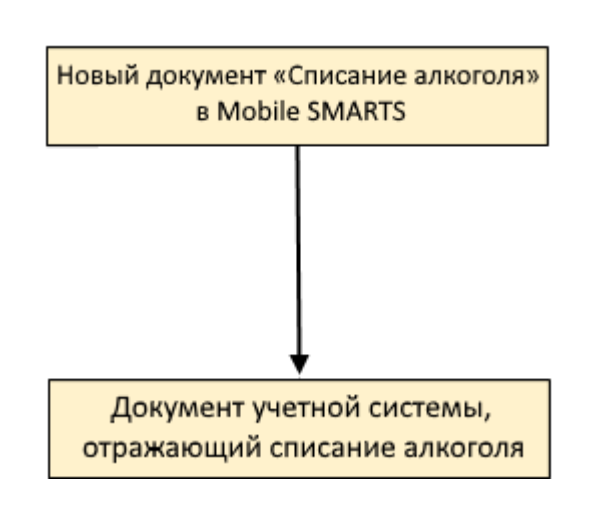

#### Поддержка бизнес-процесса в учетных системах:

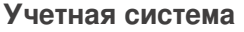

#### **Документ-основание**

**Документ-результат**

«ДАЛИОН: Управление Магазином 1.2. ПРО» («ДАЛИОН: Управление Магазином 1.2. УНО», «ДАЛИОН: Управление Магазином 1.2. СЕТЬ»)

«ДАЛИОН: Управление Магазином 2.0»

```
«ДАЛИОН: ТРЕНД 3.0» («ДАЛИОН: ТРЕНД 2.0», «ДАЛИОН: ТРЕНД 1.0»)
```
«Управление торговлей 11.4» («Управление торговлей 11.5»)

«Комплексная автоматизация 2.5»

«1С:Управление нашей фирмой 1.6»

«1С:Управление торговлей 10.3» («1С:Управление производственным предприятием 1.3», «1С:Комплексная автоматизация 1.1»)

«Розница 3.0»

Без задания

ЕГАИС Акт списания

«Штрих-М: Торговое предприятие 5.2»

Без задания

ЕГАИС Расход

Магазин 15

Не нашли что искали?

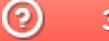

Задать вопрос в техническую поддержку

# Бизнес-процесс «[ЕГАИС] Списание алкоголя (без марок)»

Последние изменения: 2024-03-26

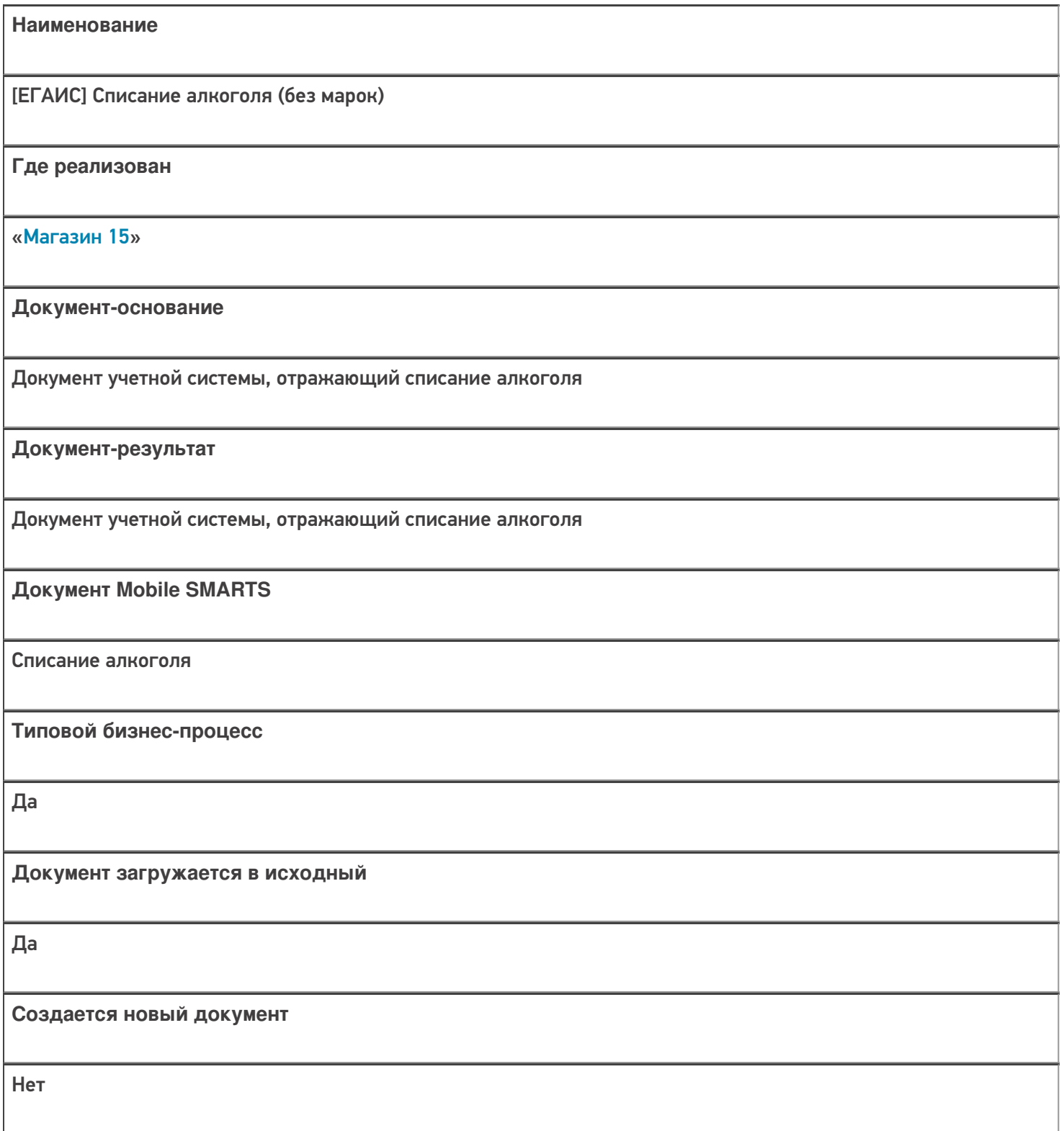

٦

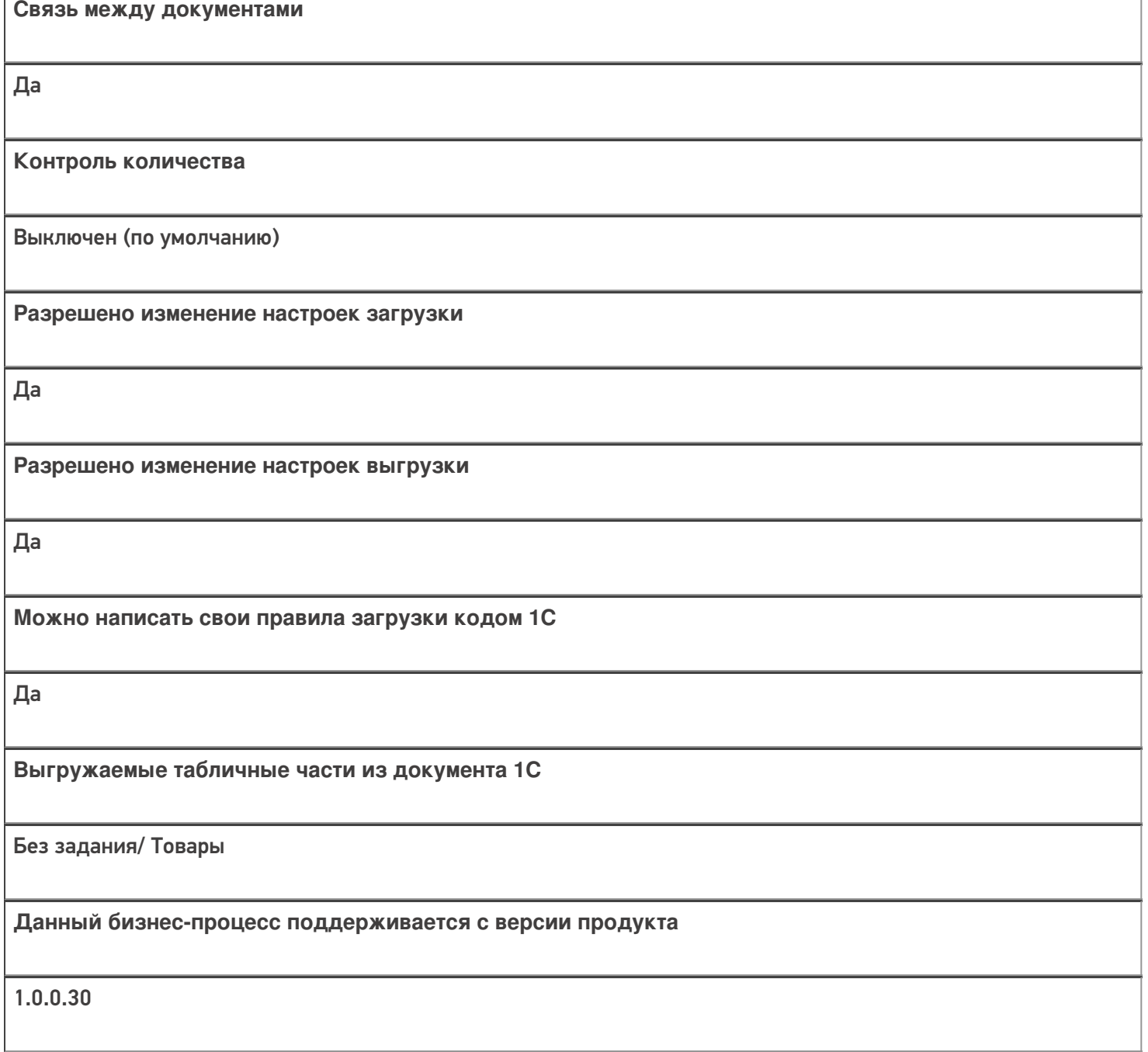

## Диаграмма бизнес-процесса:

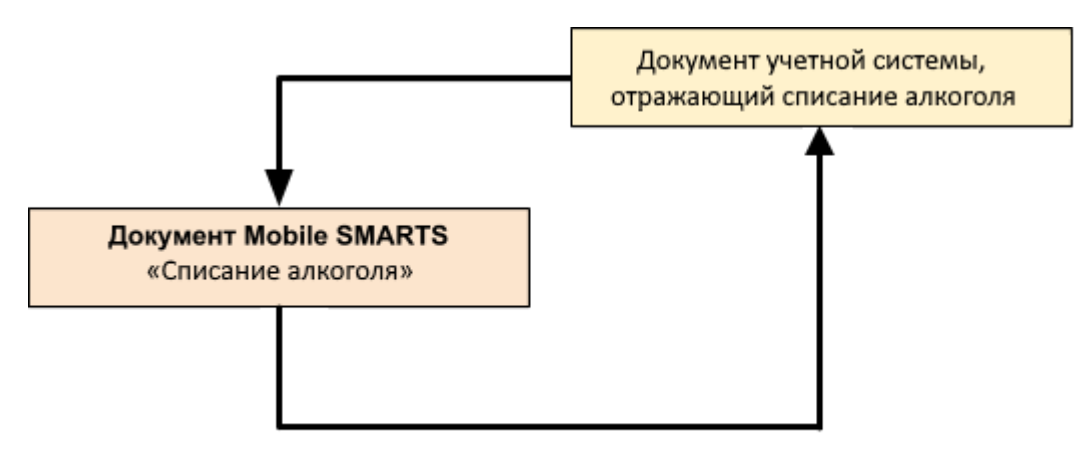

#### Поддержка бизнес-процесса в учетных системах:

#### **Учетная система**

#### **Документ-основание**

**Документ-результат**

«ДАЛИОН: Управление Магазином 1.2. ПРО» («ДАЛИОН: Управление Магазином 1.2. УНО», «ДАЛИОН: Управление Магазином 1.2. СЕТЬ»)

«ДАЛИОН: Управление Магазином 2.0»

ЕГАИС Акт списания

ЕГАИС Акт списания

«1С:Розница 2.2» («1С:Розница 2.3»)

«1С:Управление торговлей 10.3» («1С:Управление производственным предприятием 1.3», «1С:Комплексная автоматизация 1.1»)

«1С:Управление торговлей 11.4» («1С:Управление торговлей 11.5»)

«1С: Комплексная автоматизация 2.4» («1С: Комплексная автоматизация 2.5»)

«1С:ERP Управление предприятием 2.4»

«1С:Управление нашей фирмой 1.6»

Акт списания ЕГАИС

Акт списания ЕГАИС

«Штрих-М: Торговое предприятие 5.2»

ЕГАИС Расход

#### ЕГАИС Расход

Магазин 15

Не нашли что искали?

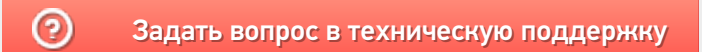

# Бизнес-процесс «[ЕГАИС] ТТН возврат»

Последние изменения: 2024-03-26

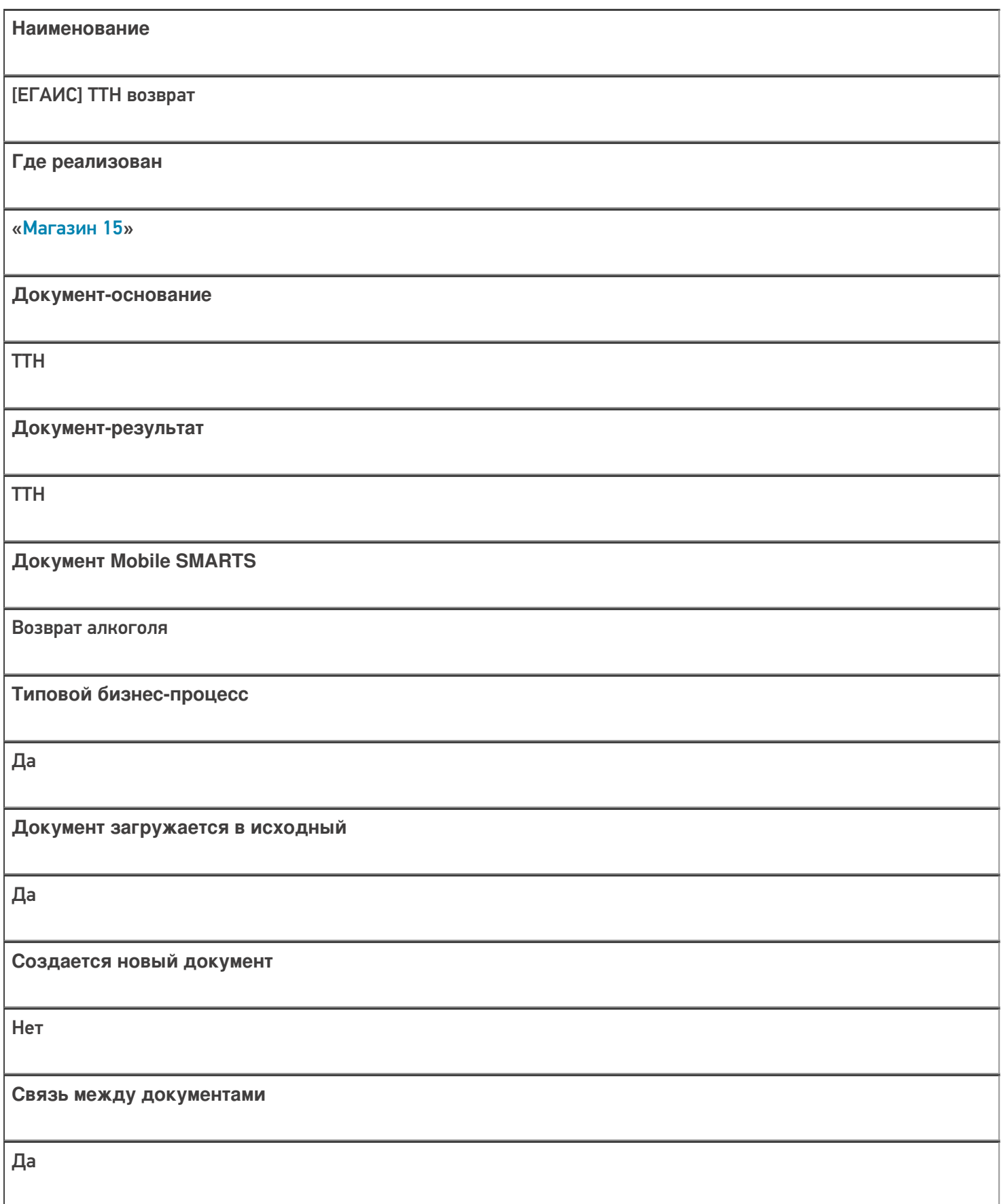

**Контроль количества**

Выключен (по умолчанию)

**Разрешено изменение настроек загрузки**

Да

**Разрешено изменение настроек выгрузки**

Да

**Можно написать свои правила загрузки кодом 1С**

Да

**Выгружаемые табличные части из документа 1С**

Товары/ Данные марок

**Данный бизнес-процесс поддерживается с версии продукта**

1.0.0.30

### Диаграмма бизнес-процесса:

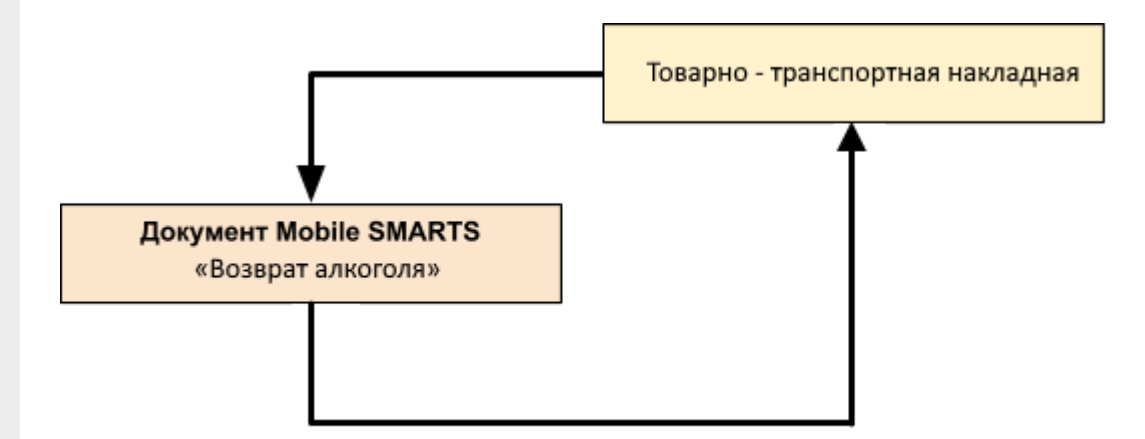

Учетная система

Документ-основание

#### Документ-результат

«1С:Управление торговлей 10.3» («1С:Управление производственным предприятием 1.3», «1С:Комплексная автоматизация 1.1»)

«1С: Розница 3.0»

Без задания

Товарно-транспортная накладная ЕГАИС (исходящая)

«1С:Управление торговлей 11.4» («1С:Управление торговлей 11.5»)

«1С: Комплексная автоматизация 2.4» («1С: Комплексная автоматизация 2.5»)

«1C:ERP Управление предприятием 2.4»

«1С:Розница 2.2» («1С:Розница 2.3», «1С:Розница 3.0»)

«1С:Управление нашей фирмой 1.6»

Товарно-транспортная накладная ЕГАИС (исходящая)

Товарно-транспортная накладная ЕГАИС (исходящая)

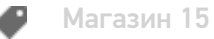

#### Не нашли что искали?

⊚ Задать вопрос в техническую поддержку

# Бизнес-процесс «Смешанная ТТН «Исходящая»»

Последние изменения: 2024-03-26

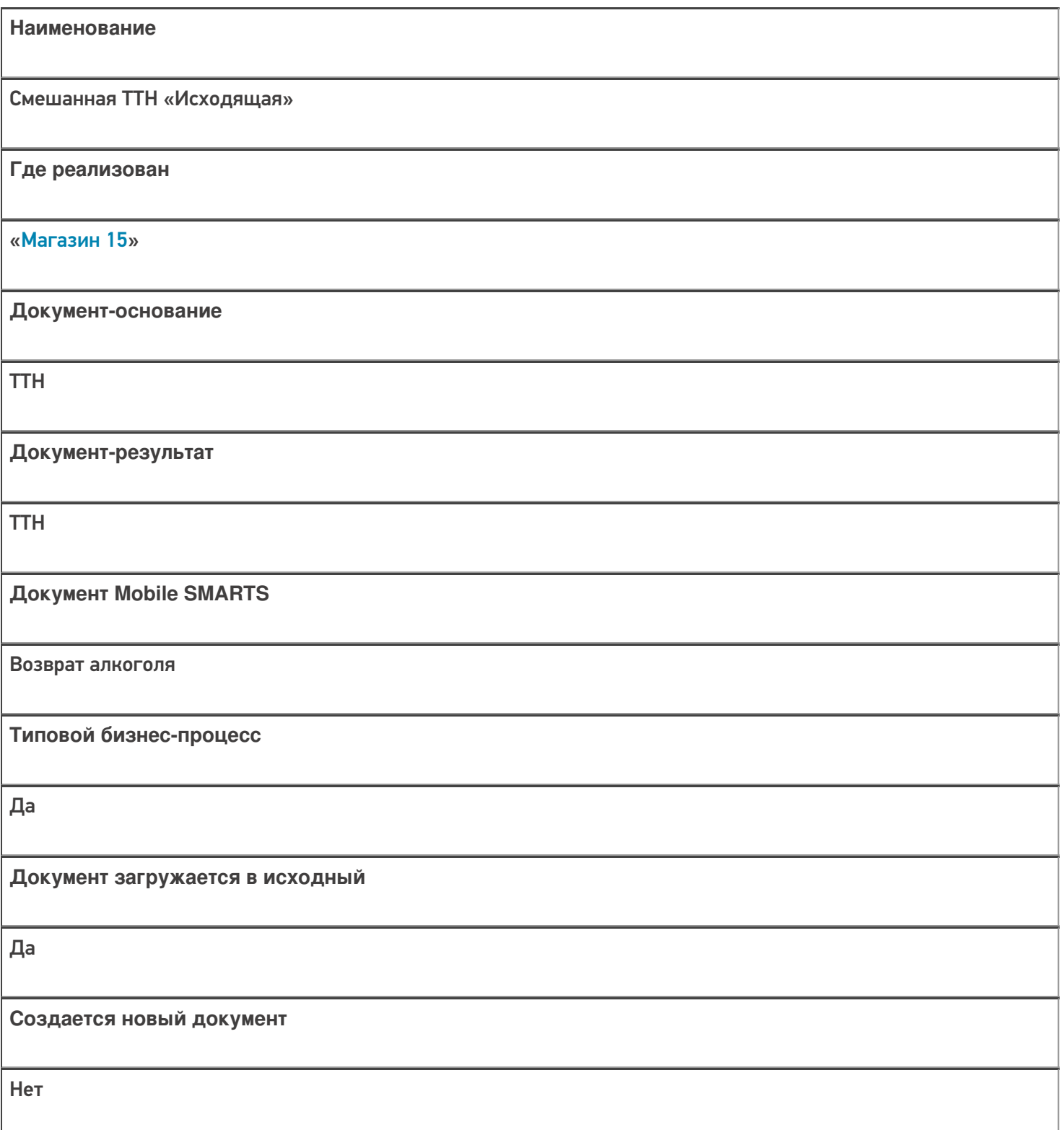

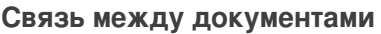

Да

## **Контроль количества**

Выключен (по умолчанию)

**Разрешено изменение настроек загрузки**

Да

**Разрешено изменение настроек выгрузки**

Да

**Можно написать свои правила загрузки кодом 1С**

Да

**Выгружаемые табличные части из документа 1С**

Товары

**Данный бизнес-процесс поддерживается с версии продукта**

1.0.0.30

### Диаграмма бизнес-процесса:

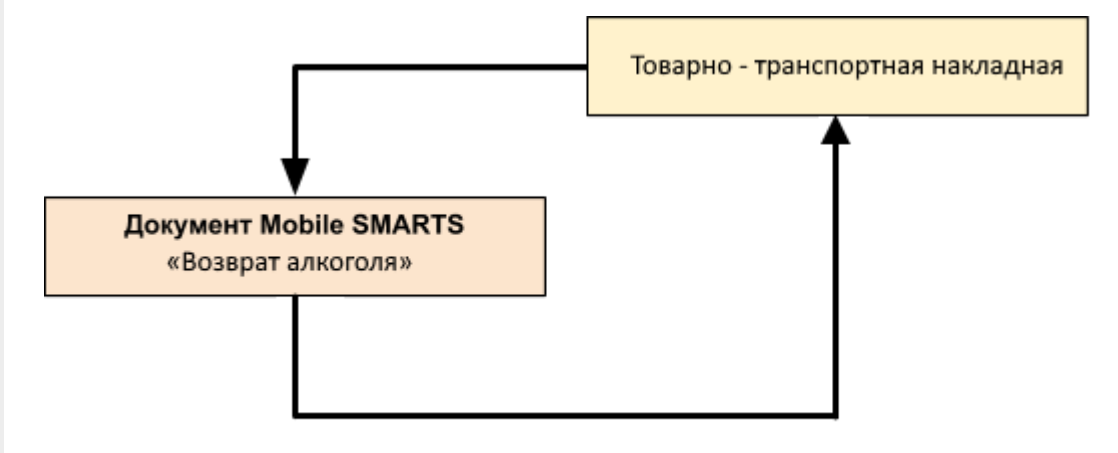

## Поддержка бизнес-процесса в учетных системах:

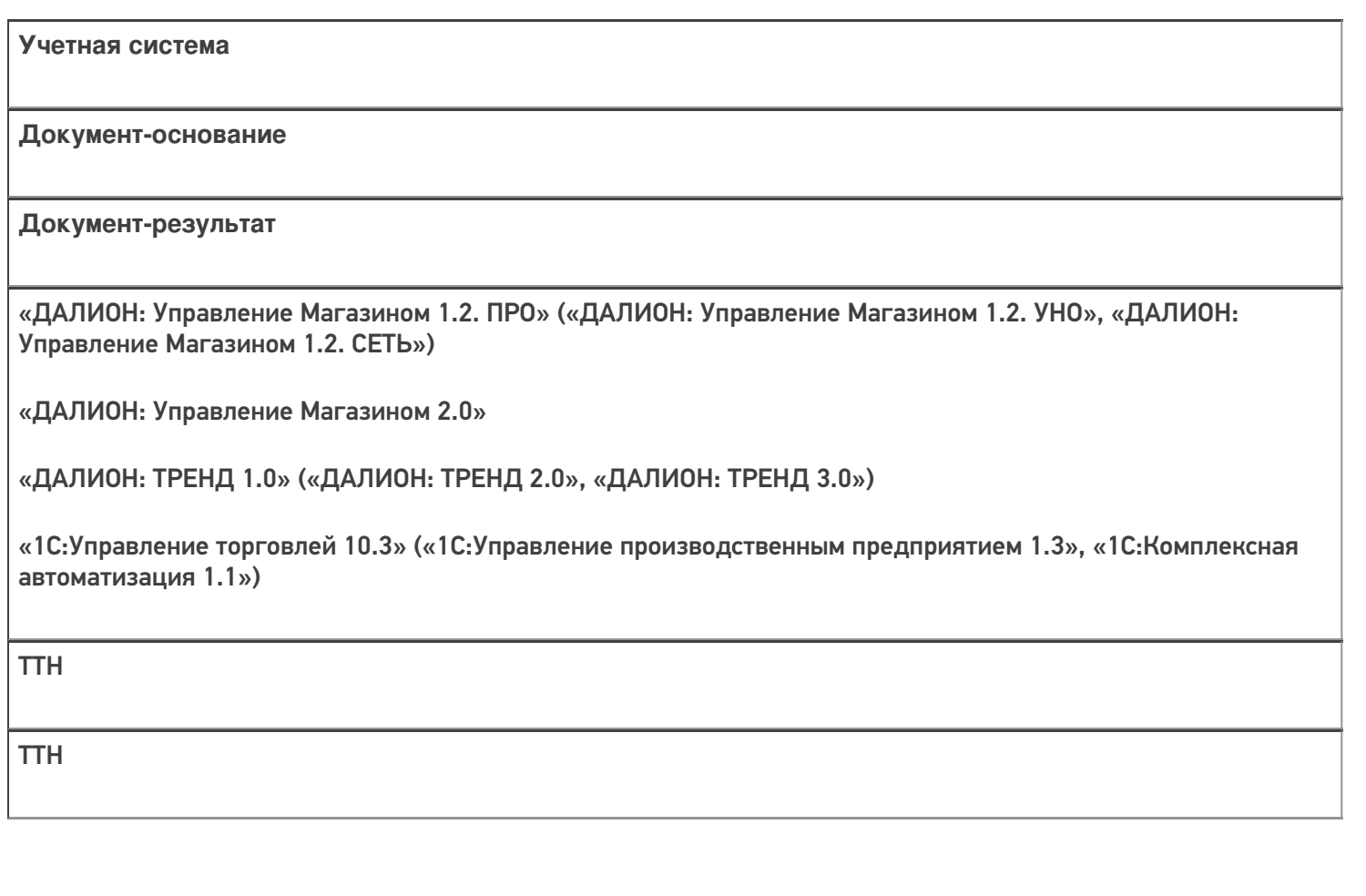

Магазин 15

### Не нашли что искали?

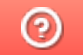

Задать вопрос в техническую поддержку

# Бизнес-процесс «Приёмка (по факту)»

Последние изменения: 2024-03-26

# Краткая сводная по бизнес-процессу: **Наименование** Приёмка (по факту) **Где реализован** «Магазин 15» **Документ-основание** Без задания **Документ-результат** Документ учетной системы, отображающий поступление товара **Документ Mobile SMARTS** Поступление **Типовой бизнес-процесс** Да **Документ загружается в исходный** Нет **Создается новый документ** Да **Связь между документами** Да

**Контроль количества**

Выключен (по умолчанию)

**Разрешено изменение настроек загрузки**

Да

**Разрешено изменение настроек выгрузки**

Да

**Можно написать свои правила загрузки кодом 1С**

Да

**Выгружаемые табличные части из документа 1С**

Без задания/ Товары

**Данный бизнес-процесс поддерживается с версии продукта**

1.0.0.30

#### Диаграмма бизнес-процесса:

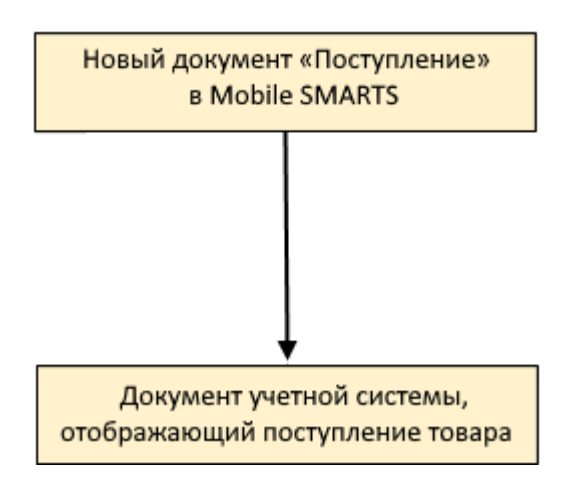

Учетная система

Документ-основание

Документ-результат

«ДАЛИОН: Управление Магазином 1.2. ПРО» («ДАЛИОН: Управление Магазином 1.2. УНО», «ДАЛИОН: Управление Магазином 1.2. СЕТЬ»)

«ДАЛИОН: Управление Магазином 2.0»

«ДАЛИОН: ТРЕНД 3.0» («ДАЛИОН: ТРЕНД 2.0», «ДАЛИОН: ТРЕНД 1.0»)

«Штрих-М: Торговое предприятие 7.0» («Штрих-М: Торговое предприятие 5.2»)

«1С:Управление нашей фирмой 1.6»

«1С:Розница 3.0»

Без задания

Приходная накладная

«1С:Розница 2.2» («1С:Розница 2.3»)

Без задания

Поступление товаров

«1С:Управление торговлей 10.3» («1С:Управление производственным предприятием 1.3», «1С:Комплексная автоматизация 1.1»)

Без задания

Поступление товаров и услуг

«1С:Управление торговлей 11.4» («1С:Управление торговлей 11.5») «1С: Комплексная автоматизация 2.4» («1С: Комплексная автоматизация 2.5») «1C:ERP Управление предприятием 2.4»

#### Без задания

Приобретение товаров и услуг

Магазин 15

#### Не нашли что искали?

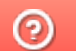

Задать вопрос в техническую поддержку

# Бизнес-процесс «Приёмка (на основании «Заказ поставщику»)»

Последние изменения: 2024-03-26

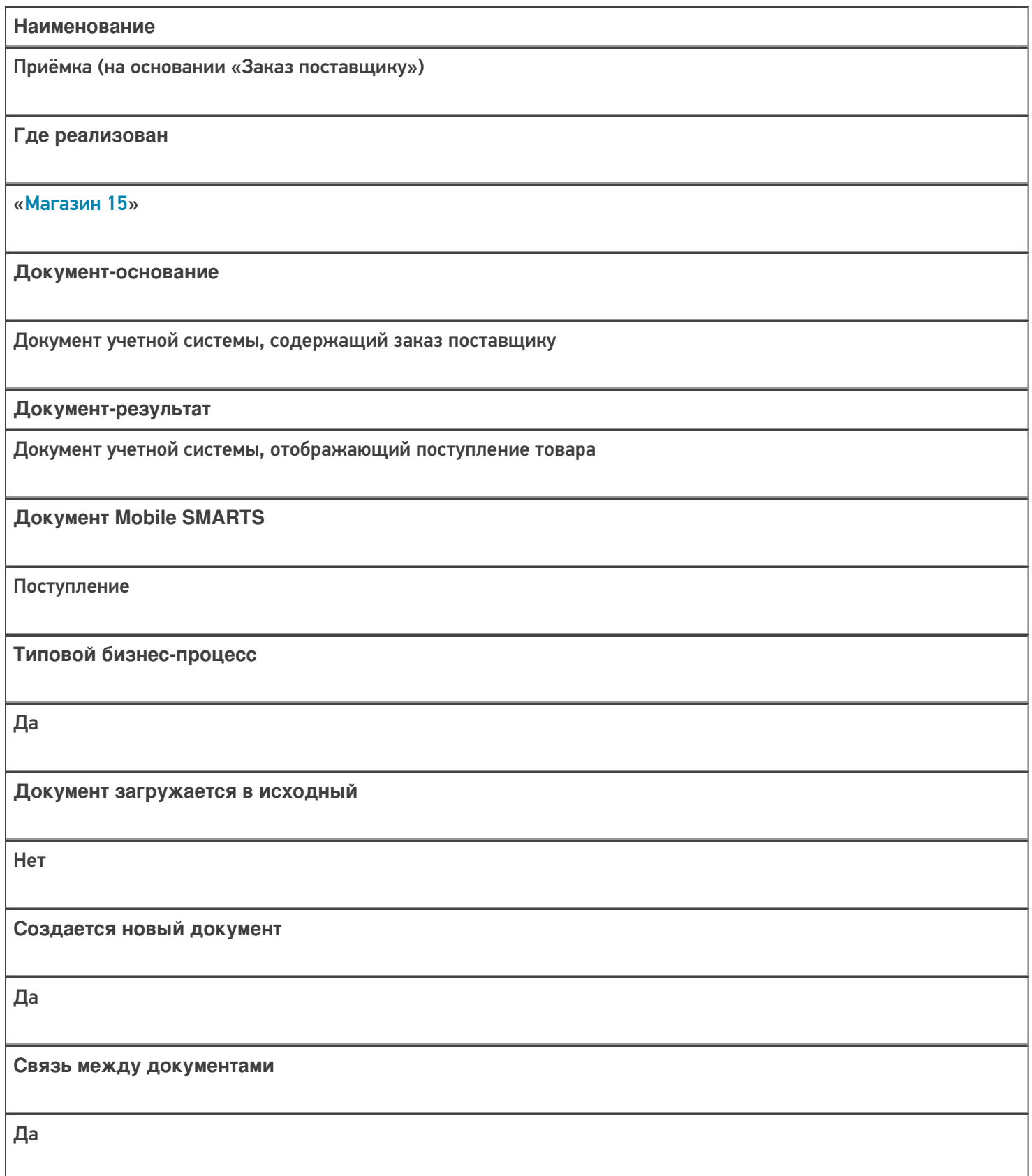

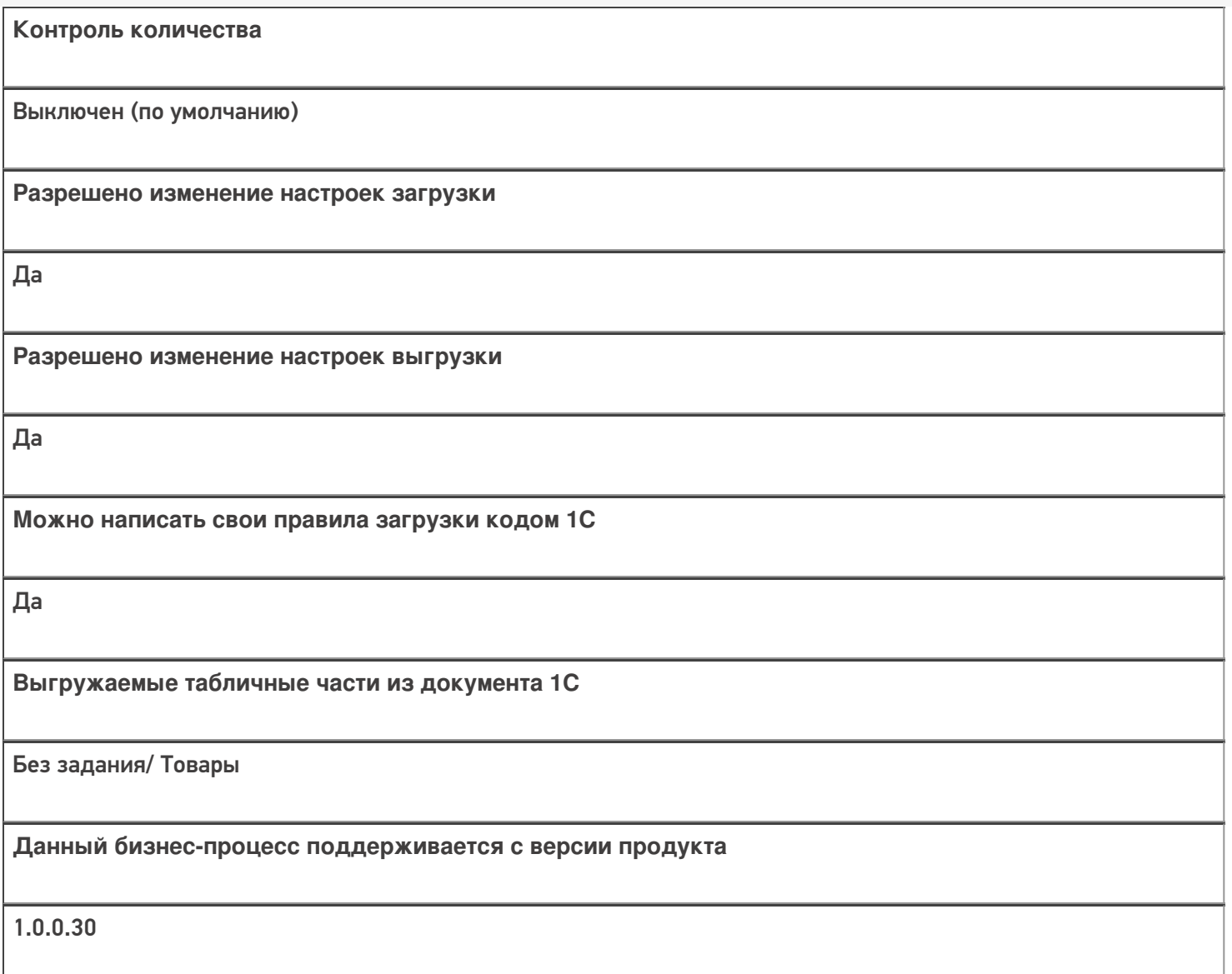

## Диаграмма бизнес-процесса:

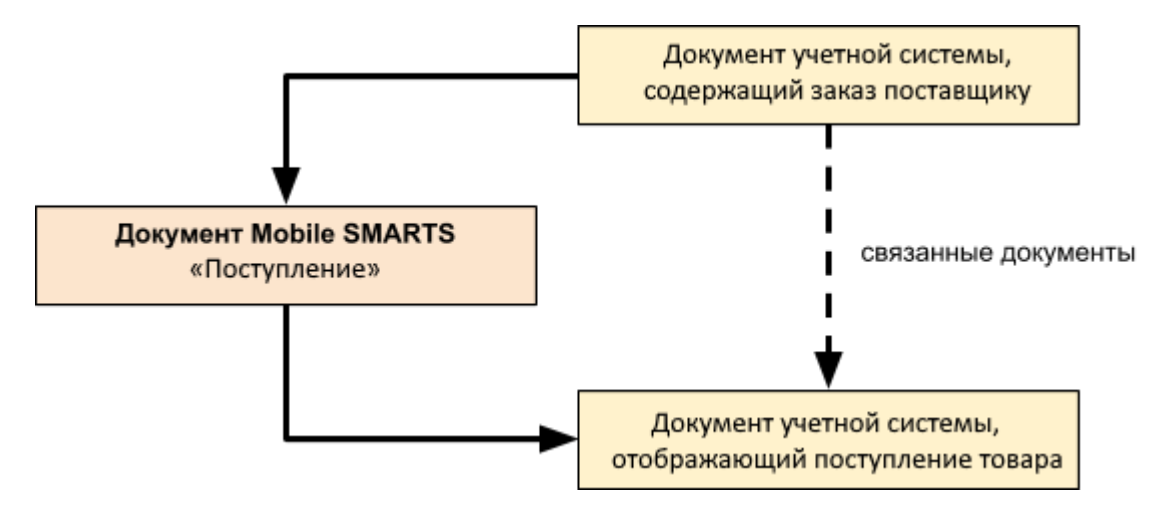

**Учетная система**

**Документ-основание**

#### **Документ-результат**

«ДАЛИОН: Управление Магазином 1.2. ПРО» («ДАЛИОН: Управление Магазином 1.2. УНО», «ДАЛИОН: Управление Магазином 1.2. СЕТЬ»)

«ДАЛИОН: Управление Магазином 2.0»

«Штрих-М: Торговое предприятие 7.0» («Штрих-М: Торговое предприятие 5.2»)

«1С:Управление нашей фирмой 1.6»

«1С:Розница 3.0»

Заказ поставщику

Приходная накладная

«1С:Розница 2.2» («1С:Розница 2.3»)

Заказ поставщику

Поступление товаров

«ДАЛИОН: ТРЕНД 3.0» («ДАЛИОН: ТРЕНД 2.0», «ДАЛИОН: ТРЕНД 1.0»)

Заказ товаров

Приходная накладная

«1С:Управление торговлей 10.3»

«1С:Управление производственным предприятием 1.3»

«1С:Комплексная автоматизация 1.1»

Заказ поставщику

Поступление товаров и услуг

«1С:Управление торговлей 11.4» («1С:Управление торговлей 11.5»)

«1С: Комплексная автоматизация 2.4» («1С: Комплексная автоматизация 2.5»)

«1С:ERP Управление предприятием 2.4»

Заказ поставщику

Приобретение товаров и услуг

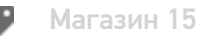

Не нашли что искали?

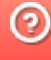

# Бизнес-процесс «Приходный ордер на товары (на основании «Поступления товаров» без проверки марок)»

Последние изменения: 2024-03-26

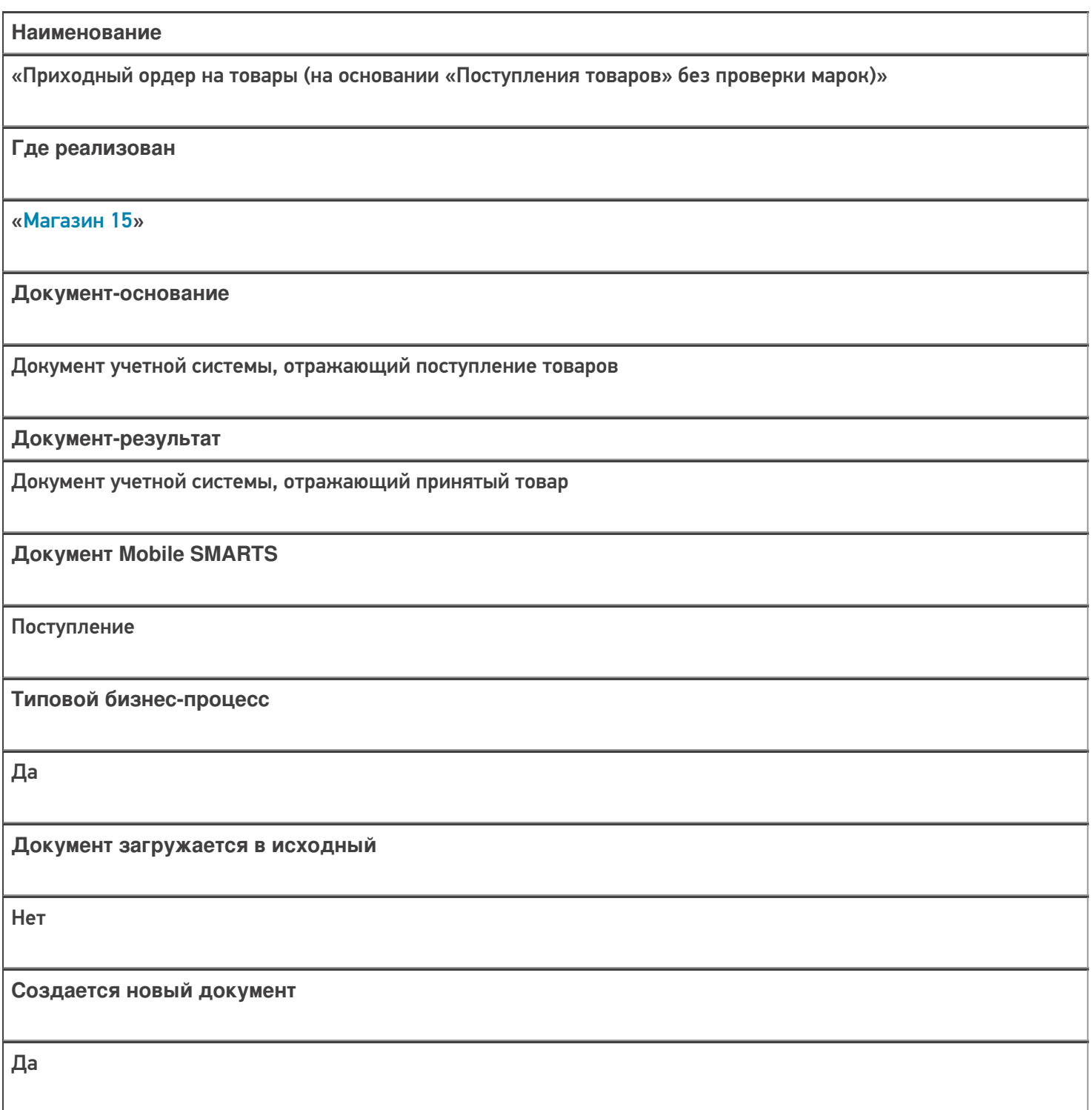

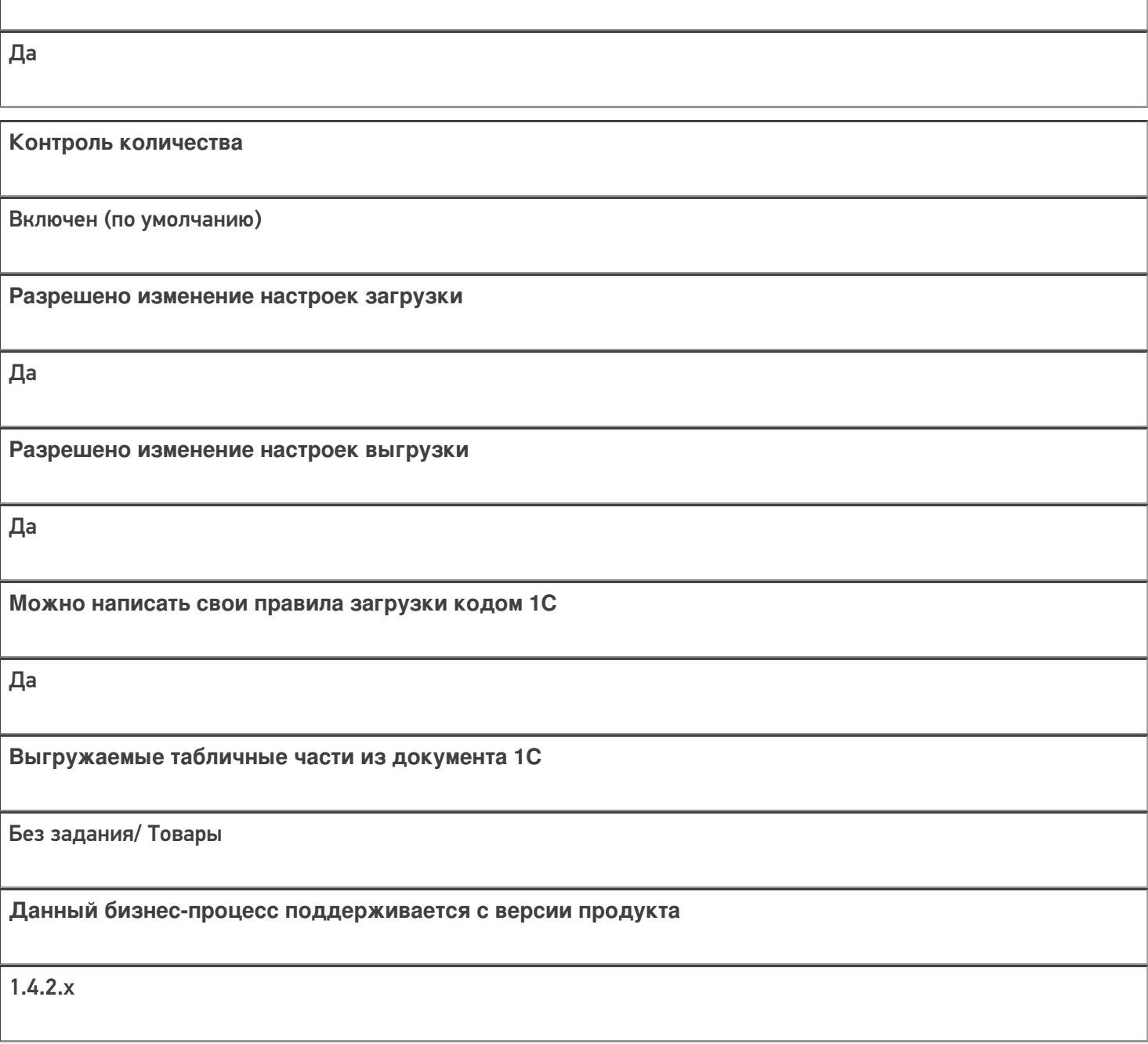

## Диаграмма бизнес-процесса:

**Связь между документами**

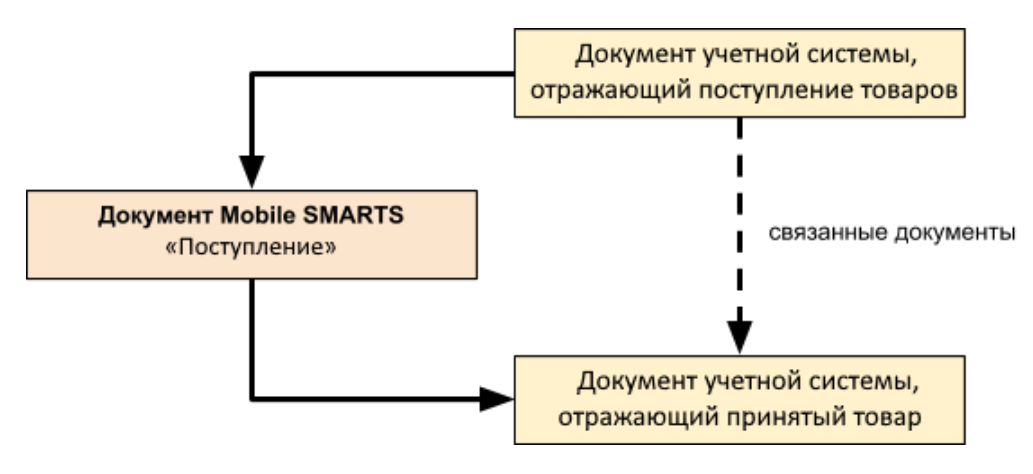

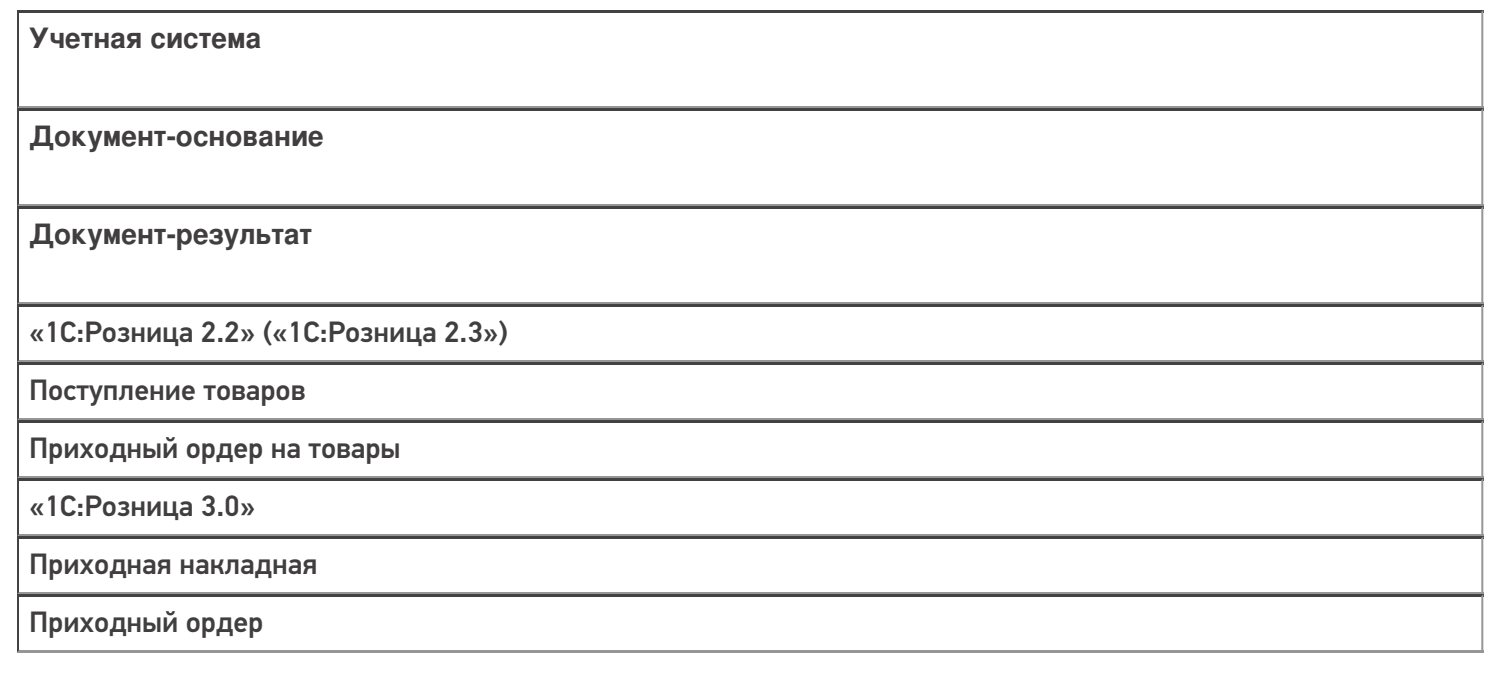

### Не нашли что искали?

 $\odot$ Задать вопрос в техническую поддержку

# Бизнес-процесс «Приходный ордер на товары (на основании «Перемещения»)»

Последние изменения: 2024-03-26

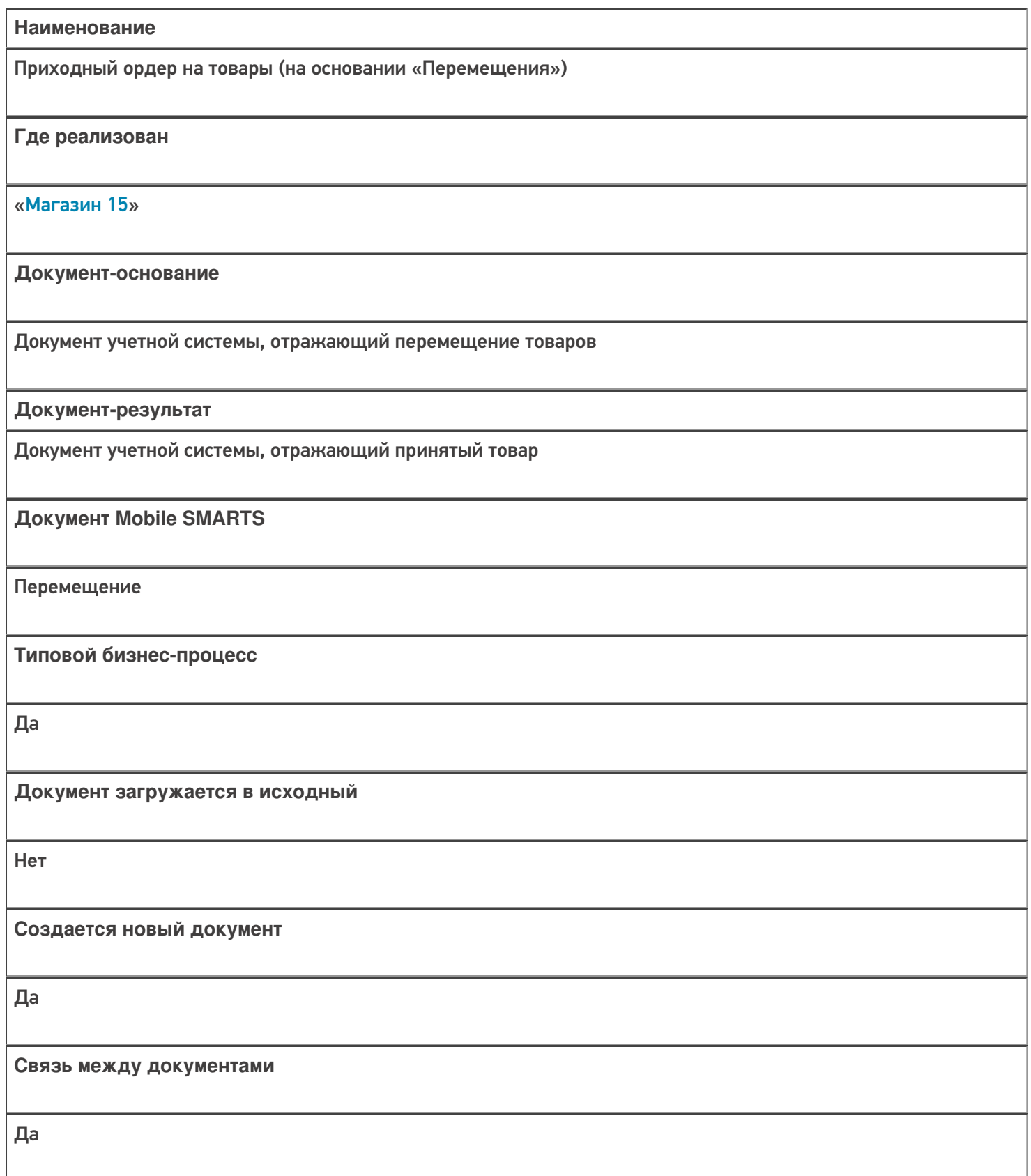

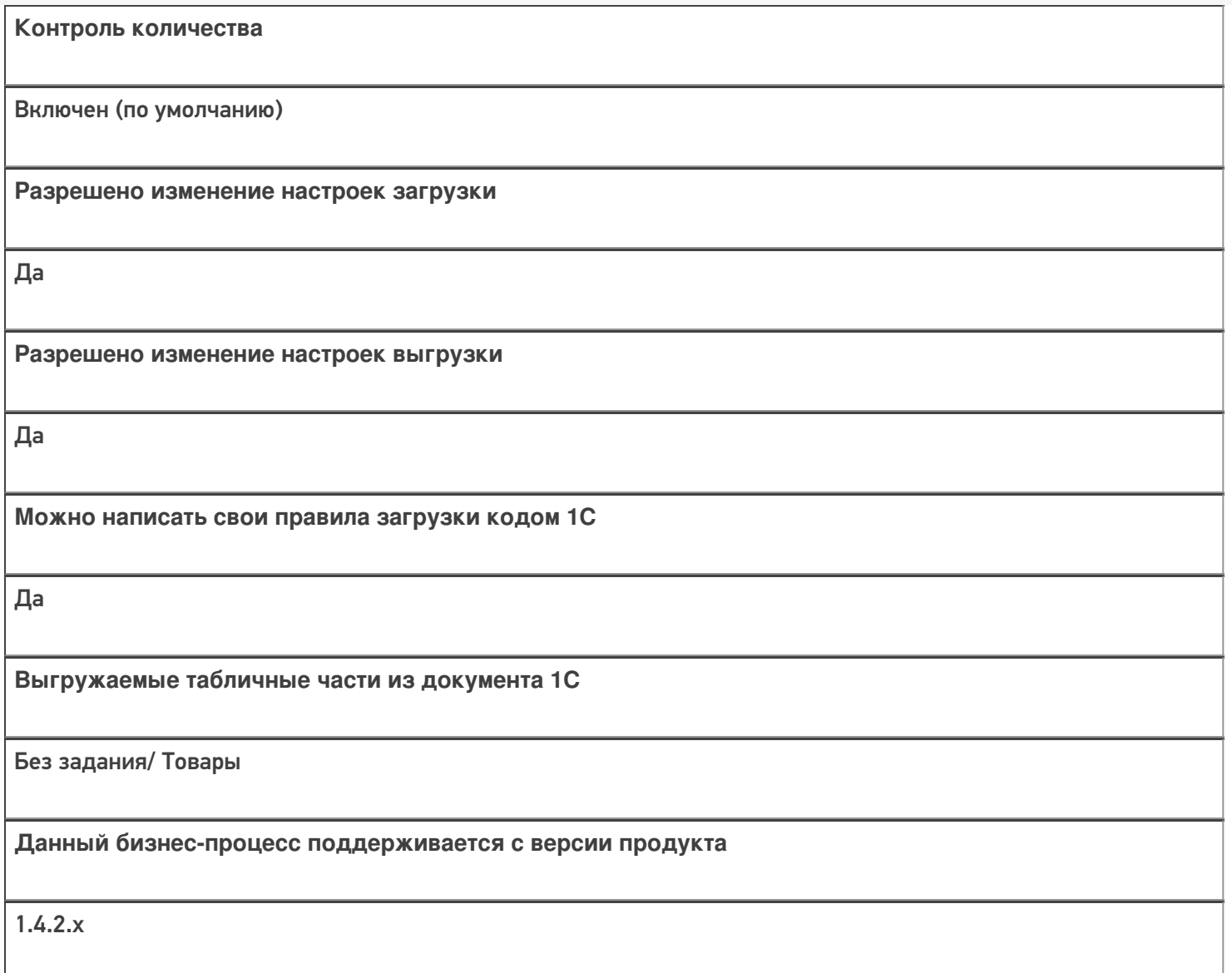

## Диаграмма бизнес-процесса:

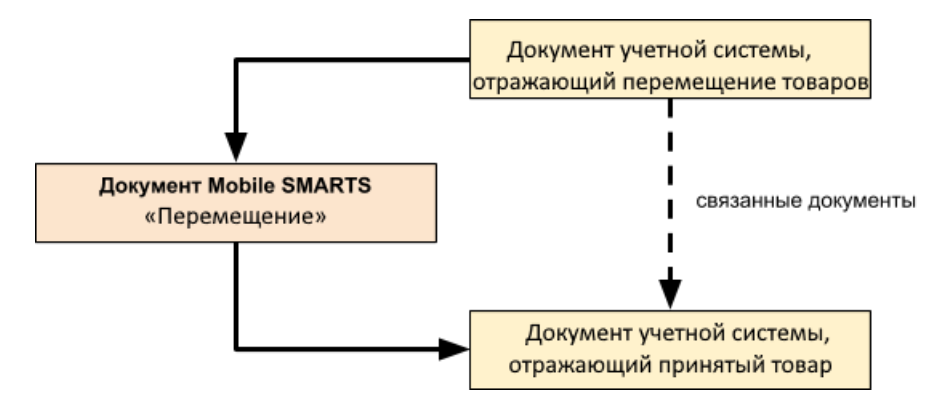

Учетная система

Документ-основание

Документ-результат

«1С:Розница 2.2» («1С:Розница 2.3», «1С:Розница для Казахстана 2.3»)

Перемещение товаров

Приходный ордер на товары

«1С:Розница 3.0»

Перемещение запасов

Приходный ордер

#### Не нашли что искали?

 $\odot$ Задать вопрос в техническую поддержку
# Бизнес-процесс «Приёмка (на основании «Поступления товаров»)»

Последние изменения: 2024-03-26

# Краткая сводная по бизнес-процессу: **Наименование** «Приёмка (на основании «Поступления товаров») **Где реализован** «Магазин 15» **Документ-основание** Документ учетной системы, отображающий поступление товара **Документ-результат** Документ учетной системы, отображающий поступление товара **Документ Mobile SMARTS** Поступление **Типовой бизнес-процесс** Да **Документ загружается в исходный** Да **Создается новый документ** Нет

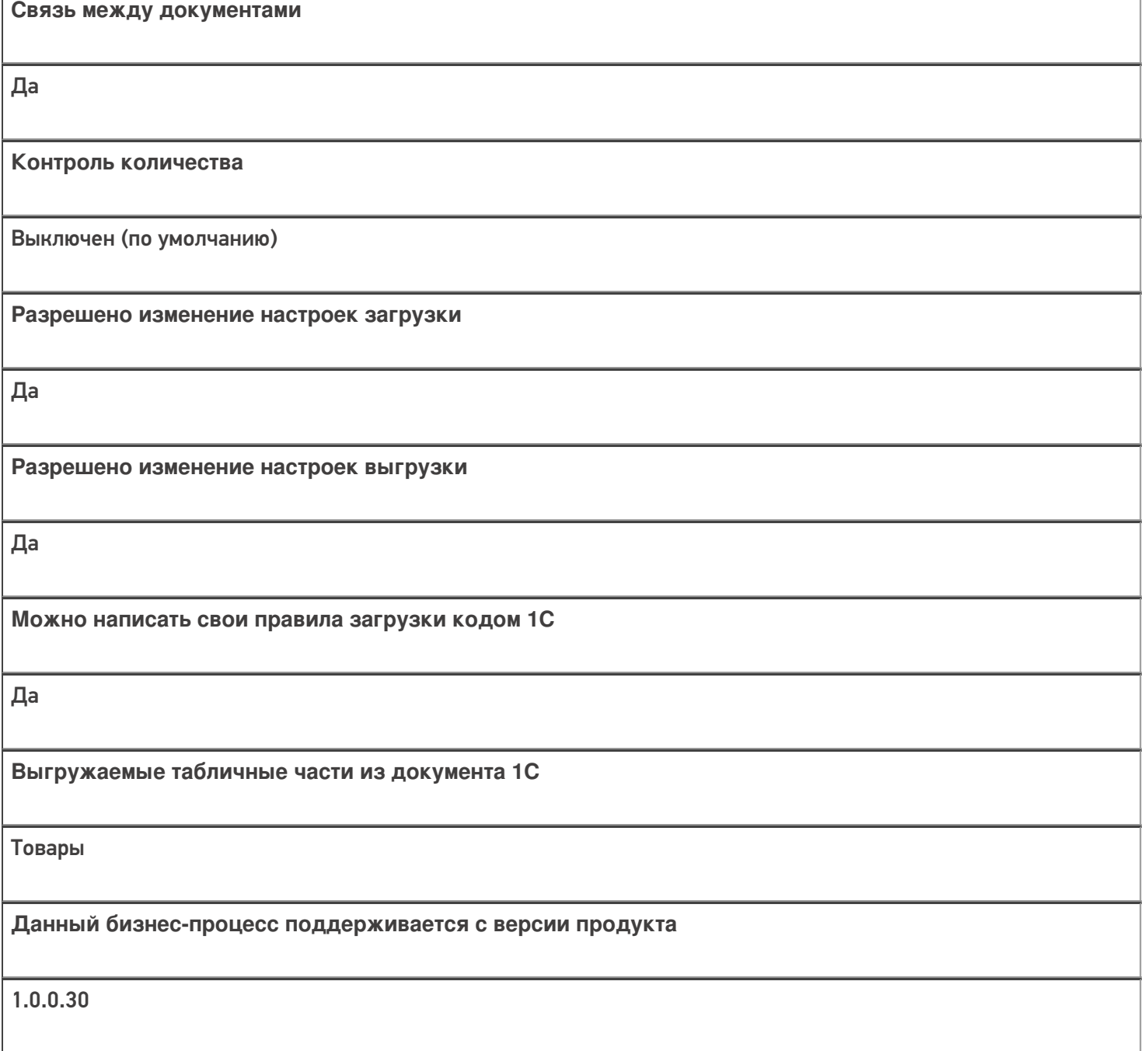

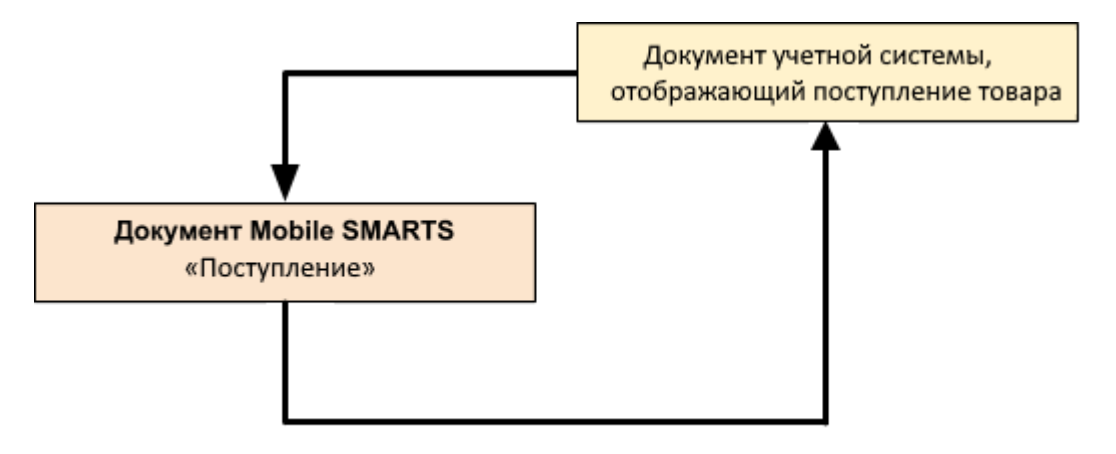

#### **Учетная система**

#### **Документ-основание**

#### **Документ-результат**

«ДАЛИОН: Управление Магазином 1.2. ПРО» («ДАЛИОН: Управление Магазином 1.2. УНО», «ДАЛИОН: Управление Магазином 1.2. СЕТЬ»)

«ДАЛИОН: Управление Магазином 2.0»

«ДАЛИОН: ТРЕНД 3.0» («ДАЛИОН: ТРЕНД 2.0», «ДАЛИОН: ТРЕНД 1.0»)

«Штрих-М: Торговое предприятие 7.0» («Штрих-М: Торговое предприятие 5.2»)

(«1С:Розница 3.0»)

Приходная накладная

Приходная накладная

«1С:Розница 2.2» («1С:Розница 2.3»)

Поступление товаров

Поступление товаров

«1С:Управление торговлей 10.3» («1С:Управление производственным предприятием 1.3») «1С:Комплексная автоматизация 1.1»

Поступление товаров и услуг

Поступление товаров и услуг

«1С:Управление торговлей 11.4» («1С:Управление торговлей 11.5») «1С: Комплексная автоматизация 2.4» («1С: Комплексная автоматизация 2.5») «1С:ERP Управление предприятием 2.4»)

Приобретение товаров и услуг

Приобретение товаров и услуг

Магазин 15

#### Не нашли что искали?

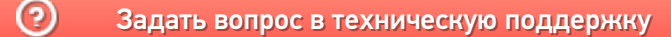

# Бизнес-процесс «Приемка товаров ИС МП (созданный на ТСД «Поступление»)»

Последние изменения: 2024-03-26

Краткая сводная по бизнес-процессу:

# **Наименование** Приемка товаров ИС МП (созданный на ТСД «Поступление») **Где реализован** «Магазин 15» **Документ-основание** Без задания **Документ-результат** Документ учетной системы, отображающий поступление маркированных товаров **Документ Mobile SMARTS** Поступление **Типовой бизнес-процесс** Да **Документ загружается в исходный** Нет **Создается новый документ** Да

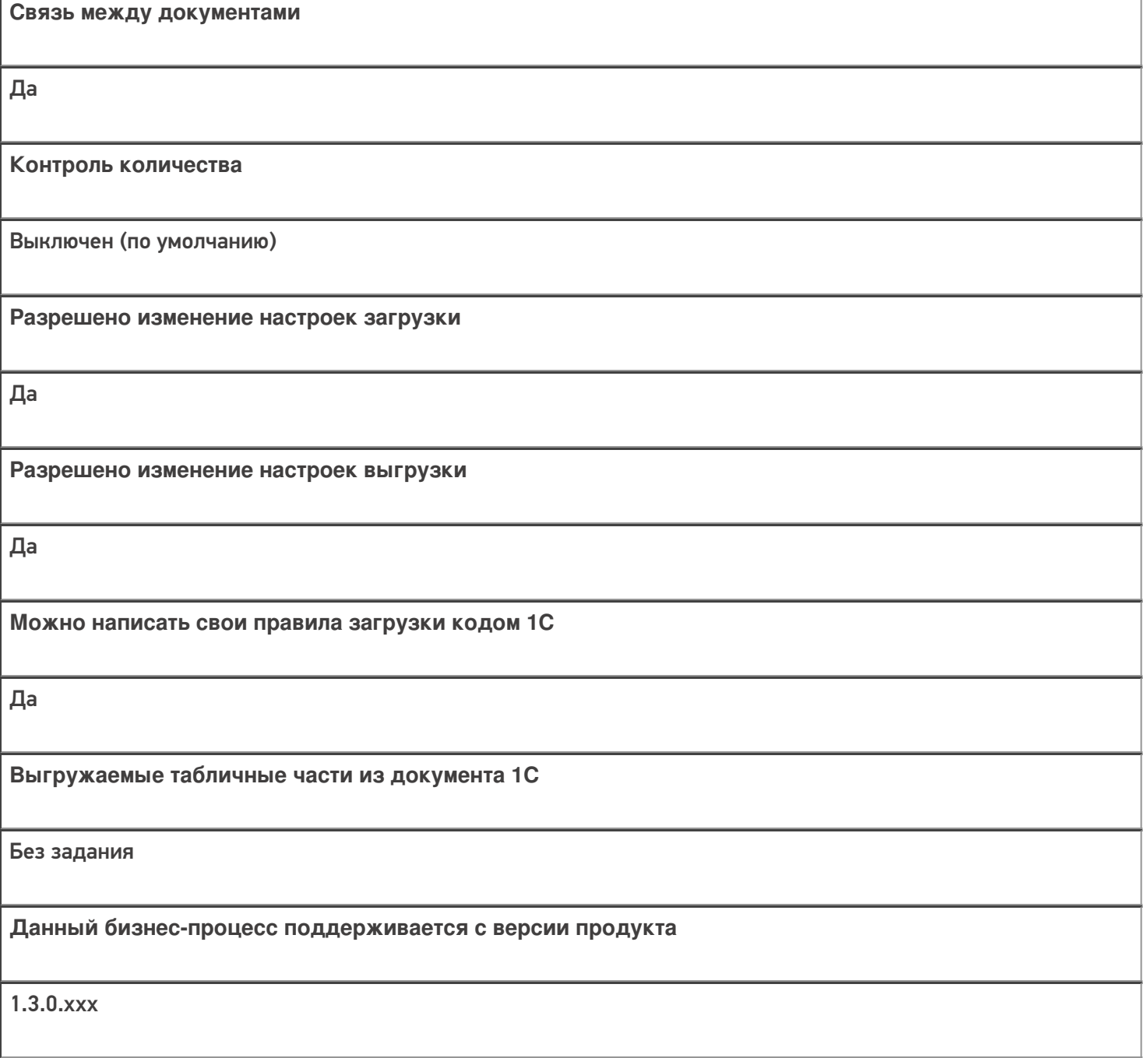

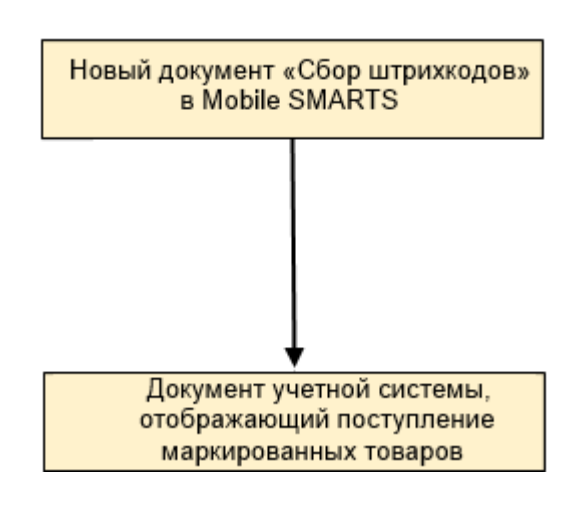

Учетная система

Документ-основание

Документ-результат

«1С:Розница 2.2» («1С:Розница 2.3», «1С:Розница 3.0»)

Без задания

Приемка товаров ИС МП

«1С:Управление торговлей 11.4» («1С:Управление торговлей 11.5»)

Без задания

Приемка товаров ИС МП

«1С:Комплексная автоматизация 2.5»

Без задания

Приемка товаров ИС МП

«Управление нашей (небольшой) фирмой 1.6»

Без задания

Приемка товаров ИС МП

#### Не нашли что искали?

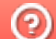

# Бизнес-процесс «Приходный ордер на товары(проверка документа на ТСД)»

Последние изменения: 2024-03-26

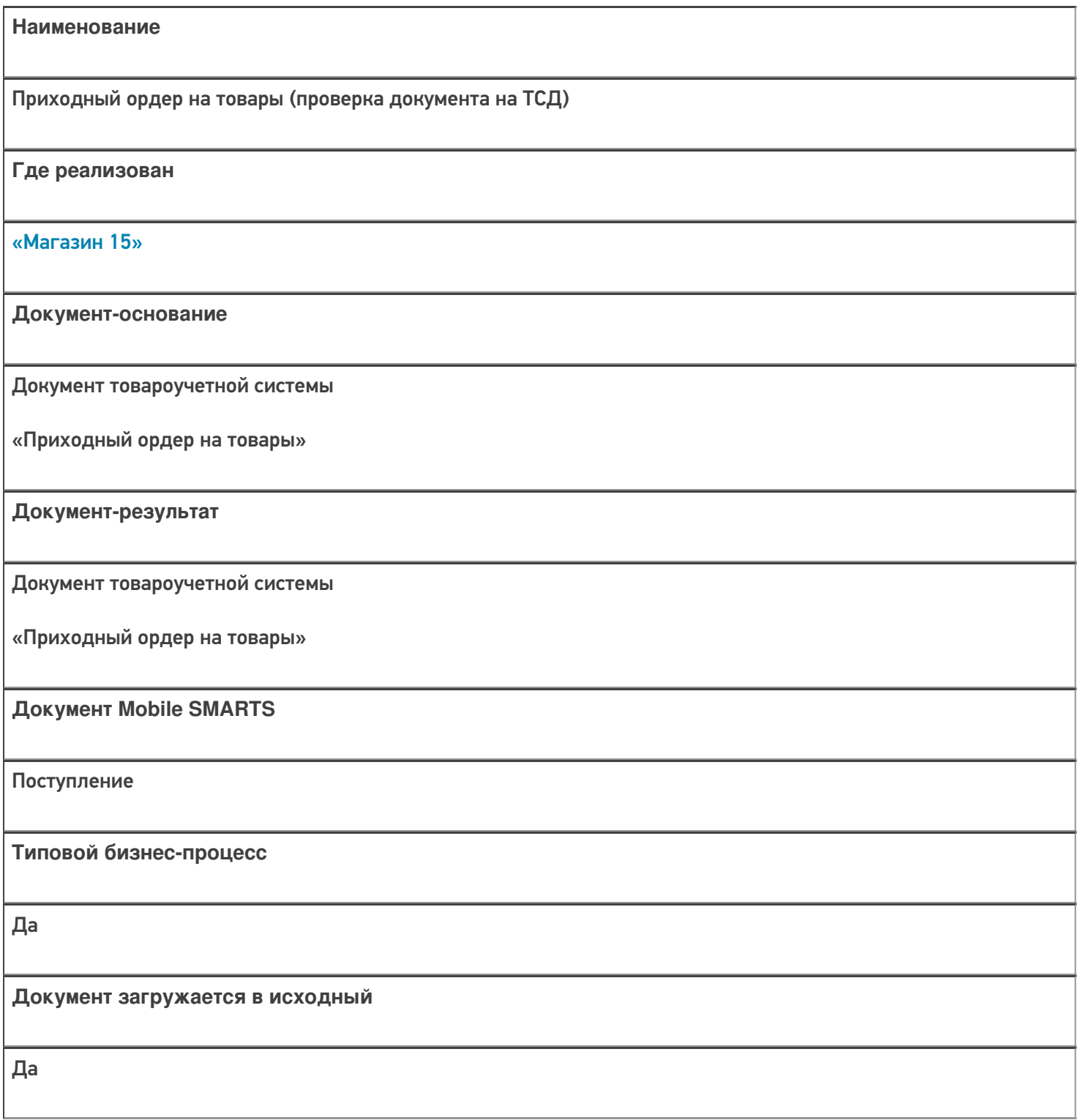

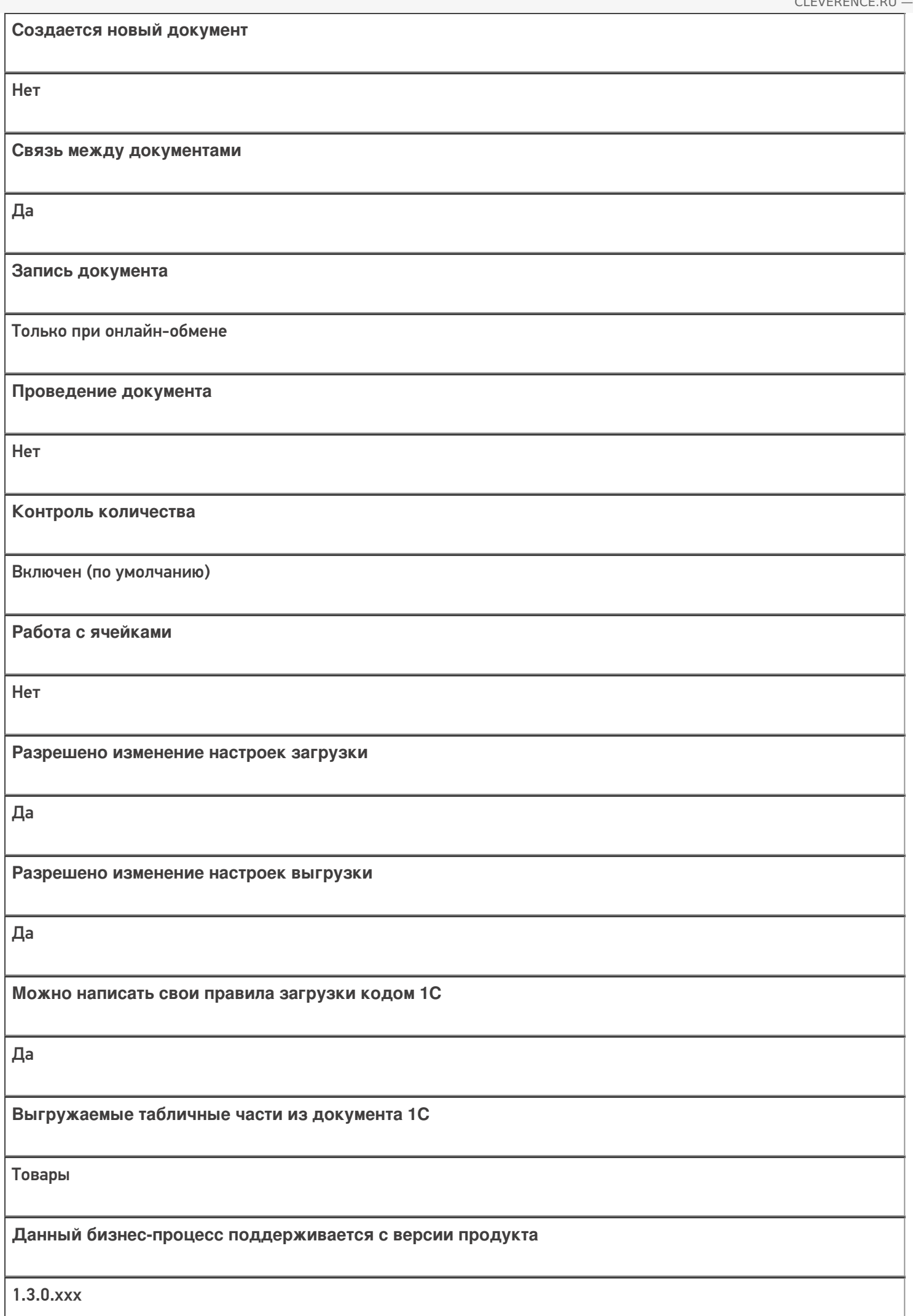

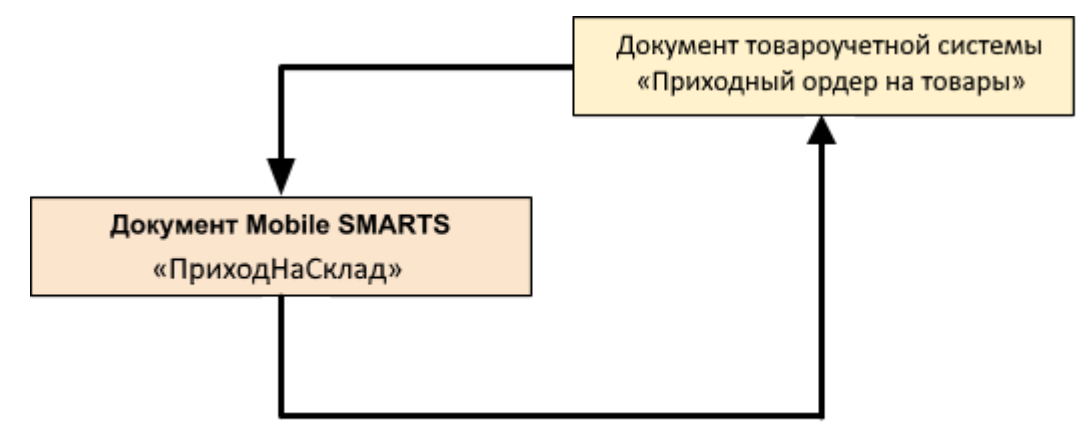

#### Поддержка бизнес-процесса в учетных системах:

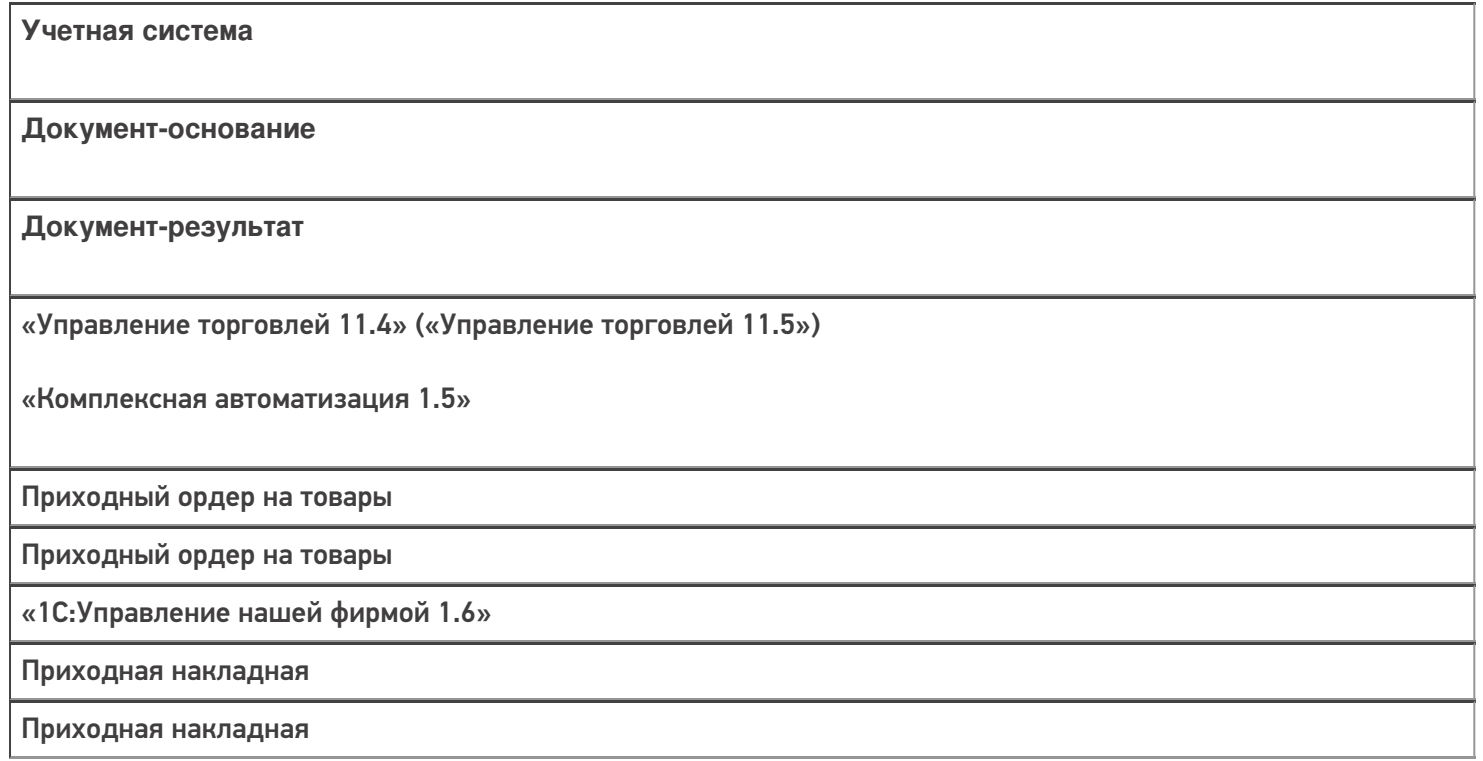

#### Не нашли что искали?

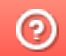

# Бизнес-процесс «ЭДО:Сверка поступления (проверка документа на ТСД)»

Последние изменения: 2024-03-26

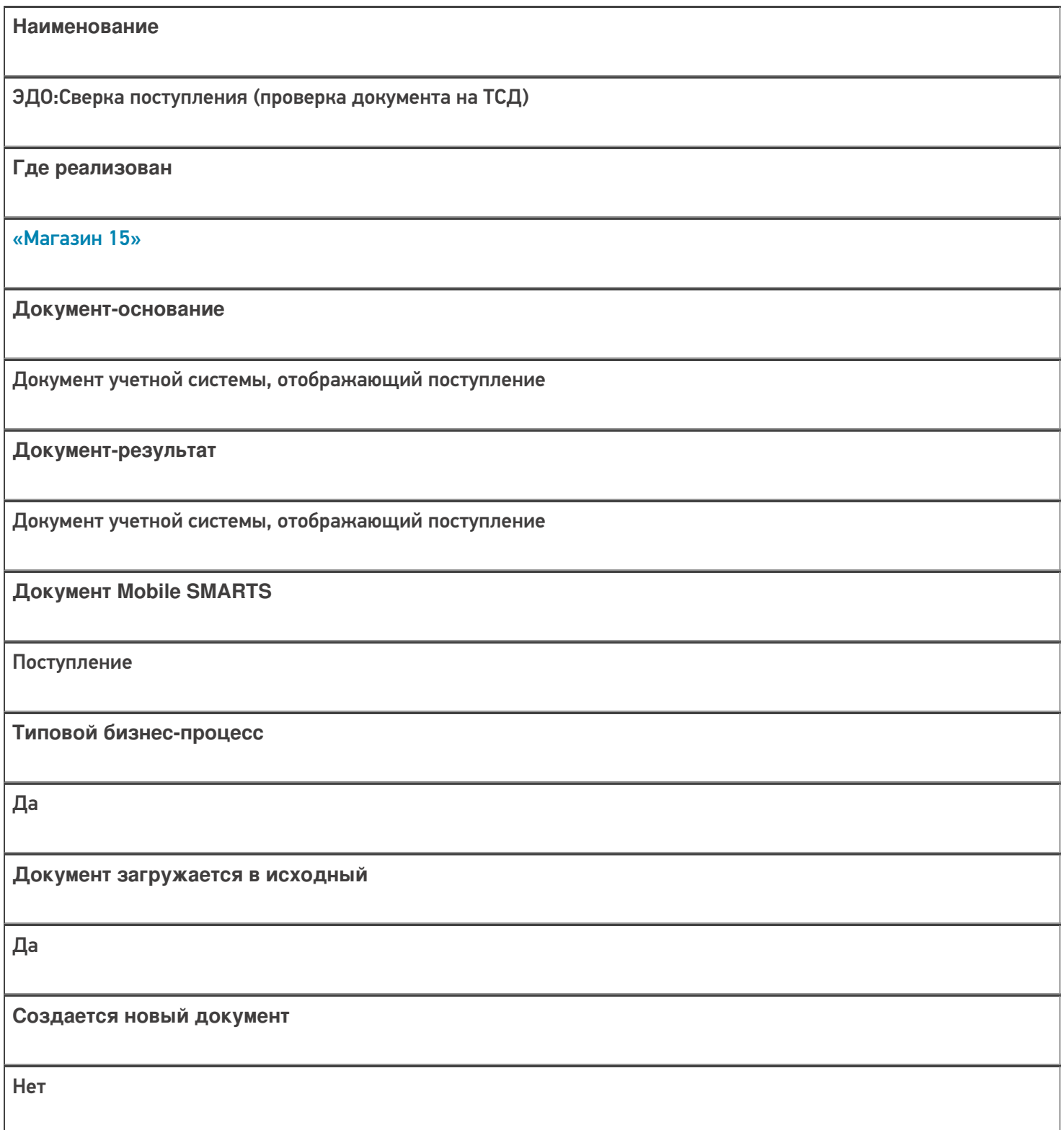

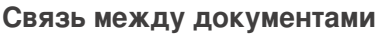

Да

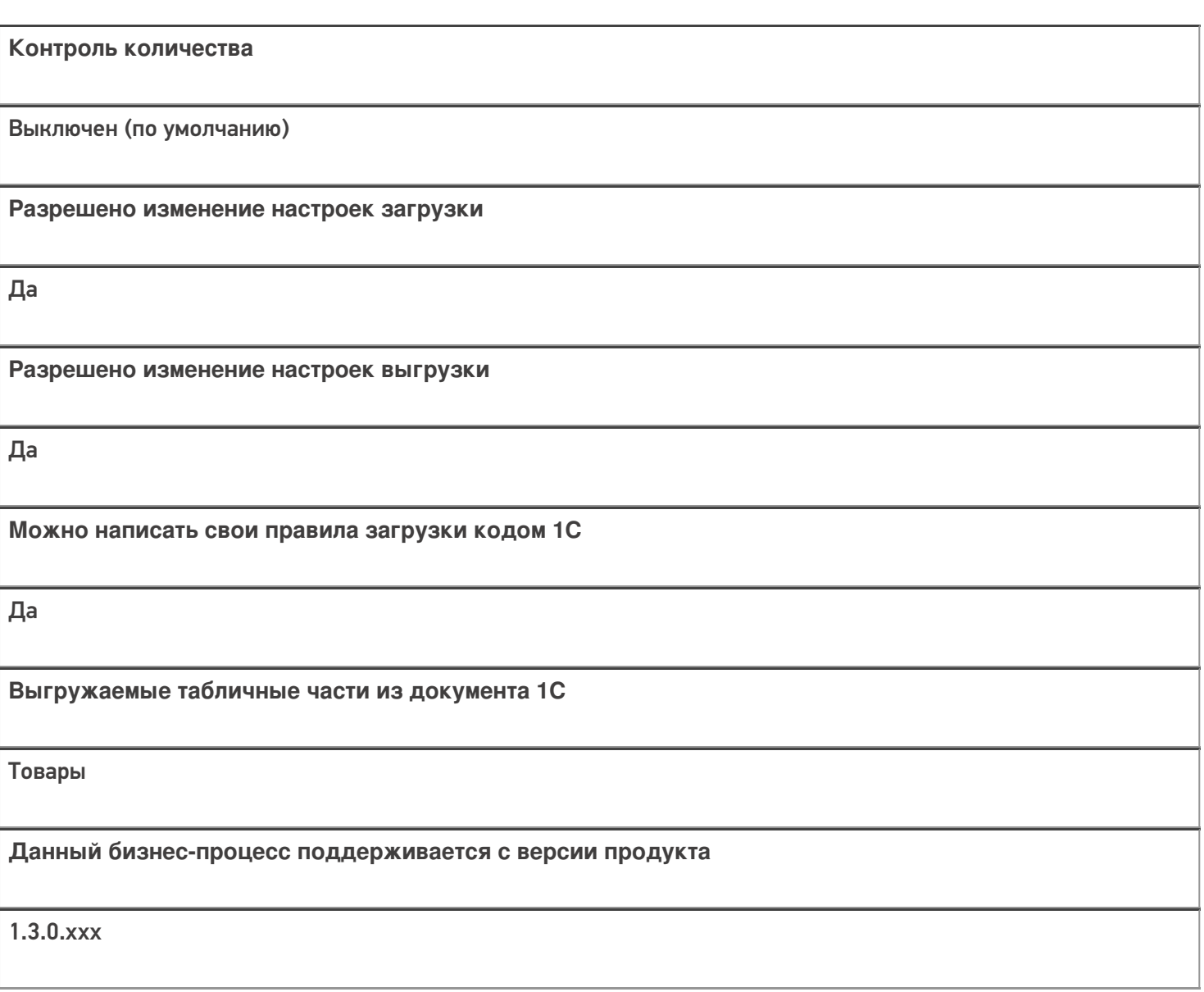

# Диаграмма бизнес-процесса:

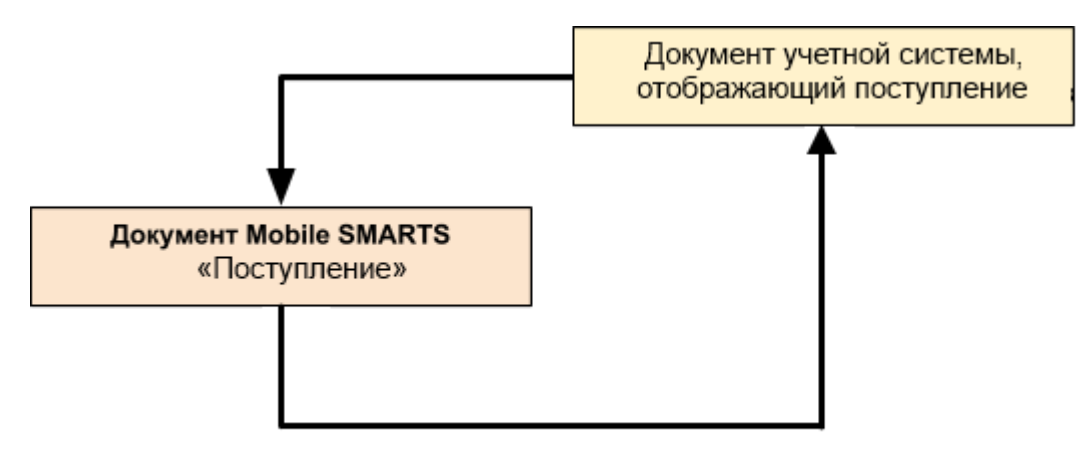

## Поддержка бизнес-процесса в учетных системах:

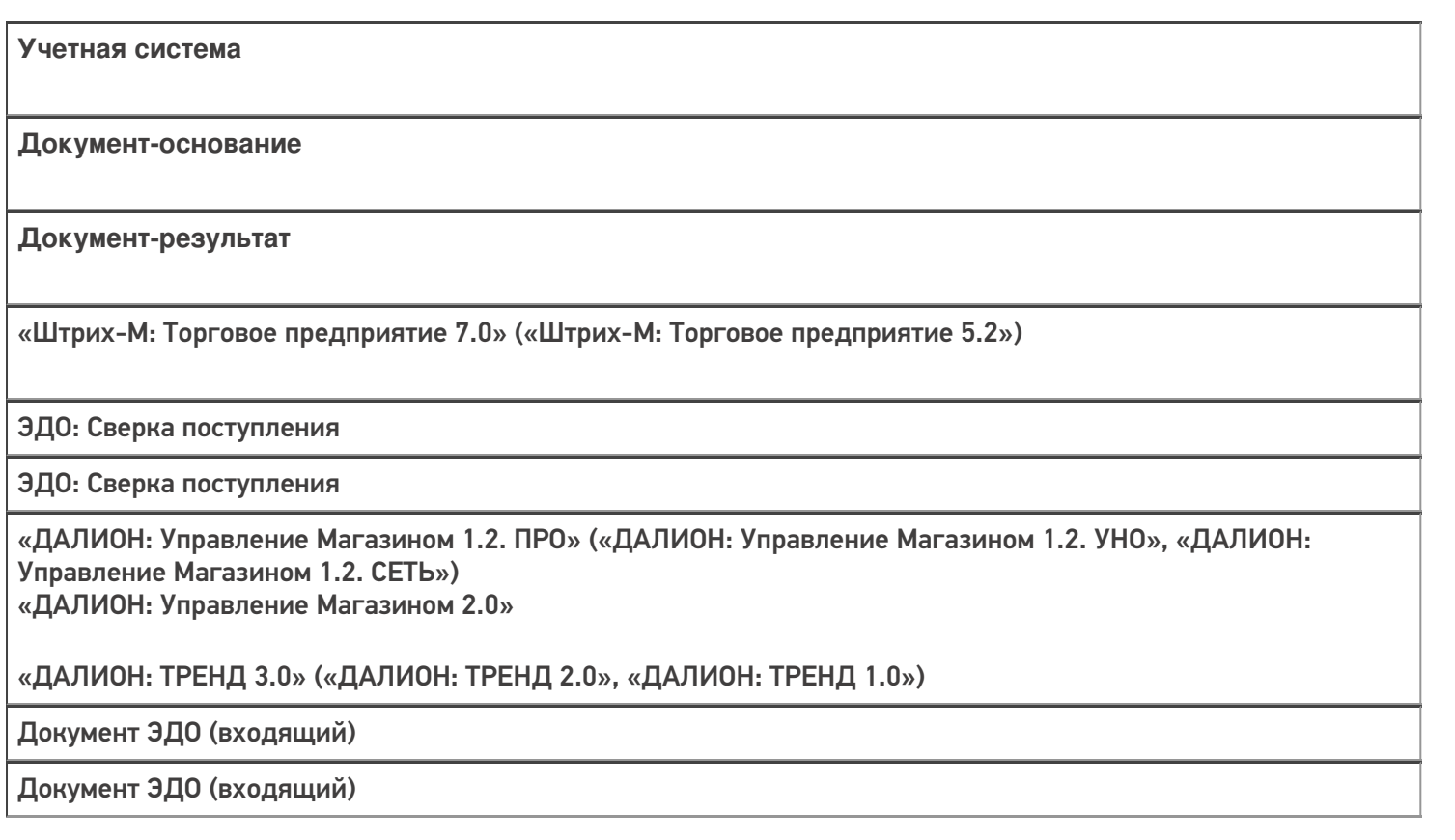

#### Не нашли что искали?

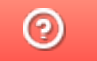

# Бизнес-процесс «Выгрузка из ТСД (созданное на ТСД «Поступление»)»

Последние изменения: 2024-03-26

# **Наименование** Выгрузка из ТСД (созданное на ТСД «Поступление») **Где реализован**

Краткая сводная по бизнес-процессу:

«Магазин 15»

**Документ-основание**

Без задания

**Документ-результат**

Документ учетной системы, отображающий поступившие товары

**Документ Mobile SMARTS**

Поступление

**Типовой бизнес-процесс**

Да

**Документ загружается в исходный**

Нет

**Создается новый документ**

Да

٦

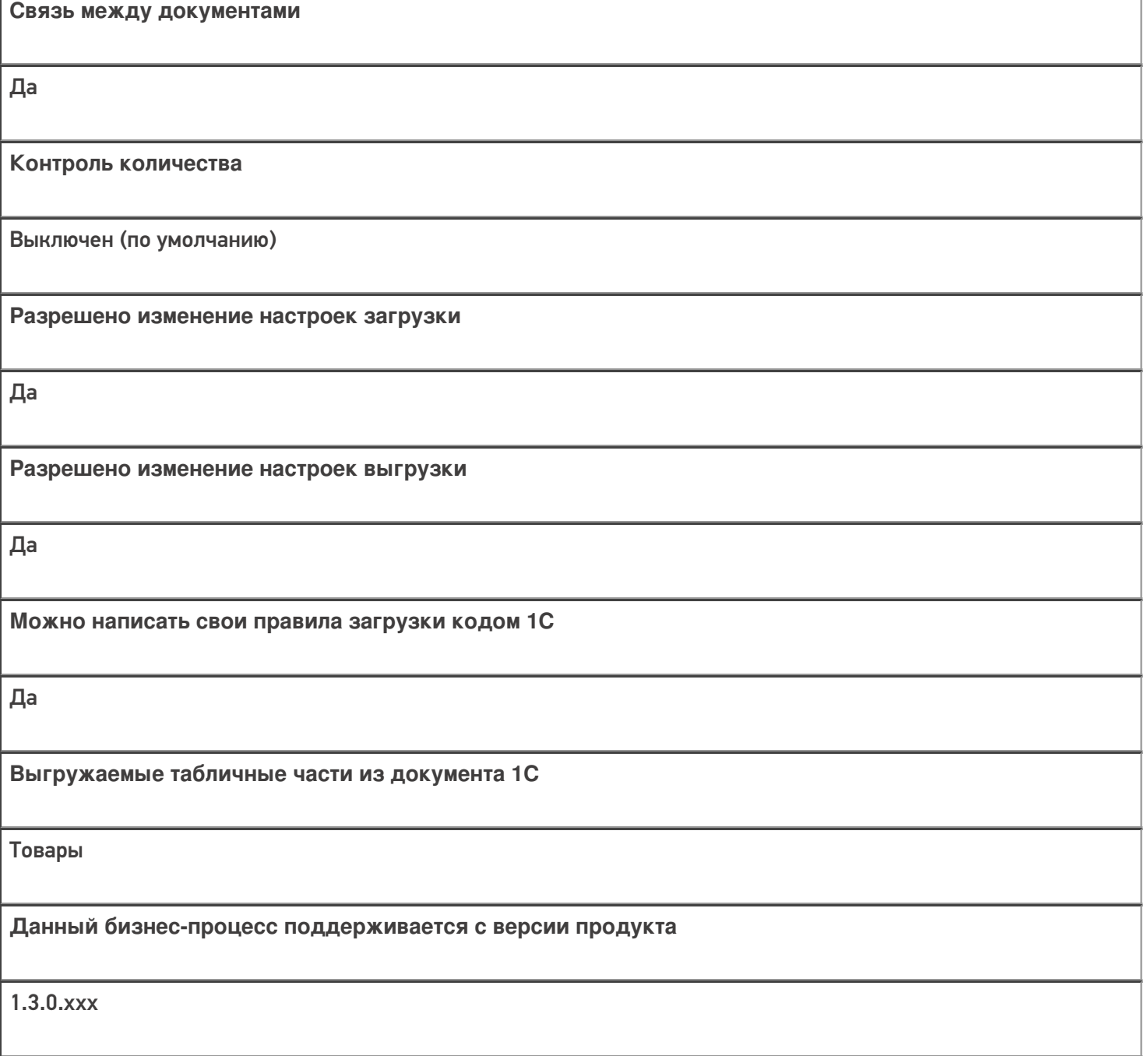

### Диаграмма бизнес-процесса:

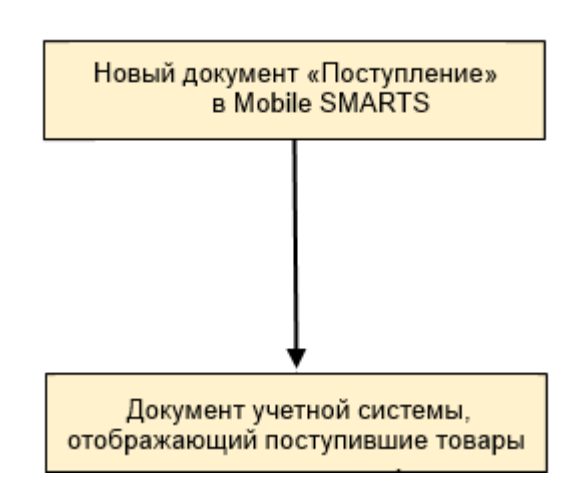

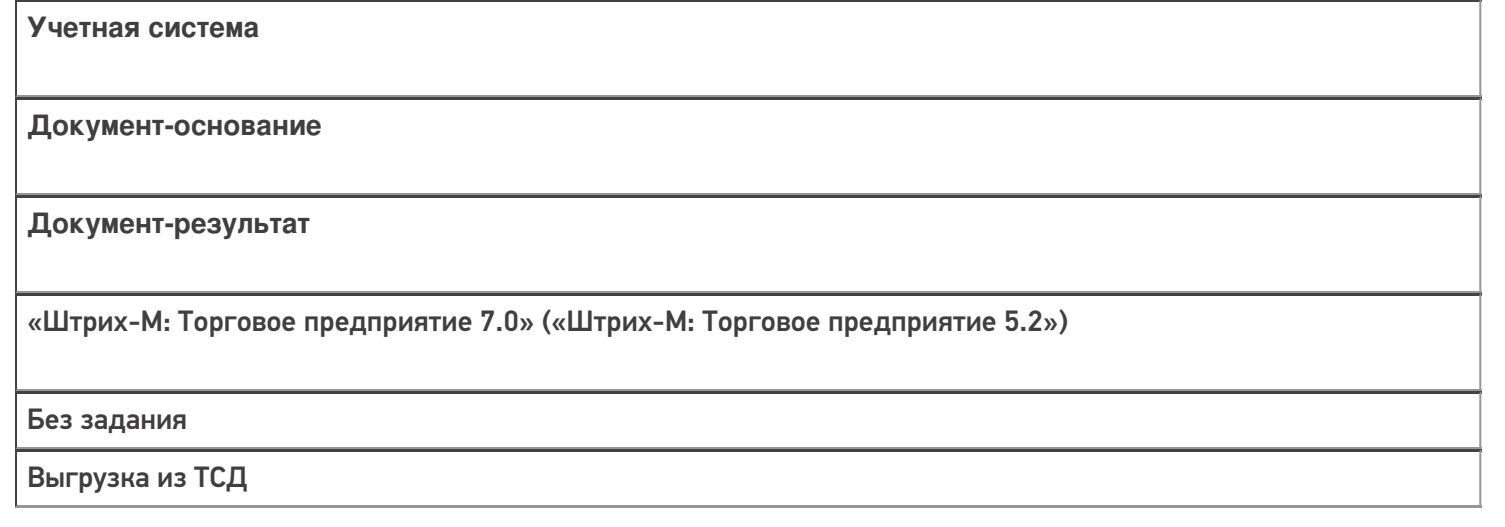

#### Не нашли что искали?

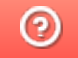

# Бизнес-процесс «ТТН входящая (пиво)»

Последние изменения: 2024-03-26

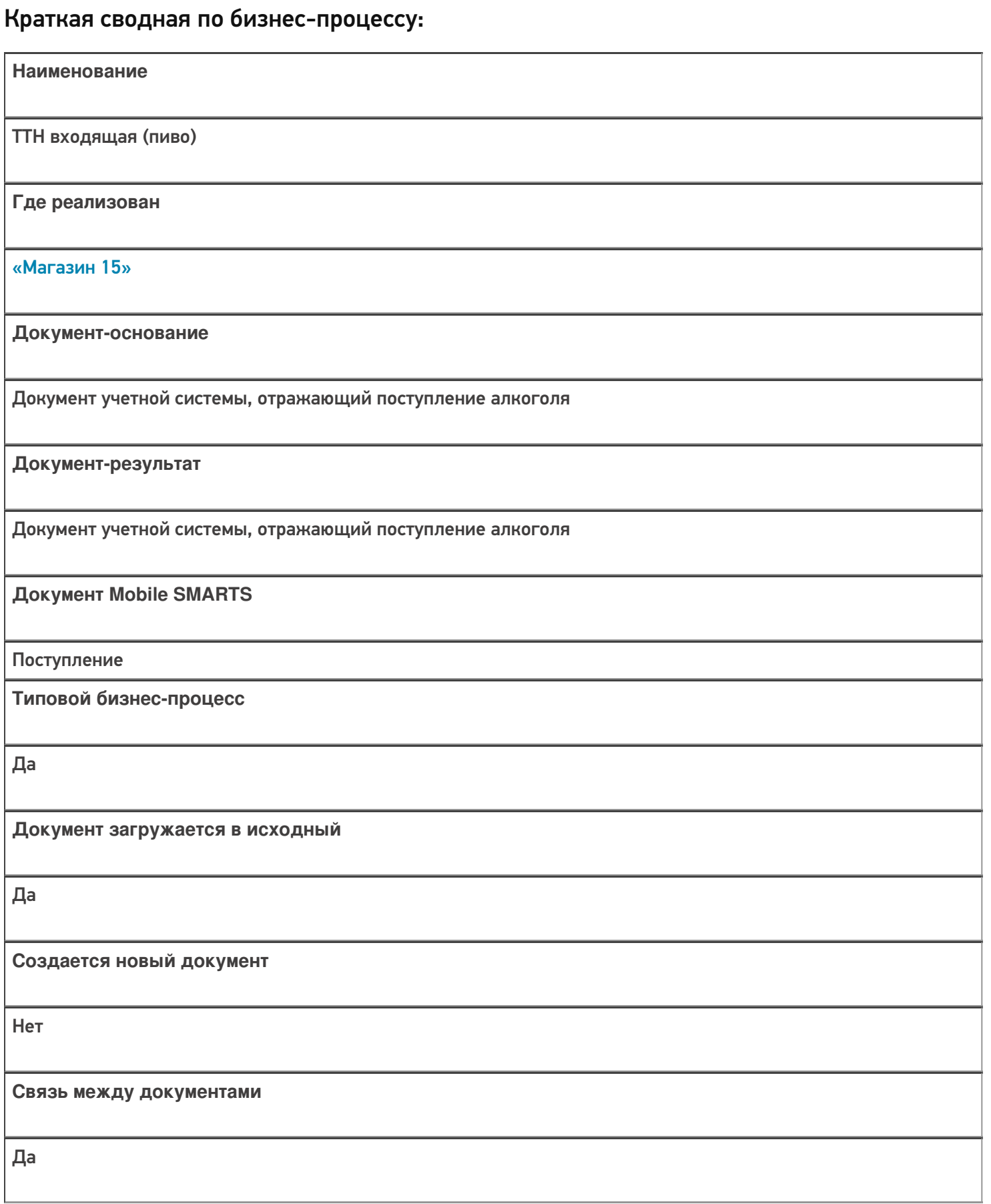

Контроль количества

Включен (по умолчанию)

Разрешено изменение настроек загрузки

Да

Разрешено изменение настроек выгрузки

Да

Можно написать свои правила загрузки кодом 1С

Да

Выгружаемые табличные части из документа 1С

Без задания

Данный бизнес-процесс поддерживается с версии продукта

 $1.4.2.x$ 

#### Диаграмма бизнес-процесса:

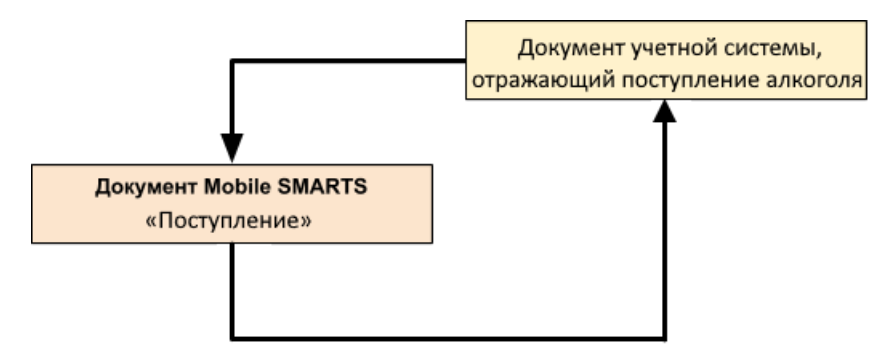

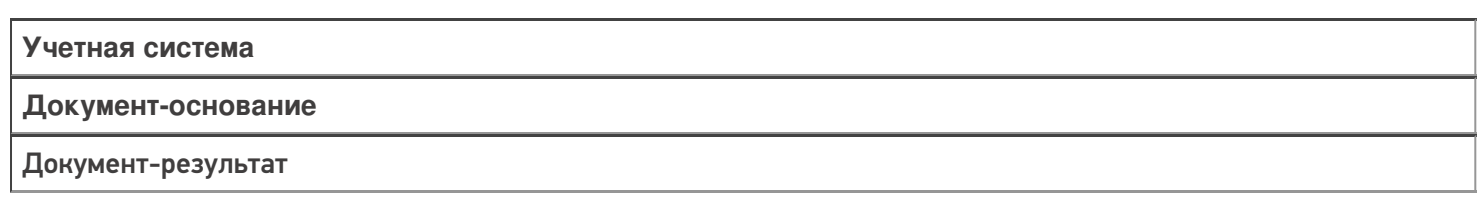

«ДАЛИОН: Управление Магазином 1.2. ПРО» («ДАЛИОН: Управление Магазином 1.2. УНО», «ДАЛИОН: Управление Магазином 1.2. СЕТЬ») «ДАЛИОН: Управление Магазином 2.0»

**TTH TTH** 

«ДАЛИОН: ТРЕНД 2.0» («ДАЛИОН: ТРЕНД 2.0», «ДАЛИОН: ТРЕНД 1.0»)

**EFAUC TTH** 

**EFAUC TTH** 

Не нашли что искали?

# Бизнес-процесс «Приходная накладная маркированных товаров (проверка документа на ТСД)»

Последние изменения: 2024-03-26

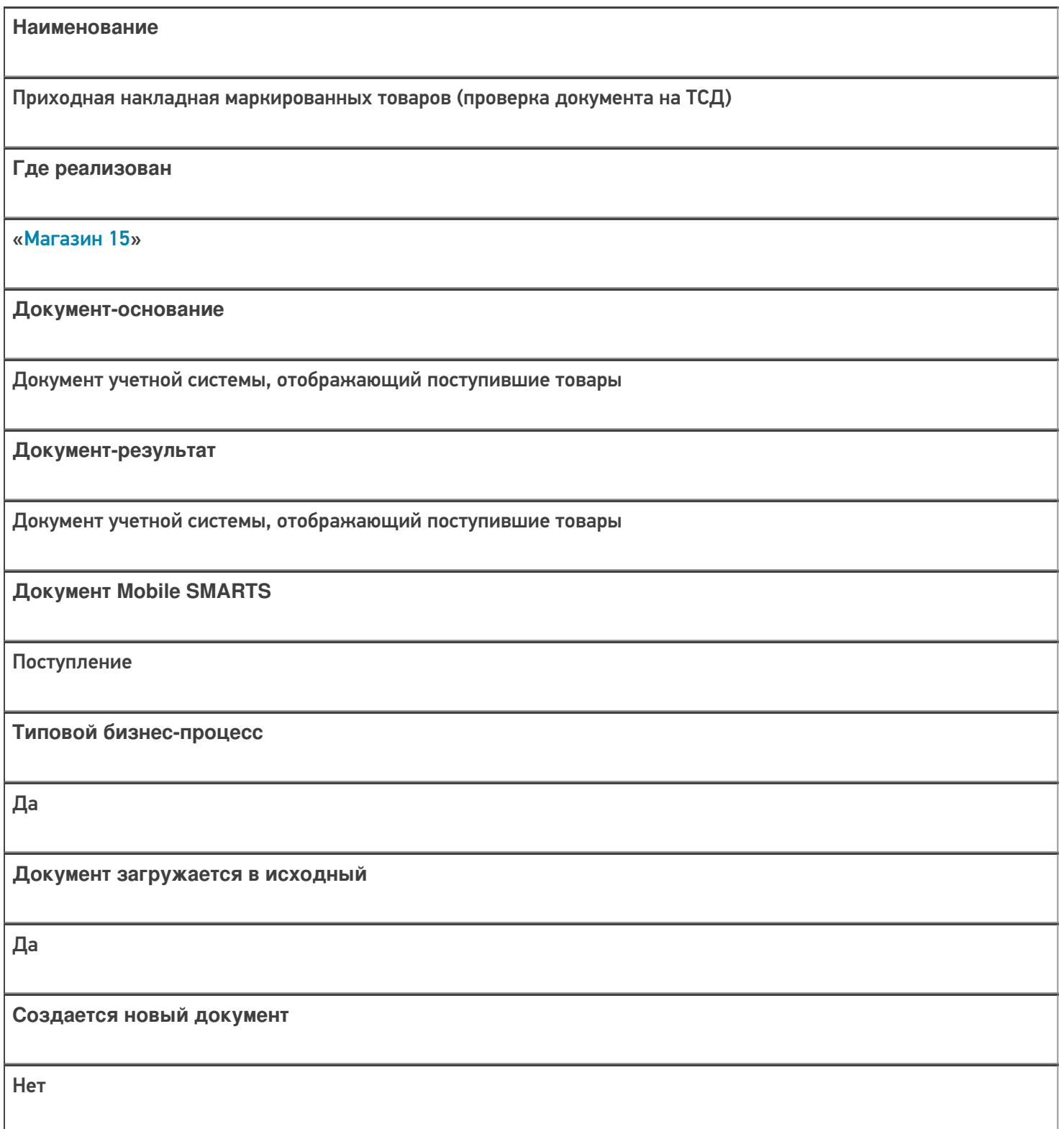

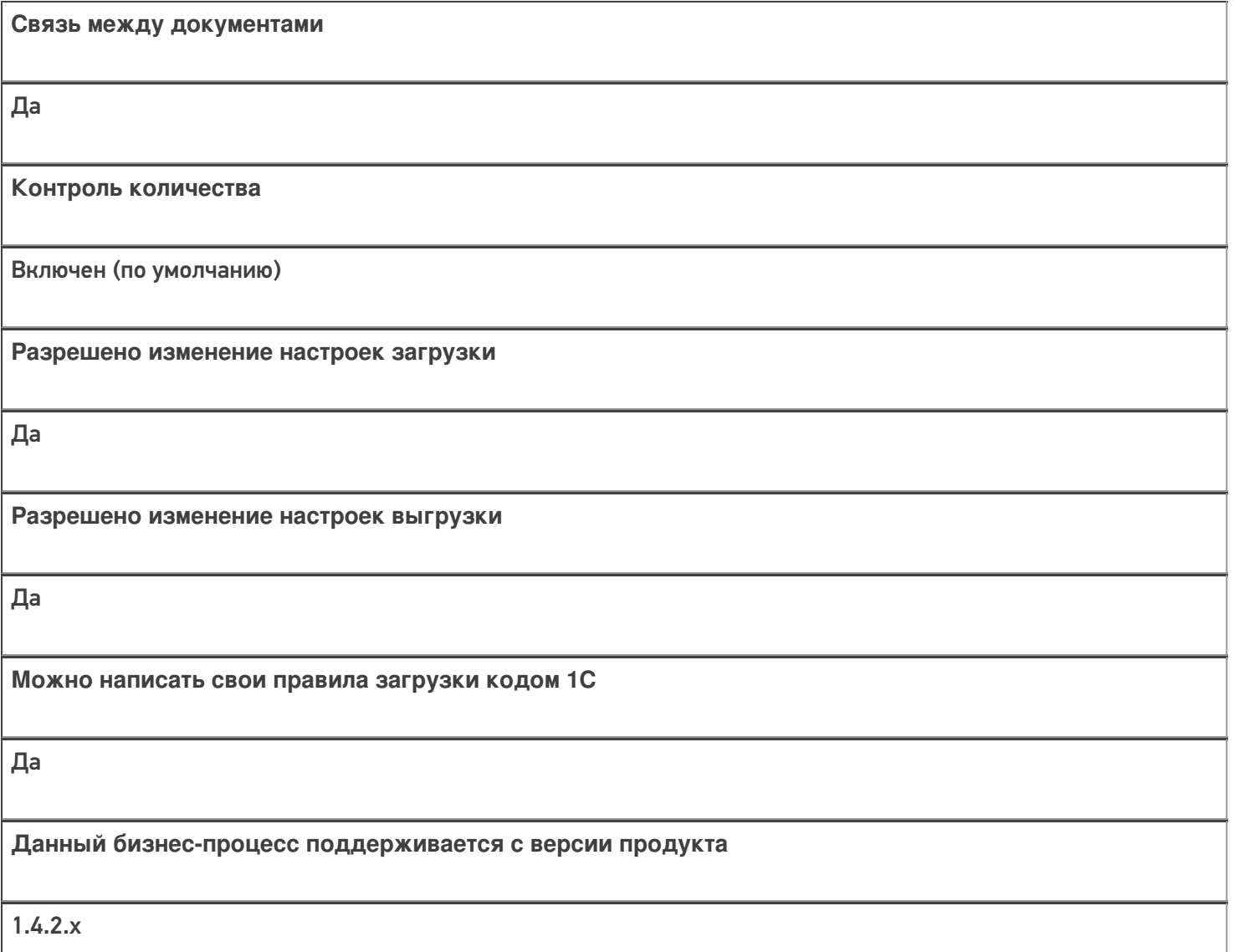

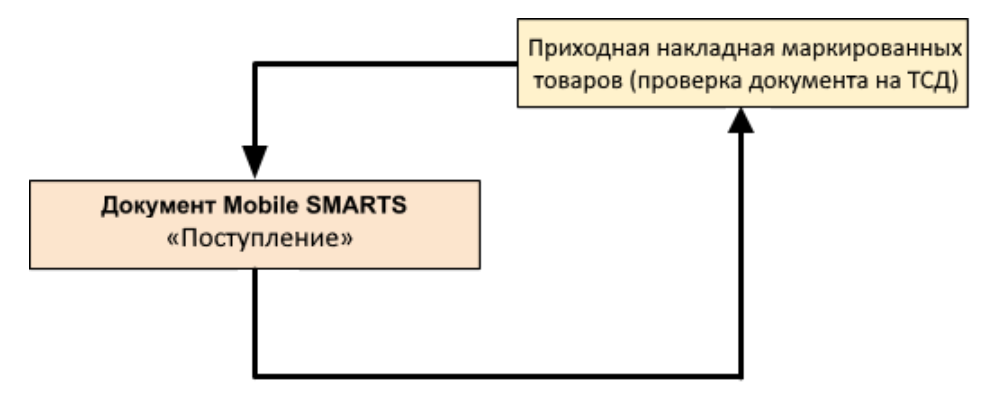

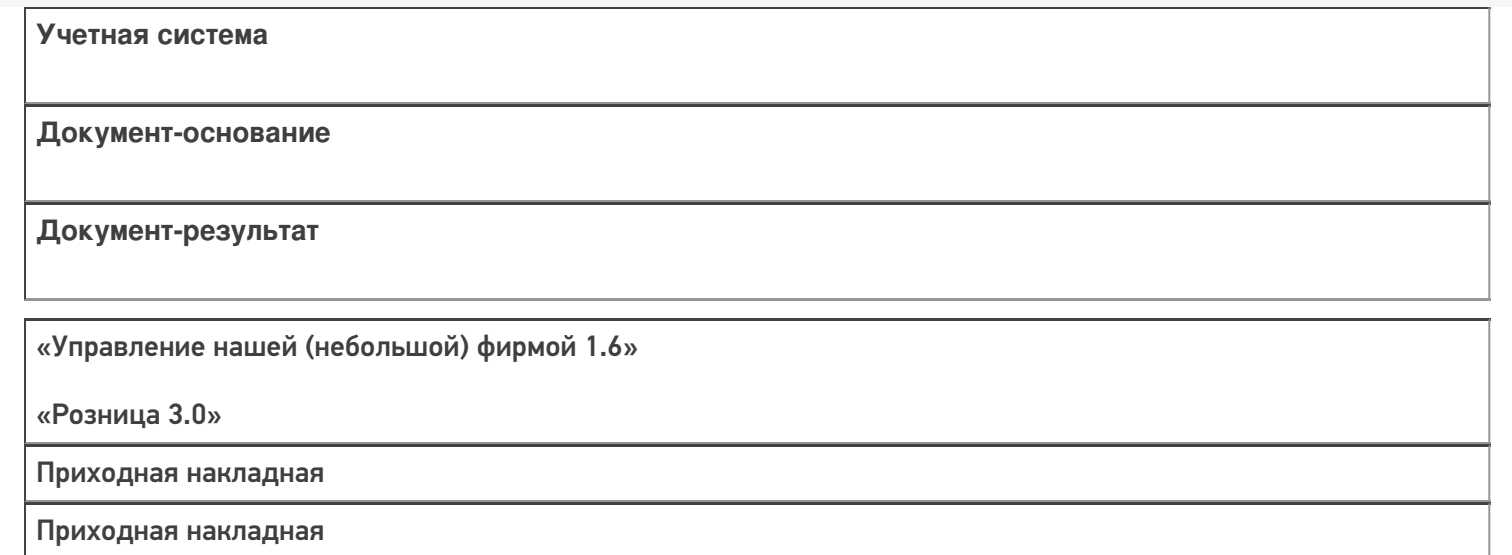

#### Не нашли что искали?

 $\odot$ 

# Бизнес-процесс «Поступление товаров (по факту СборШК)»

Последние изменения: 2024-03-26

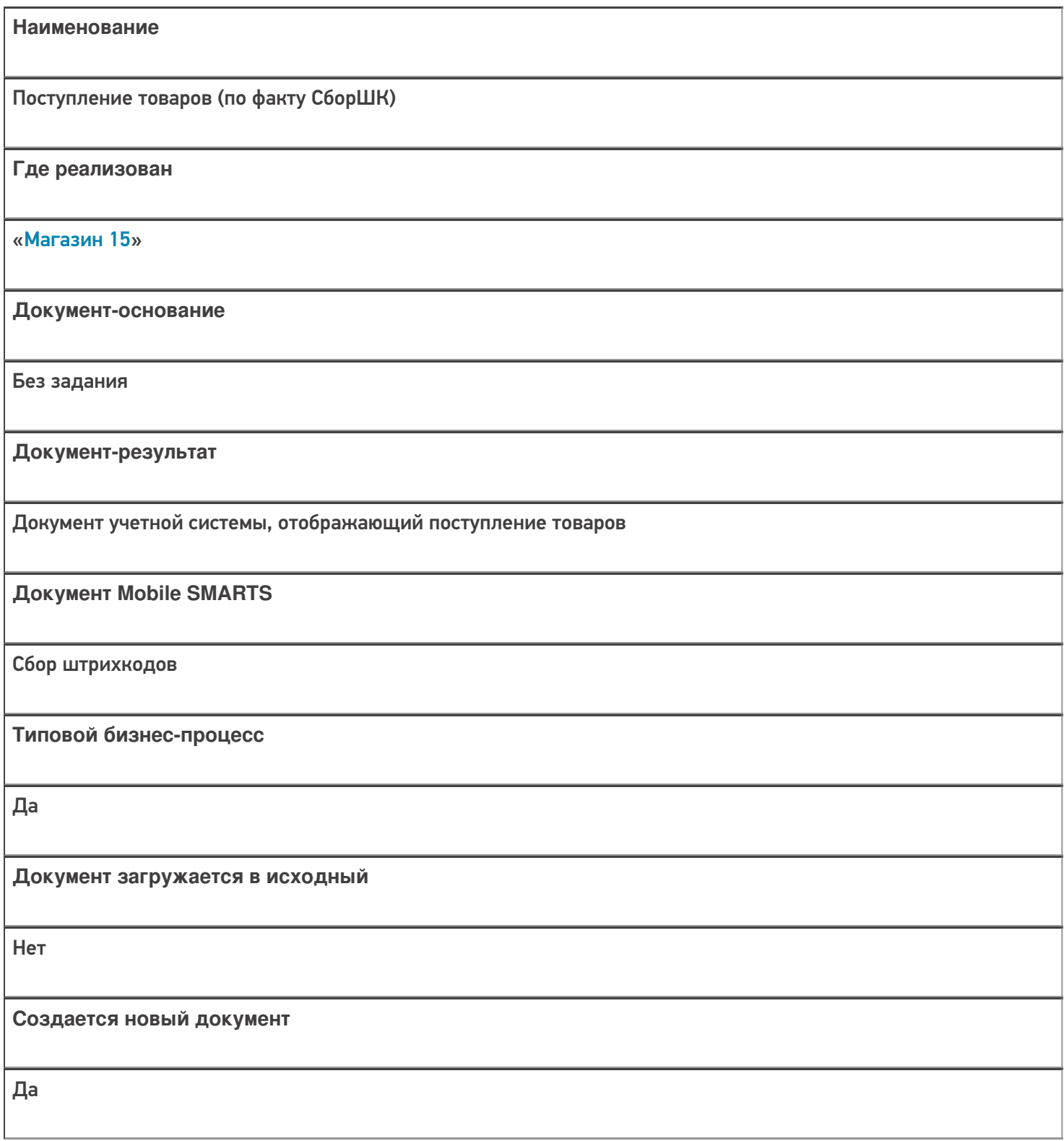

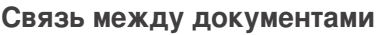

Да

#### Контроль количества

Выключен (по умолчанию)

Разрешено изменение настроек загрузки

Да

Разрешено изменение настроек выгрузки

Да

Можно написать свои правила загрузки кодом 1С

Да

Выгружаемые табличные части из документа 1С

Без задания

Данный бизнес-процесс поддерживается с версии продукта

 $1.3.0$ .xxx

#### Диаграмма бизнес-процесса:

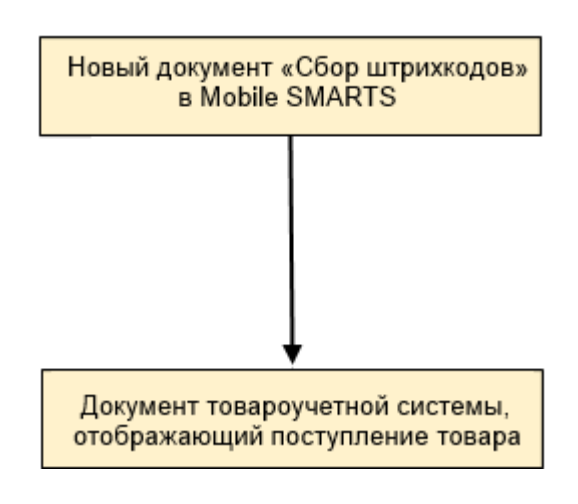

## Поддержка бизнес-процесса в учетных системах:

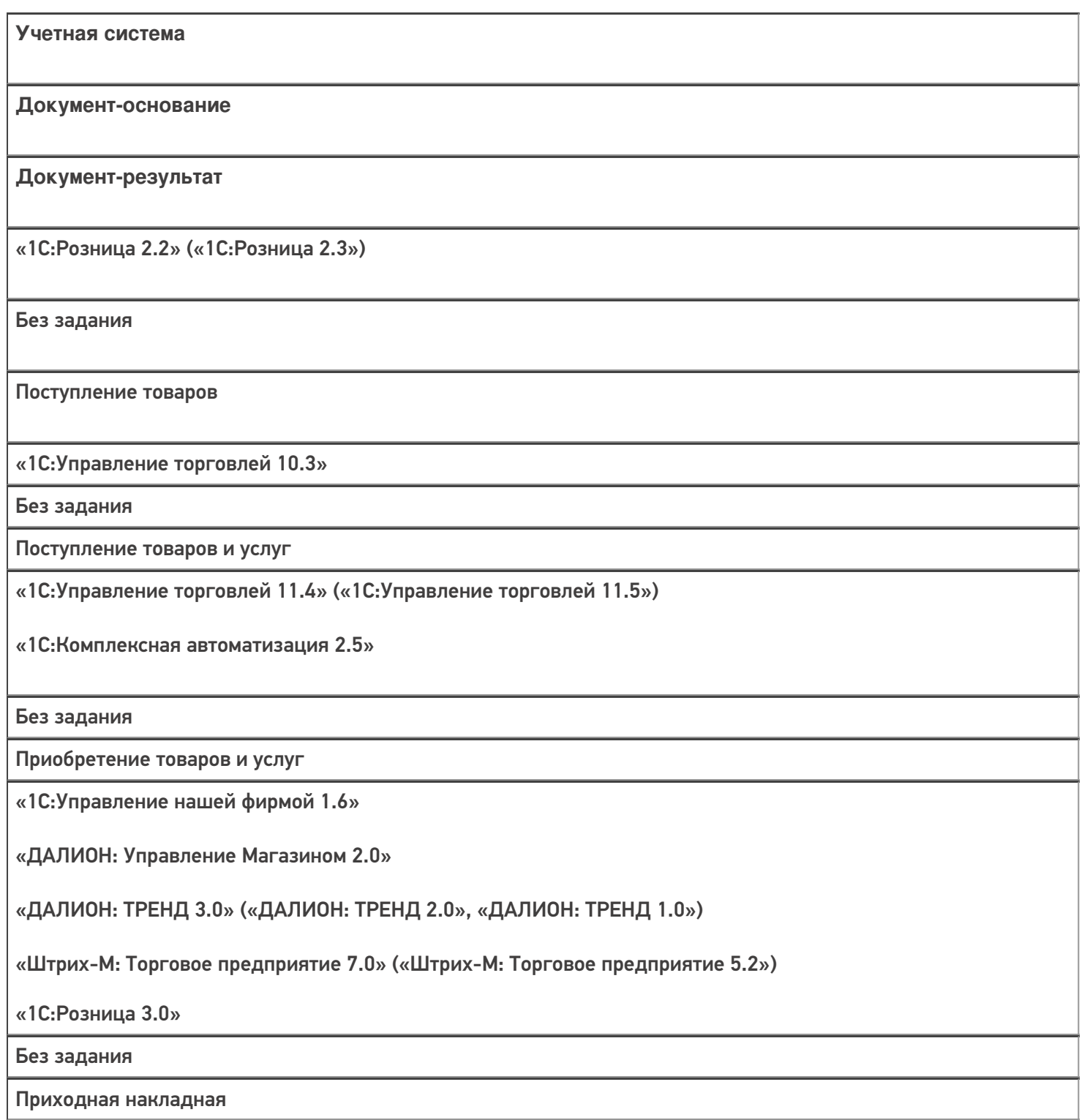

#### Не нашли что искали?

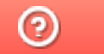

# Бизнес-процесс «Приходный ордер на товары (на основании «Поступления товаров»)»

Последние изменения: 2024-03-26

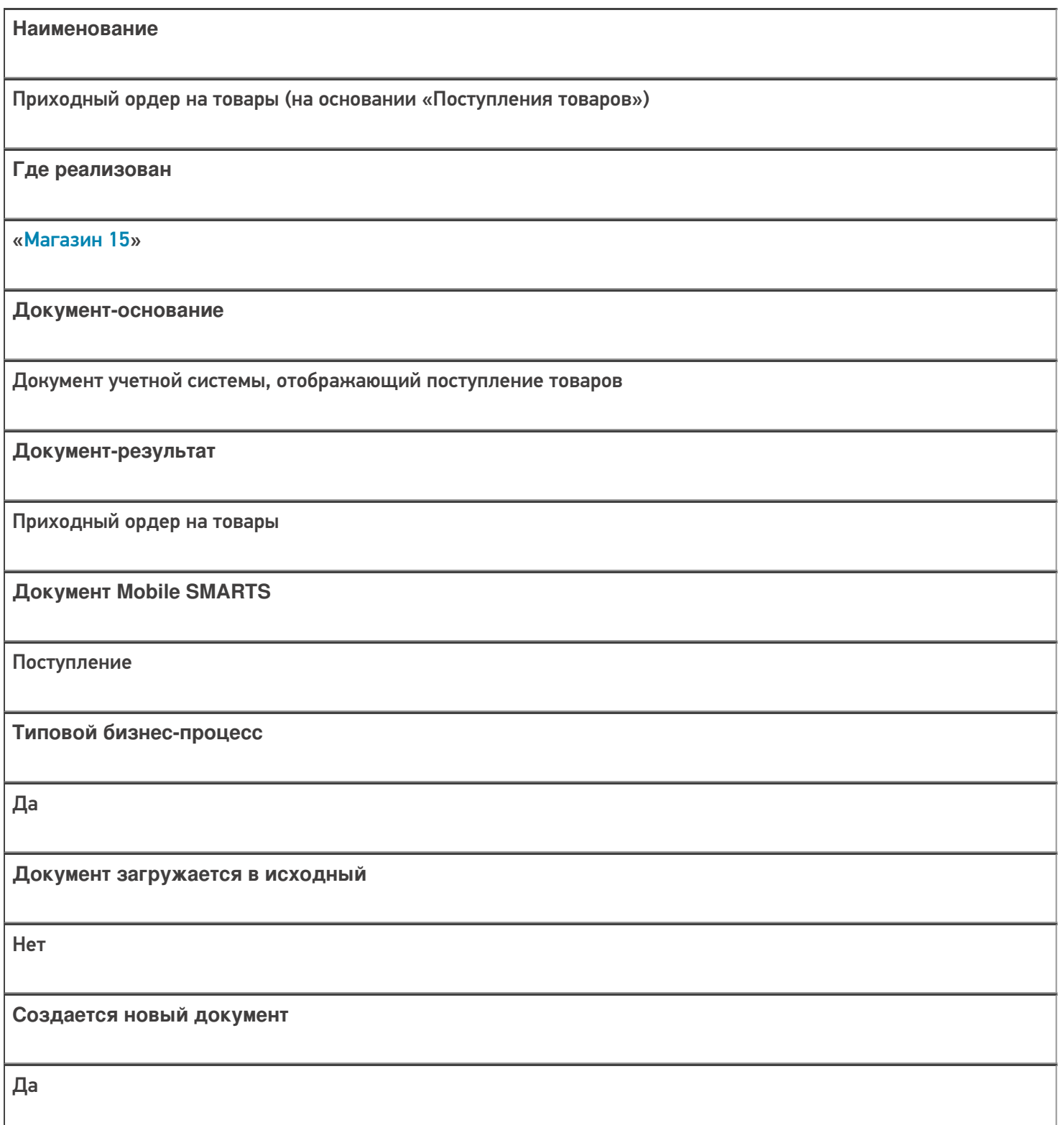

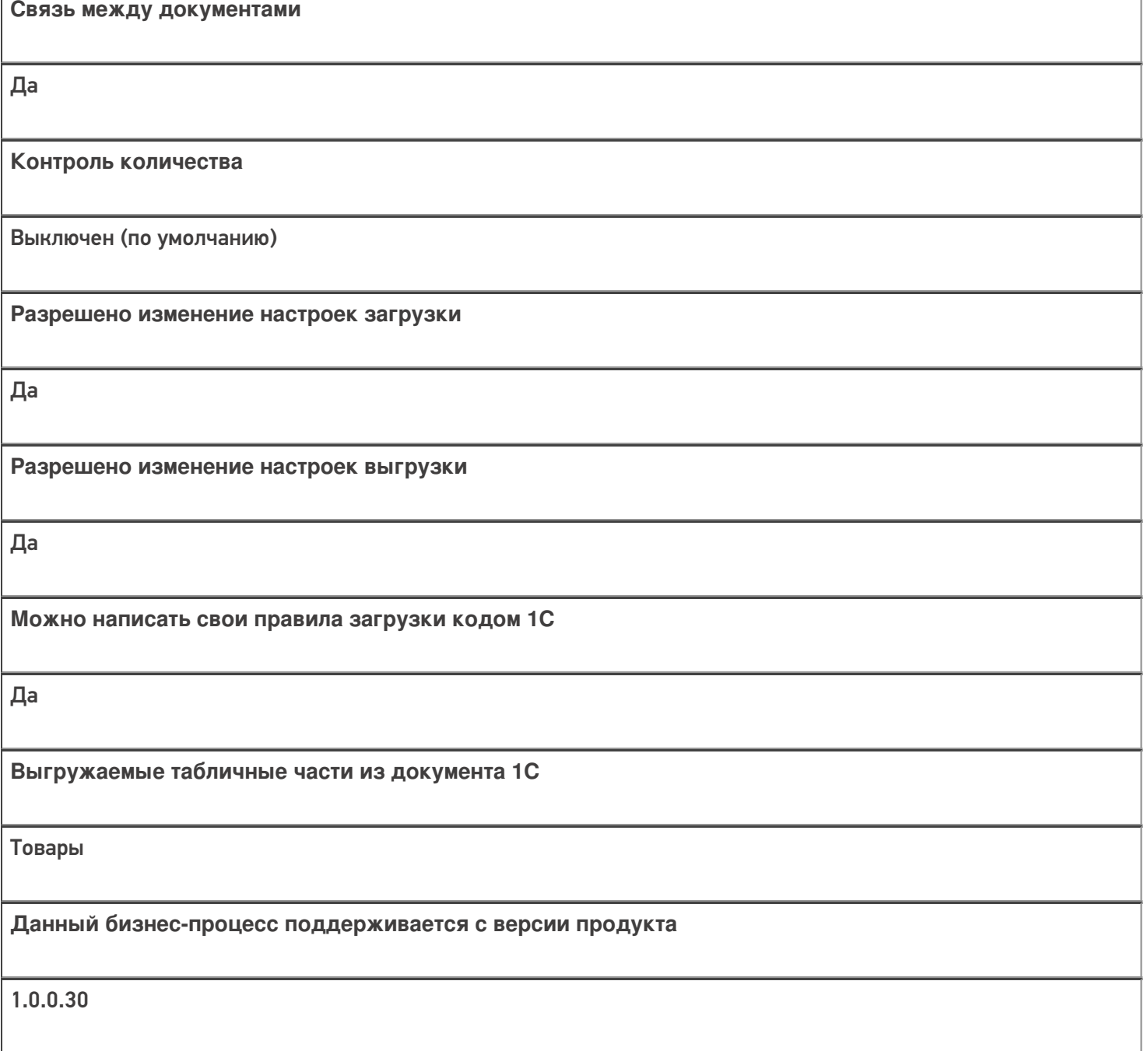

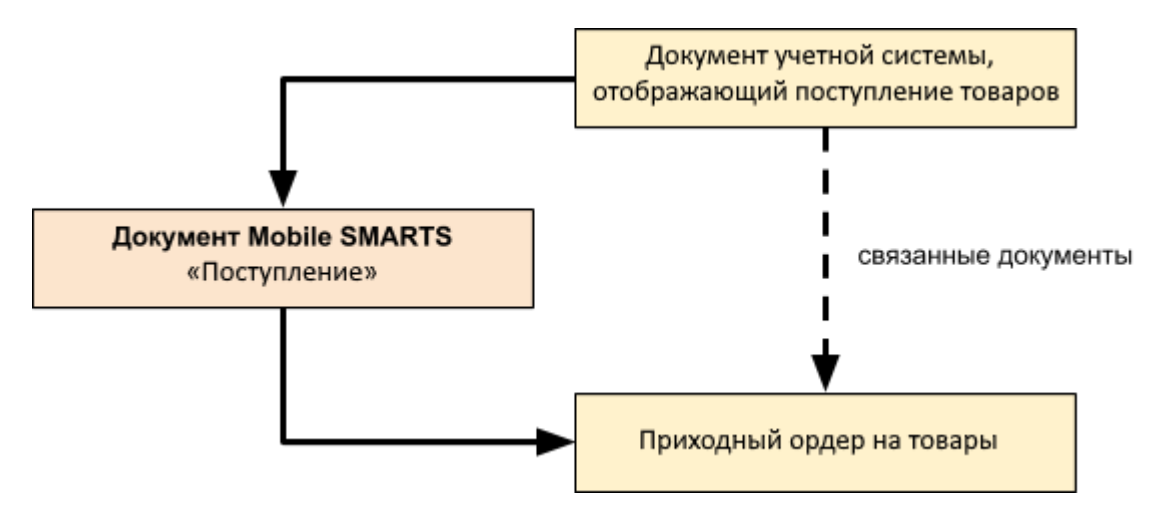

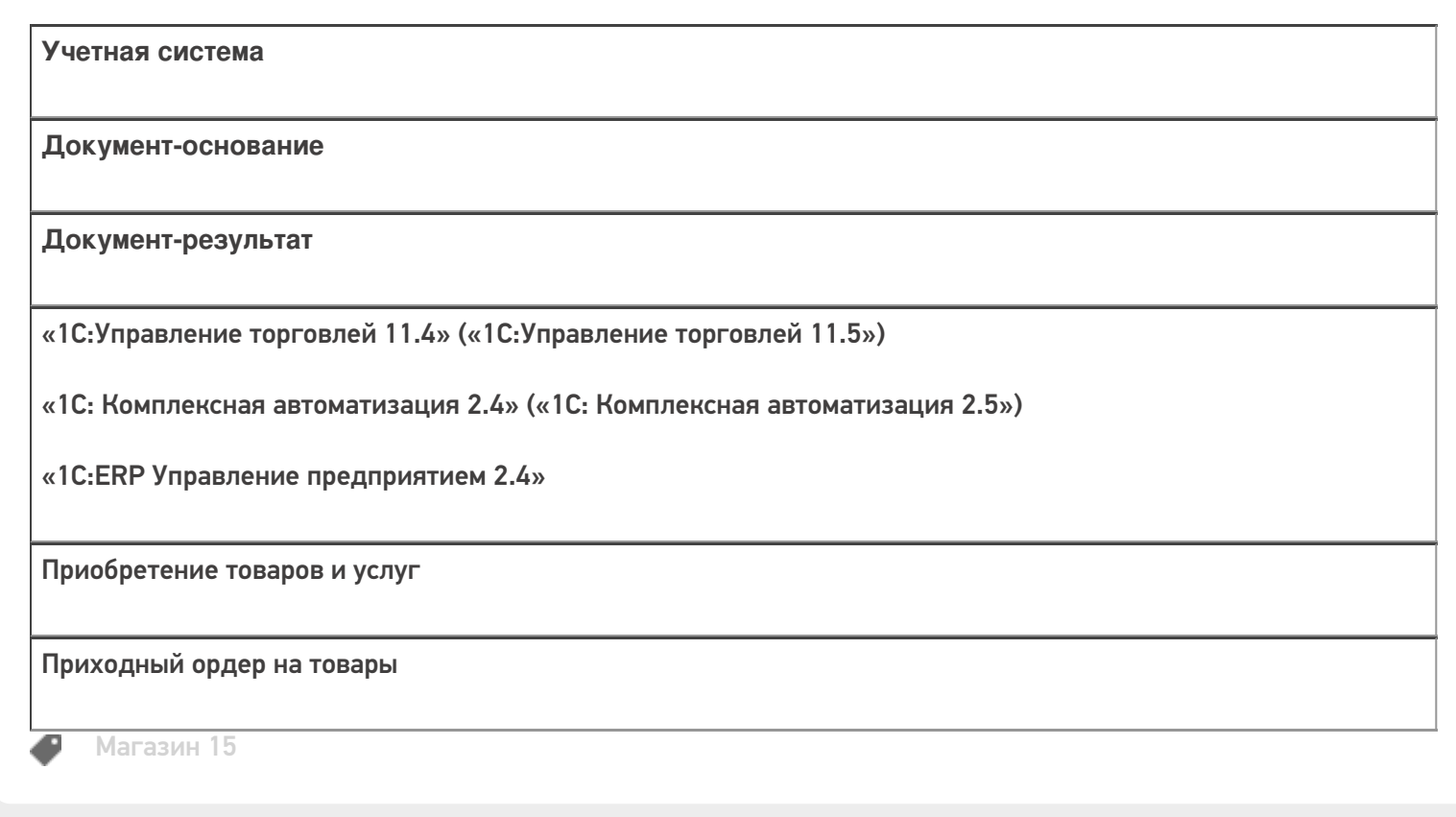

#### Не нашли что искали?

# Бизнес-процесс «Приходный ордер на товары (на основании «Заказа поставщику»)»

Последние изменения: 2024-03-26

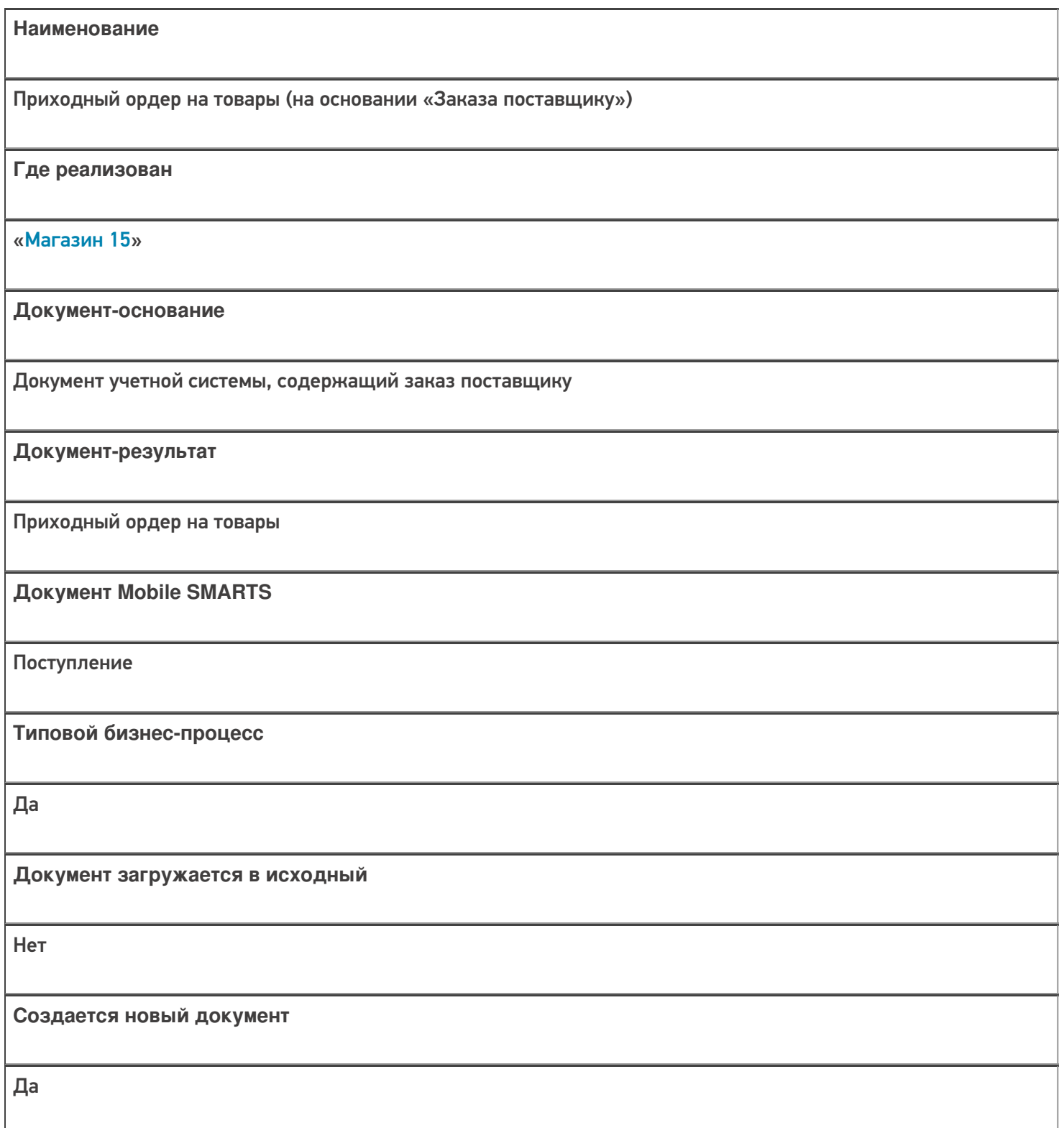

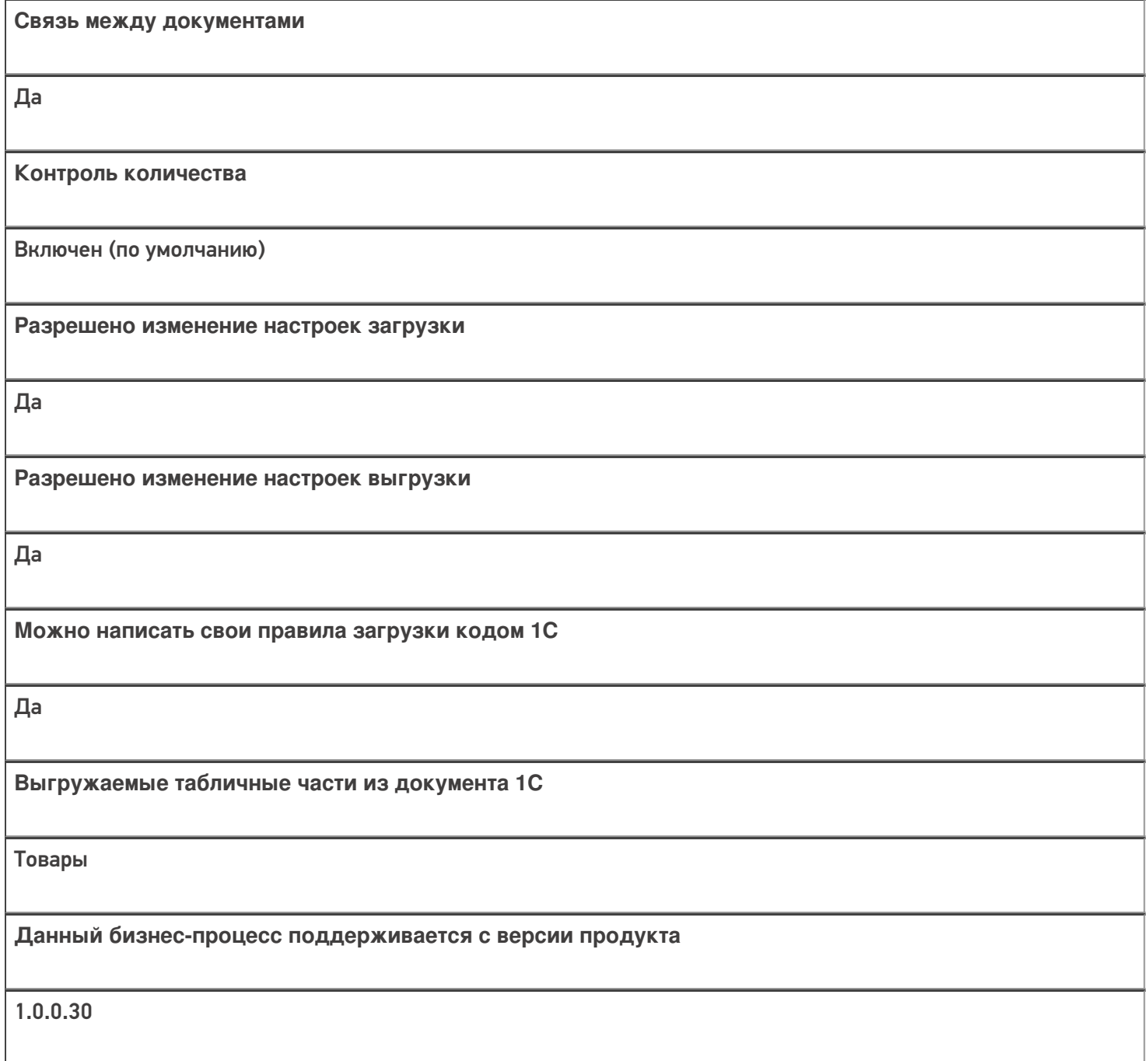

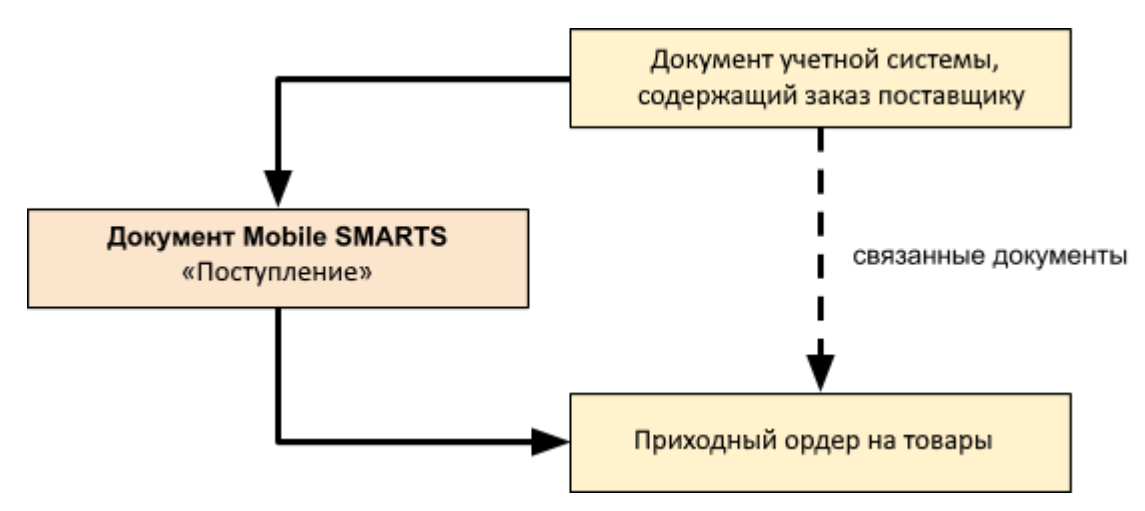

## Поддержка бизнес-процесса в учетных системах:

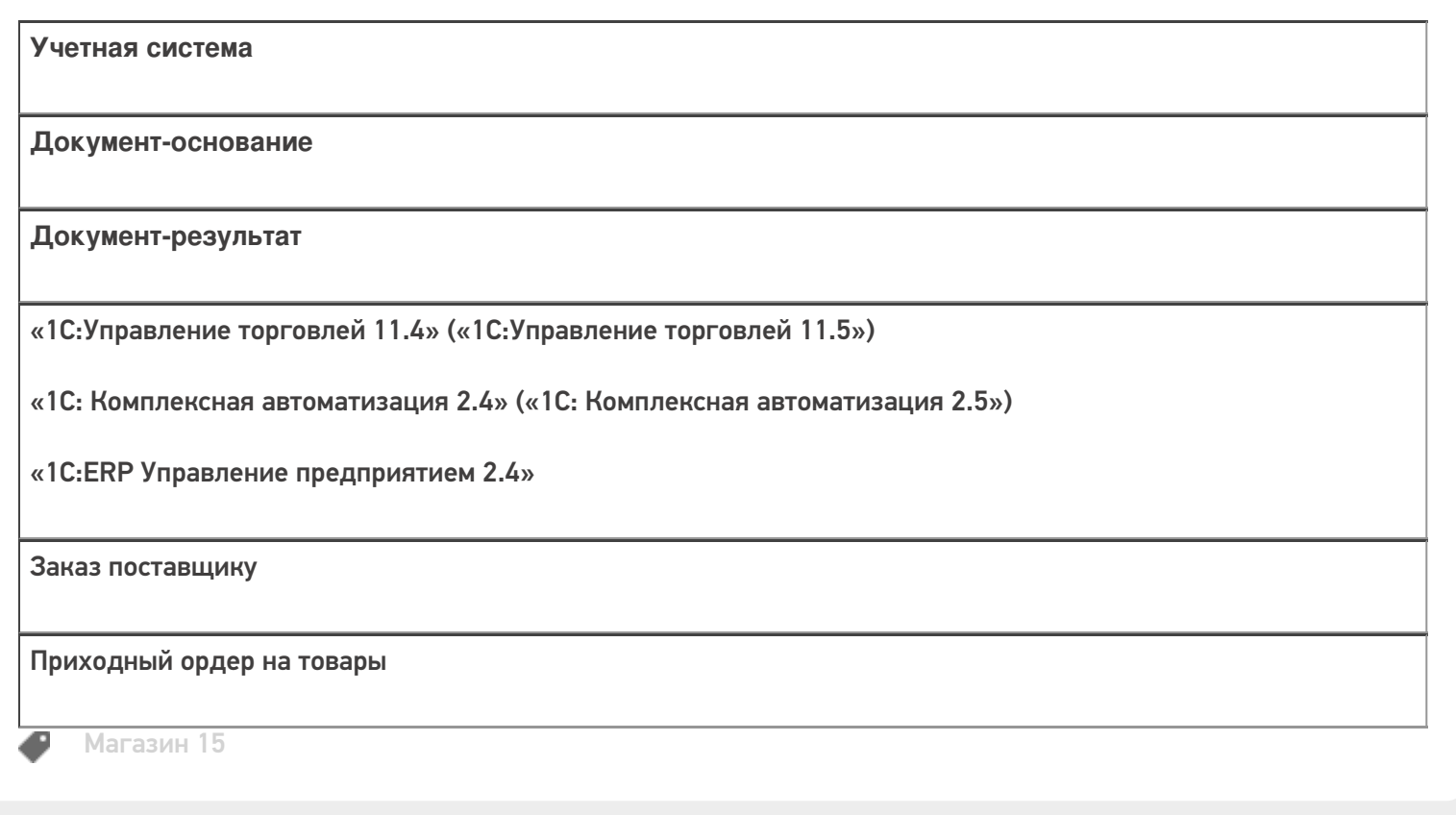

#### Не нашли что искали?

# Бизнес-процесс «ЕГАИС Поступление ТТН (Партионно)»

Последние изменения: 2024-03-26

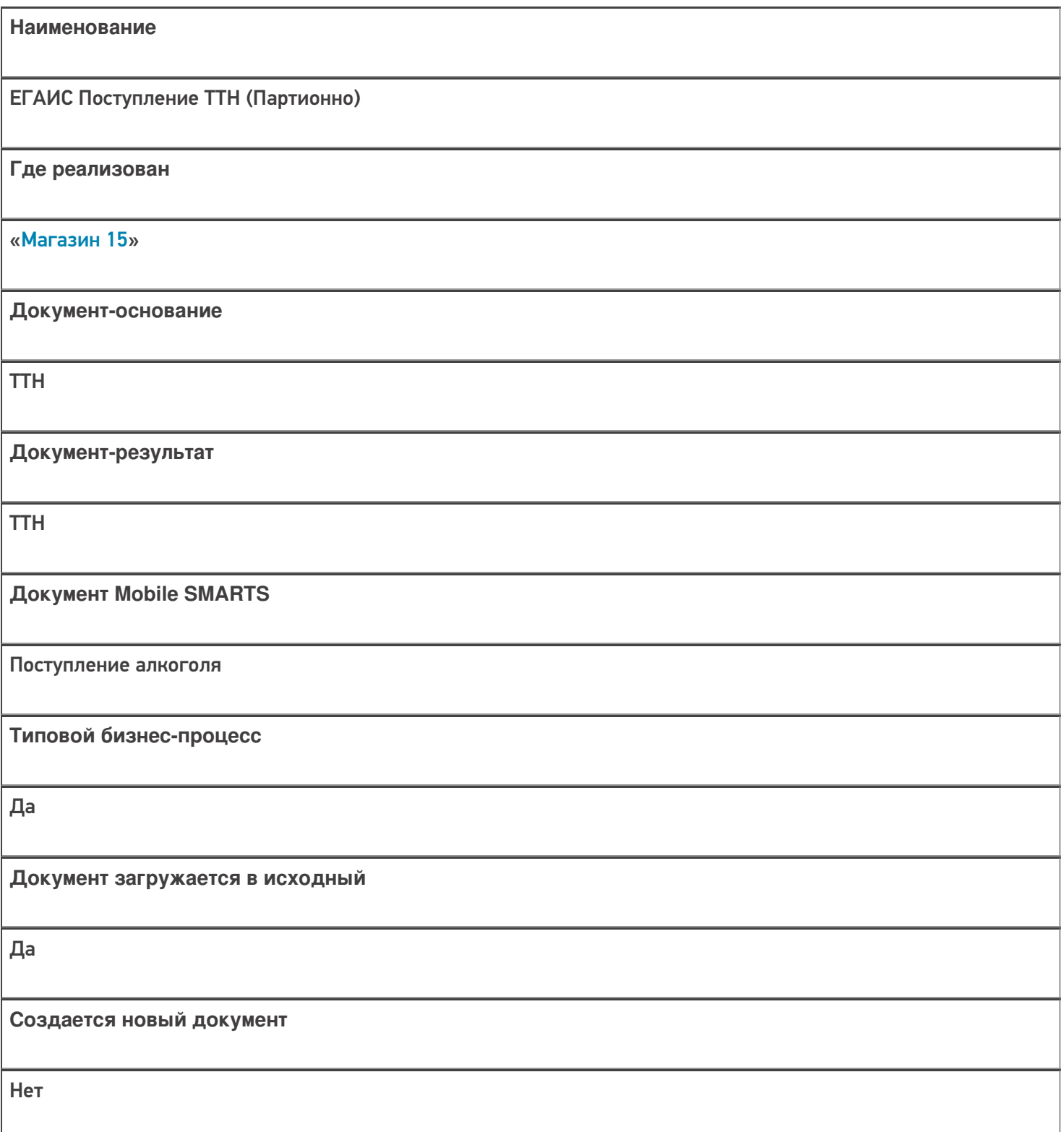

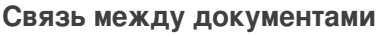

Да

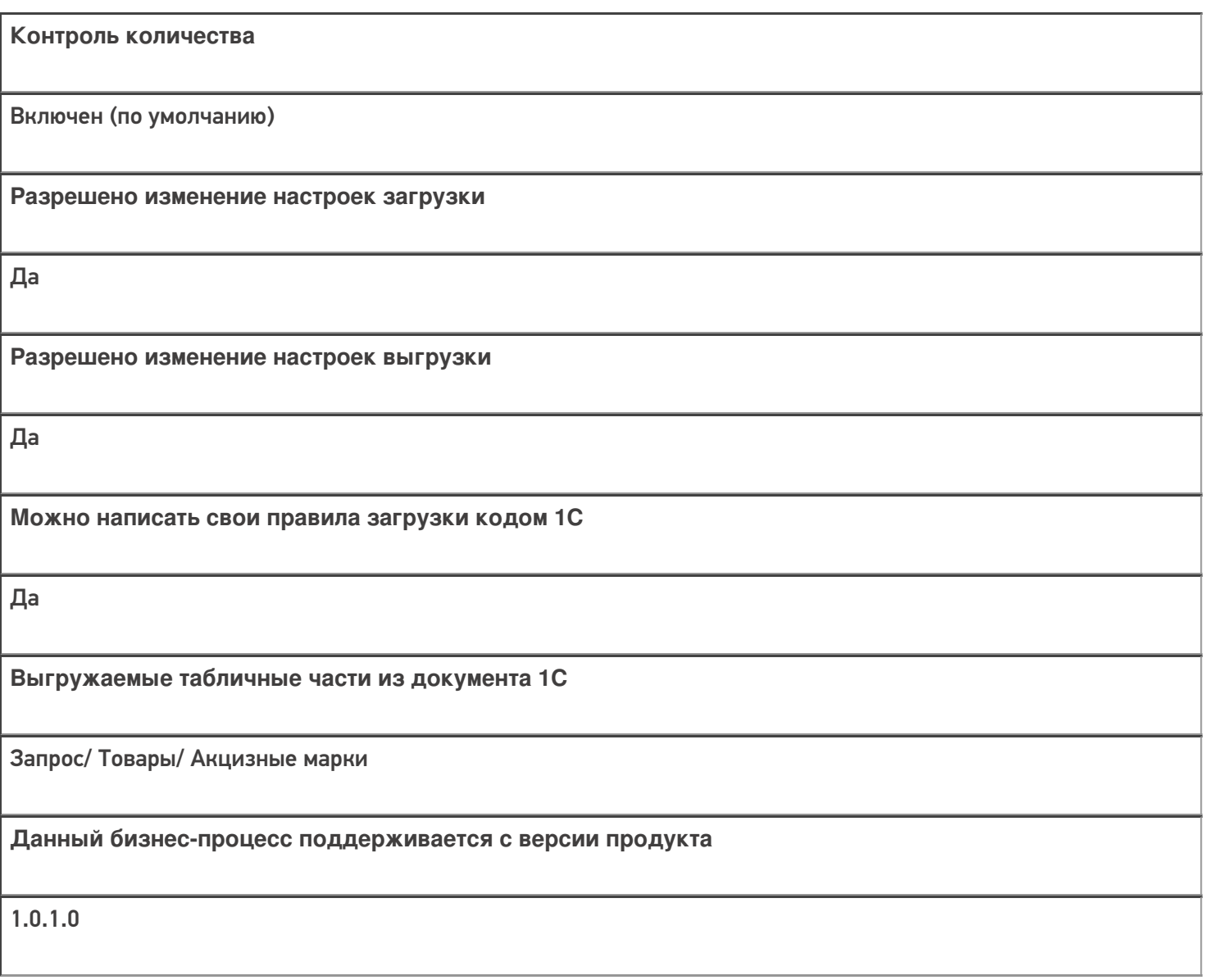

Диаграмма бизнес-процесса:

Учетная система

Документ-основание

#### Документ-результат

«1С:Управление торговлей 10.3» («1С:Управление производственным предприятием 1.3», «1С:Комплексная автоматизация 1.1»)

Товарно-транспортная накладная ЕГАИС (входящая)

Товарно-транспортная накладная ЕГАИС (входящая)

«Штрих-М: Торговое предприятие 5.2»

Поступление по ТТН из ЕГАИС

Поступление по TTH из ЕГАИС

#### Не нашли что искали?

 $\odot$ 

# Бизнес-процесс «ЕГАИС Поступление ТТН (Помарочный)»

Последние изменения: 2024-03-26

Обратите внимание, что в конфигурациях Штрих-М данный бизнес-процесс не работает в файловой базе «Магазина 15» (без сервера). В случае, если обмен с мобильным устройством возможен только по USBкабелю, нужно не только перевести базу «Магазина 15» в режим сервера, но и настроить обмен c ТСД через RDP утилиту (выбрать «Серверная база» --> база «Магазина 15»). Утилита RDP обмена автоматически устанавливается на ПК/ сервер при установке платформы Mobile SMARTS.

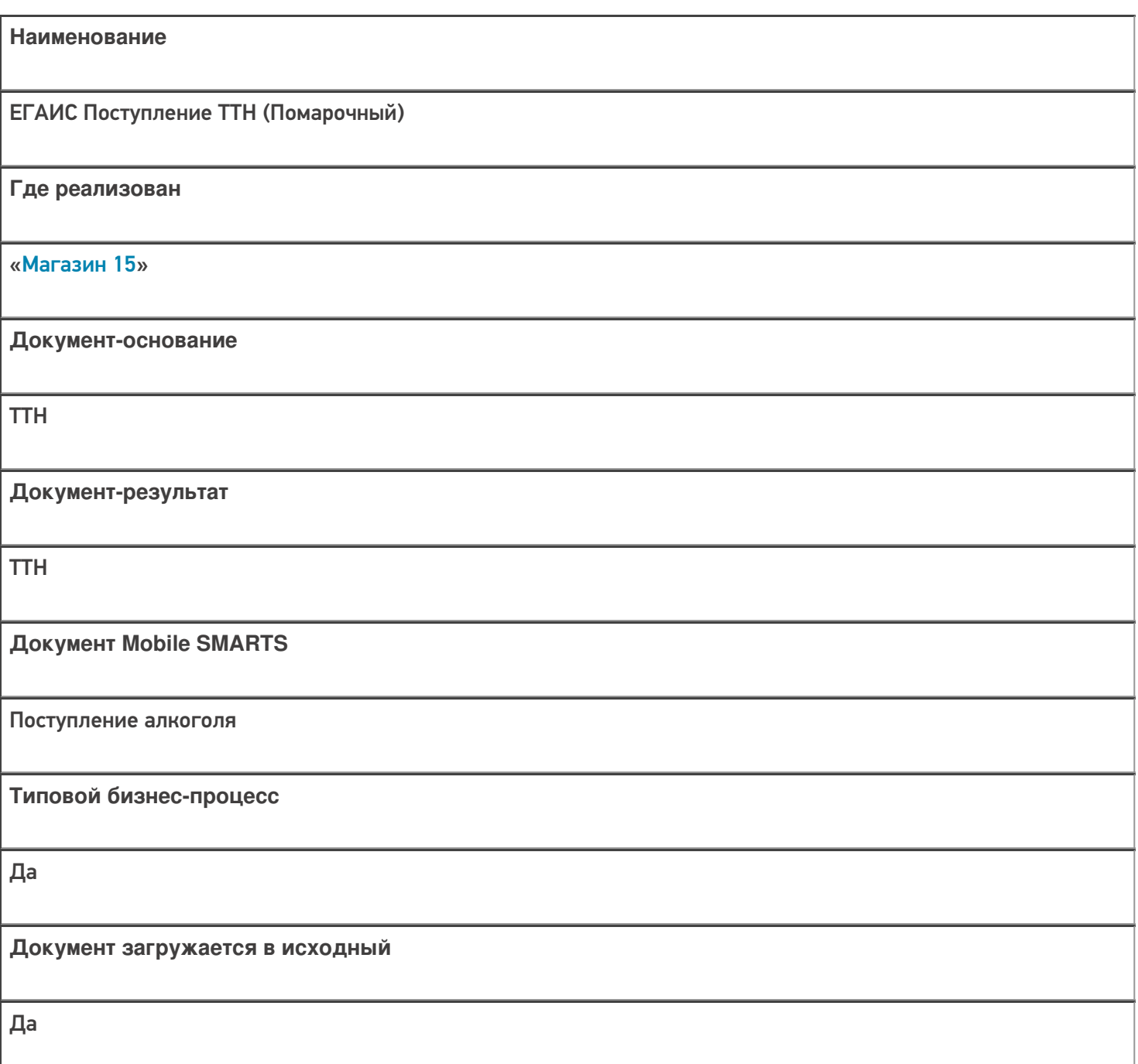

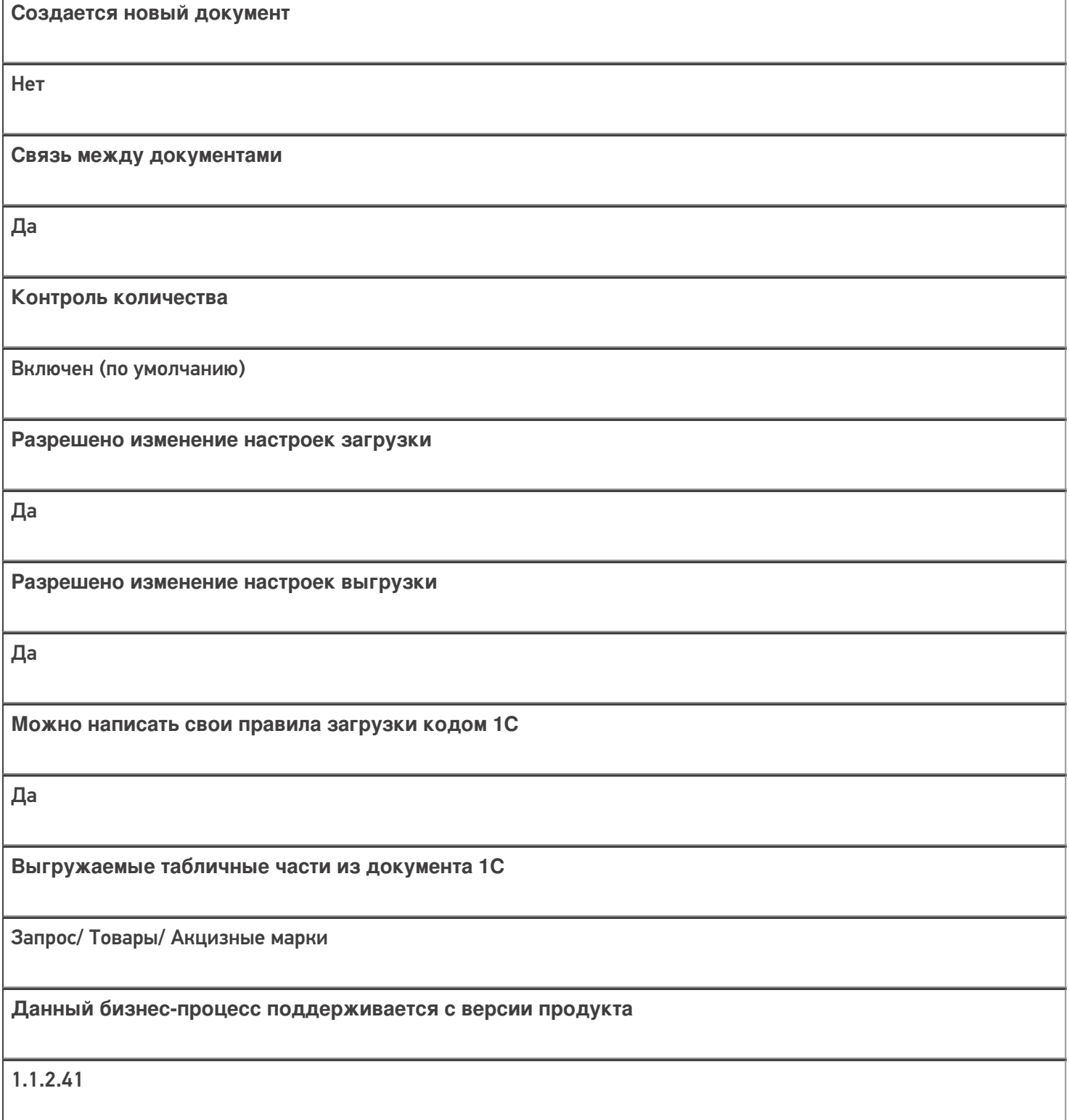

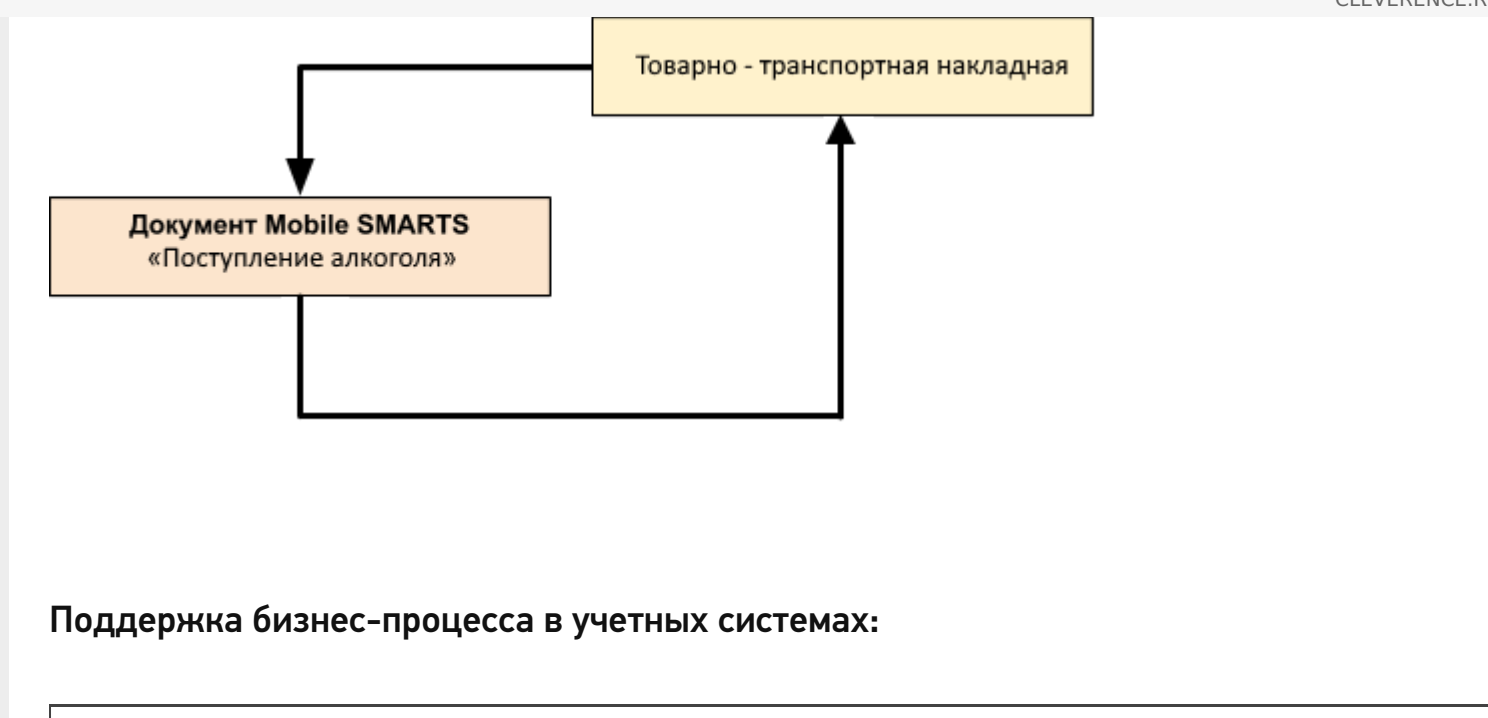

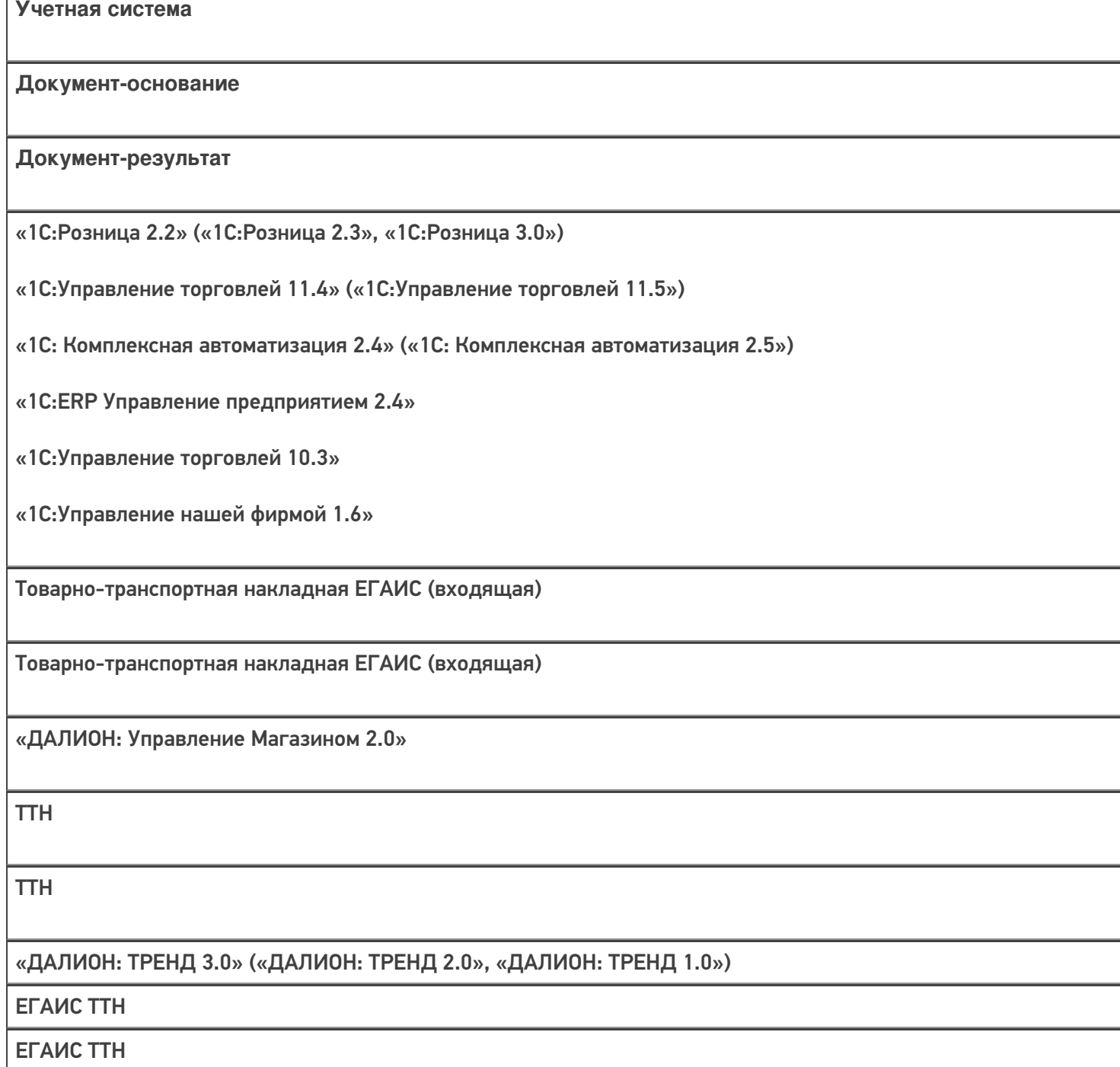
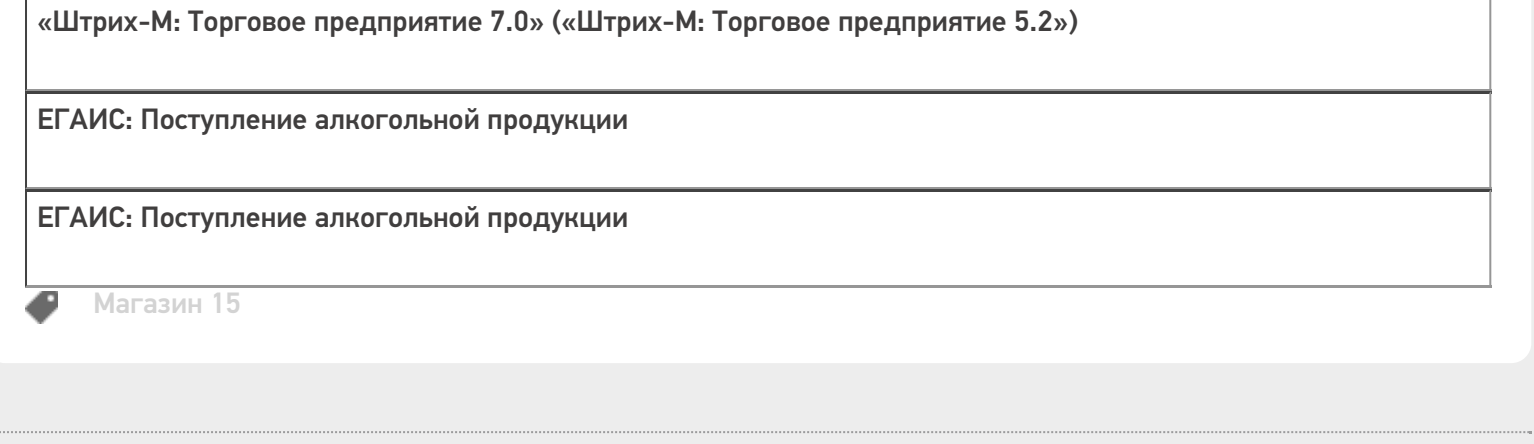

#### Не нашли что искали?

 $\bar{\phantom{a}}$ 

 $\odot$ Задать вопрос в техническую поддержку

## Бизнес-процесс «[ЕГАИС] Акт постановки на баланс»

Последние изменения: 2024-03-26

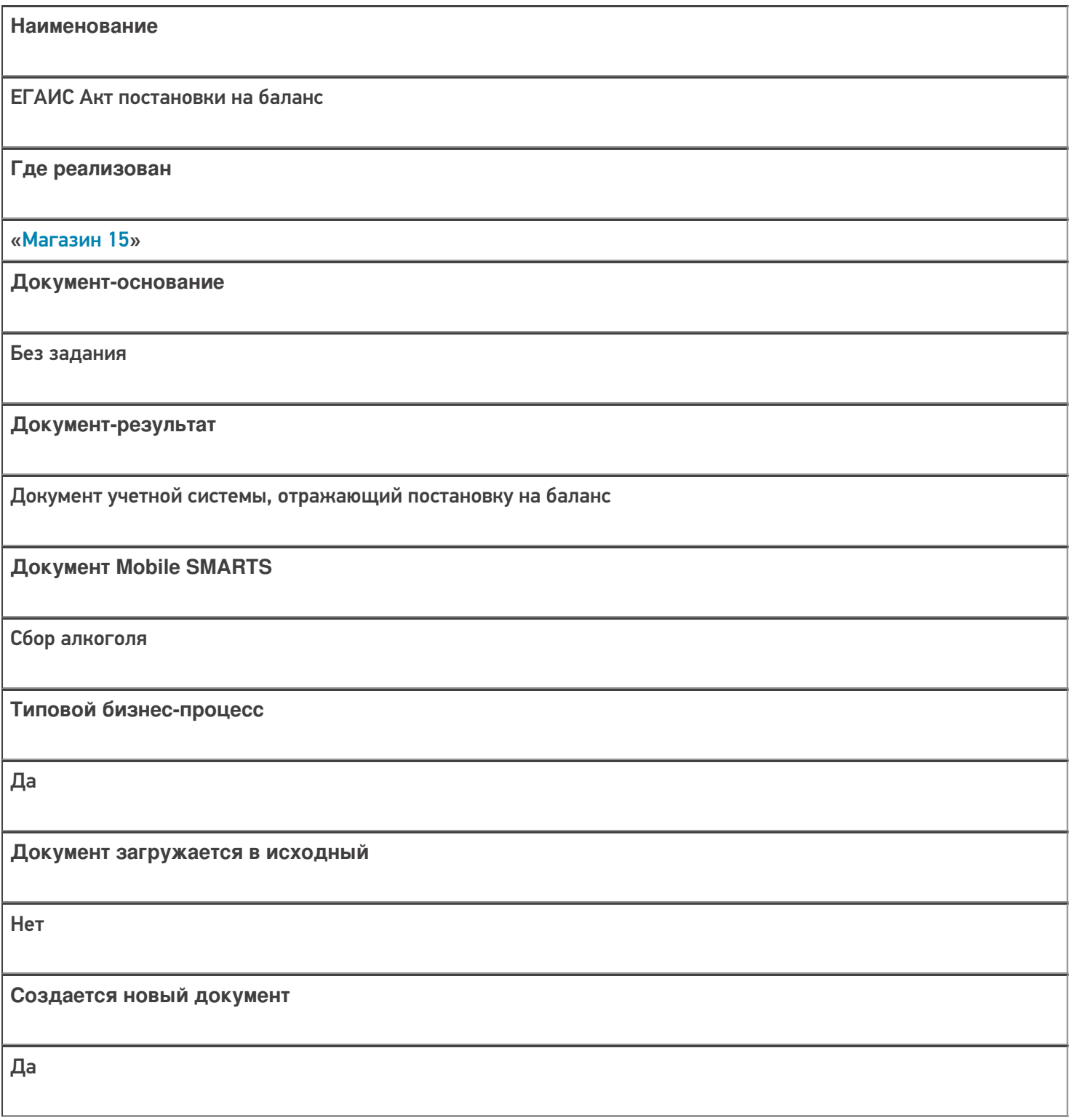

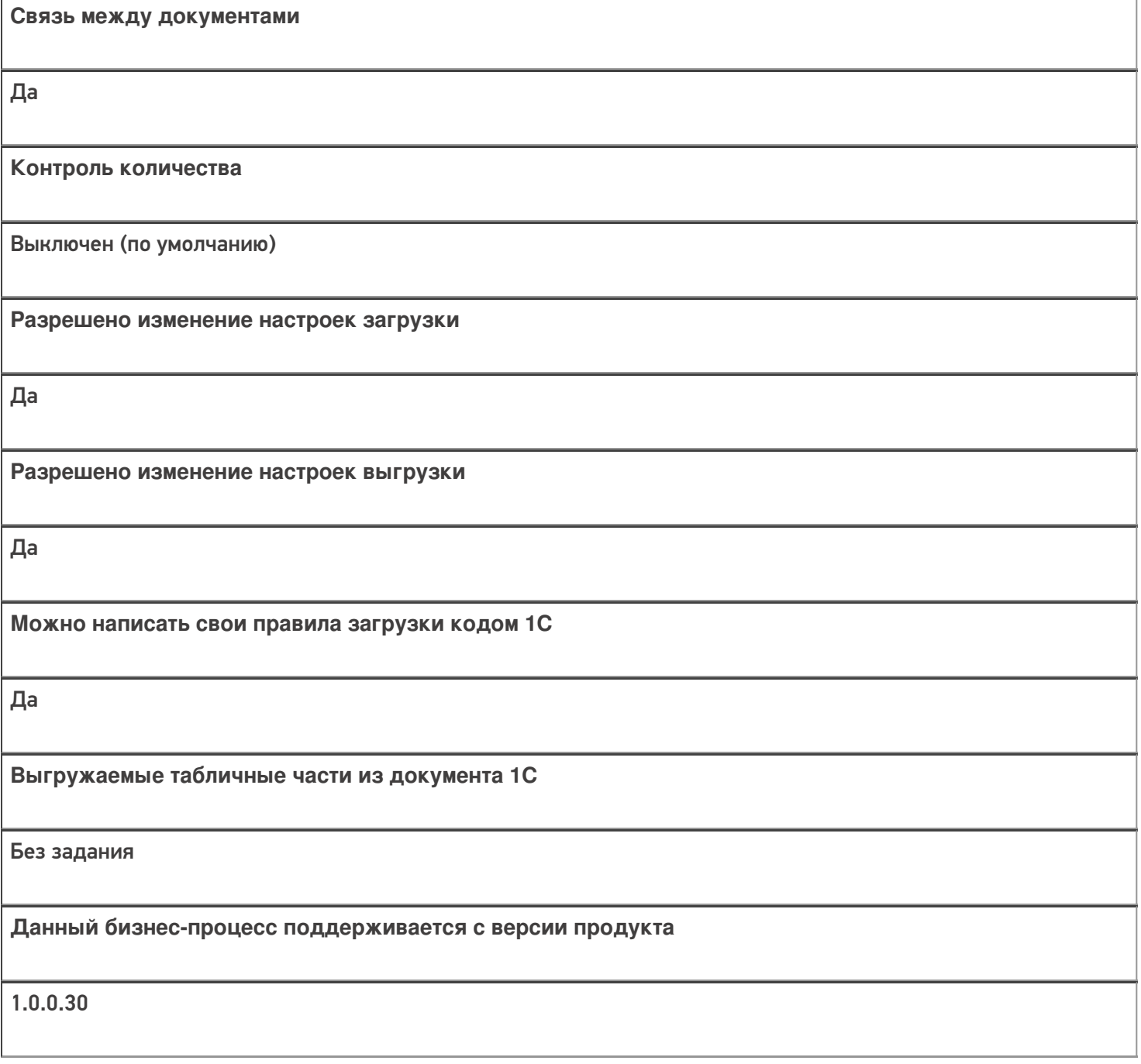

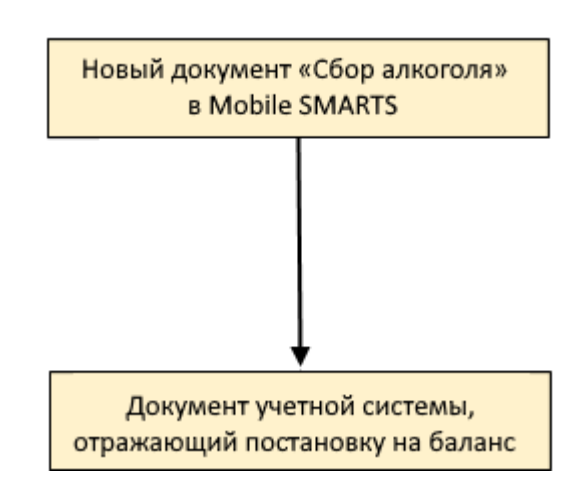

### Поддержка бизнес-процесса в учетных системах:

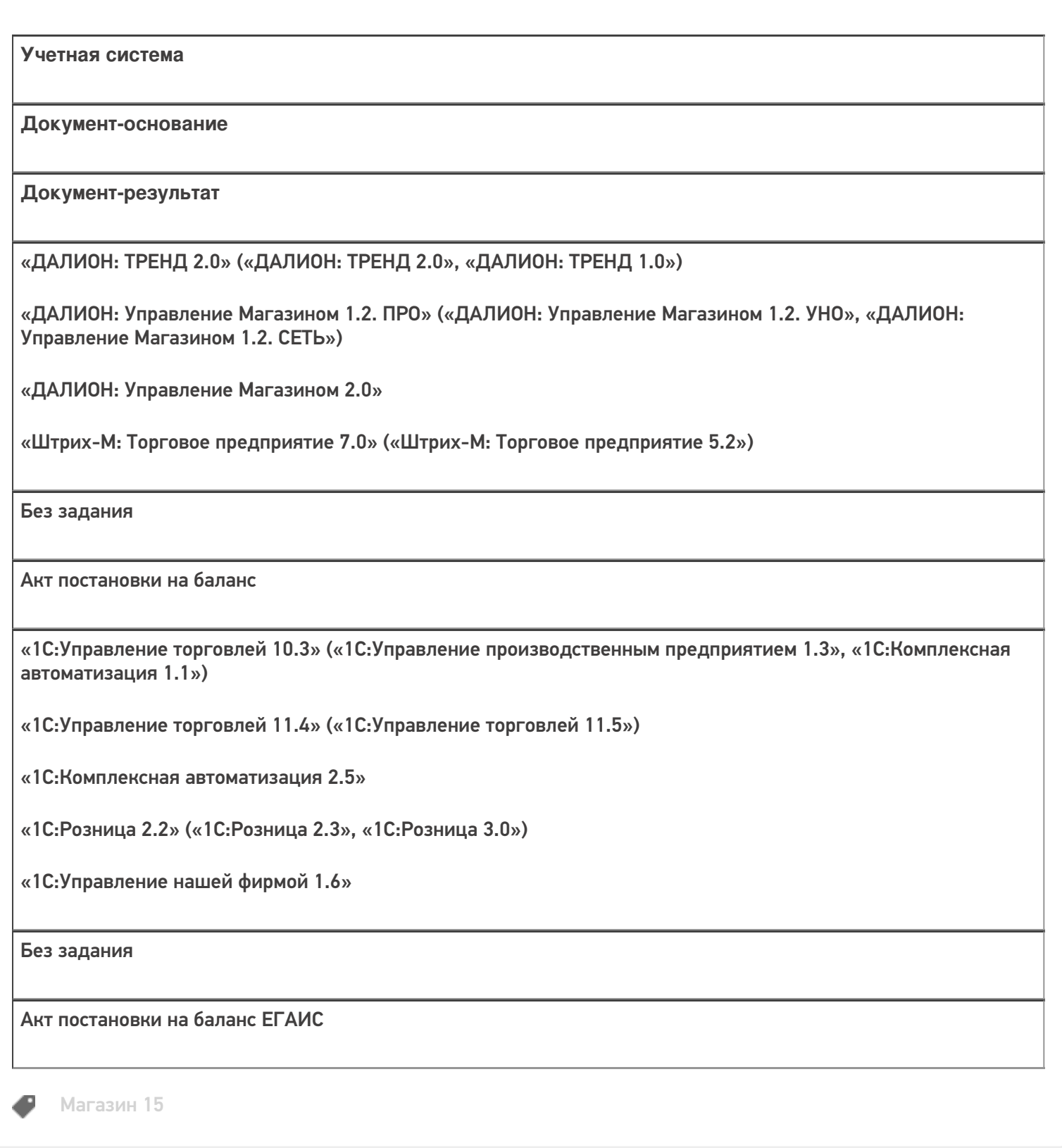

#### Не нашли что искали?

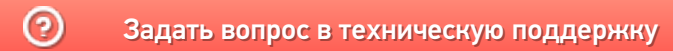

## Бизнес-процесс «Перемещение товаров (по факту СборШК)»

Последние изменения: 2024-03-26

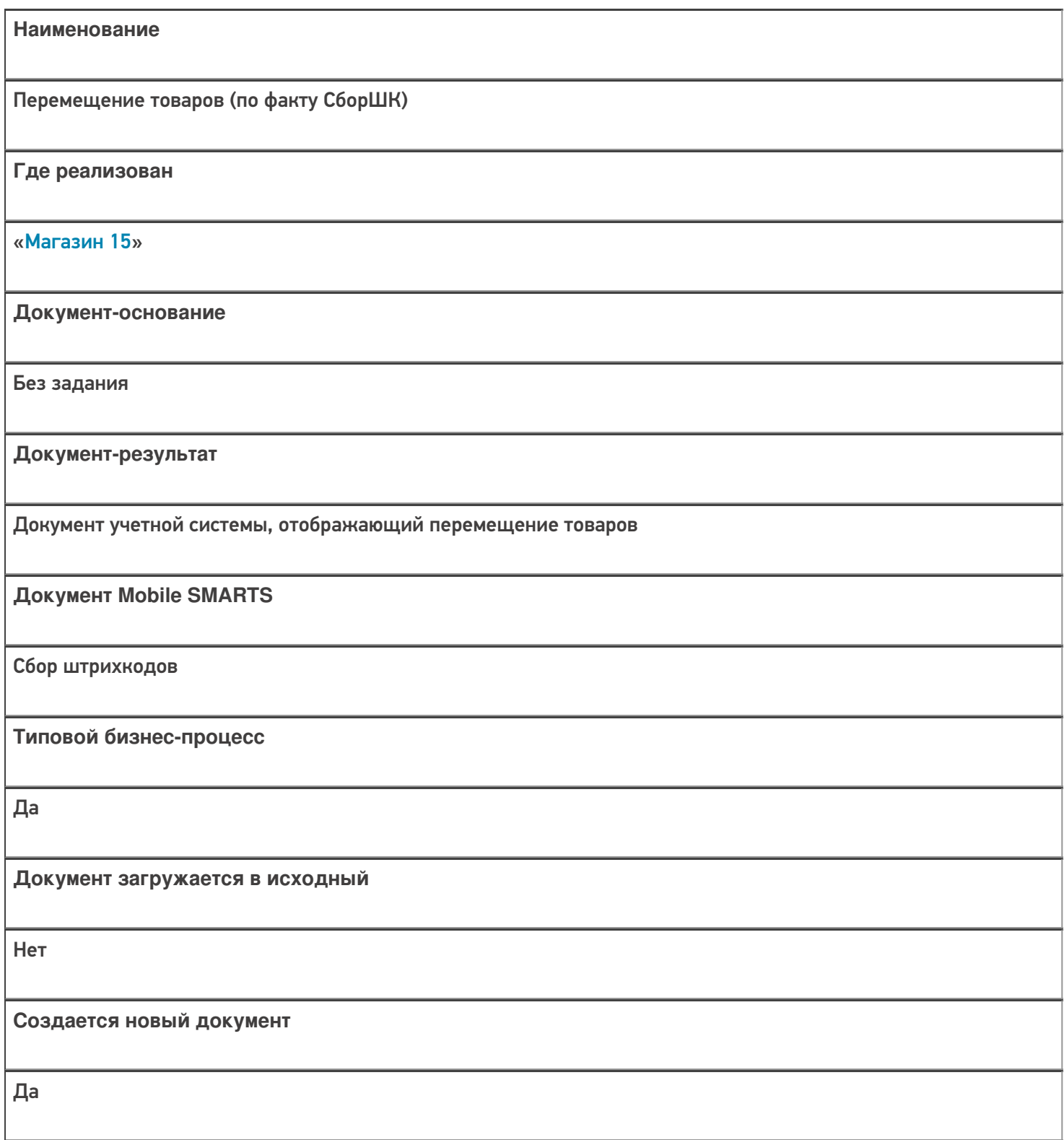

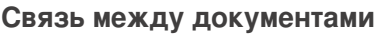

Да

#### Контроль количества

Выключен (по умолчанию)

Разрешено изменение настроек загрузки

Да

Разрешено изменение настроек выгрузки

Да

Можно написать свои правила загрузки кодом 1С

Да

Выгружаемые табличные части из документа 1С

Без задания

Данный бизнес-процесс поддерживается с версии продукта

 $1.3.0$ .xxx

#### Диаграмма бизнес-процесса:

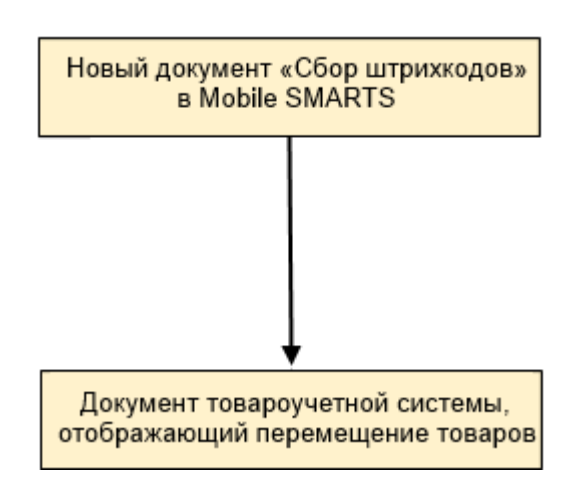

### Поддержка бизнес-процесса в учетных системах:

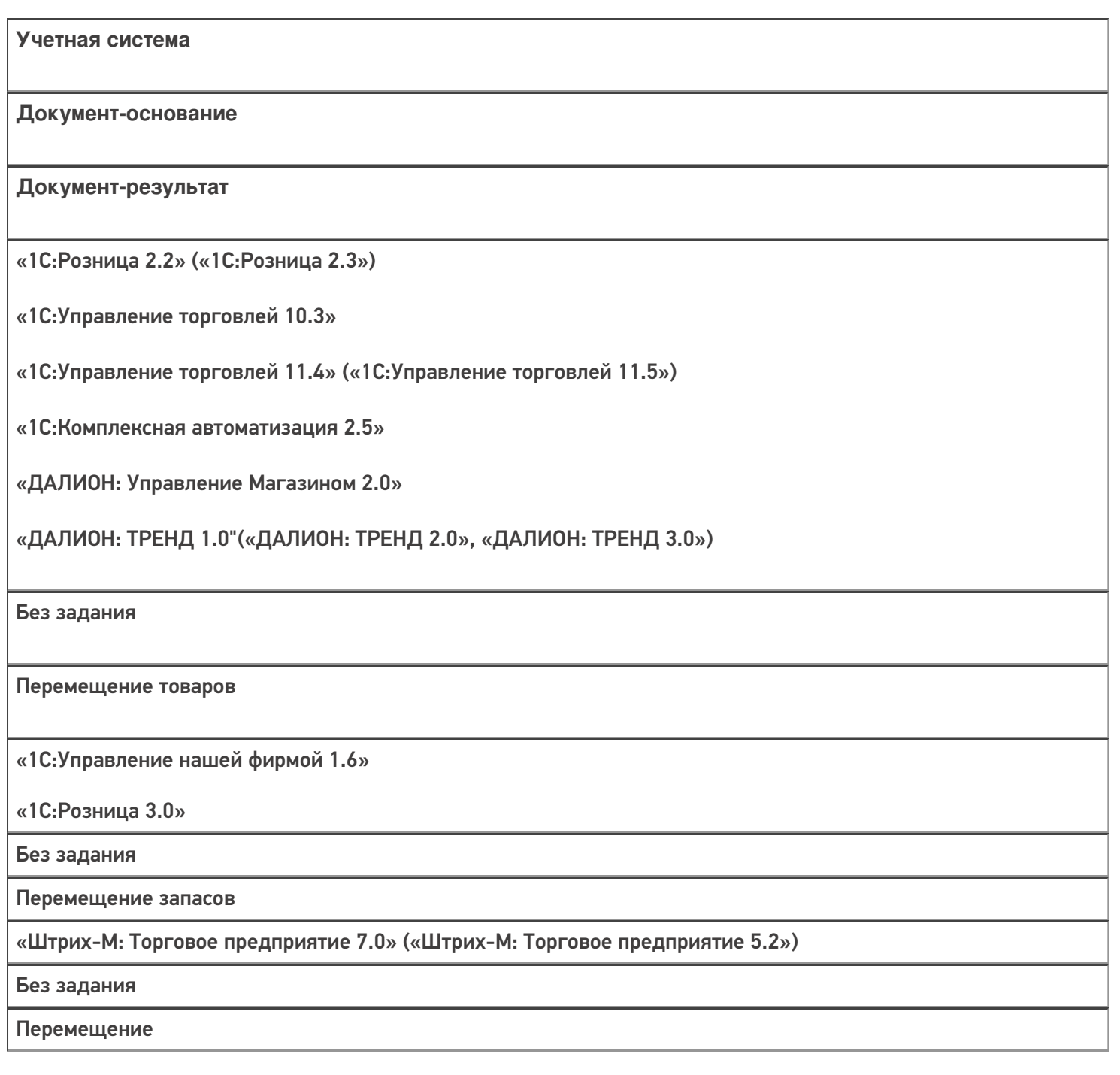

#### Не нашли что искали?

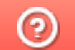

Задать вопрос в техническую поддержку

## Бизнес-процесс «Перемещение товаров(Заказ на перемещение)»

Последние изменения: 2024-03-26

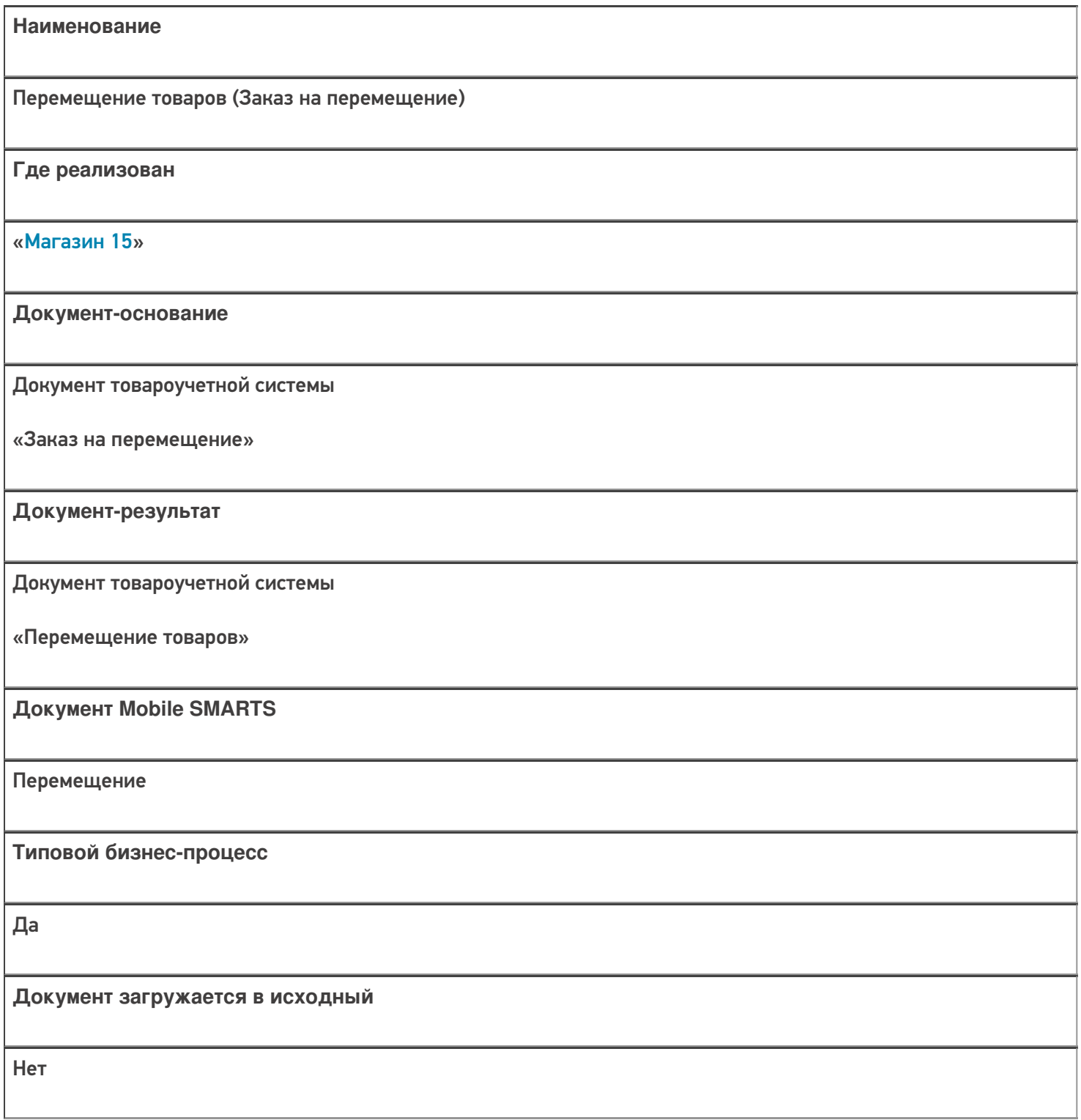

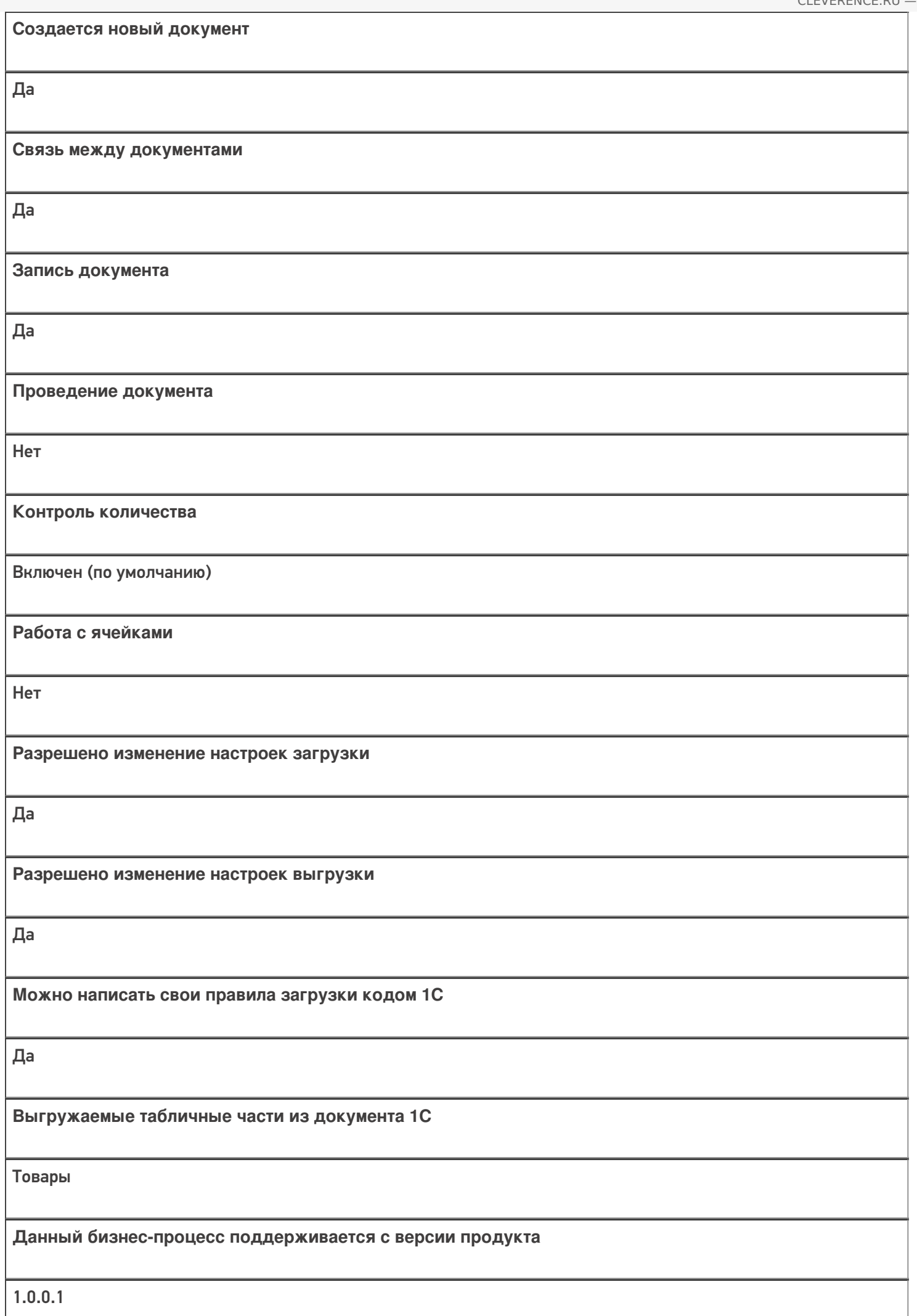

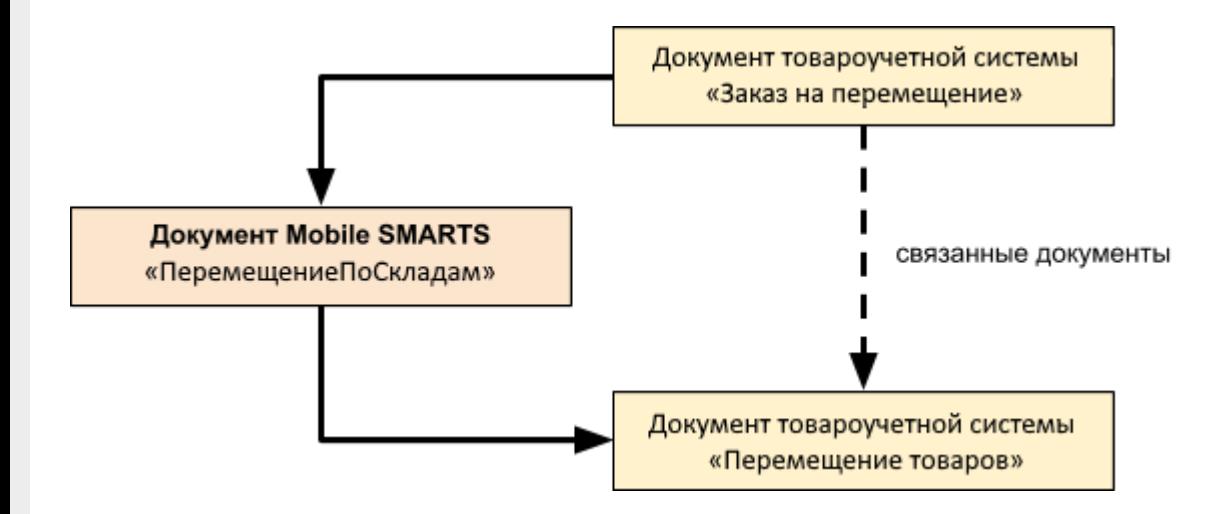

#### Поддержка бизнес-процесса в учетных системах:

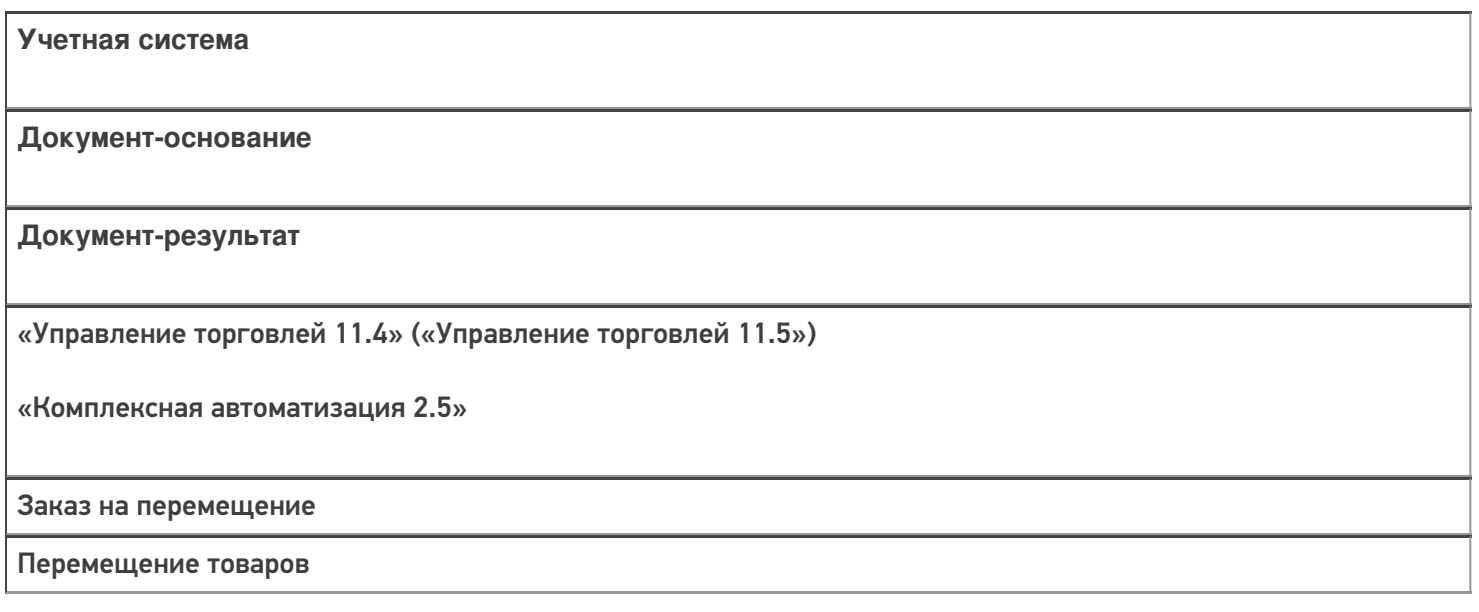

#### Не нашли что искали?

 $^\copyright$ 

Задать вопрос в техническую поддержку

## Бизнес-процесс «ЕГАИС Перемещение (без проверки марок)»

Последние изменения: 2024-03-26

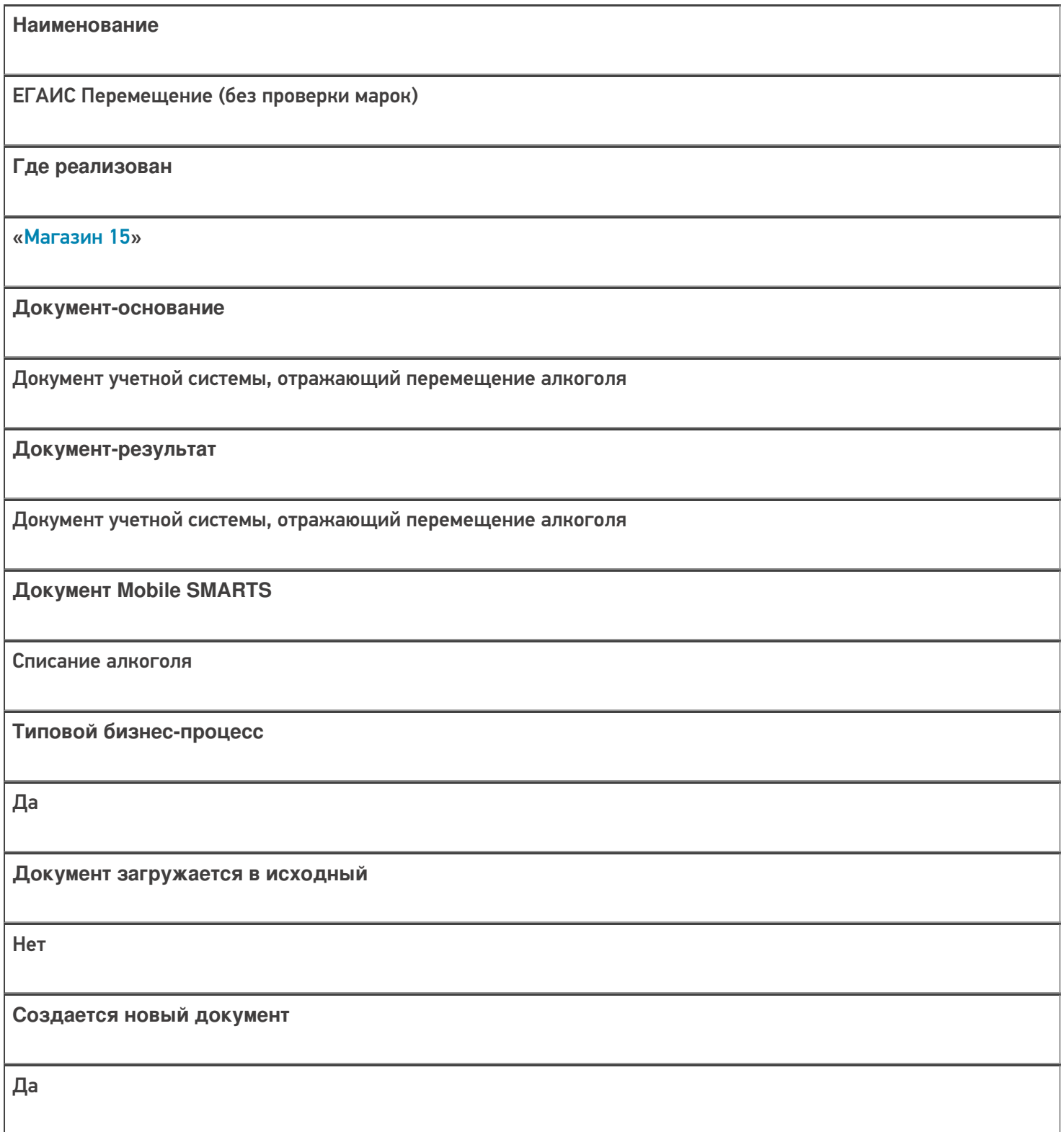

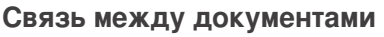

Да

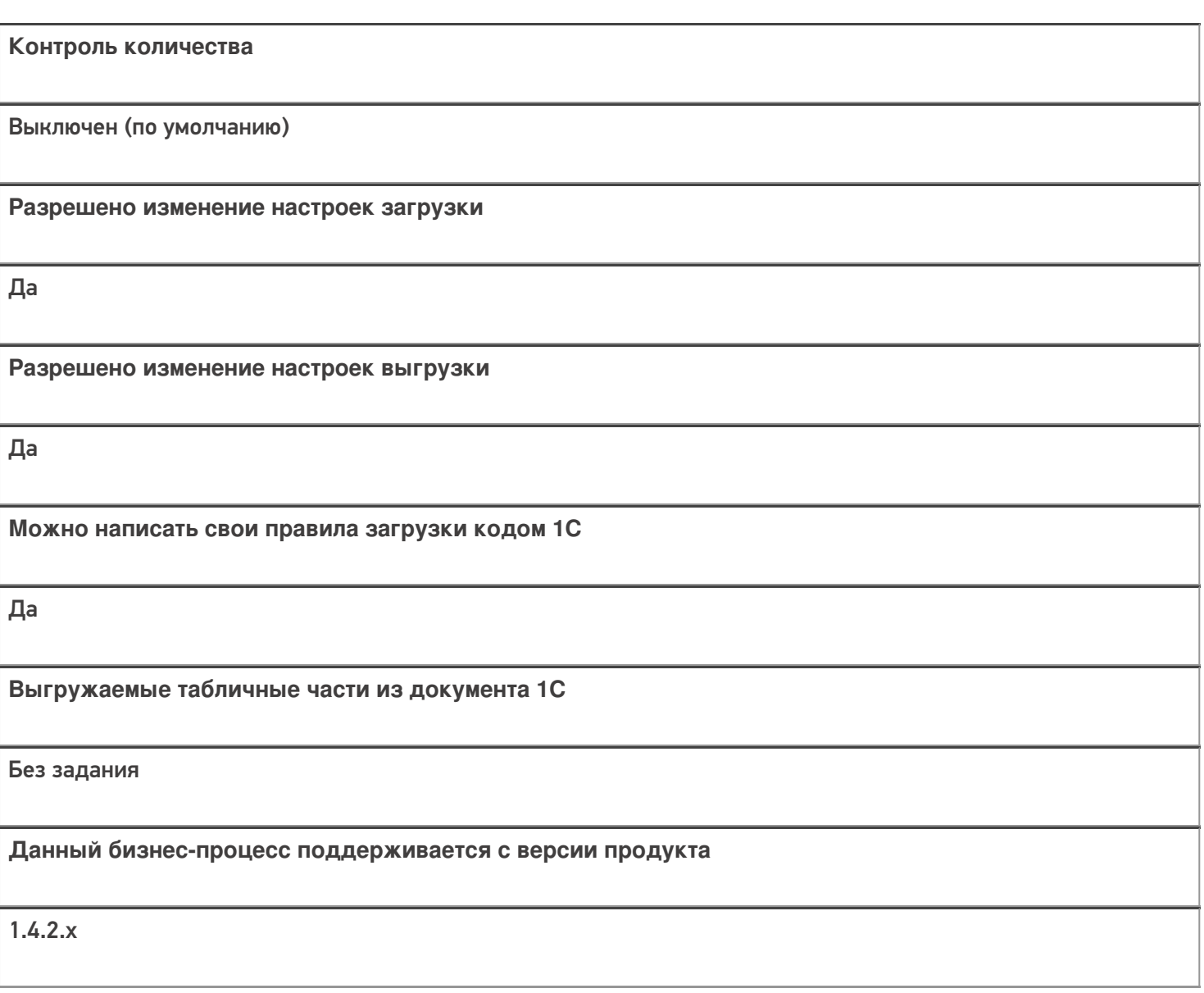

## Диаграмма бизнес-процесса:

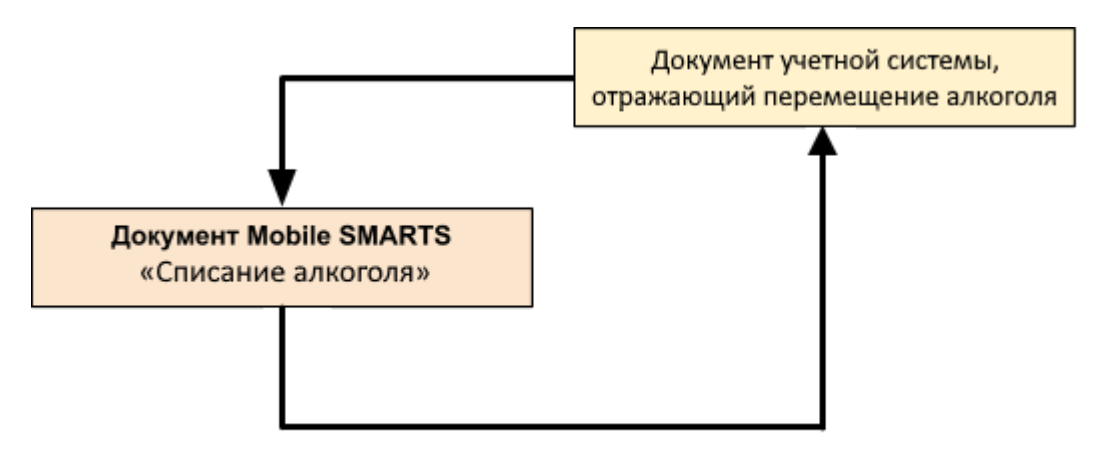

#### Поддержка бизнес-процесса в учетных системах:

Учетная система

Документ-основание

Документ-результат

«Штрих-М: Торговое предприятие 5.2» («Штрих-М: Торговое предприятие 7.0»)

«ЕГАИС Перемещение»

«ЕГАИС Перемещение»

#### Не нашли что искали?

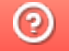

Задать вопрос в техническую поддержку

# Бизнес-процесс «Помарочное перемещение

## алкоголя»

Последние изменения: 2024-03-26

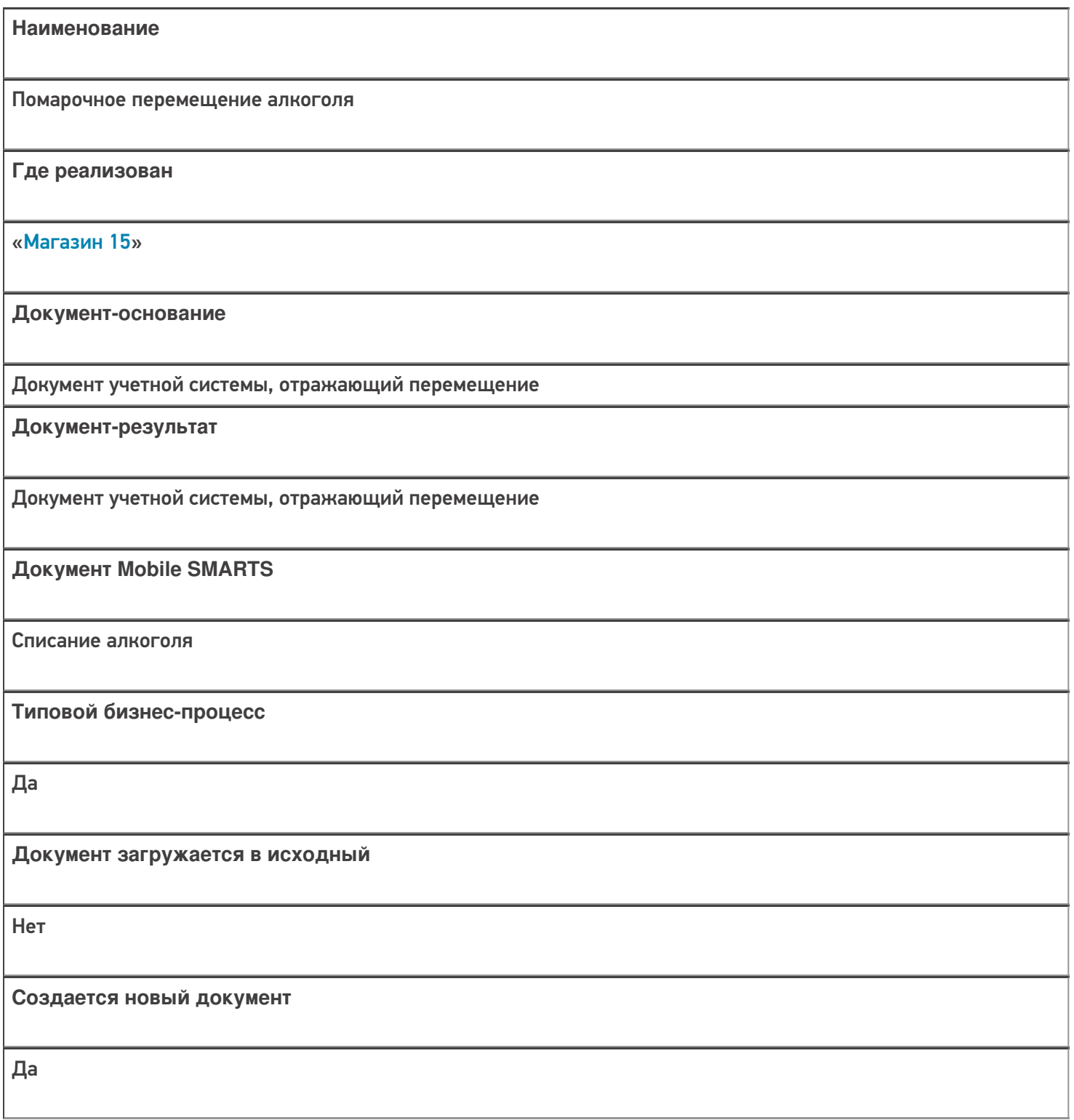

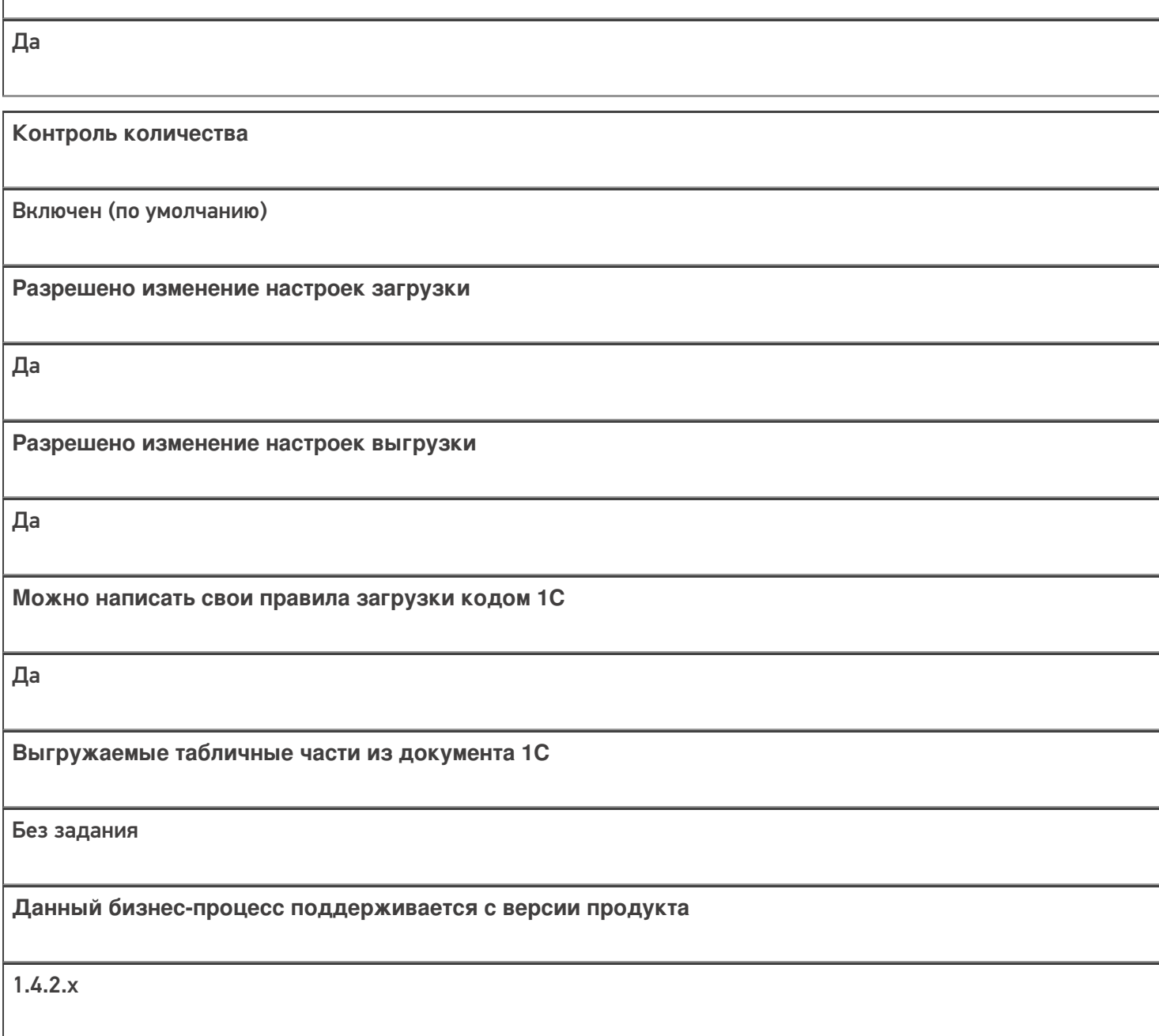

**Связь между документами**

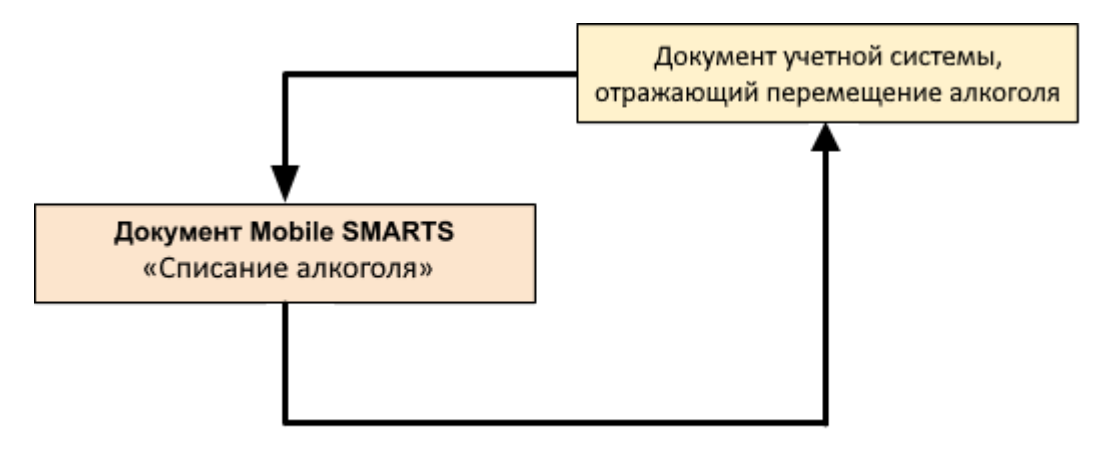

Поддержка бизнес-процесса в учетных системах:

Учетная система

Документ-основание

Документ-результат

«Штрих-М: Торговое предприятие 5.2» («Штрих-М: Торговое предприятие 7.0»)

ЕГАИС Перемещение

ЕГАИС Перемещение

#### Не нашли что искали?

 $\odot$ Задать вопрос в техническую поддержку

## Бизнес-процесс «Перемещение ЕГАИС (на основании перемещения)»

Последние изменения: 2024-03-26

# Краткая сводная по бизнес-процессу: **Наименование** Перемещение ЕГАИС (на основании перемещения) **Где реализован** «Магазин 15» **Документ-основание** Документ товароучетной системы, отражающий список товаров к перемещению **Документ-результат** Документ товароучетной системы, отражающий перемещенные товары **Документ Mobile SMARTS** «Списание алкоголя» **Типовой бизнес-процесс** Да **Документ загружается в исходный** Нет **Создается новый документ** Да **Связь между документами** Да

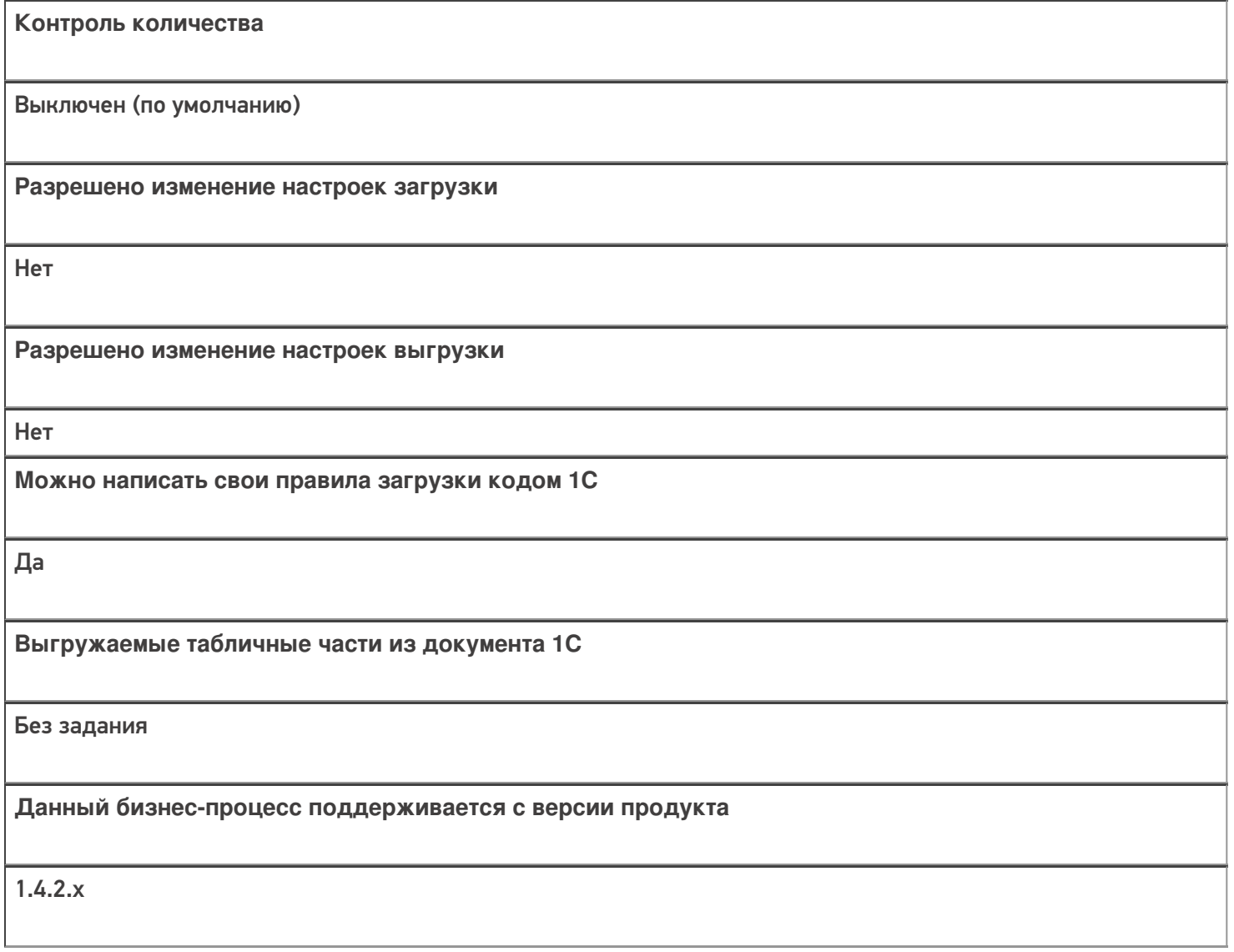

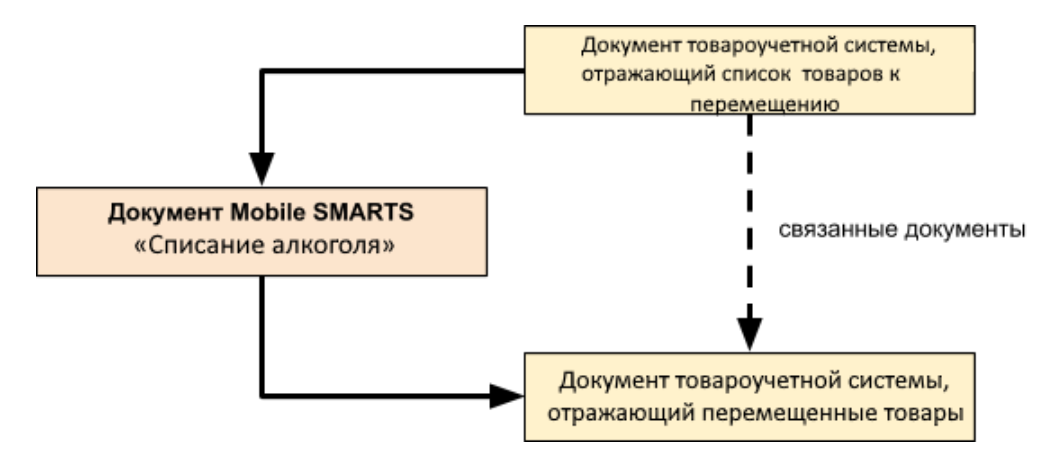

### Поддержка бизнес-процесса в учетных системах:

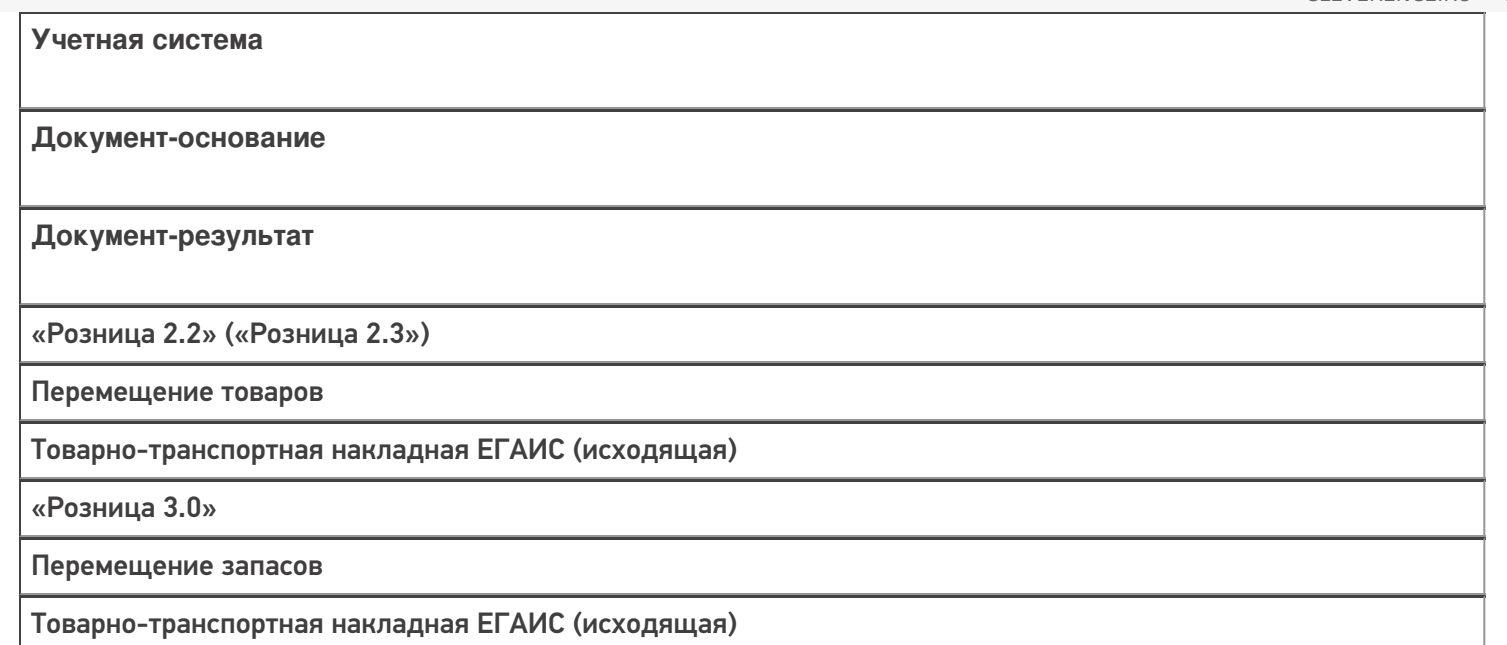

#### Не нашли что искали?

 $\odot$ Задать вопрос в техническую поддержку

## Бизнес-процесс «Перемещение (по факту)»

Последние изменения: 2024-03-26

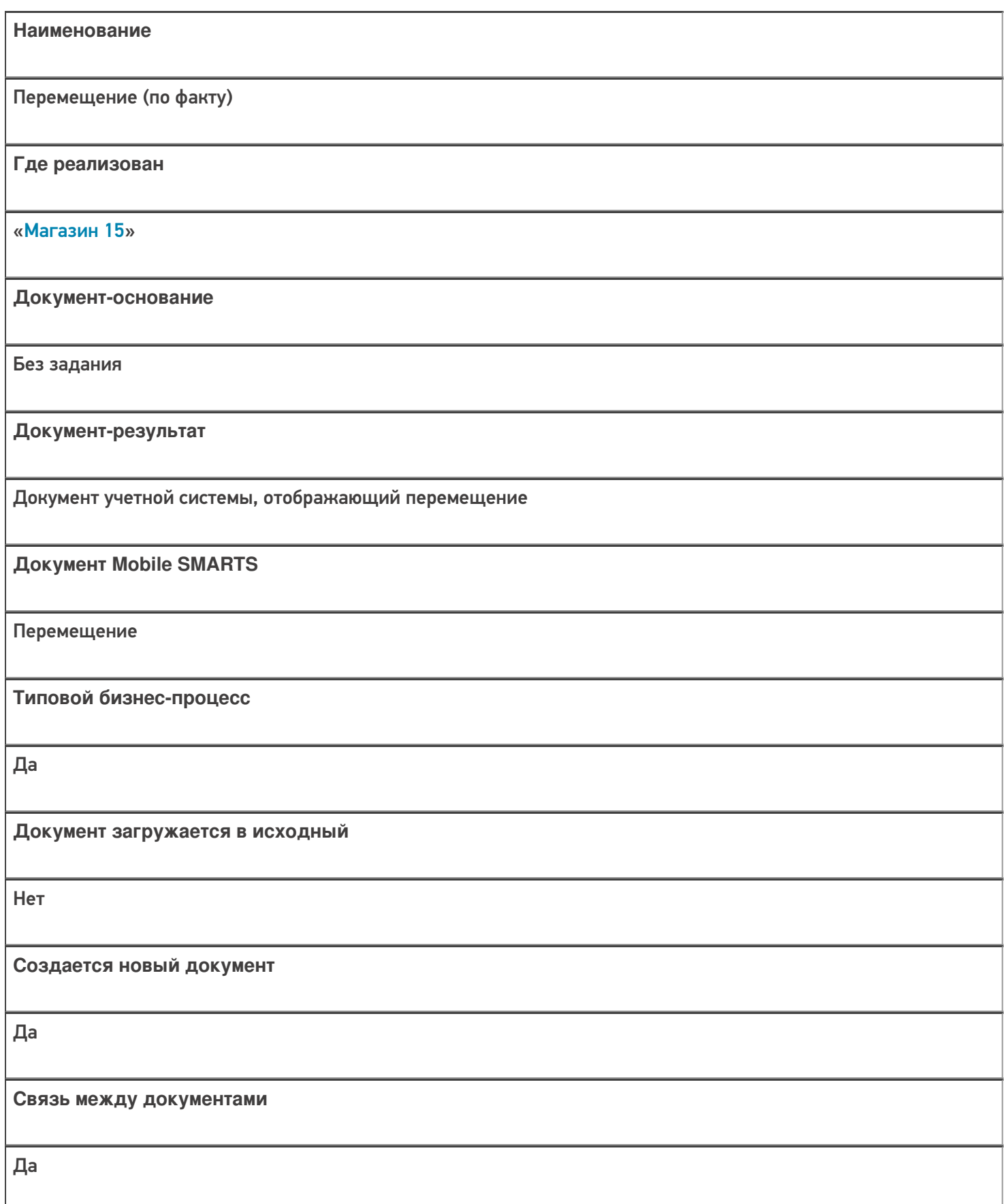

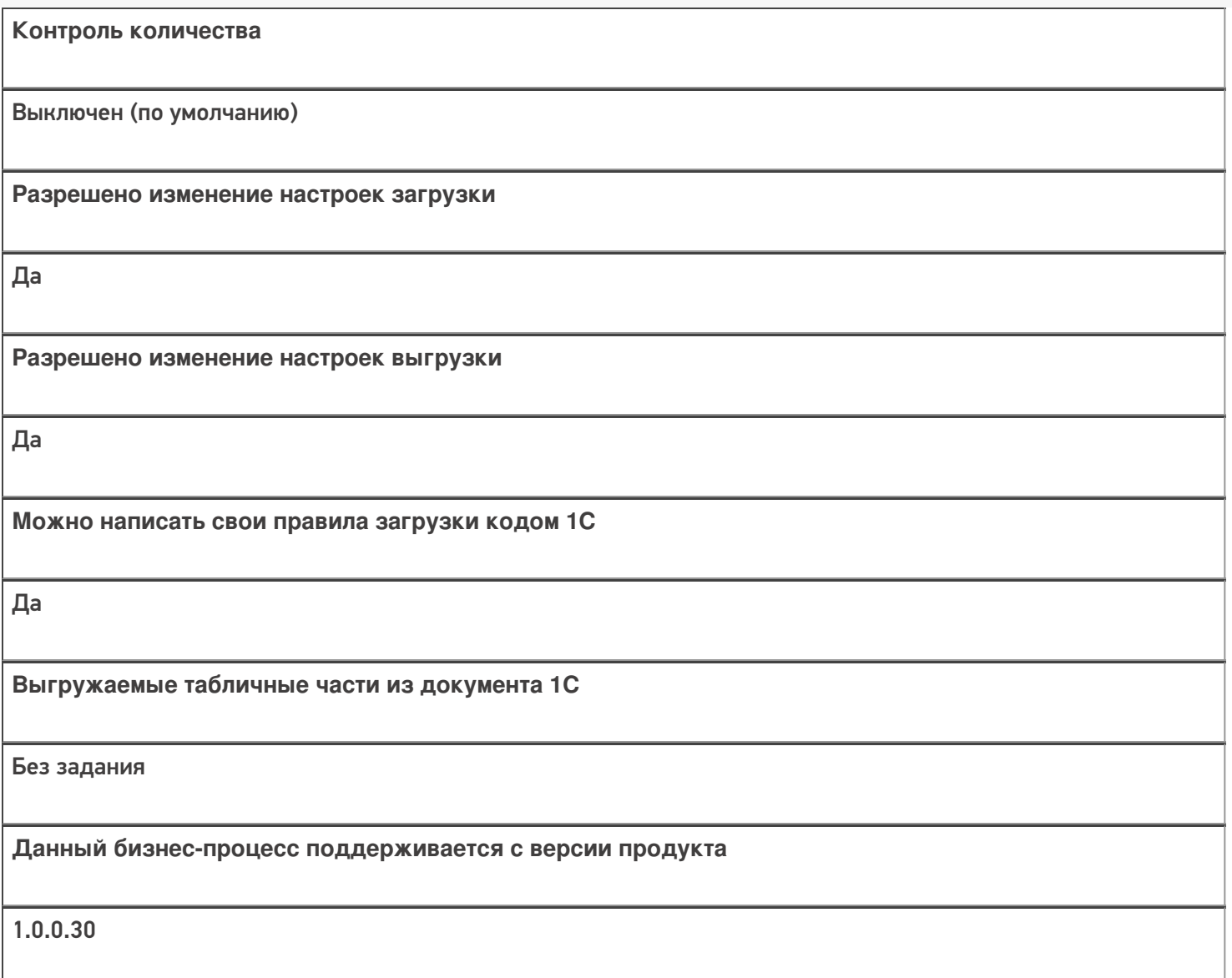

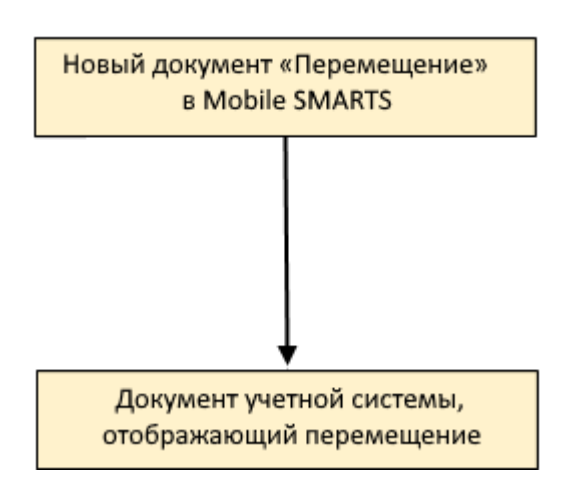

Поддержка бизнес-процесса в учетных системах:

**Учетная система**

**Документ-основание**

#### **Документ-результат**

«ДАЛИОН: Управление Магазином 1.2. ПРО» («ДАЛИОН: Управление Магазином 1.2. УНО», «ДАЛИОН: Управление Магазином 1.2. СЕТЬ»)

«ДАЛИОН: Управление Магазином 2.0»

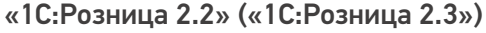

«ДАЛИОН: ТРЕНД 3.0» («ДАЛИОН: ТРЕНД 2.0», «ДАЛИОН: ТРЕНД 1.0»)

«1С:Управление торговлей 10.3» («1С:Управление производственным предприятием 1.3», «1С:Комплексная автоматизация 1.1»)

«1С:Управление торговлей 11.4» («1С:Управление торговлей 11.5»)

«1С: Комплексная автоматизация 2.4» («1С: Комплексная автоматизация 2.5»)

«1С:ERP Управление предприятием 2.4»

Без задания

Перемещение товаров

«Штрих-М: Торговое предприятие 7.0» («Штрих-М: Торговое предприятие 5.2»)

Без задания

Перемещение

«1С:Управление нашей фирмой 1.6»

«1С:Розница 3.0»

Без задания

Перемещение запасов

Магазин 15

#### Не нашли что искали?

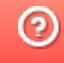

## Бизнес-процесс «Перемещение (на основании перемещения)»

Последние изменения: 2024-03-26

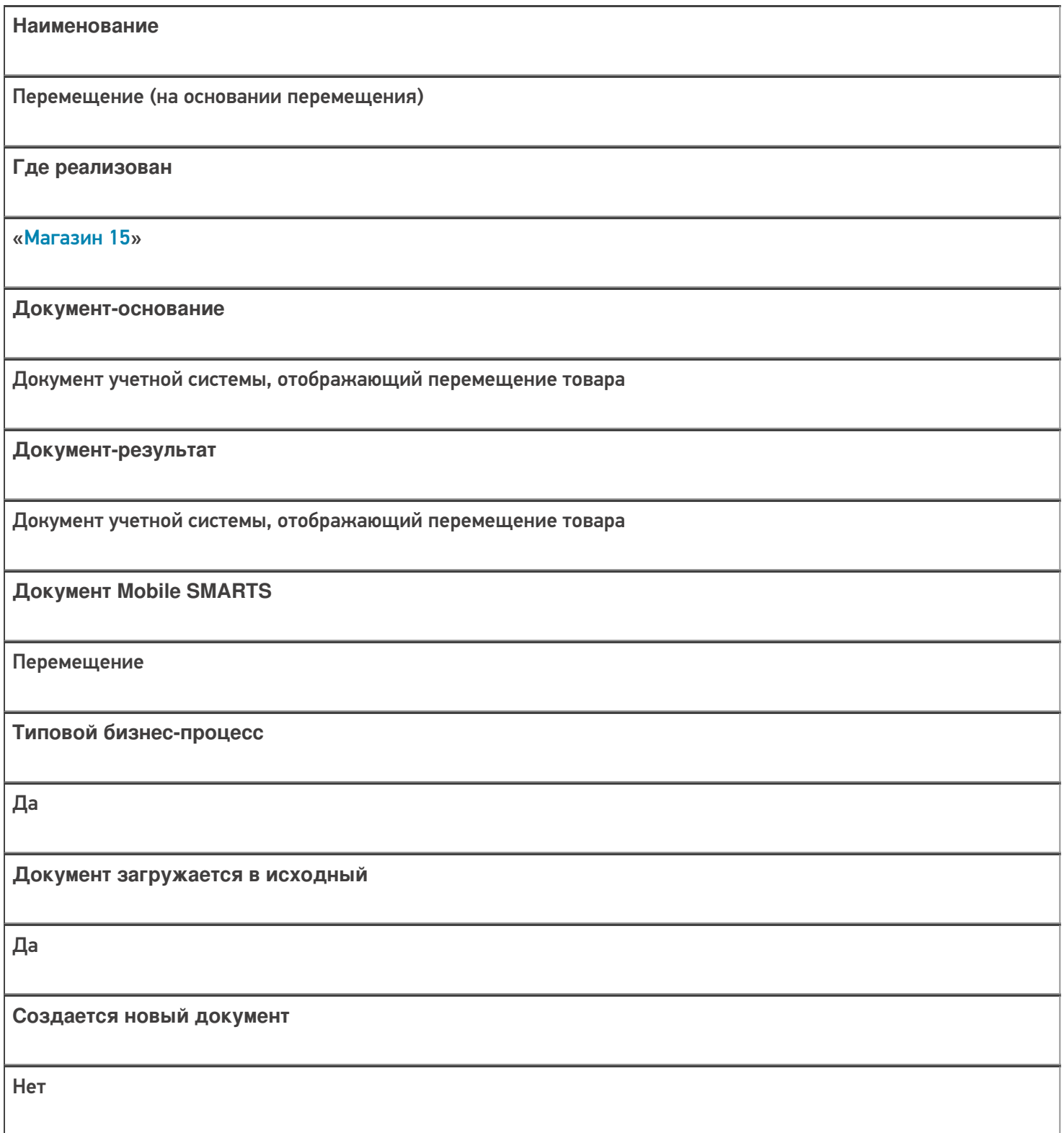

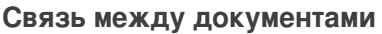

Да

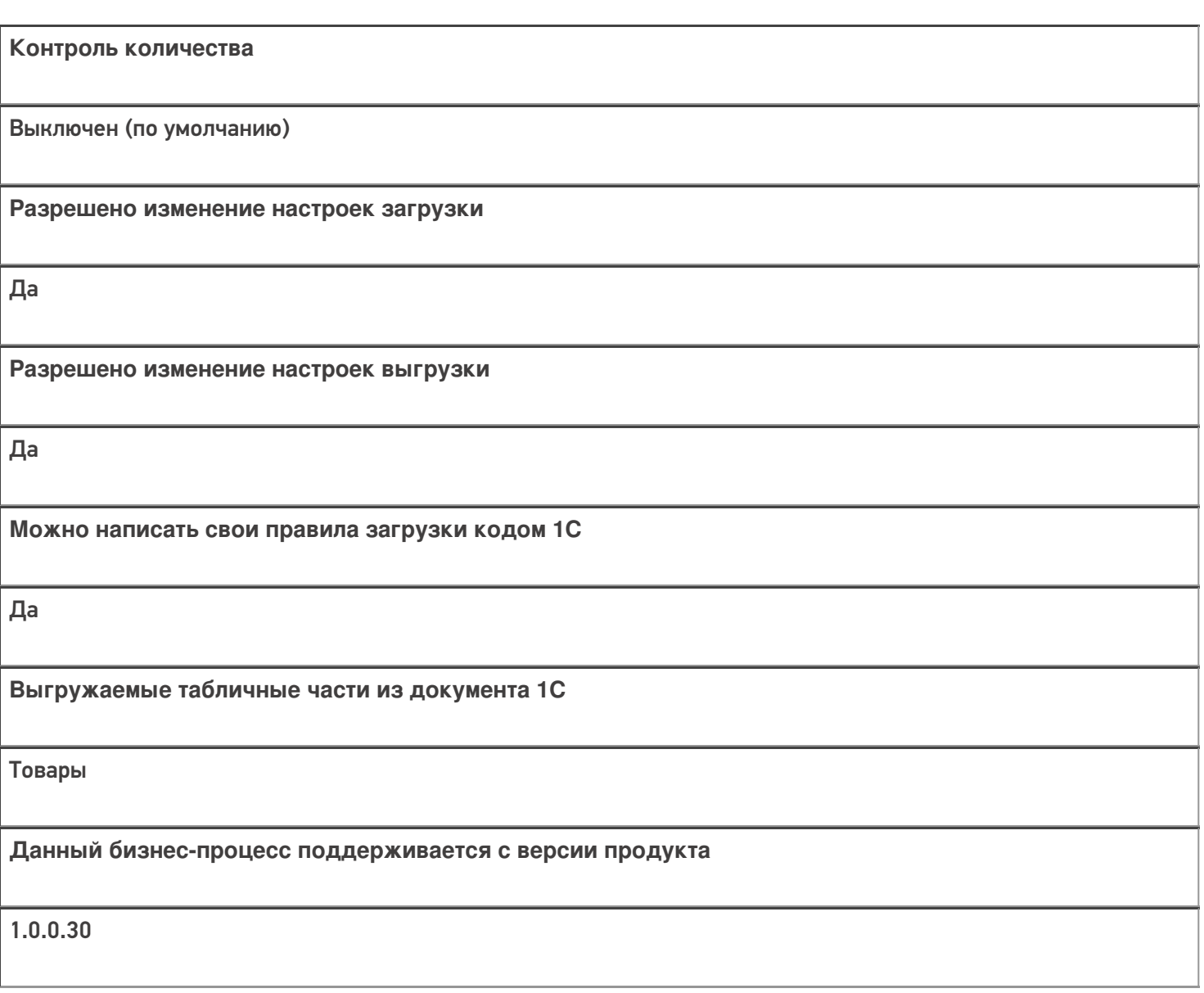

### Диаграмма бизнес-процесса:

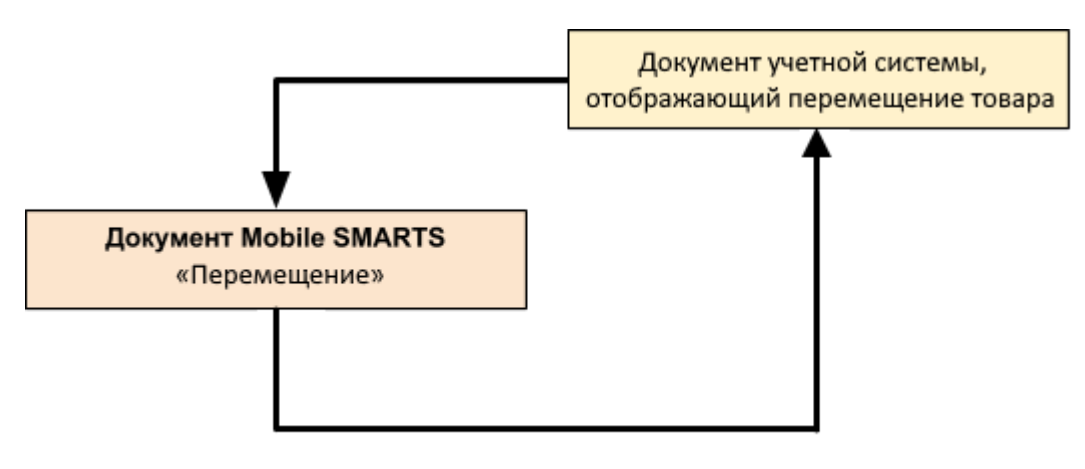

#### Поддержка бизнес-процесса в учетных системах:

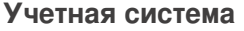

#### **Документ-основание**

#### **Документ-результат**

«ДАЛИОН: Управление Магазином 1.2. ПРО» («ДАЛИОН: Управление Магазином 1.2. УНО», «ДАЛИОН: Управление Магазином 1.2. СЕТЬ»)

«ДАЛИОН: Управление Магазином 2.0»

«1С:Розница 2.2» («1С:Розница 2.3»)

«ДАЛИОН: ТРЕНД 3.0» («ДАЛИОН: ТРЕНД 2.0», «ДАЛИОН: ТРЕНД 1.0»)

«1С:Управление торговлей 10.3» («1С:Управление производственным предприятием 1.3», «1С:Комплексная автоматизация 1.1»)

«1С:Управление торговлей 11.4» («1С:Управление торговлей 11.5»)

«1С: Комплексная автоматизация 2.4»

«1С:ERP Управление предприятием 2.4»

Перемещение товаров

Перемещение товаров

«Штрих-М: Торговое предприятие 7.0» («Штрих-М: Торговое предприятие 5.2»)

Перемещение

Перемещение

«1С:Управление нашей фирмой 1.6»

«1С:Розница 3.0»

Перемещение запасов

Перемещение запасов

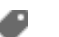

#### Не нашли что искали?

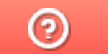

Задать вопрос в техническую поддержку

## Бизнес-процесс «ЕГАИС Перемещение (фактическое)»

Последние изменения: 2024-03-26

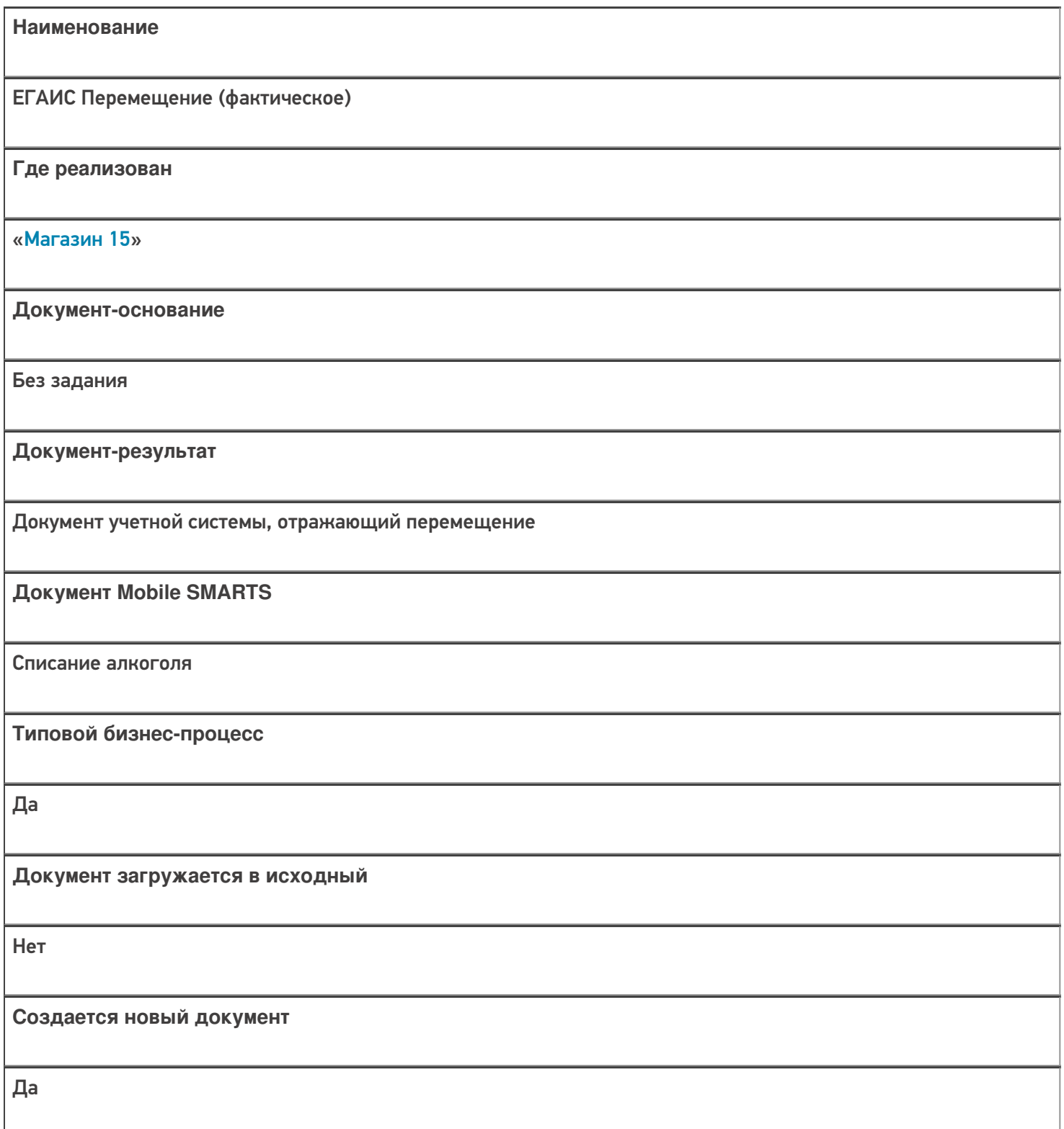

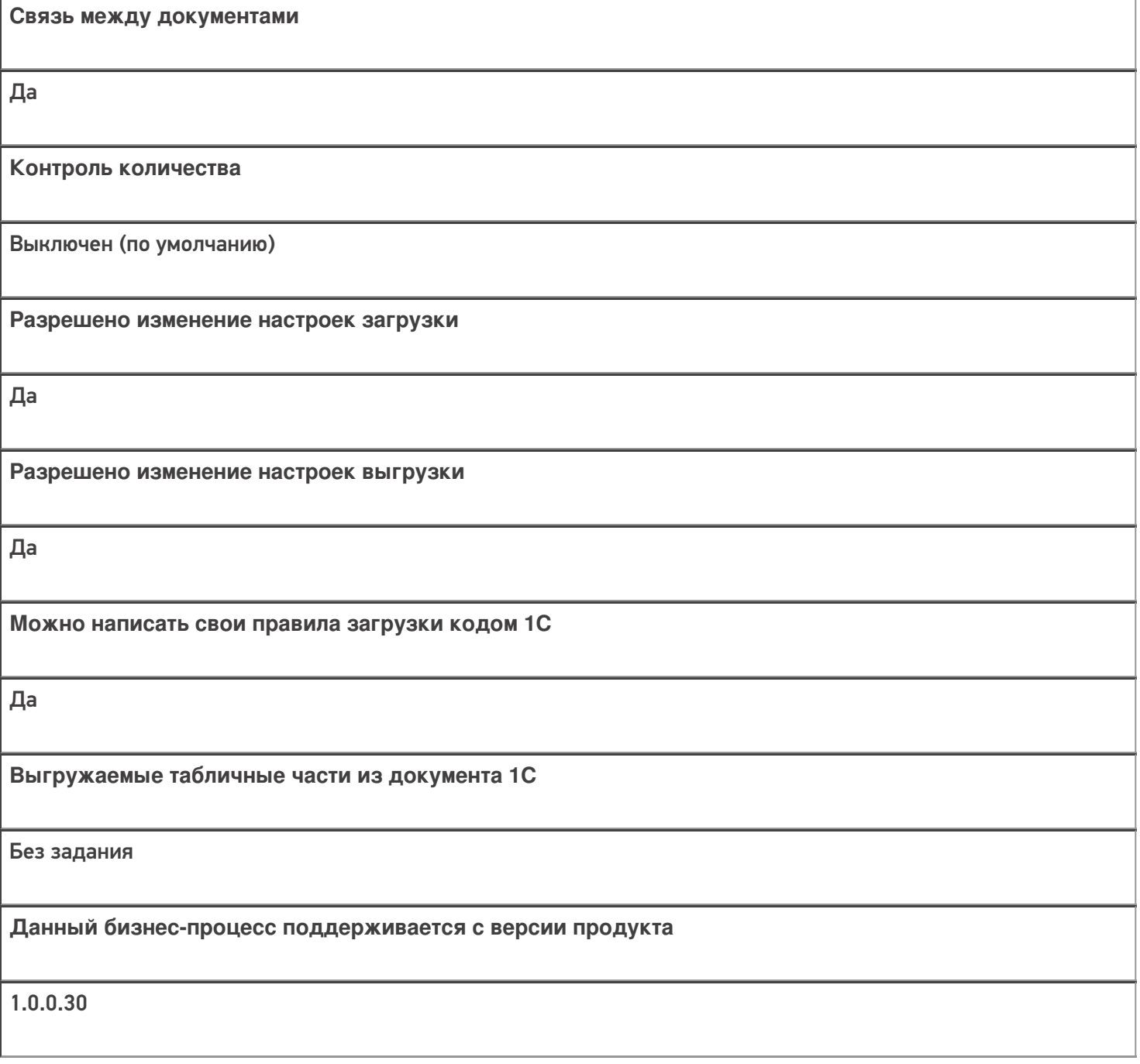

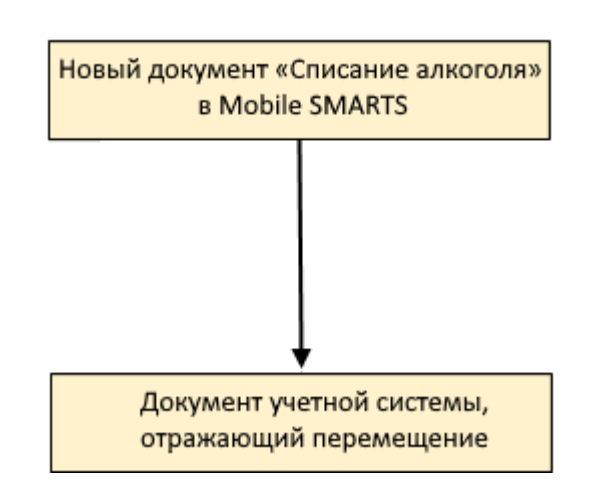

### Поддержка бизнес-процесса в учетных системах:

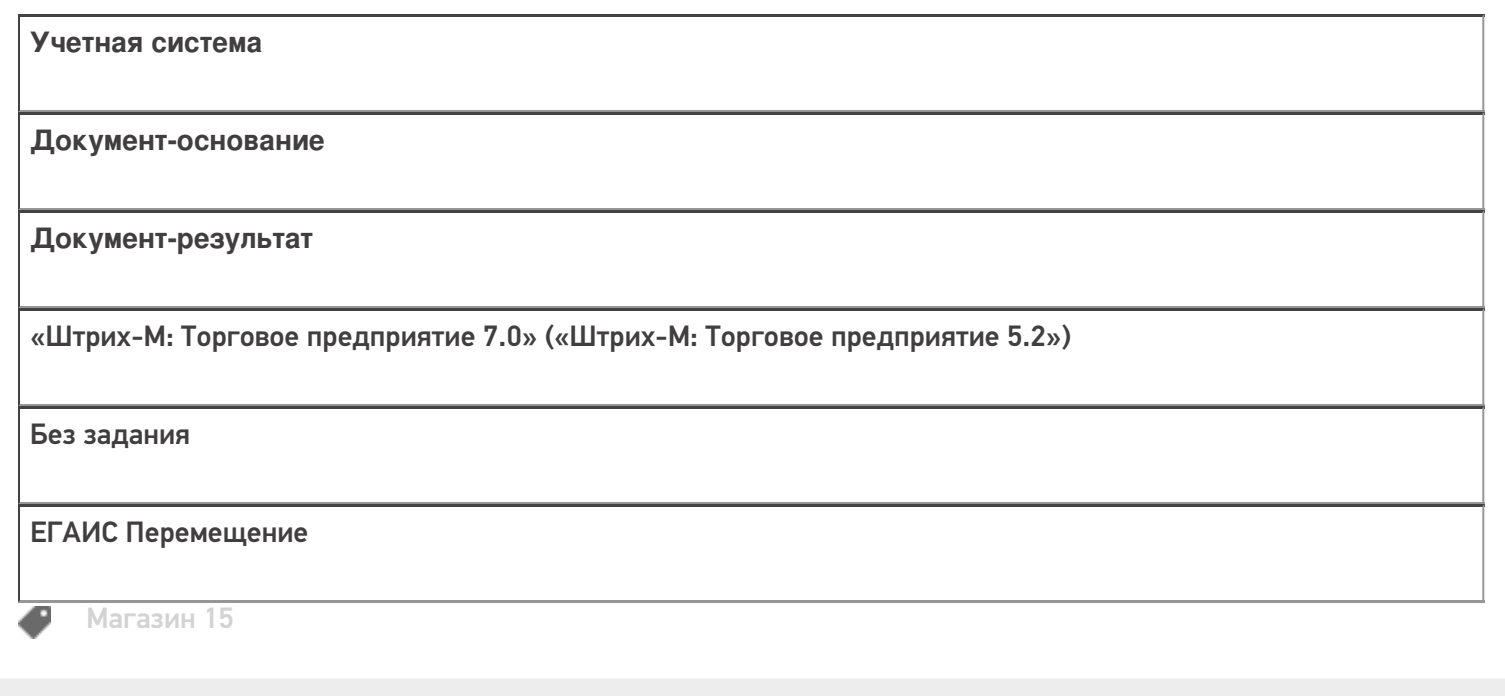

#### Не нашли что искали?

**2** Задать вопрос в техническую поддержку

## Бизнес-процесс «Инвентаризация(по факту)»

Последние изменения: 2024-03-26

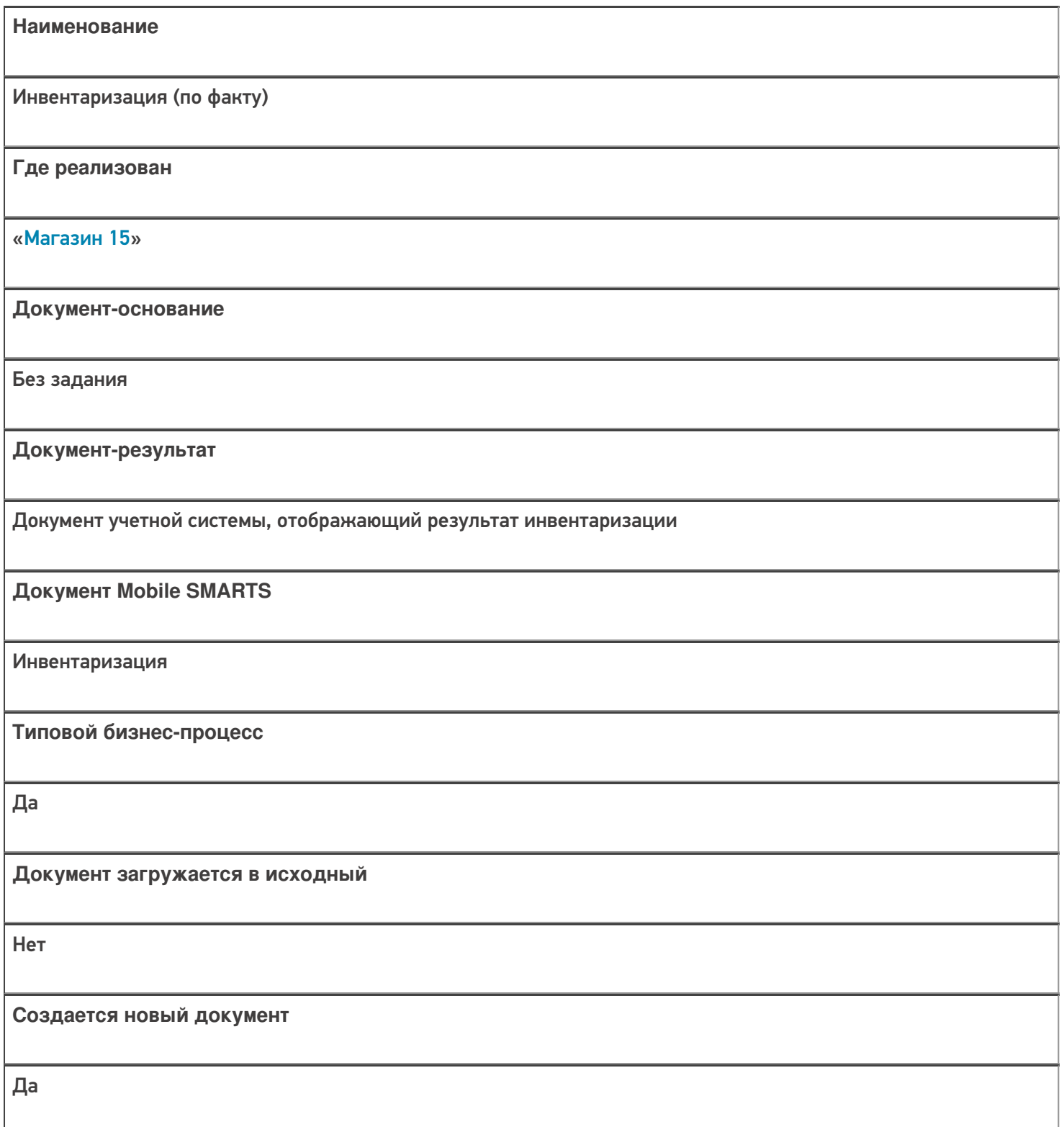

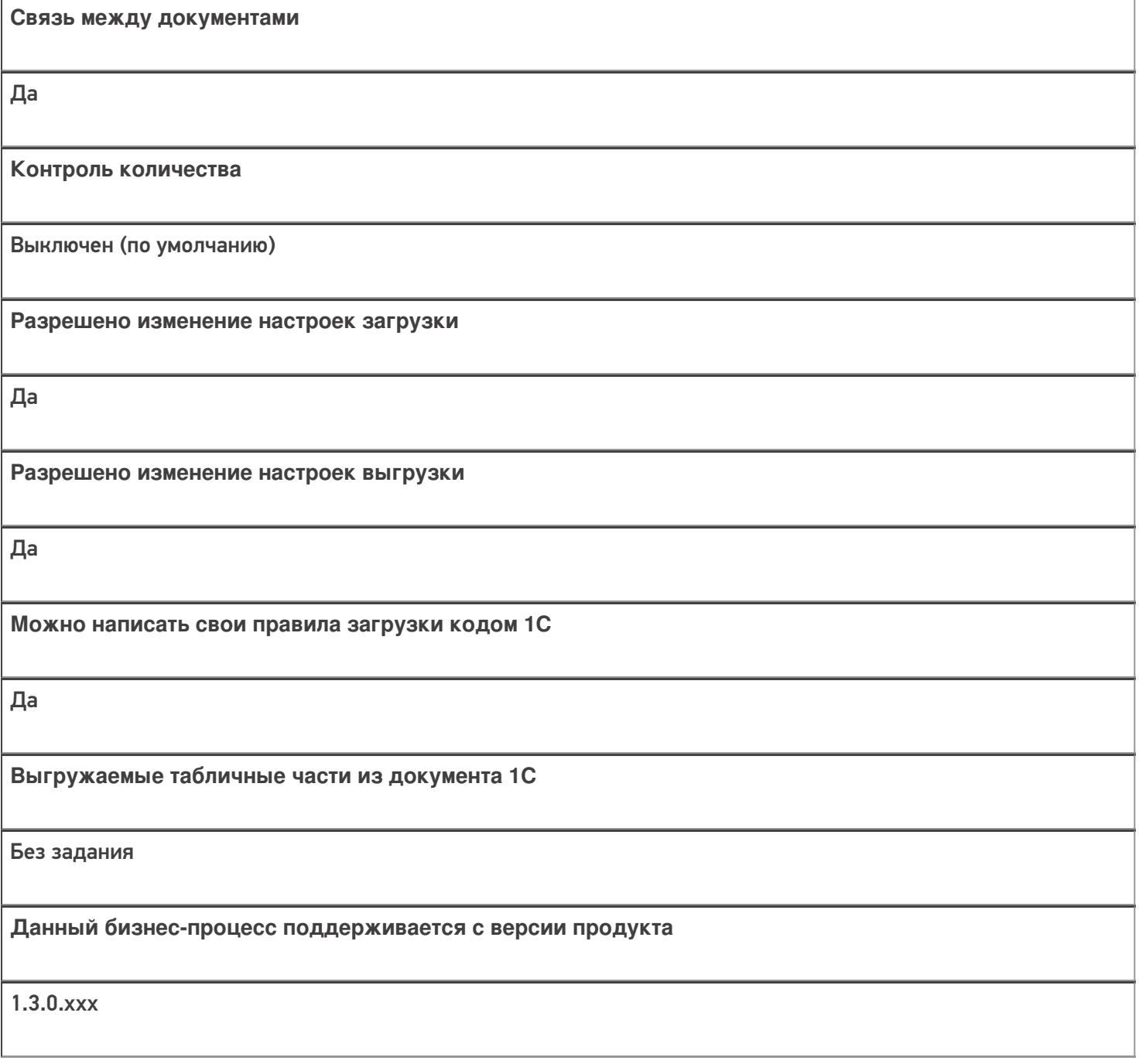

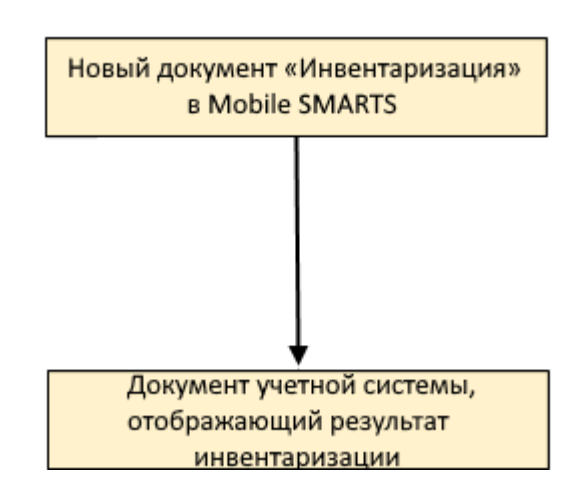

#### Поддержка бизнес-процесса в учетных системах:

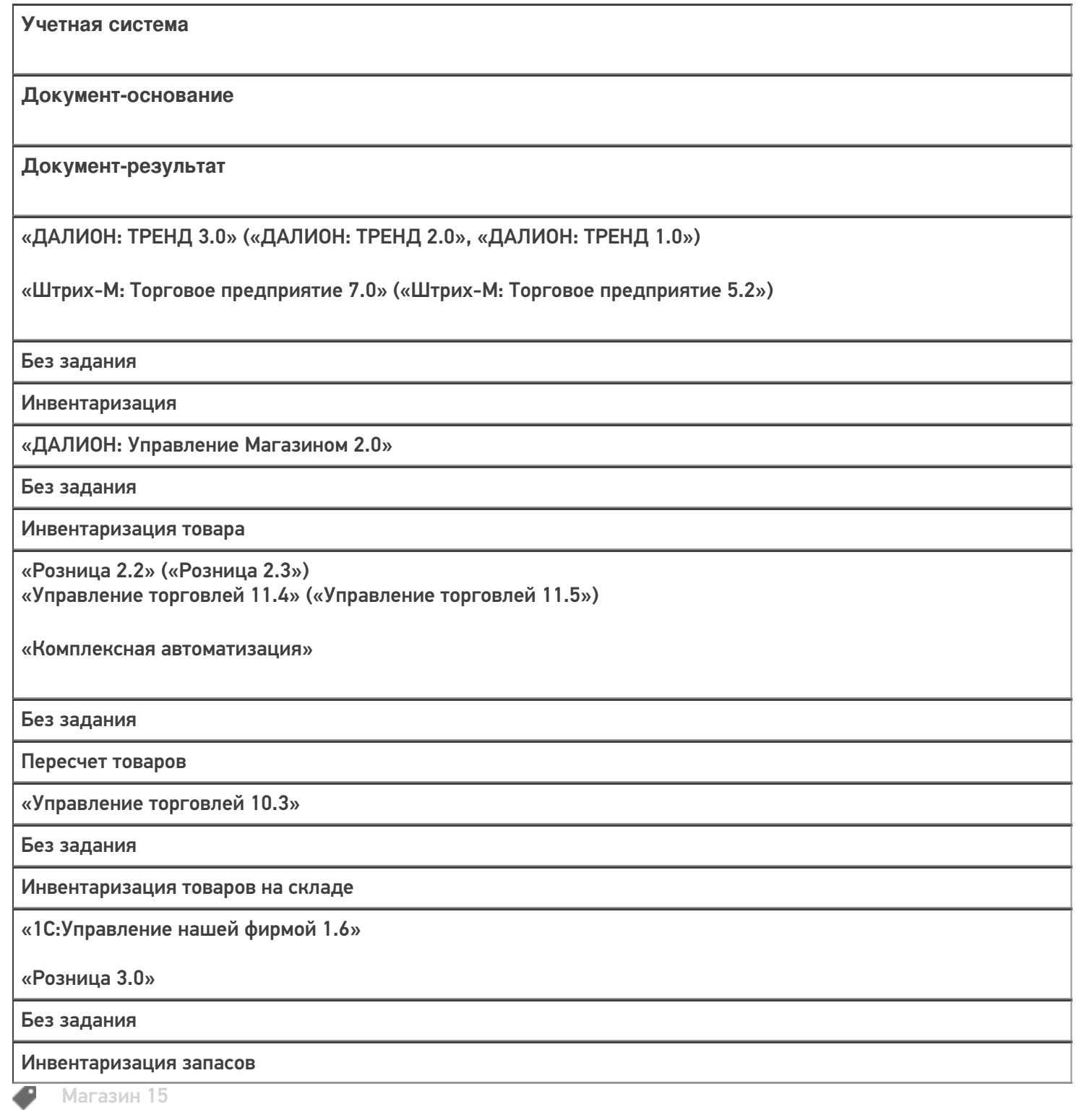

#### Не нашли что искали?

 $\odot$ Задать вопрос в техническую поддержку

## Бизнес-процесс «Инвентаризация выгружаемая»

Последние изменения: 2024-03-26

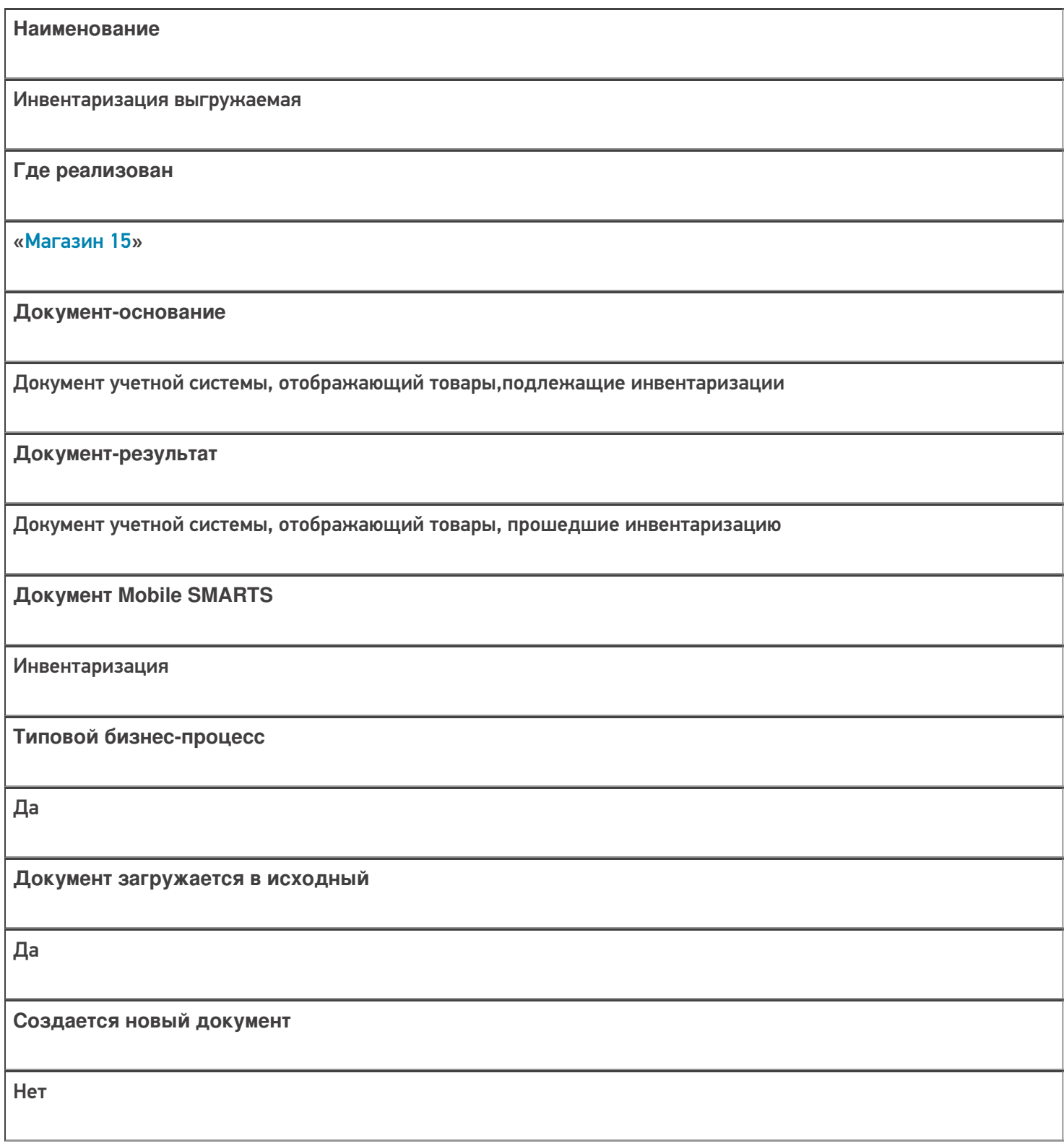

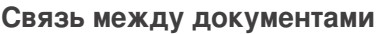

Да

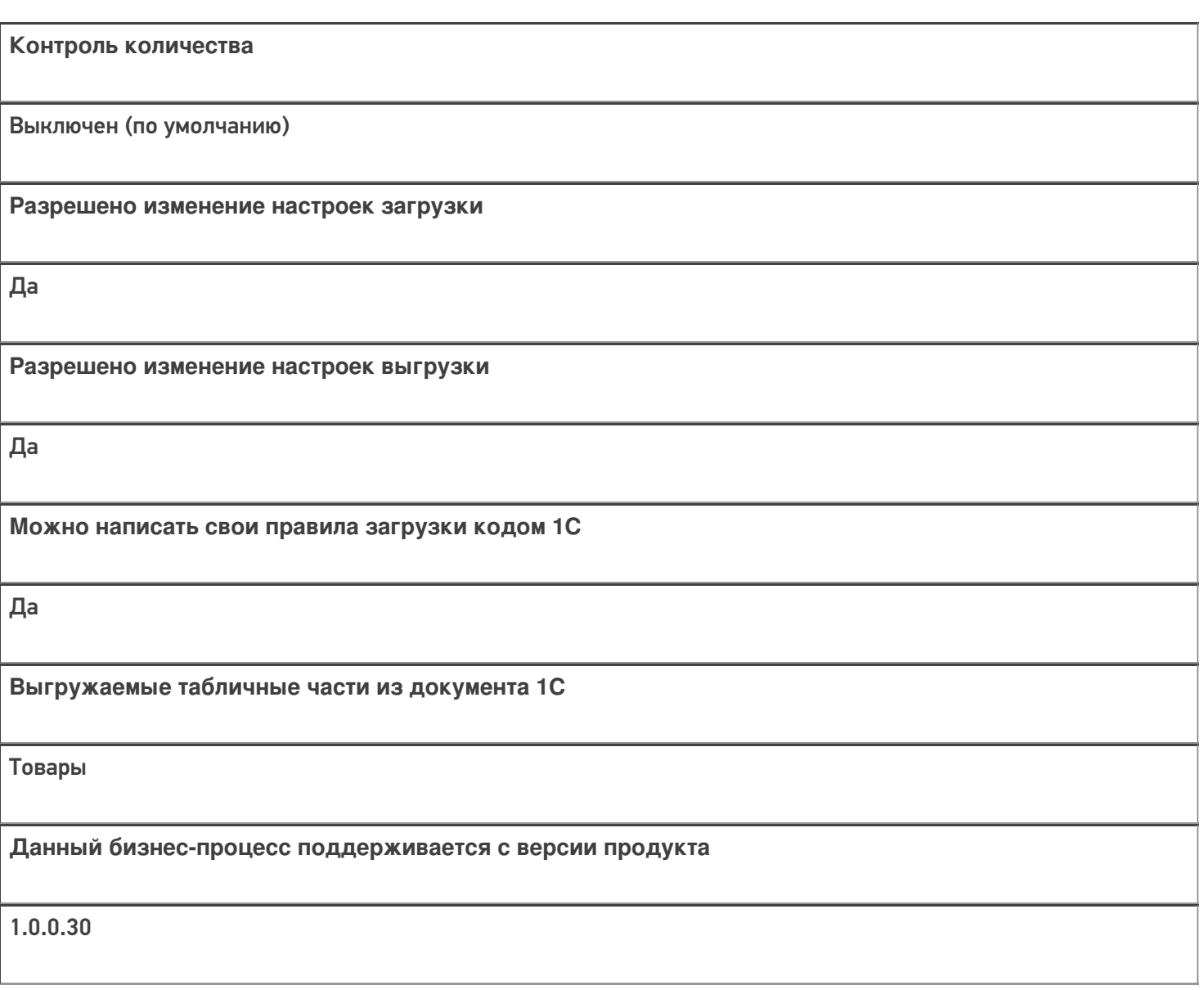

#### Диаграмма бизнес-процесса:

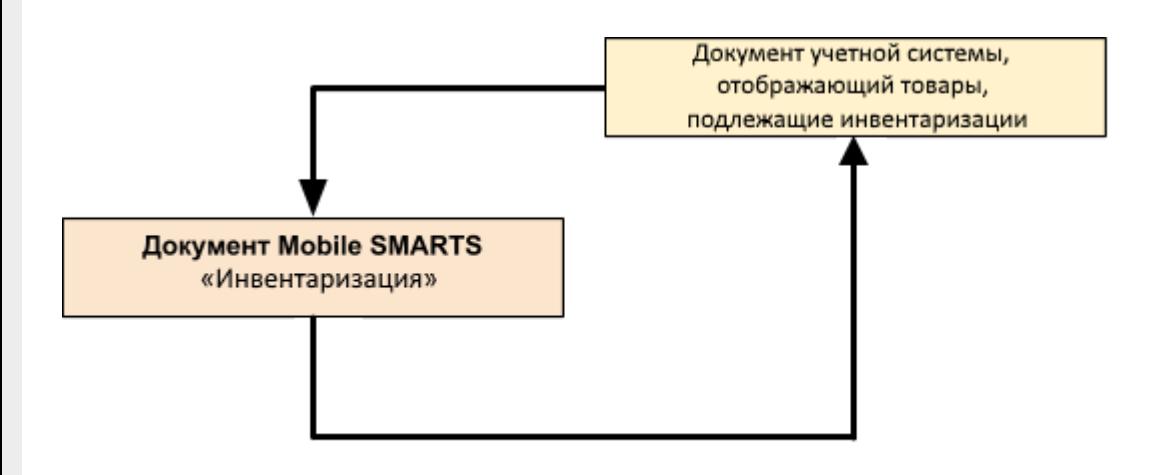

Поддержка

### бизнес-процесса в учетных системах:

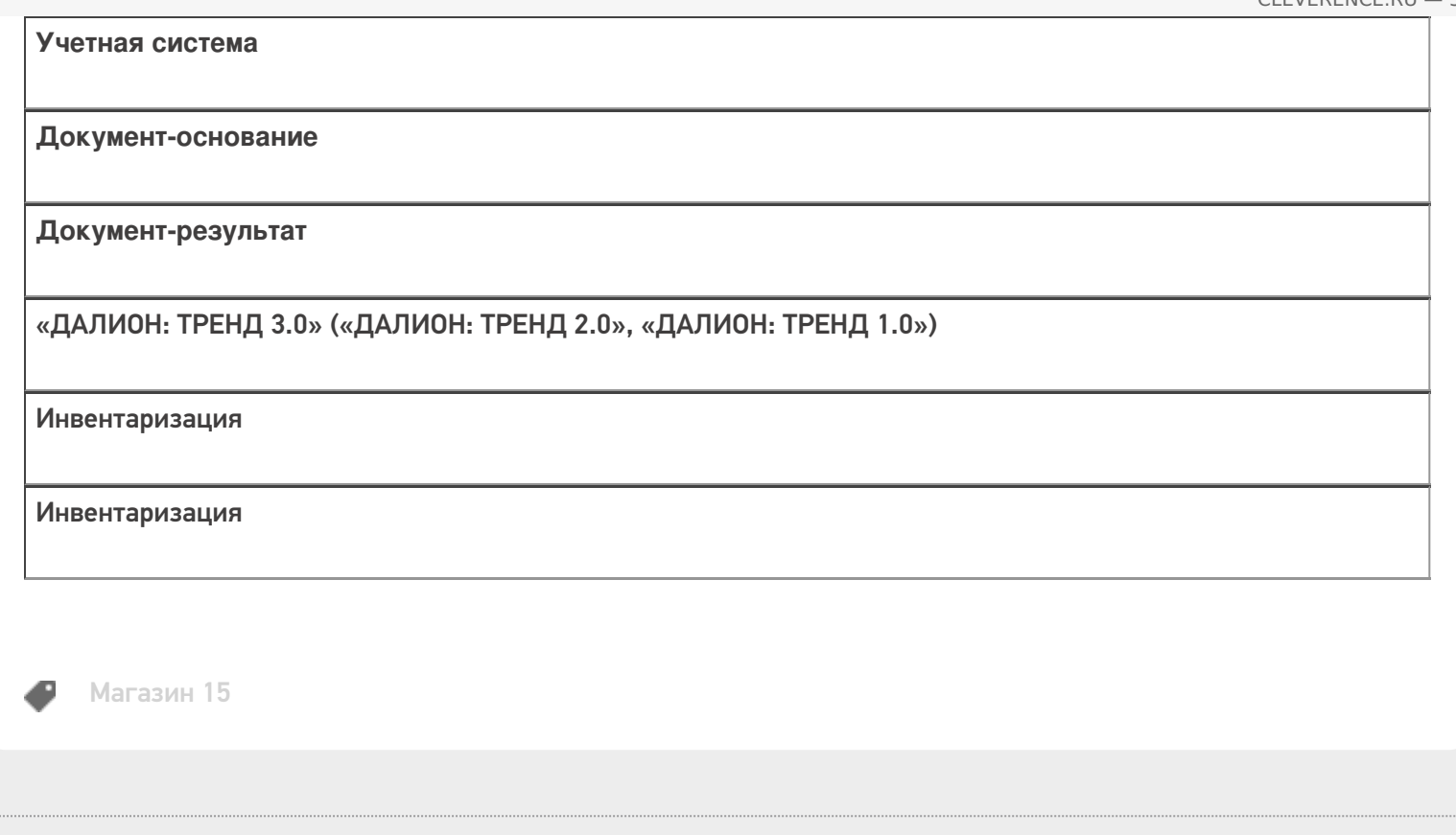

#### Не нашли что искали?

 $\ddot{\phantom{a}}$ 

• Задать вопрос в техническую поддержку

## Бизнес-процесс «Инвентаризация (на основании «Пересчета товаров»)»

Последние изменения: 2024-03-26

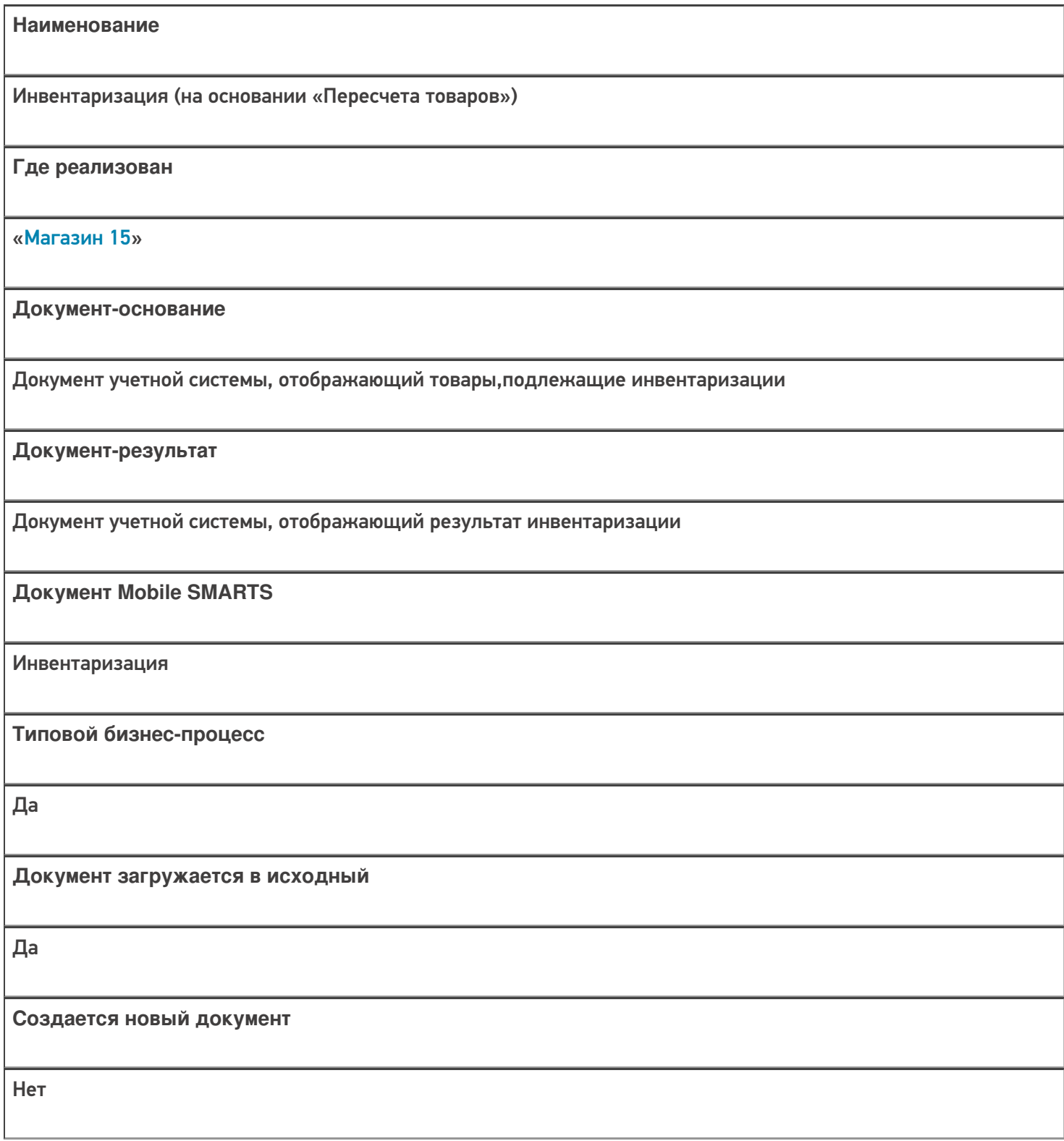
ı

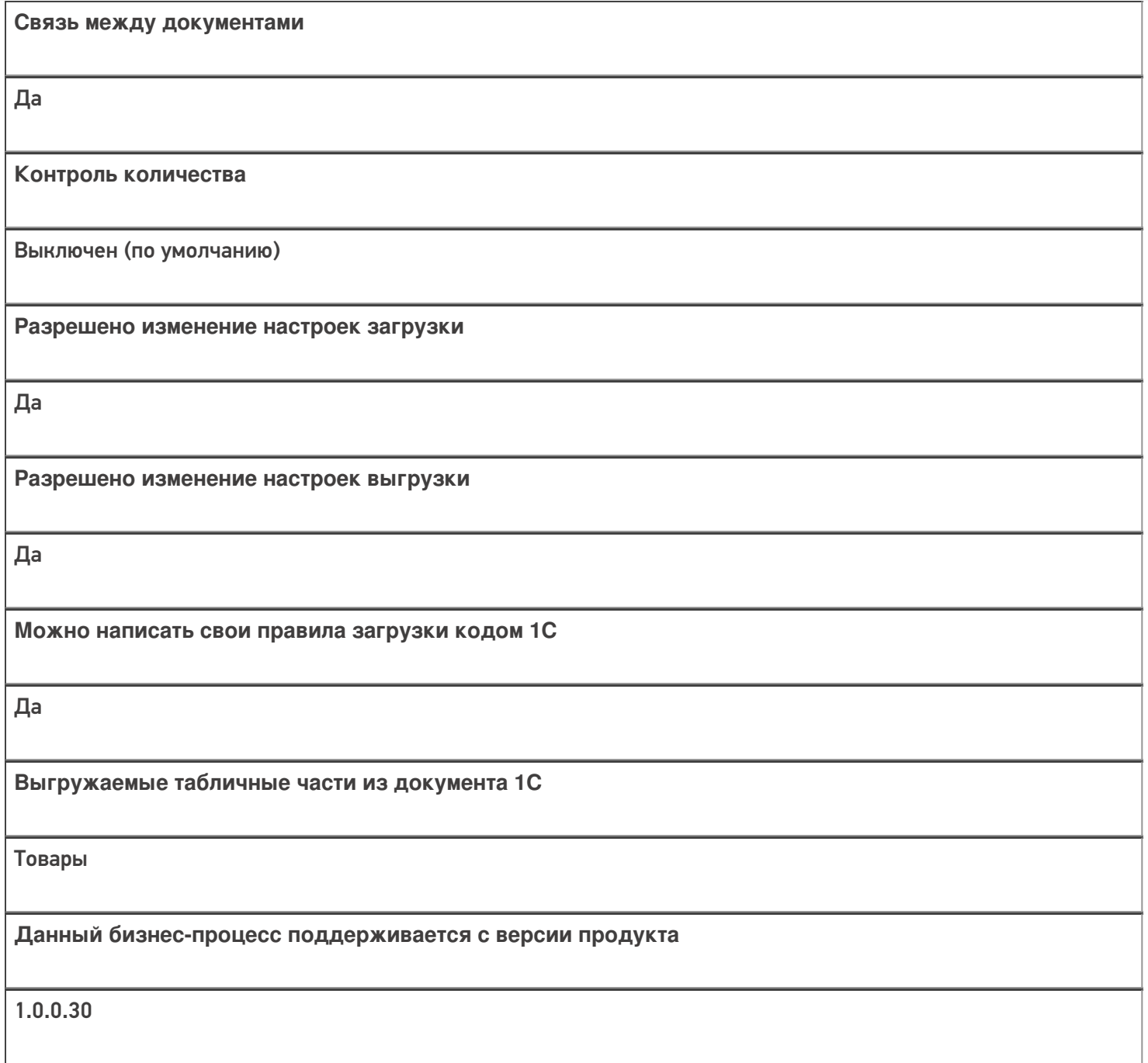

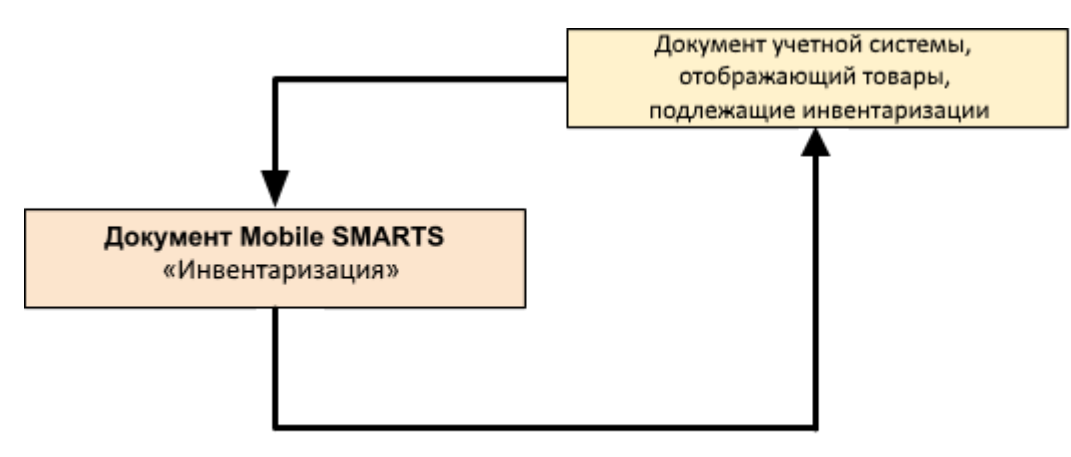

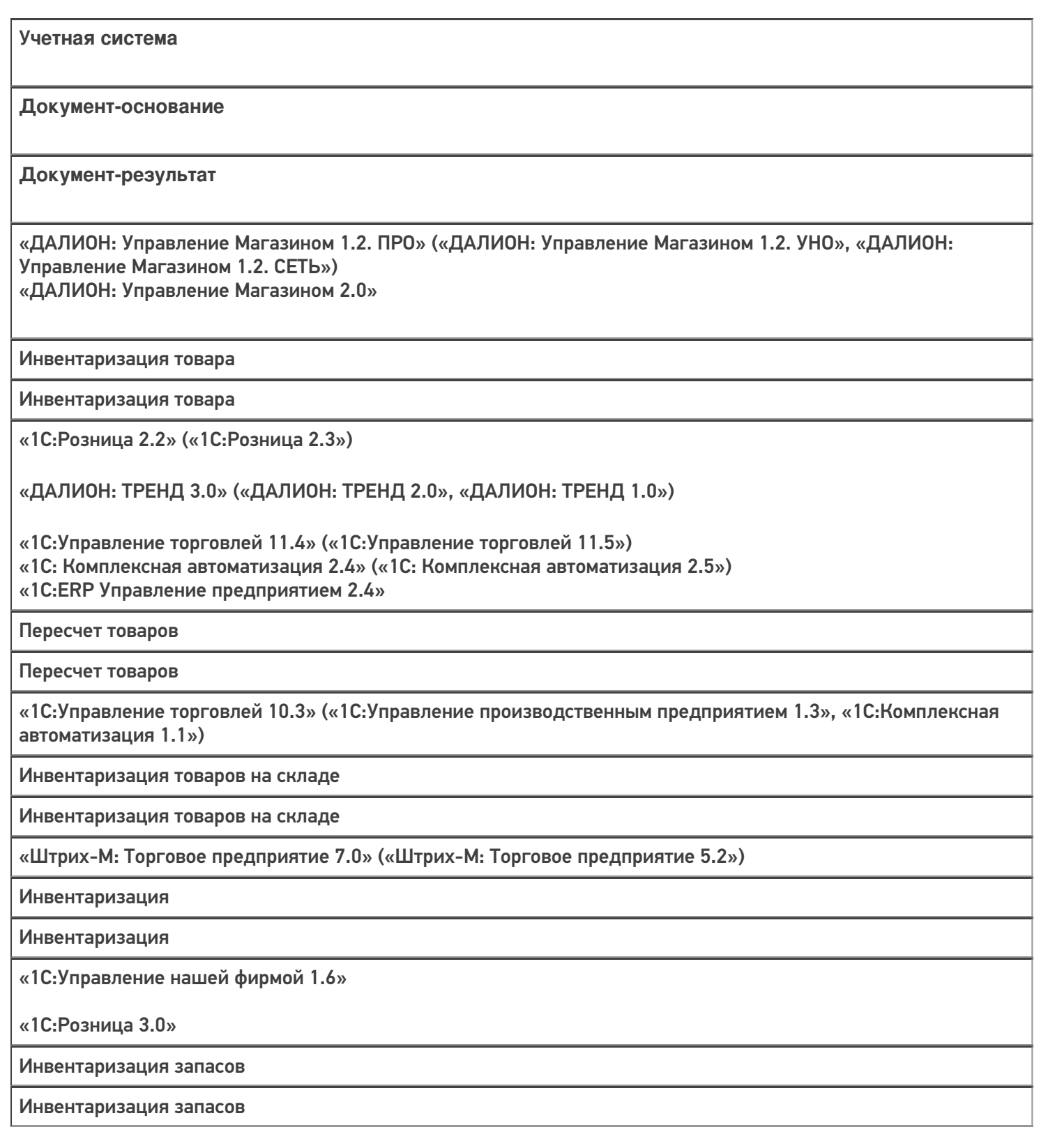

 $M = M = M$ агазин 15

Не нашли что искали?

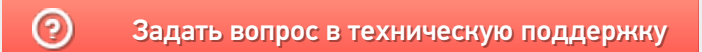

# Бизнес-процесс «Пересчет товаров (по факту СборШК)»

Последние изменения: 2024-03-26

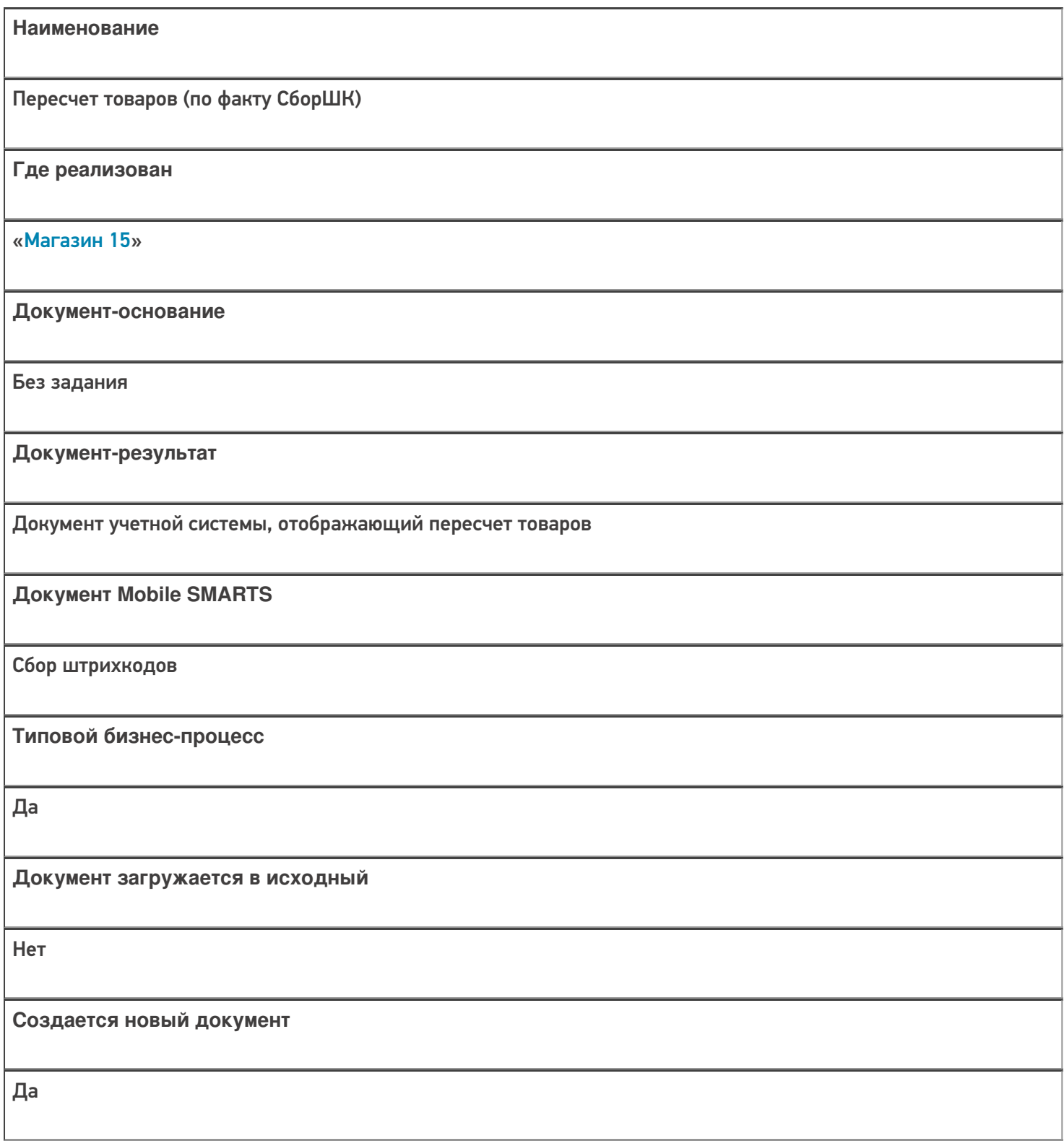

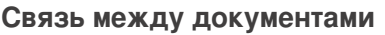

Да

#### Контроль количества

Выключен (по умолчанию)

Разрешено изменение настроек загрузки

Да

Разрешено изменение настроек выгрузки

Да

Можно написать свои правила загрузки кодом 1С

Да

Выгружаемые табличные части из документа 1С

Без задания

Данный бизнес-процесс поддерживается с версии продукта

 $1.3.0$ .xxx

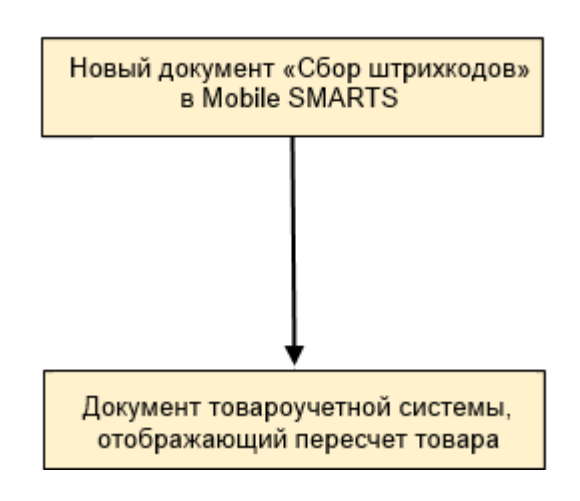

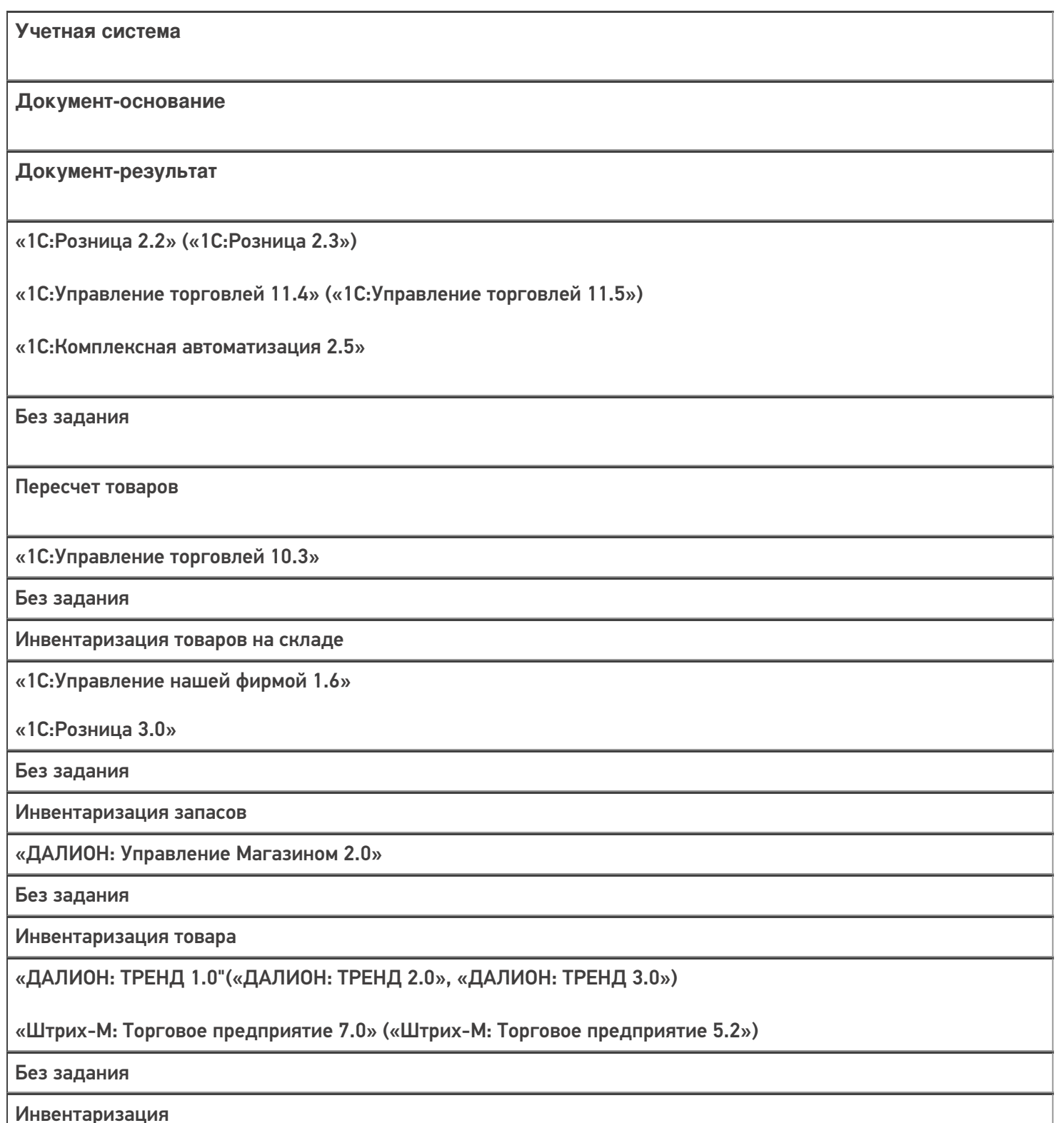

#### Не нашли что искали?

# Бизнес-процесс «Марки зала»

Последние изменения: 2024-03-26

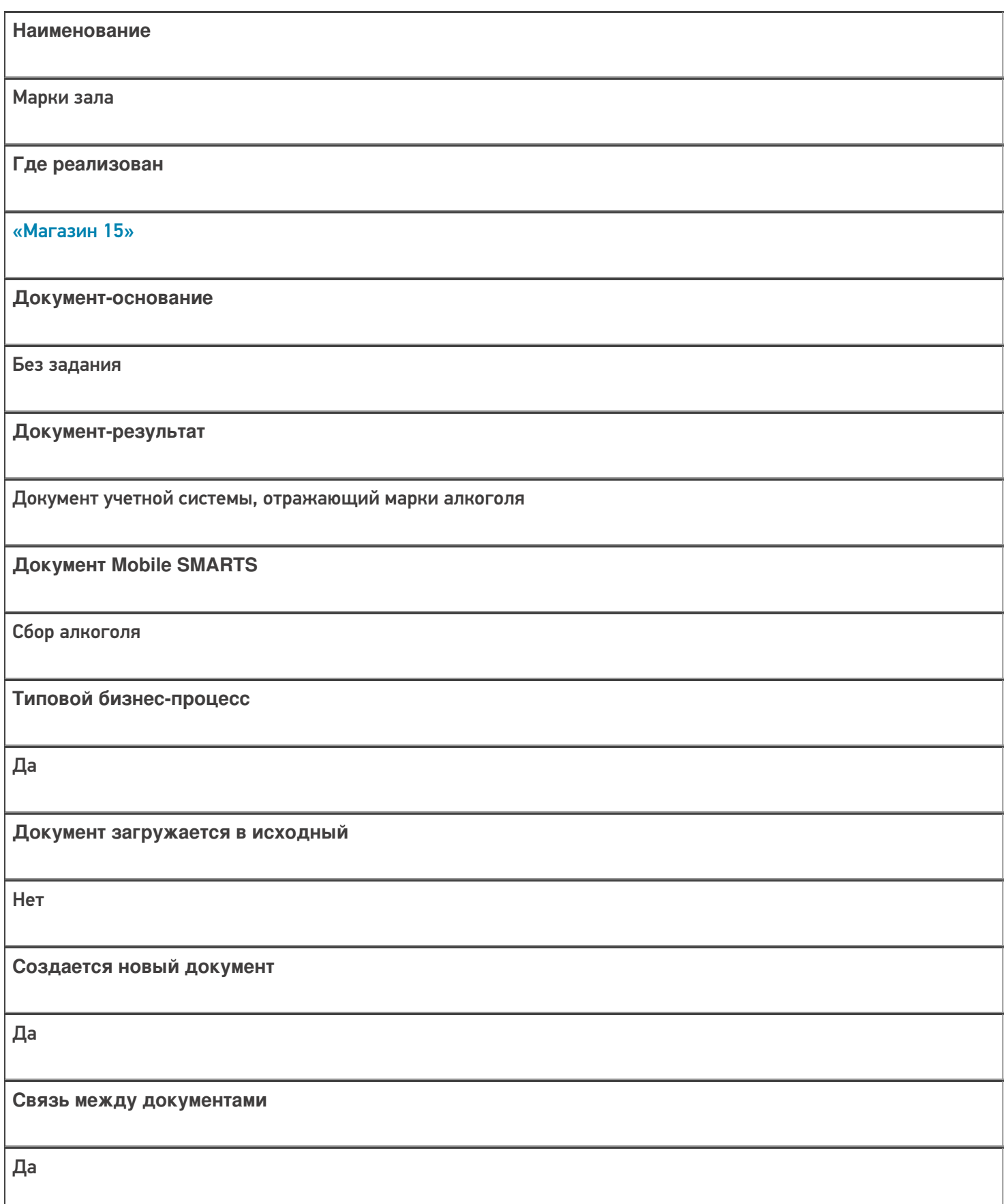

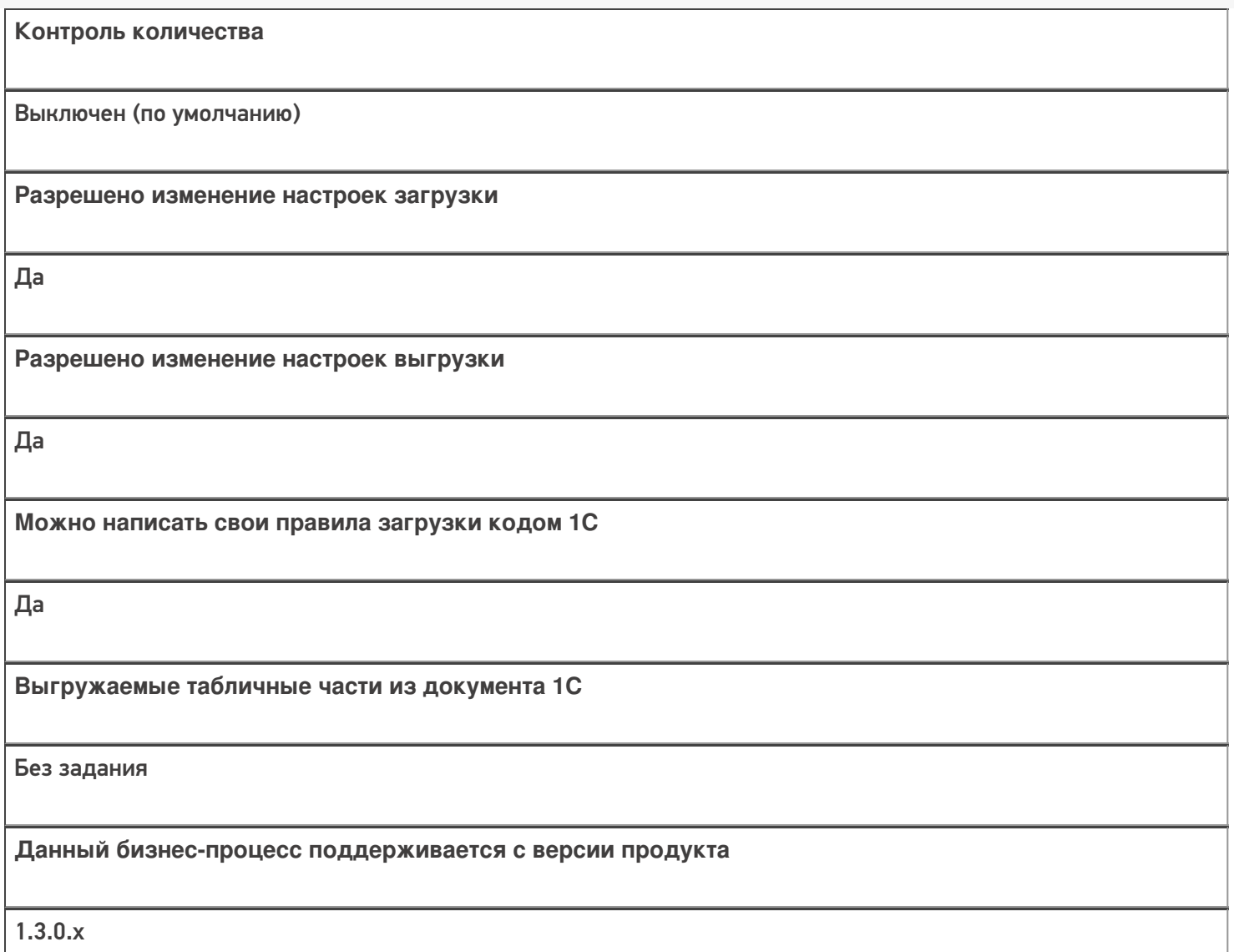

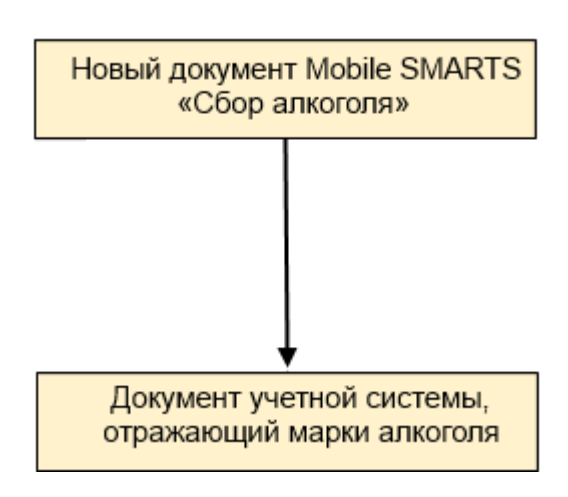

Поддержка бизнес-процесса в учетных системах:

Учетная система

Документ-основание

Документ-результат

«ДАЛИОН: Управление Магазином 1.2. ПРО» («ДАЛИОН: Управление Магазином 1.2. УНО», «ДАЛИОН: Управление Магазином 1.2. СЕТЬ»)

«ДАЛИОН: Управление Магазином 2.0»

«ДАЛИОН: ТРЕНД 3.0» («ДАЛИОН: ТРЕНД 2.0», «ДАЛИОН: ТРЕНД 1.0»)

Без задания

Марки зала

Не нашли что искали?

 $\odot$ 

Задать вопрос в техническую поддержку

# Бизнес-процесс «Инвентаризация торгового зала (проверка документов на ТСД)»

Последние изменения: 2024-03-26

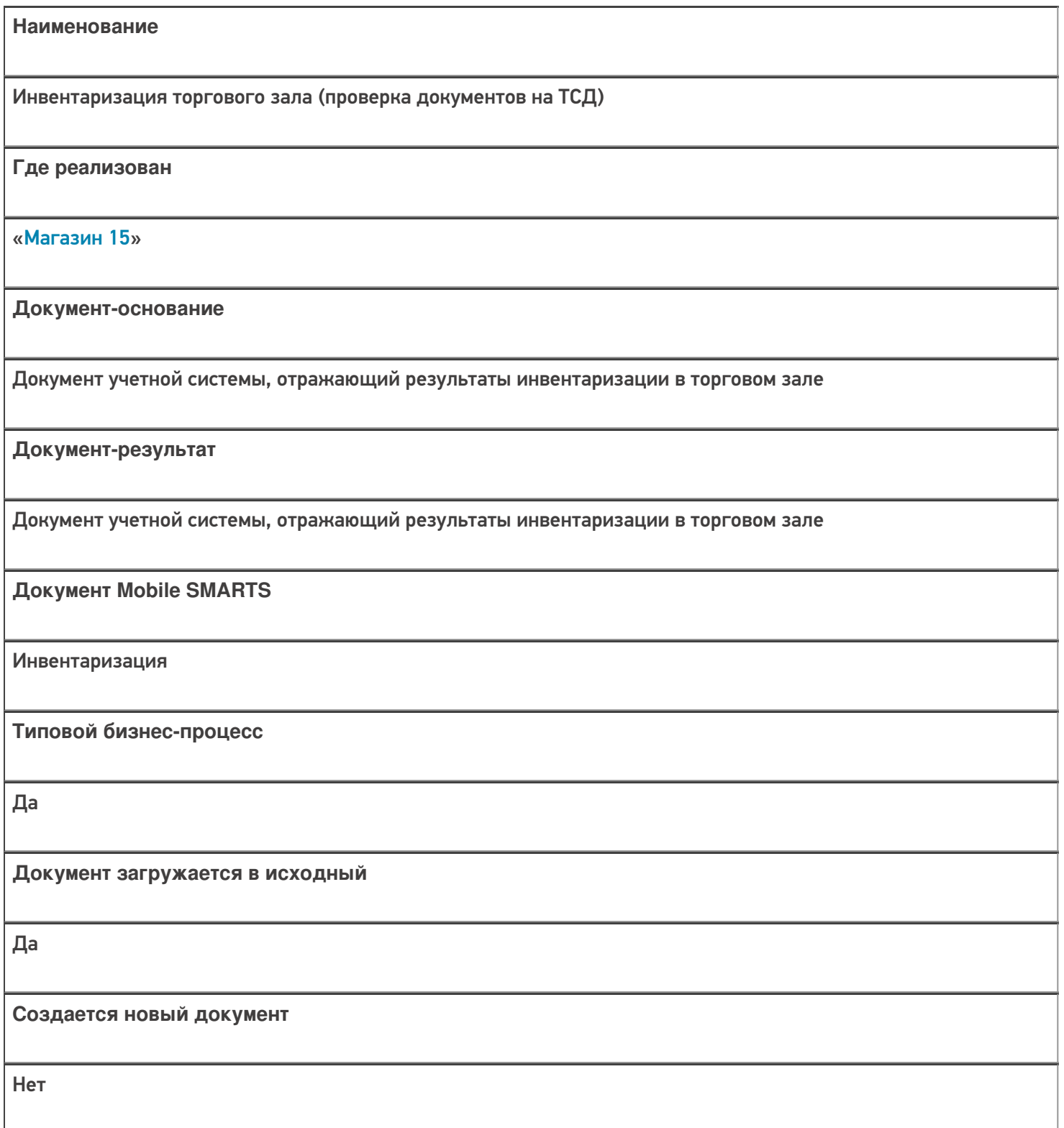

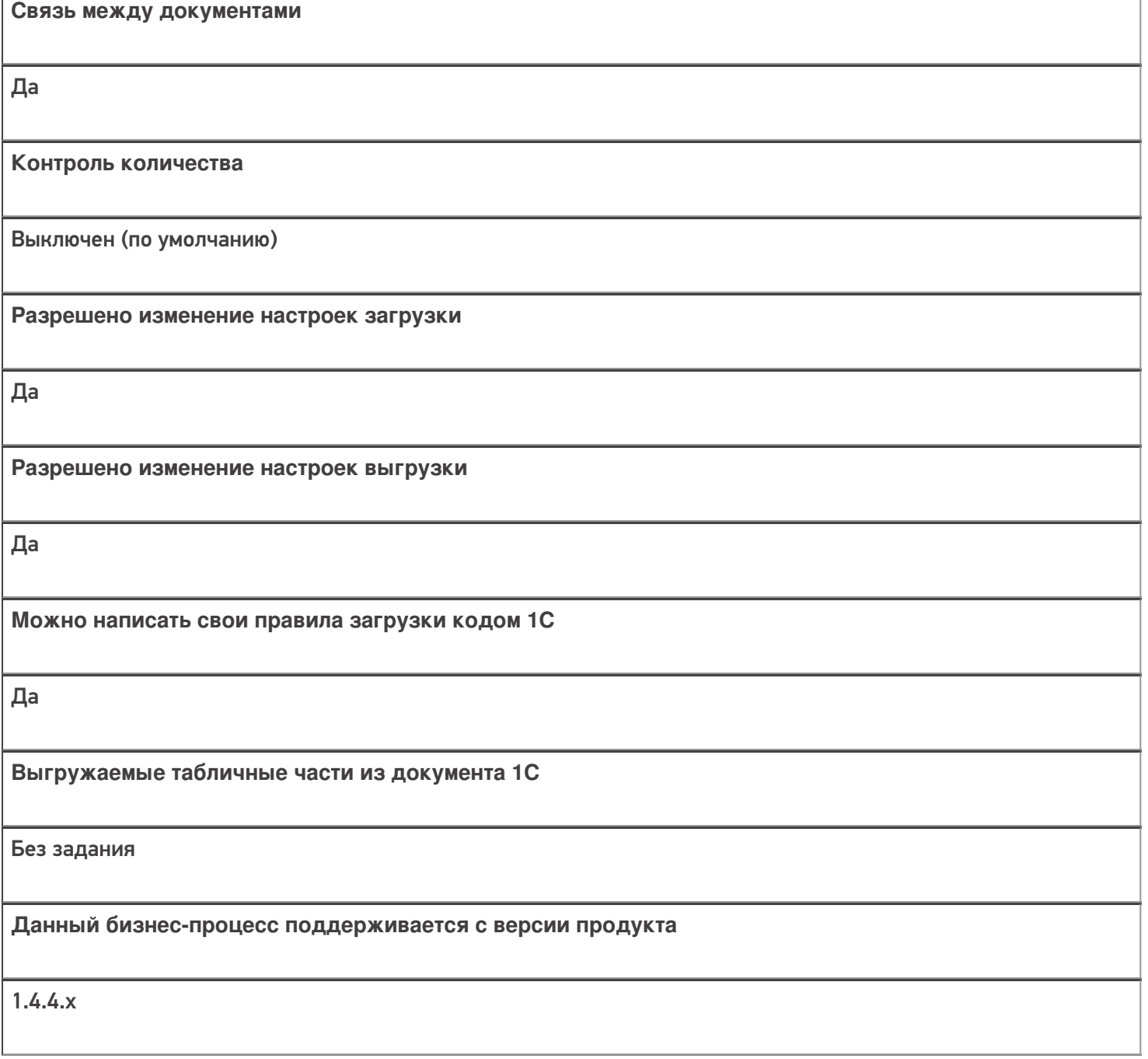

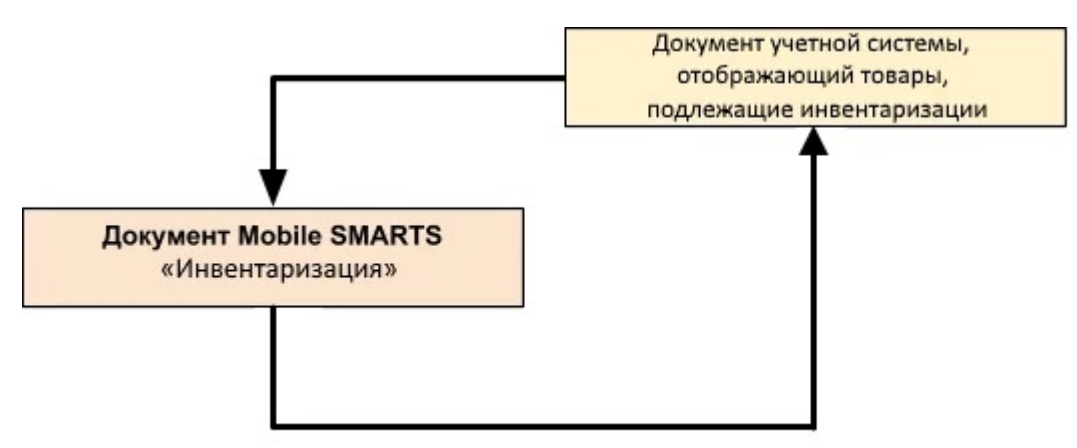

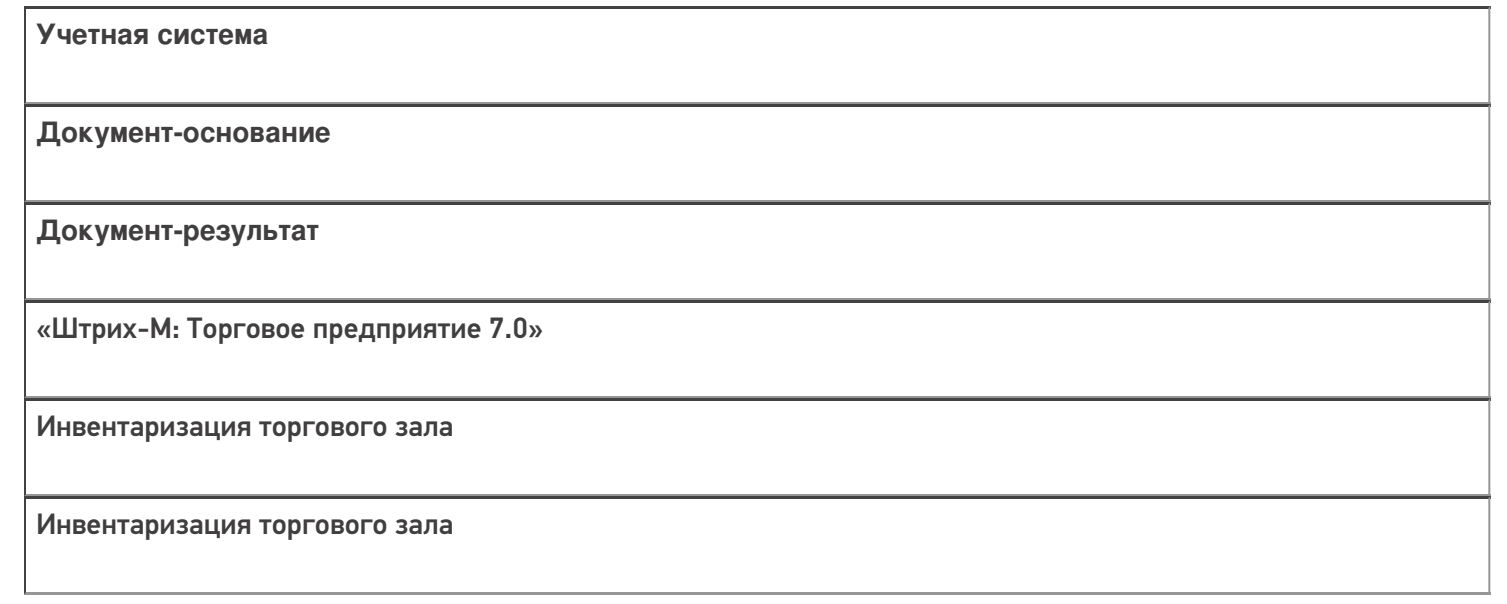

#### Не нашли что искали?

 $\odot$ Задать вопрос в техническую поддержку

# Бизнес-процесс «Инвентаризация торгового зала (фактическая)»

Последние изменения: 2024-03-26

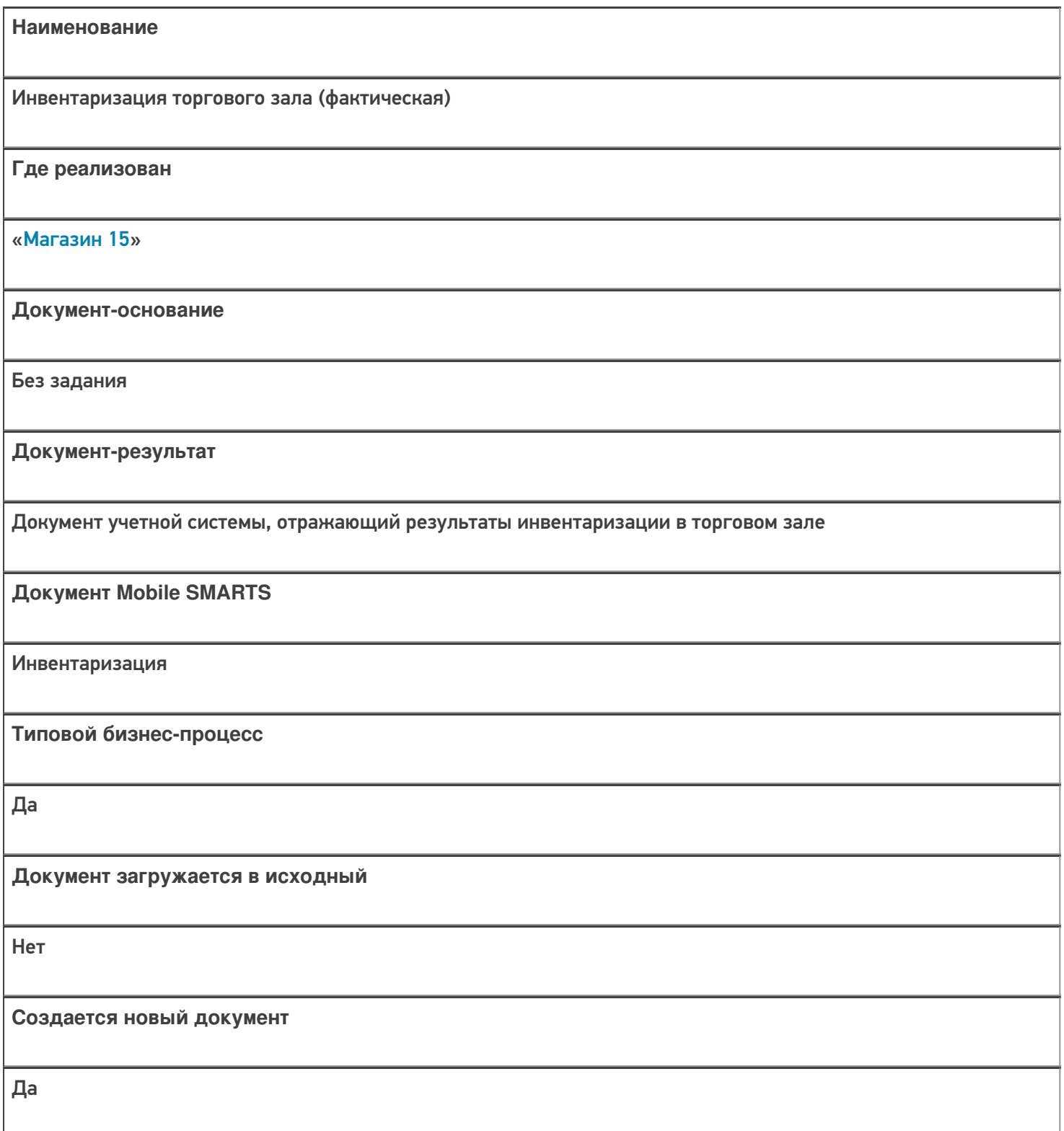

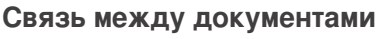

Да

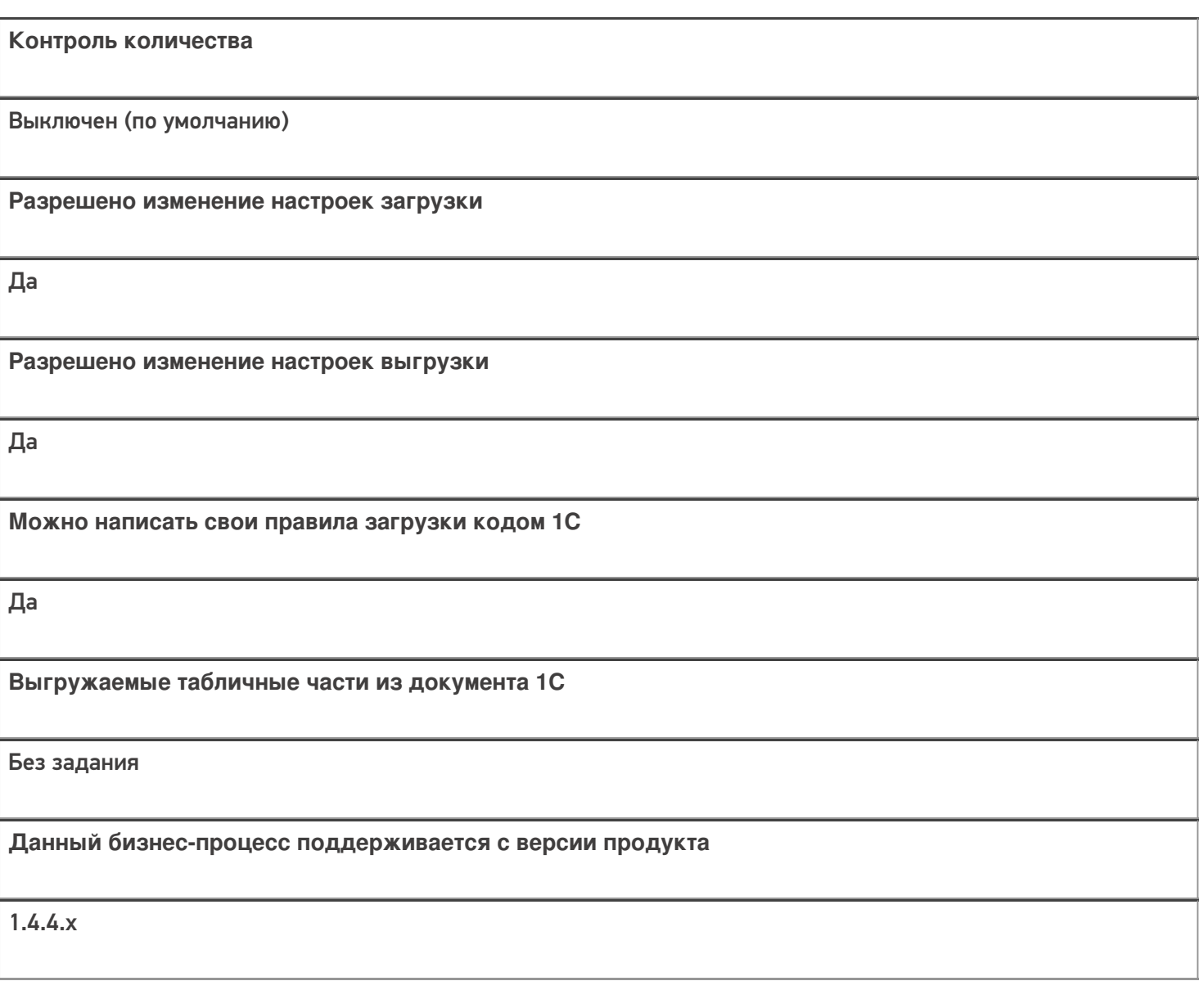

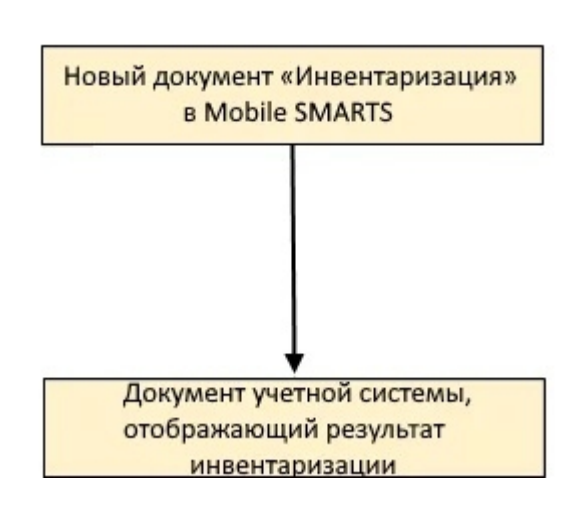

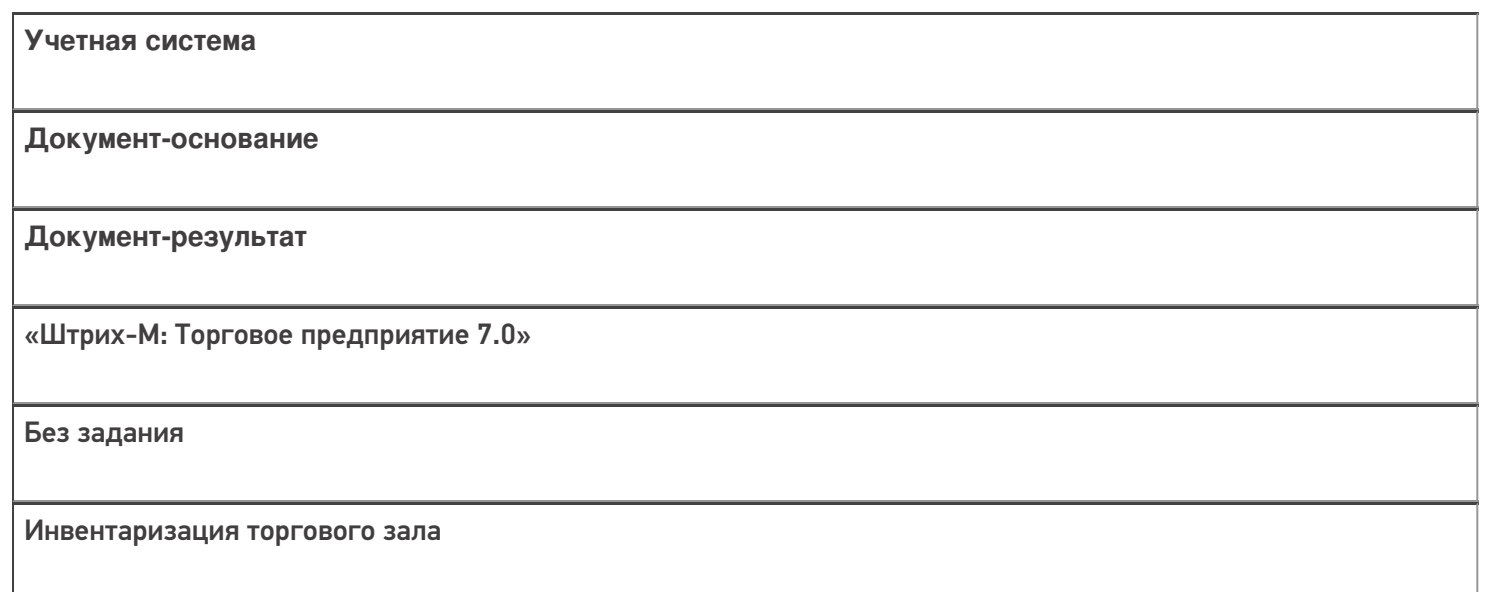

#### Не нашли что искали?

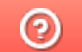

Задать вопрос в техническую поддержку

## Бизнес-процесс «Инвентаризация алкоголя»

Последние изменения: 2024-03-26

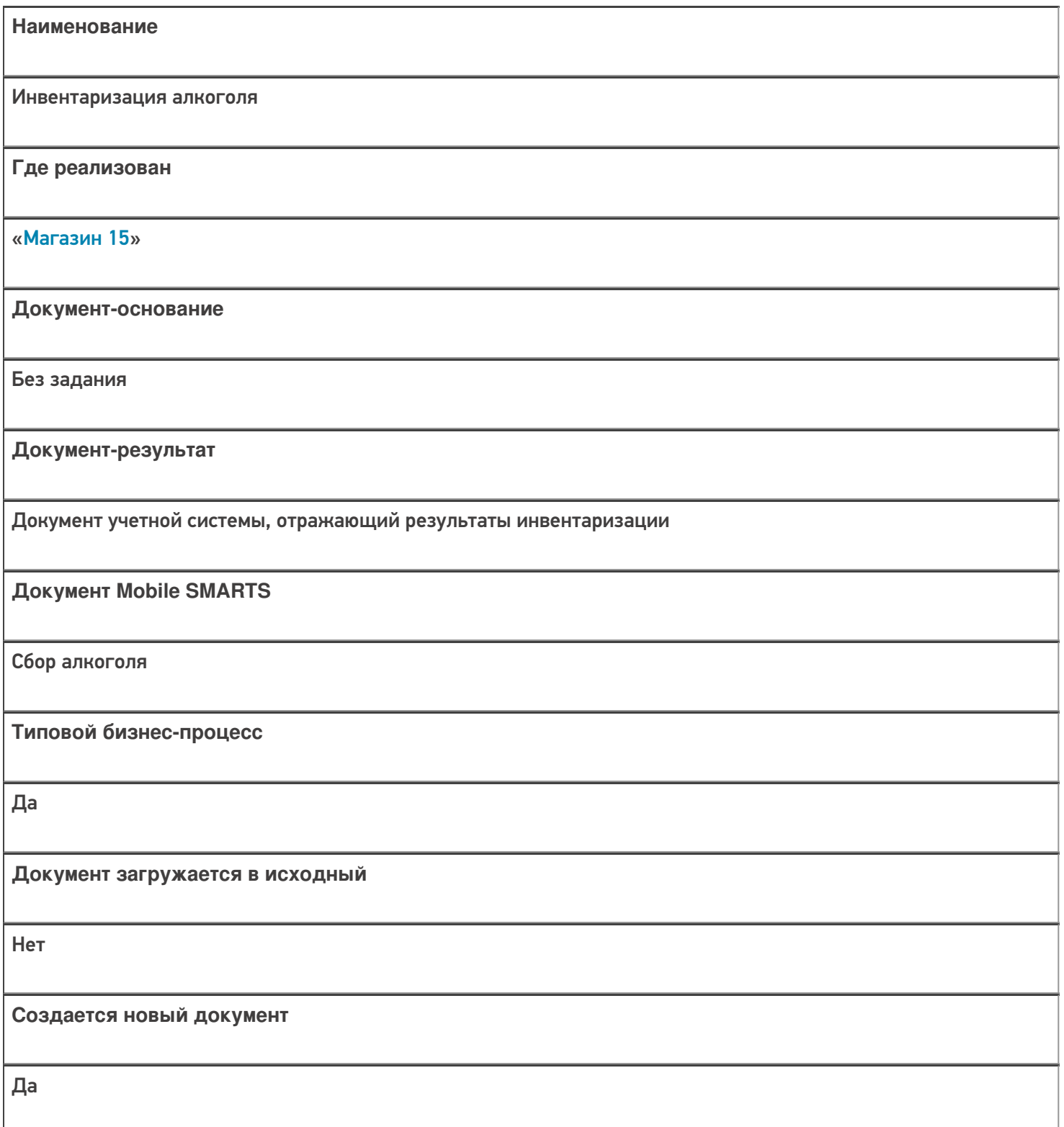

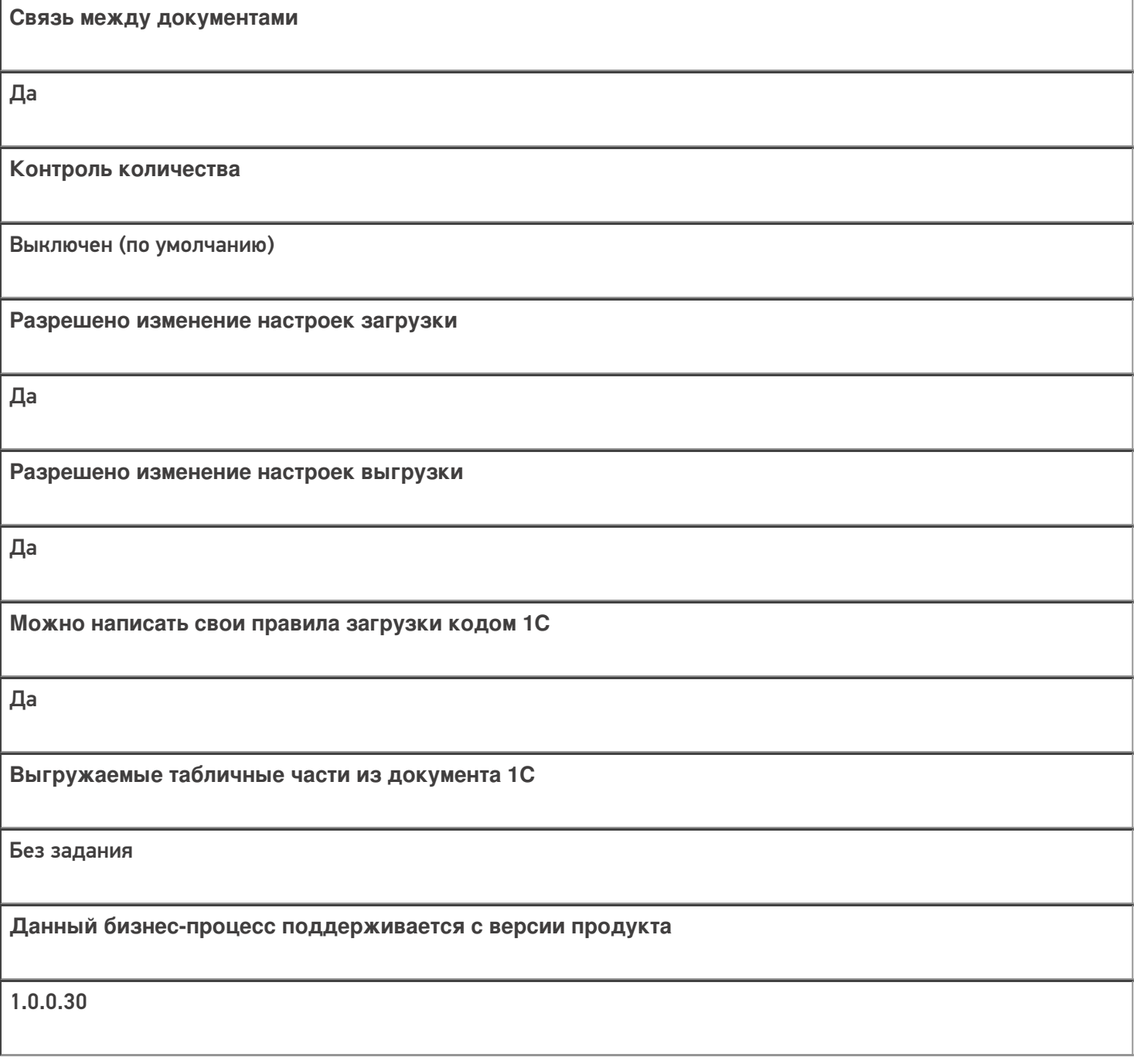

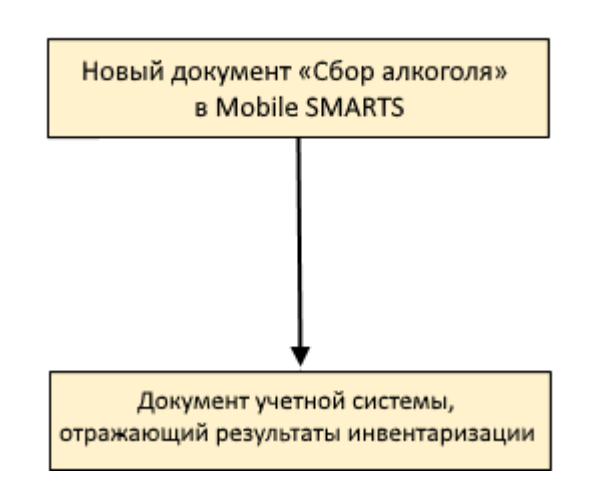

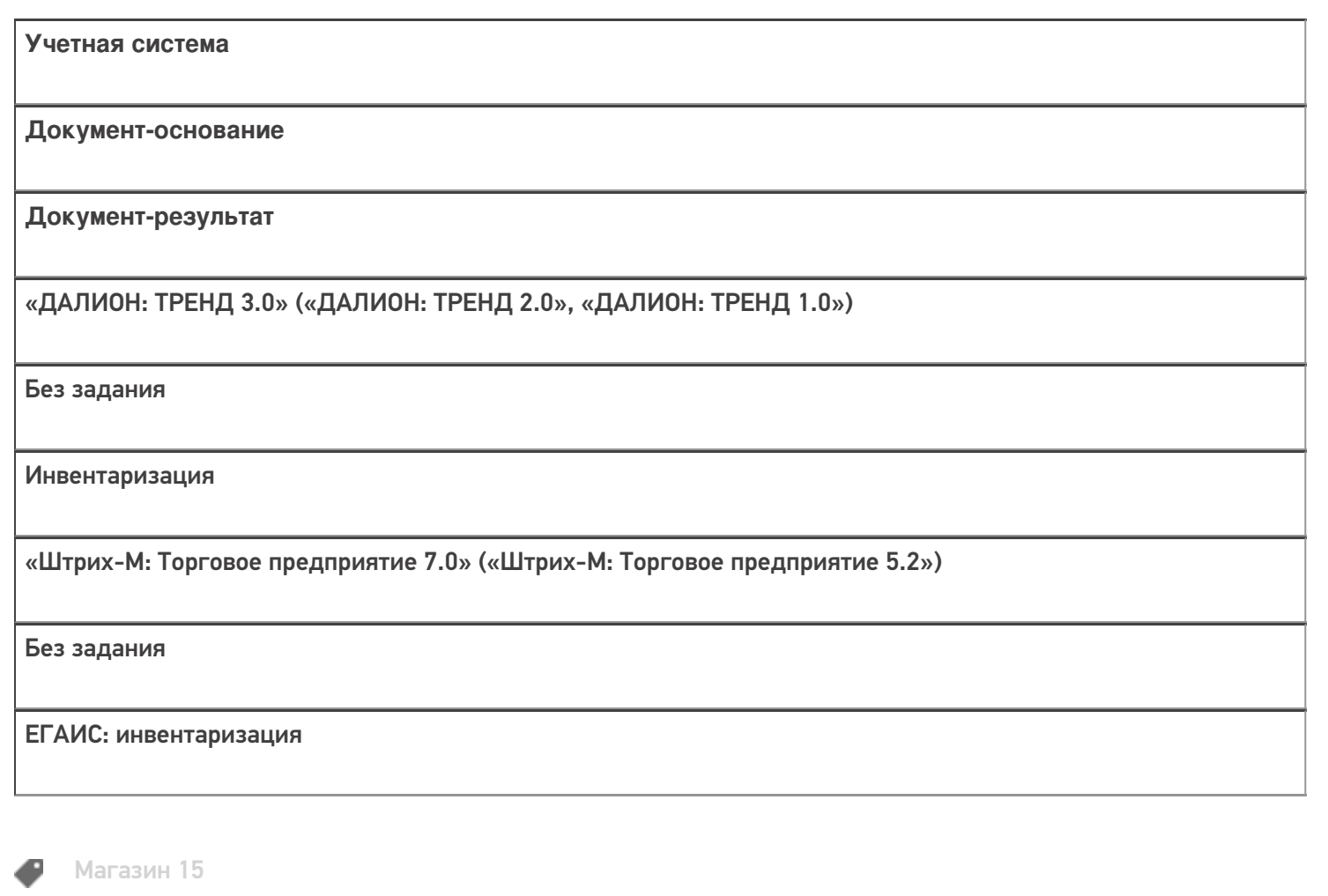

#### Не нашли что искали?

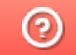

**2** Задать вопрос в техническую поддержку

# Бизнес-процесс «Помарочный пересчет

### алкоголя»

Последние изменения: 2024-03-26

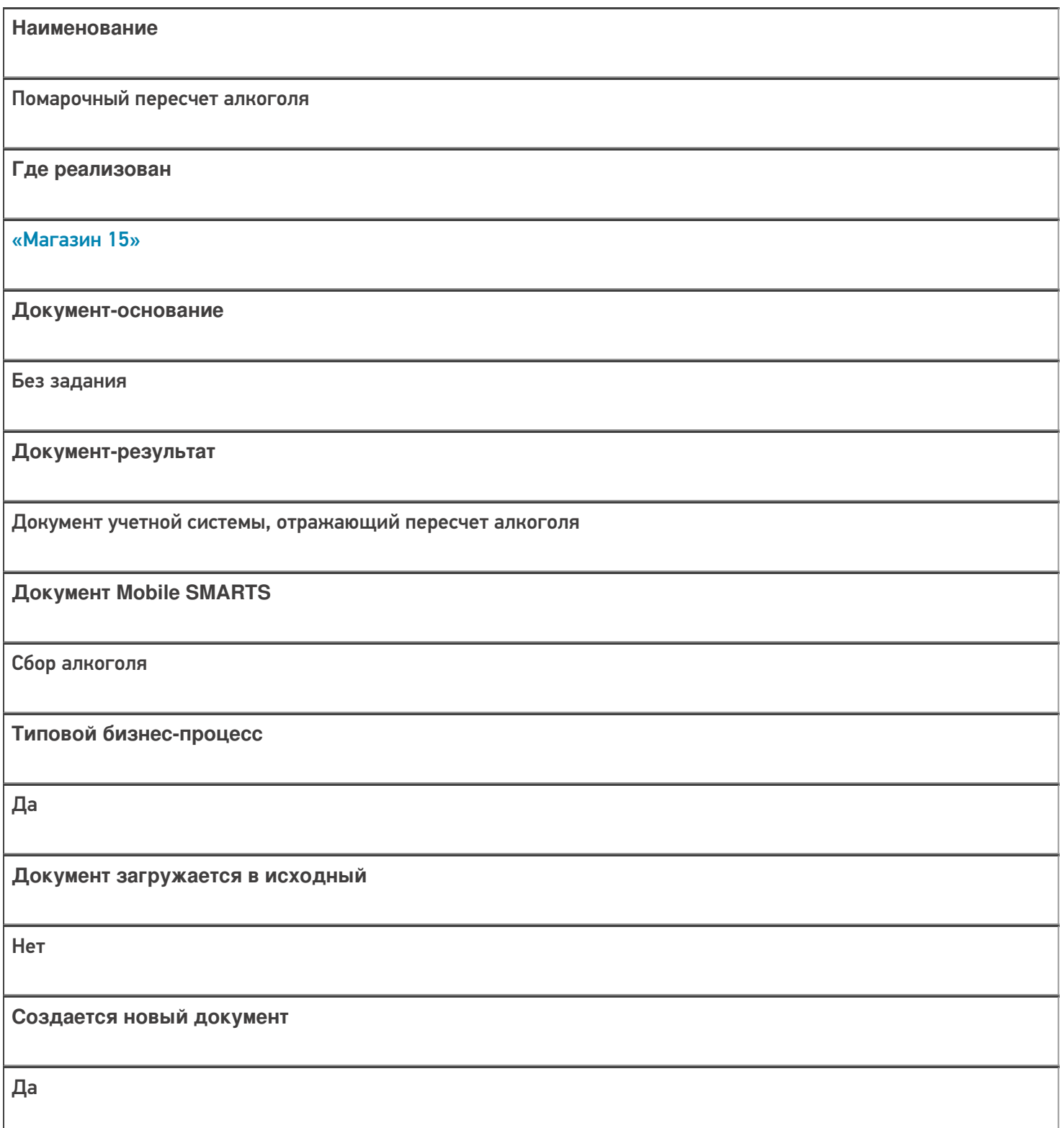

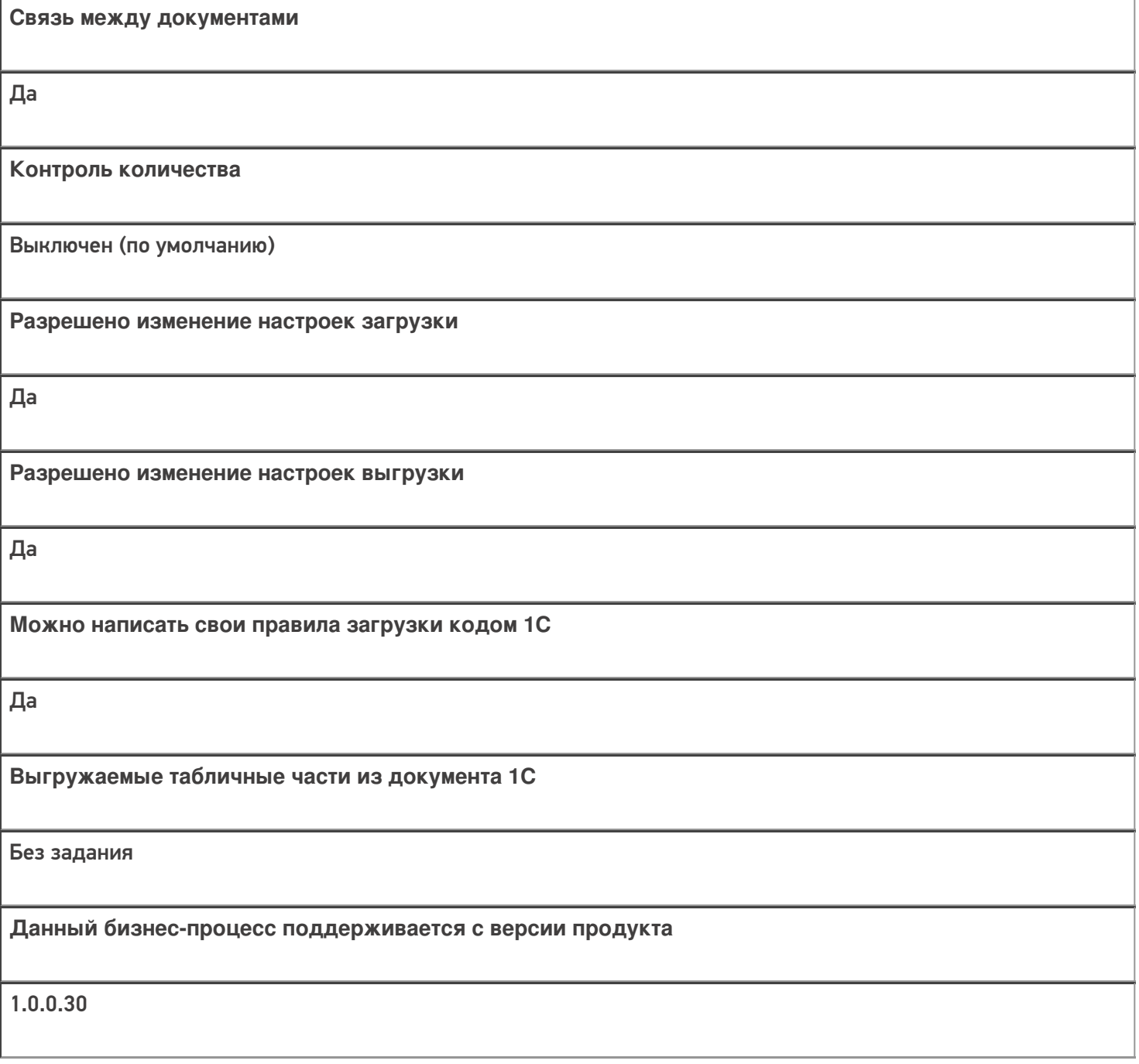

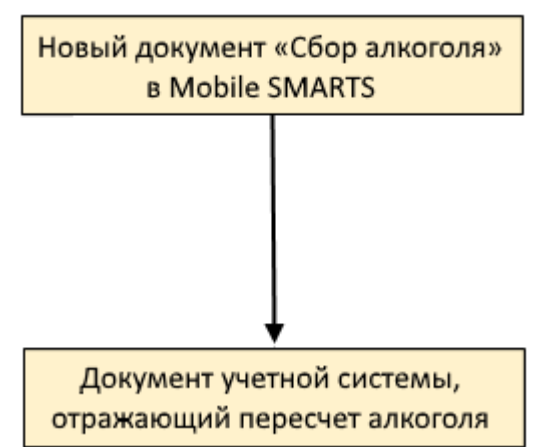

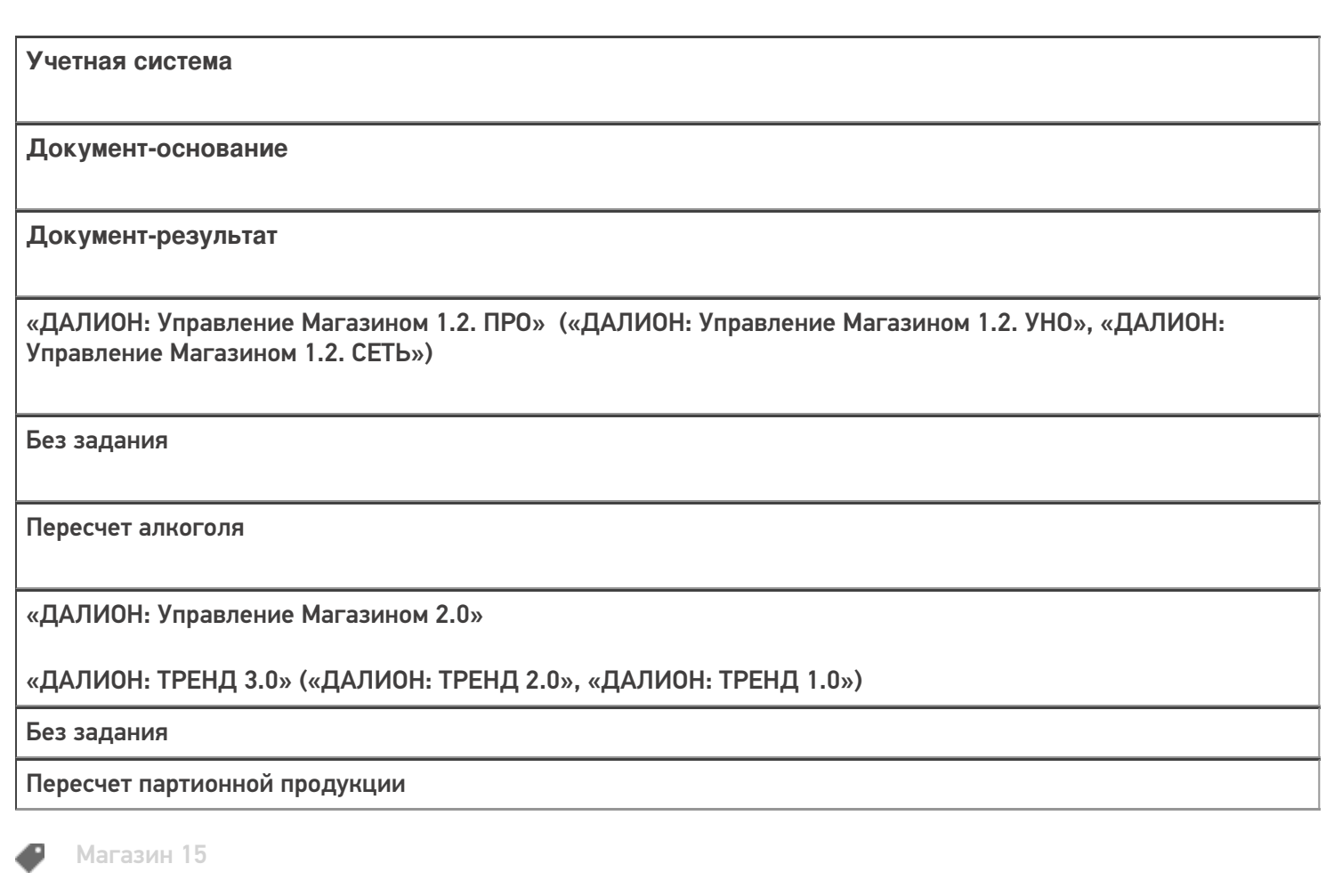

#### Не нашли что искали?

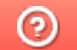

Задать вопрос в техническую поддержку

# Бизнес-процесс «Отпуск товара (по факту, загружается в «Чек»)»

Последние изменения: 2024-03-26

# Краткая сводная по бизнес-процессу: **Наименование** Отпуск товара (по факту, загружается в «Чек») **Где реализован** «Магазин 15» **Документ-основание** Без задания **Документ-результат** Документ учетной системы, отражающий отпускаемый товар («Чек») **Документ Mobile SMARTS** ПодборЗаказа **Типовой бизнес-процесс** Да **Документ загружается в исходный** Нет **Создается новый документ** Да

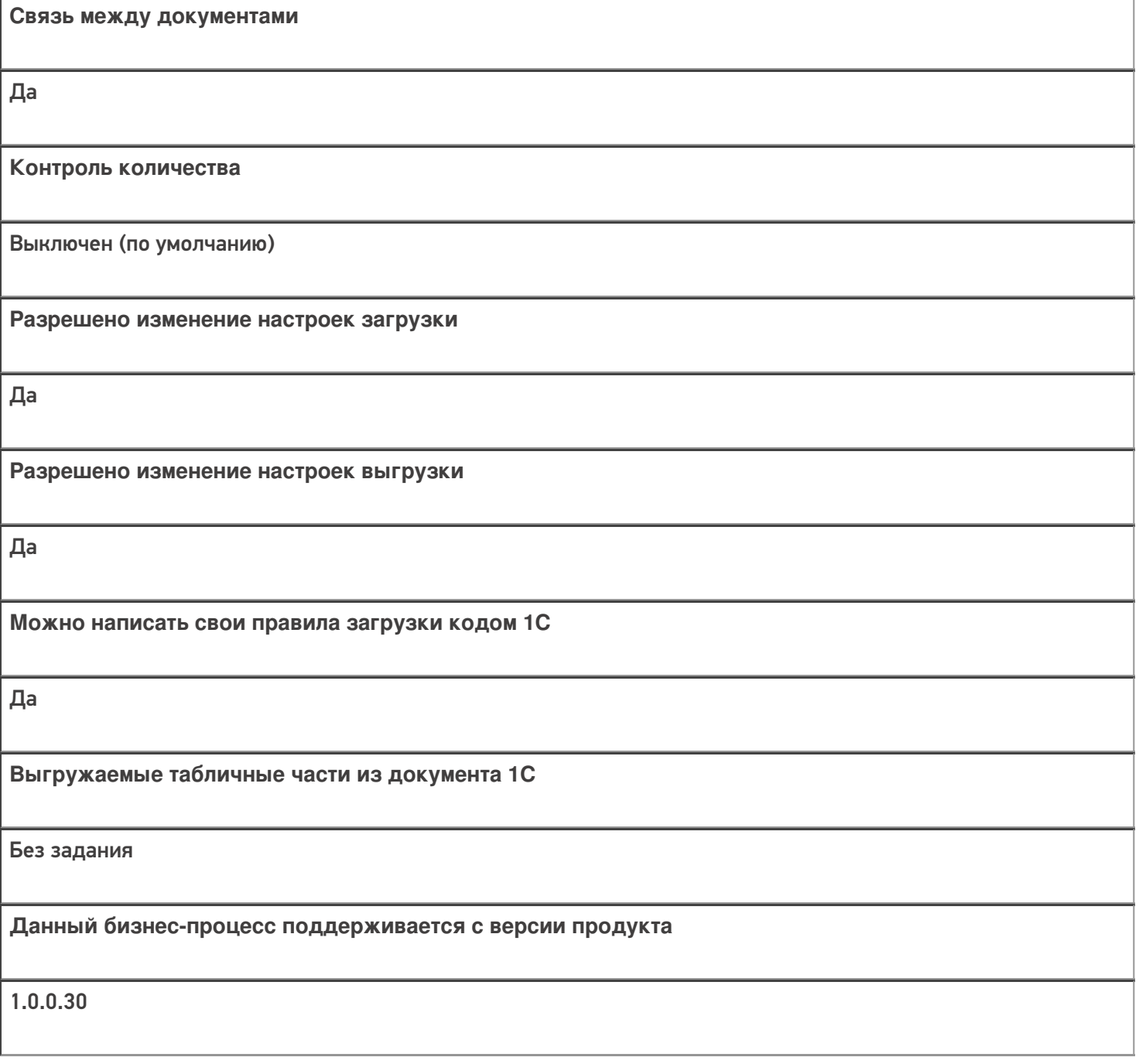

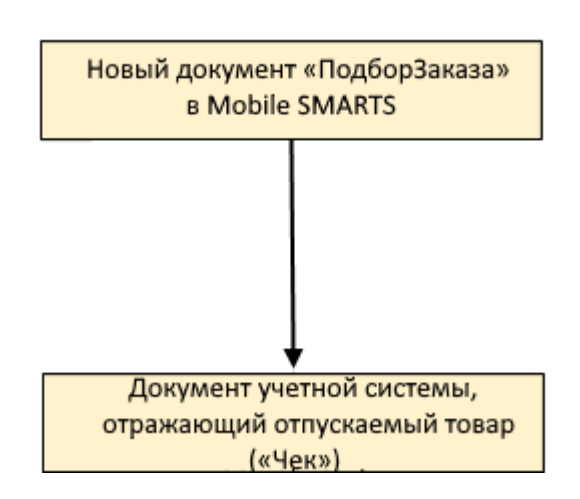

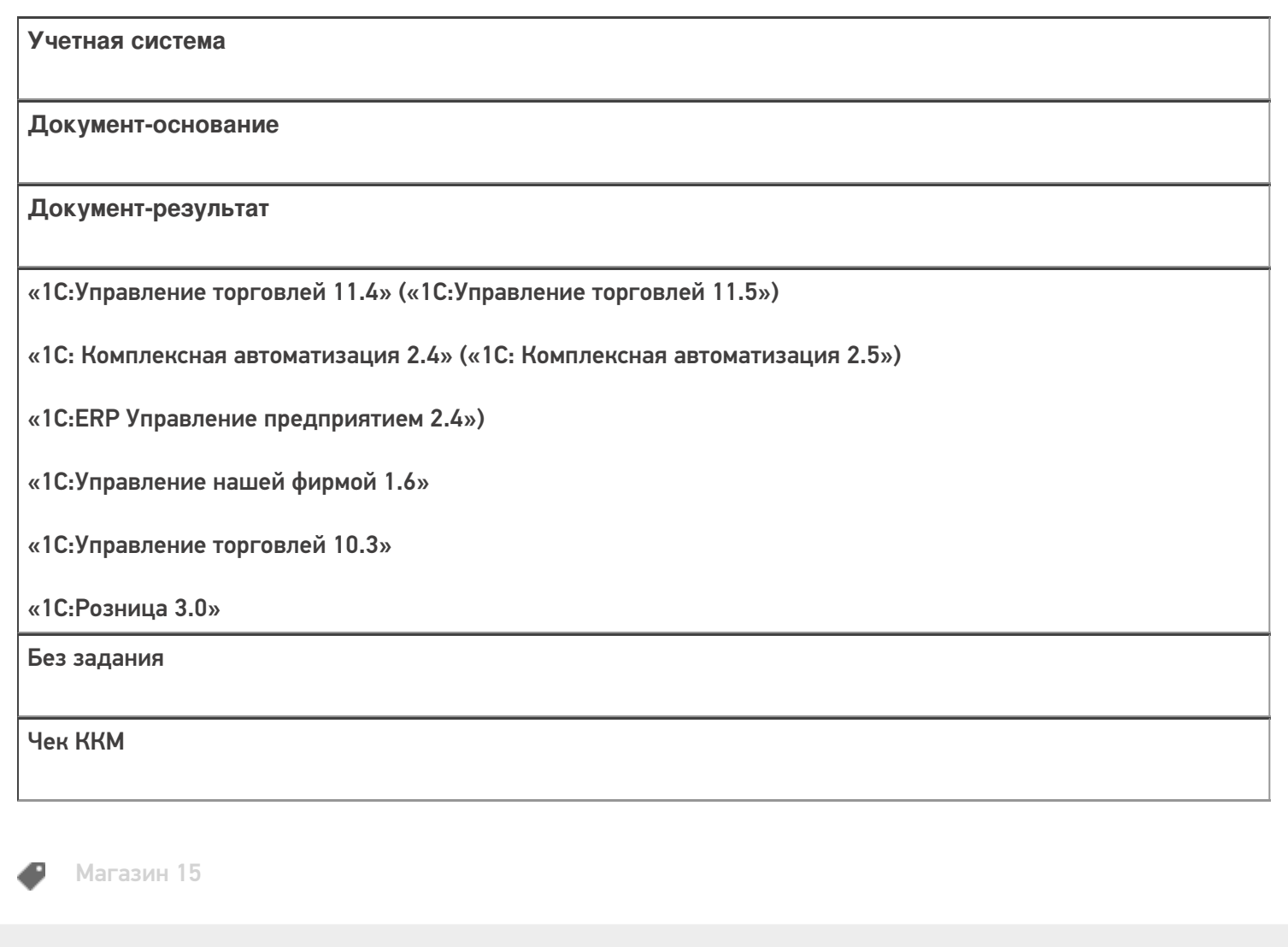

#### Не нашли что искали?

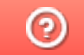

Задать вопрос в техническую поддержку

# Бизнес-процесс «Отпуск товара (по факту, загружается в «Заказ клиента»)»

Последние изменения: 2024-03-26

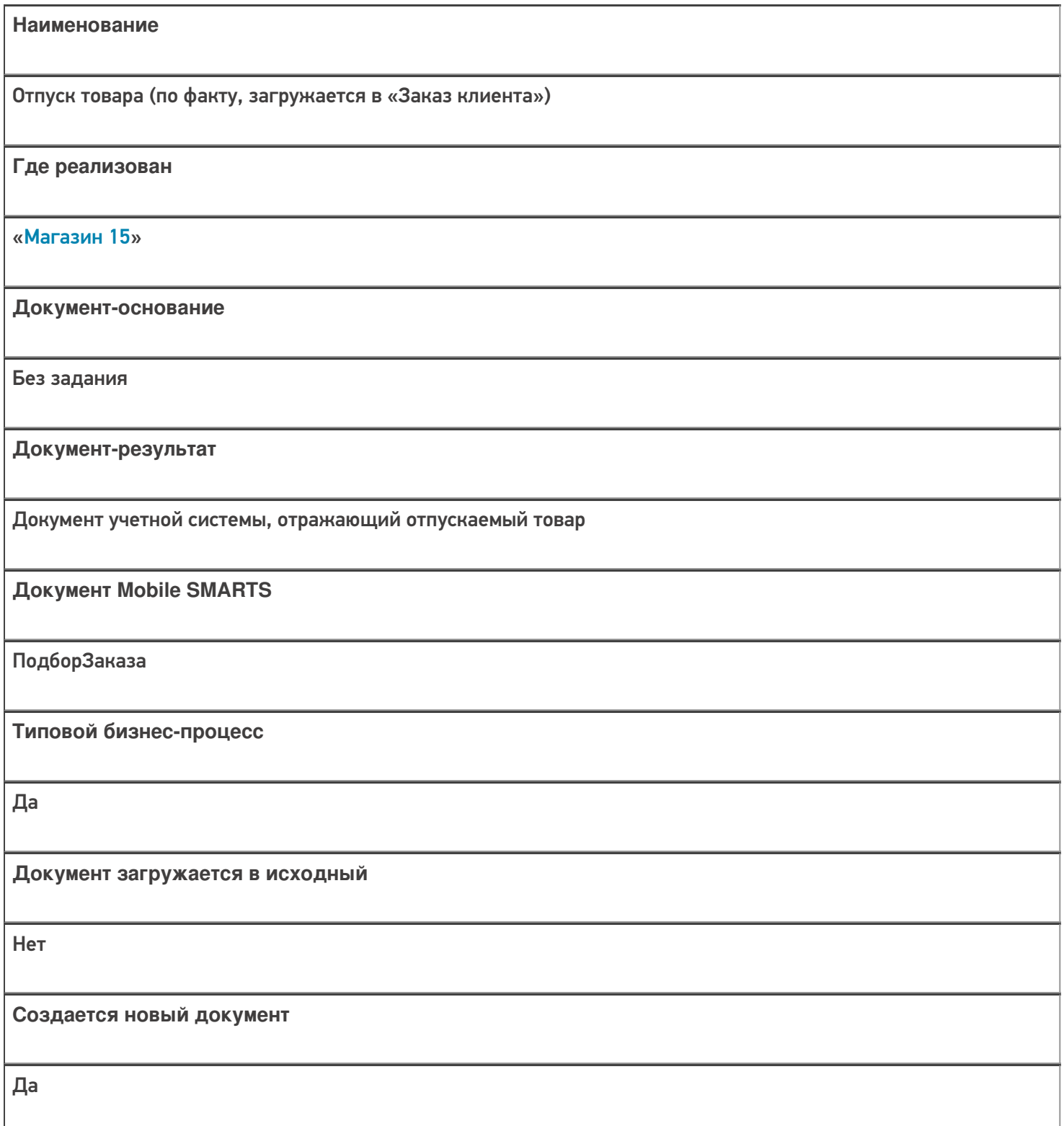

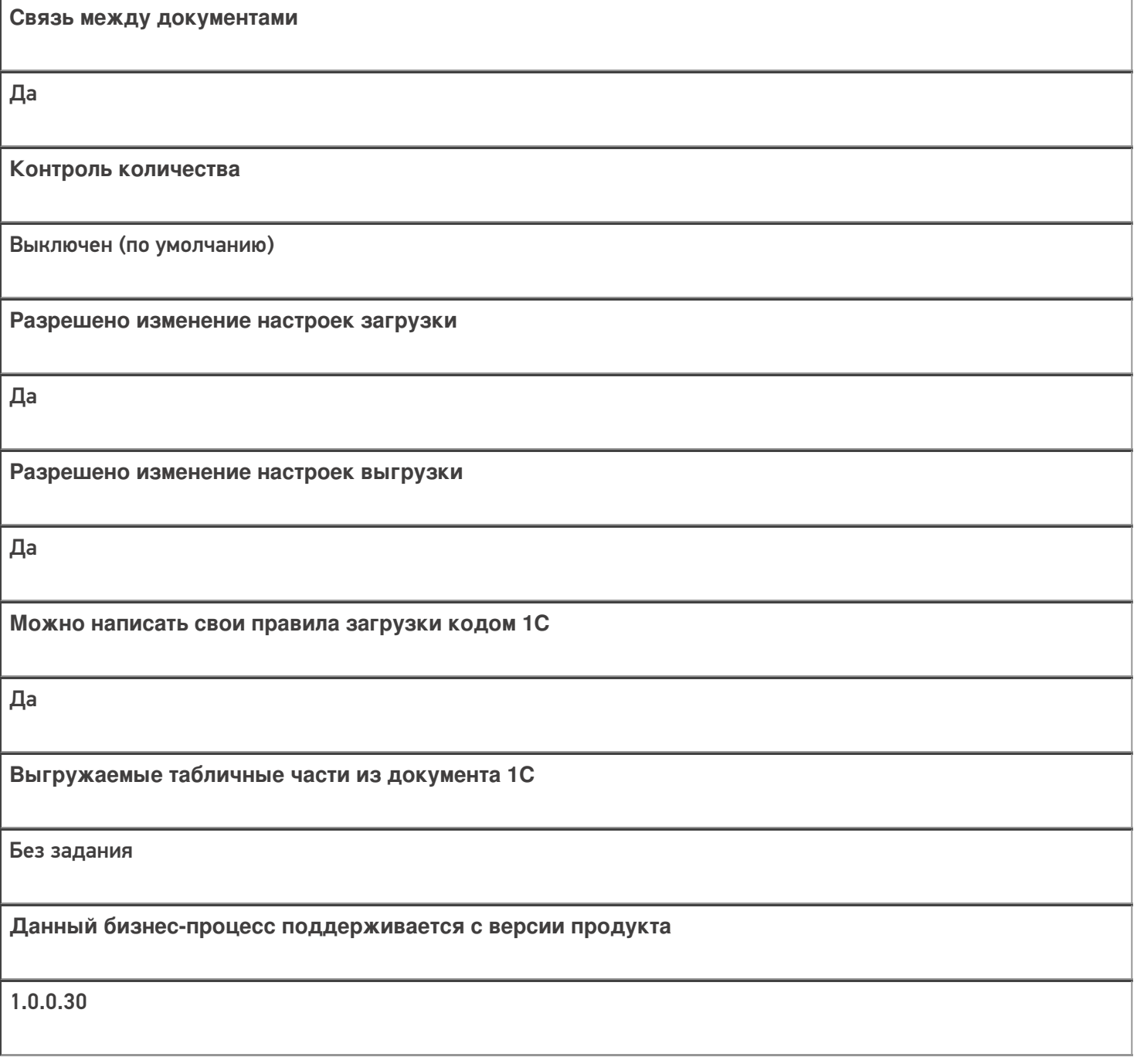

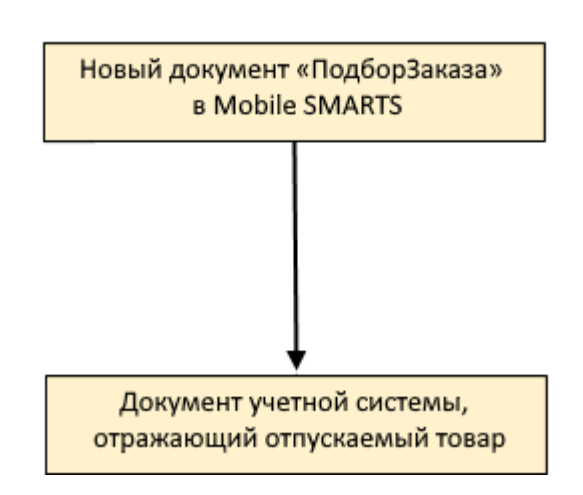

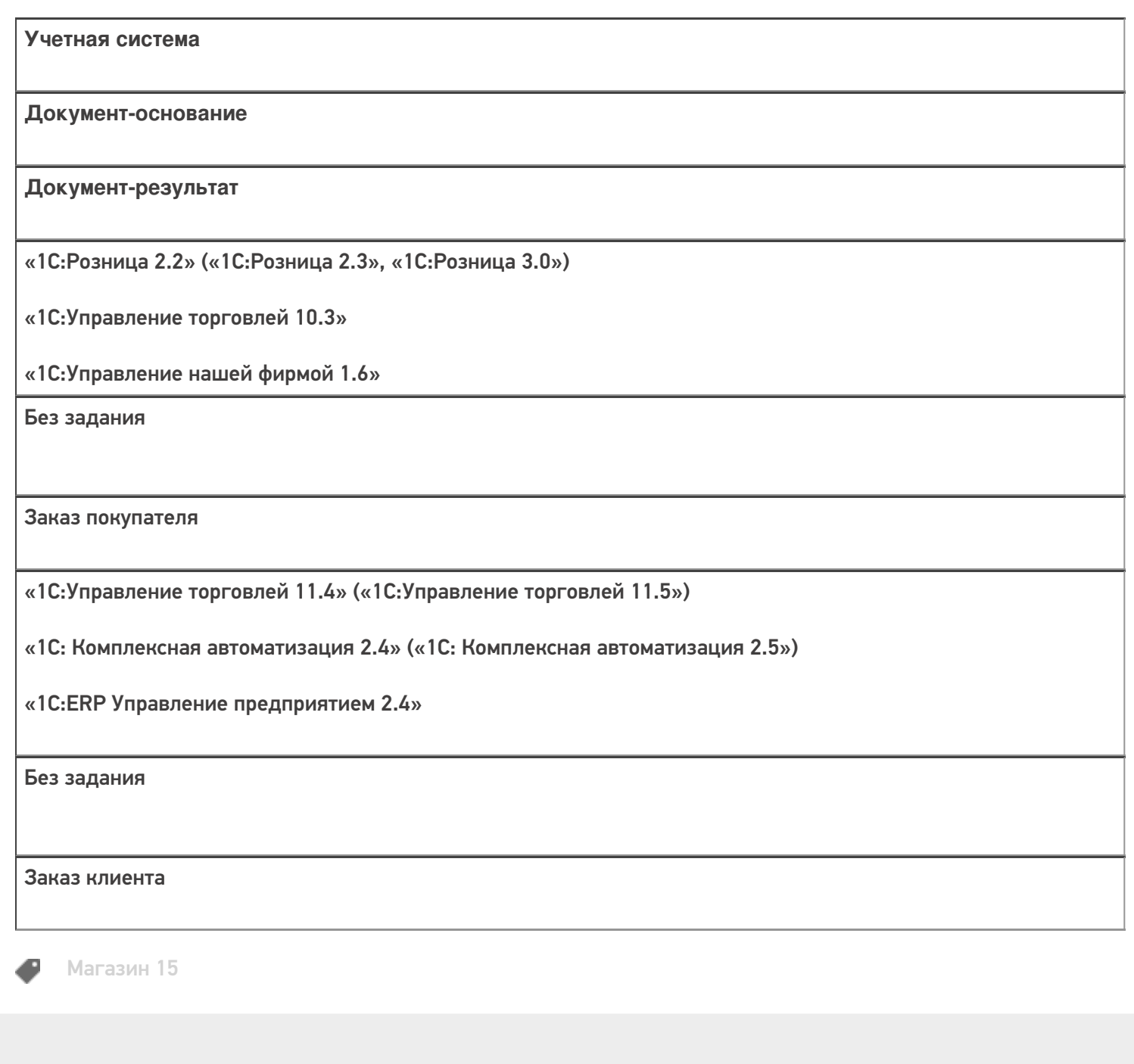

#### Не нашли что искали?

**2** Задать вопрос в техническую поддержку

# Бизнес-процесс «Документ ЭДО (исходящий) (на основании «Расходной накладной»)»

Последние изменения: 2024-03-26

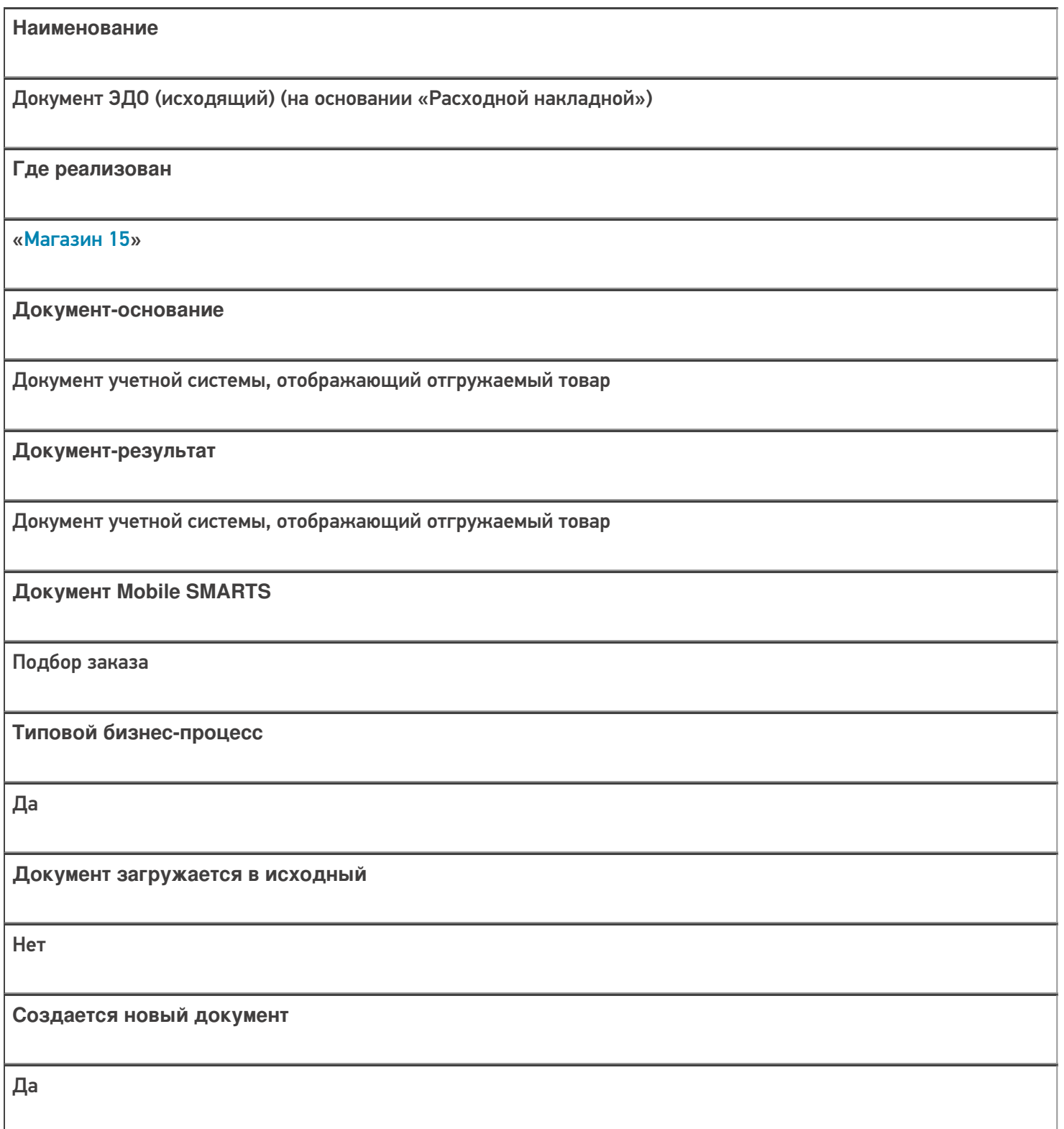

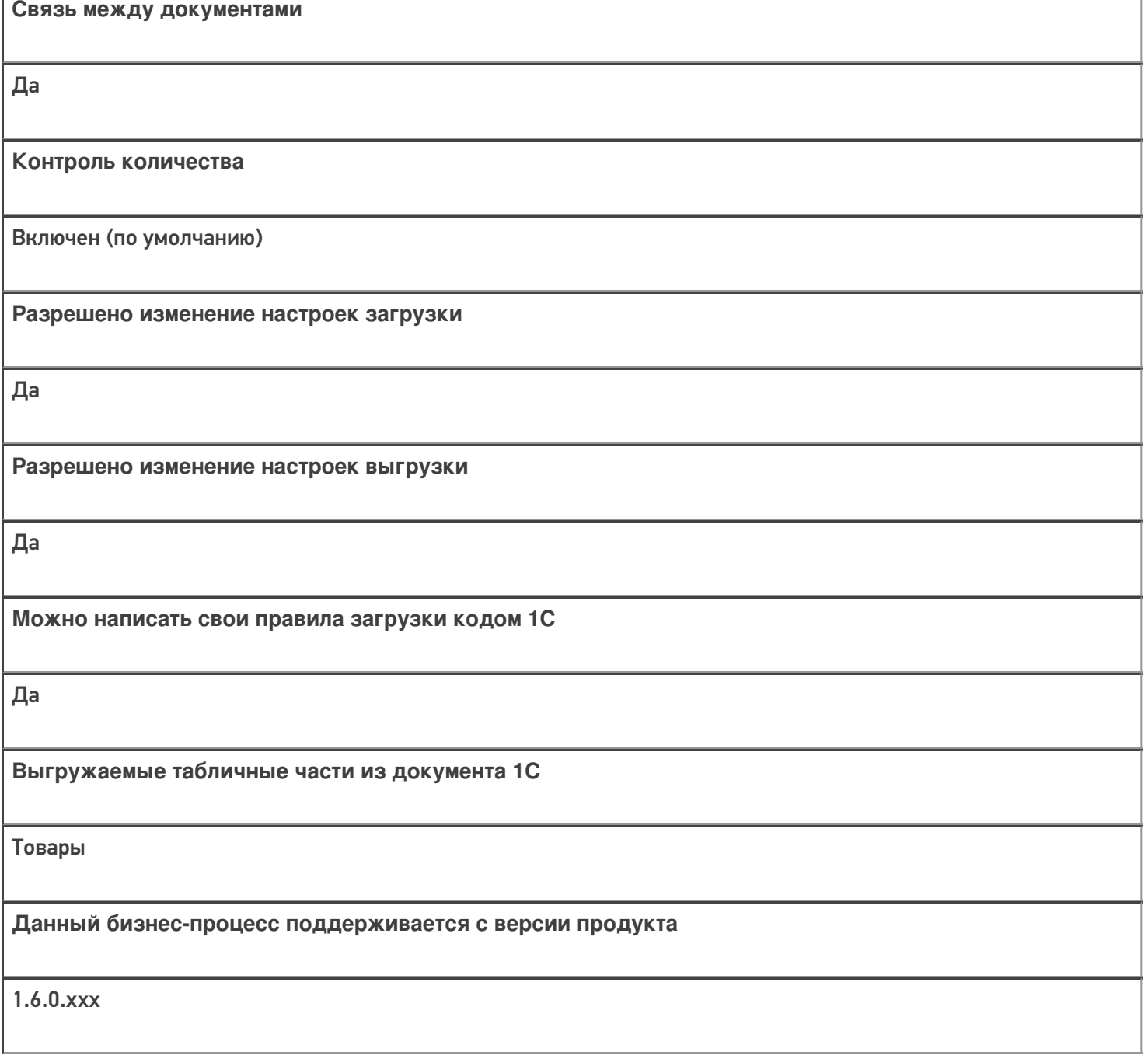

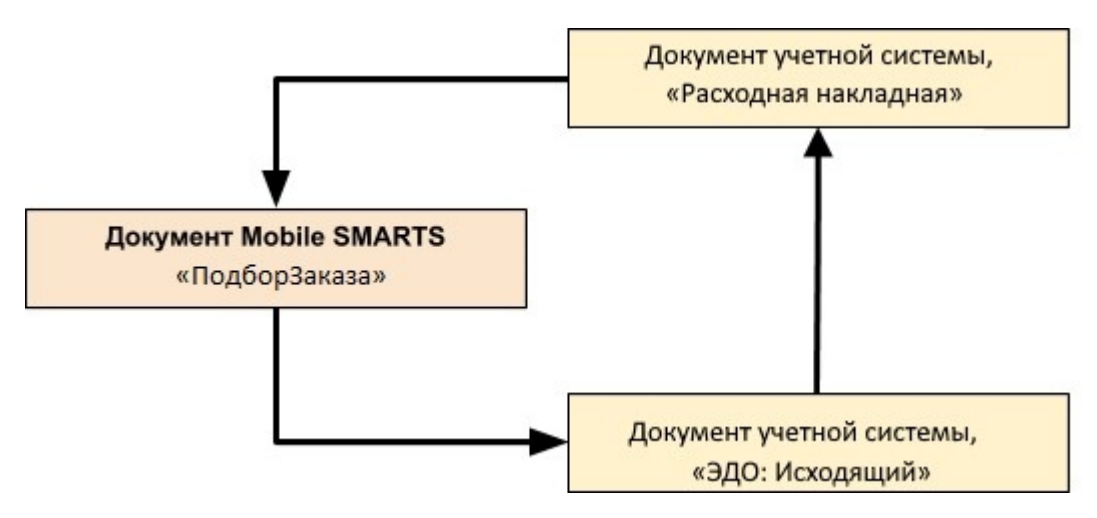

Поддержка бизнес-процесса в учетных системах:

Учетная система

Документ-основание

Документ-результат

«ДАЛИОН: ТРЕНД 3.0» («ДАЛИОН: ТРЕНД 2.0», «ДАЛИОН: ТРЕНД 1.0»)

Расходная накладная

Документ ЭДО (исходящий)

#### Не нашли что искали?

 $\odot$ Задать вопрос в техническую поддержку

# Бизнес-процесс «Документ ЭДО (исходящий) (по факту)»

Последние изменения: 2024-03-26

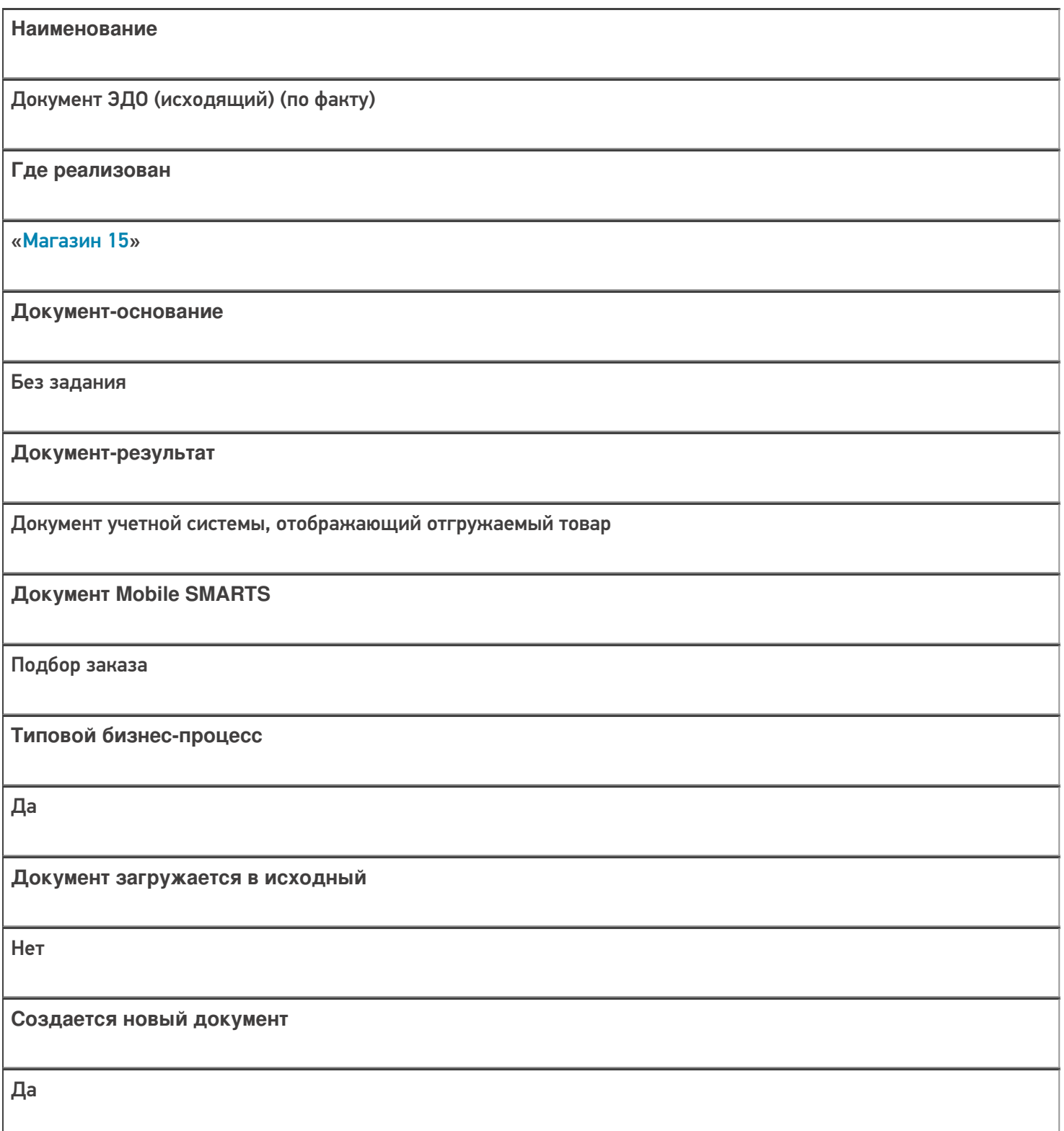

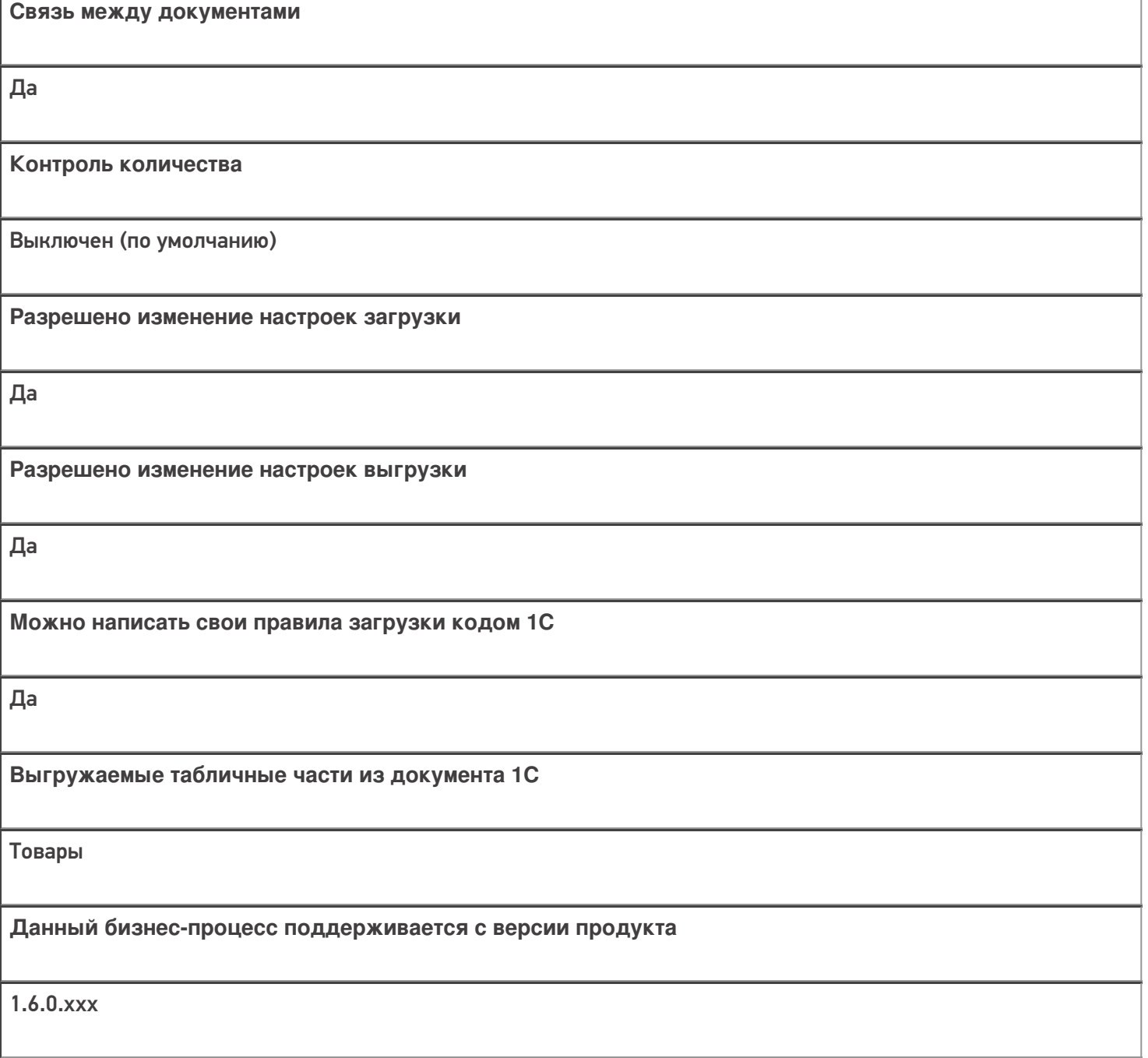

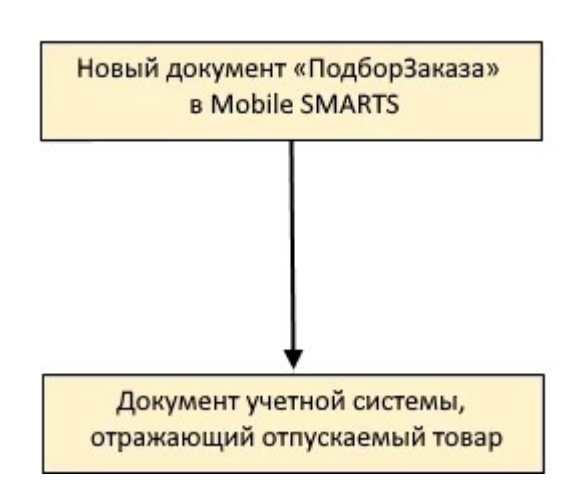

Поддержка бизнес-процесса в учетных системах:

Учетная система

Документ-основание

Документ-результат

«ДАЛИОН: ТРЕНД 3.0» («ДАЛИОН: ТРЕНД 2.0», «ДАЛИОН: ТРЕНД 1.0»)

Без задания

Документ ЭДО (исходящий)

Не нашли что искали?

⊚ Задать вопрос в техническую поддержку

# Бизнес-процесс «Отгрузка товаров ИС МП (созданный на ТСД «Подбор заказа»)»

Последние изменения: 2024-03-26

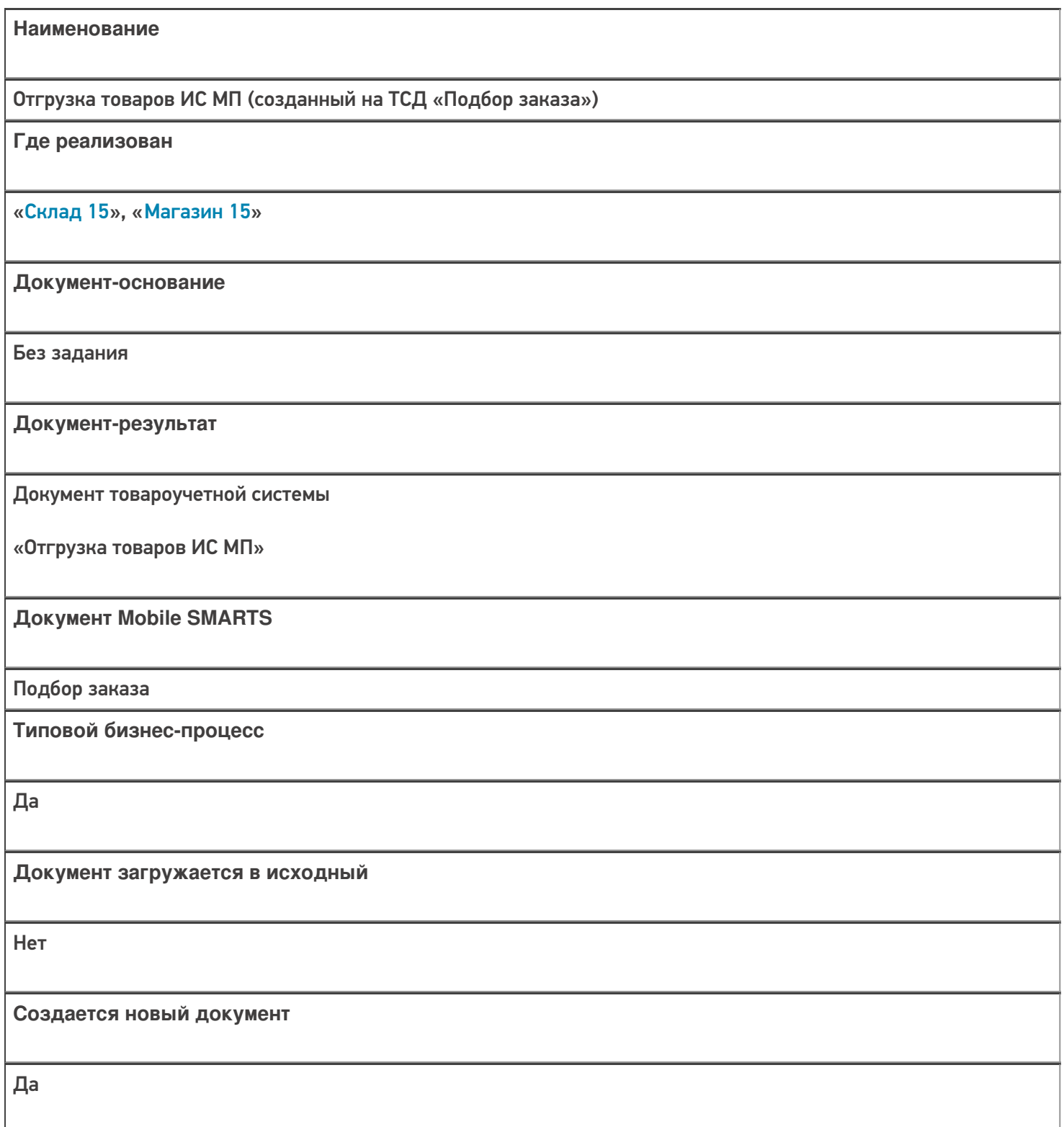

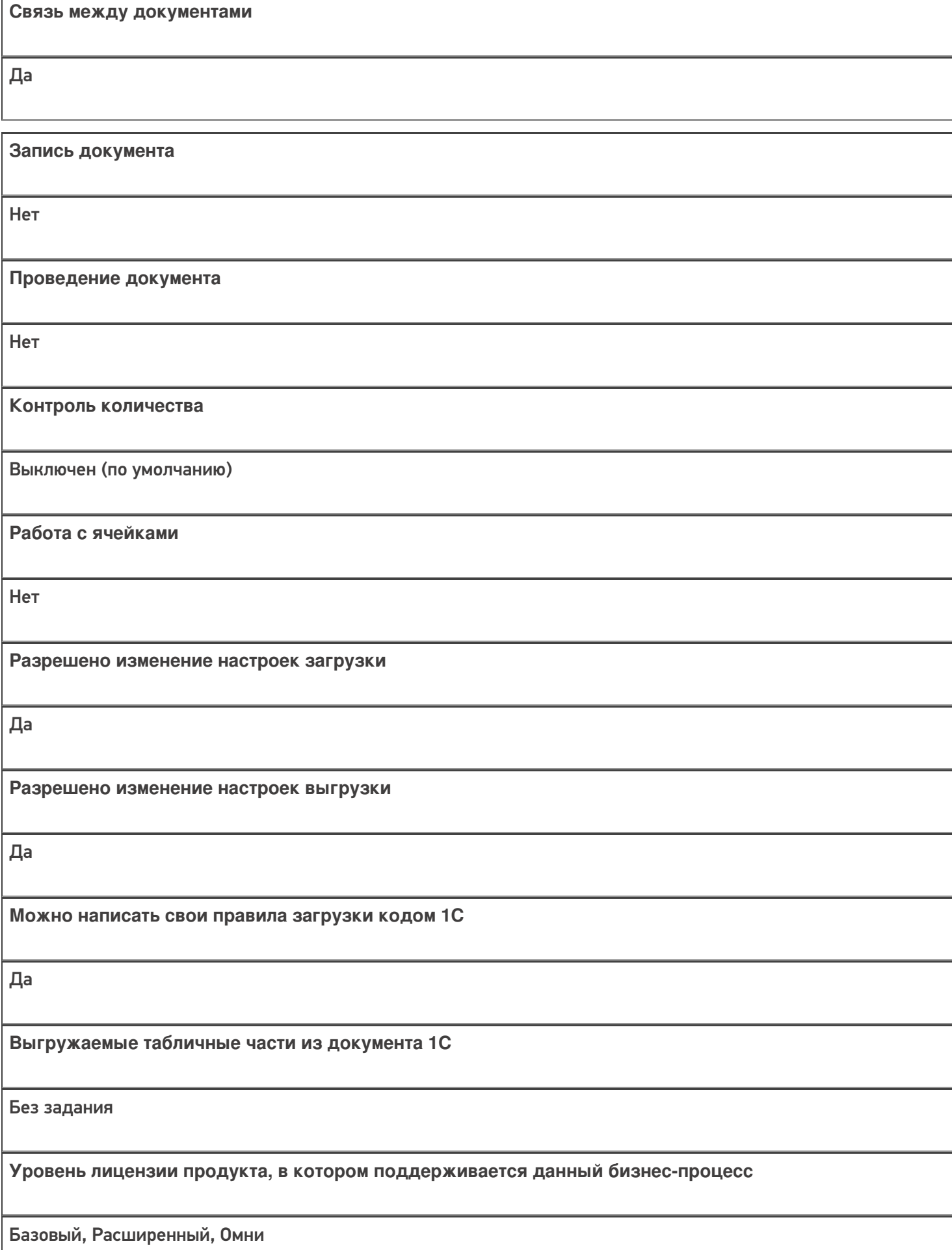

**Данный бизнес-процесс поддерживается с версии продукта**  $1.2.2.x$ 

#### Диаграмма бизнес-процесса:

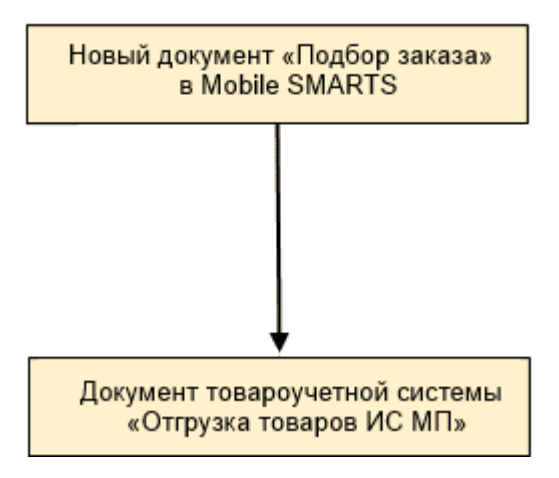

#### Поддержка бизнес-процесса в учетных системах:

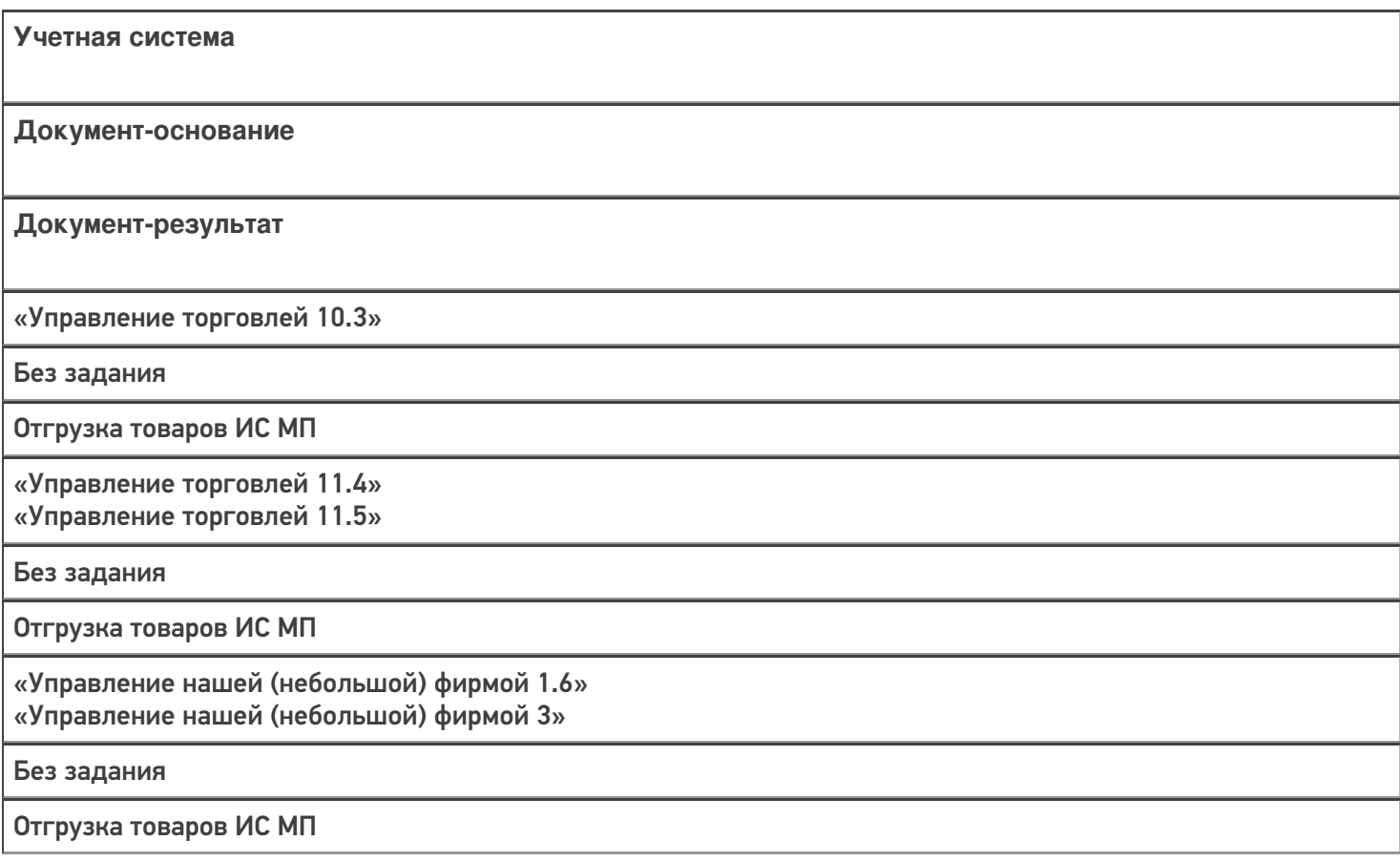
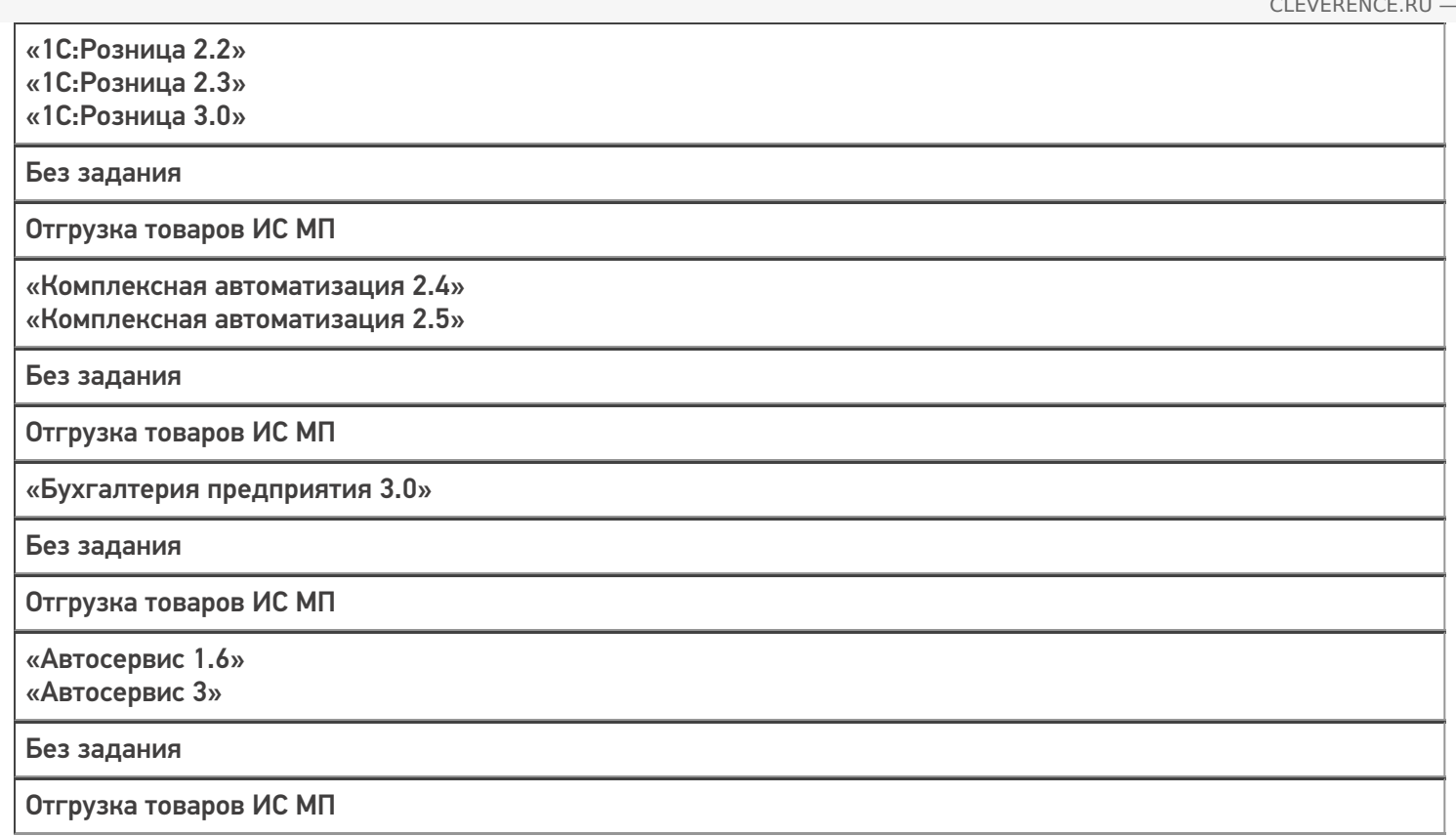

### Не нашли что искали?

 $\odot$ 

## Бизнес-процесс «ПредЧек (по факту СборШК)»

Последние изменения: 2024-03-26

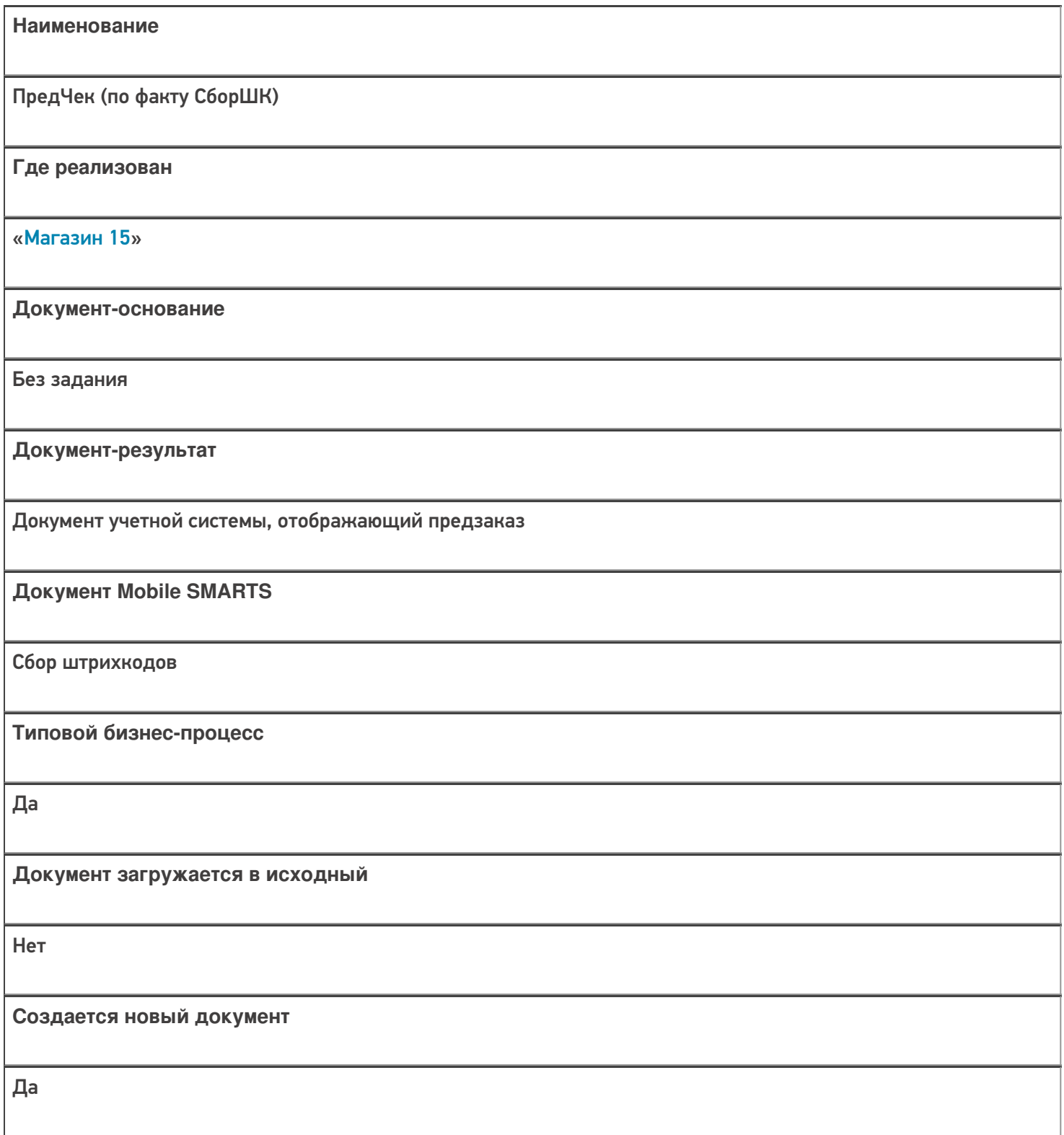

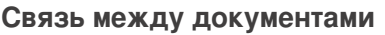

Да

#### Контроль количества

Выключен (по умолчанию)

Разрешено изменение настроек загрузки

Да

Разрешено изменение настроек выгрузки

Да

Можно написать свои правила загрузки кодом 1С

Да

Выгружаемые табличные части из документа 1С

Без задания

Данный бизнес-процесс поддерживается с версии продукта

 $1.3.0$ .xxx

### Диаграмма бизнес-процесса:

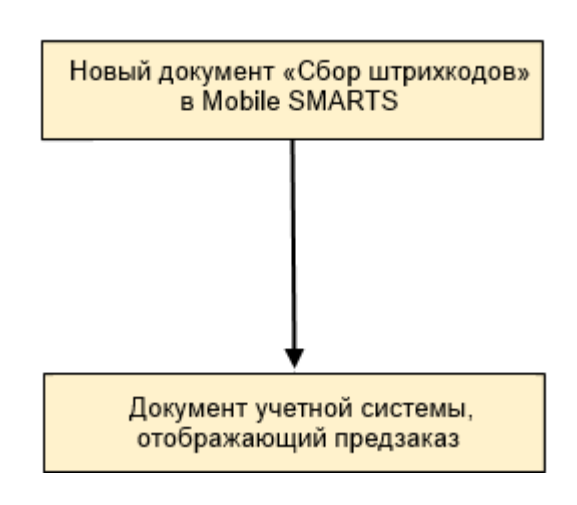

## Поддержка бизнес-процесса в учетных системах:

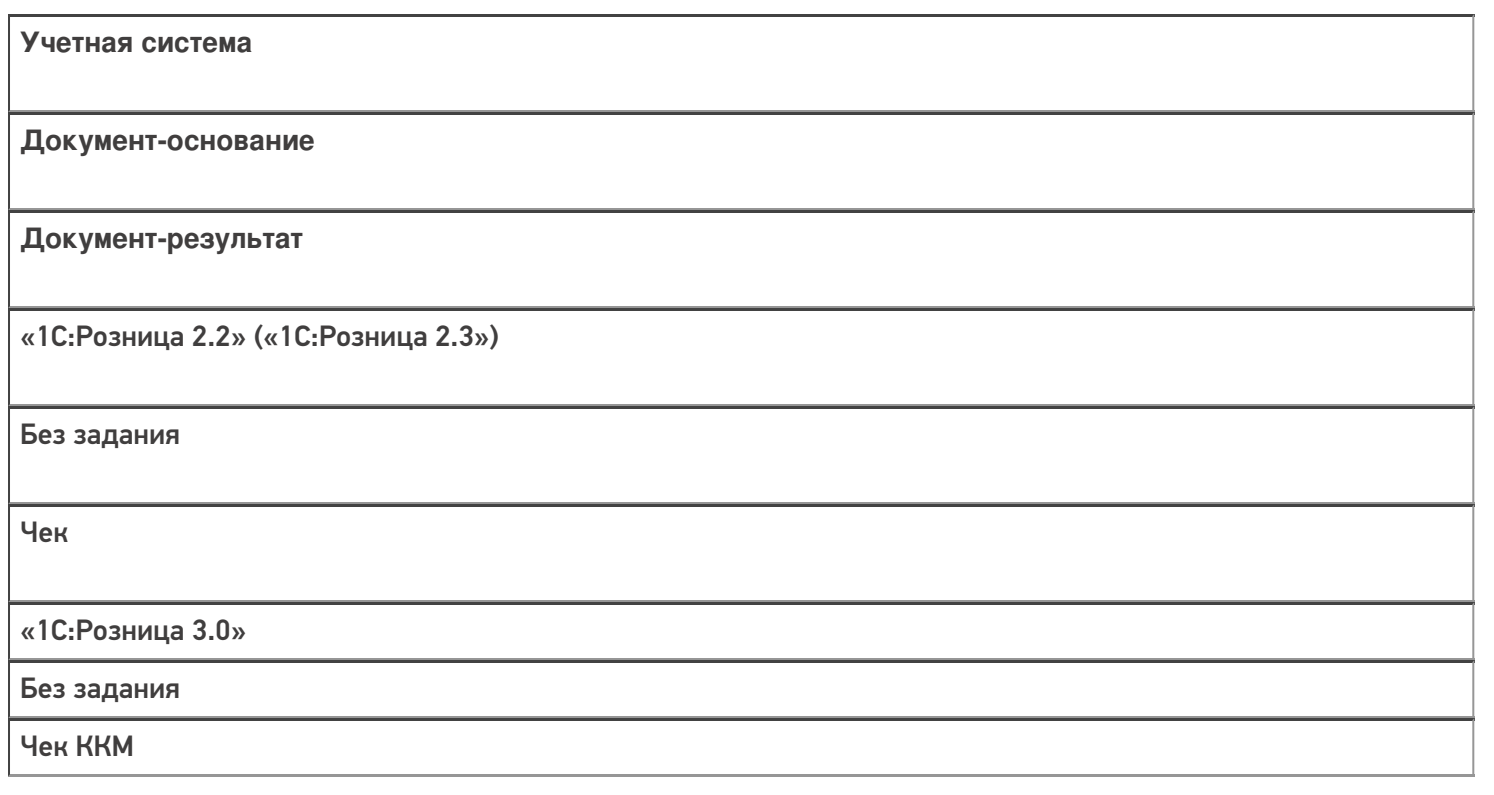

### Не нашли что искали?

 $\odot$ 

## Бизнес-процесс «Реализация товаров и услуг(Созданный на ТСД «Сбор штрихкодов»)»

Последние изменения: 2024-03-26

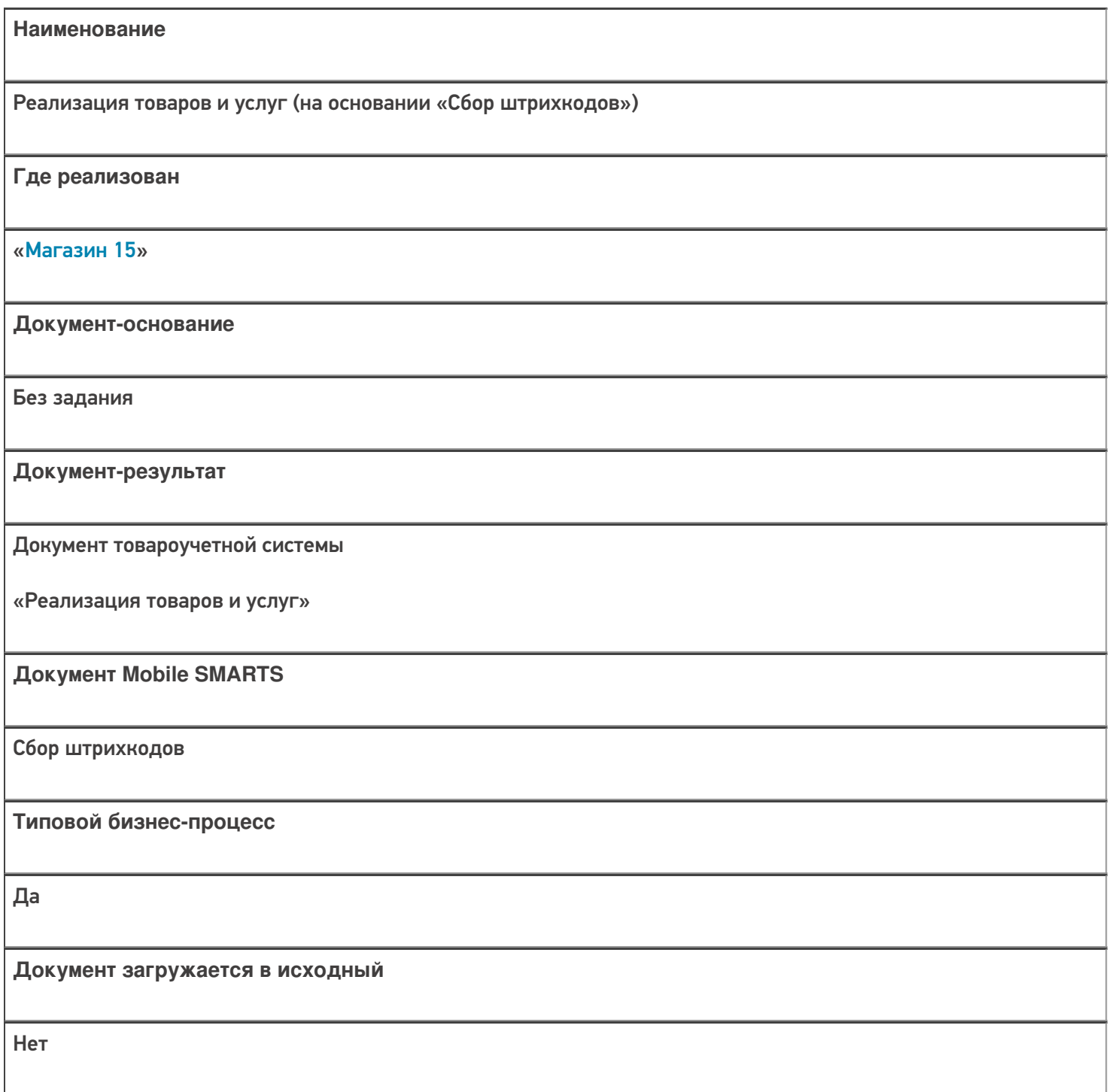

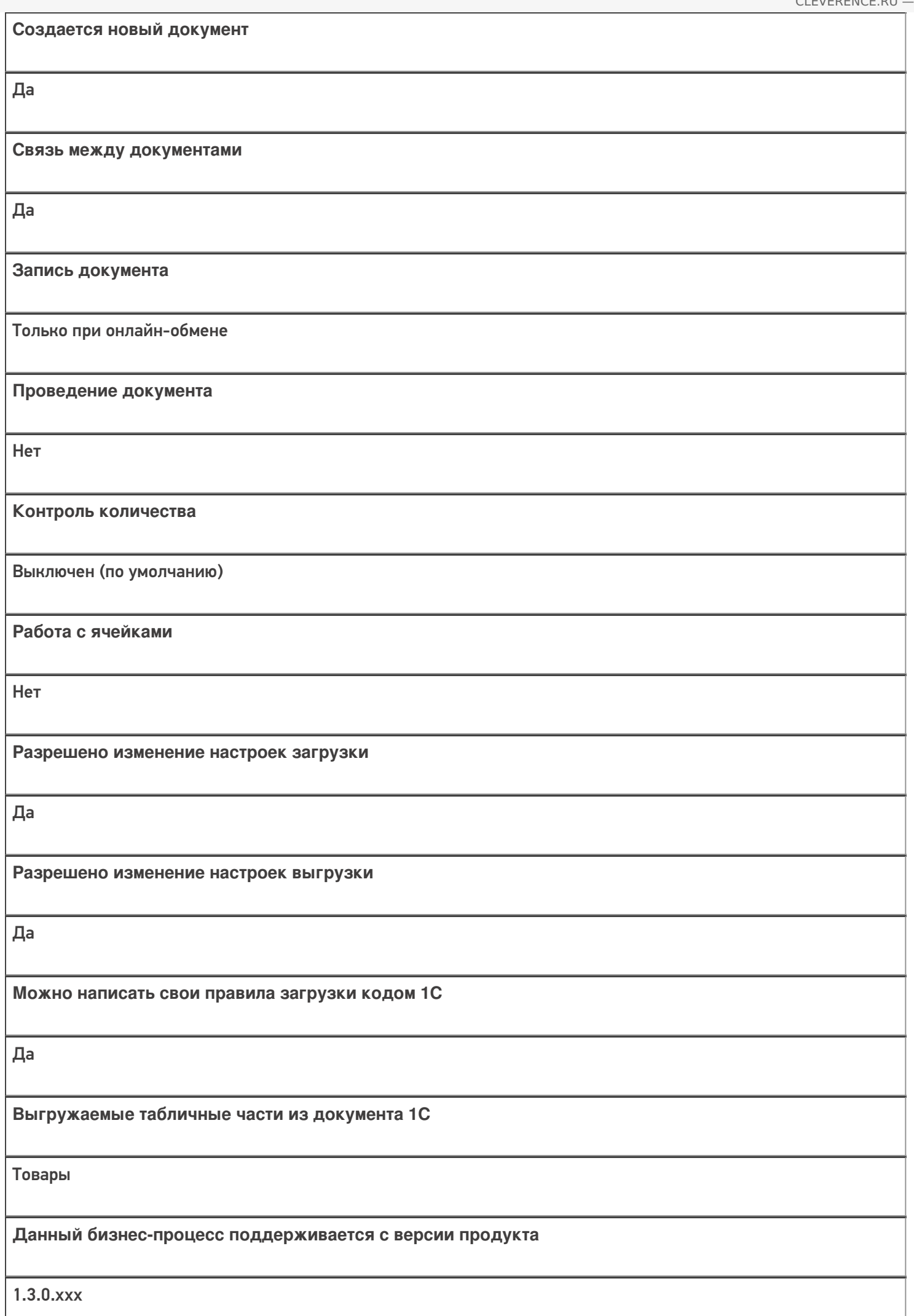

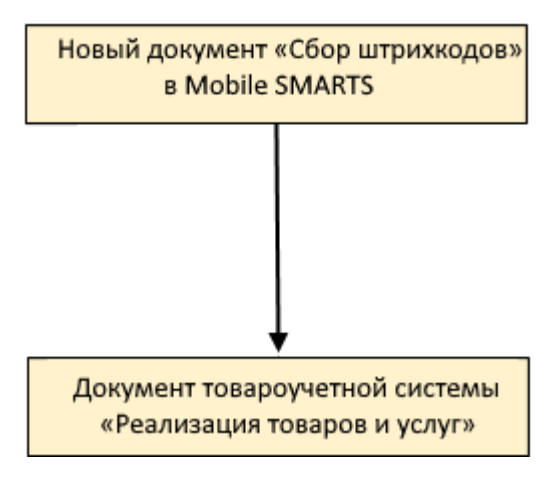

### Поддержка бизнес-процесса в учетных системах:

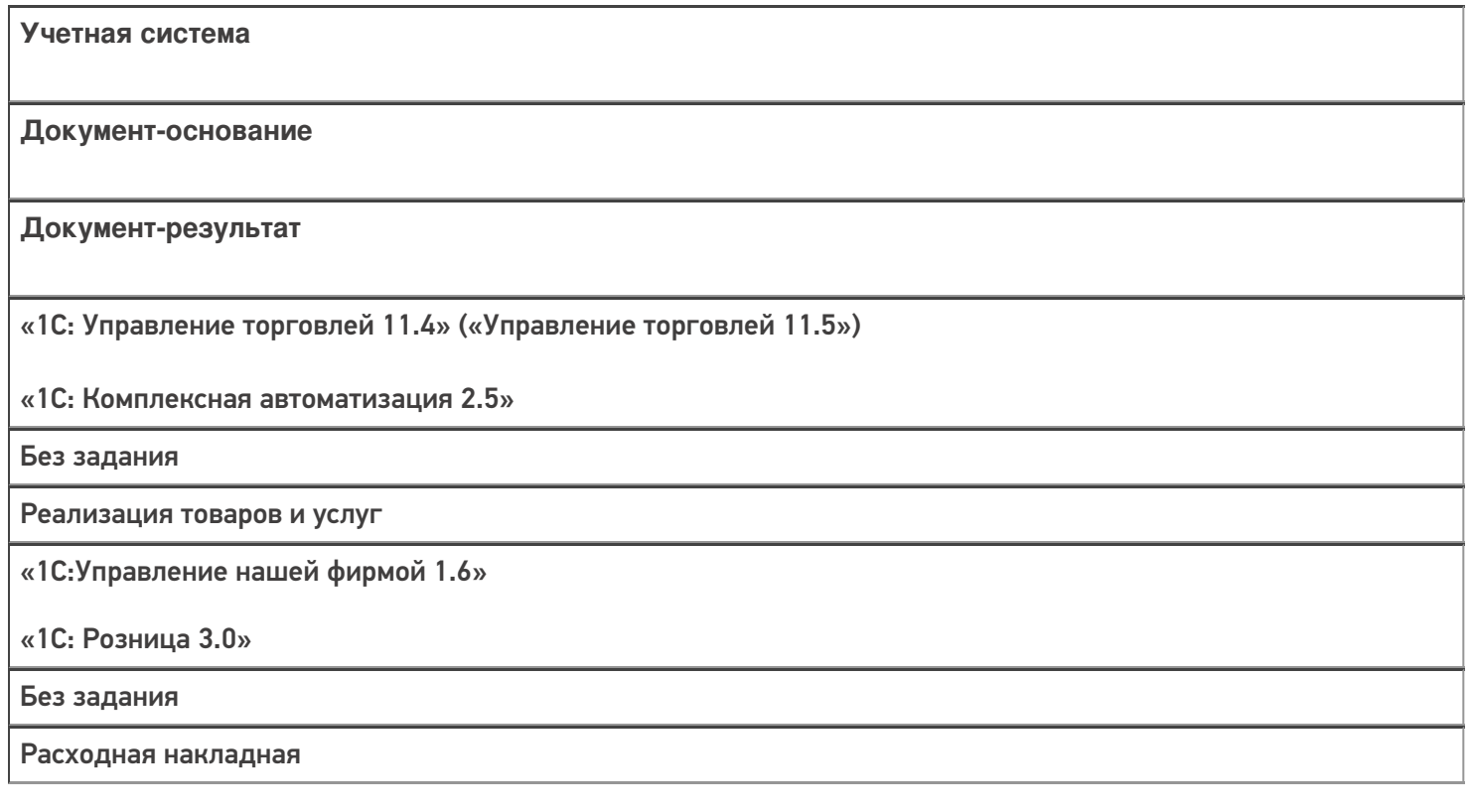

#### Не нашли что искали?

 $\odot$ 

## Бизнес-процесс «Отпуск товаров (на основании «Реализации Товаров и Услуг»)»

Последние изменения: 2024-03-26

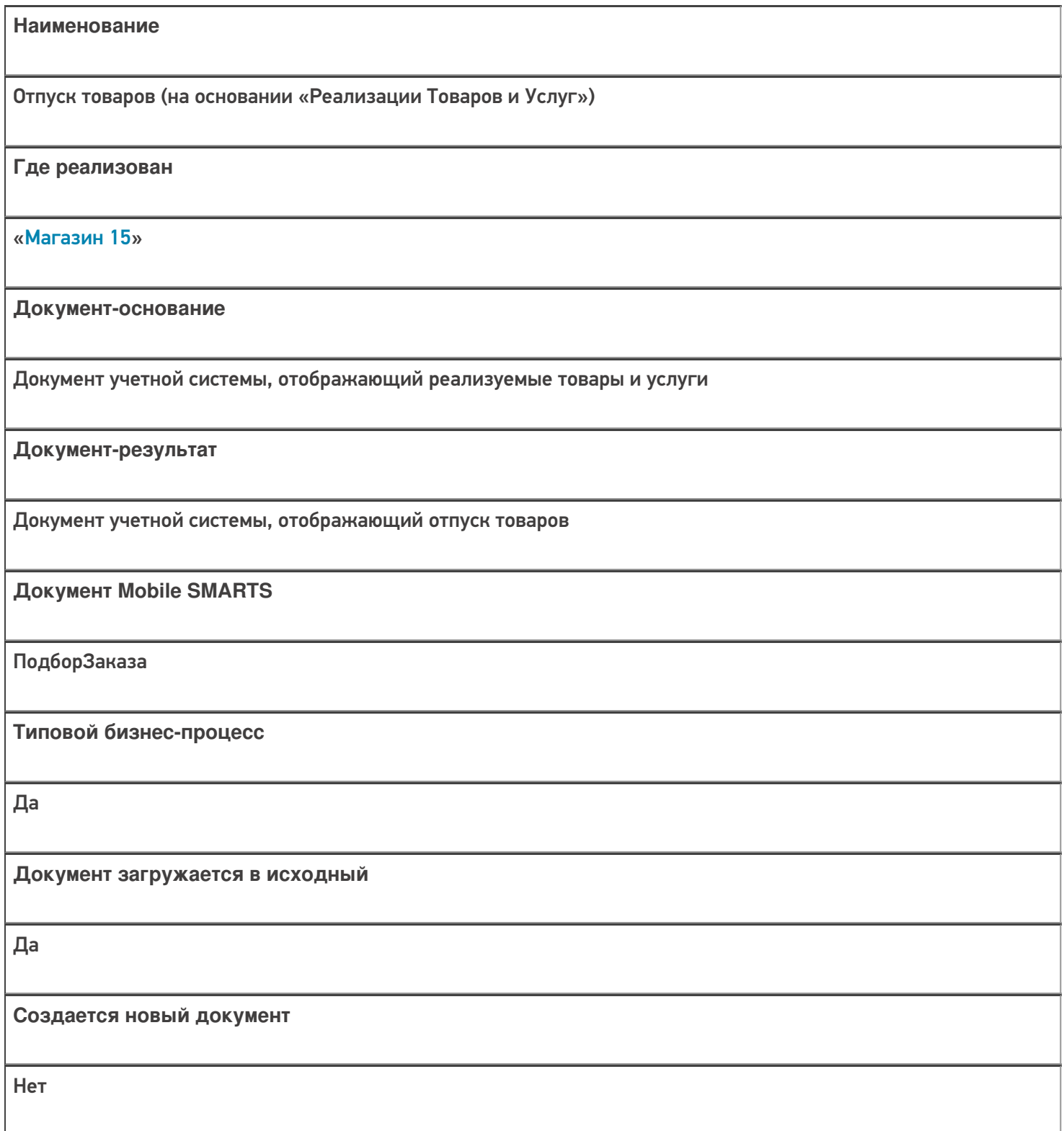

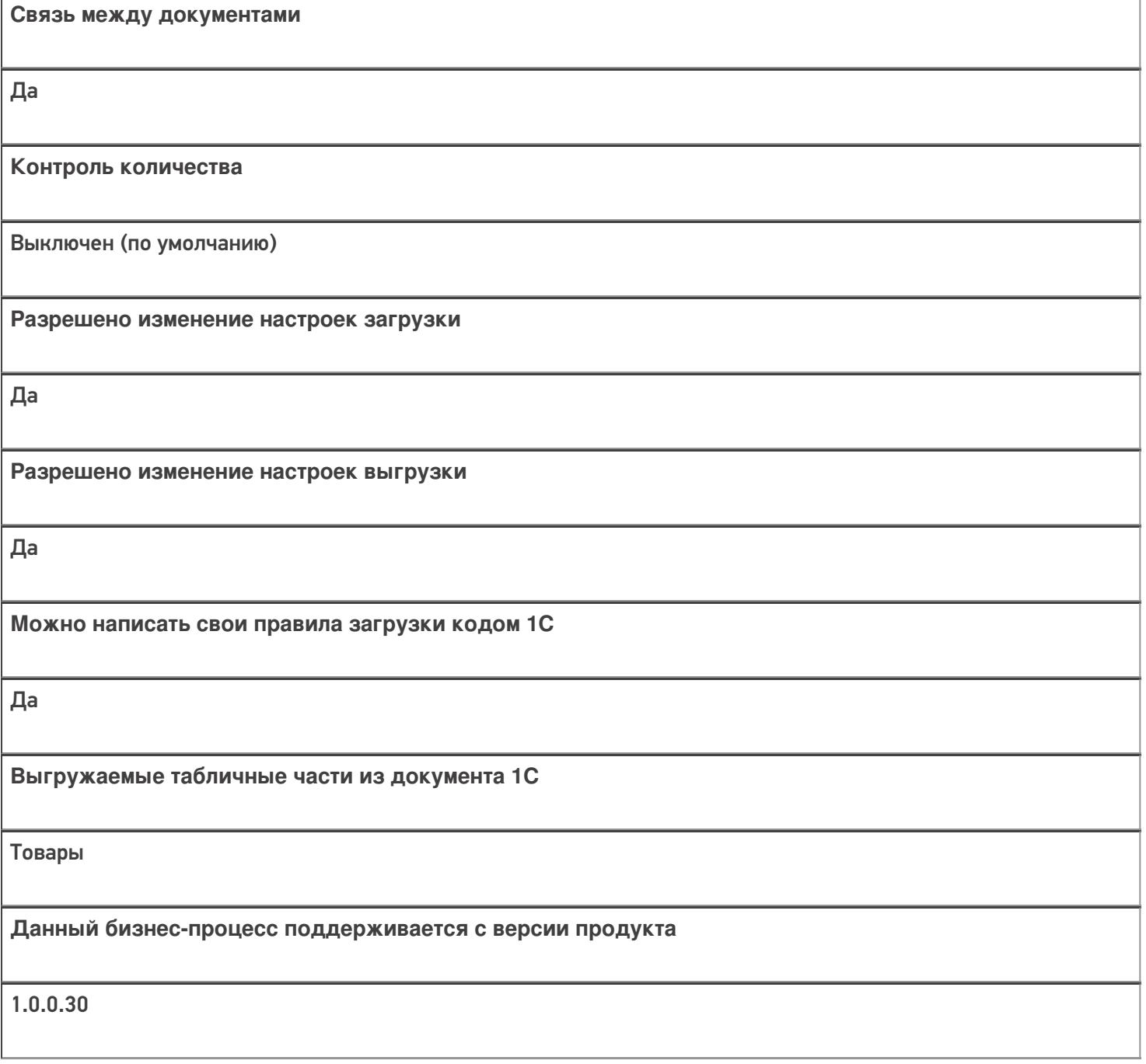

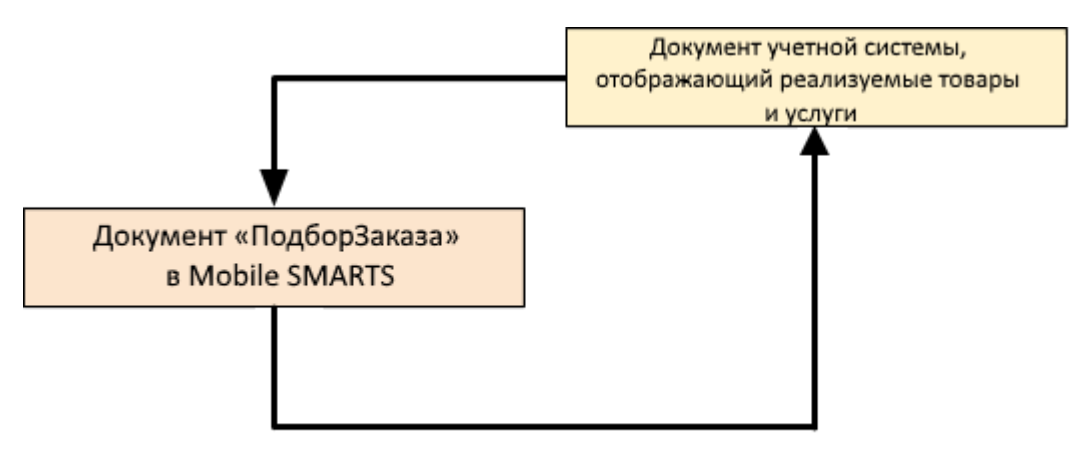

#### Поддержка бизнес-процесса в учетных системах:

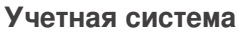

#### **Документ-основание**

**Документ-результат**

«1С:Управление торговлей 10.3» («1С:Управление производственным предприятием 1.3», «1С:Комплексная автоматизация 1.1»)

«1С:Управление торговлей 11.4» («1С:Управление торговлей 11.5»)

«1С:Комплексная автоматизация 2.5»

Реализация товаров и услуг

Реализация товаров и услуг

«1С:Управление нашей фирмой 1.6»

«ДАЛИОН: Управление Магазином 2.0»

«ДАЛИОН: ТРЕНД 3.0» («ДАЛИОН: ТРЕНД 2.0», «ДАЛИОН: ТРЕНД 1.0»)

«Штрих-М: Торговое предприятие 7.0» («Штрих-М: Торговое предприятие 5.2»)

«1С: Розница 3.0»

Расходная накладная

Расходная накладная

Магазин 15

#### Не нашли что искали?

## Бизнес-процесс «Выгрузка из ТСД (созданный на ТСД «Подбор заказа»)»

Последние изменения: 2024-03-26

Краткая сводная по бизнес-процессу:

# **Наименование** Выгрузка из ТСД (созданный на ТСД «Подбор заказа») **Где реализован** «Магазин 15» **Документ-основание** Без задания **Документ-результат** Документ учетной системы, отображающий подобранные товары **Документ Mobile SMARTS** Подбор заказа **Типовой бизнес-процесс** Да **Документ загружается в исходный** Нет **Создается новый документ** Да

٦

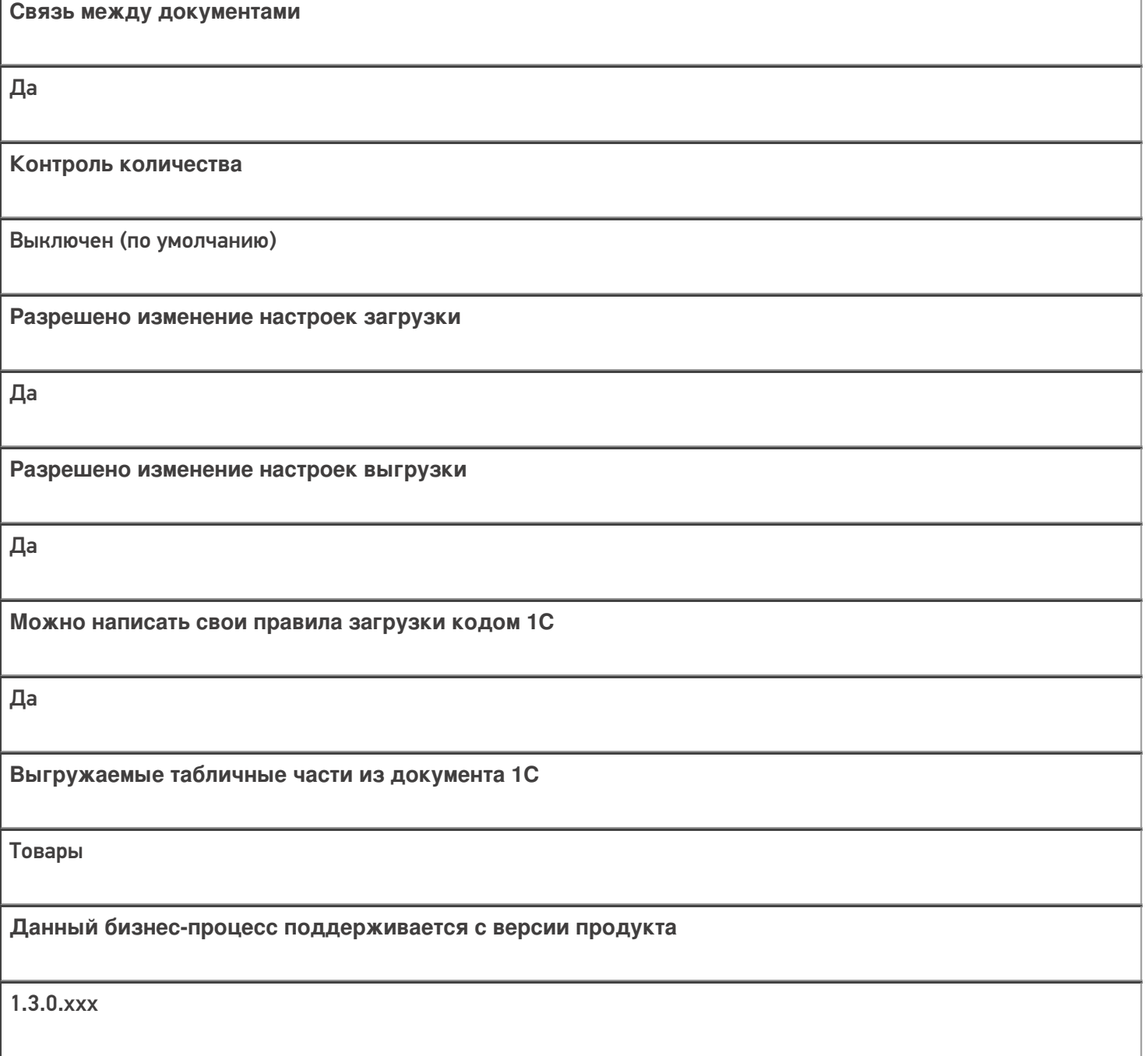

### Диаграмма бизнес-процесса:

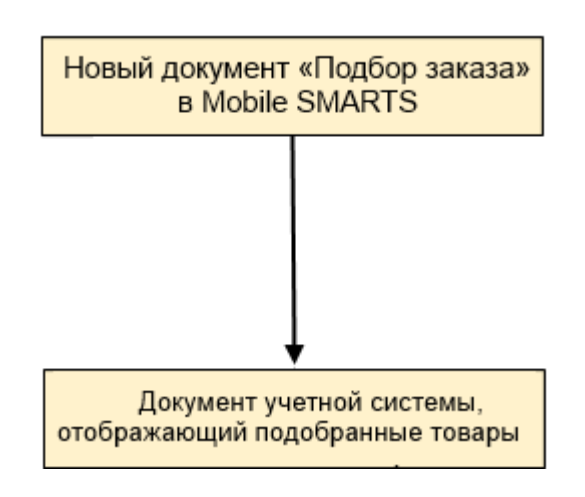

Поддержка бизнес-процесса в учетных системах:

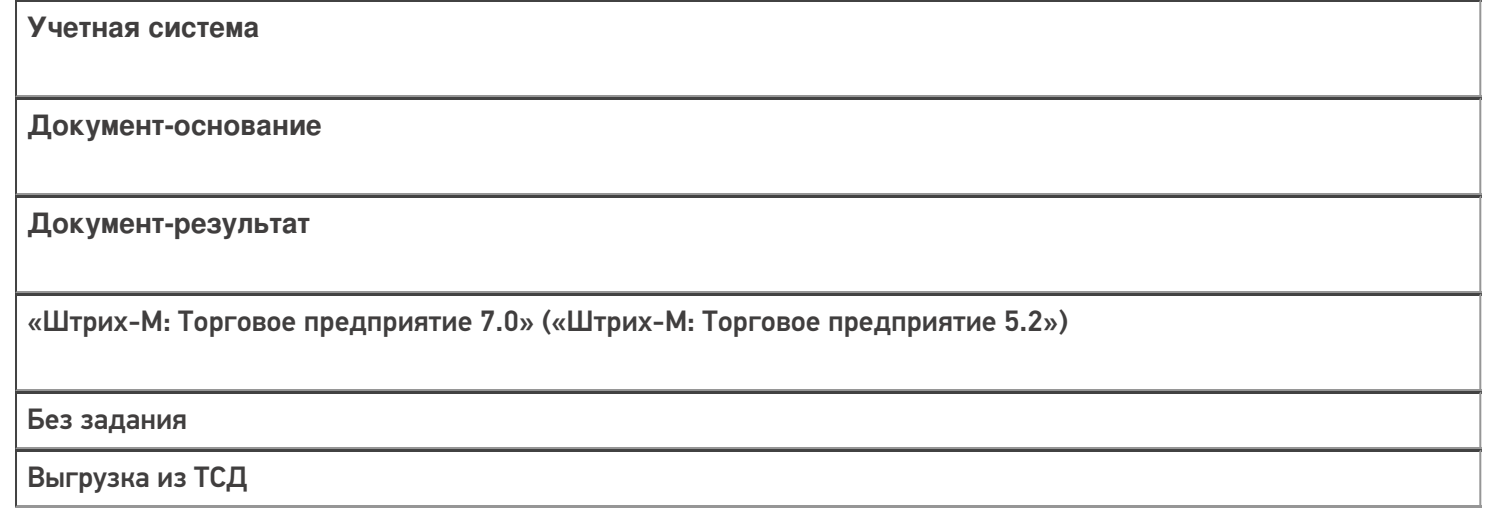

### Не нашли что искали?

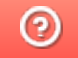

## Бизнес-процесс «Чек ККМ (проверка документа на ТСД)»

Последние изменения: 2024-03-26

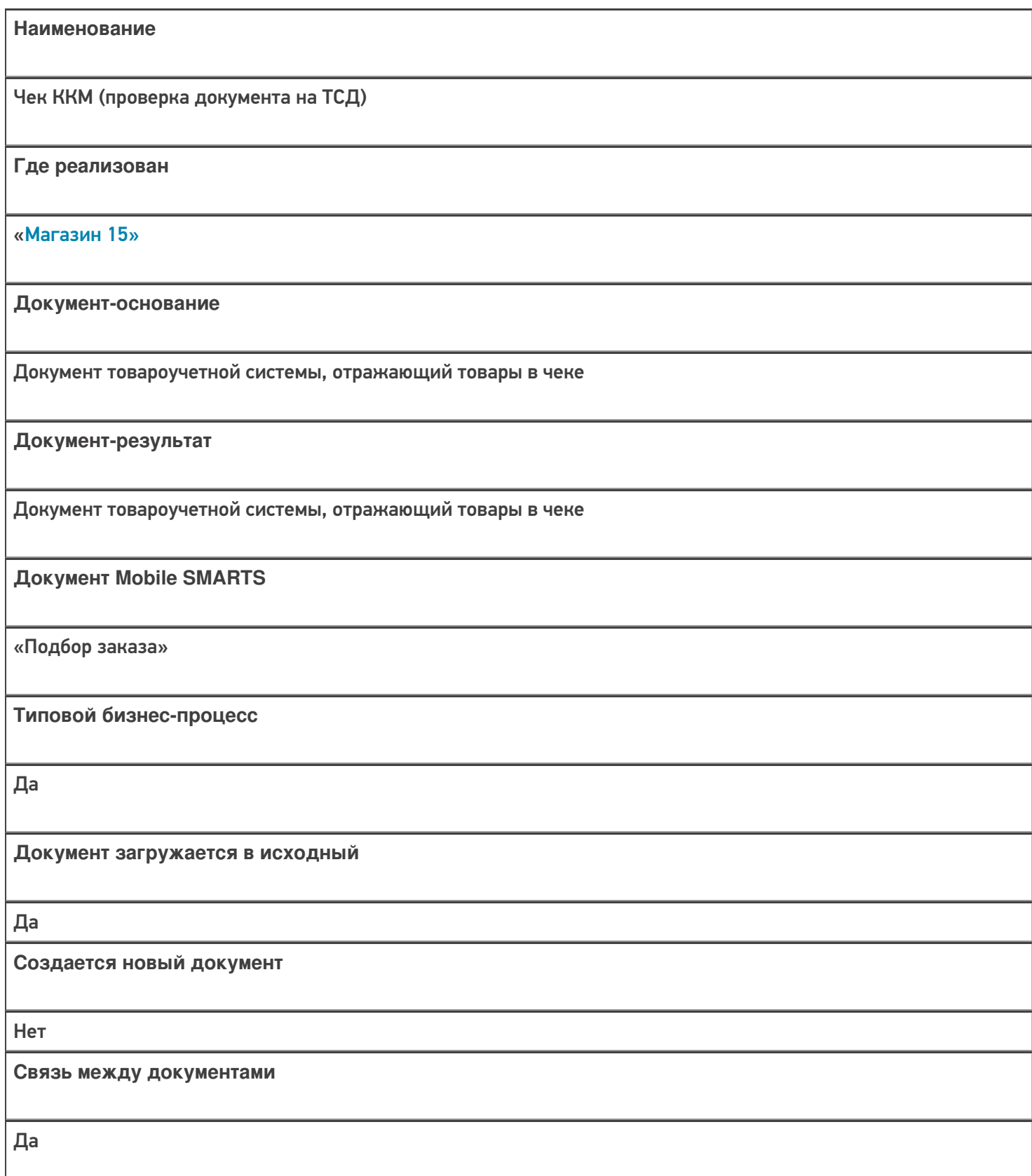

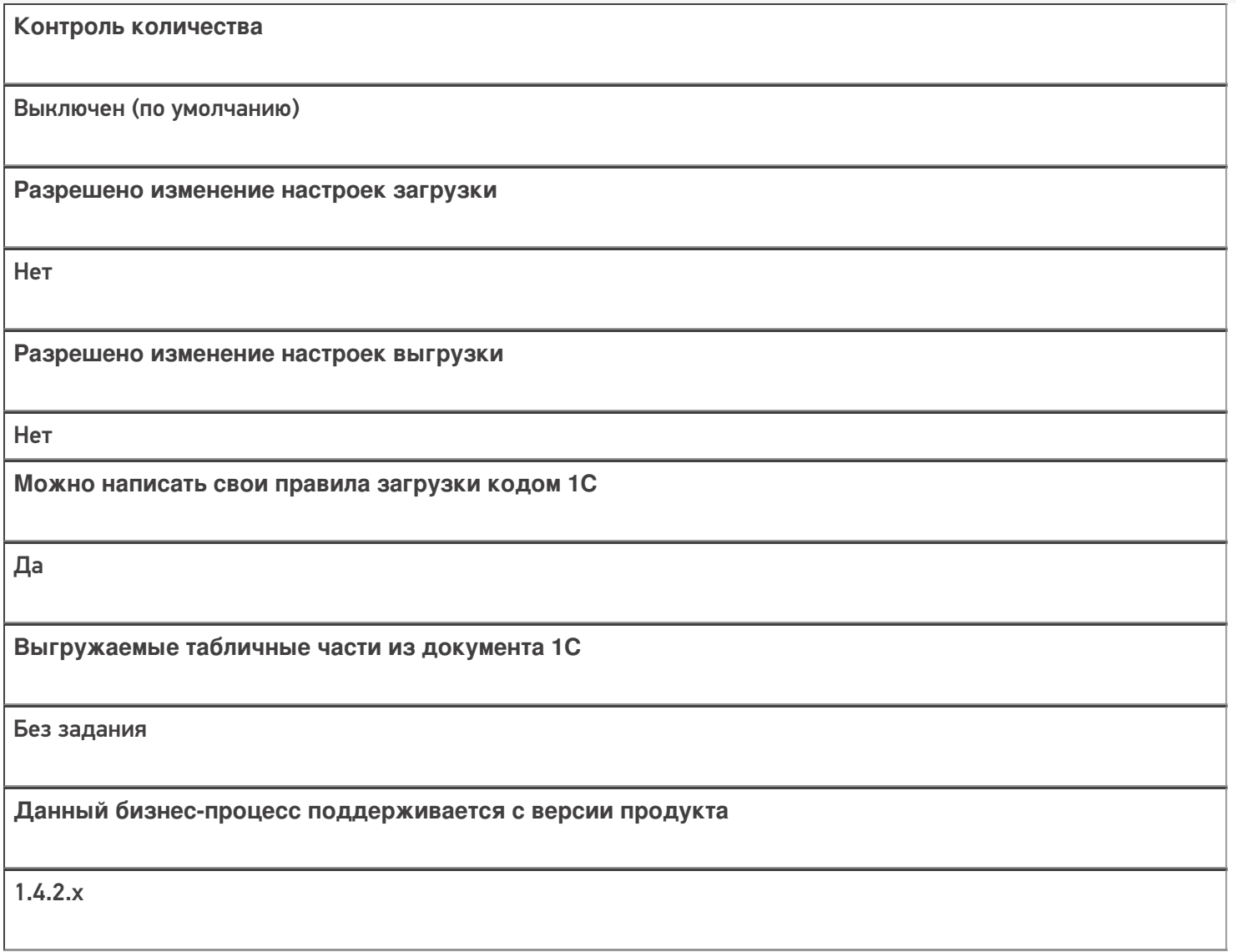

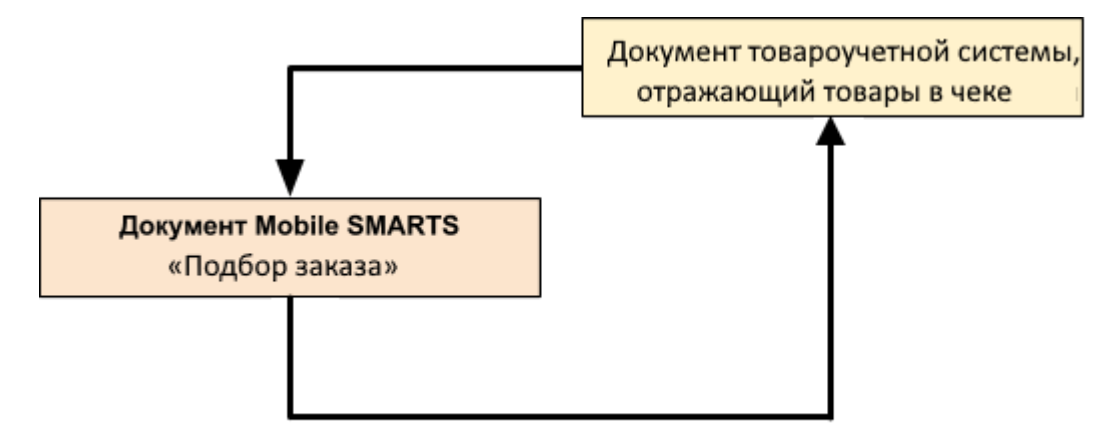

## Поддержка бизнес-процесса в учетных системах:

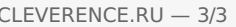

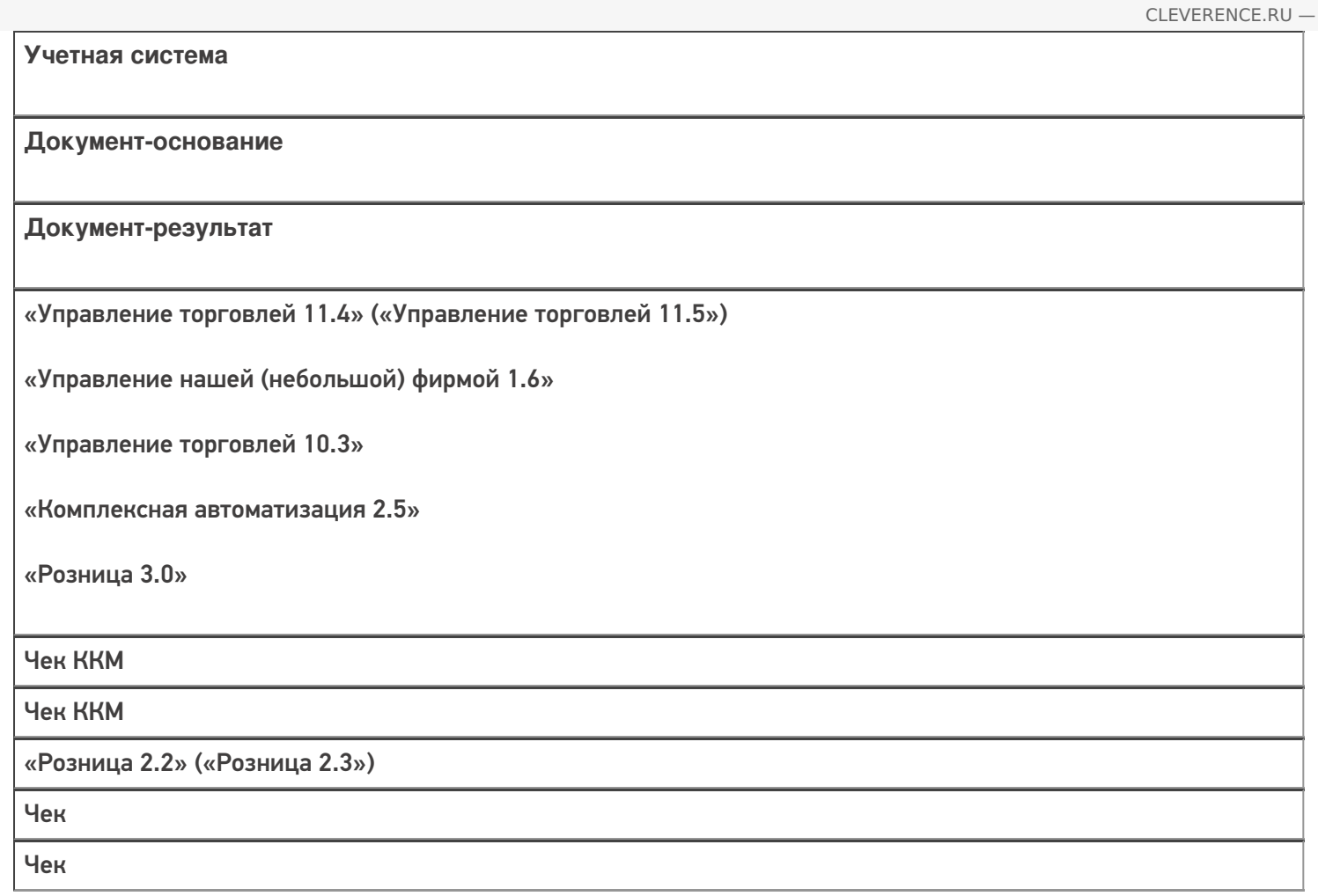

### Не нашли что искали?

## Бизнес-процесс «Расходная накладная маркированных товаров (проверка документа на ТСД)»

Последние изменения: 2024-03-26

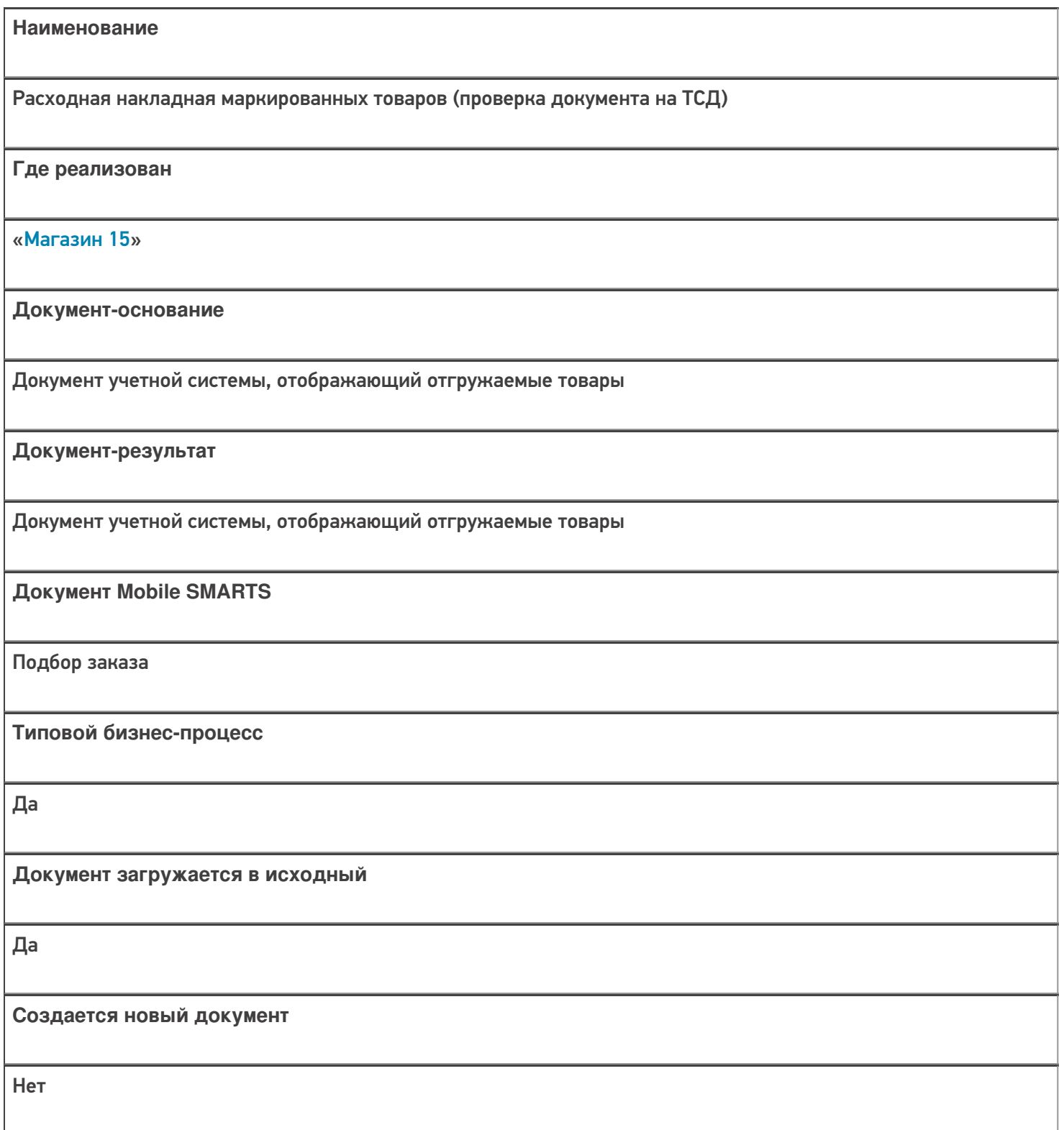

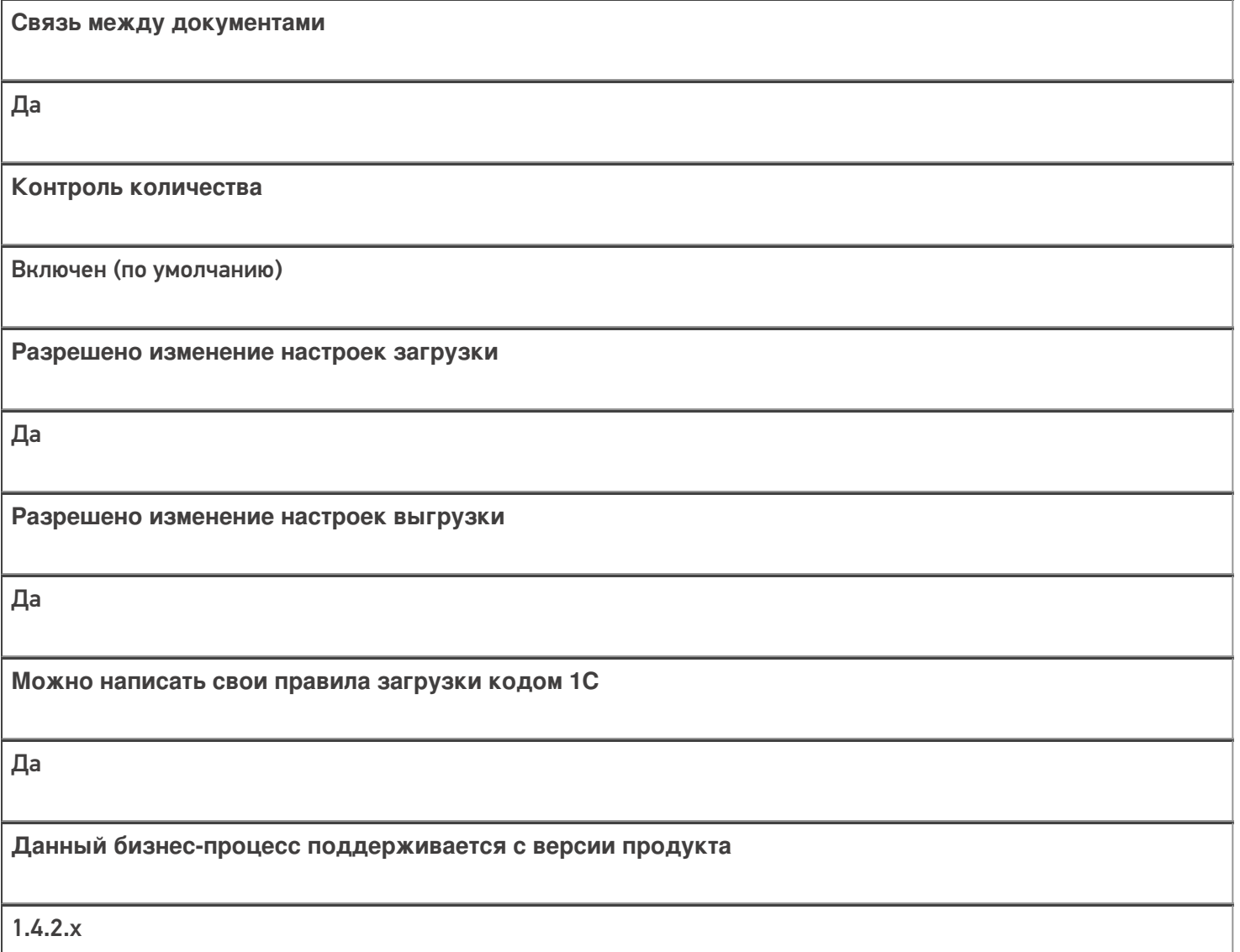

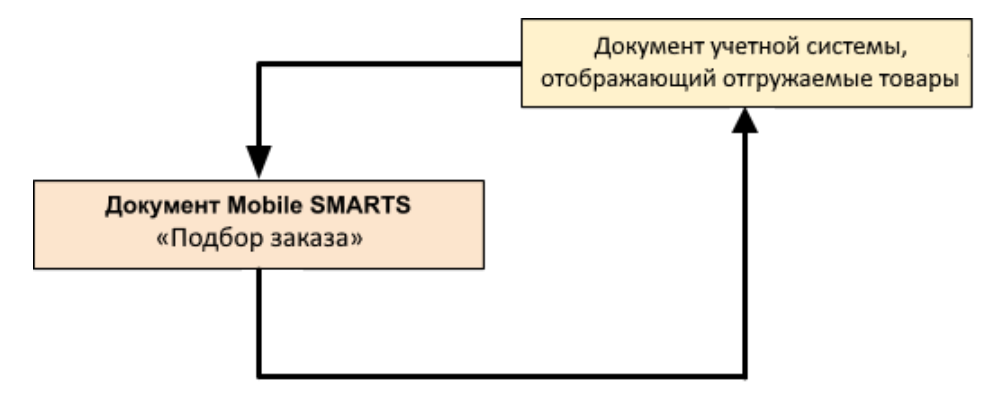

### Поддержка бизнес-процесса в учетных системах:

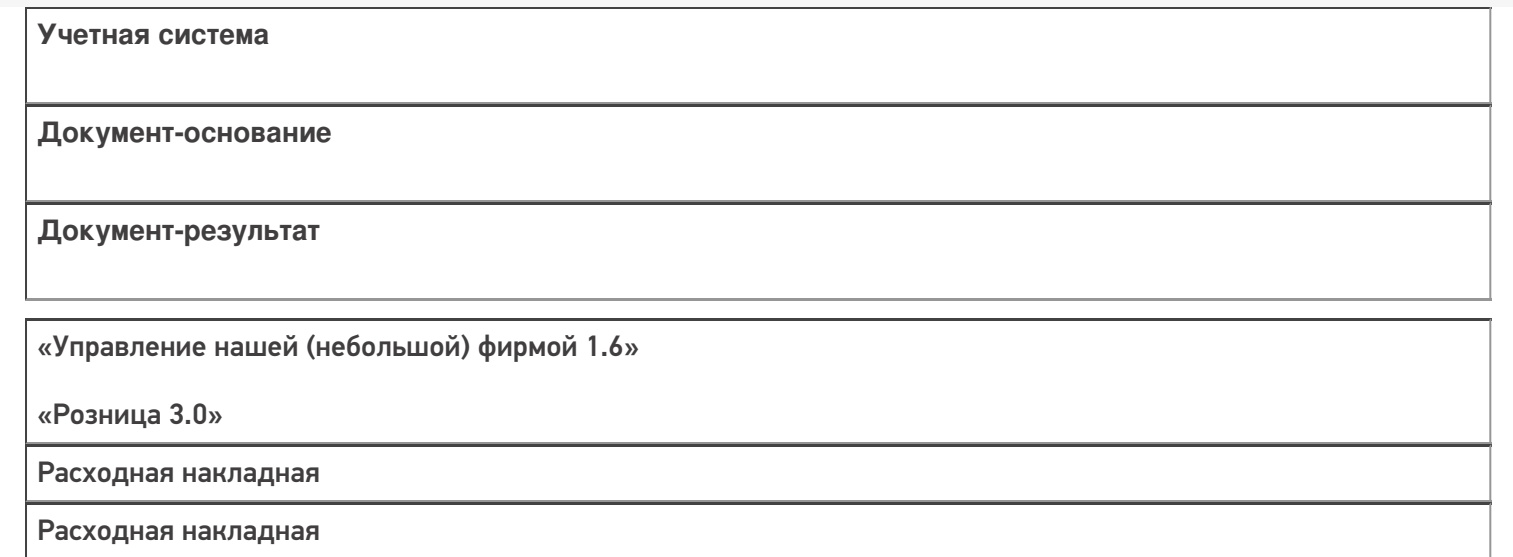

### Не нашли что искали?

 $\odot$ 

## Бизнес-процесс «Заказ покупателя (по факту СборШК)»

Последние изменения: 2024-03-26

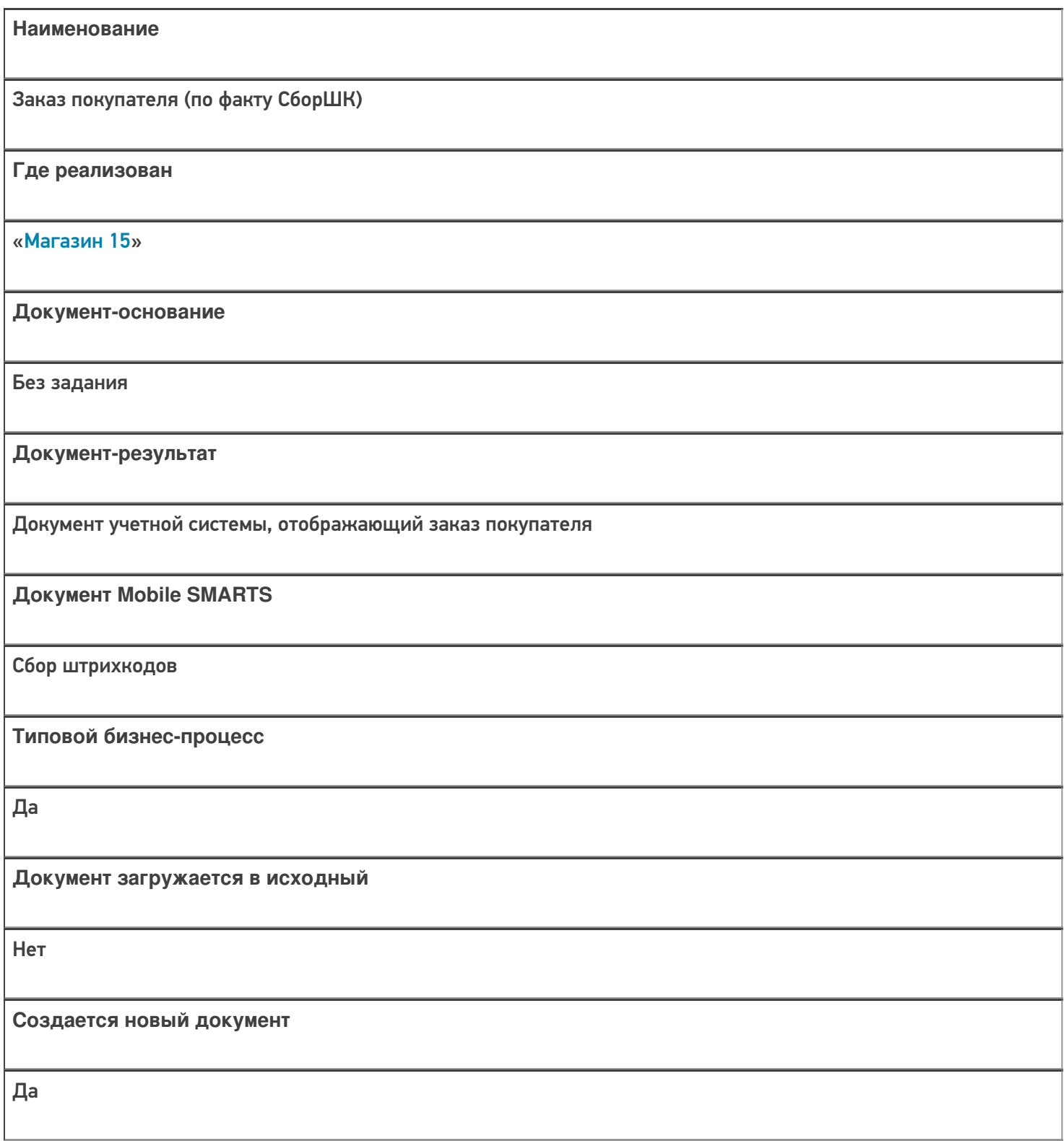

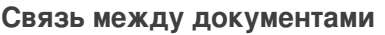

Да

#### Контроль количества

Выключен (по умолчанию)

Разрешено изменение настроек загрузки

Да

Разрешено изменение настроек выгрузки

Да

Можно написать свои правила загрузки кодом 1С

Да

Выгружаемые табличные части из документа 1С

Без задания

Данный бизнес-процесс поддерживается с версии продукта

 $1.3.0$ .xxx

### Диаграмма бизнес-процесса:

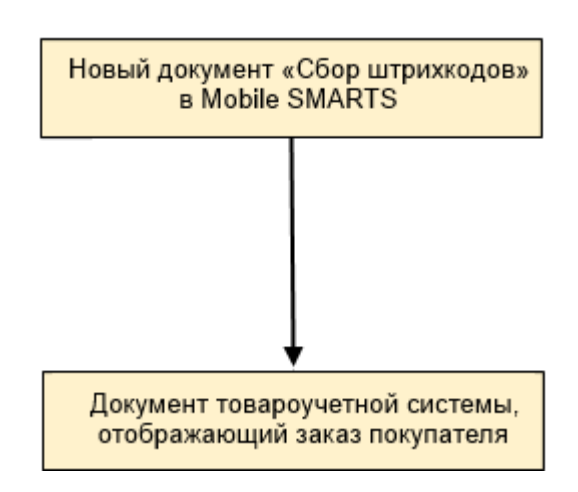

## Поддержка бизнес-процесса в учетных системах:

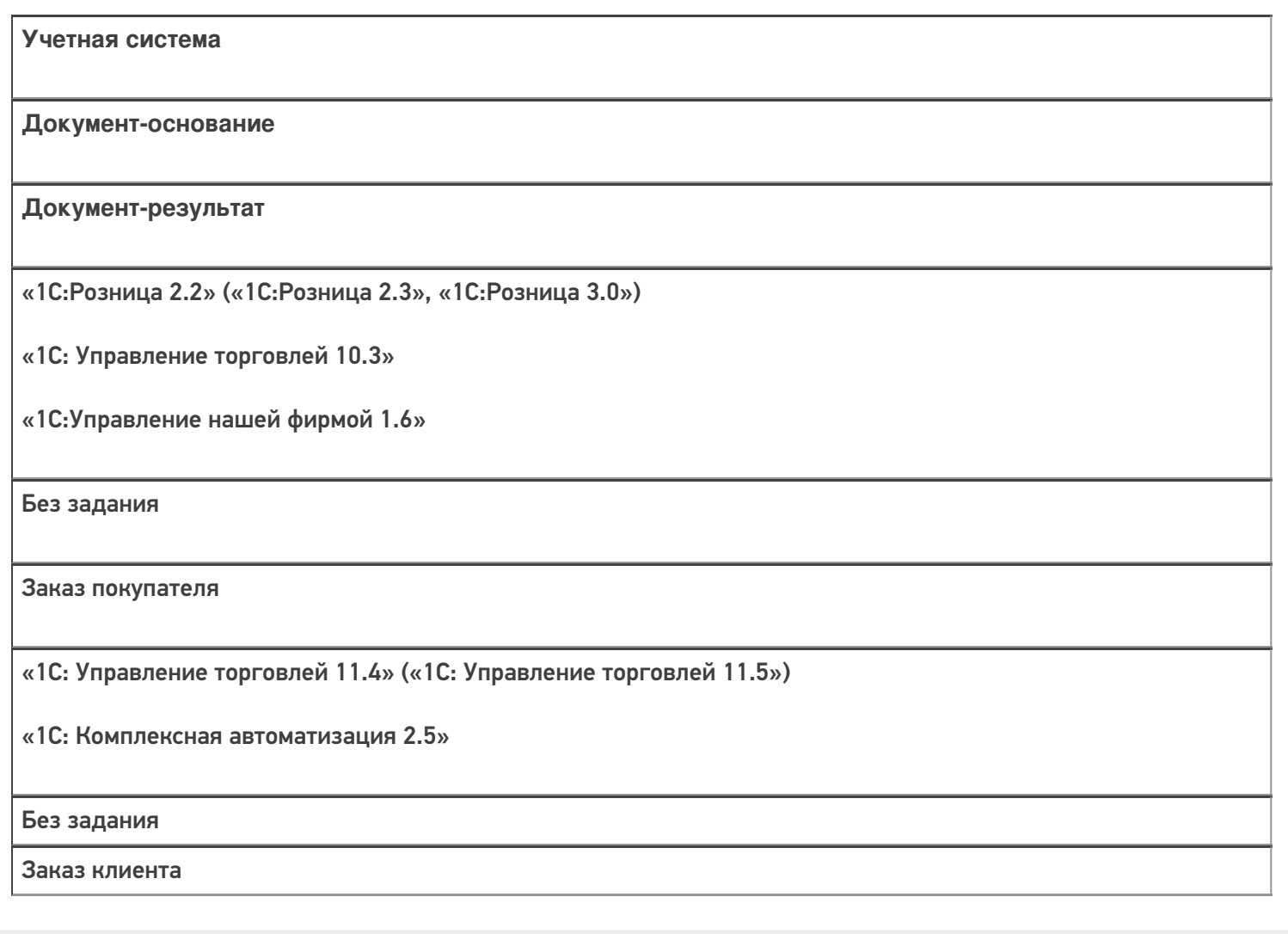

#### Не нашли что искали?

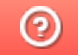

## Бизнес-процесс «Заказ поставщику (по факту СборШК)»

Последние изменения: 2024-03-26

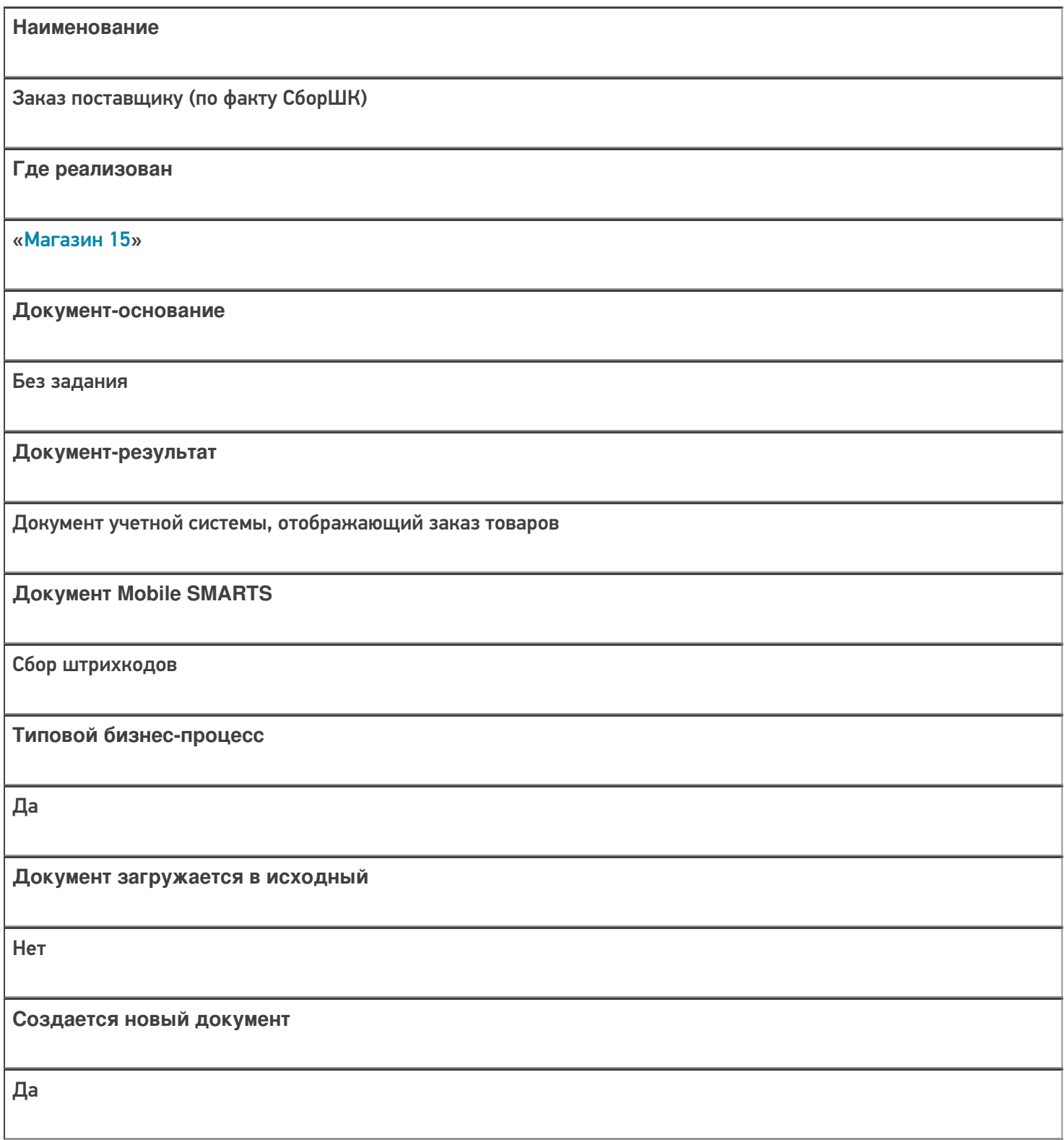

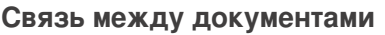

Да

#### Контроль количества

Выключен (по умолчанию)

Разрешено изменение настроек загрузки

Да

Разрешено изменение настроек выгрузки

Да

Можно написать свои правила загрузки кодом 1С

Да

Выгружаемые табличные части из документа 1С

Без задания

Данный бизнес-процесс поддерживается с версии продукта

 $1.3.0$ .xxx

### Диаграмма бизнес-процесса:

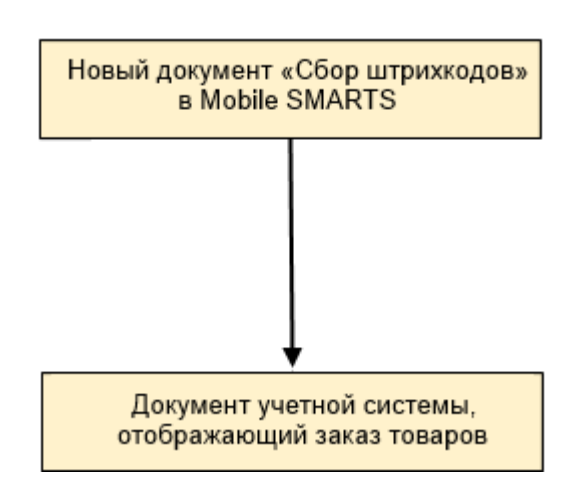

## Поддержка бизнес-процесса в учетных системах:

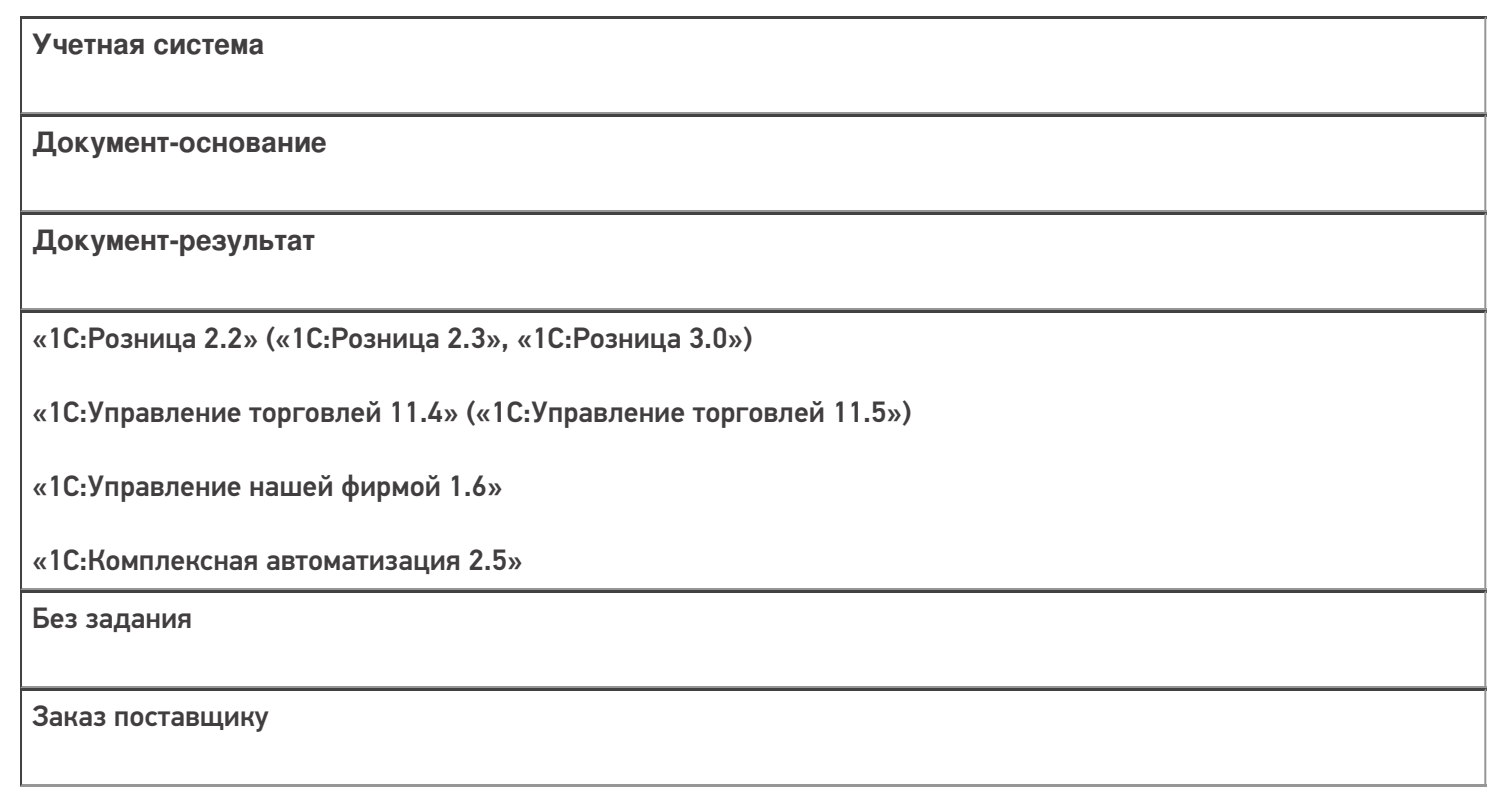

### Не нашли что искали?

## Бизнес-процесс «Подбор заказа по факту»

Последние изменения: 2024-03-26

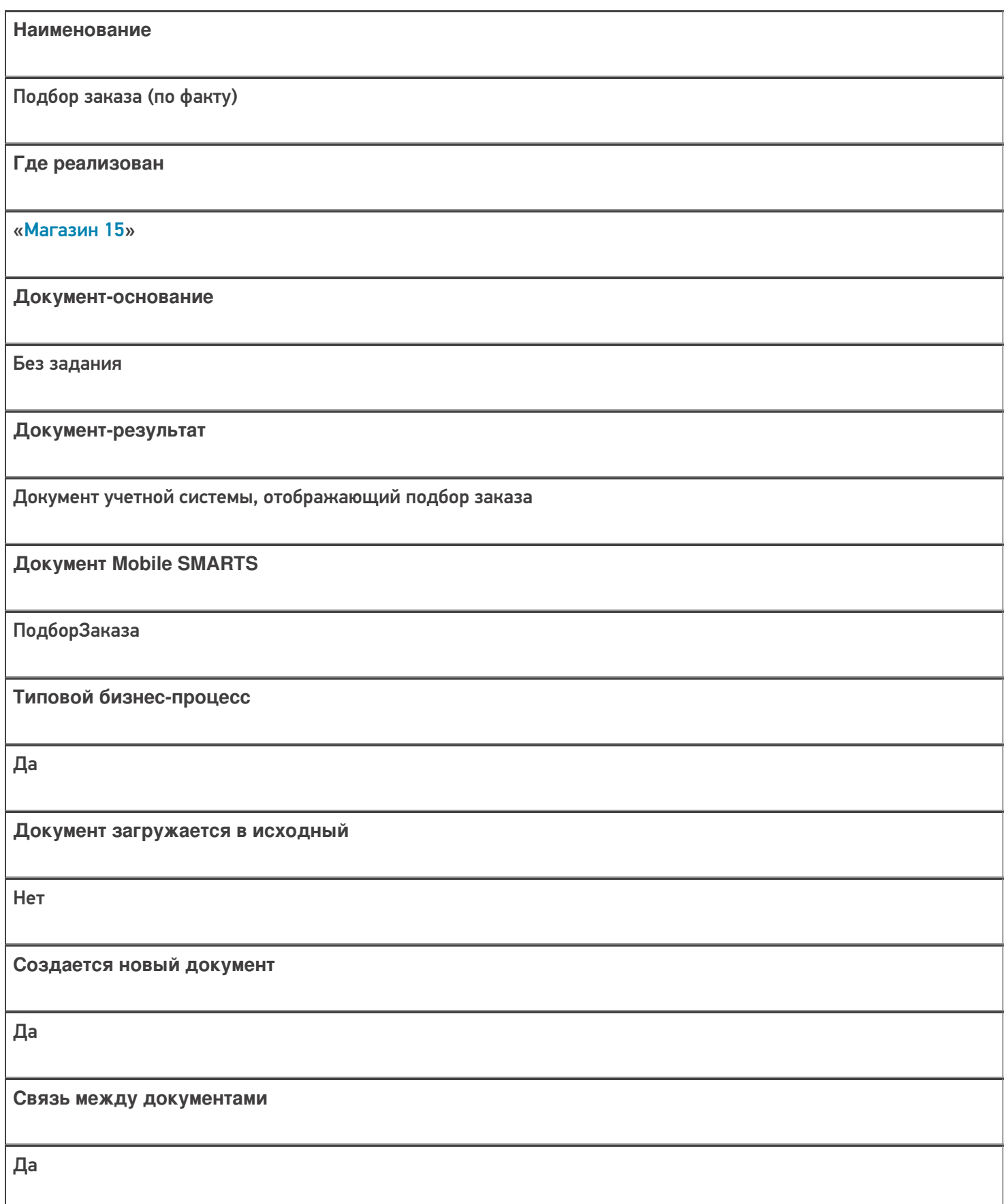

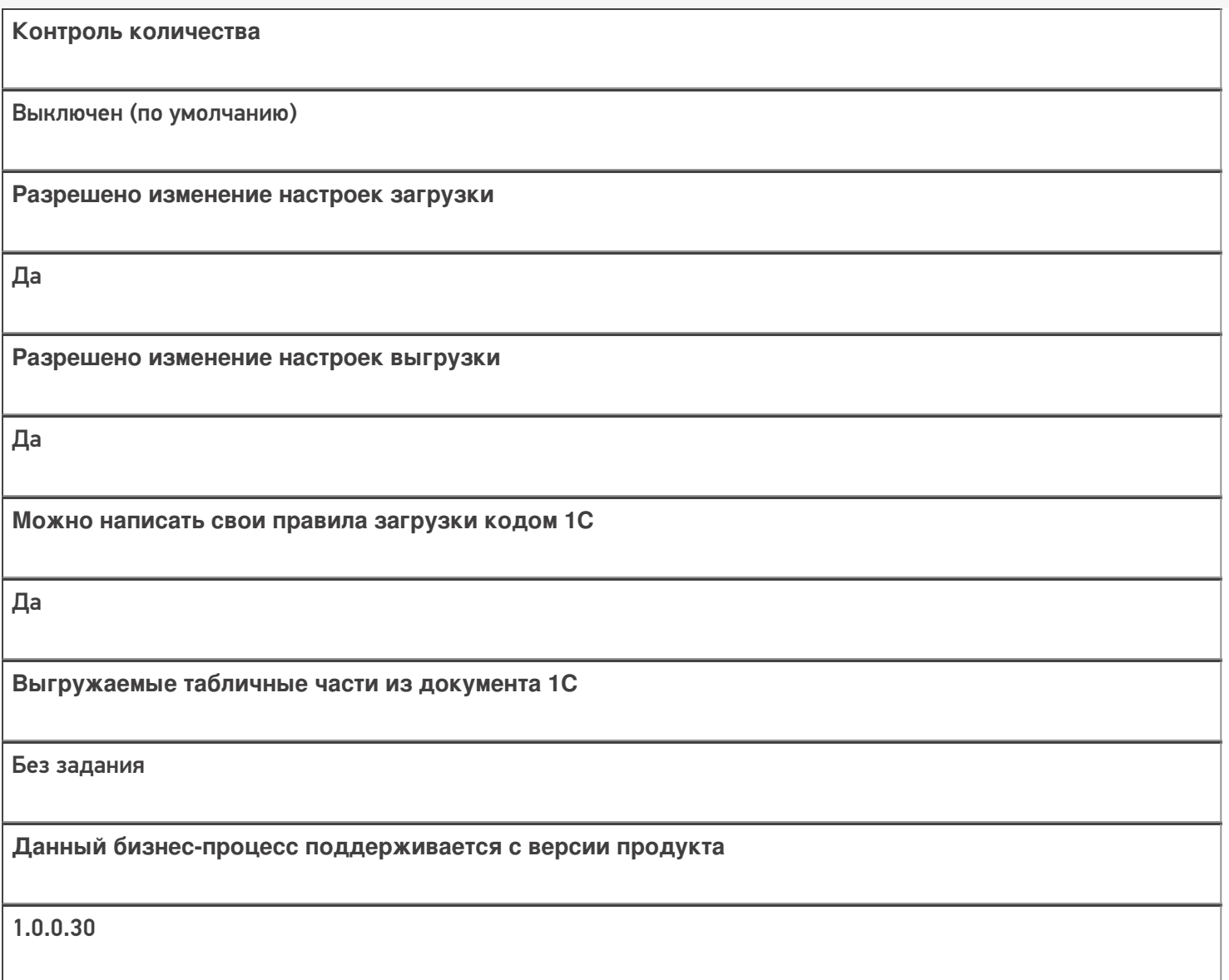

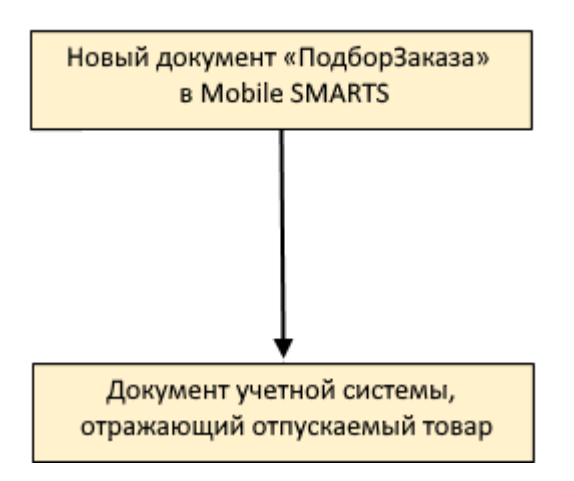

Поддержка бизнес-процесса в учетных системах:

**Учетная система**

**Документ-основание**

**Документ-результат**

«1С:Розница 2.2» («1С:Розница 2.3»)

Без задания

Чек

«1С:Управление торговлей 10.3» («1С:Управление производственным предприятием 1.3», «1С:Комплексная автоматизация 1.1»)

«1С:Управление торговлей 11.4» («1С:Управление торговлей 11.5»)

«1С: Комплексная автоматизация 2.4» («1С: Комплексная автоматизация 2.5»)

«1С:ERP Управление предприятием 2.4»

Без задания

Реализация товаров и услуг

«1С:Управление нашей фирмой 1.6»

«ДАЛИОН: Управление Магазином 2.0»

«ДАЛИОН: ТРЕНД 3.0» («ДАЛИОН: ТРЕНД 2.0», «ДАЛИОН: ТРЕНД 1.0»)

«Штрих-М: Торговое предприятие 7.0» («Штрих-М: Торговое предприятие 5.2»)

«1С:Розница 3.0»

Без задания

Расходная накладная

Магазин 15

#### Не нашли что искали?

## Бизнес-процесс «Подбор заказа (на основании «Заказа покупателя»)»

Последние изменения: 2024-03-26

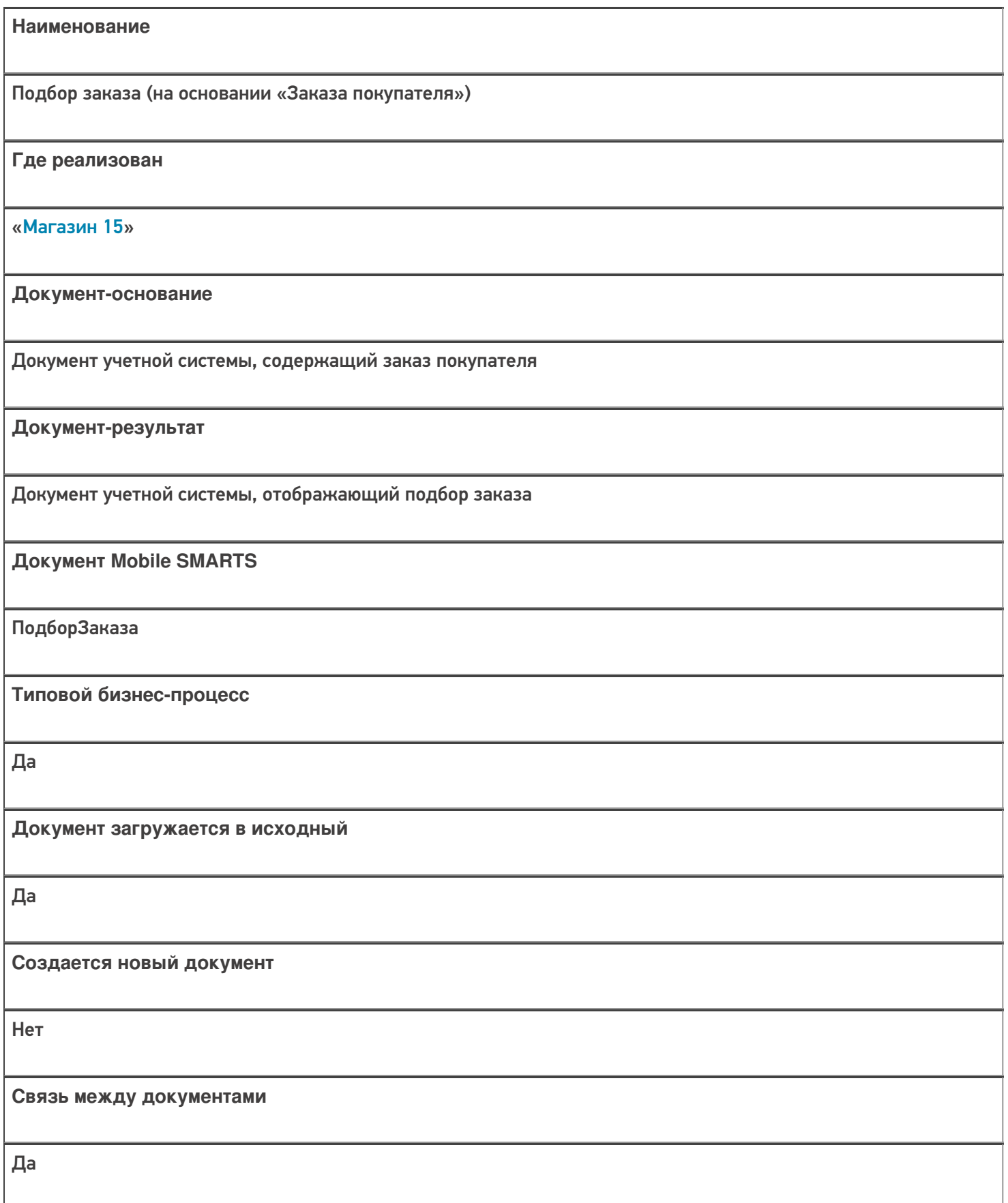

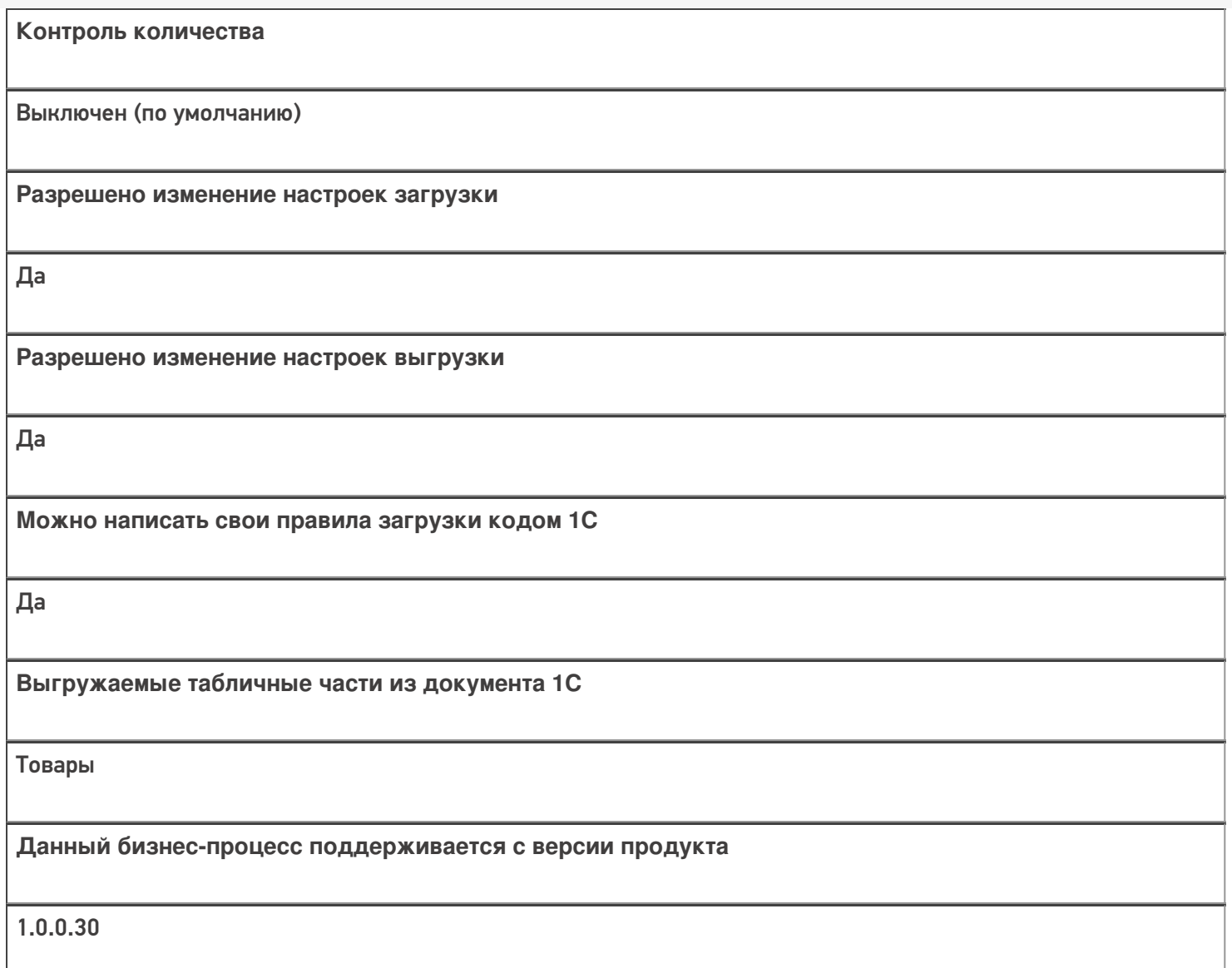

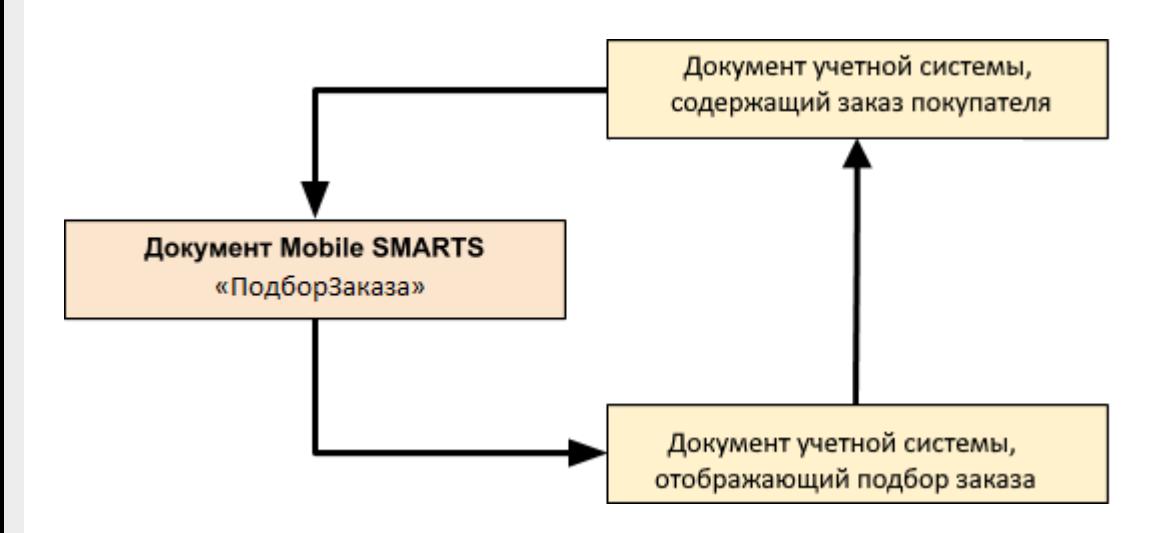

Поддержка бизнес-процесса в учетных системах:

**Учетная система**

**Документ-основание**

**Документ-результат**

«1С:Розница 2.2» («1С:Розница 2.3», «1С:Розница 3.0»)

Заказ покупателя

Заказ покупателя

«1С:Управление торговлей 11.4» («1С:Управление торговлей 11.5») «1С: Комплексная автоматизация 2.4» («1С: Комплексная автоматизация 2.5»)

«1С:ERP Управление предприятием 2.4»

Заказ клиента

Реализация товаров и услуг

«1С:Управление торговлей 10.3» («1С:Управление производственным предприятием 1.3», «1С:Комплексная автоматизация 1.1»)

Заказ покупателя

Реализация товаров и услуг

«1С:Управление нашей фирмой 1.6»

«1С:Розница 3.0»

Заказ покупателя

Расходная накладная

«ДАЛИОН: Управление Магазином 2.0»

«ДАЛИОН: ТРЕНД 3.0» («ДАЛИОН: ТРЕНД 2.0», «ДАЛИОН: ТРЕНД 1.0»)

Счет

Расходная накладная

Магазин 15

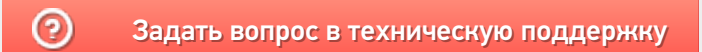

## Бизнес-процесс «Заказ поставщику (по факту)»

Последние изменения: 2024-03-26

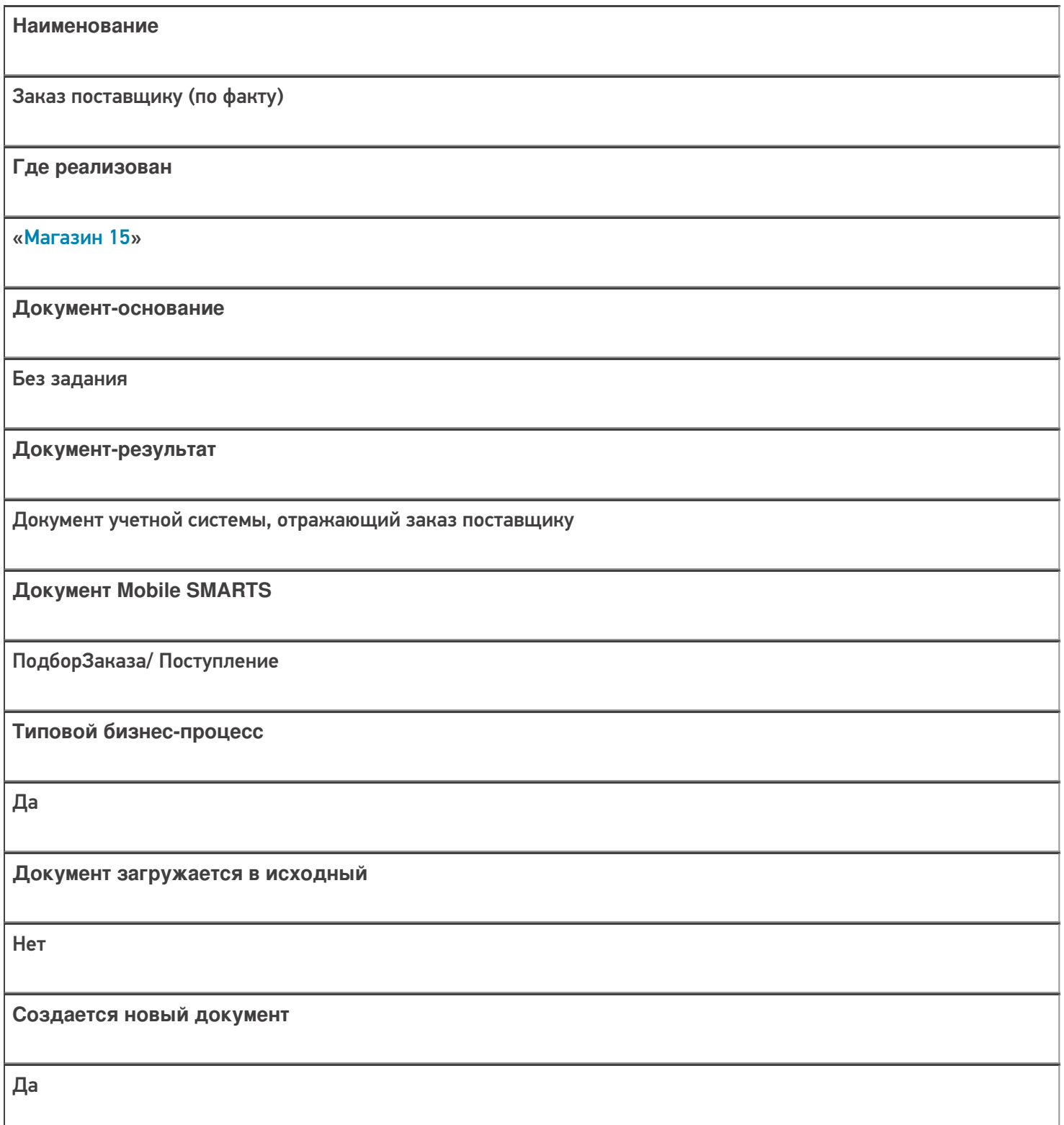

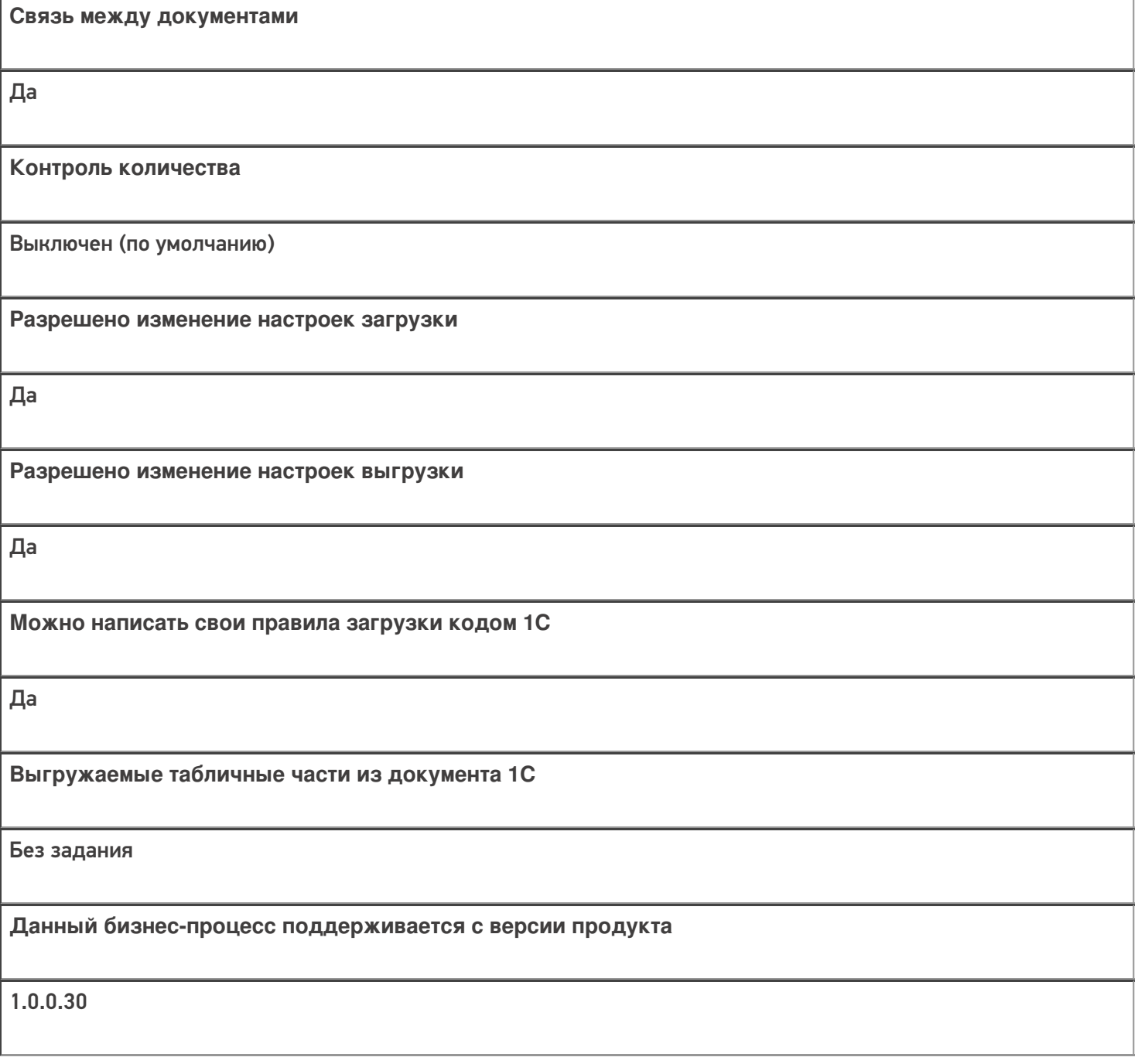

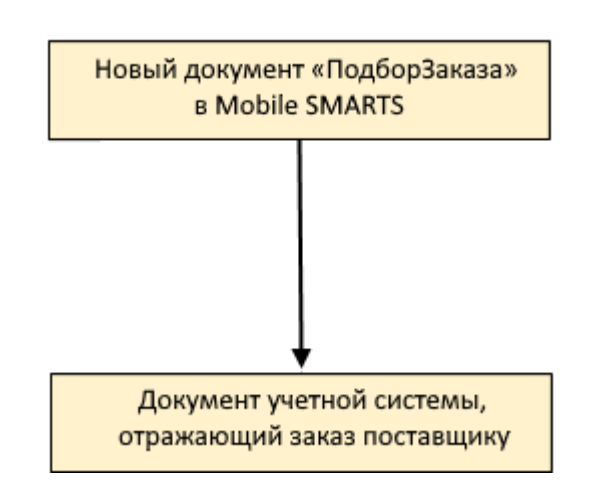

## Поддержка бизнес-процесса в учетных системах:

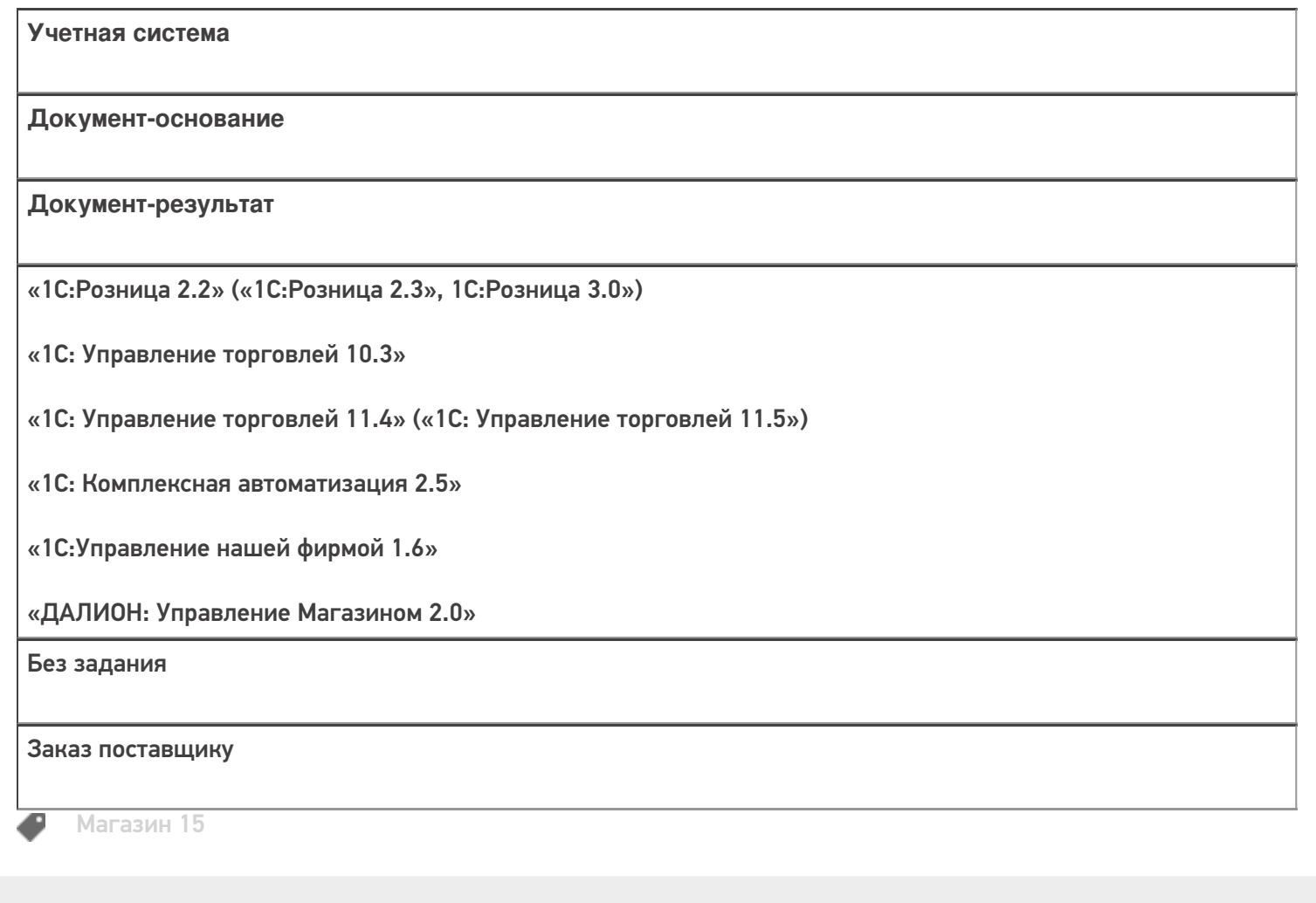

#### Не нашли что искали?

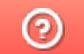

# Бизнес-процесс «Сбор ШК Расходная

## накладная»

Последние изменения: 2024-03-26

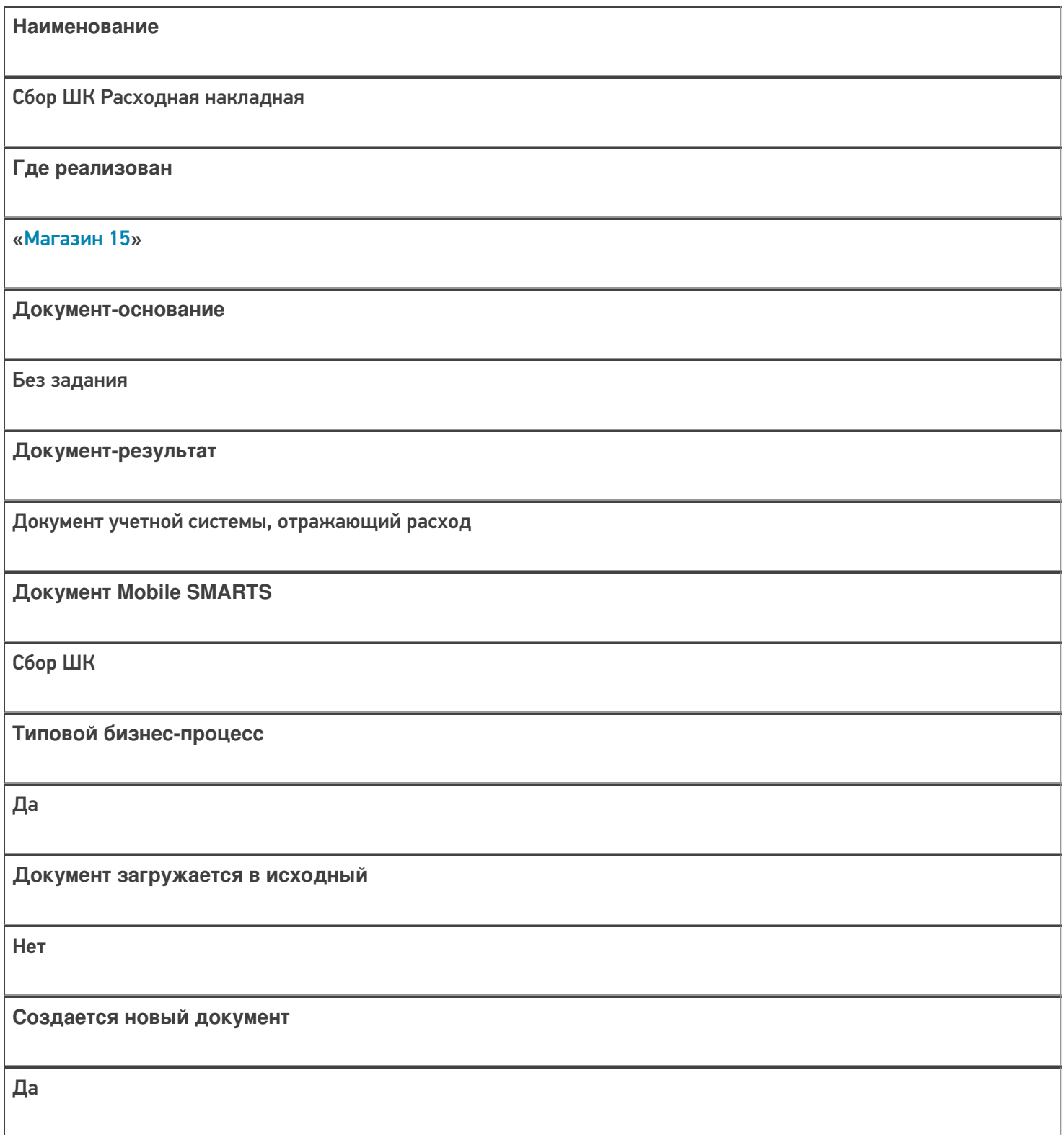
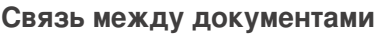

Да

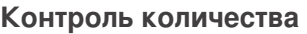

Выключен (по умолчанию)

**Разрешено изменение настроек загрузки**

Да

**Разрешено изменение настроек выгрузки**

Да

**Можно написать свои правила загрузки кодом 1С**

Да

**Выгружаемые табличные части из документа 1С**

Не задается

**Данный бизнес-процесс поддерживается с версии продукта**

1.0.0.30

### Диаграмма бизнес-процесса:

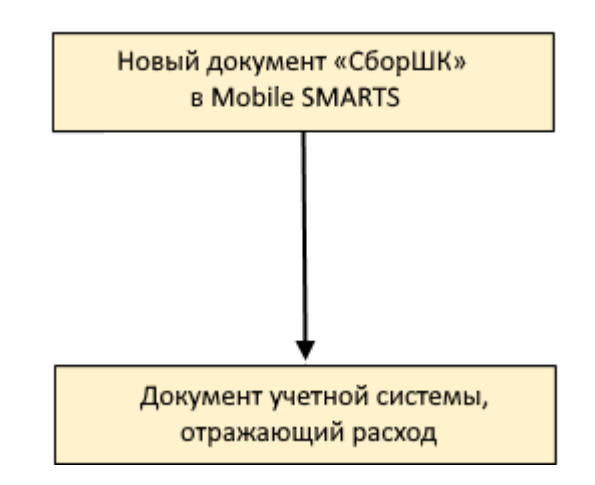

# Поддержка бизнес-процесса в учетных системах:

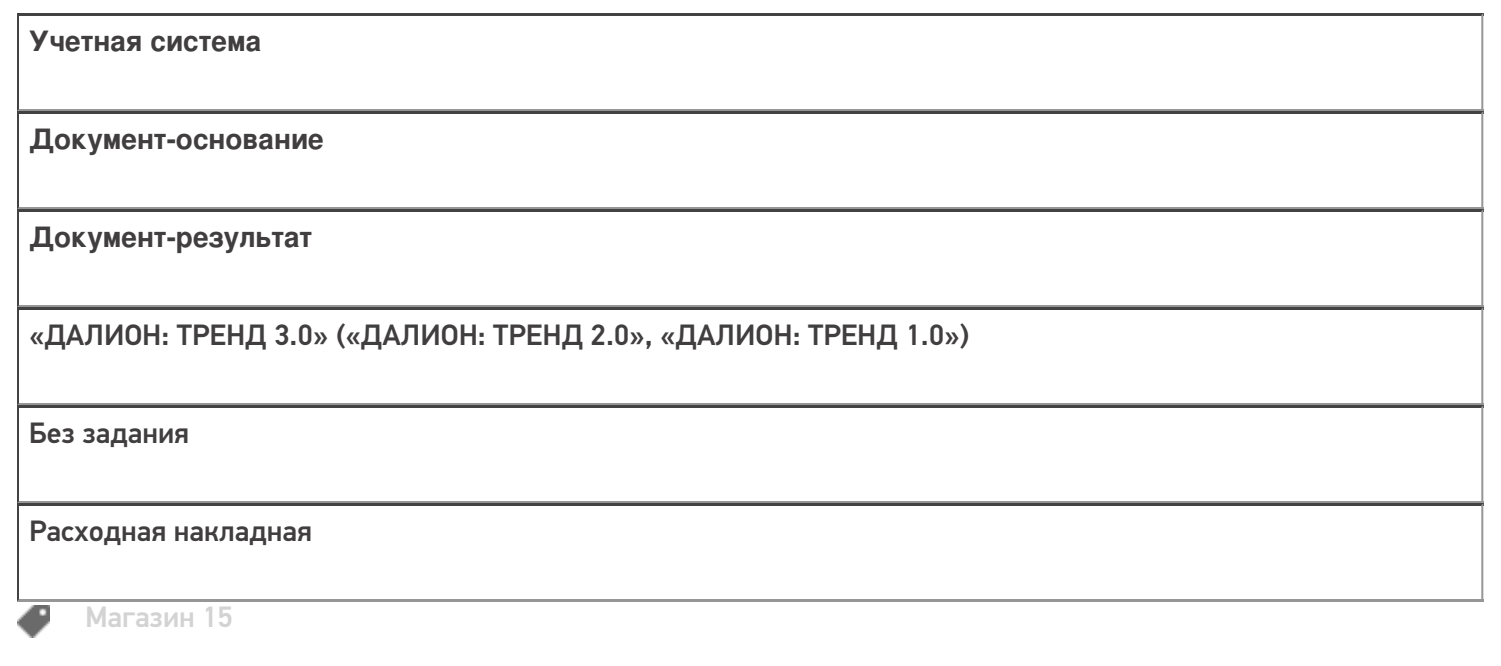

Не нашли что искали?

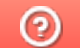

Задать вопрос в техническую поддержку

# Бизнес-процесс «Изменение цен (созданный на ТСД «Сбор штрихкодов»)»

Последние изменения: 2024-03-26

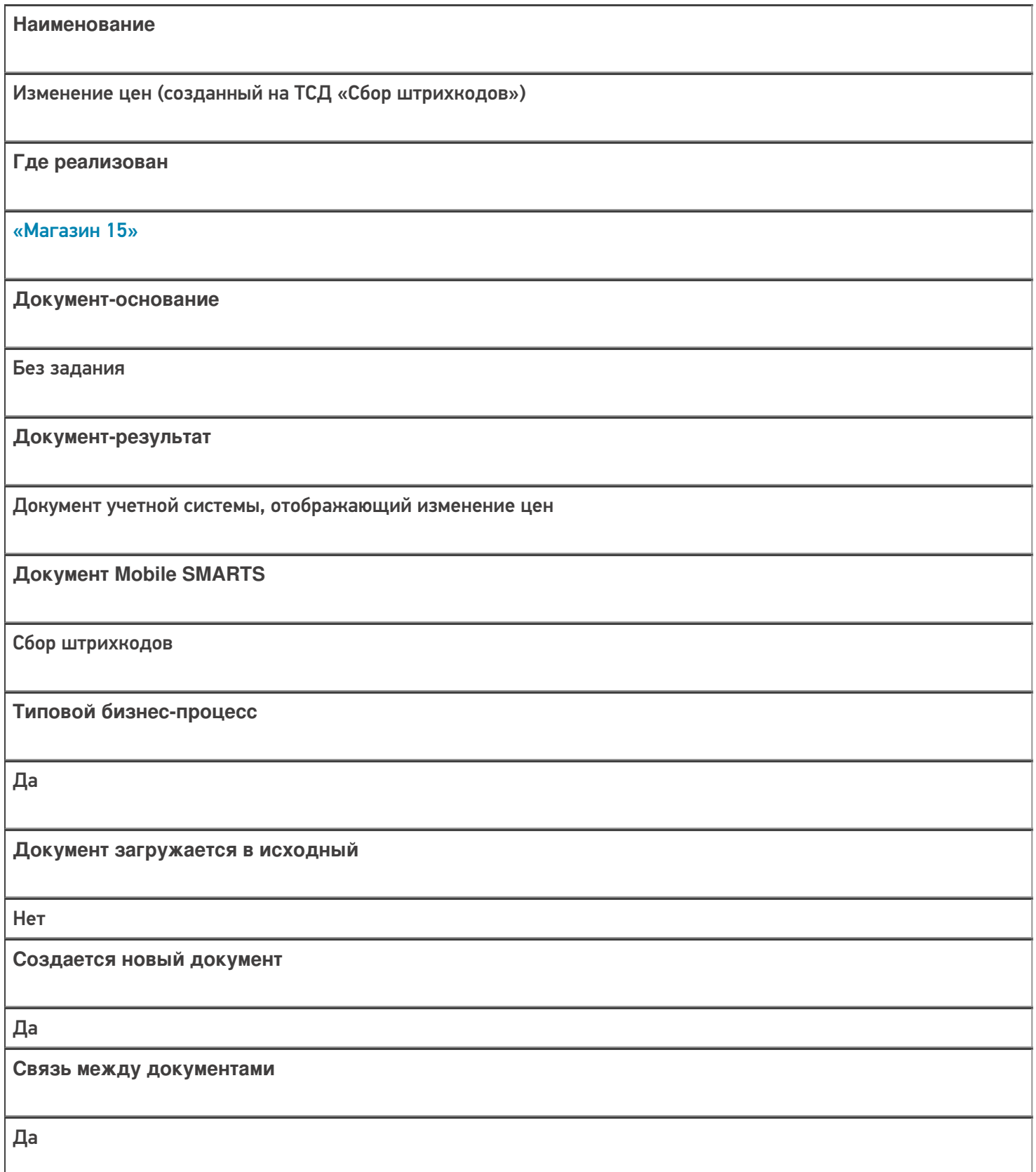

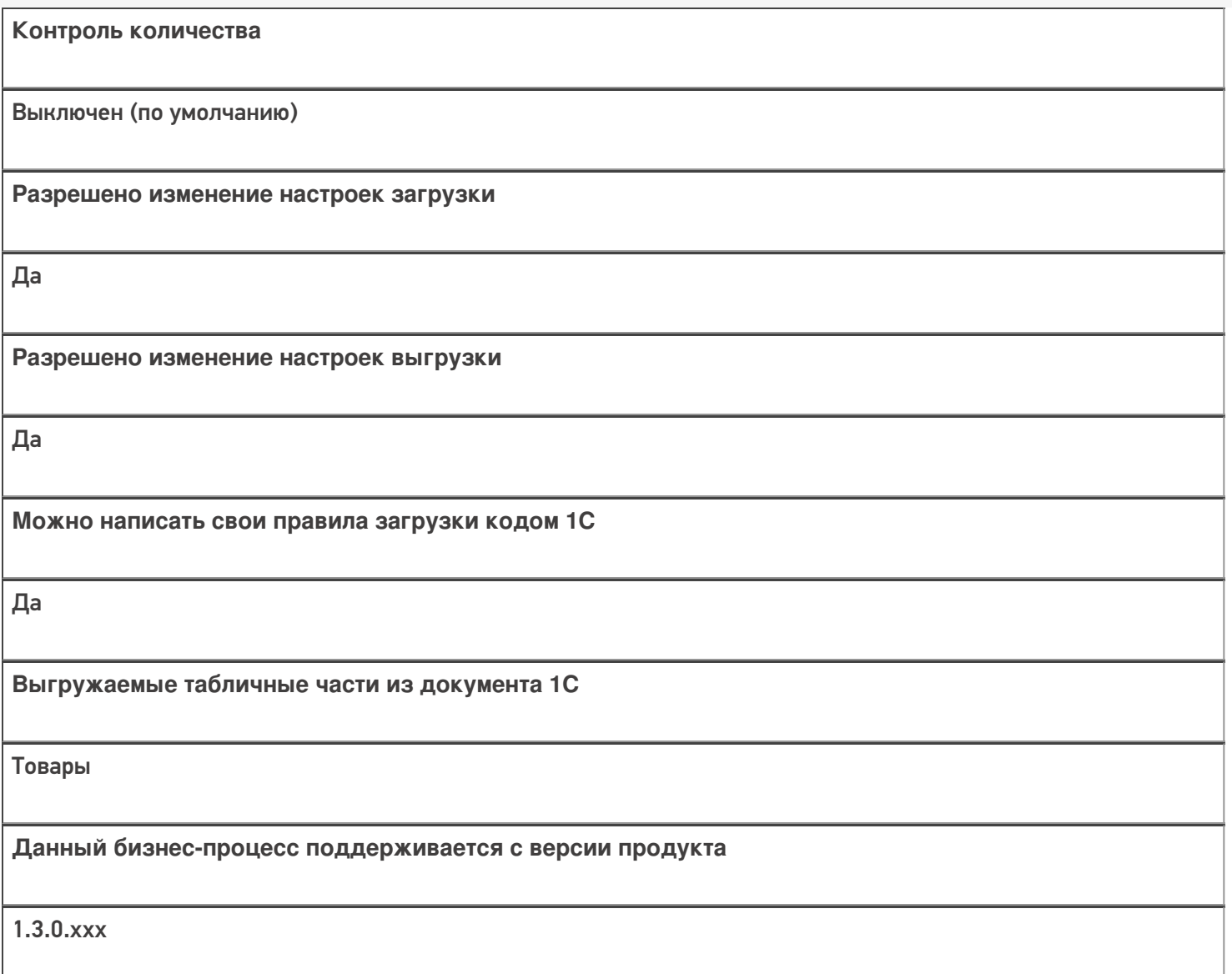

# Диаграмма бизнес-процесса:

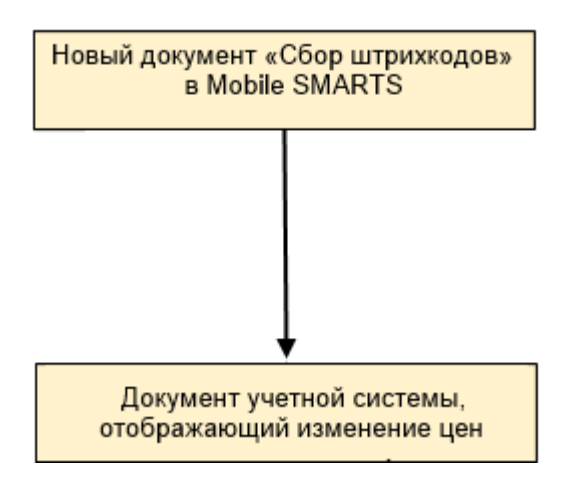

Поддержка бизнес-процесса в учетных системах:

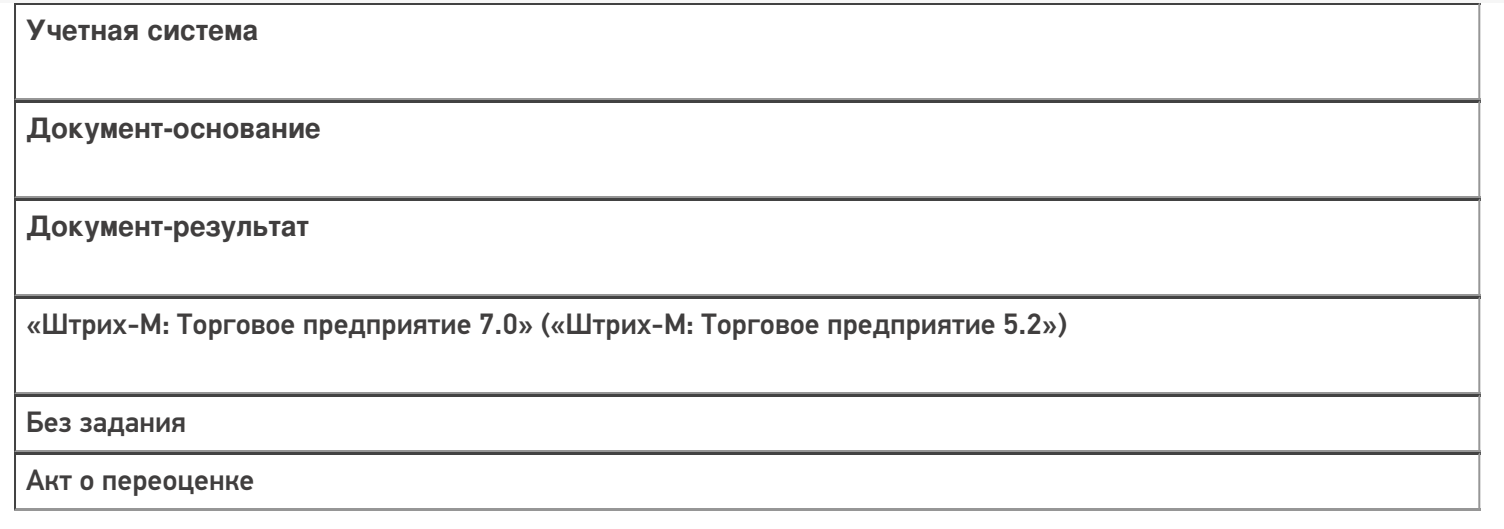

### Не нашли что искали?

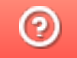

Задать вопрос в техническую поддержку

# Бизнес-процесс «Переоценка («Фактическая»)»

Последние изменения: 2024-03-26

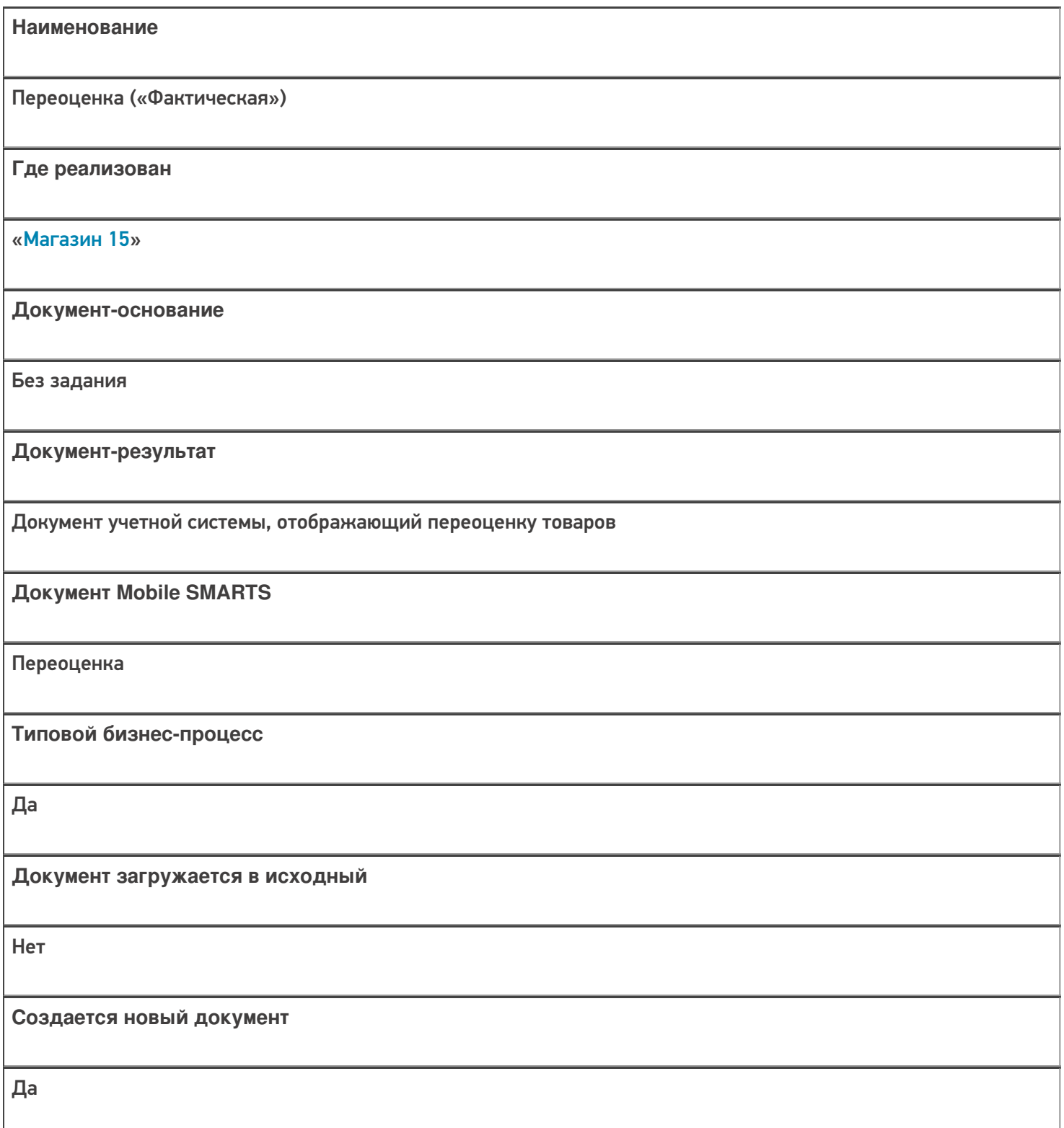

٦

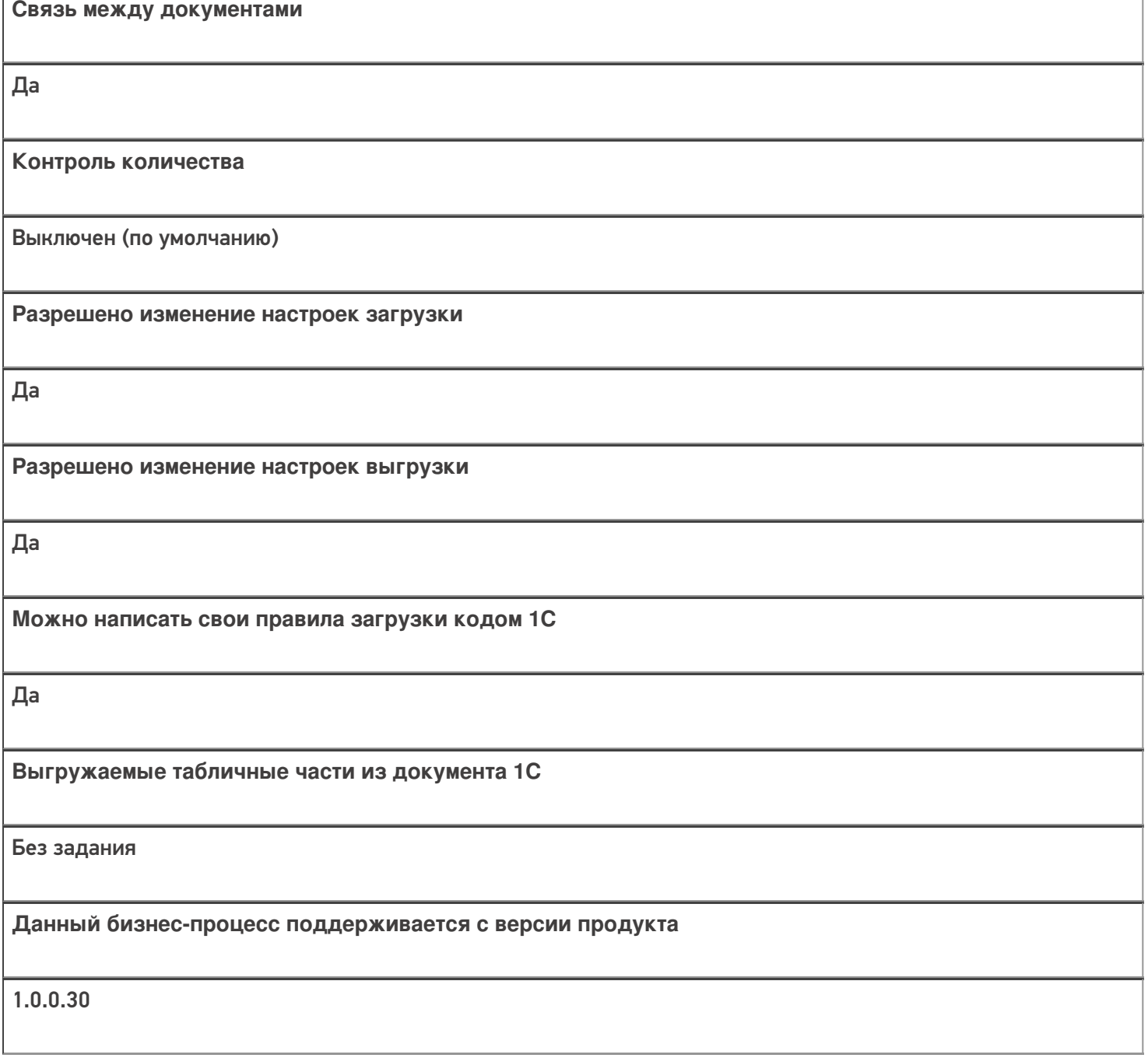

# Диаграмма бизнес-процесса:

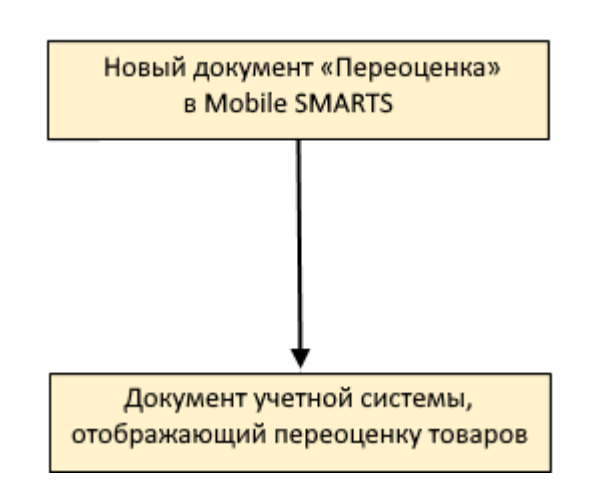

### Поддержка бизнес-процесса в учетных системах:

#### **Учетная система**

#### **Документ-основание**

**Документ-результат**

«ДАЛИОН: Управление Магазином 1.2. ПРО» («ДАЛИОН: Управление Магазином 1.2. УНО», «ДАЛИОН: Управление Магазином 1.2. СЕТЬ»)

«ДАЛИОН: Управление Магазином 2.0» «ДАЛИОН: ТРЕНД 3.0» («ДАЛИОН: ТРЕНД 2.0», «ДАЛИОН: ТРЕНД 1.0»)

Без задания

Акт переоценки

«1С:Розница 2.2» («1С:Розница 2.3»)

«1С:Управление торговлей 10.3» («1С:Управление производственным предприятием 1.3», «1С:Комплексная автоматизация 1.1»)

«1С:Управление торговлей 11.4» («1С:Управление торговлей 11.5»)

«1С: Комплексная автоматизация 2.4» («1С: Комплексная автоматизация 2.5»)

«1С:ERP Управление предприятием 2.4»)

Без задания

Установка цен номенклатуры

«Штрих-М: Торговое предприятие 7.0» («Штрих-М: Торговое предприятие 5.2»)

Без задания

Акт о переоценке

«Управление нашей (небольшой) фирмой 1.6»

«1С:Розница 3.0»

Без задания

Установка цен

Магазин 15

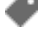

#### Не нашли что искали?

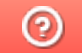

Задать вопрос в техническую поддержку

# Бизнес-процесс «Переоценка(на основании «Переоценки товаров»)»

Последние изменения: 2024-03-26

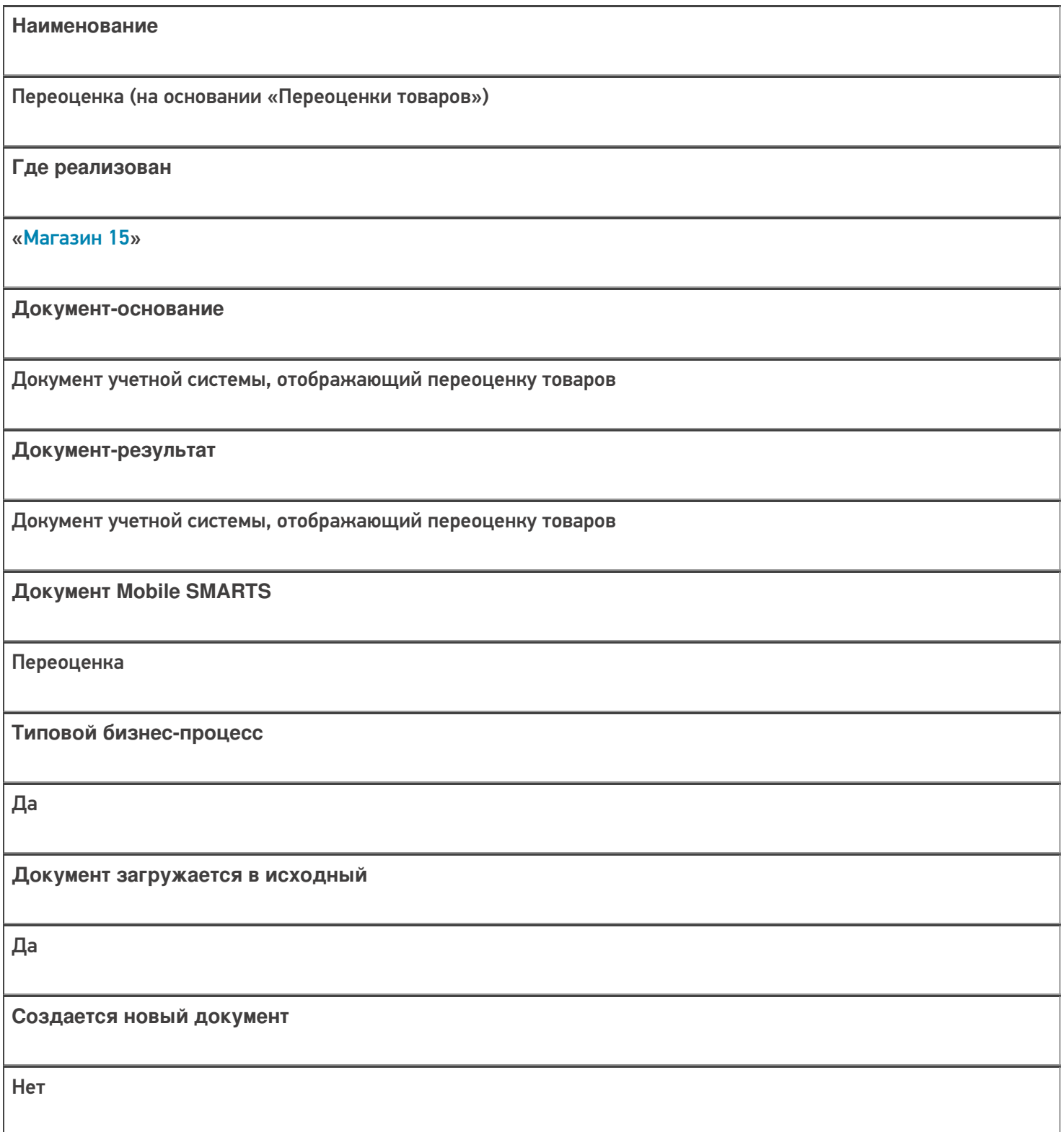

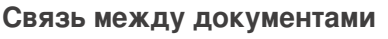

Да

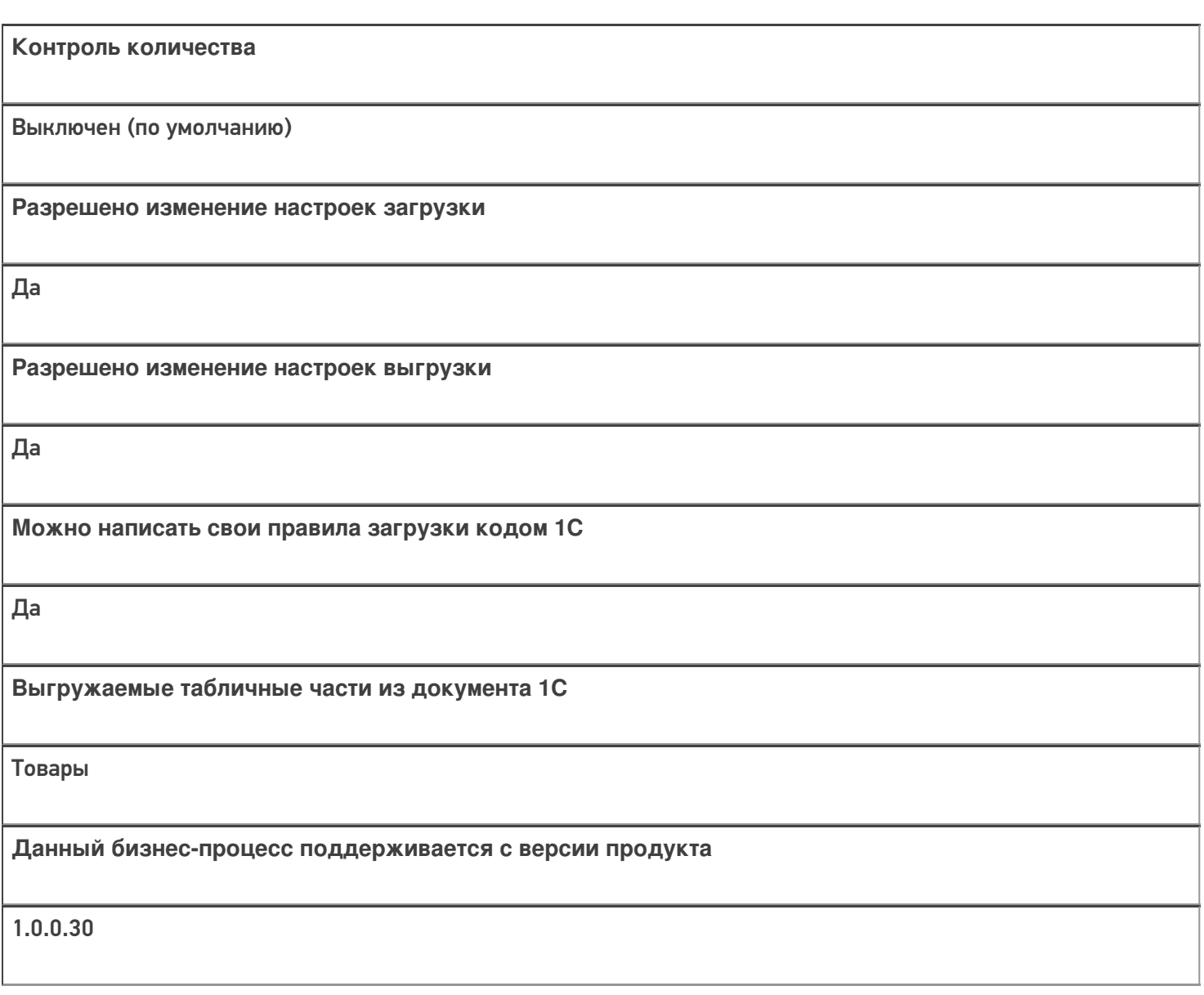

# Диаграмма бизнес-процесса:

## Поддержка бизнес-процесса в учетных системах:

**Учетная система**

**Документ-основание**

**Документ-результат**

«ДАЛИОН: Управление Магазином 1.2. ПРО» («ДАЛИОН: Управление Магазином 1.2. УНО», «ДАЛИОН: Управление Магазином 1.2. СЕТЬ»)

«ДАЛИОН: Управление Магазином 2.0»

«ДАЛИОН: ТРЕНД 3.0» («ДАЛИОН: ТРЕНД 2.0», «ДАЛИОН: ТРЕНД 1.0»)

Акт переоценки

Акт переоценки

«1С:Розница 2.2» («1С:Розница 2.3»)

«1С:Управление торговлей 10.3» («1С:Управление производственным предприятием 1.3», «1С:Комплексная автоматизация 1.1»)

«1С:Управление торговлей 11.4» («1С:Управление торговлей 11.5»)

«1С: Комплексная автоматизация 2.4» («1С: Комплексная автоматизация 2.5»)

«1С:ERP Управление предприятием 2.4»

Установка цен номенклатуры

Установка цен номенклатуры

«Штрих-М: Торговое предприятие 7.0» («Штрих-М: Торговое предприятие 5.2»)

Изменение цен

Акт о переоценке

«Управление нашей (небольшой) фирмой 1.6»

«1С:Розница 3.0»

Установка цен

Установка цен

Магазин 15

#### Не нашли что искали?

๏

Задать вопрос в техническую поддержку

# Бизнес-процесс «Продажа по заказу покупателя»

Последние изменения: 2024-03-26

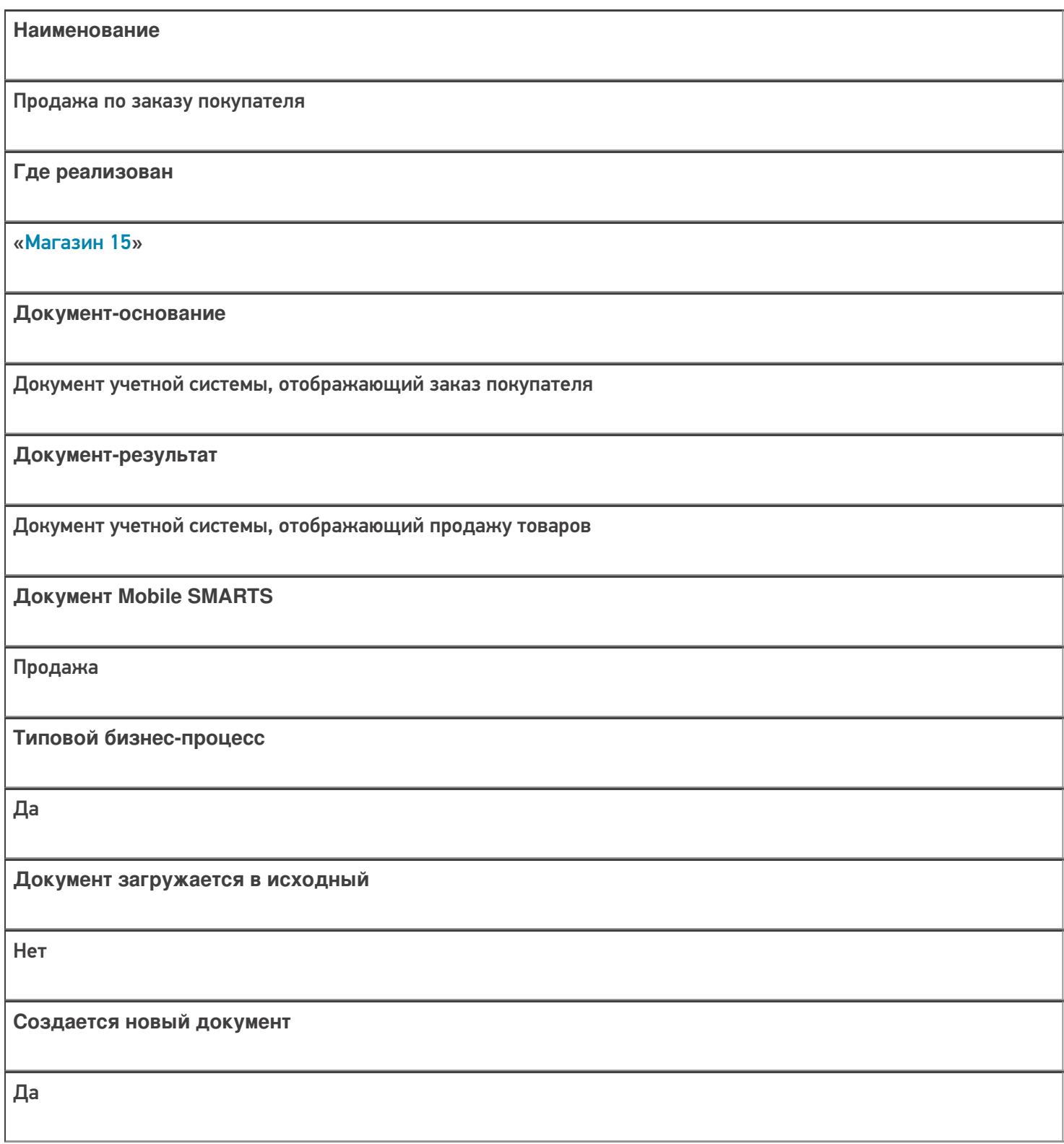

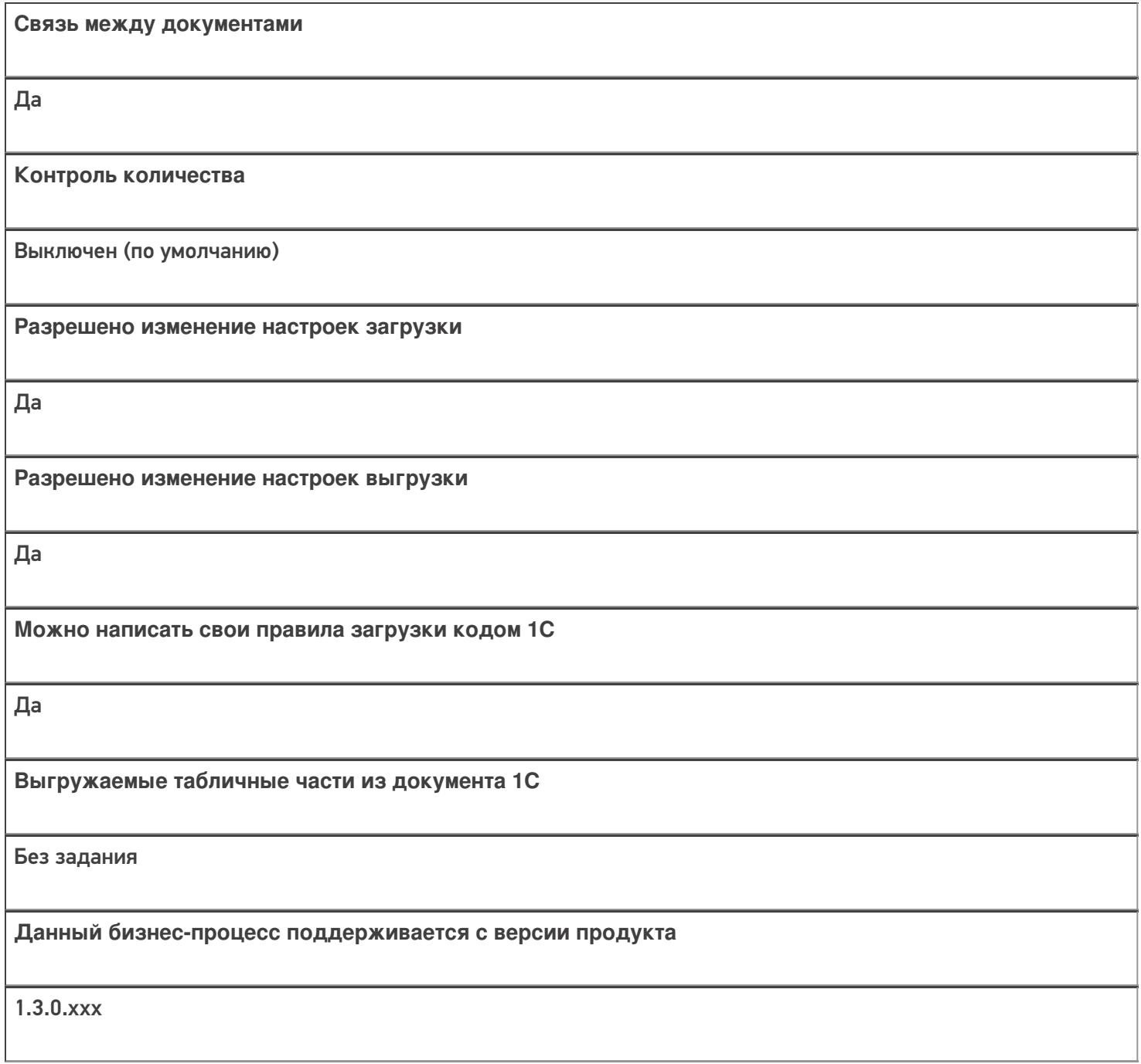

## Диаграмма бизнес-процесса:

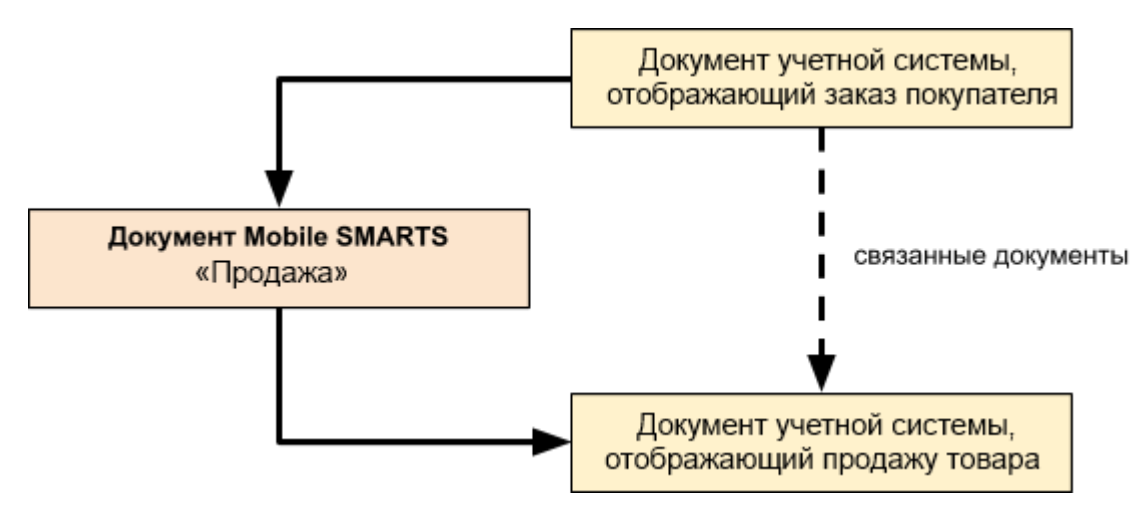

# Поддержка бизнес-процесса в учетных системах:

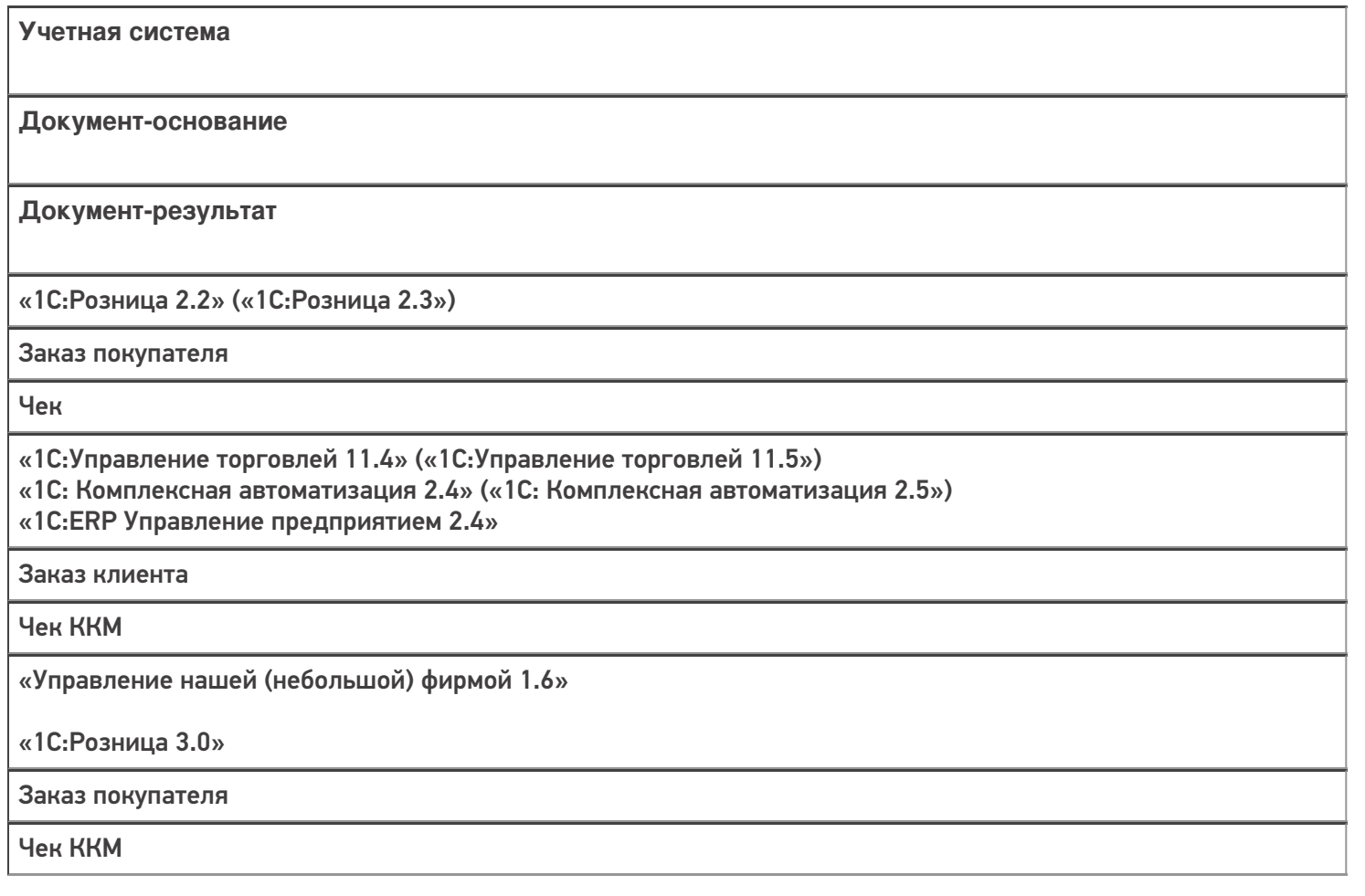

#### Не нашли что искали?

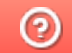

**2** Задать вопрос в техническую поддержку

# Бизнес-процесс «Продажа по факту (создан на ТСД)»

Последние изменения: 2024-03-26

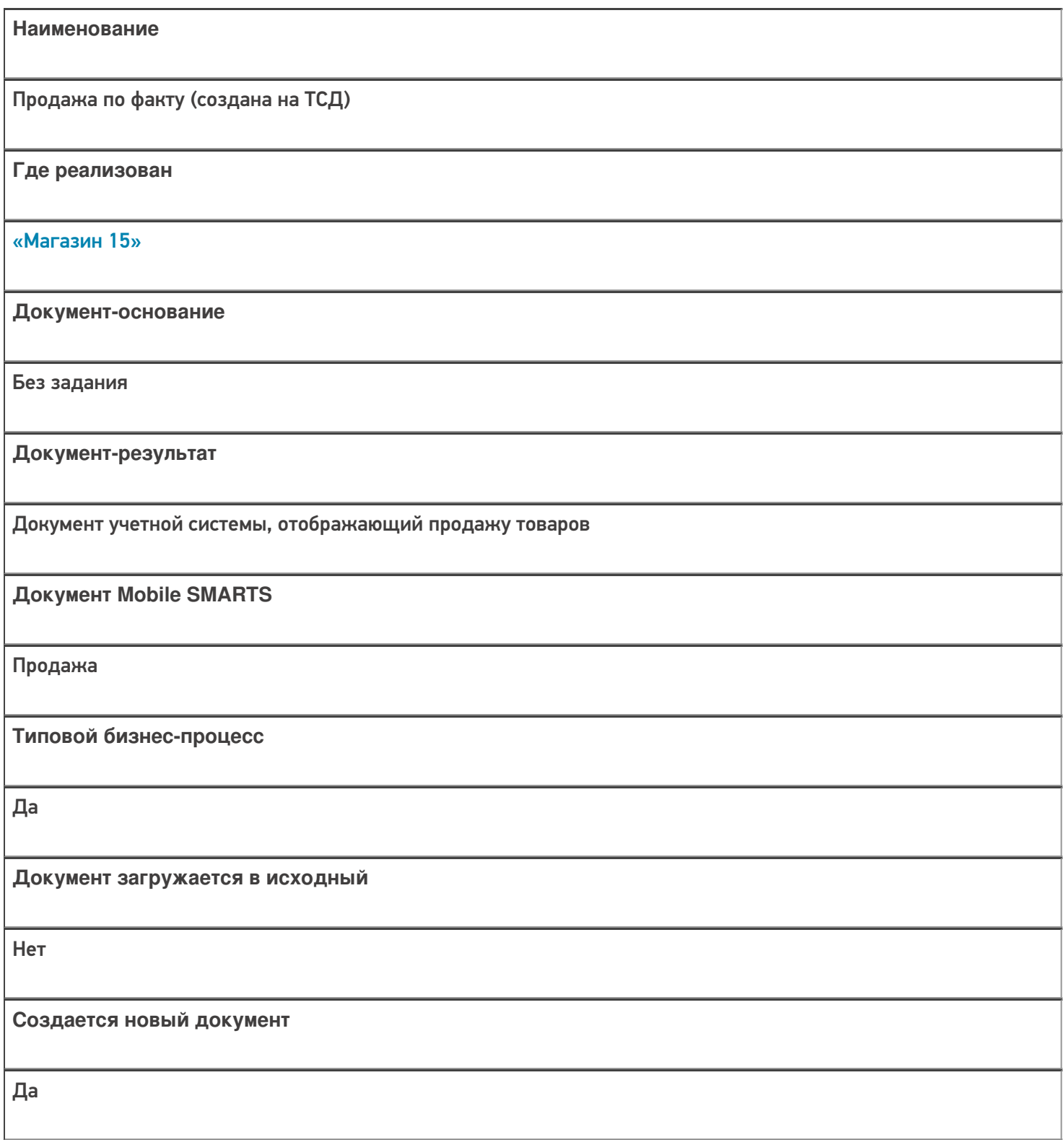

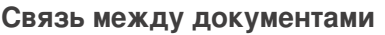

Да

#### Контроль количества

Выключен (по умолчанию)

Разрешено изменение настроек загрузки

Да

Разрешено изменение настроек выгрузки

Да

Можно написать свои правила загрузки кодом 1С

Да

Выгружаемые табличные части из документа 1С

Без задания

Данный бизнес-процесс поддерживается с версии продукта

 $1.3.0$ .xxx

### Диаграмма бизнес-процесса:

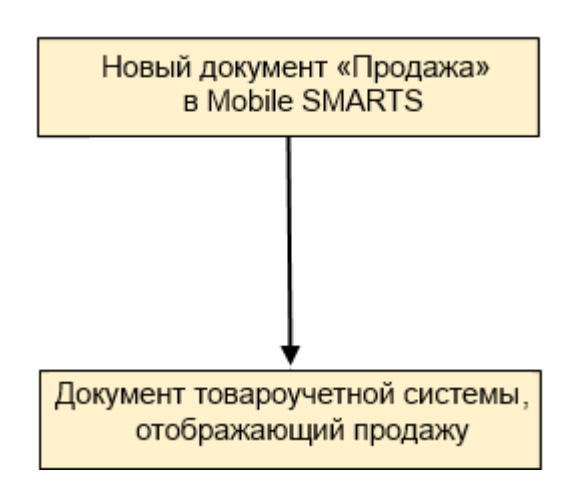

# Поддержка бизнес-процесса в учетных системах:

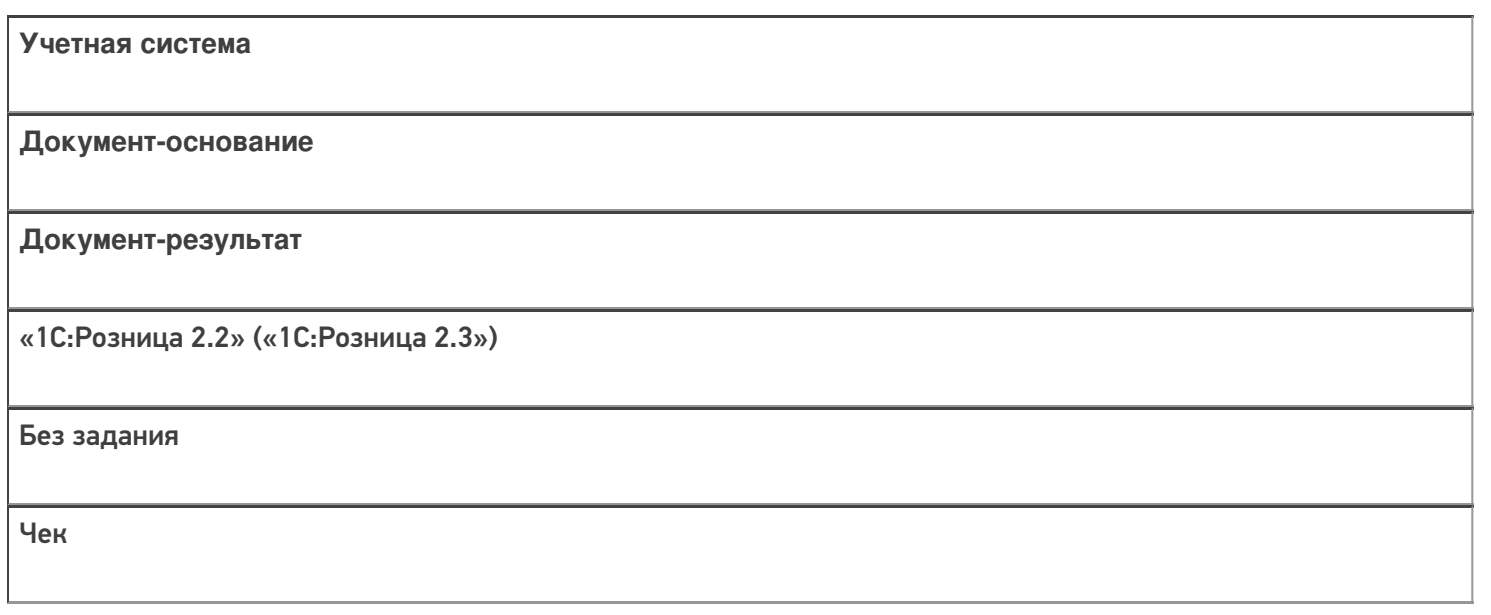

## Не нашли что искали?

 $\odot$ Задать вопрос в техническую поддержку

# Бизнес-процесс «Отказ от заказа (Продажа)»

Последние изменения: 2024-03-26

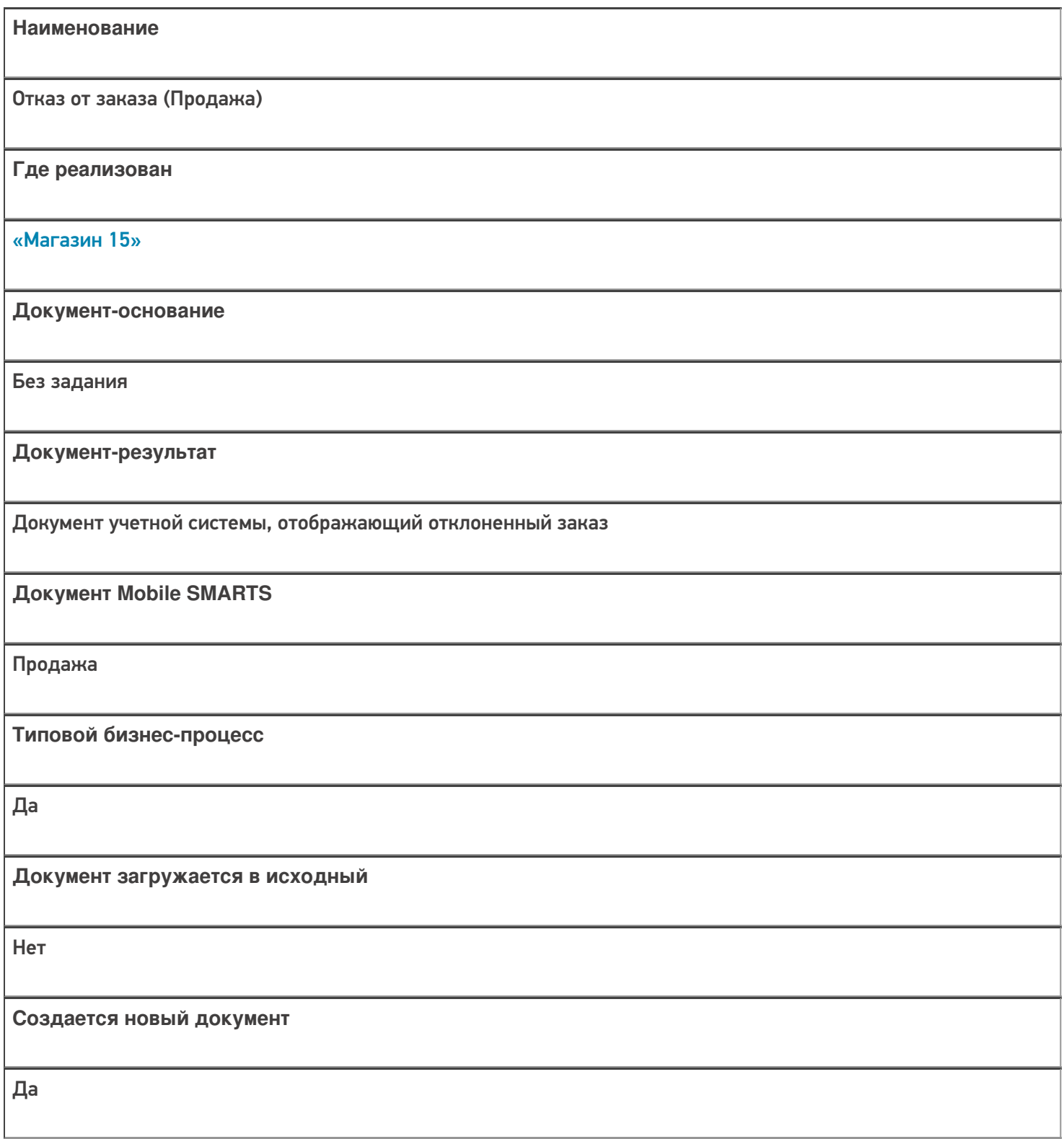

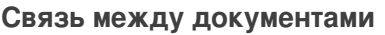

Да

#### Контроль количества

Выключен (по умолчанию)

Разрешено изменение настроек загрузки

Да

Разрешено изменение настроек выгрузки

Да

Можно написать свои правила загрузки кодом 1С

Да

Выгружаемые табличные части из документа 1С

Без задания

Данный бизнес-процесс поддерживается с версии продукта

 $1.3.0$ .xxx

### Диаграмма бизнес-процесса:

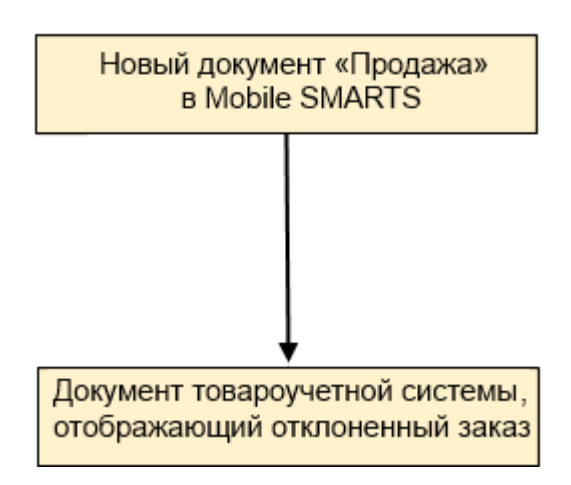

# Поддержка бизнес-процесса в учетных системах:

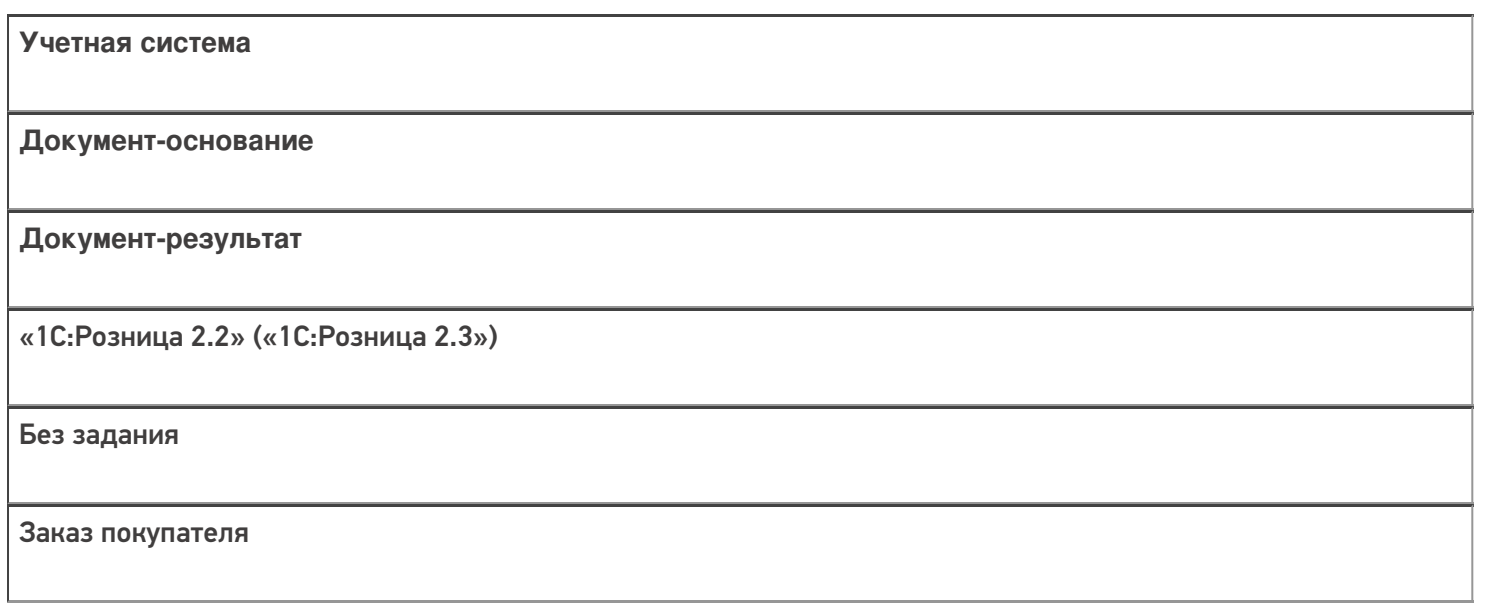

## Не нашли что искали?

 $\odot$ Задать вопрос в техническую поддержку

# Бизнес-процесс «ИС МП Вывод из оборота (по факту)»

Последние изменения: 2024-03-26

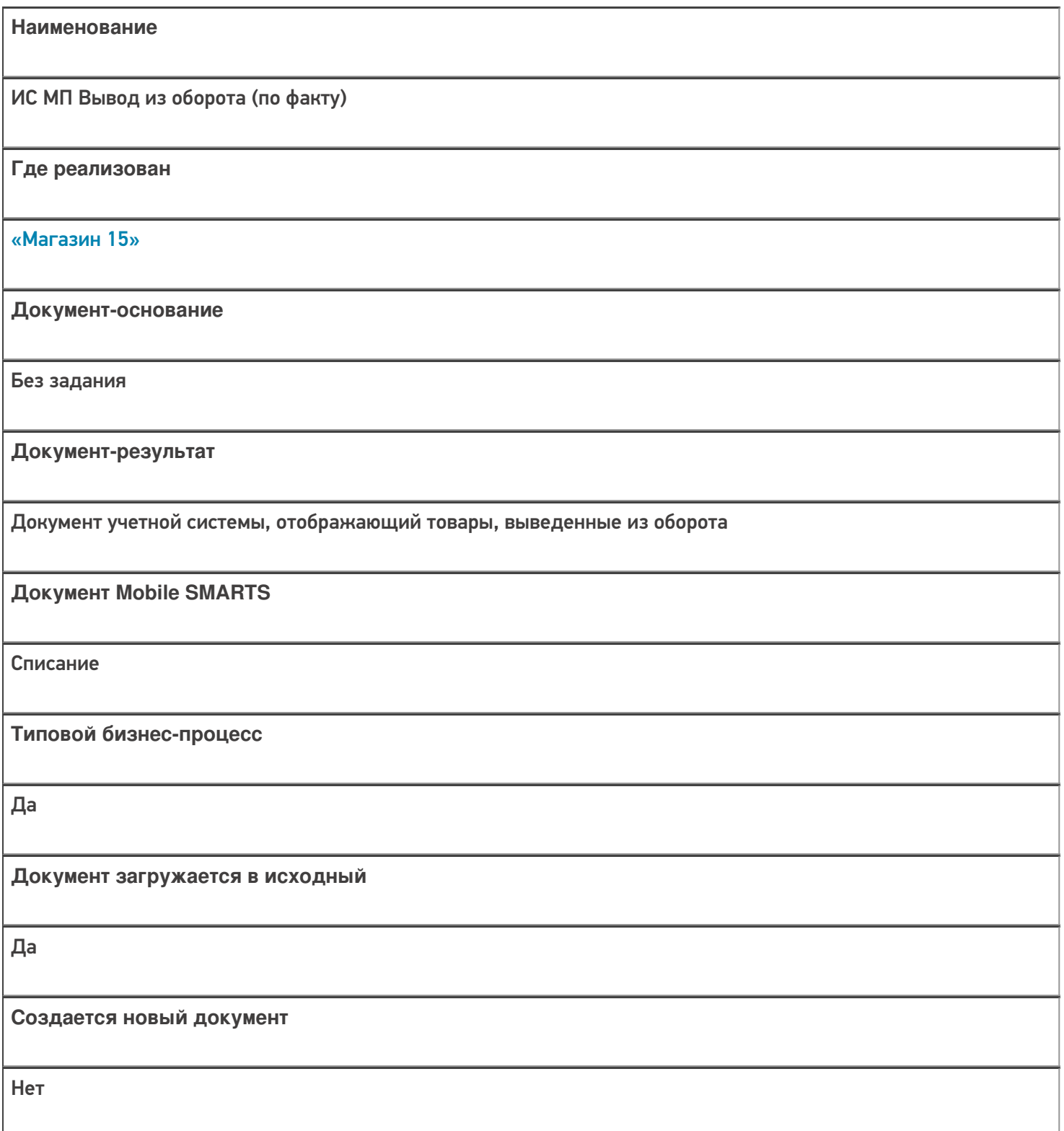

٦

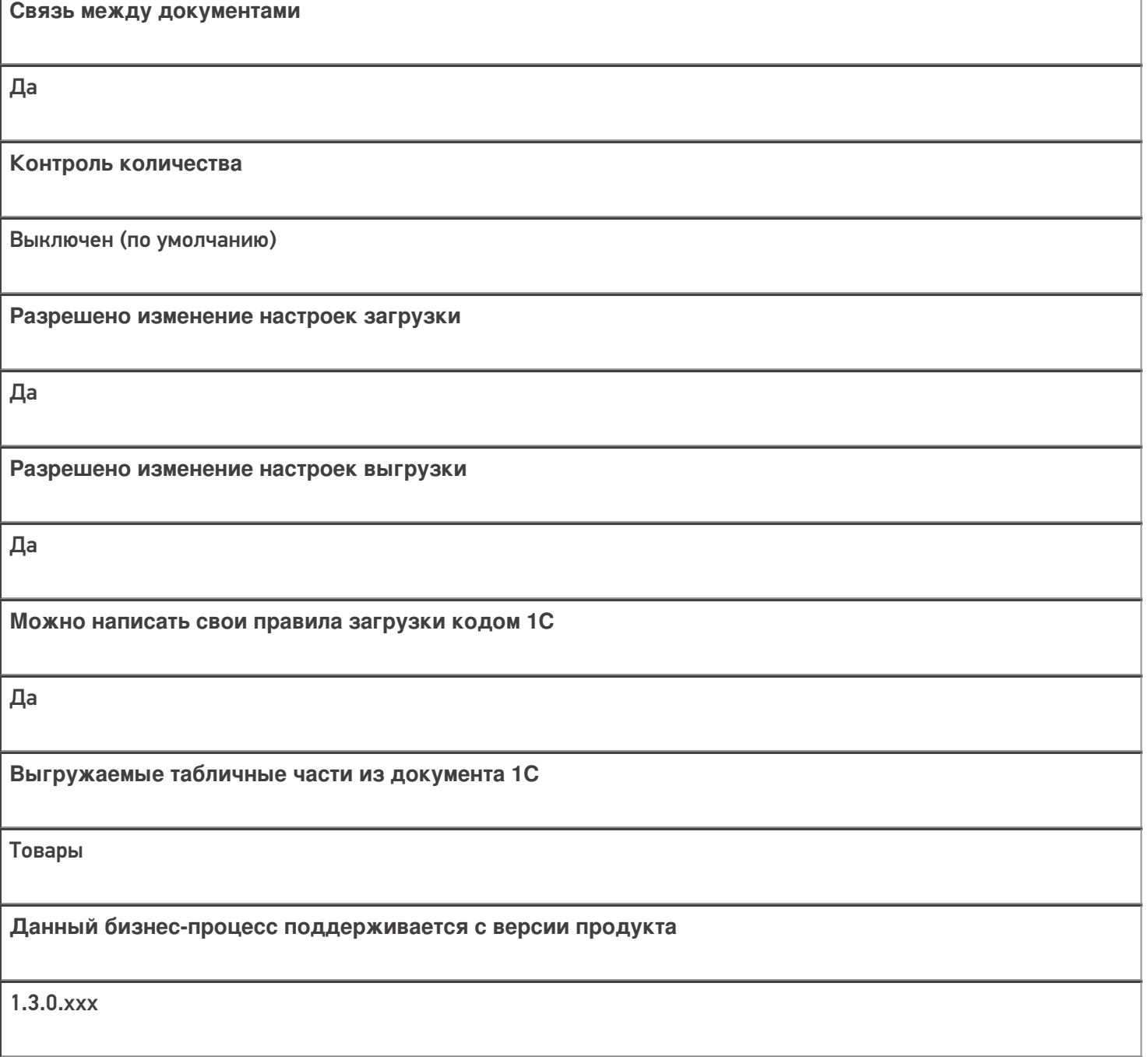

## Диаграмма бизнес-процесса:

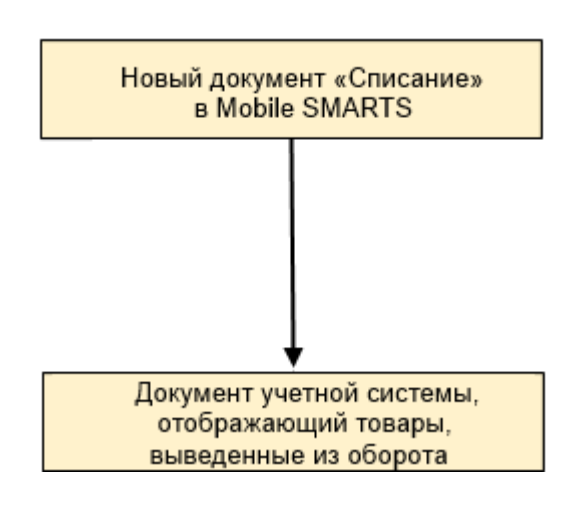

# Поддержка бизнес-процесса в учетных системах:

Учетная система

Документ-основание

#### Документ-результат

«ДАЛИОН: Управление Магазином 2.0»

«ДАЛИОН: ТРЕНД 3.0» («ДАЛИОН: ТРЕНД 2.0», «ДАЛИОН: ТРЕНД 1.0»)

Без задания

ИС МП Вывод из оборота

#### Не нашли что искали?

 $\odot$ Задать вопрос в техническую поддержку

# Бизнес-процесс «ИС МП Вывод из оборота (на основании «Списания товаров»)»

Последние изменения: 2024-03-26

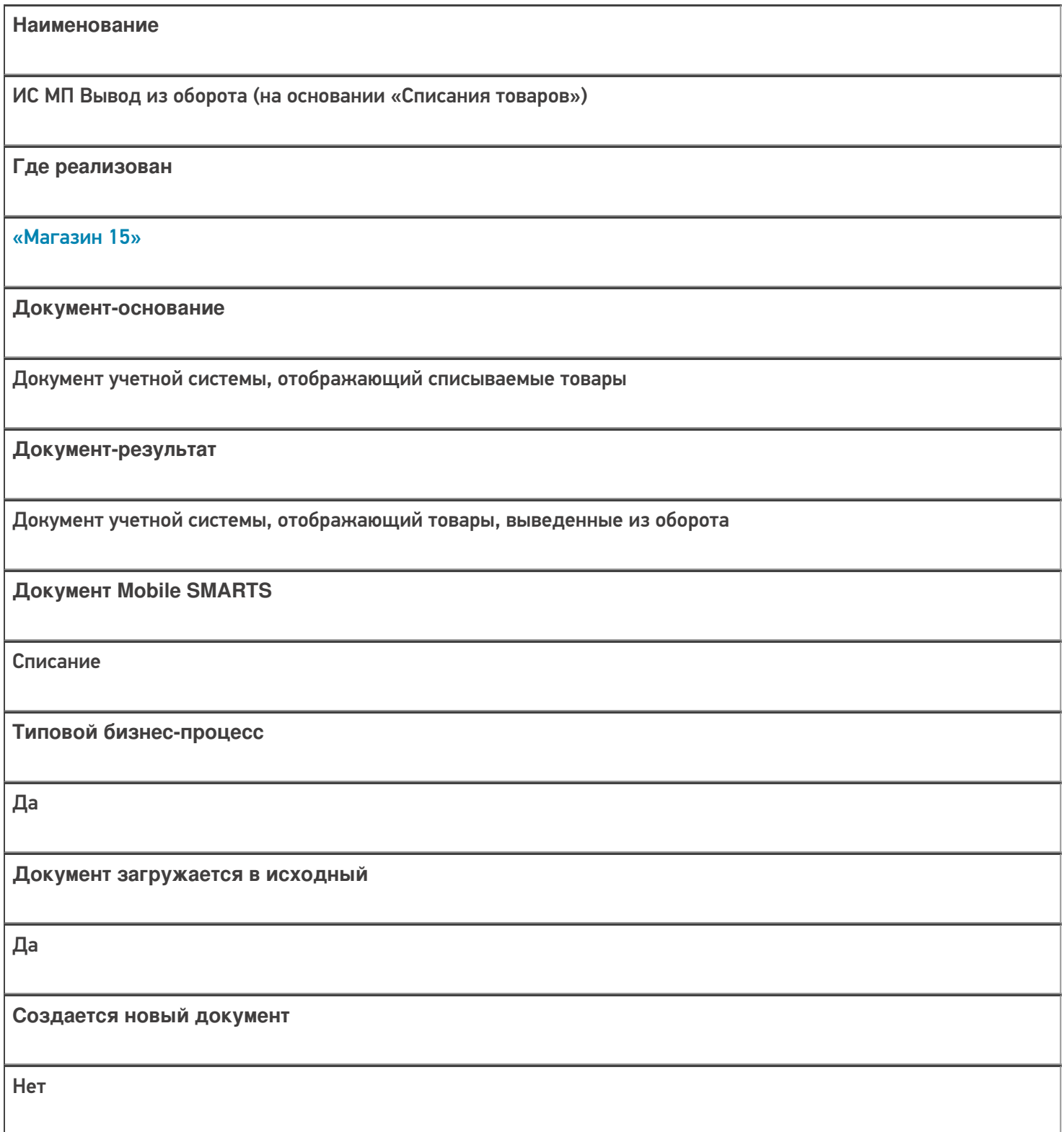

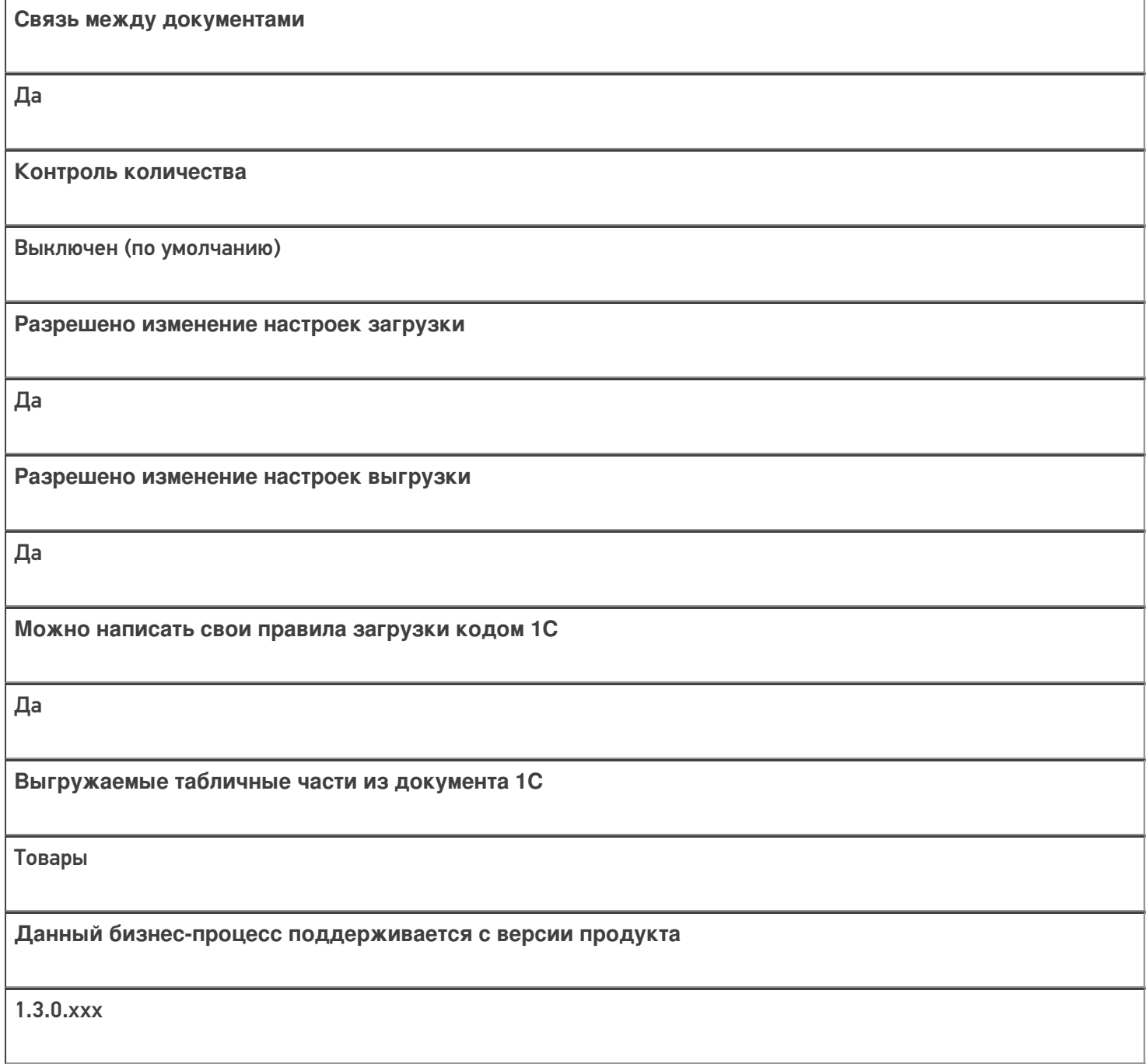

### Диаграмма бизнес-процесса:

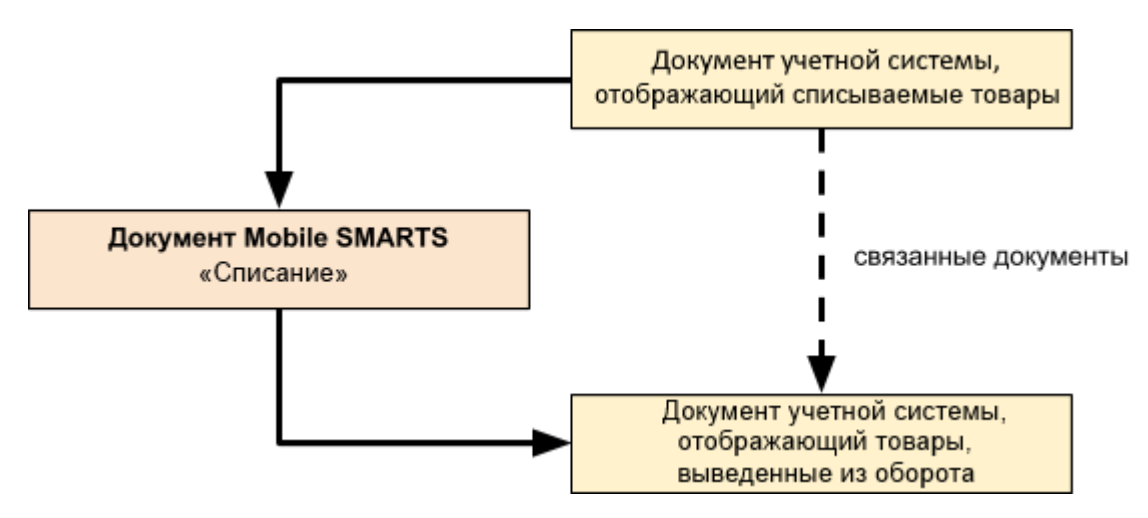

Поддержка бизнес-процесса в учетных системах:

Учетная система

Документ-основание

Документ-результат

«ДАЛИОН: Управление Магазином 2.0»

«ДАЛИОН: ТРЕНД 3.0» («ДАЛИОН: ТРЕНД 2.0», «ДАЛИОН: ТРЕНД 1.0»)

Списание товаров

ИС МП Вывод из оборота

#### Не нашли что искали?

 $\odot$ Задать вопрос в техническую поддержку

# Бизнес-процесс «Маркировка товаров ИС МП(на основании «Заказа на эмиссию кодов маркировки СУЗ ИСМП»)»

Последние изменения: 2024-03-26

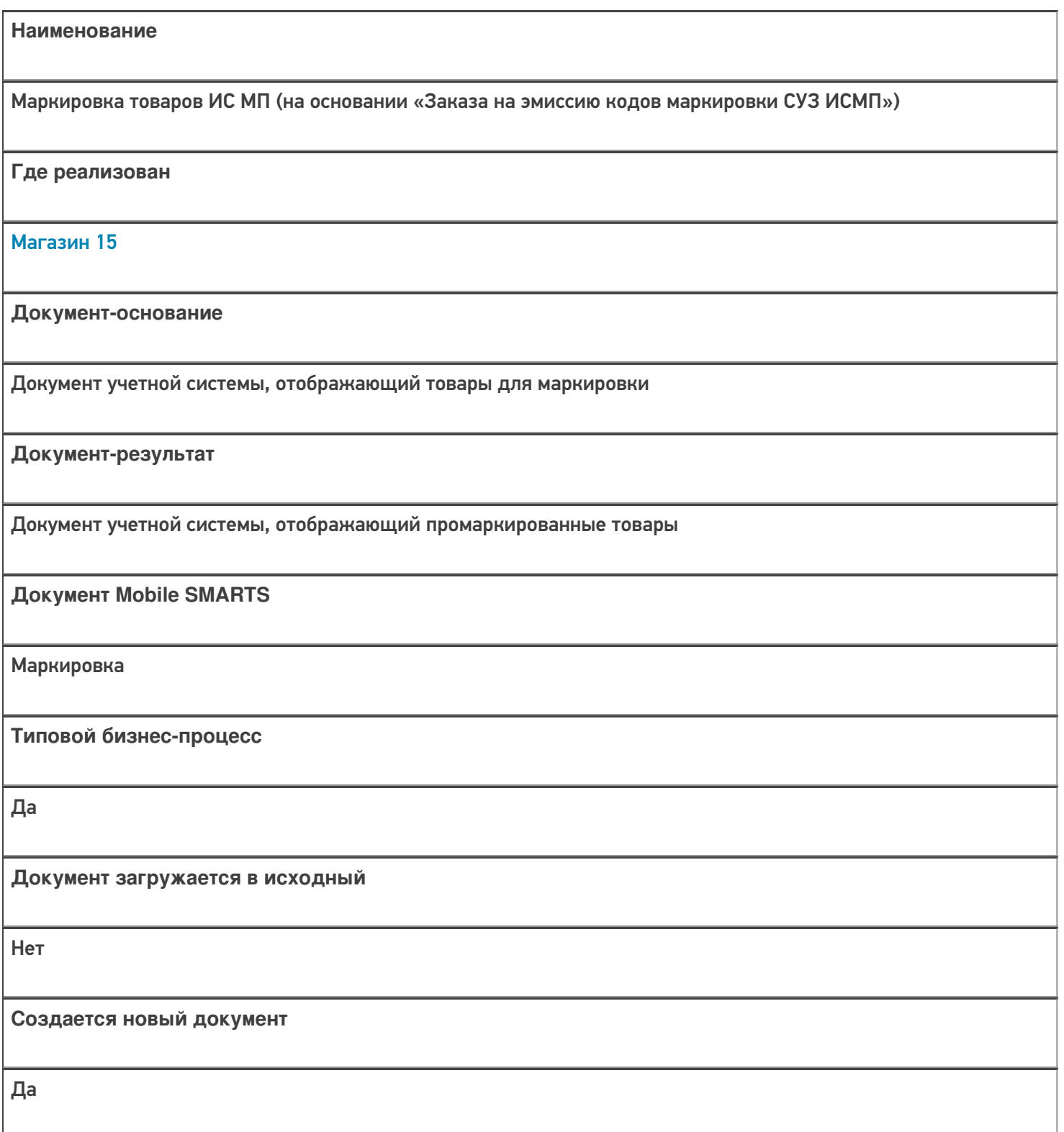

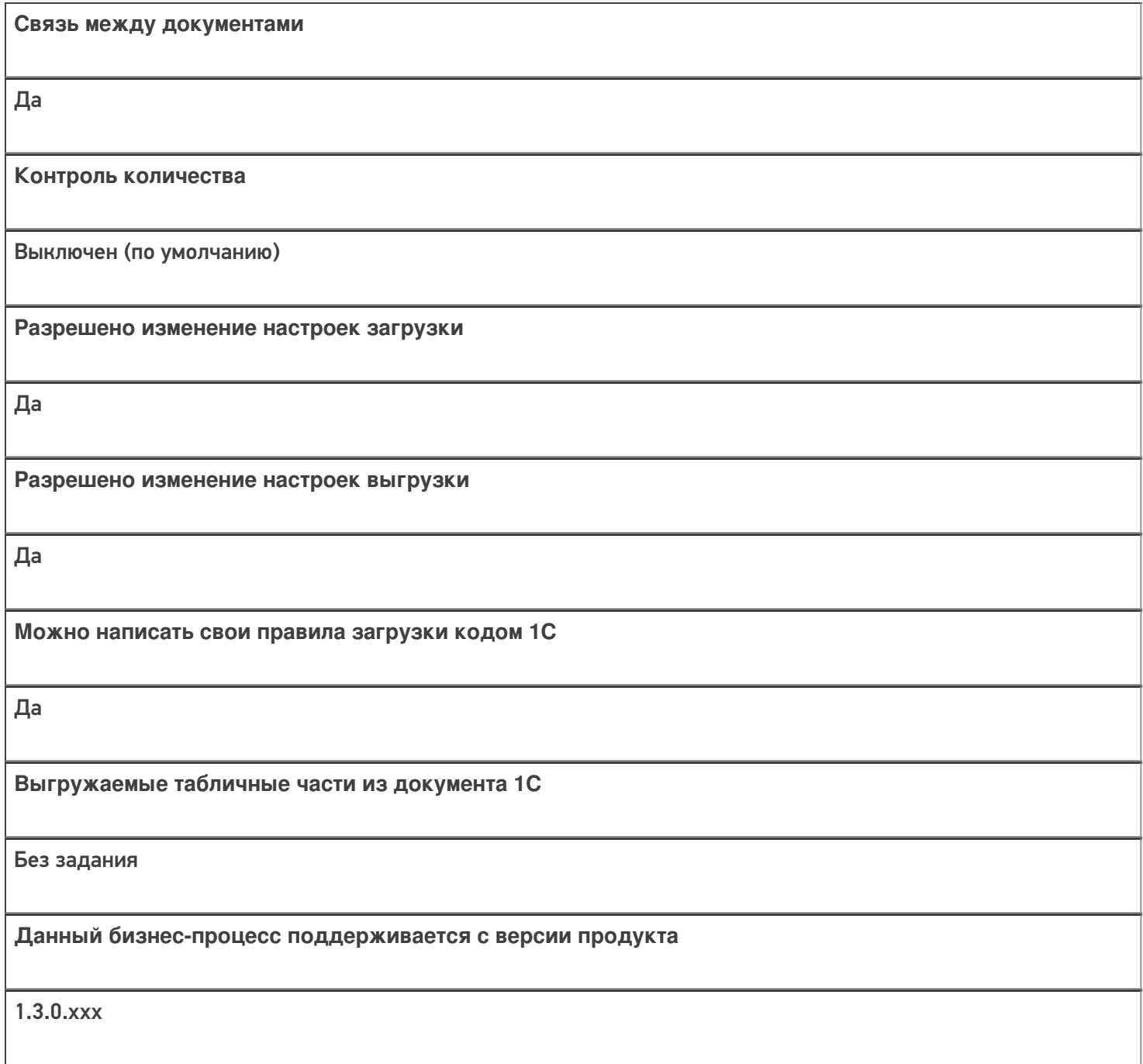

# Диаграмма бизнес-процесса:

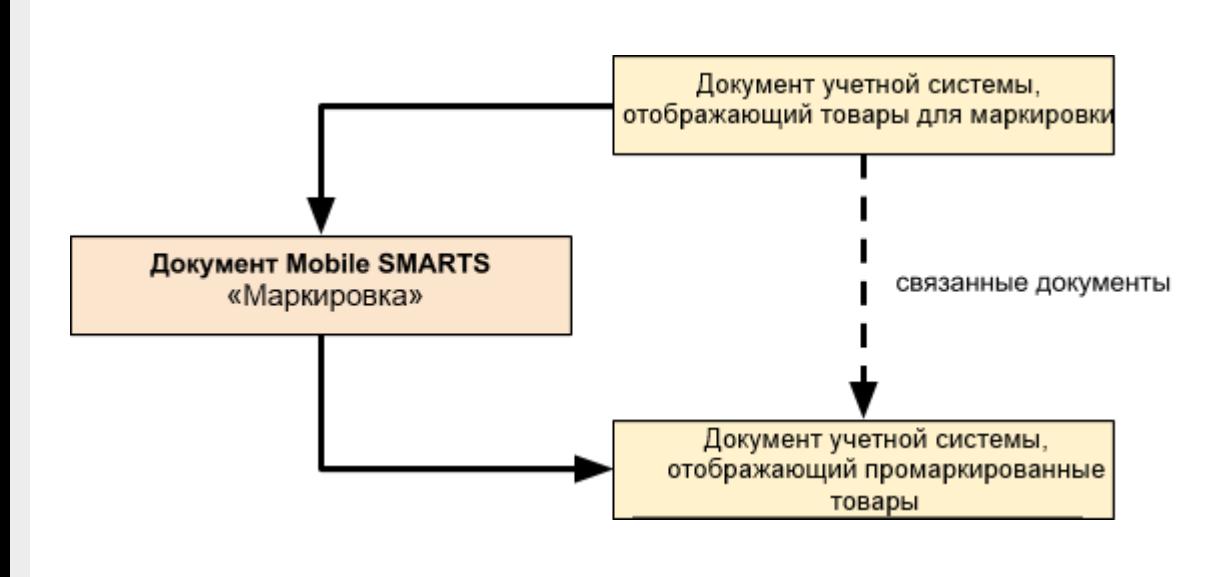

# Поддержка бизнес-процесса в учетных системах:

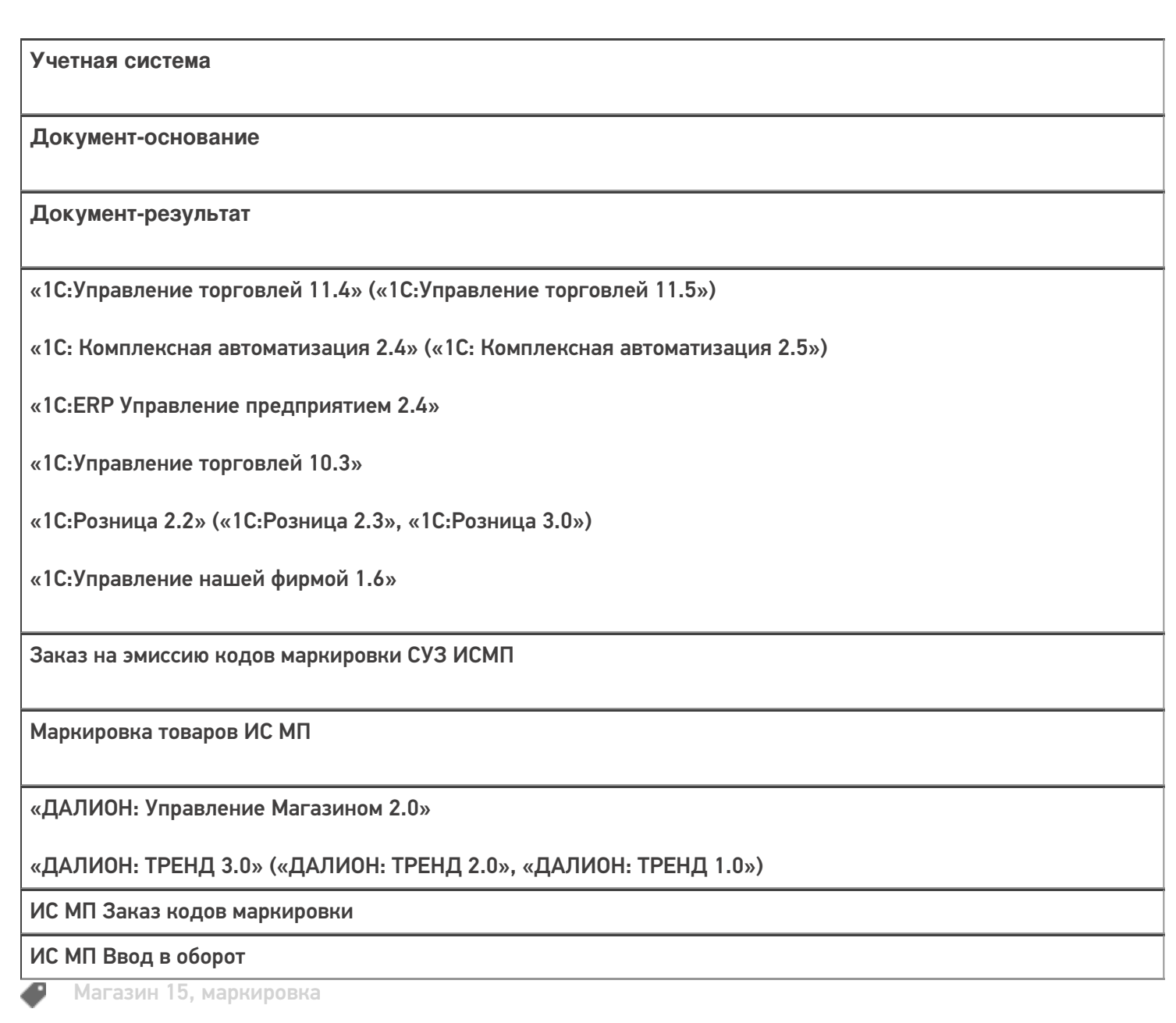

### Не нашли что искали?

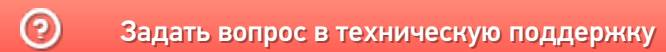

# Бизнес-процесс «Перемаркировка товаров ИС МП(на основании «Возврата товаров от клиента»)» в «Магазине 15»

Последние изменения: 2024-03-26

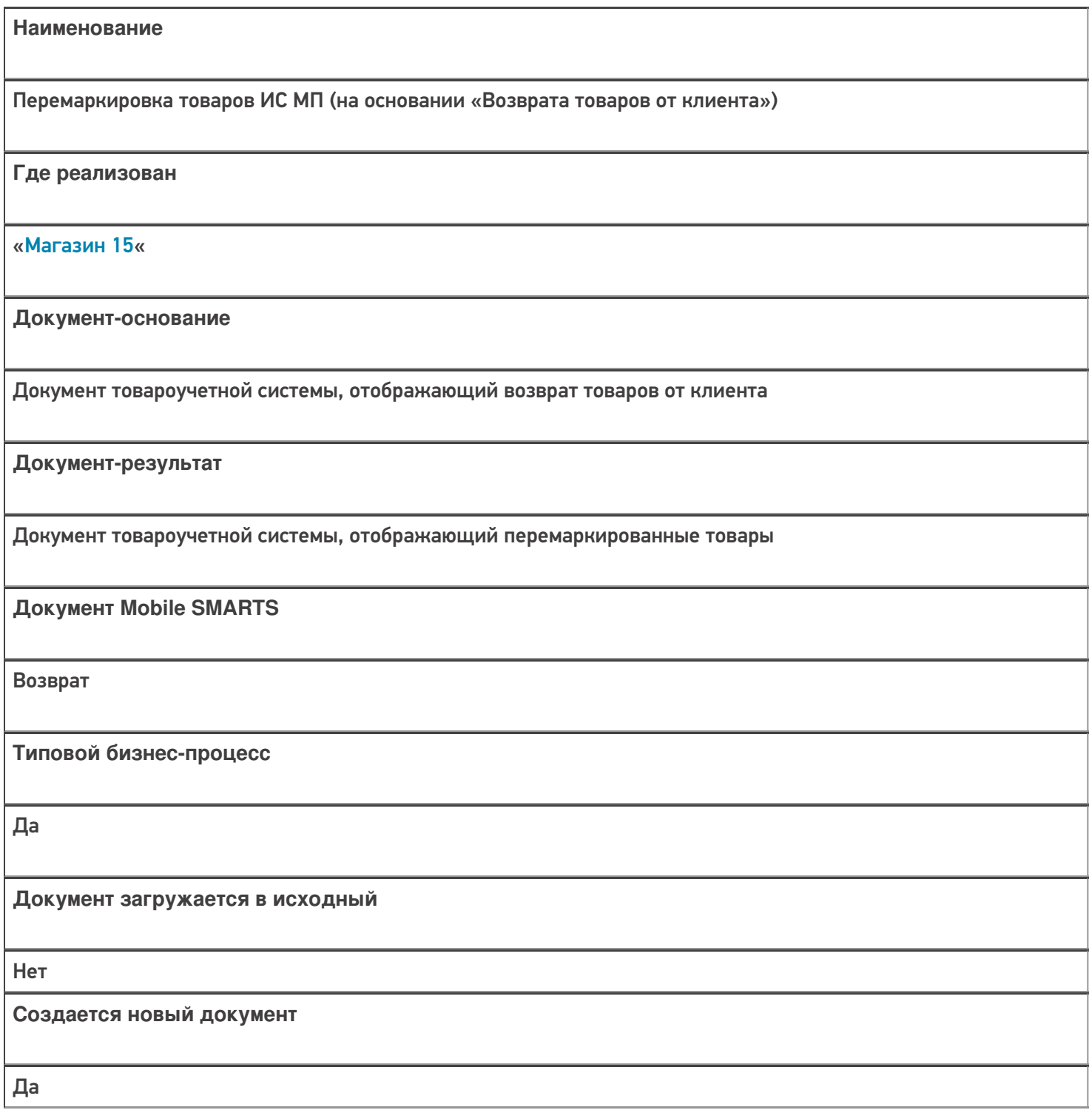

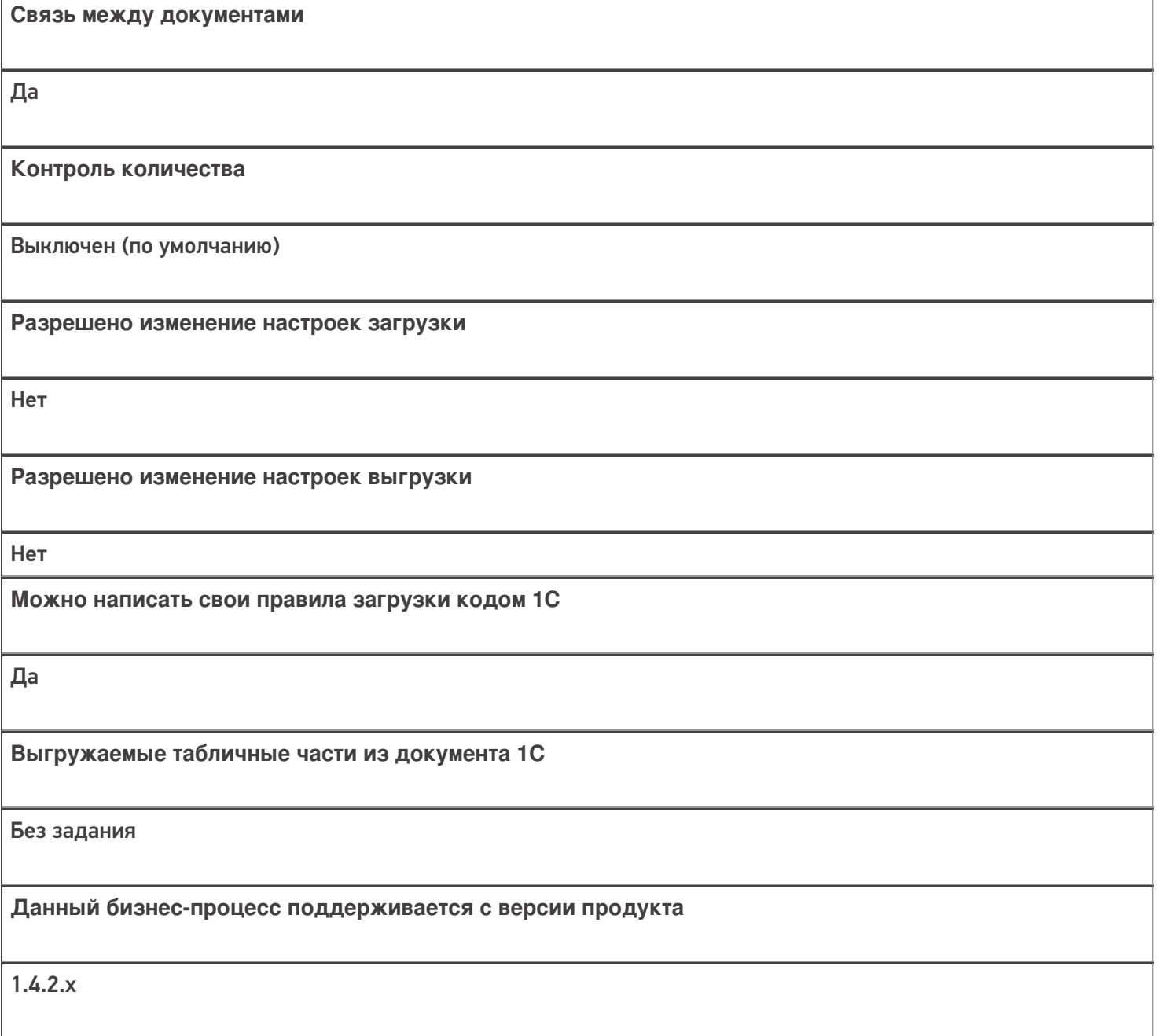

### Диаграмма бизнес-процесса:

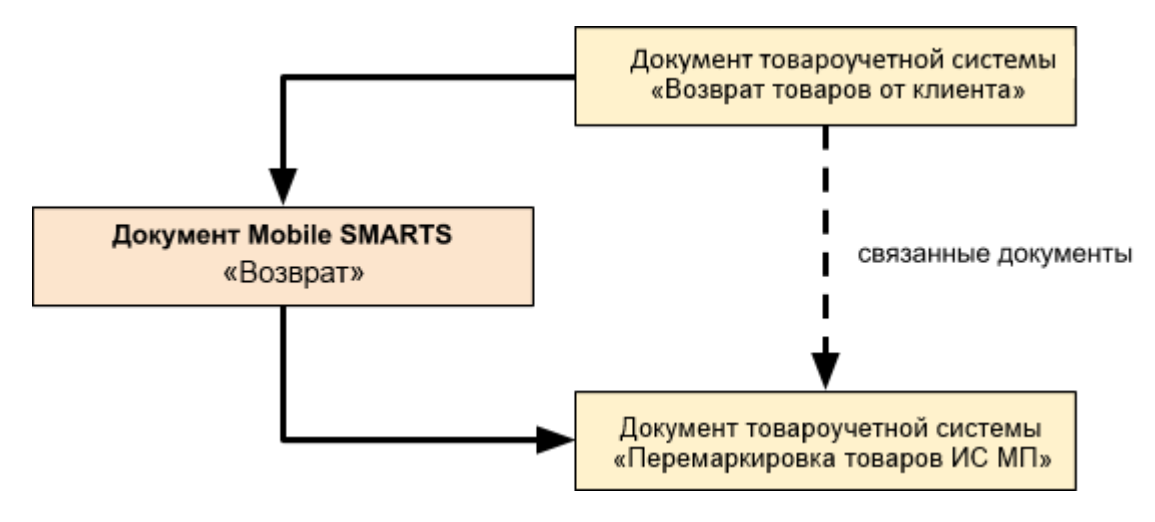

Поддержка бизнес-процесса в учетных системах:

Учетная система

Документ-основание

#### Документ-результат

«Управление торговлей 11.4» («Управление торговлей 11.5») «Комплексная автоматизация 2.5»

Возврат товаров от клиента

Перемаркировка товаров ИС МП

«Розница 2.2» («Розница 2.3»)

«1С:Управление торговлей 10.3»

Возврат товаров от покупателя

Перемаркировка товаров ИС МП

«Управление нашей (небольшой) фирмой 1.6»

«Розница 3.0»

Приходная накладная

Перемаркировка товаров ИС МП

#### Не нашли что искали?

の

Задать вопрос в техническую поддержку

# Бизнес-процесс «Перемаркировка товаров ИС МП (созданный на ТСД «Маркировка остатков»)»

Последние изменения: 2024-03-26

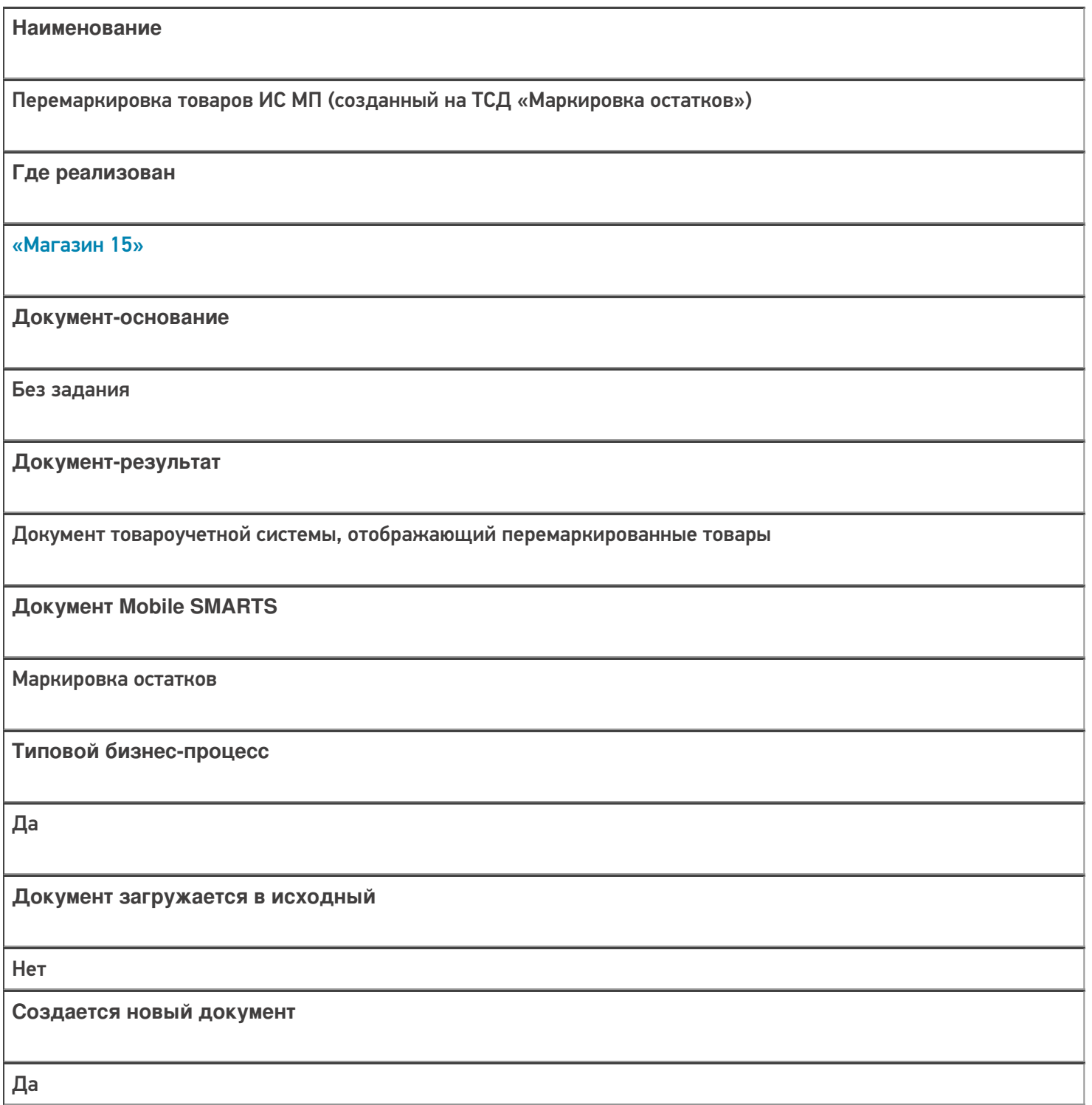

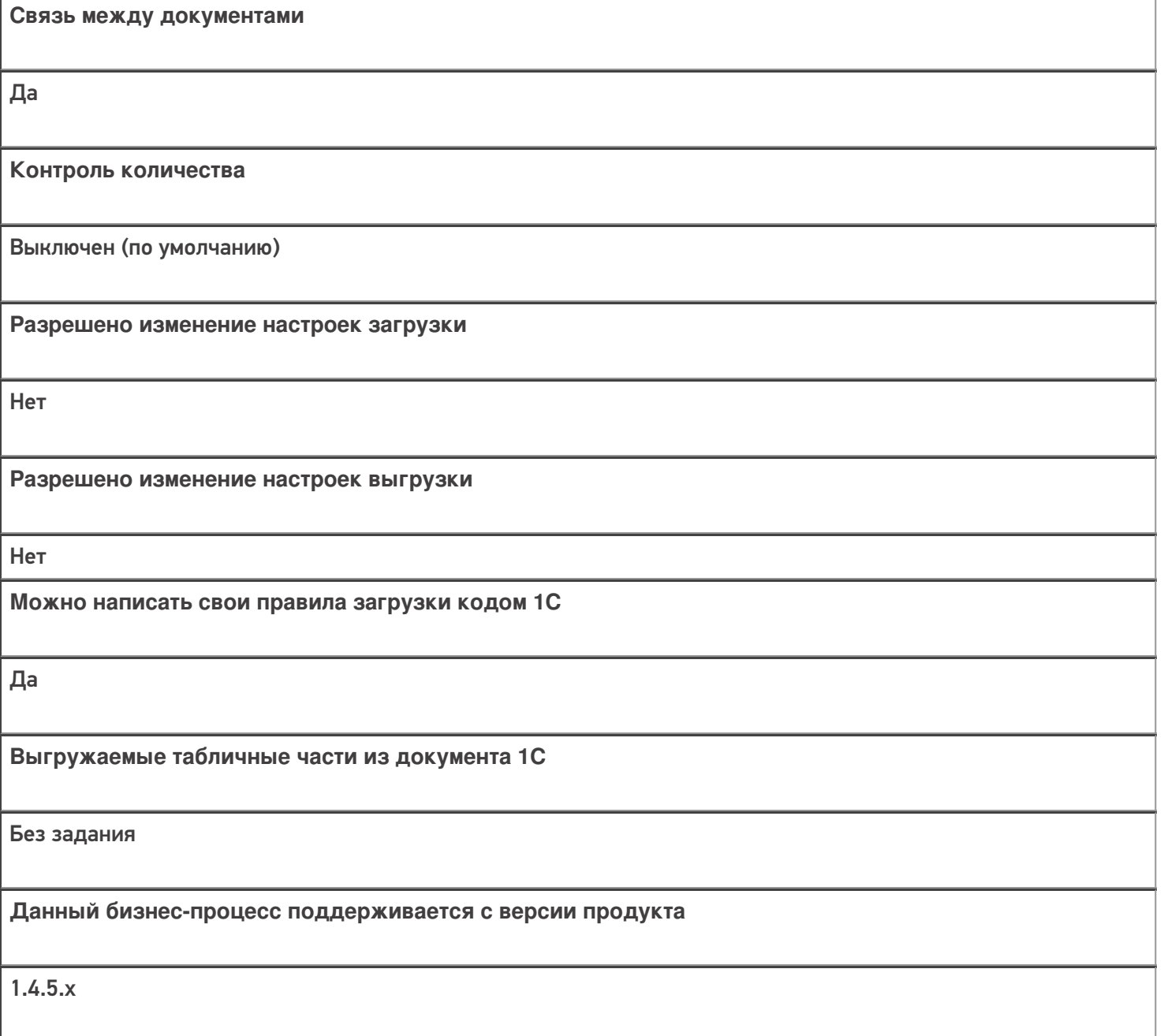

# Диаграмма бизнес-процесса:

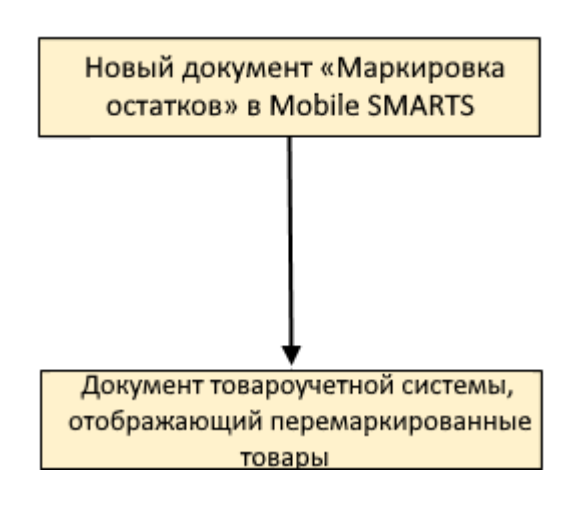

Учетная система

Документ-основание

Документ-результат

«Управление нашей (небольшой) фирмой 3.0»

Возврат товаров от клиента

Перемаркировка товаров ИС МП

«Розница 3.0»

Возврат товаров от покупателя

Перемаркировка товаров ИС МП

#### Не нашли что искали?

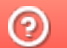

Задать вопрос в техническую поддержку